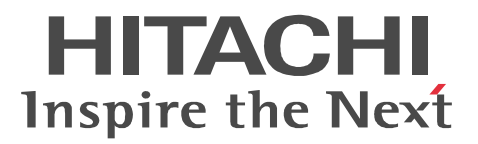

# JP1 Version 9 JP1/Performance Management - Remote Monitor for Platform

3020-3-R39-30

P-242C-AA94 JP1/Performance Management - Manager 09-50(適用 OS Windows Server 2003 P-2A2C-AA94 JP1/Performance Management - Manager 09-50 OS Windows Server 2008 P-1J2C-AA91 JP1/Performance Management - Manager 09-50 (OS HP-UX 11i V2 (IPF) HP-UX 11i V3 (IPF) P-9D2C-AA91 JP1/Performance Management - Manager 09-50 (SS Solaris 9 (SPARC) Solaris 10 (SPARC) P-1M2C-AA91 JP1/Performance Management - Manager 09-50 (OS AIX 5L V5.3 AIX V6.1) AIX V7.1 P-9S2C-BA91 JP1/Performance Management - Manager 09-50 (OS Linux 5 (x86) Linux 5 Advanced Platform (x86) Linux 5 (AMD/Intel 64) Linux 5 Advanced Platform (AMD/Intel 64) P-242C-AJ94 JP1/Performance Management - Base 09-50 OS Windows Server 2003 P-2A2C-AJ94 JP1/Performance Management - Base 09-50 OS Windows Server 2008 P-9S2C-BJ91 JP1/Performance Management - Base 09-50 (OS Linux AS 4 (x86) Linux ES 4 (x86) Linux AS 4 (AMD64 & Intel EM64T) Linux ES 4 (AMD64 & Intel EM64T) Linux 5 (x86) Linux 5 Advanced Platform (x86) Linux 5 (AMD/Intel 64) Linux 5 Advanced Platform (AMD/Intel 64) P-242C-AR94 JP1/Performance Management - Web Console 09-50 (OS Windows Server 2003) P-2A2C-AR94 JP1/Performance Management - Web Console 09-50 (OS Windows Server 2008) P-1J2C-AR91 JP1/Performance Management - Web Console 09-50 (OS HP-UX 11i V2 (IPF) HP-UX 11i V3 (IPF) P-9D2C-AR91 JP1/Performance Management - Web Console 09-50 (SS Solaris 9 (SPARC) Solaris 10 (SPARC) P-1M2C-AR91 JP1/Performance Management - Web Console 09-50 (OS AIX 5L V5.3 AIX V6.1) AIX V7.1 P-9S2C-AR91 JP1/Performance Management - Web Console 09-50 (OS Linux 5 (x86) Linux 5 Advanced Platform (x86) Linux 5 (AMD/Intel 64) Linux 5 Advanced Platform (AMD/Intel 64) P-242C-GC94 JP1/Performance Management - Remote Monitor for Platform 09-50 (OS Windows Server 2003 P-2A2C-GC94 JP1/Performance Management - Remote Monitor for Platform 09-50 (OS Windows Server 2008 P-9S2C-GC91 JP1/Performance Management - Remote Monitor for Platform 09-10 (OS Linux AS 4 (x86) Linux ES 4 (x86) Linux AS 4 (AMD64 & Intel EM64T) Linux ES 4 (AMD64 & Intel EM64T) Linux 5 (x86) Linux 5 Advanced Platform (x86) Linux 5 (AMD/Intel 64) Linux 5 Advanced Platform

(AMD/Intel 64)

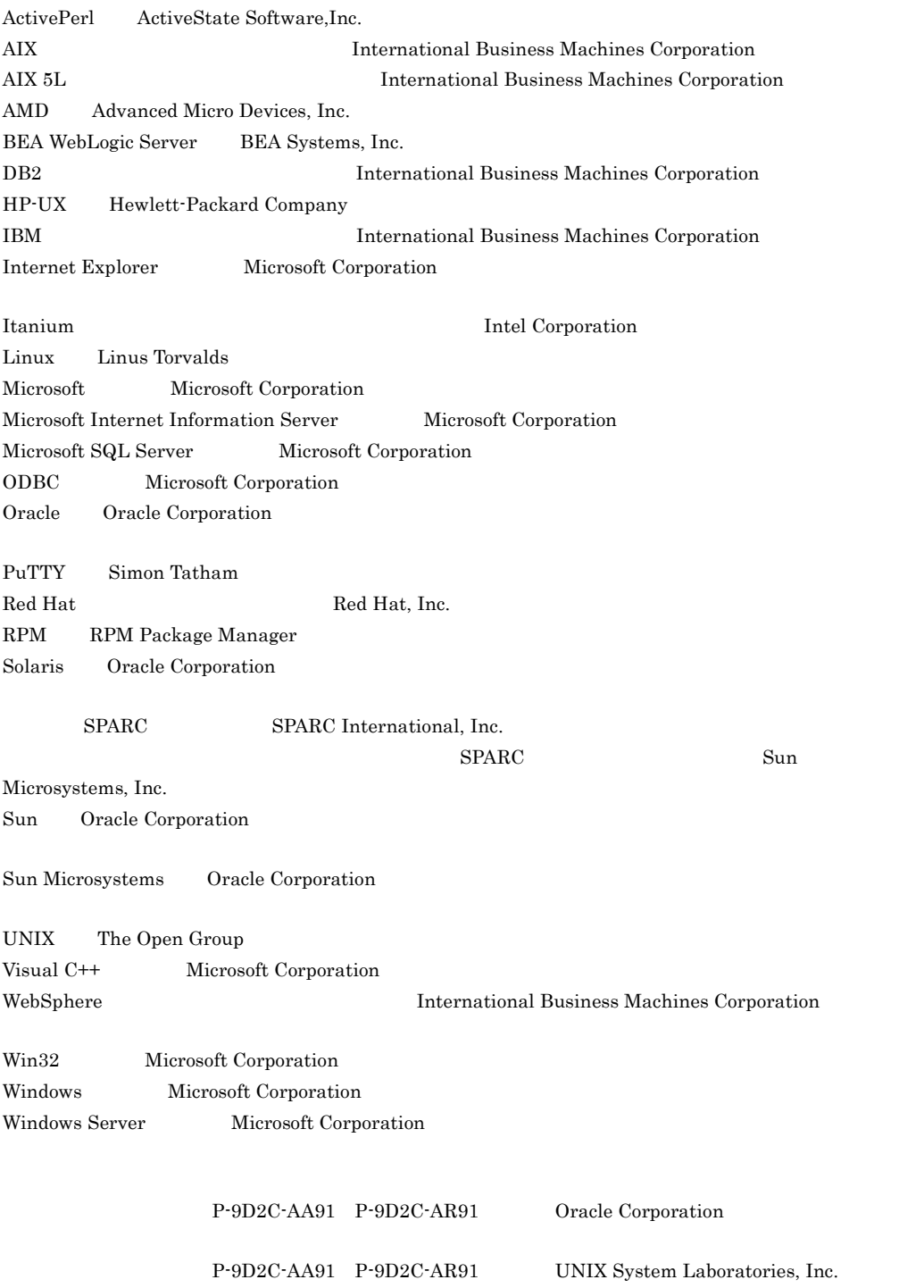

Microsoft Corporation

2011 7 3020-3-R39-30

All Rights Reserved. Copyright (C) 2009, 2011, Hitachi, Ltd.

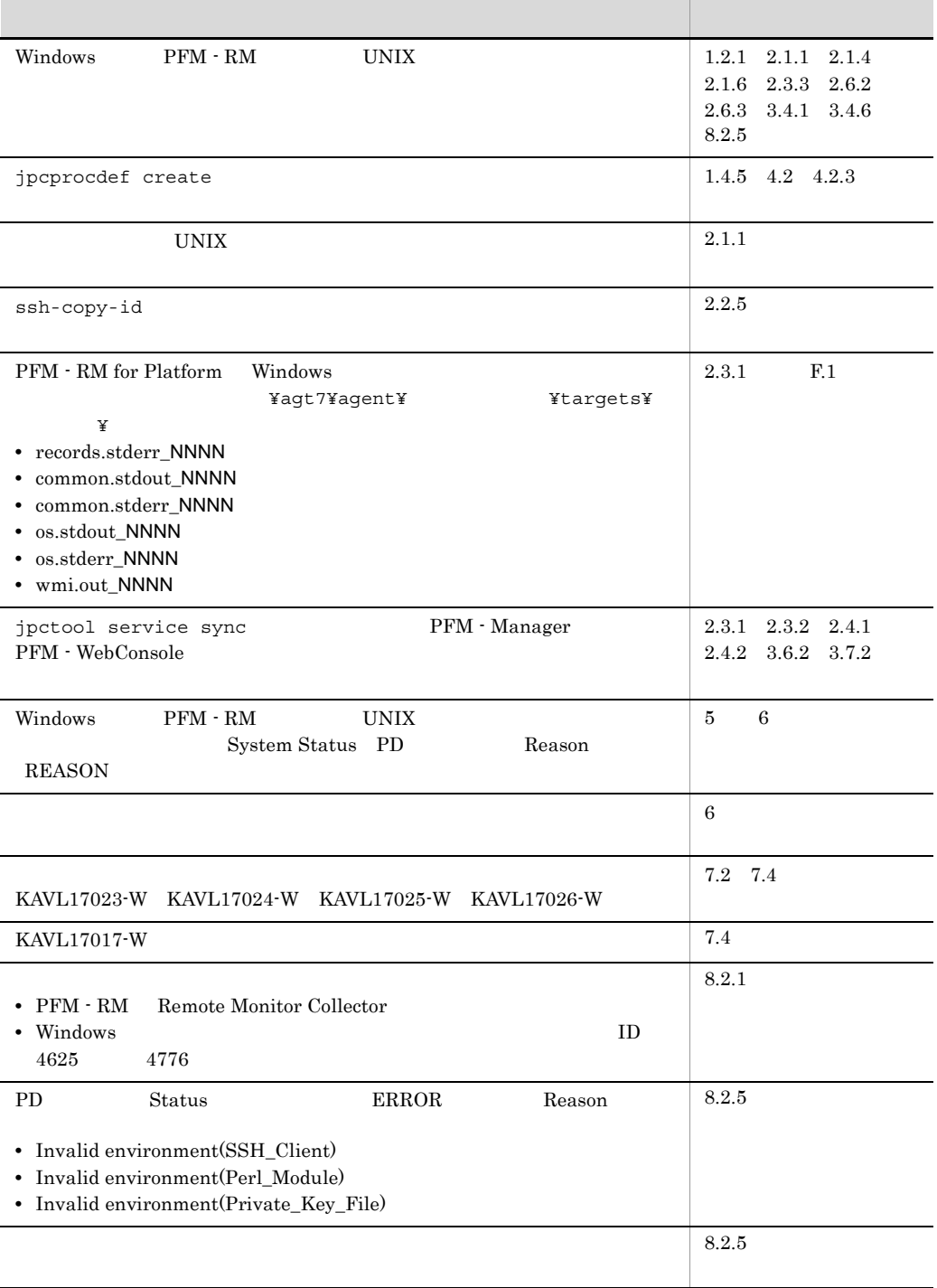

## (3020-3-R39-30) JP1/Performance Management - Remote Monitor for Platform 09-50

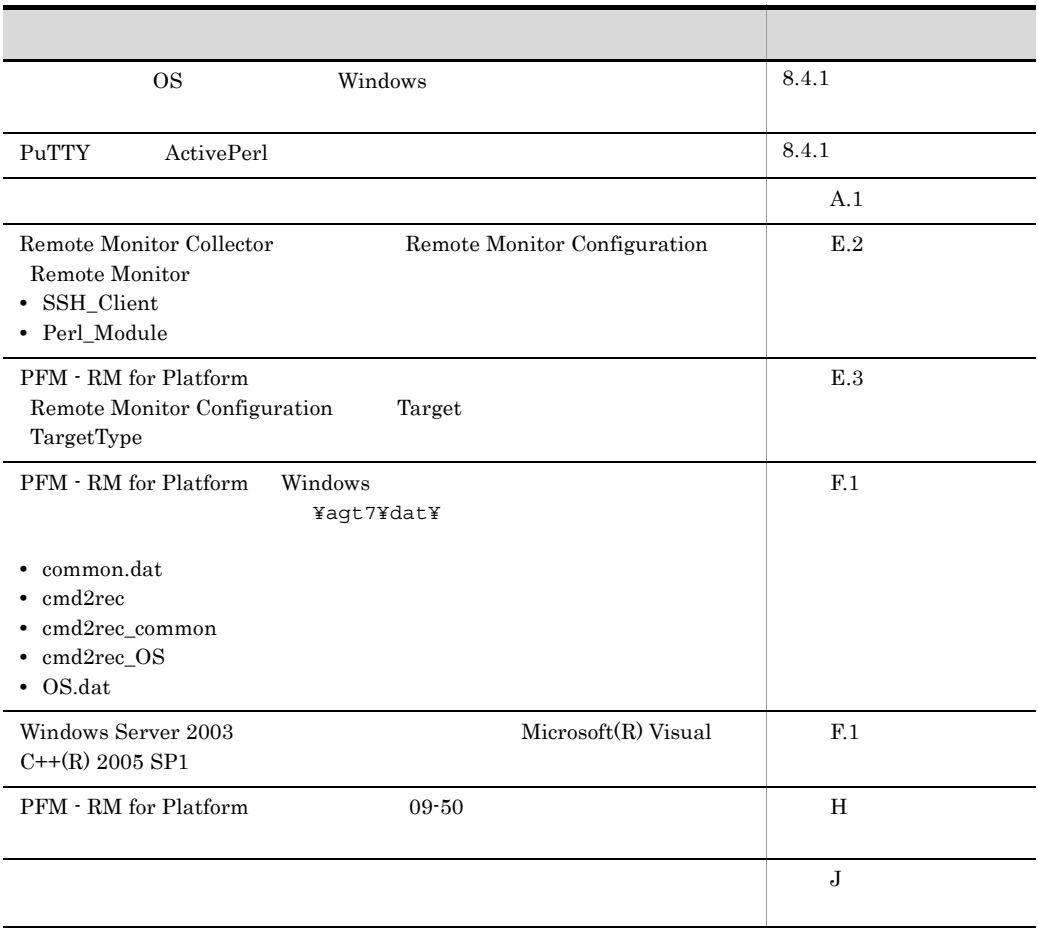

 $\rm JP1/Performance$ Management - Remote Monitor for Platform

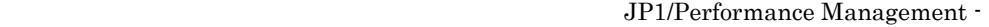

## Remote Monitor for Platform

- •<br>•  $\bullet$ • **•** 7  $\sim$  7  $\sim$ • **•**  $\mathbb{R}$ • **•**  $\mathcal{N}$
- **•**  $\mathbb{R}^n$

windows UNIX  $\,$ 

JP1/Performance Management

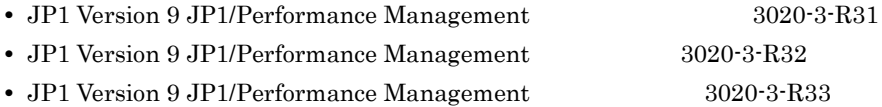

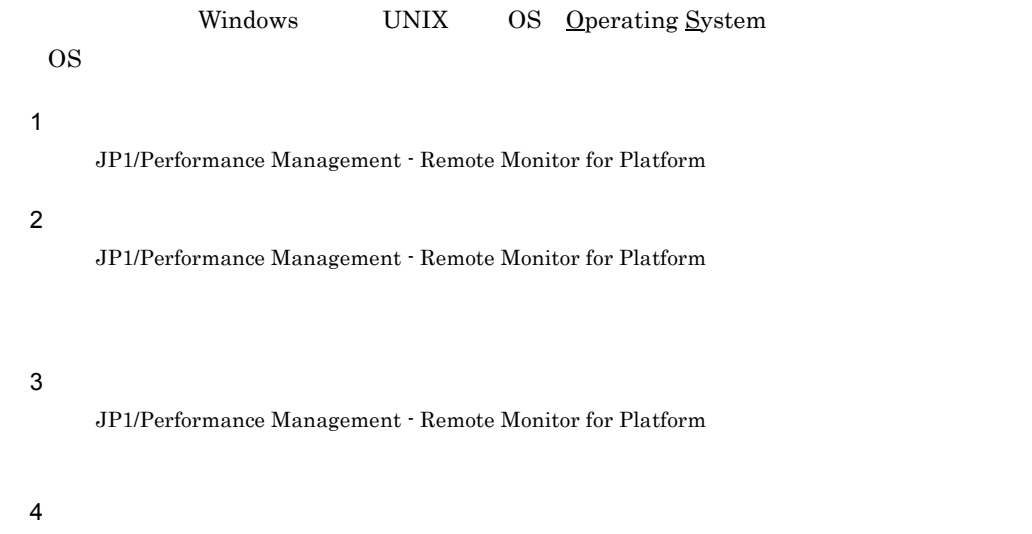

JP1/Performance Management - Remote Monitor for Platform

JP1/Performance Management

- JP1 Version 9 JP1/Performance Management 3020-3-R31
- JP1 Version 9 JP1/Performance Management 3020-3-R32
- JP1 Version 9 JP1/Performance Management 3020-3-R33
- JP1 Version 9 JP1/Performance Management Agent Option for Platform Windows(R) 3020-3-R48
- JP1 Version 9 JP1/Performance Management Agent Option for Platform UNIX(R) 3020-3-R49

#### $JPI$

- **•** JP1 Version 6 JP1/NETM/DM Manager 3000-3-841
- JP1 Version 8 JP1/NETM/DM SubManager(UNIX(R) ) 3020-3-L42
- JP1 Version 9 JP1/NETM/DM  $1(Windows(R) 9.3020-3-S81)$
- **•** JP1 Version 9 JP1/NETM/DM Client(UNIX(R) ) 3020-3-S85
- JP1 Version 8 JP1/Cm2/Network Node Manager 3020-3-L01

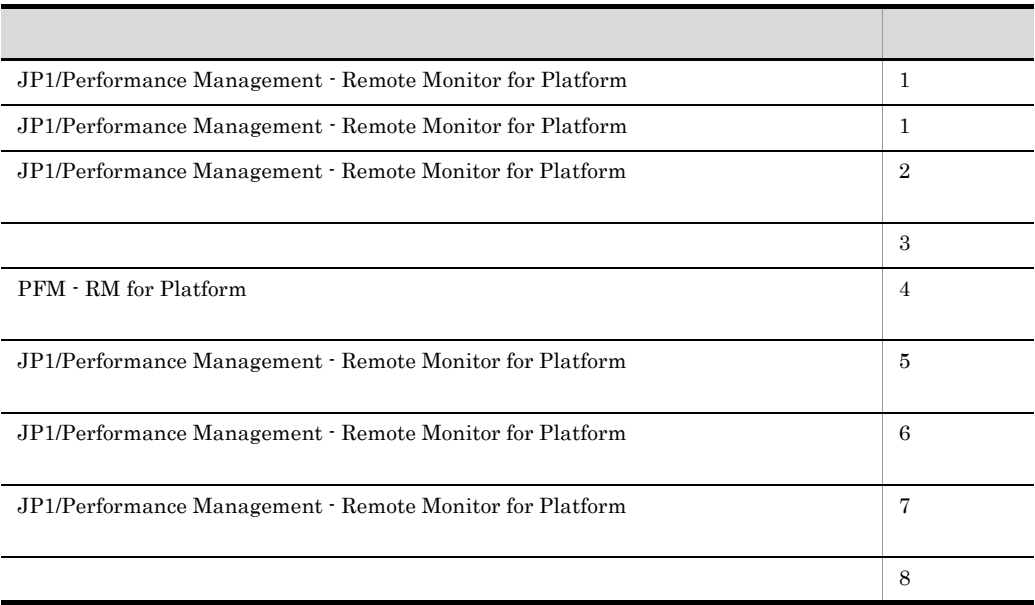

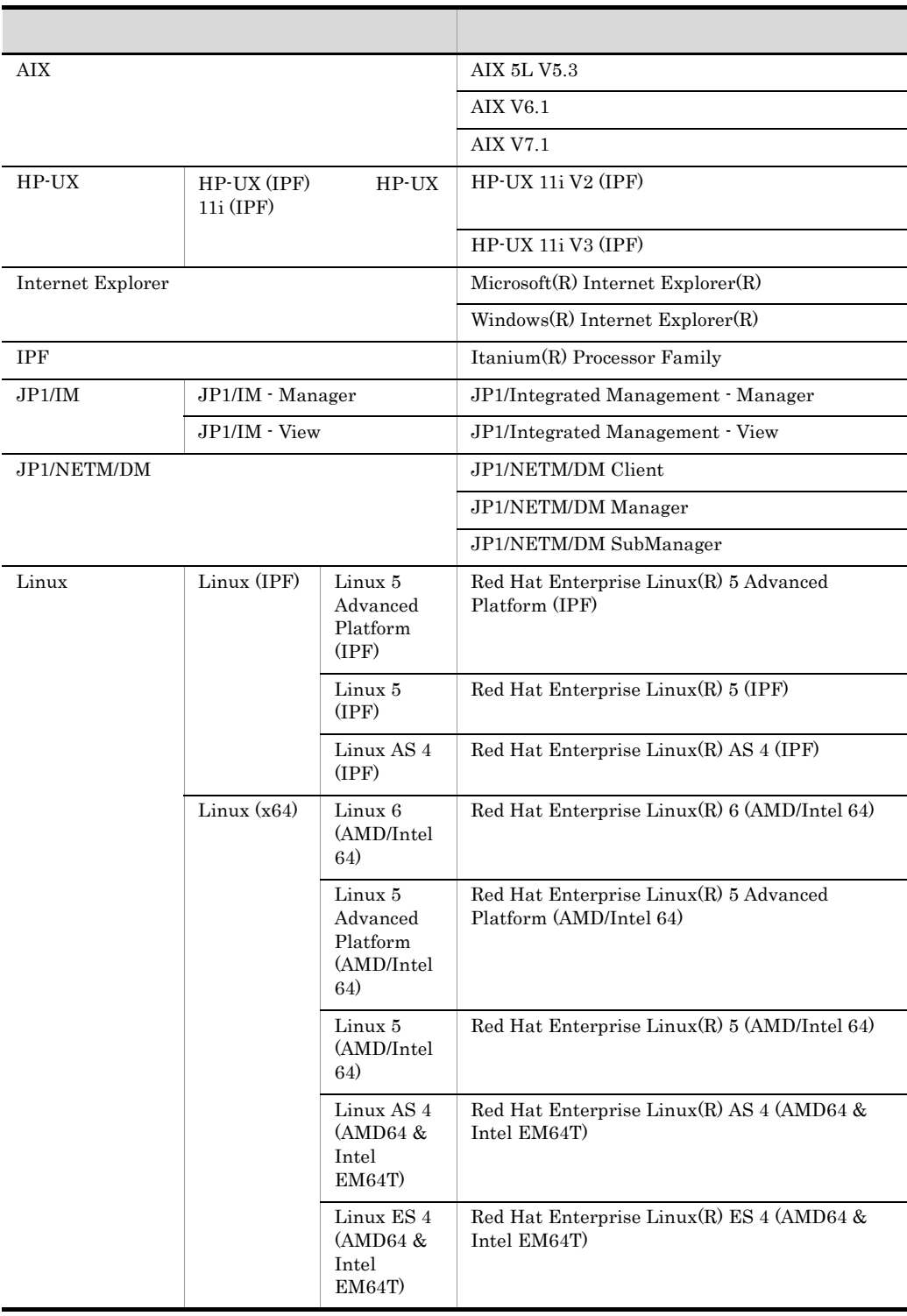

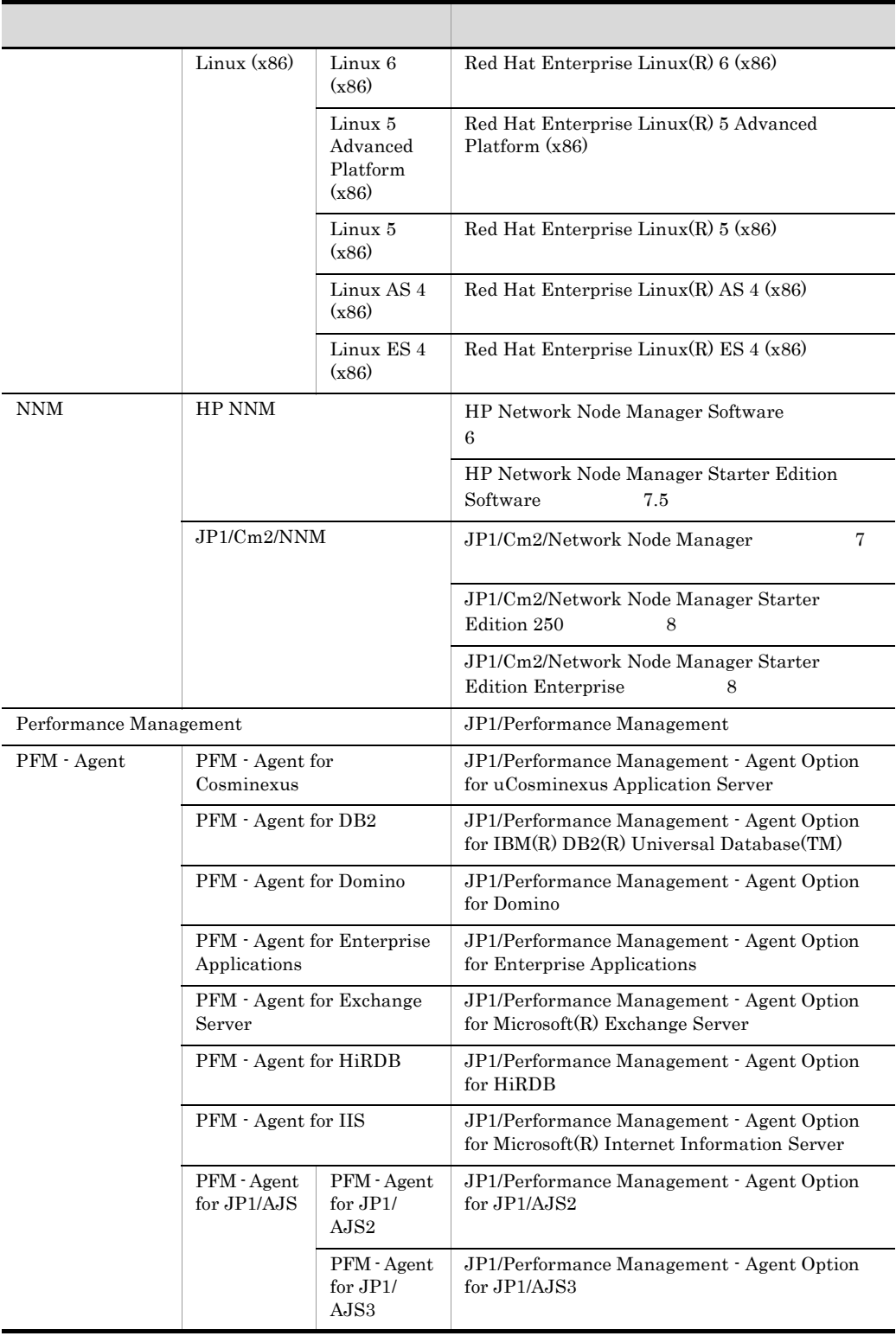

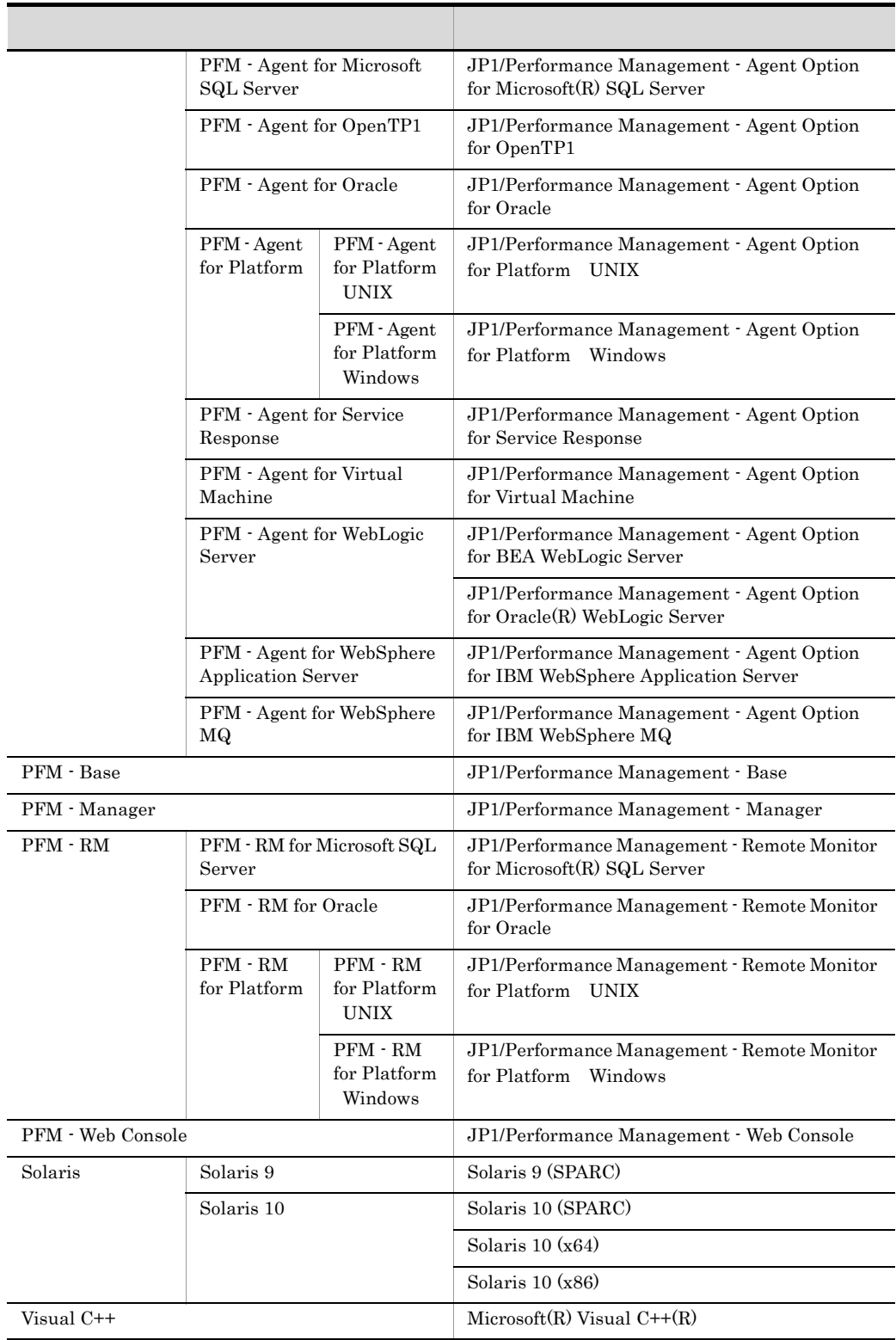

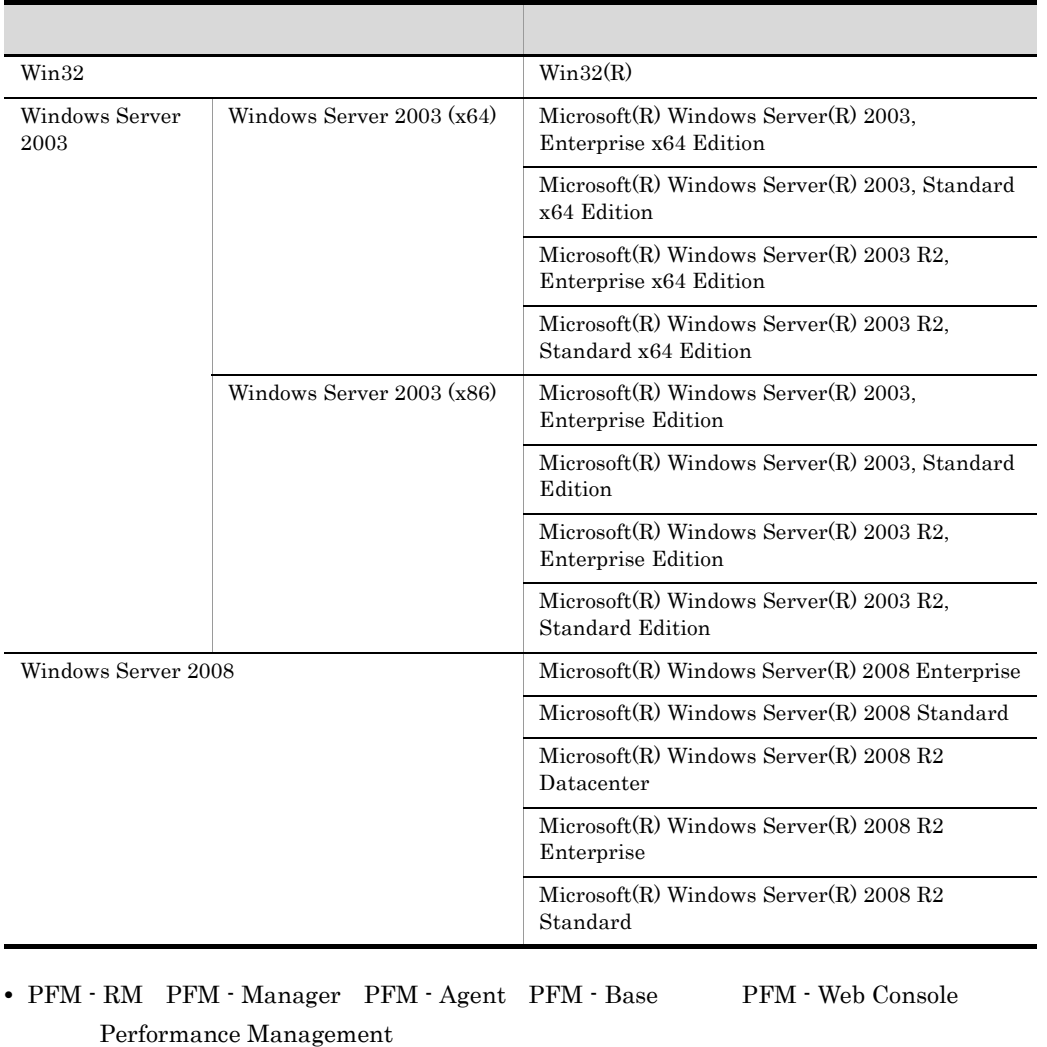

• Windows Server 2008 Windows Server 2003 Windows

**•** HP-UX Solaris AIX,および Linux を総称して,UNIX と表記することがあります。

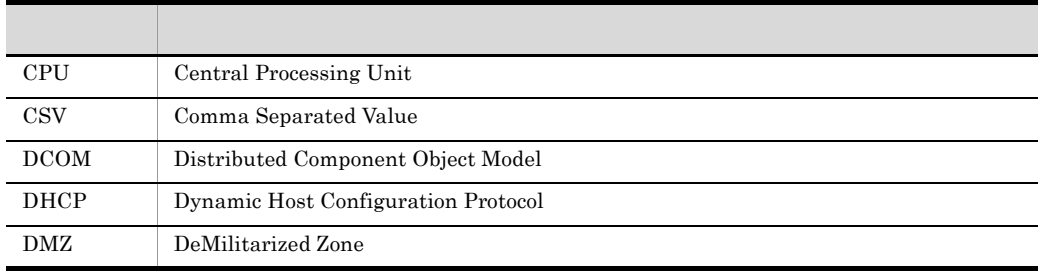

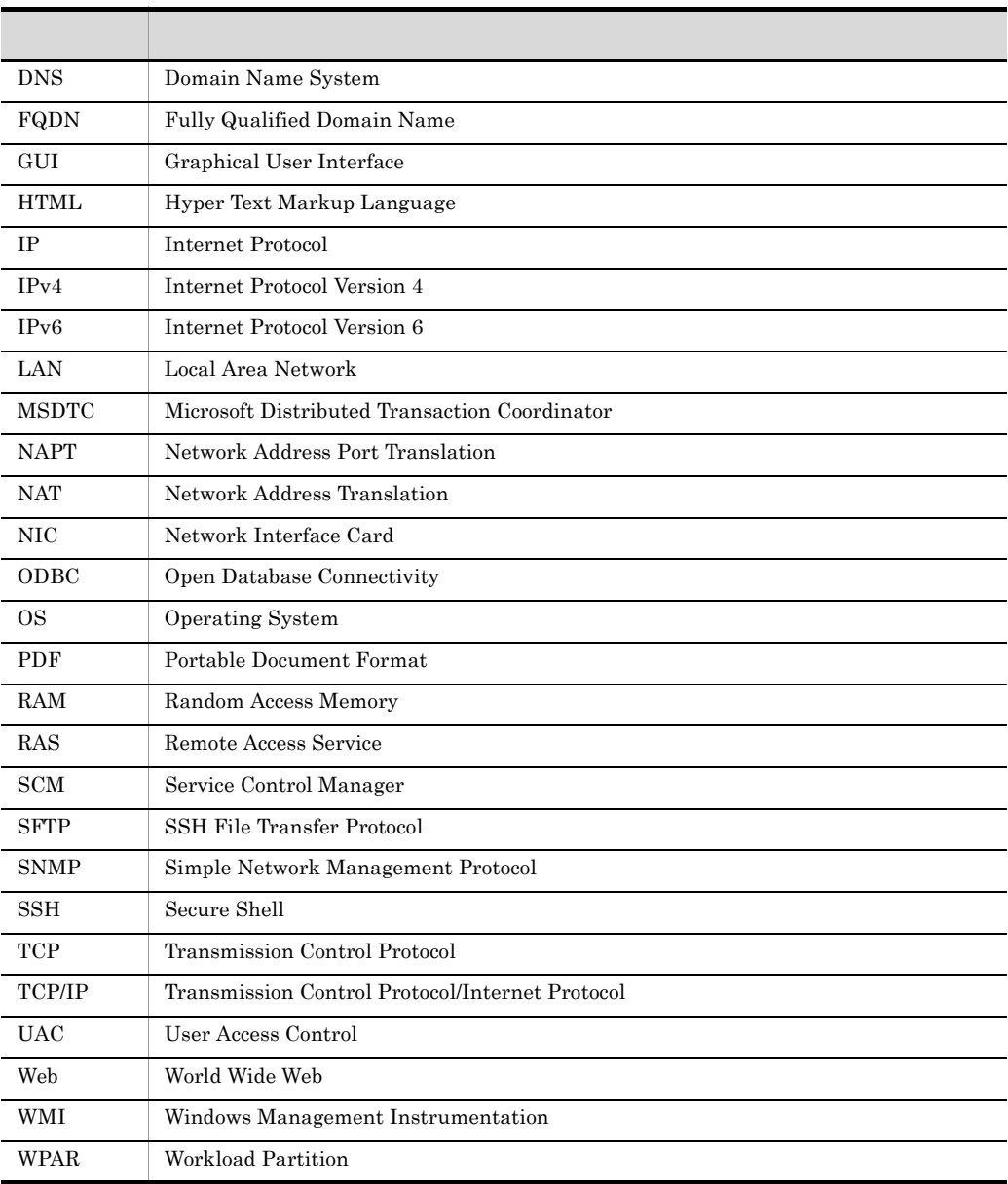

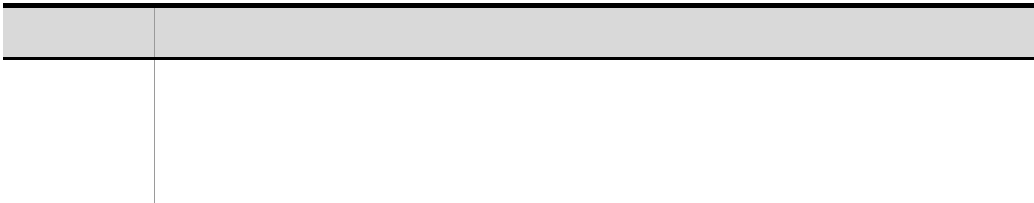

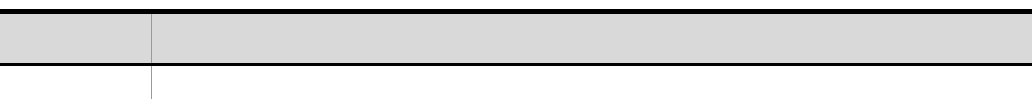

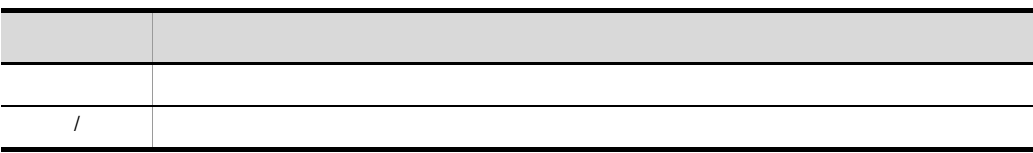

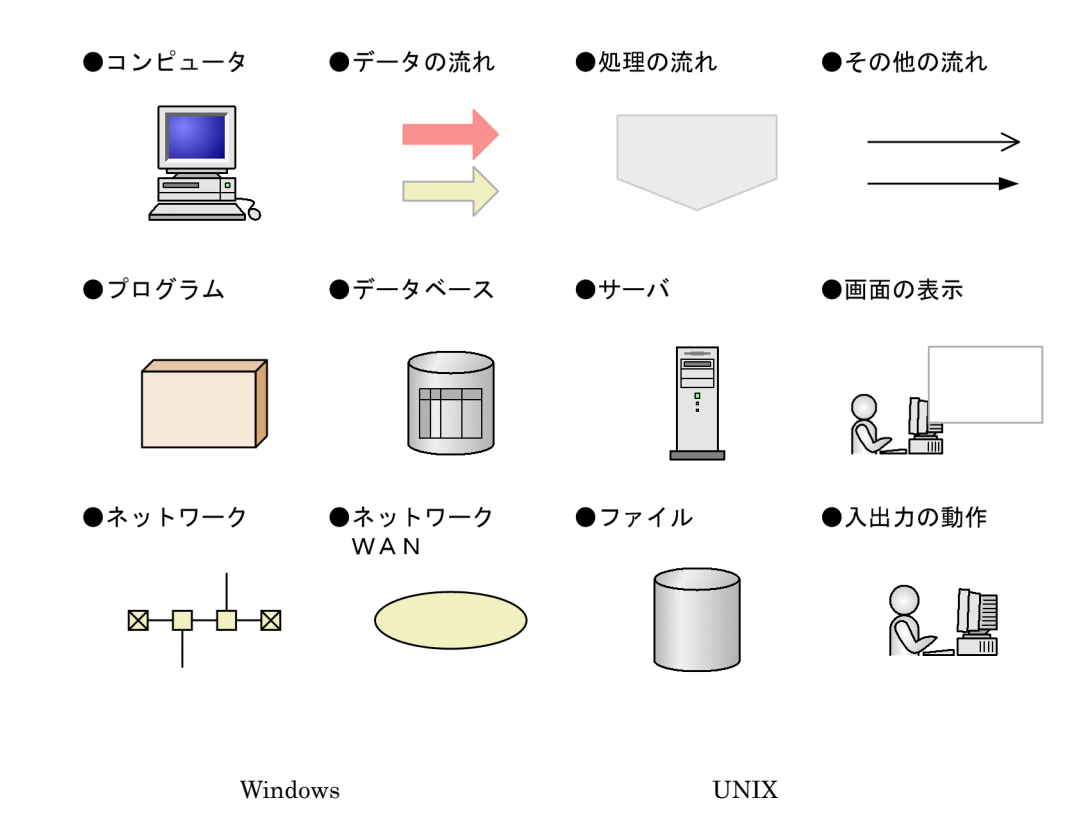

## Performance Management

Windows Performance Management

Windows Performance Management

PFM - Web Console Performance Management

Windows Server  $2003$  (x64) 64 Windows Server 2008 システムドライブ ¥Program Files (x86)¥Hitachi¥jp1pc

システムドライブ ¥Program Files¥Hitachi¥jp1pc

PFM - Web Console

Windows Server  $2003$  (x64) 64 Windows Server 2008 システムドライブ ¥Program Files (x86)¥Hitachi¥jp1pcWebCon

システムドライブ ¥Program Files¥Hitachi¥jp1pcWebCon

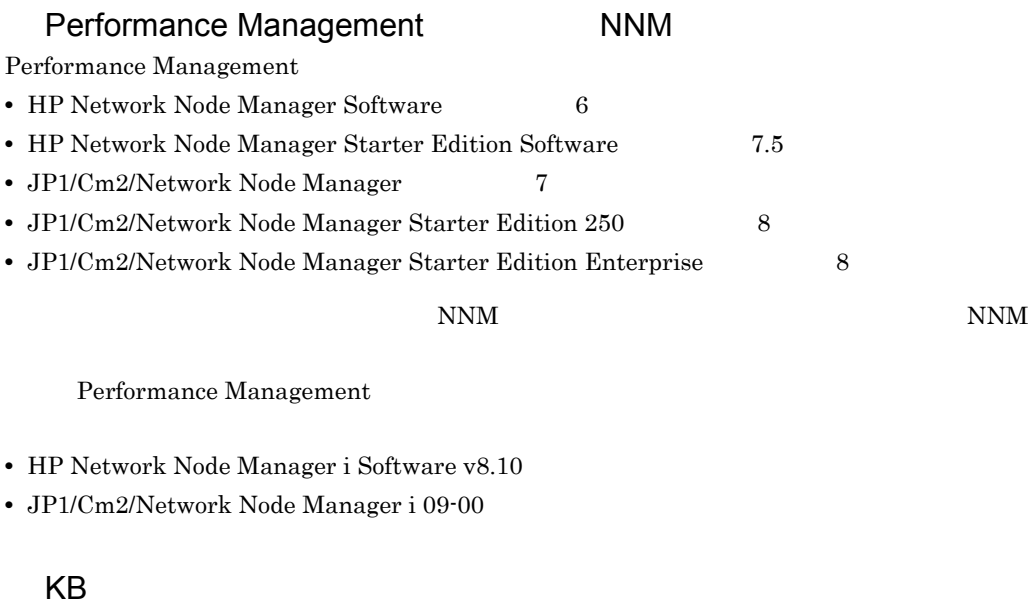

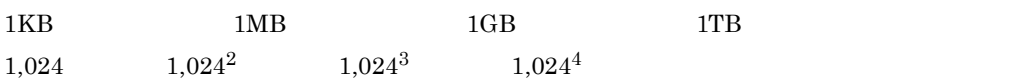

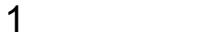

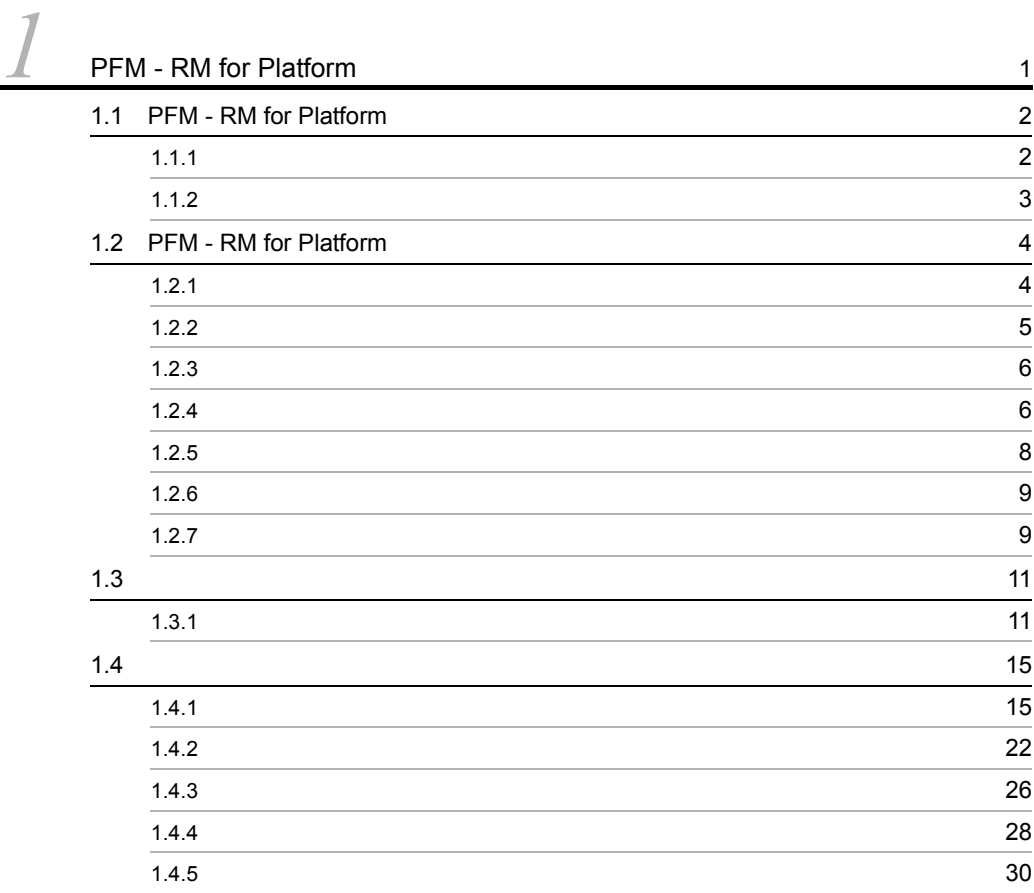

 $2 \qquad \qquad$ 

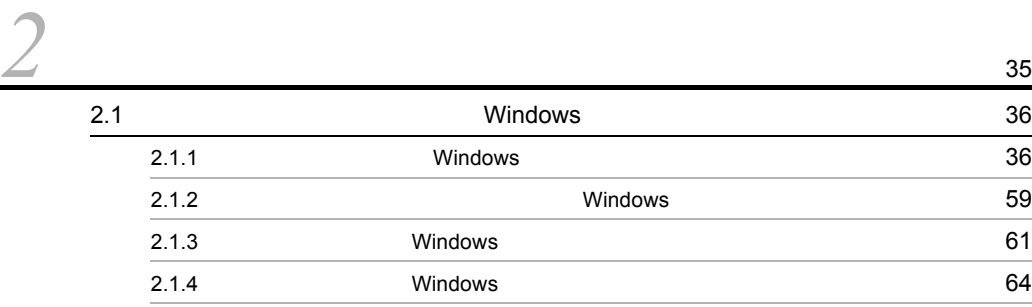

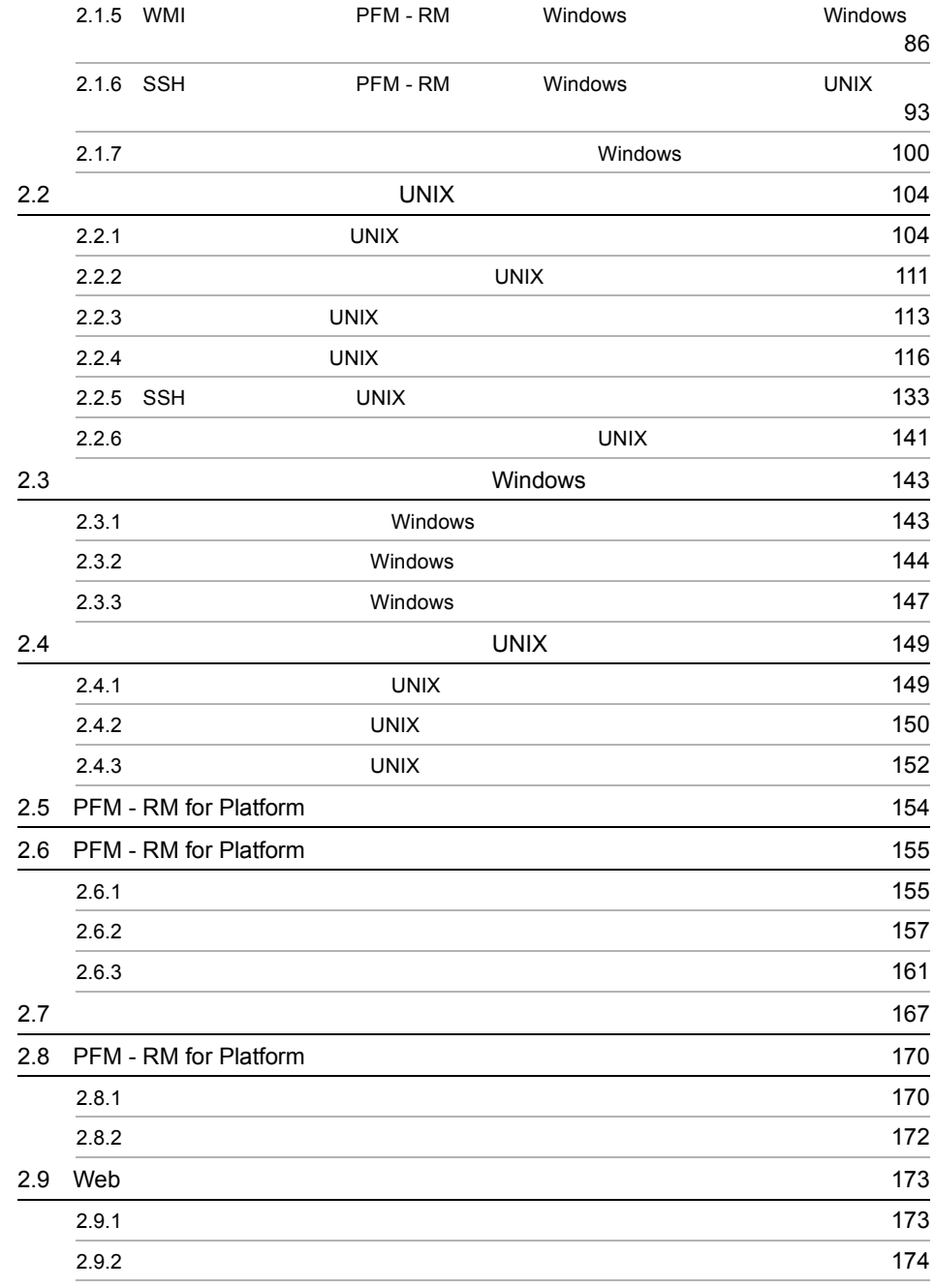

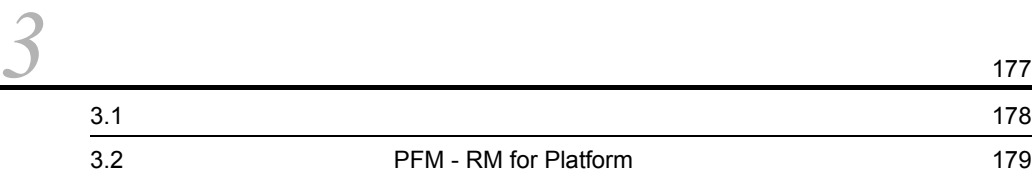

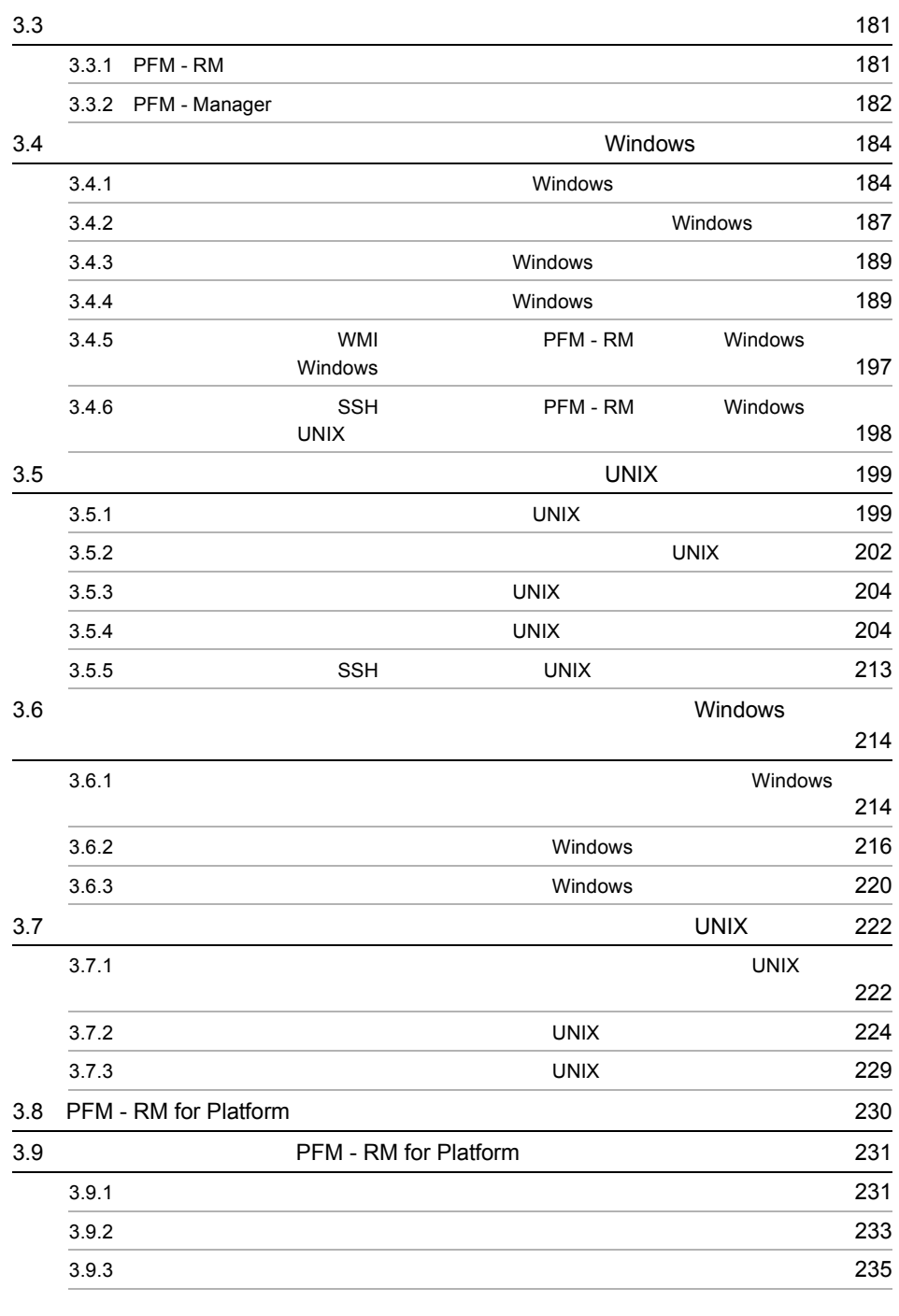

*[4](#page-260-0)* プロセスの稼働・非稼働情報の収集 <sup>237</sup> 4.1  $\sim$  238

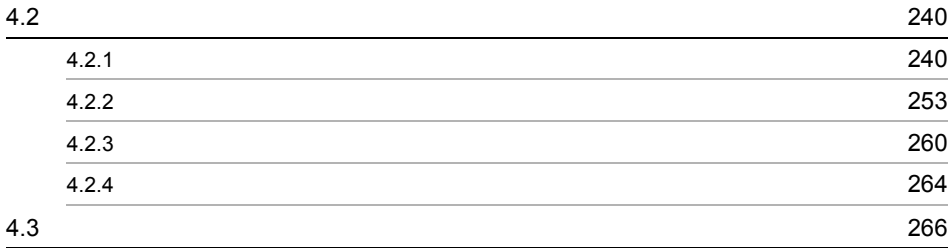

 $\frac{3}{5}$ 

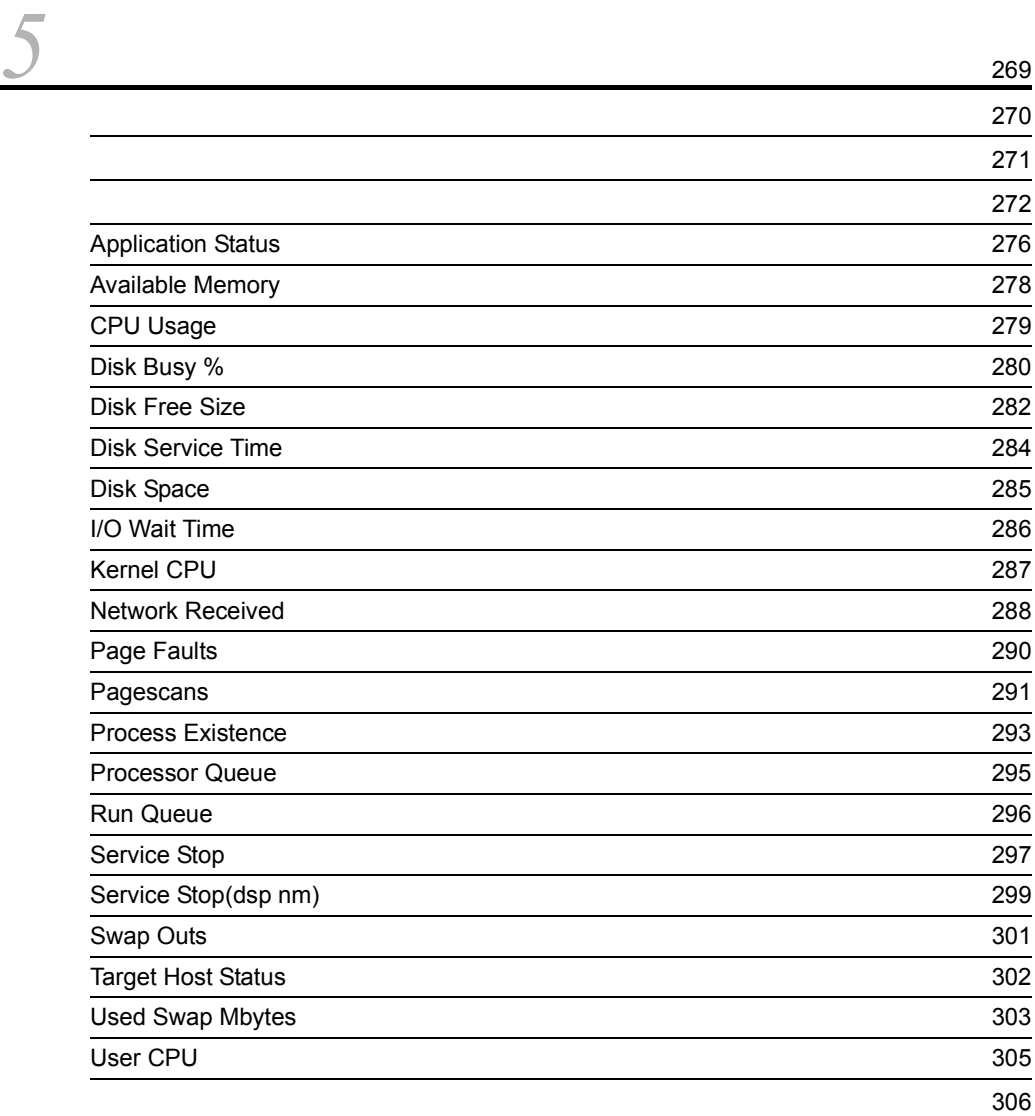

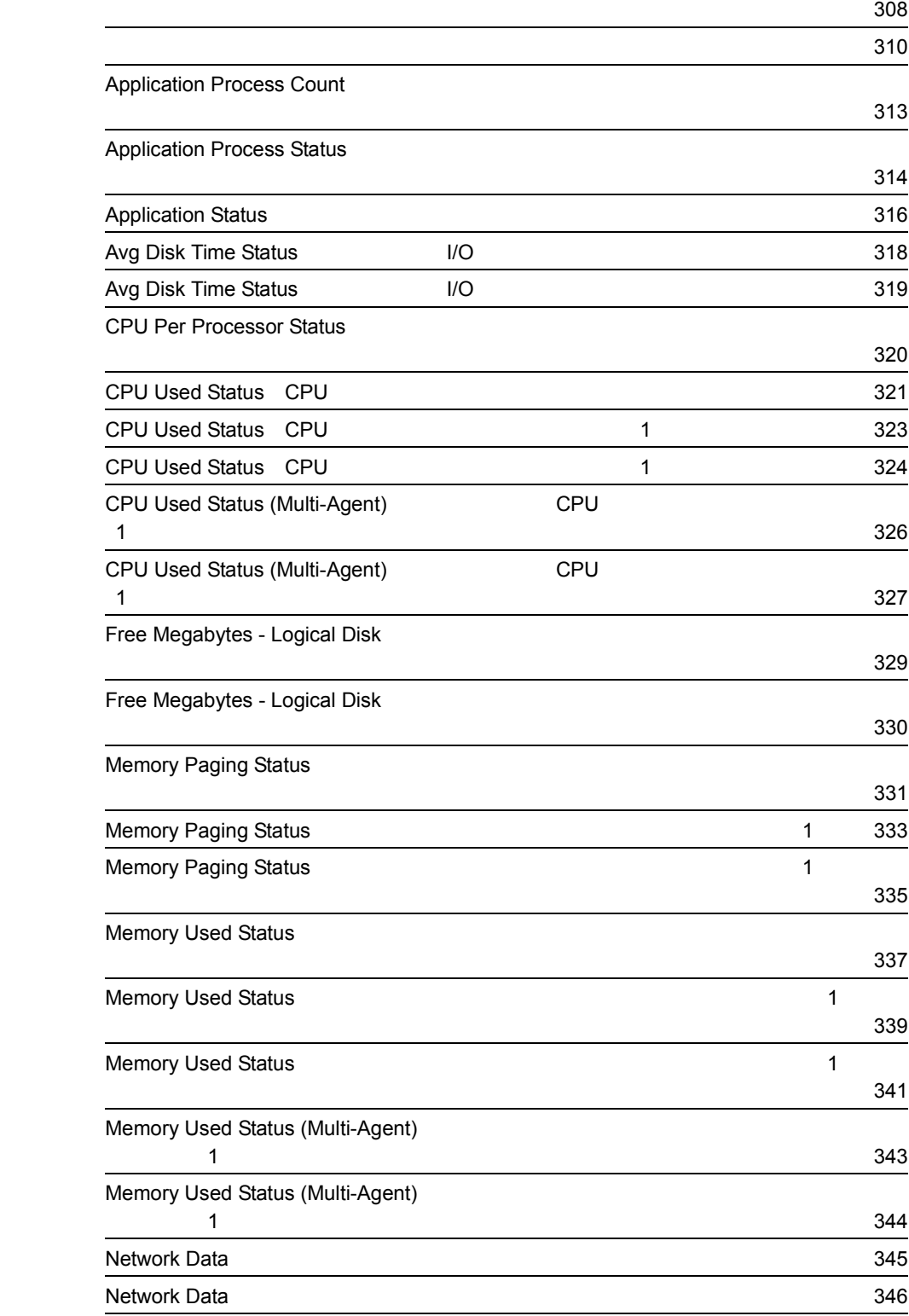

## Physical Disk Busy Status

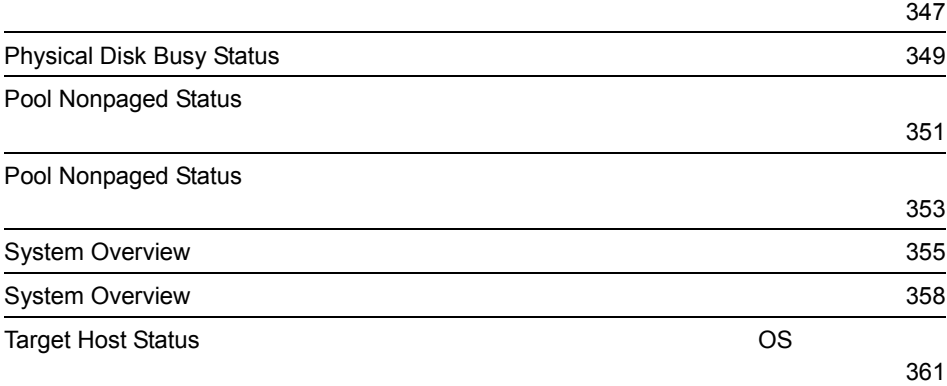

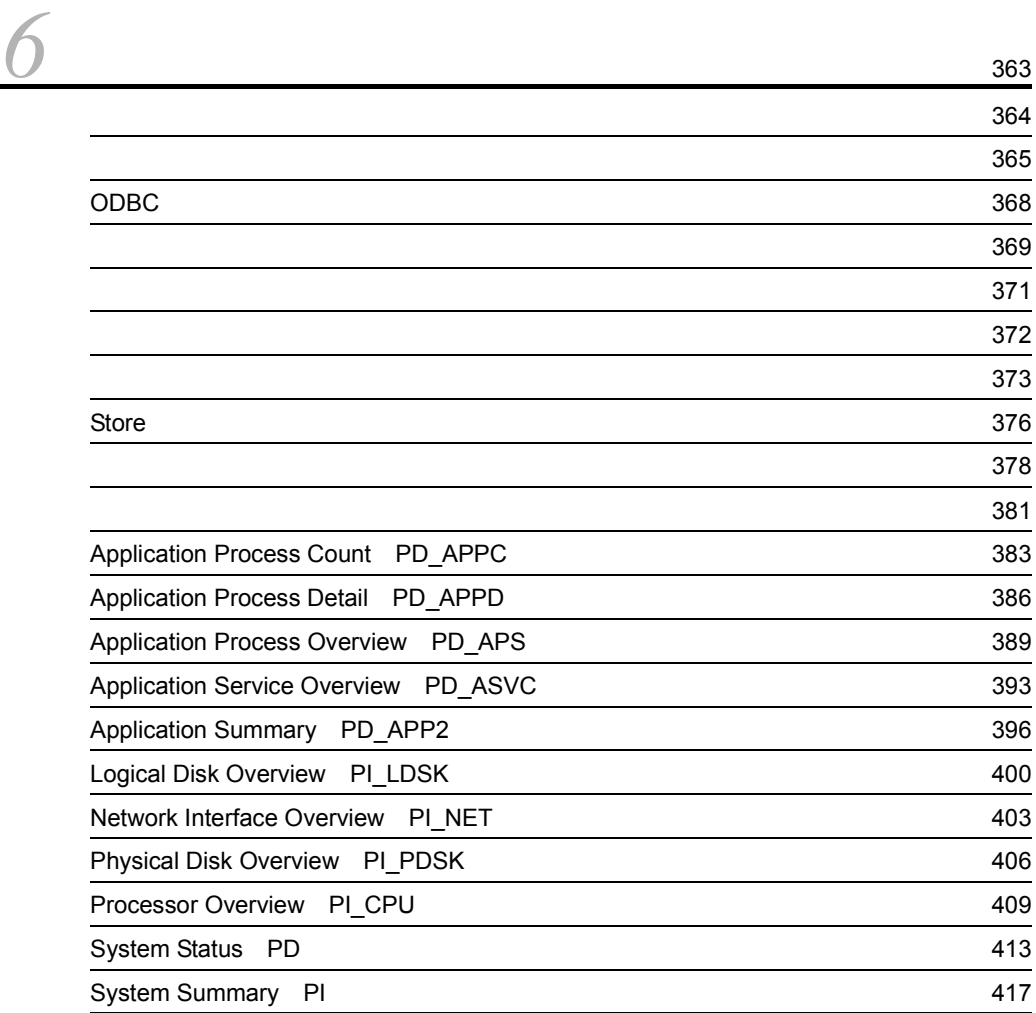

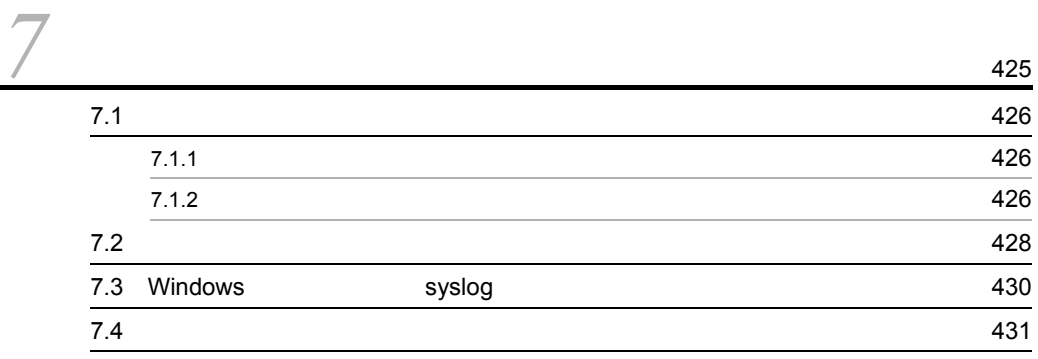

## $4$

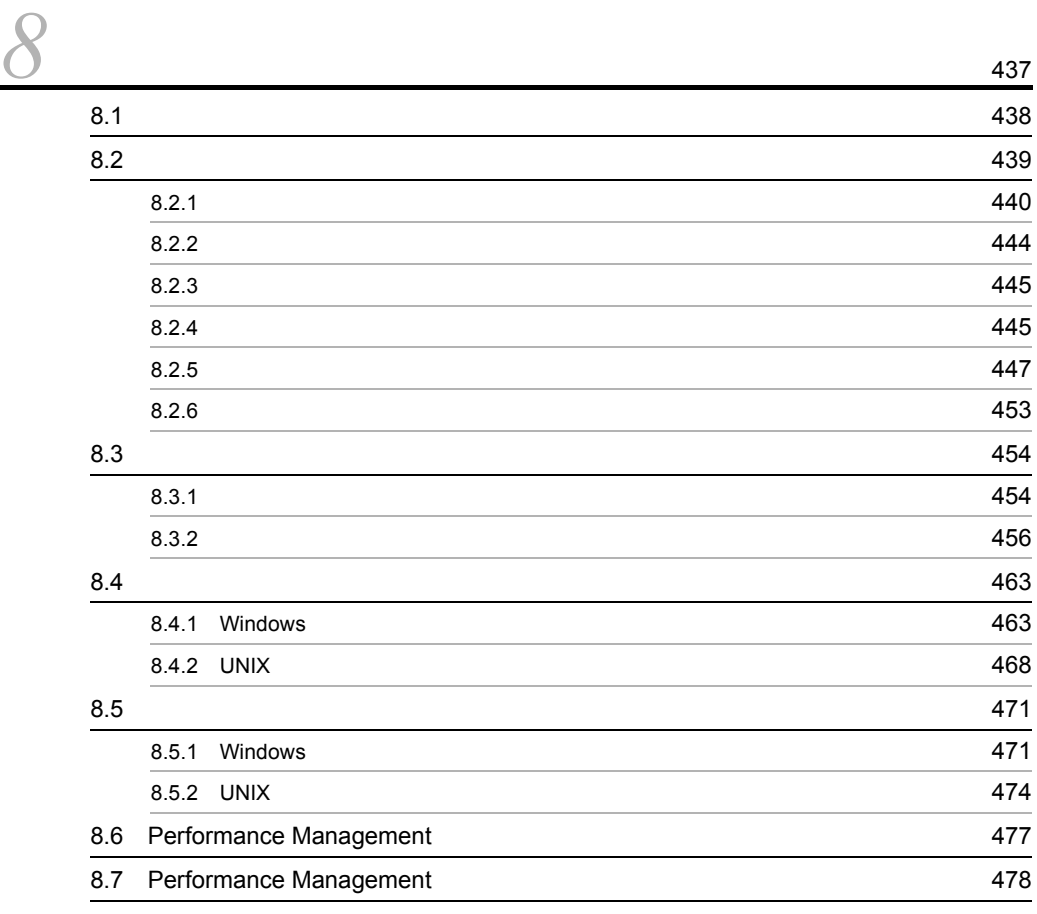

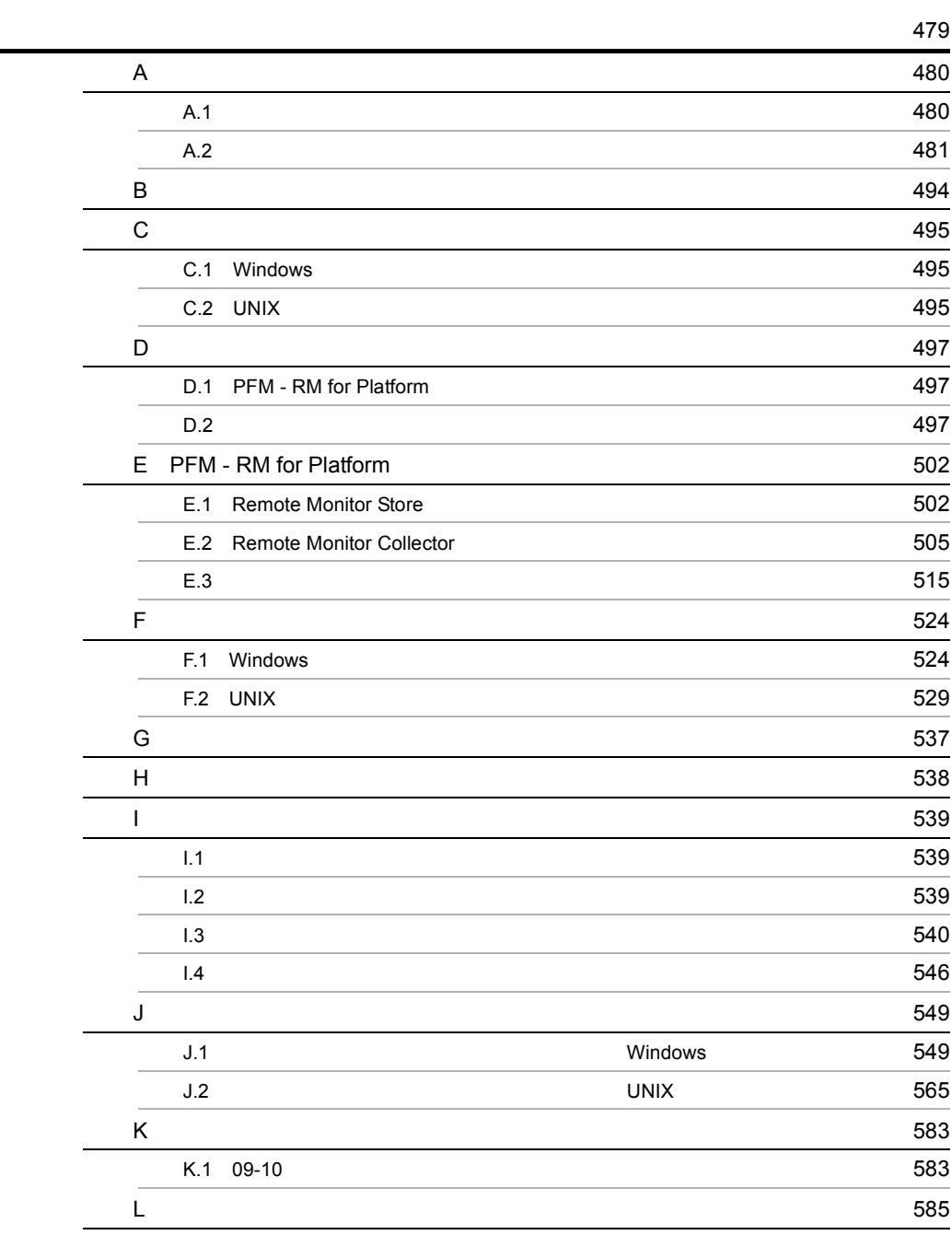

# <span id="page-24-1"></span><span id="page-24-0"></span>1 PFM - RM for Platform

PFM - RM for Platform

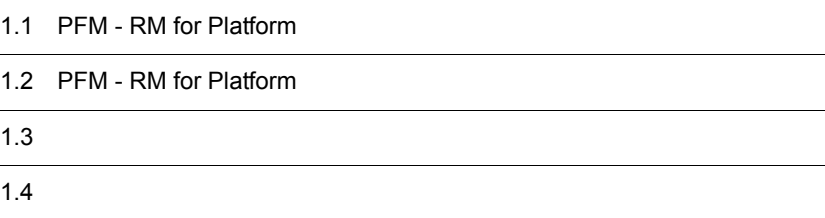

 $1$ 

# <span id="page-25-0"></span>1.1 PFM - RM for Platform

PFM - RM for Platform

PFM - RM for Platform

**•** システムの負荷要因を究明し,システムリソースへの影響を把握する **•** システムが正常に動作しているかどうかを監視する

PFM - RM for Platform

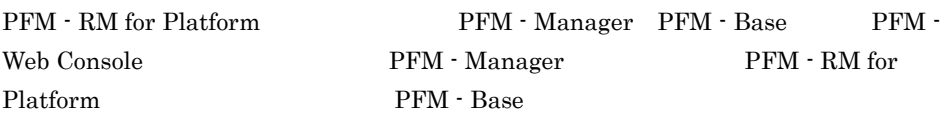

<span id="page-25-1"></span> $1.1.1$ 

- **•**  $\mathcal{L} = \{x_i\}_{i=1}^N$
- **•** The state of the state of the state of the state of the state of the state of the state of the state of the state of the state of the state of the state of the state of the state of the state of the state of the stat
- **•**  $\mathbf{r} = \mathbf{r} \cdot \mathbf{r}$
- **•** <u>+ the state state state state</u>
- **•** プロセッサ
- **•** メモリー
- **•** ディスク
- **•**  $\bullet$

PFM - RM for Platform

#### 1. PFM - RM for Platform

<span id="page-26-0"></span> $1.1.2$ 

• **•**  $\mathcal{L} = \{ \mathcal{L} \mid \mathcal{L} \}$ 

- **•** システムの不正なプロセス
- **•** システムの前提となるサービス

# <span id="page-27-0"></span>1.2 PFM - RM for Platform

#### PFM - RM for Platform

- **•** 複数の監視対象ホストをリモート監視できる
- **•**  $\mathcal{O}(\mathcal{O}_\mathcal{O})$
- 
- **•**  $\mathcal{O}(\mathcal{O}_\mathcal{A})$
- **•** <u>• 2008 · 2008 · 2008 · 2008 · 2008 · 2008 · 2008 · 2008 · 2008 · 2008 · 2008 · 2008 · 2008 · 2008 · 2008 · 2008 · 2008 · 2008 · 2008 · 2008 · 2008 · 2008 · 2008 · 2008 · 2008 · 2008 · 2008 · 2008 · 2008 · 2008 · 200</u>
- **•**  $\bullet$
- **•** *•*  $\mathbf{r} = \mathbf{r} \times \mathbf{r}$  *,*  $\mathbf{r} = \mathbf{r} \times \mathbf{r}$  *,*  $\mathbf{r} = \mathbf{r} \times \mathbf{r}$  *,*  $\mathbf{r} = \mathbf{r} \times \mathbf{r}$  *,*  $\mathbf{r} = \mathbf{r} \times \mathbf{r}$  *,*  $\mathbf{r} = \mathbf{r} \times \mathbf{r}$  *,*  $\mathbf{r} = \mathbf{r} \times \mathbf{r}$  *,*  $\mathbf{r} = \mathbf{r} \times \mathbf{r}$  *, \math*
- **•** クラスタシステムでも運用できる

## <span id="page-27-1"></span> $1.2.1$

PFM - RM for Platform

## PFM - RM for Platform

## PFM - RM for Platform PFM - RM for Platform

Performance Management PFM - RM for Platform

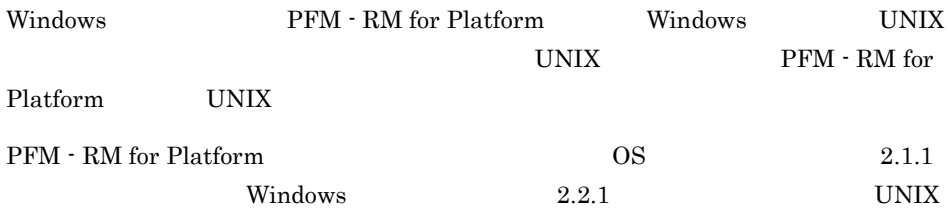

**PFM - RM for Platform** 

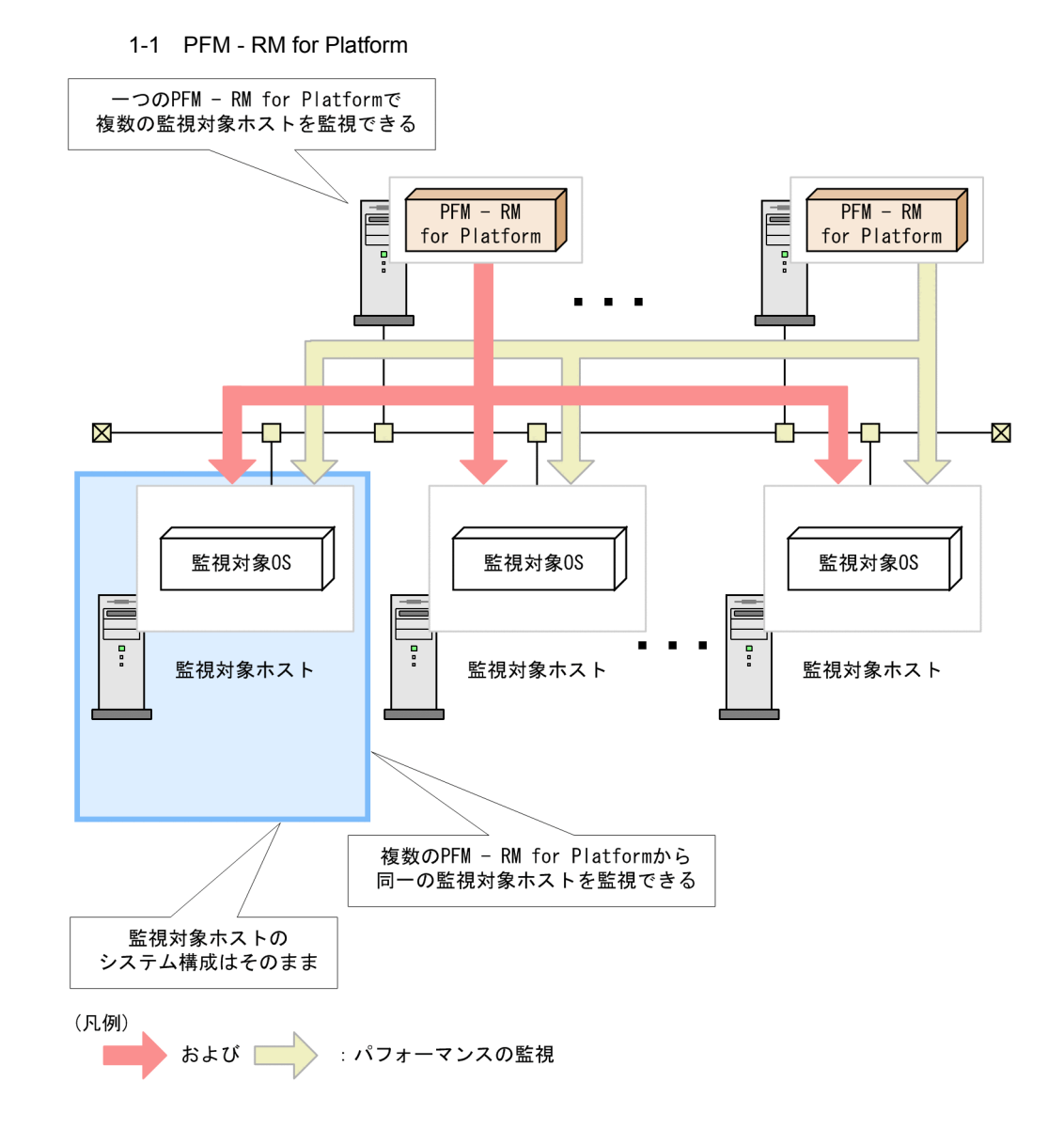

## <span id="page-28-0"></span> $1.2.2$

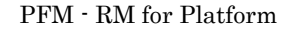

PFM - RM for Platform

PFM - Web Console

PFM - Web Console  $JPI/$ 

Performance Management **Product Interval**  $5$  CPU Product Interval PI **Product Detail** Product Detail レコードタイプ」という<br>
<sub>PD</sub> Performance Management  $6.$  $1.2.3$ PFM - RM for Platform Store  $\mathbf S$ tore  $\mathbf S$ tore  $\mathbf S$ Store The Store Theorem Store Theorem Store PFM - Web Console expectations are presented as  $P$ PFM - Web Console JP1/Performance Management  $1.2.4$ **PFM - RM for Platform** 

<span id="page-29-1"></span><span id="page-29-0"></span> $1$ 

PFM - RM for Platform によって,収集された CPU 使用率などのパフォーマンスデータ PFM - Web Console

Performance Management

PFM - RM for Platform Store

 $2$ 

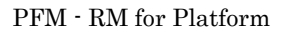

 $CPU$  90  $\bf{E}$  $\mathbf E$ 

Performance Management

- E
- コマンドの<sub>学者</sub>
- SNMP
- JP1

PFM - Web Console JP1/Performance Management

PFM - Web Console PFM - RM for Platform PFM - RM for Platform

## <span id="page-31-0"></span> $1.2.5$

PFM - RM for Platform

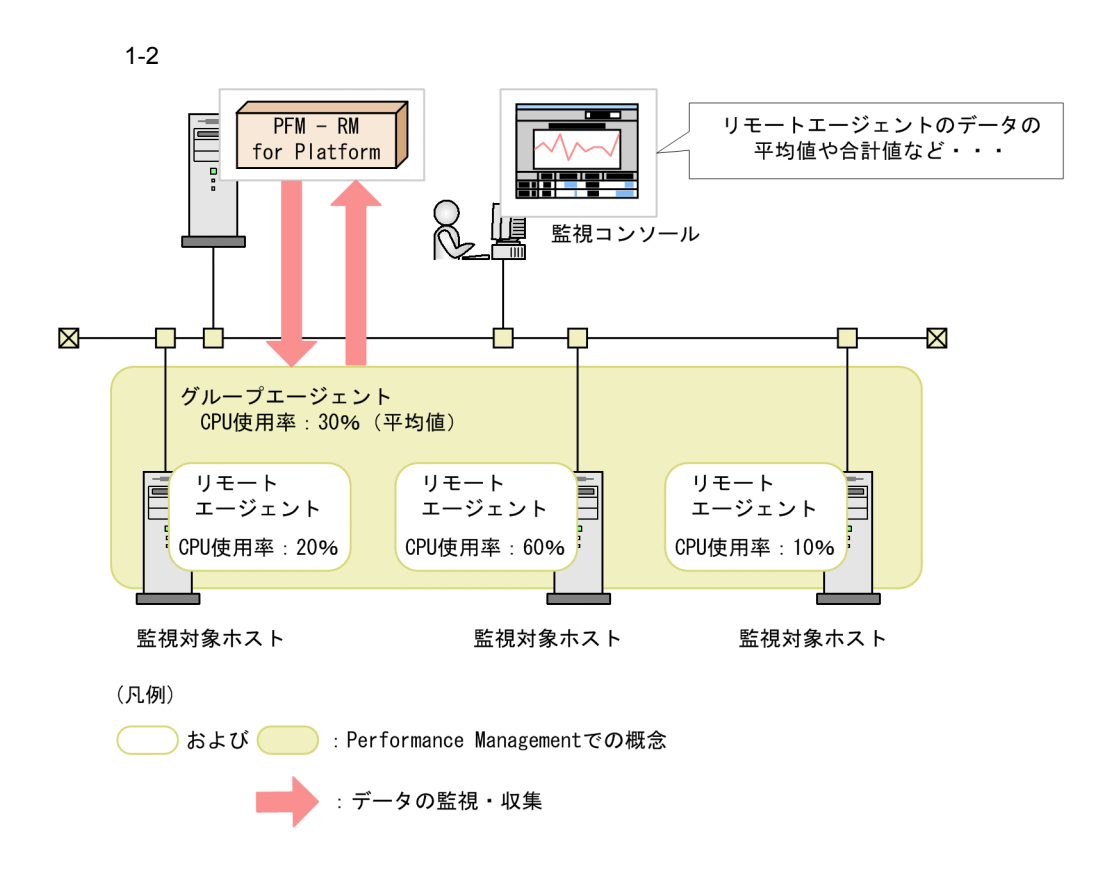

• OS **OS •** 負荷分散を目的として複数のサーバを運用している場合などは,一つのインスタンス  $\rm JP1/$ Performance Management PFM - RM

<span id="page-32-0"></span> $1.2.6$ 

Performance Management

## PFM - RM for Platform

 $5.$ 

<span id="page-32-1"></span> $1.2.7$ 

PFM - RM for Platform

 $\begin{tabular}{ll} \bf Performance Management & 24 & 24 \\ \end{tabular}$ 

Performance

Management

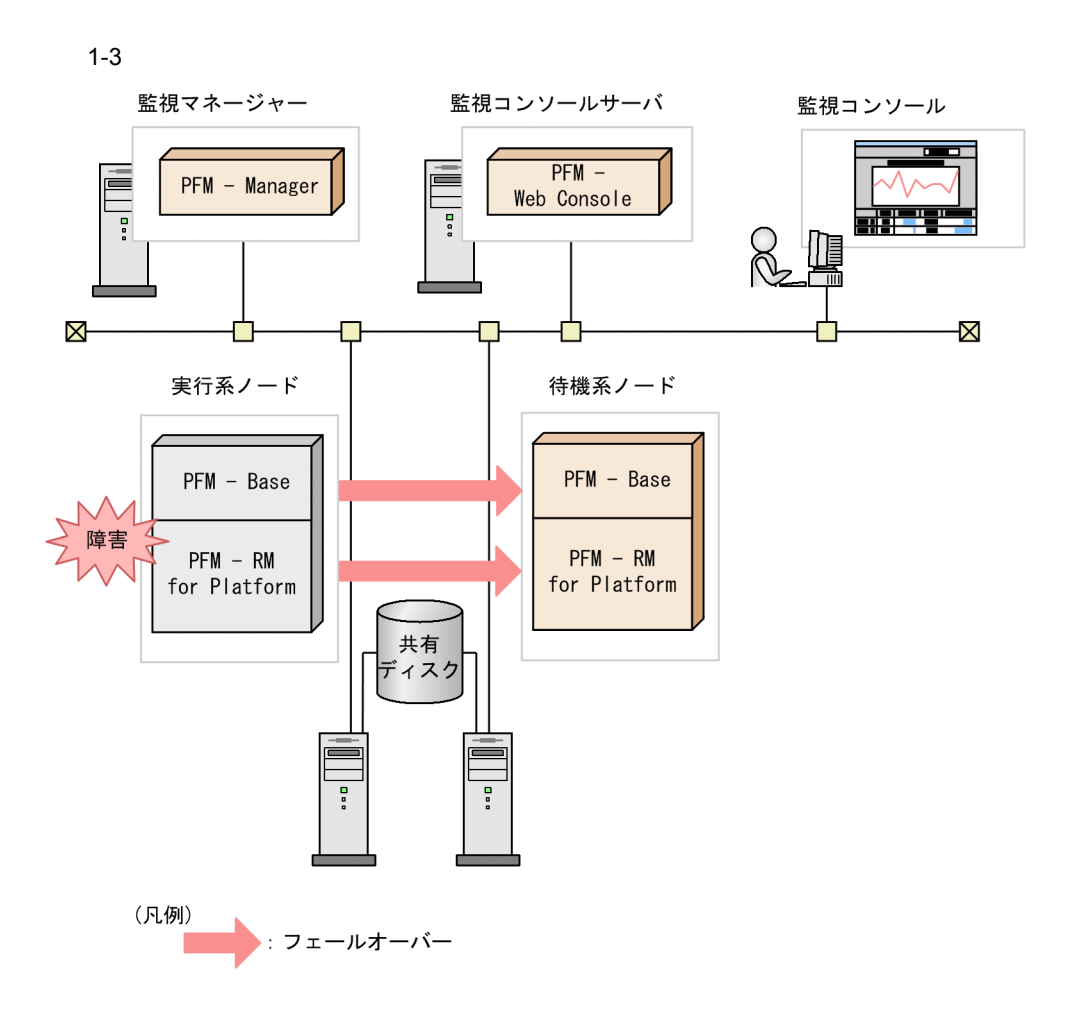

PFM - RM for Platform 3.

<span id="page-34-0"></span>PFM - RM for Platform PI PD レコードタイプ

 $S$ tore  $S$ 

JP1/Performance Management

Performance Management

PFM - Web Console

#### JP1/Performance Management

## <span id="page-34-1"></span> $1.3.1$

PFM - RM for Platform

#### $1$

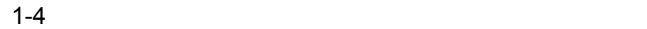

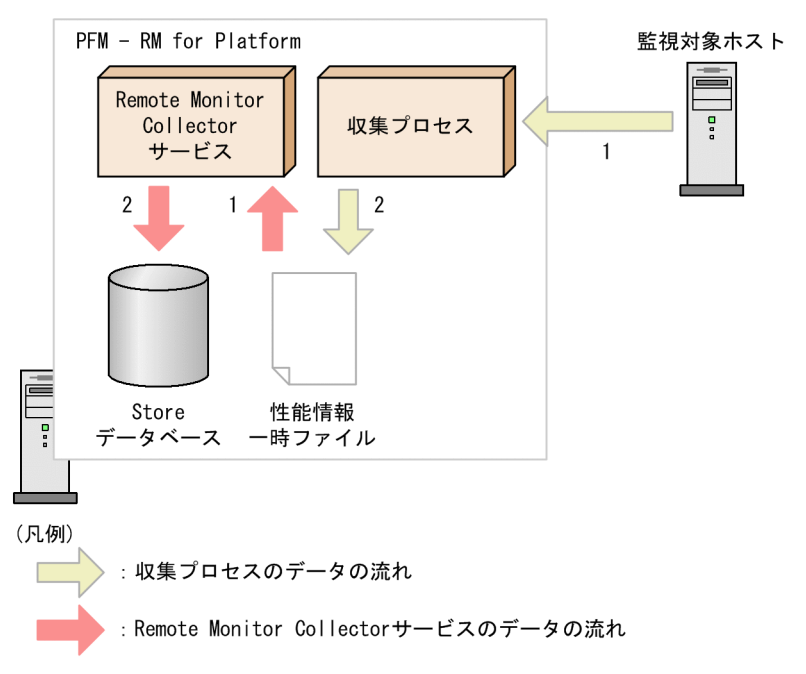

#### 1. PFM - RM for Platform

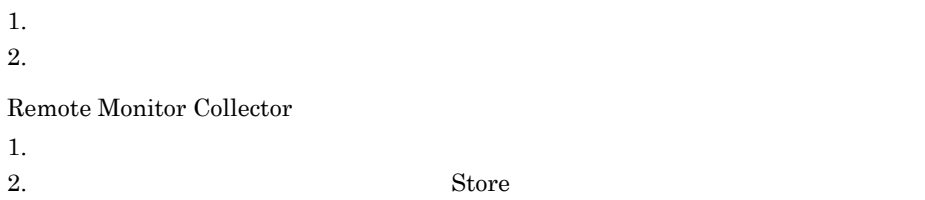

Remote Monitor Collector

 $2$
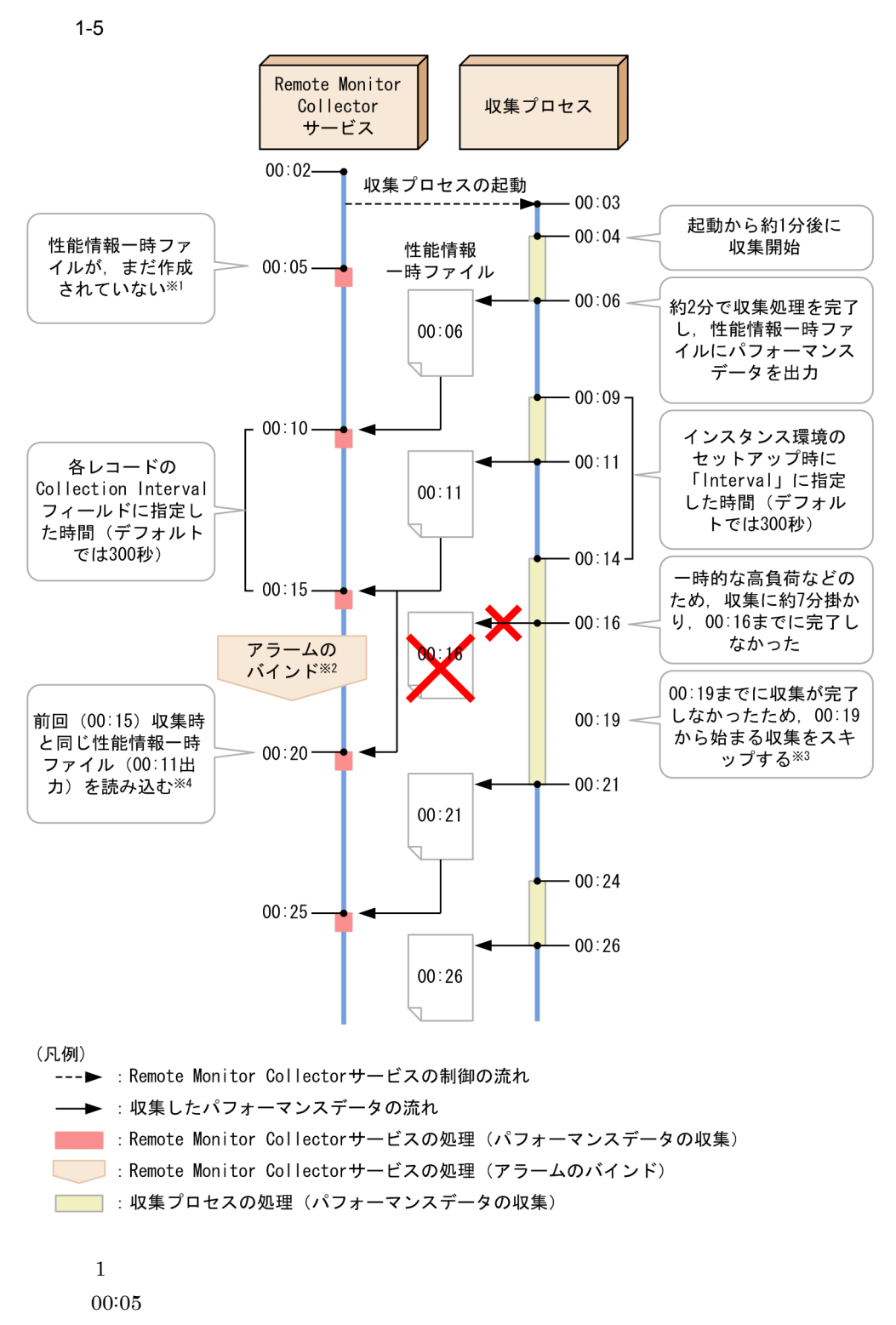

KAVL17017-W

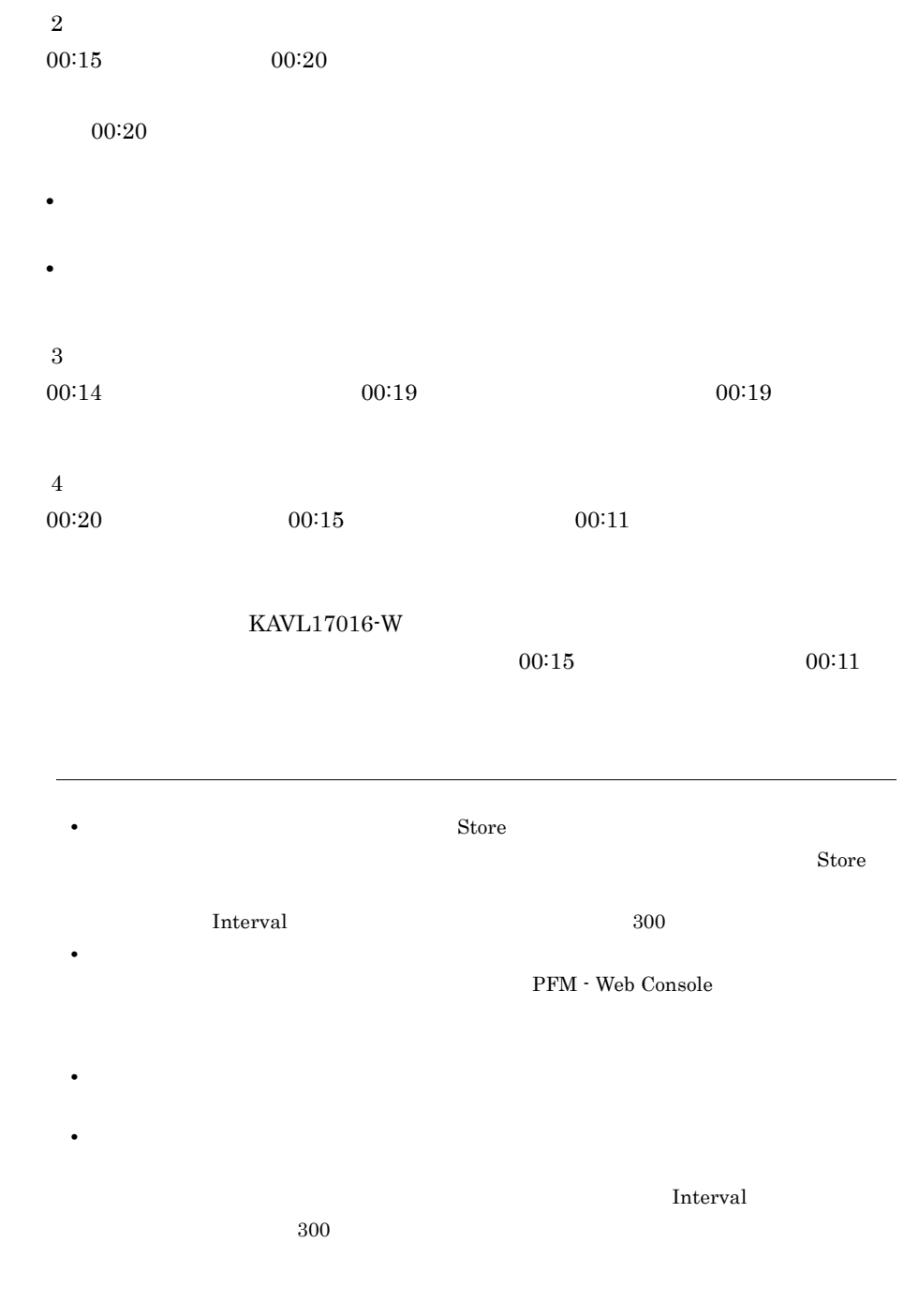

# $1.4$

## Performance Management

- **•** システムの稼働状況がピーク時の状態を測定する
- **•** システムリソースや運用環境を変更する際は,ベースラインも再測定する
- 
- **•** プロセッサ
- **•** メモリー
- **•** ディスク
- **•**  $\bullet$

# $1.4.1$

Windows  $2$ 

Windows

### 1-6 Windows

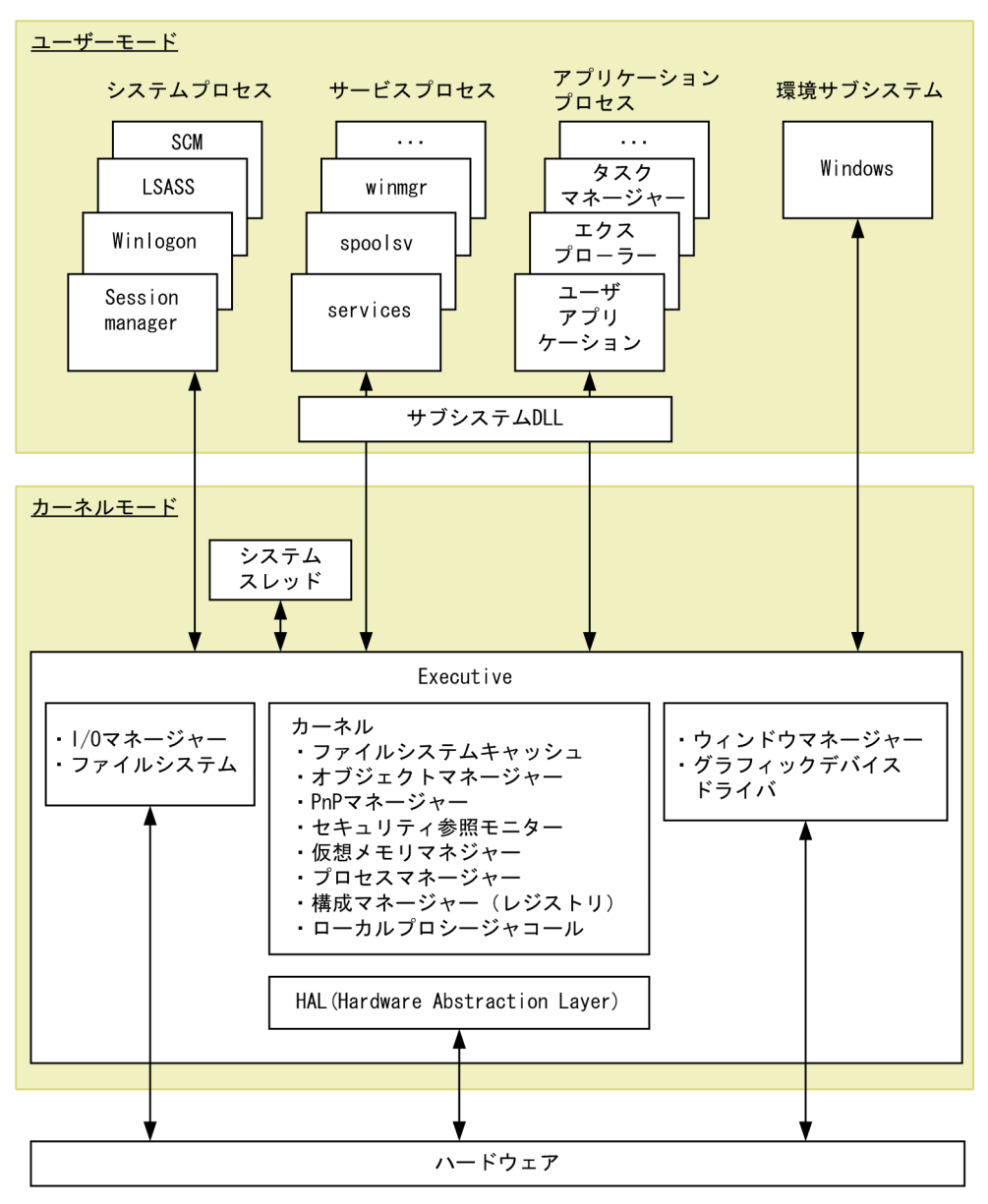

UNIX  $\blacksquare$ 

UNIX  $\blacksquare$ 

### 1-7 UNIX

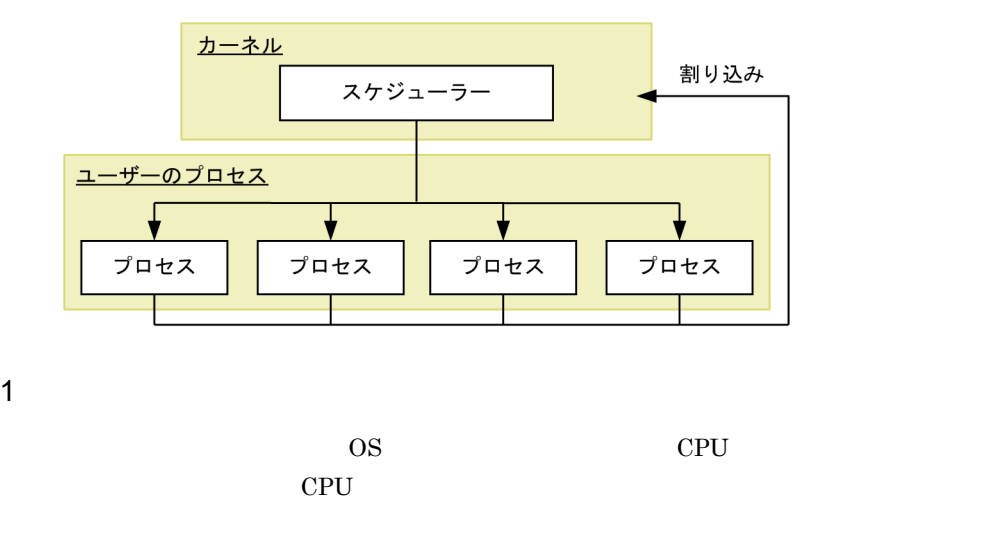

 $CPU$ 

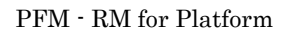

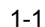

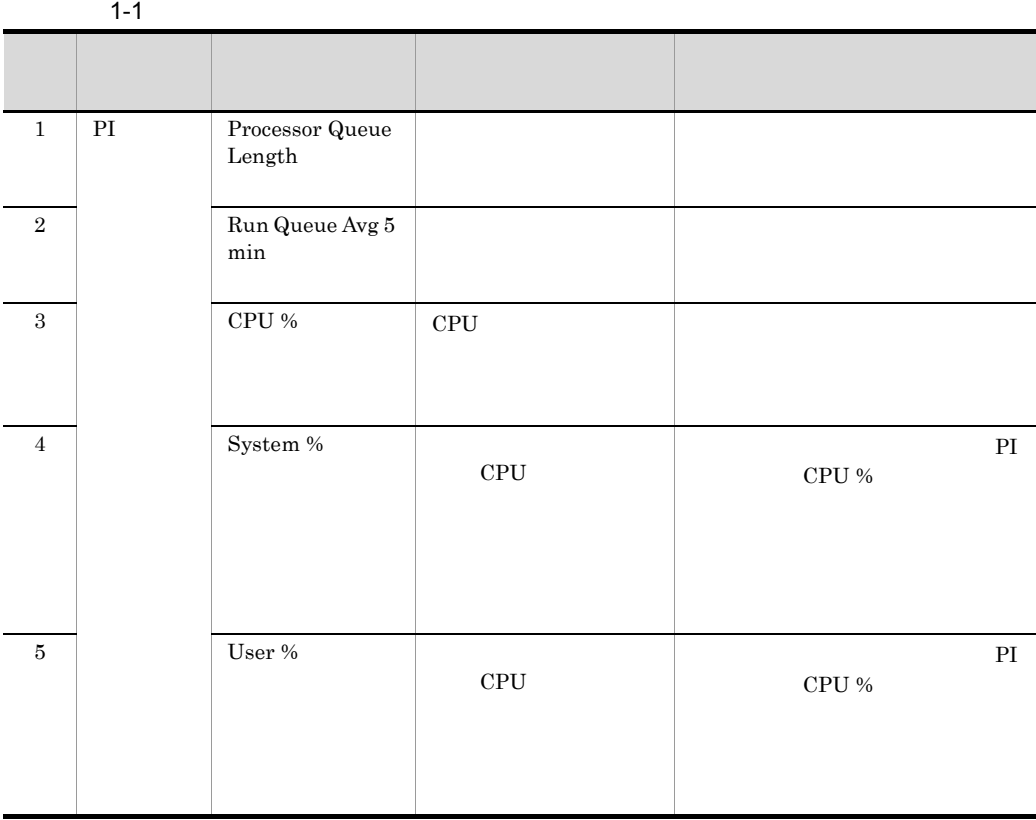

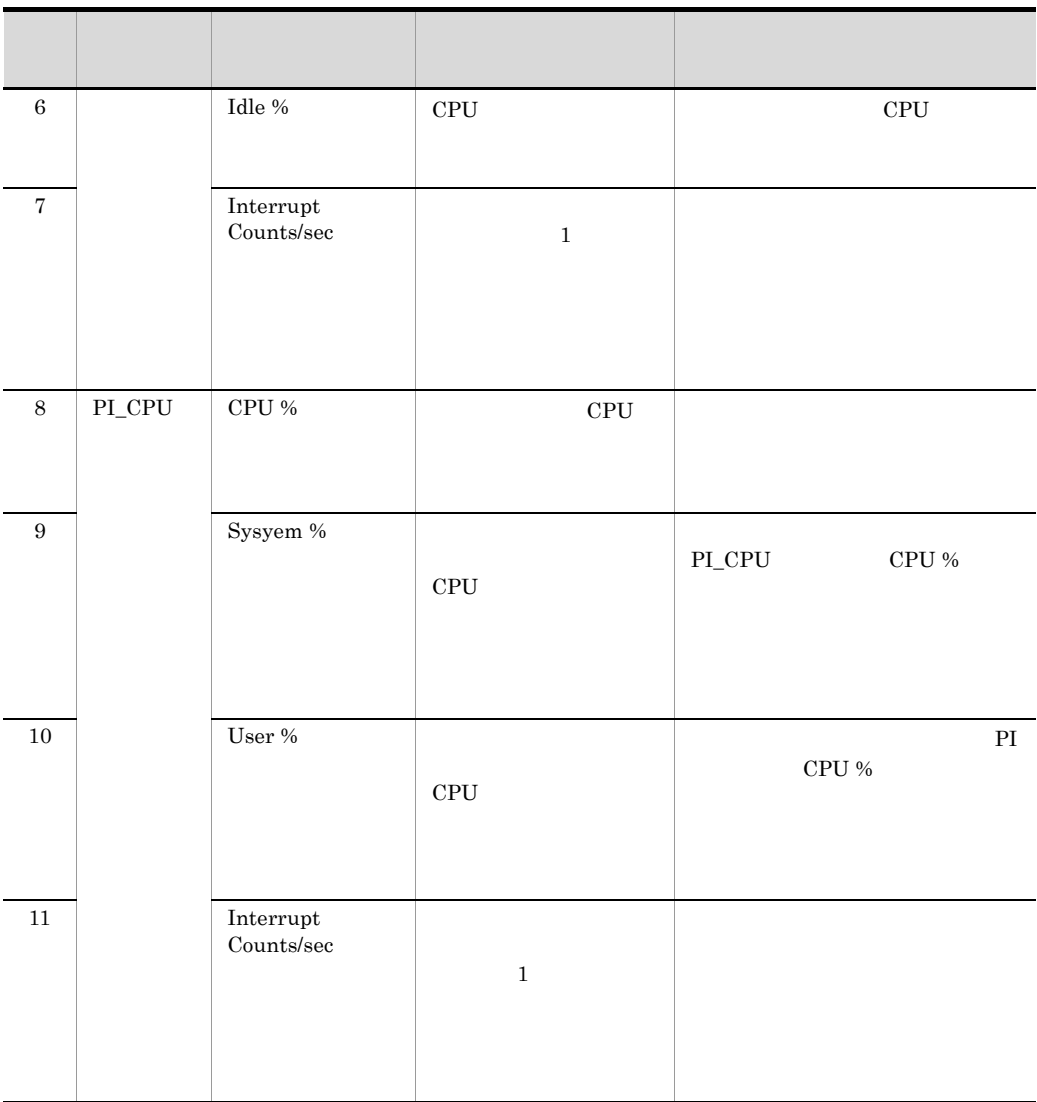

PI\_CPU  $\blacksquare$ 

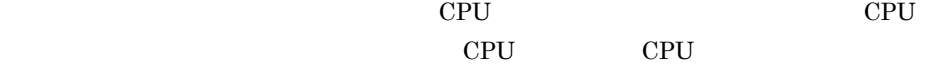

 $CPU$ 

CPU PFM - Agent for Platform Windows JP1/Performance Management - Agent Option for Platform Windows(R)

UNIX JP1/Performance Management - Agent Option for Platform UNIX(R)

 $2$ 

PFM - RM for Platform CPU Usage CPU Used Status (Multi-Agent)

 $\mathsf{a}$ 

 $1-2$ 

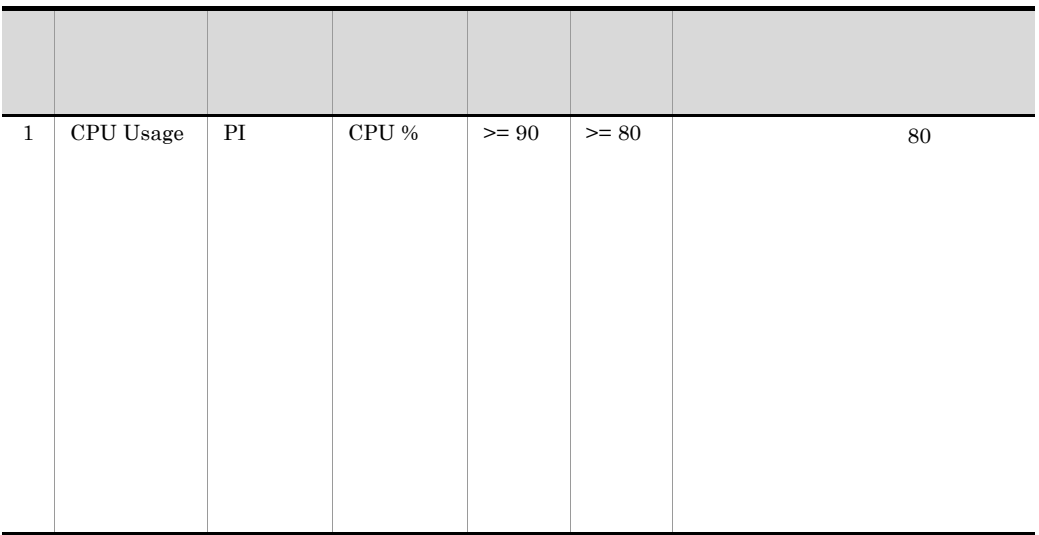

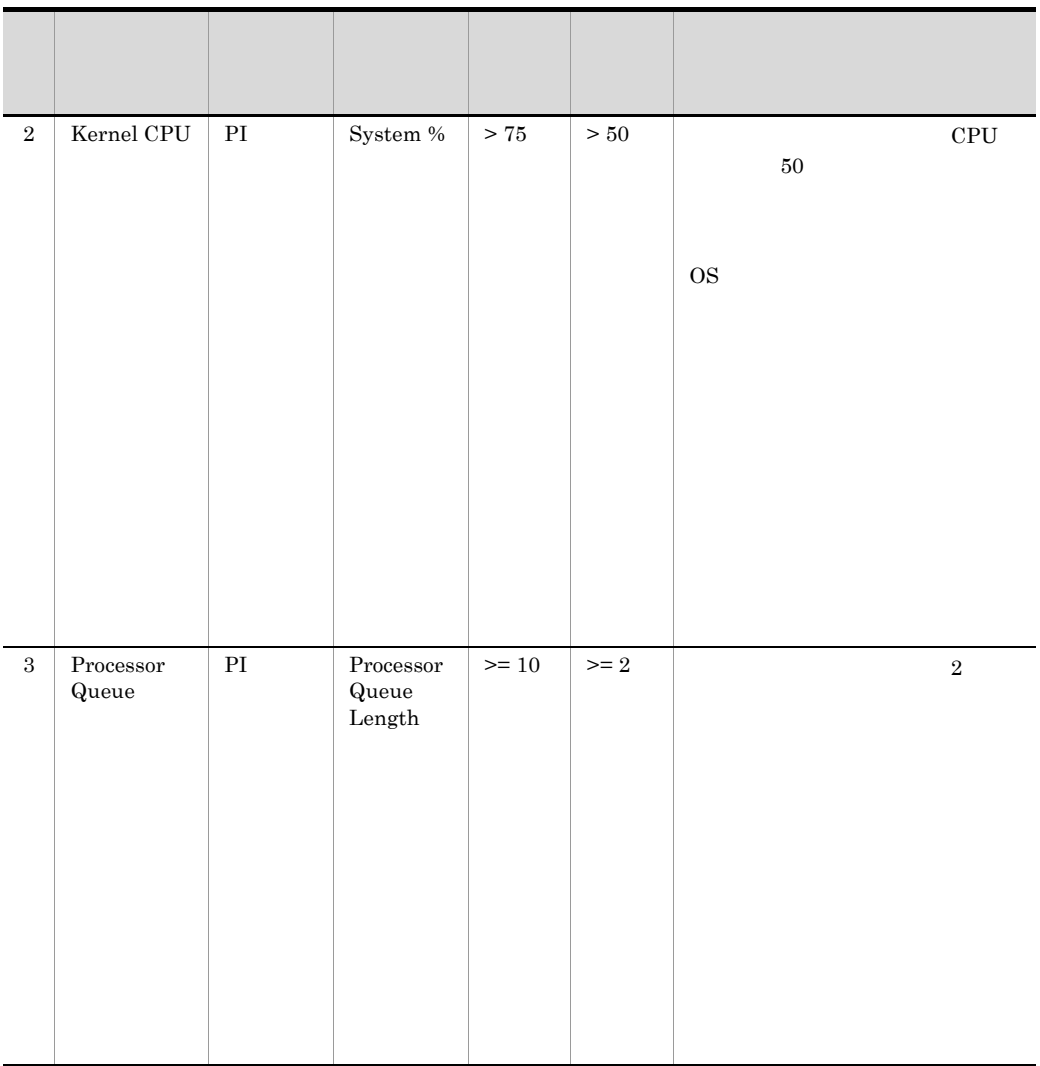

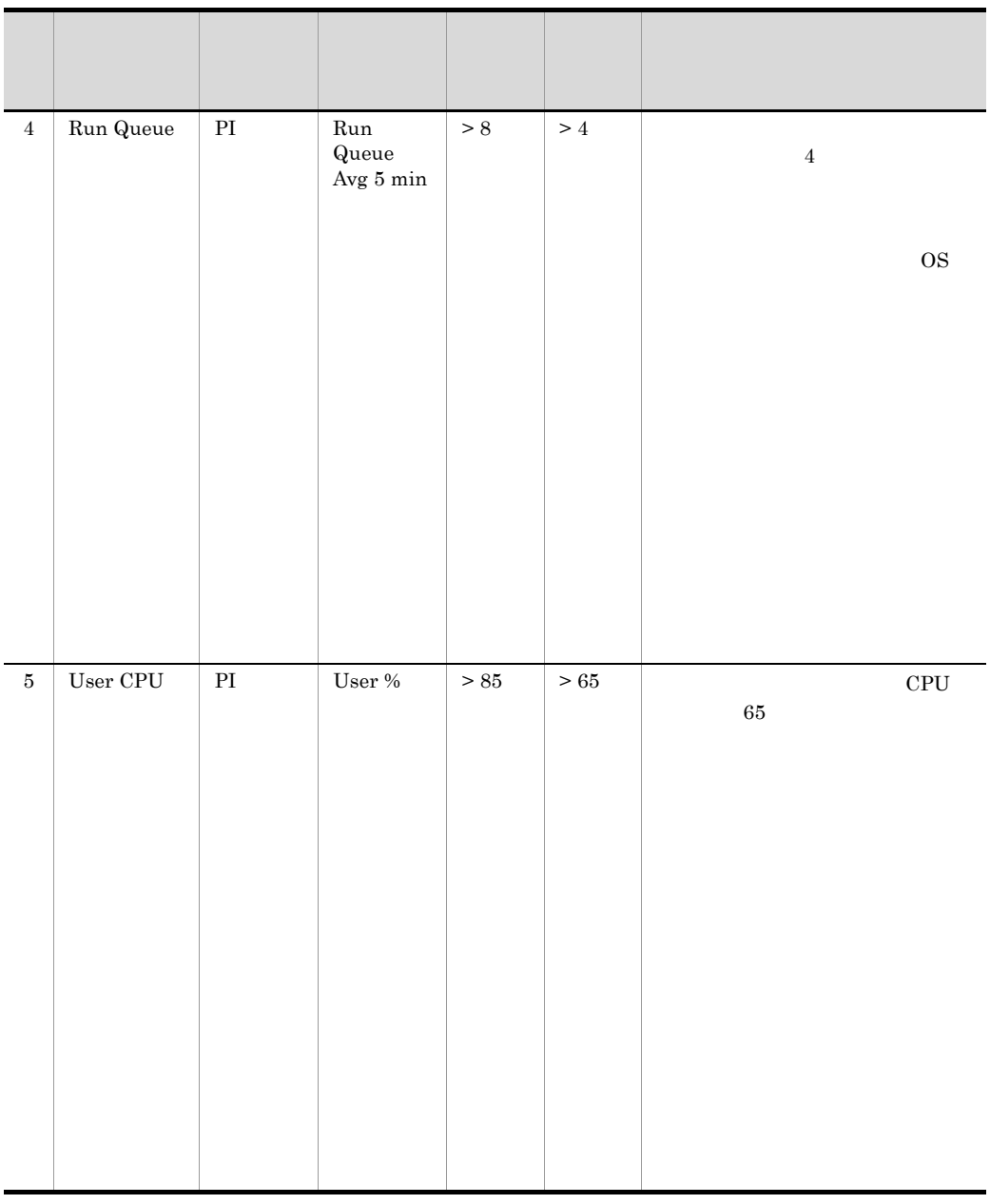

 $b$ 

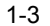

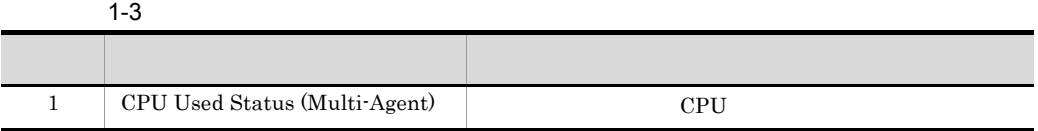

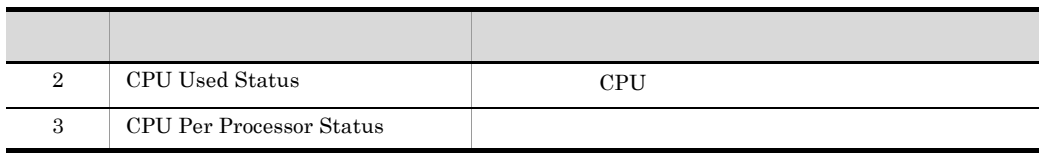

 $1.4.2$ 

### Windows のメモリーは,物理メモリーとページングファイルから構成されています。

### Windows

1-8 Windows

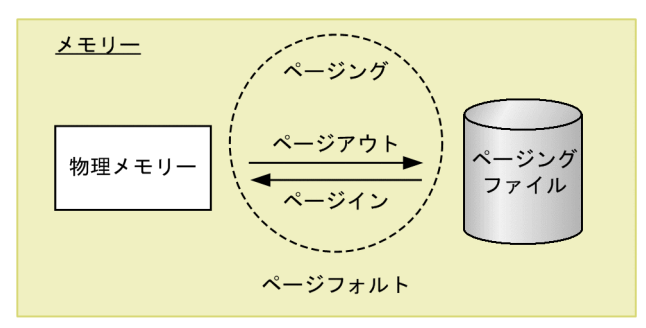

UNIX  $\,$ 

### 1-9 UNIX

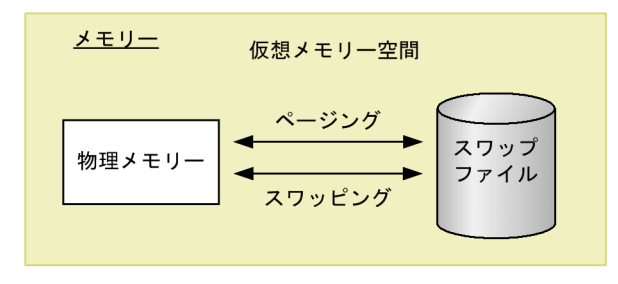

1  $\blacksquare$ 

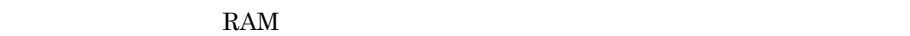

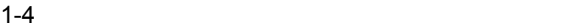

• **•**  $\mathcal{O}(\mathcal{O}_\mathcal{A})$ 

**•** ページフォルト

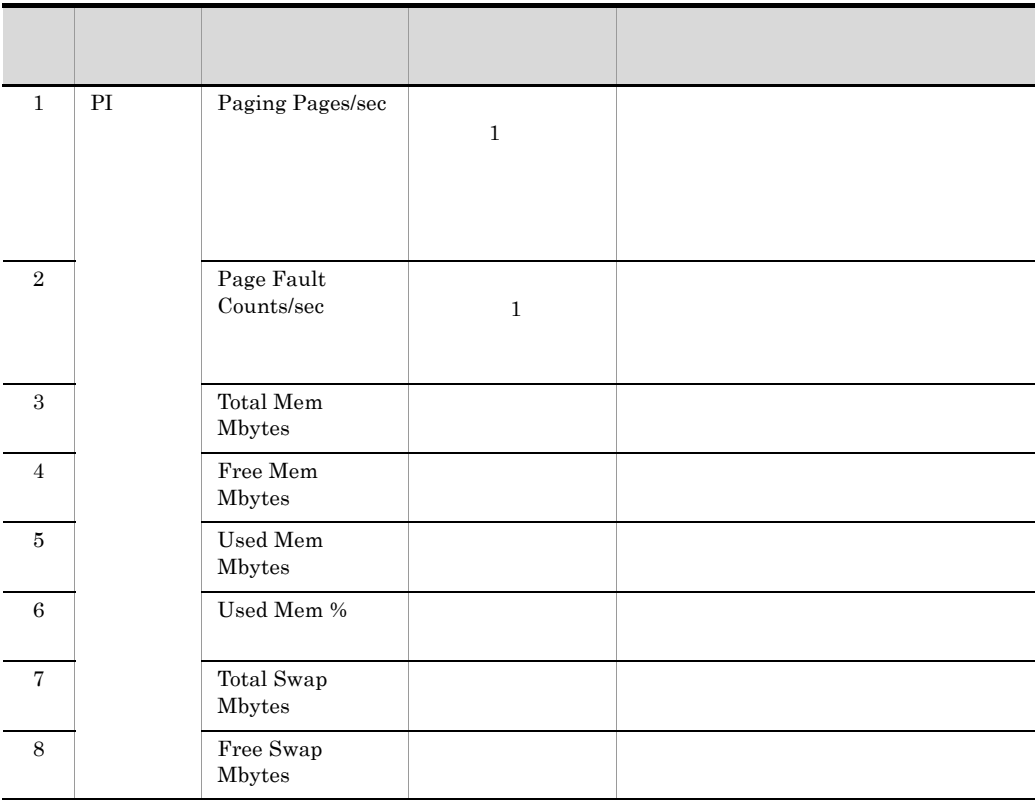

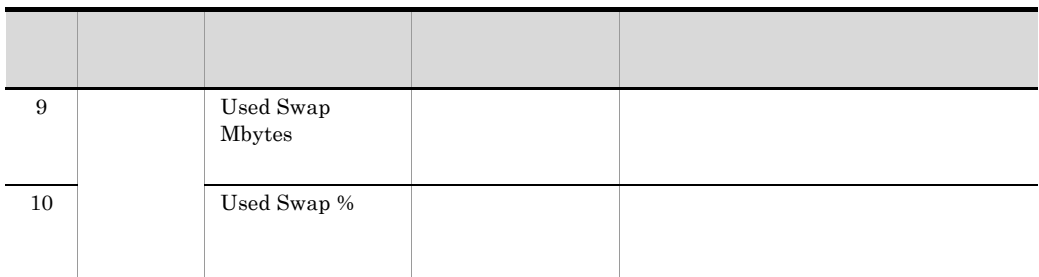

PFM - Agent for Platform  $W$ indows  $W$  ${\rm JP1/Performance\ Management} \cdot {\rm Agent\ Option\ for\ Platform\ \ Windows(R)}$ UNIX JP1/Performance Management - Agent Option for Platform UNIX(R)

 $2$ 

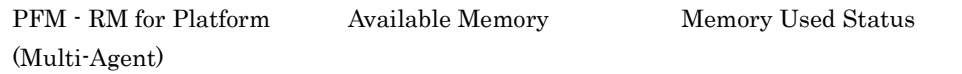

a

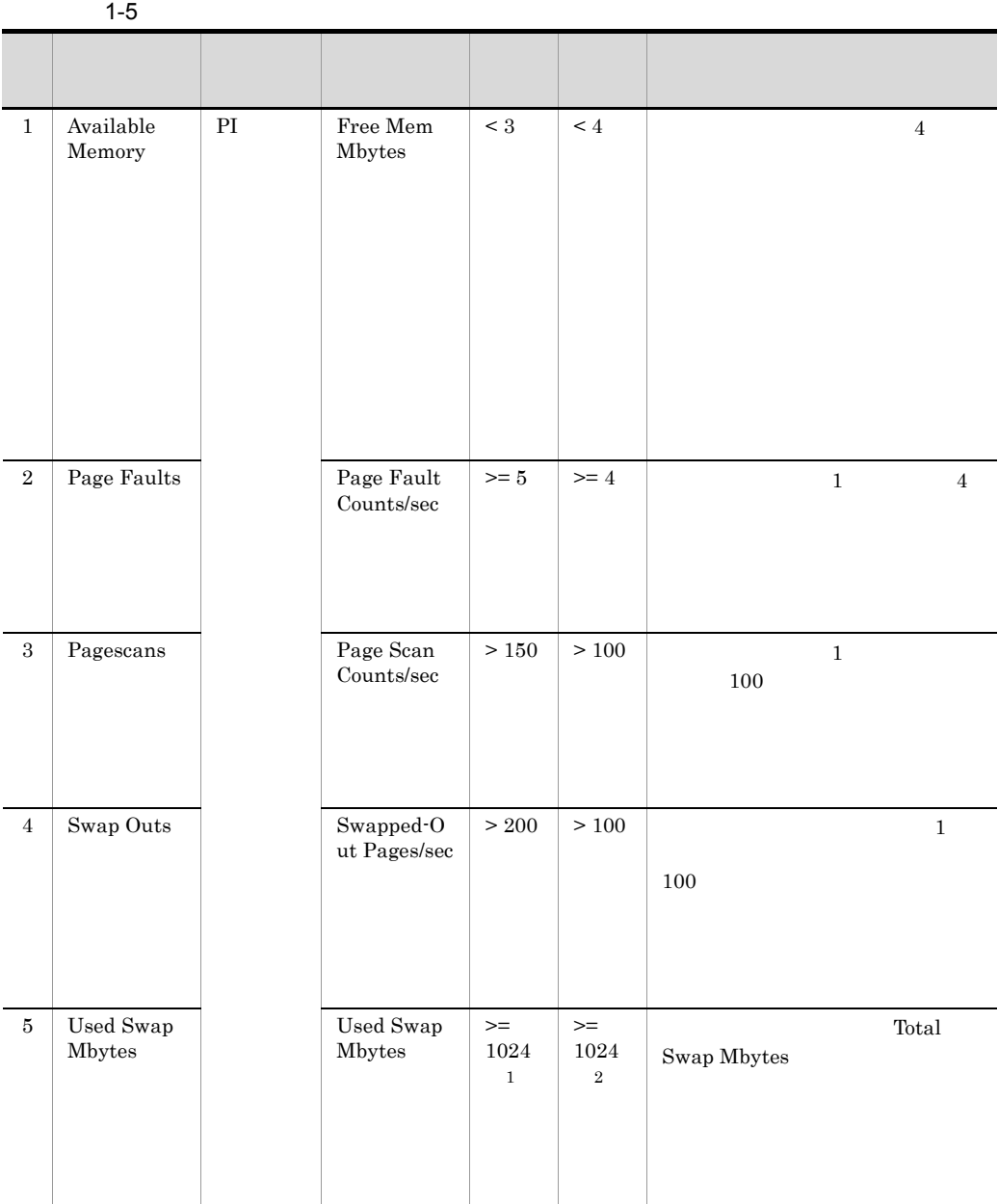

 $\,1$ 

 ${\bf Total \, Swap \, Mbytes} \hspace{2cm} 90\%$ 

 $\,2\,$ 

Total Mem Mbyte

 $b$ 

### 1. PFM - RM for Platform

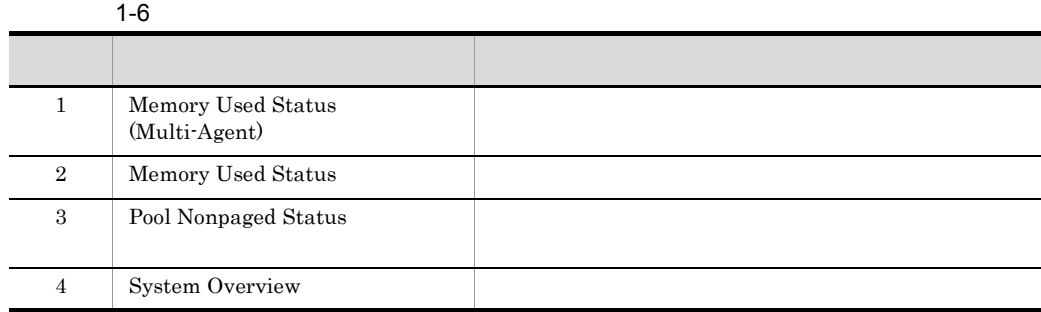

# $1.4.3$

1  $\sim$   $\sim$   $\sim$   $\sim$   $\sim$ 

|                  | $1 - 7$         |                  |              |  |
|------------------|-----------------|------------------|--------------|--|
|                  |                 |                  |              |  |
| $\mathbf{1}$     | $\rm{PI\_PDSK}$ | Busy $\%$        |              |  |
| $\boldsymbol{2}$ |                 | Avg Disk Time    | $\rm I/O$    |  |
| 3                |                 | Total MBytes/sec |              |  |
|                  |                 |                  | $\mathbf{1}$ |  |

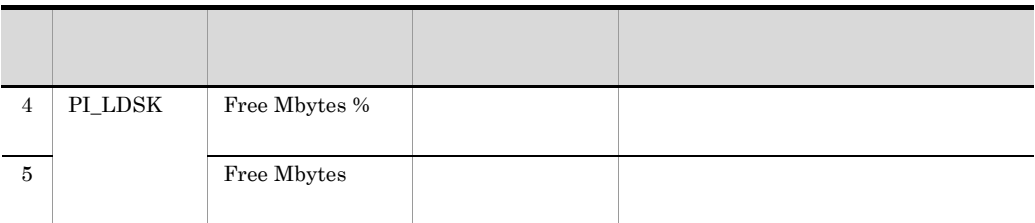

 $2$ 

PFM - RM for Platform Disk Busy % Avg Disk Time Status

a

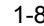

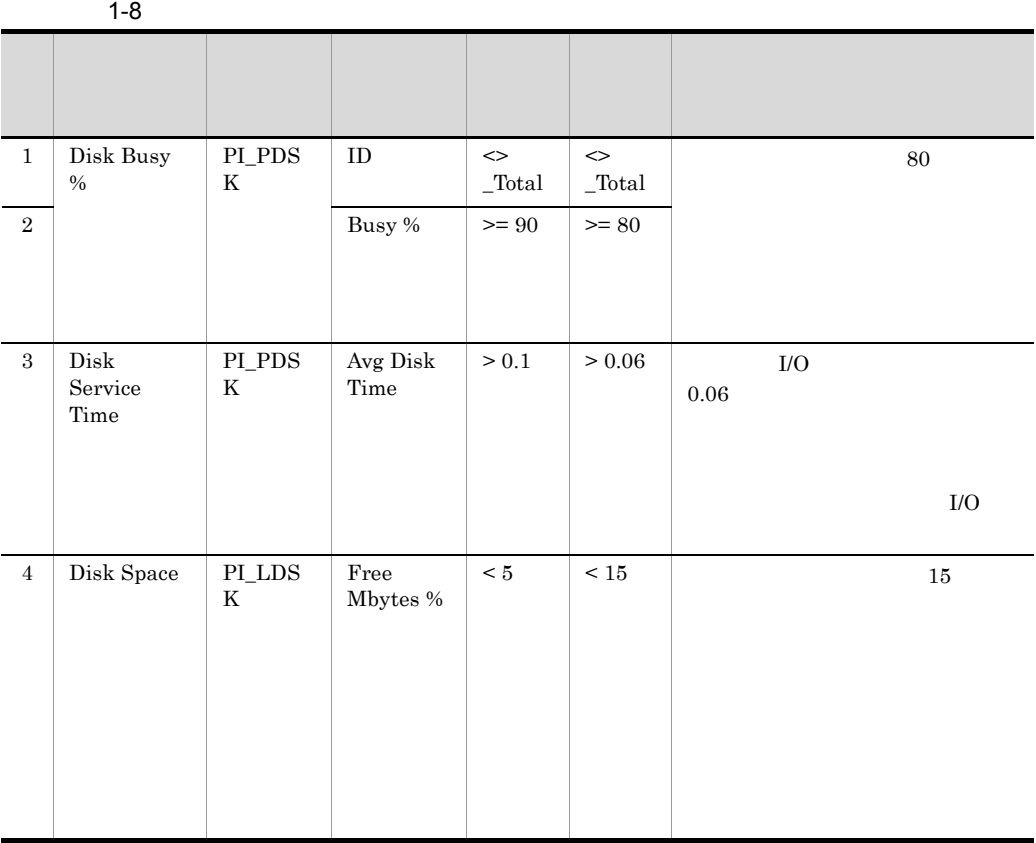

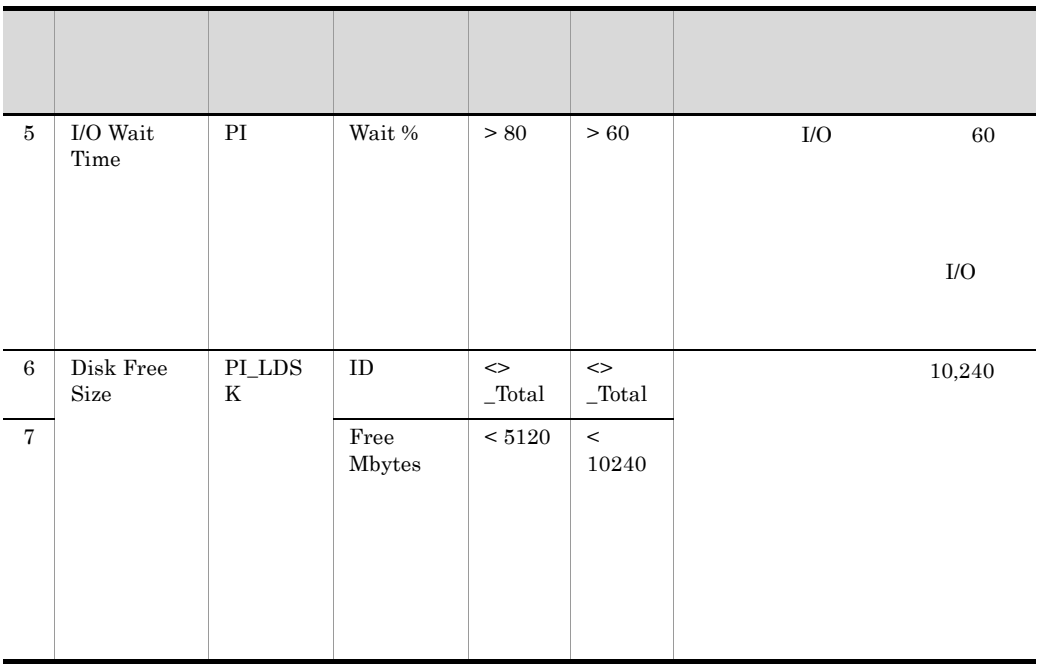

b)レポート

### $1-9$

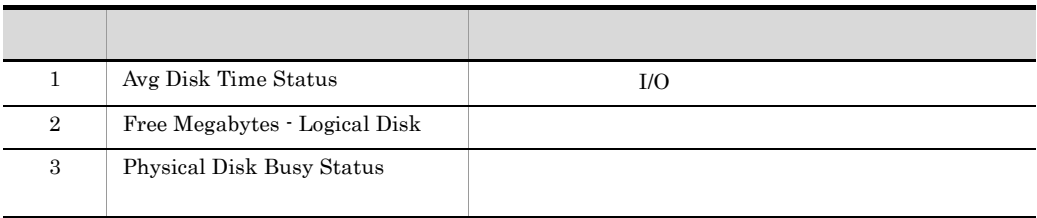

# $1.4.4$

1  $\sim$ 

PFM - RM for Platform Network Received Network Data

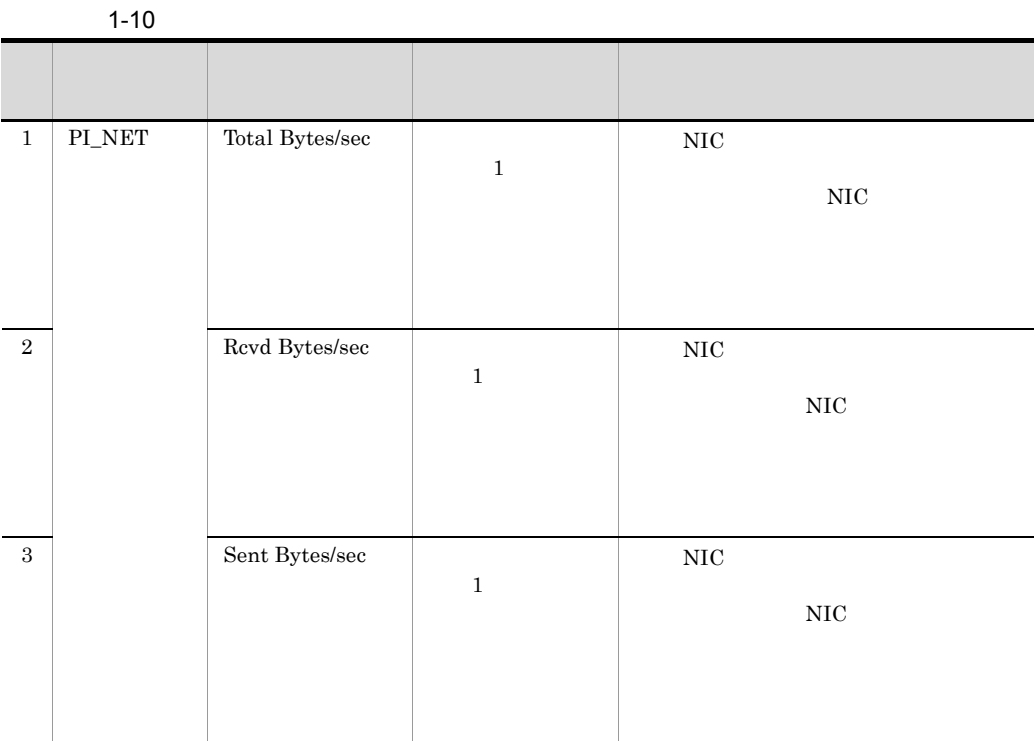

 $2 \nightharpoonup$ 

PFM - RM for Platform Network Received Network Data

a

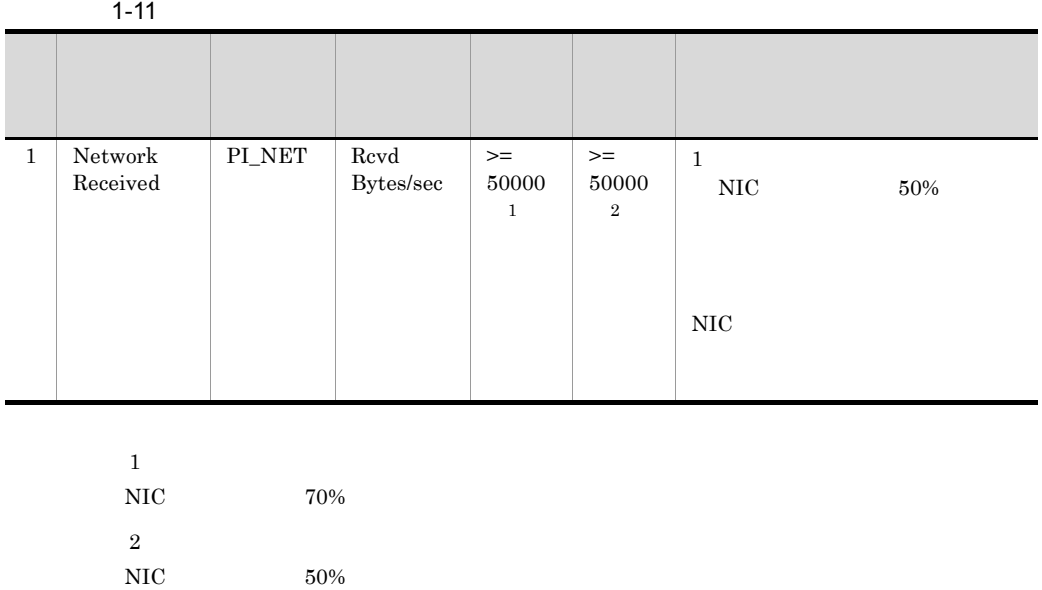

 $b$ 

 $1-12$   $\blacksquare$ 

| Network Data |  |
|--------------|--|

 $1.4.5$ 

1  $\blacksquare$ 

PFM - RM for Platform

PFM - RM for Platform

PFM - Web Console

 $\overline{a}$ .

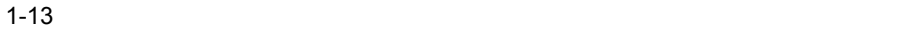

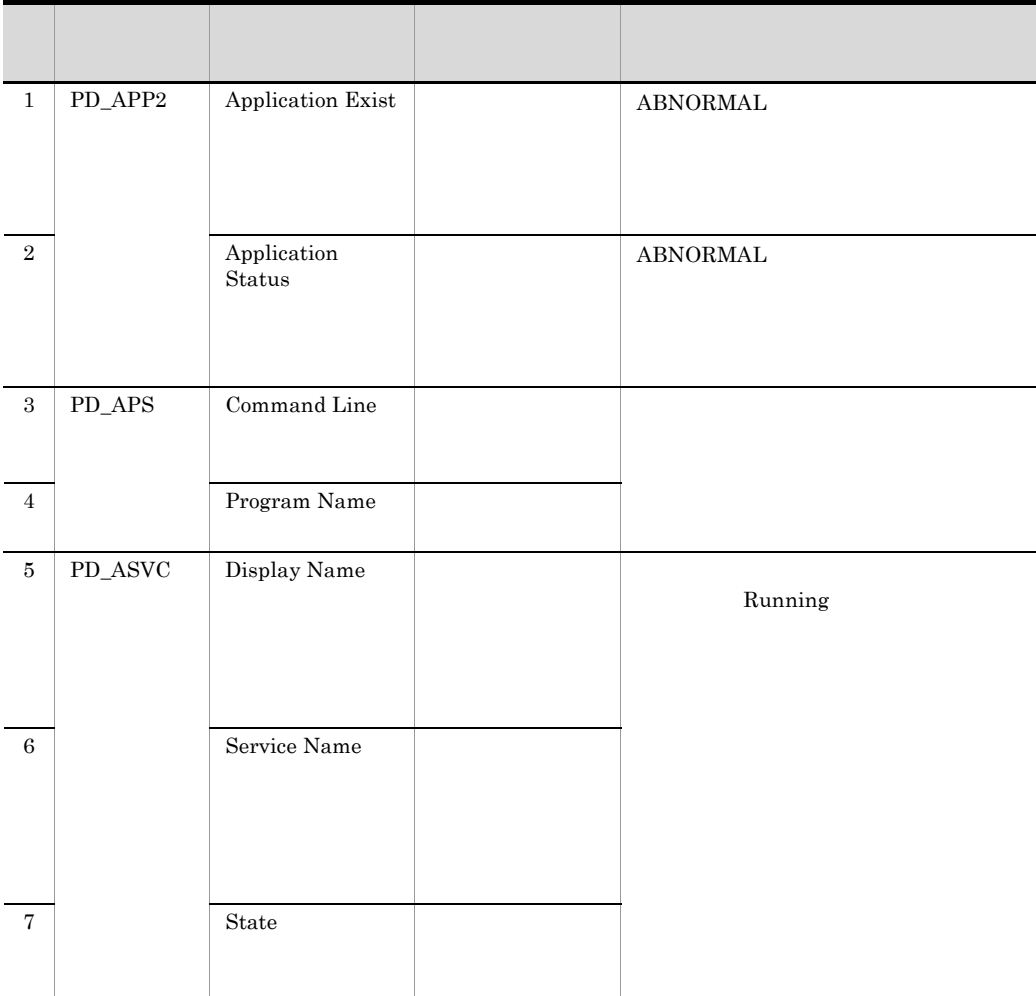

 $2$ 

 $1-14$ 

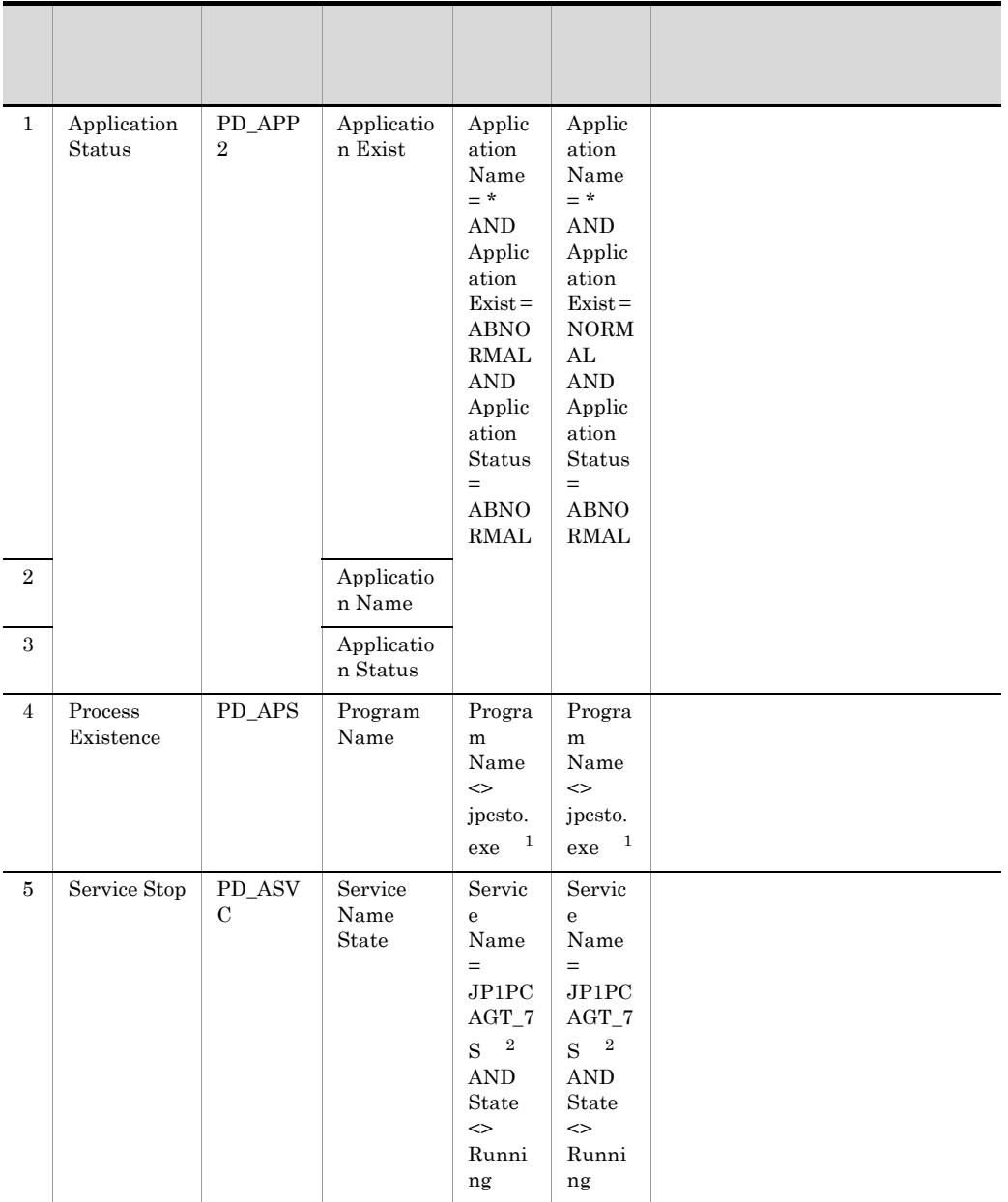

 $\mathsf{a}$ 

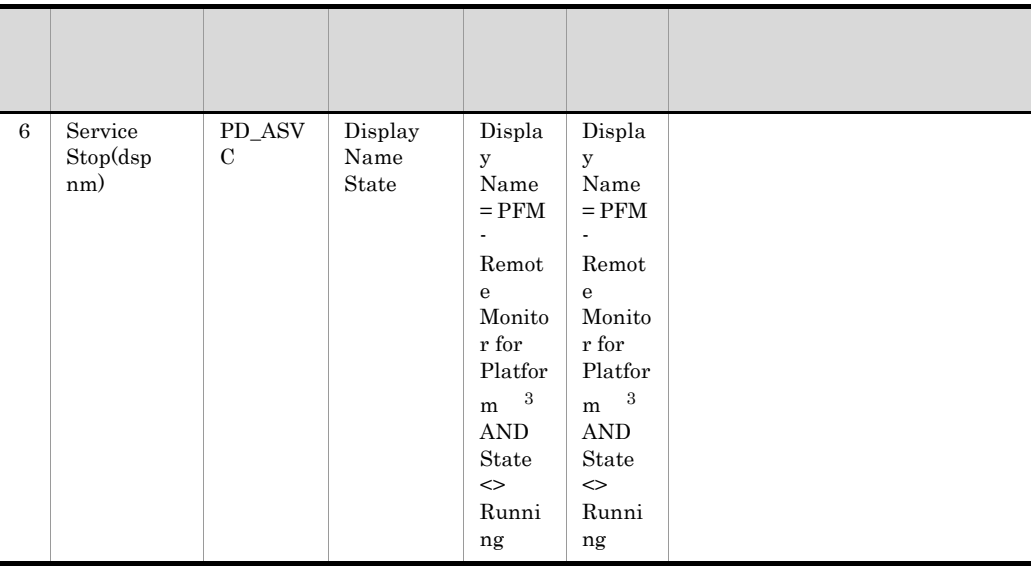

注※ 1

- $\overline{2}$
- $\overline{3}$

 $b$ 

1-15  $\blacksquare$ 

|                | Application Process Count  |
|----------------|----------------------------|
| $\overline{2}$ | Application Process Status |
| 3              | Application Status         |

# *2* インストールとセットアッ

## PFM - RM for Platform

Performance

Management

JP1/Performance

Management

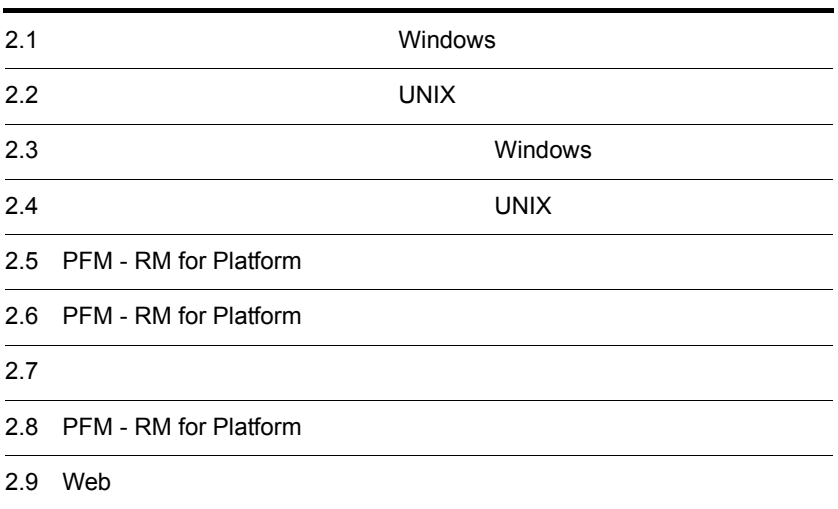

PFM - RM for Platform

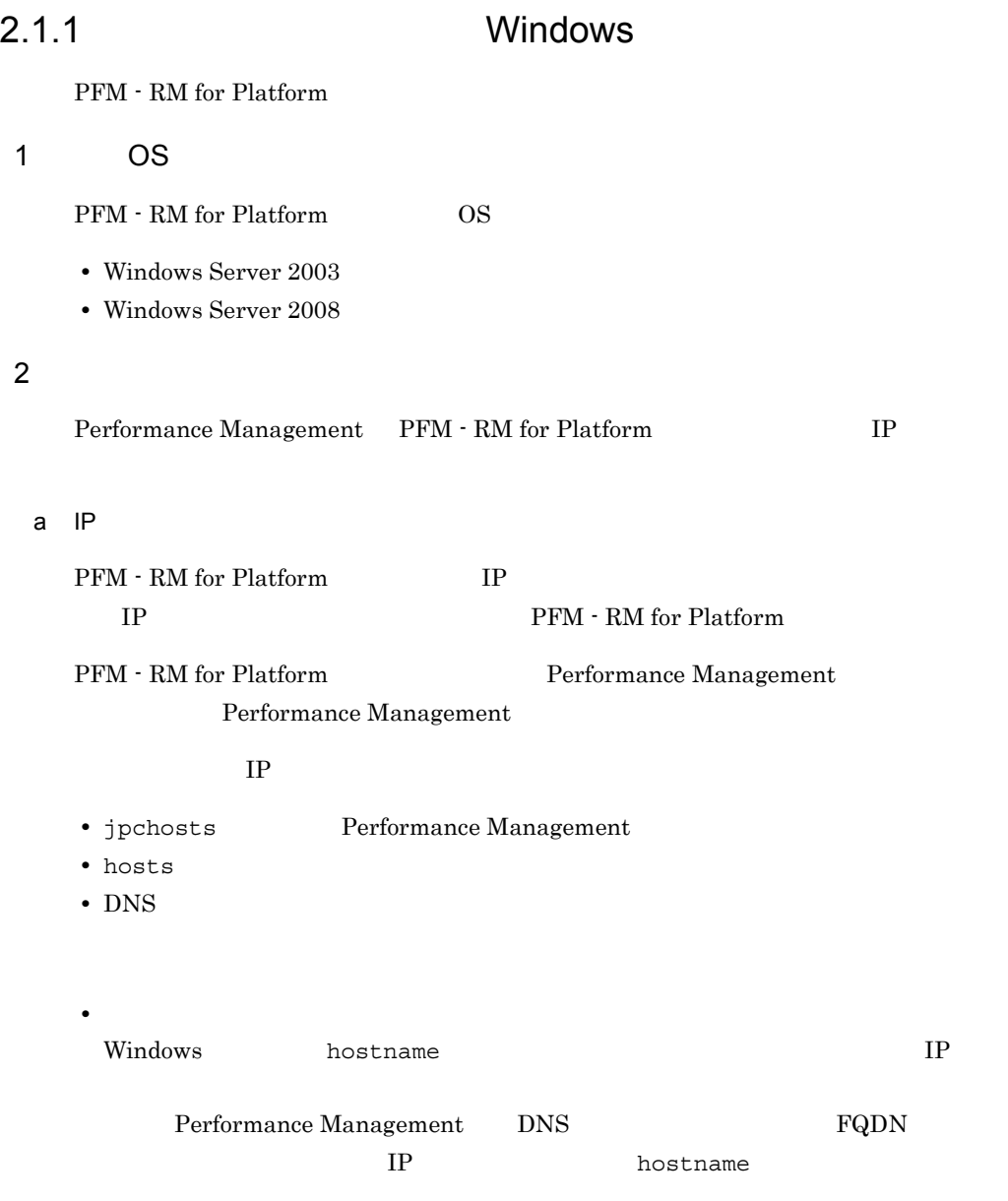

• **•**  $\mathbf{r} = \mathbf{r} \cdot \mathbf{r} + \mathbf{r} \cdot \mathbf{r} + \mathbf{r} \cdot \mathbf{r} + \mathbf{r} \cdot \mathbf{r} + \mathbf{r} \cdot \mathbf{r} + \mathbf{r} \cdot \mathbf{r} + \mathbf{r} \cdot \mathbf{r} + \mathbf{r} \cdot \mathbf{r} + \mathbf{r} \cdot \mathbf{r} + \mathbf{r} \cdot \mathbf{r} + \mathbf{r} \cdot \mathbf{r} + \mathbf{r} \cdot \mathbf{r} + \mathbf{r} \cdot \mathbf{r} + \mathbf{r} \cdot \mathbf{r$ 

 $2.$ 

JP1/Performance Management

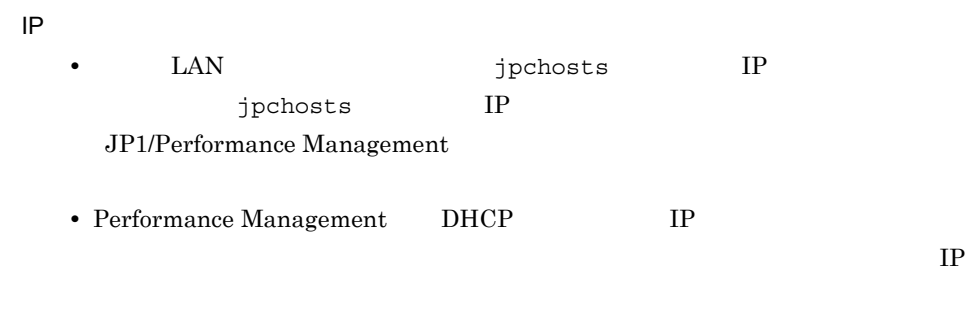

b and  $\mathbf{b}$ 

Performance Management PFM - RM for Platform

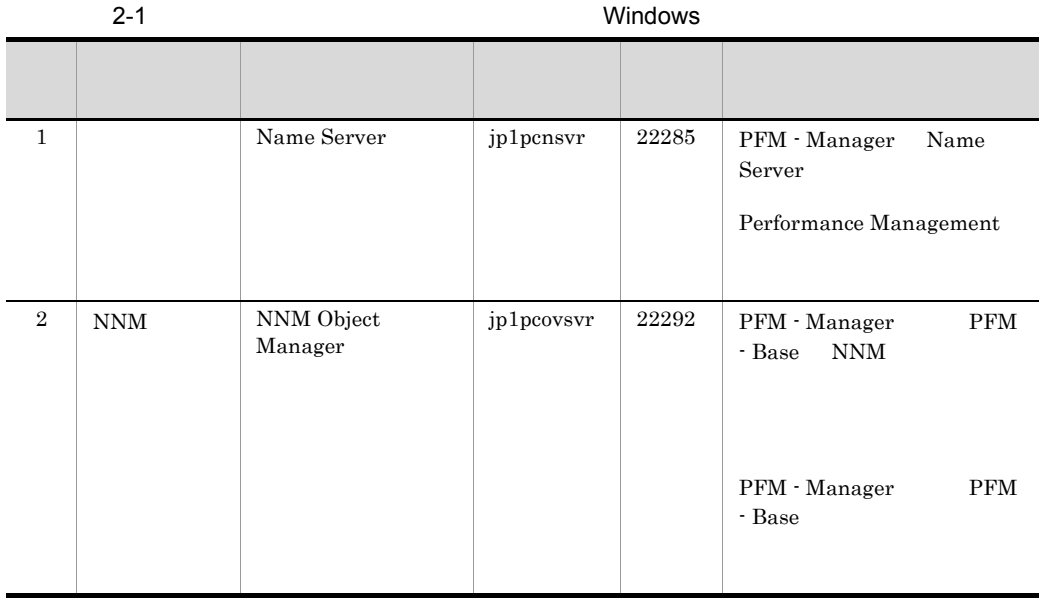

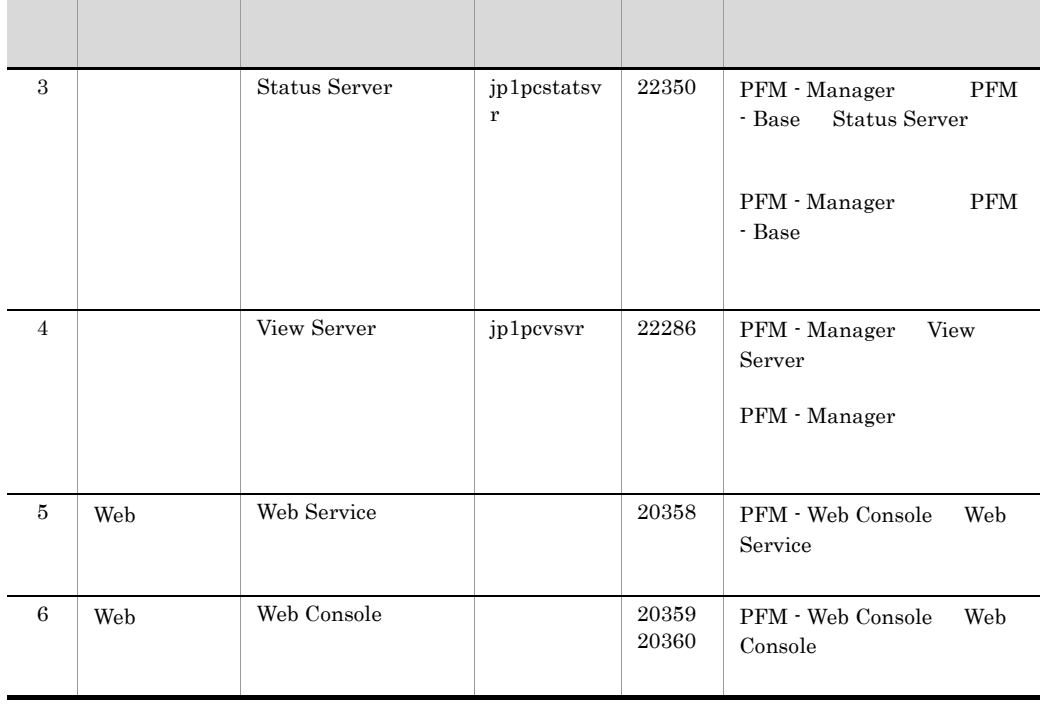

### Performance Management

JP1/Performance

Management

3 a a os os de senseiras os os externas os externas os externas os externas os externas os externas os externas os externas os externas os externas os externas os externas os externas os externas os externas os externas os

PFM - RM for Platform  $\blacksquare$ 

PFM - RM for Platform

a PFM - Manager PFM - RM for Platform

PFM - Manager PFM - RM for Platform

4 and  $\overline{a}$ 

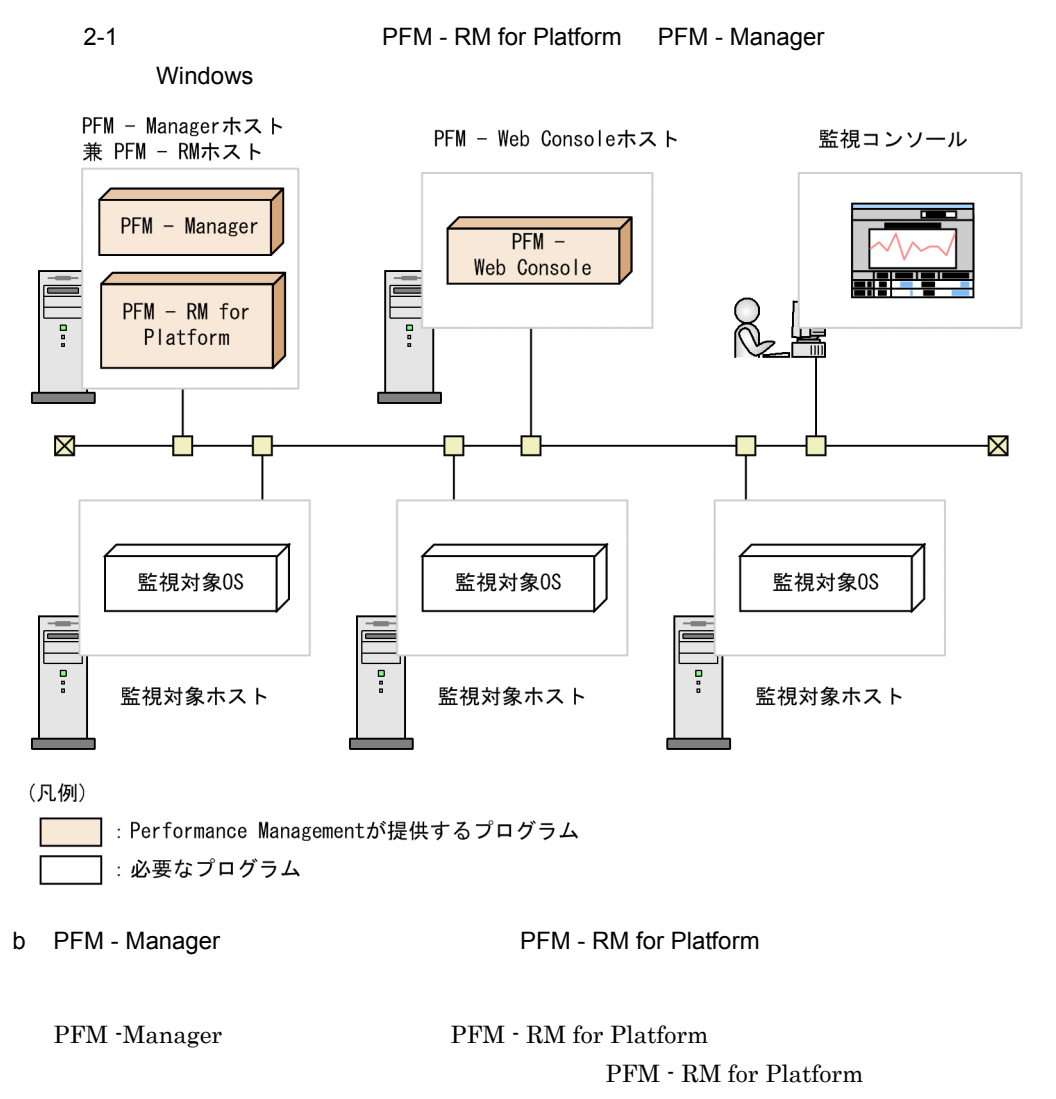

PFM - Base

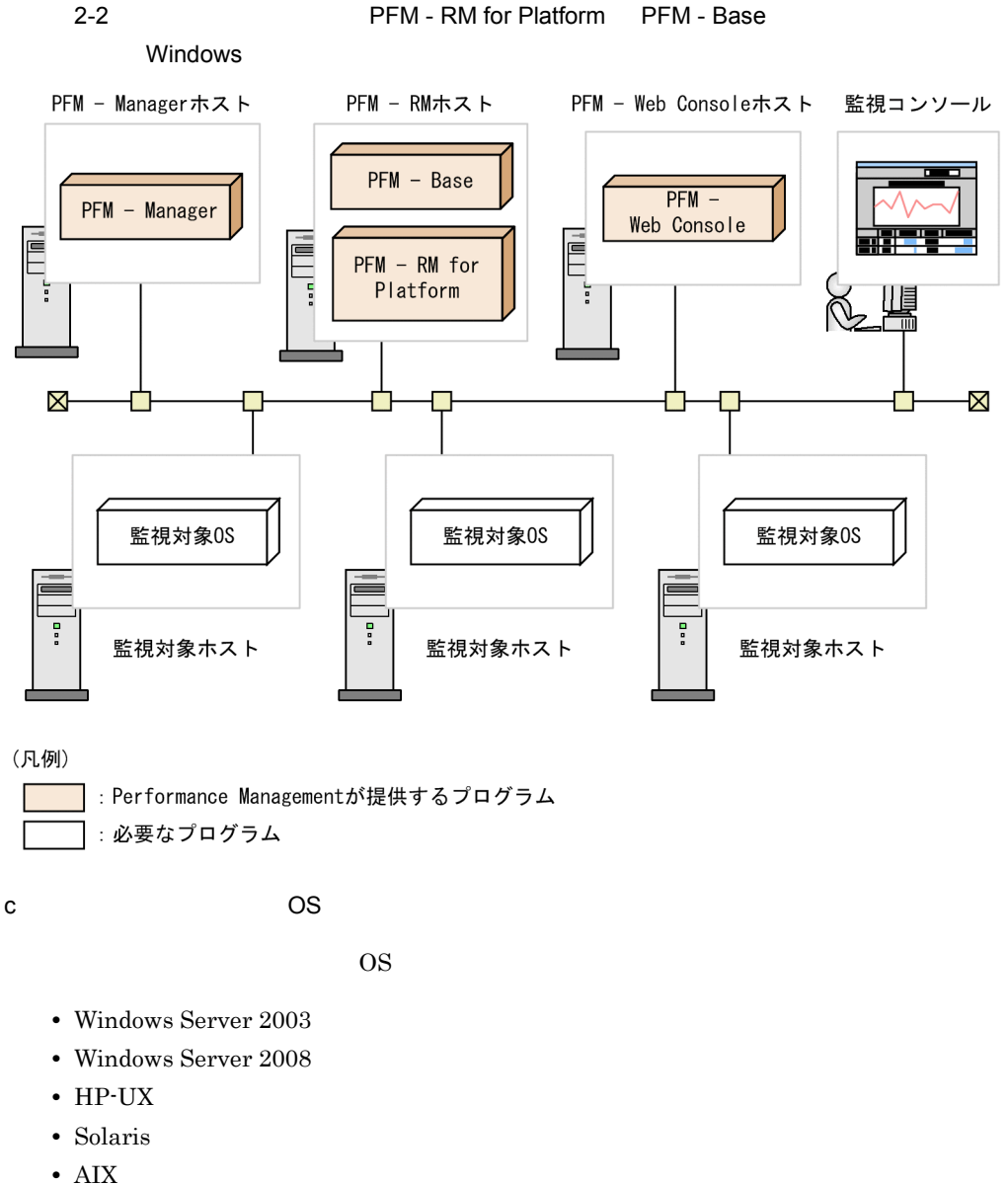

- 
- **•** Linux
- d Performance Management

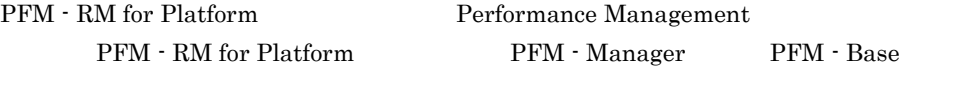

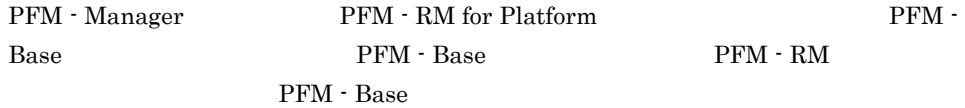

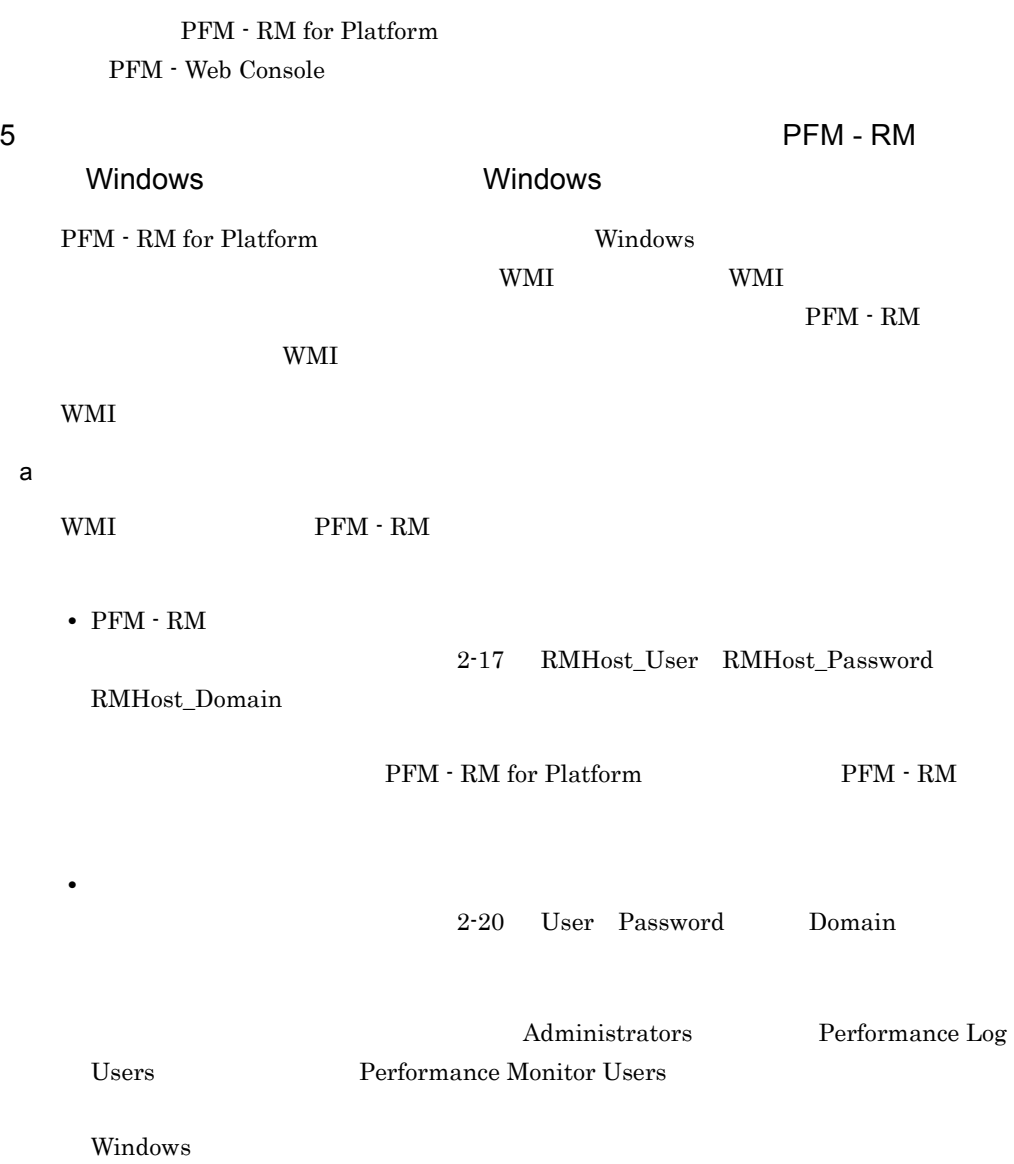

### 2-2 Windows

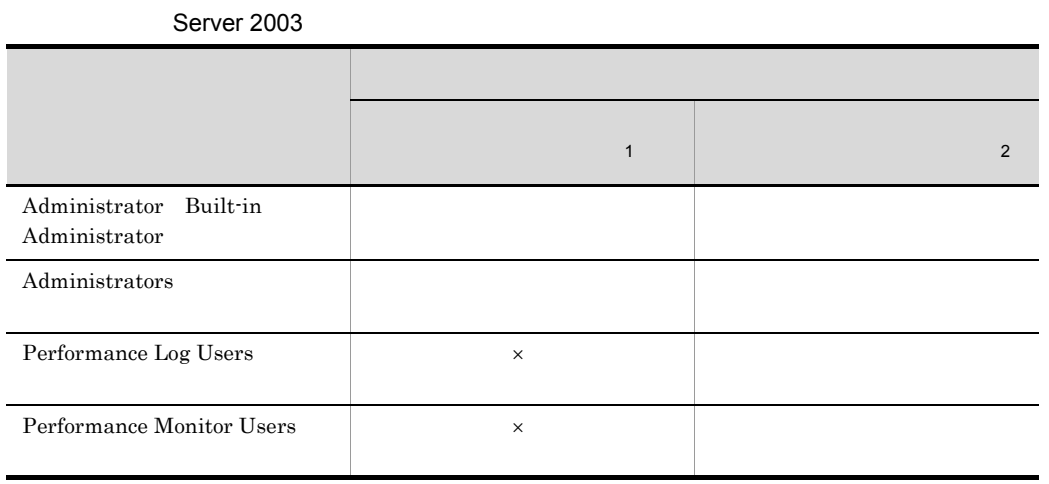

 $\times$ 注※ 1 PD\_APS PD\_ASVC PD\_APP2 PD\_APPC PD\_APPD 注※ 2  $\begin{minipage}{0.9\linewidth} \textbf{PI\_CPU} & \textbf{PI\_LDSK} & \textbf{PI\_NET} & \textbf{PI\_PDSK} & \textbf{PD} \end{minipage}$ 

2-3 Windows

Server 2008

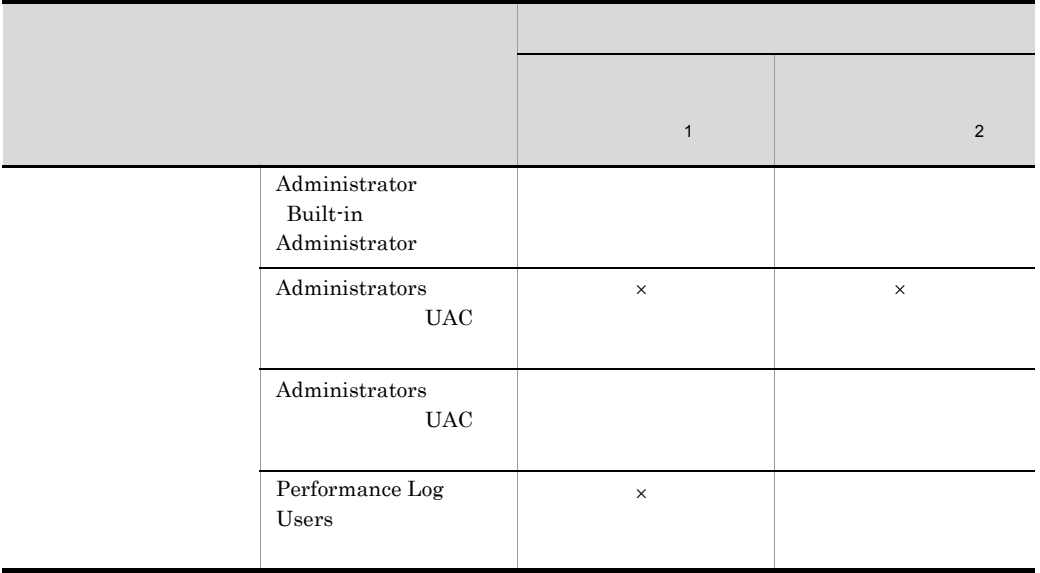

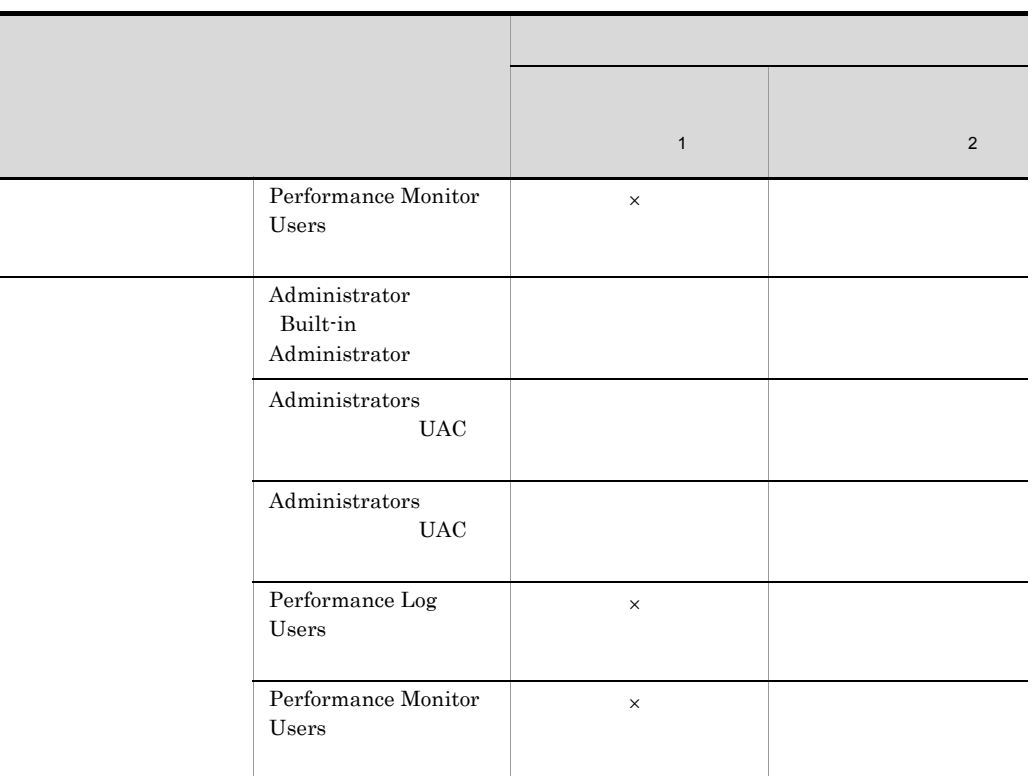

```
\times注※ 1
  PD_APS PD_ASVC PD_APP2 PD_APPC PD_APPD
   注※ 2
   PI \quad PI\_CPU \quad PI\_IDSK \quad PI\_NET \quad PI\_PDSK \quad PDb WMI
\rm WMI
```

```
c WMI
```
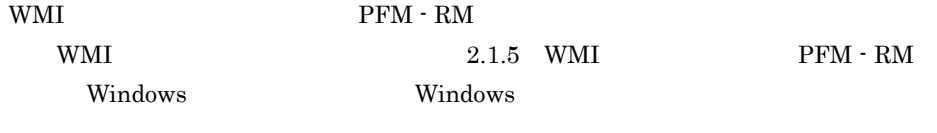

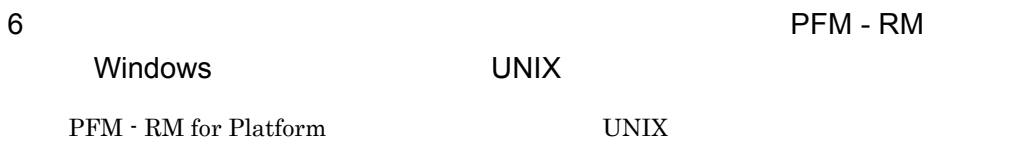

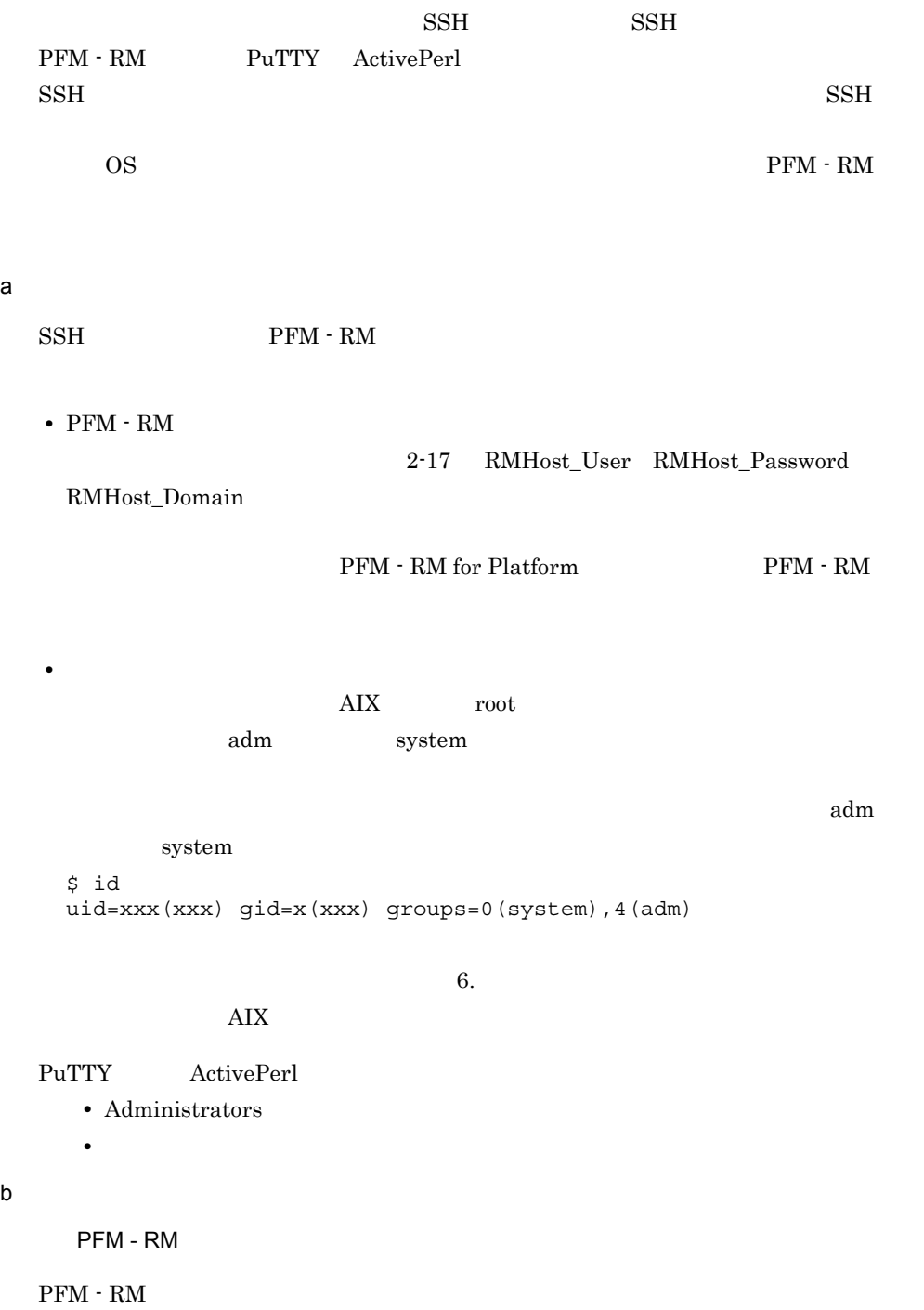

### 2-4 PFM - RM

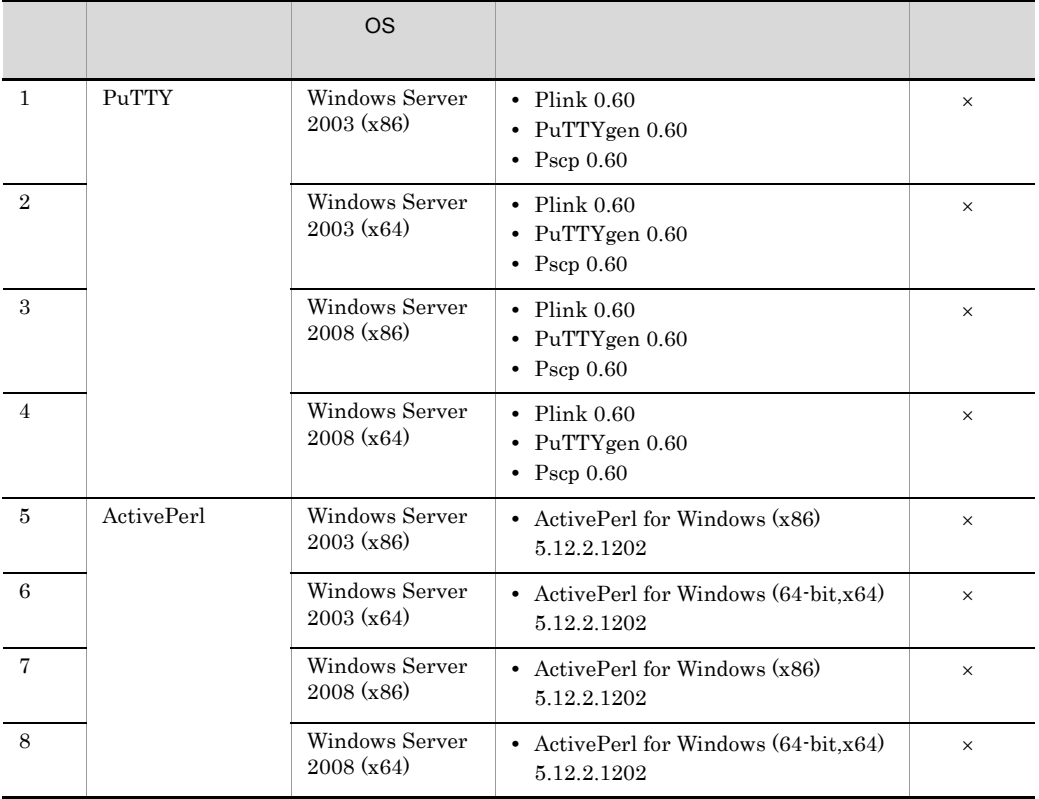

 $\times$ 

SSH

 $\text{SSH}$  ,  $\text{OS}$ 

## OS HP-UX

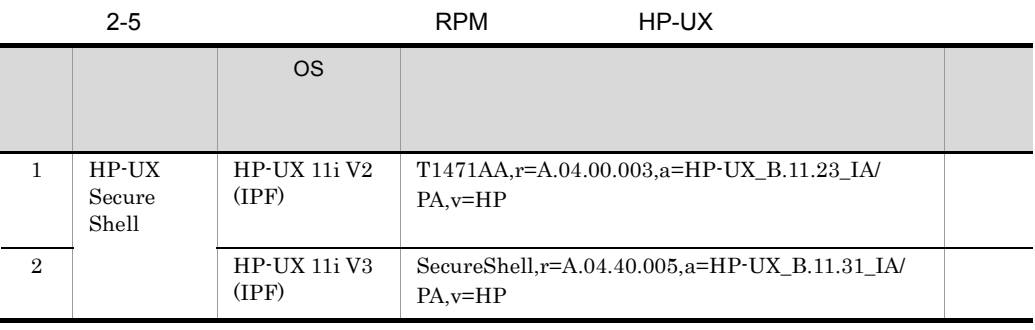

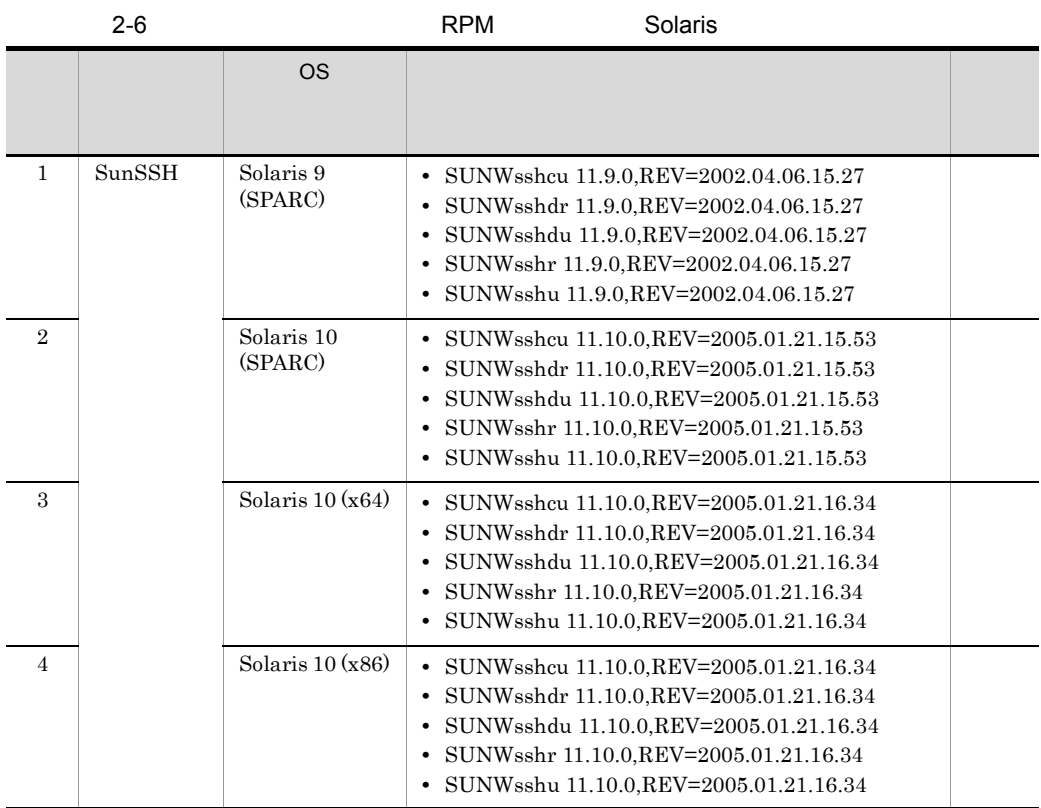

### $OS$  AIX

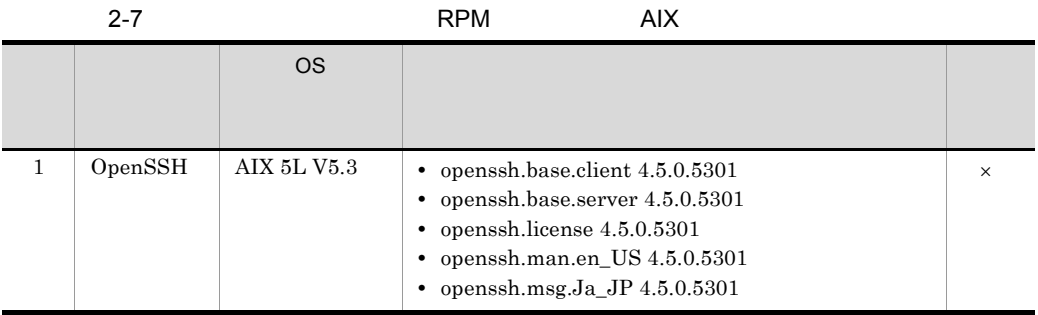

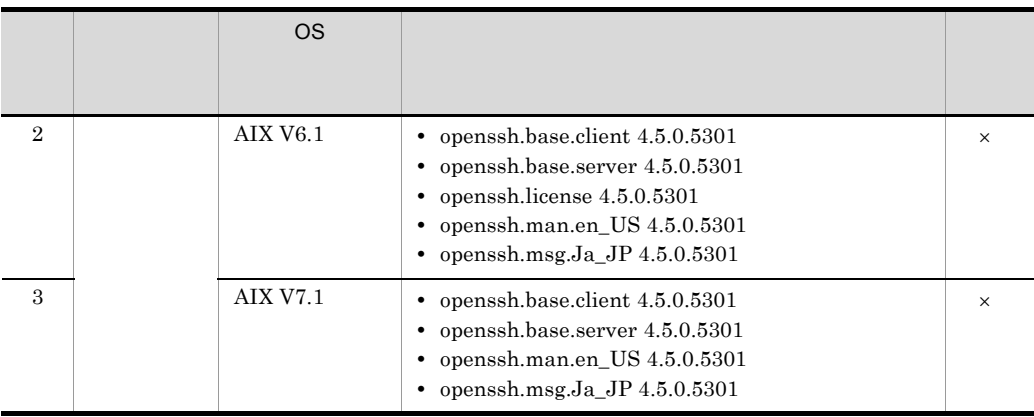

 $\times$ 

OS Linux

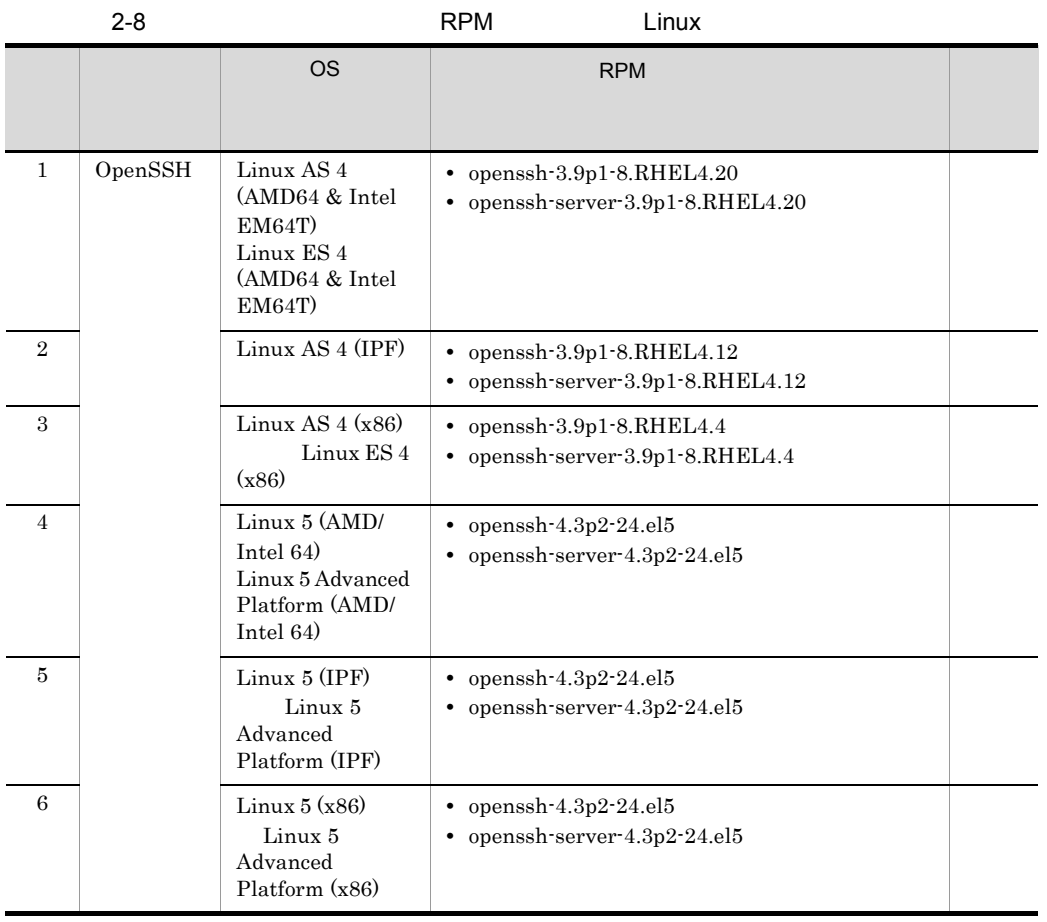

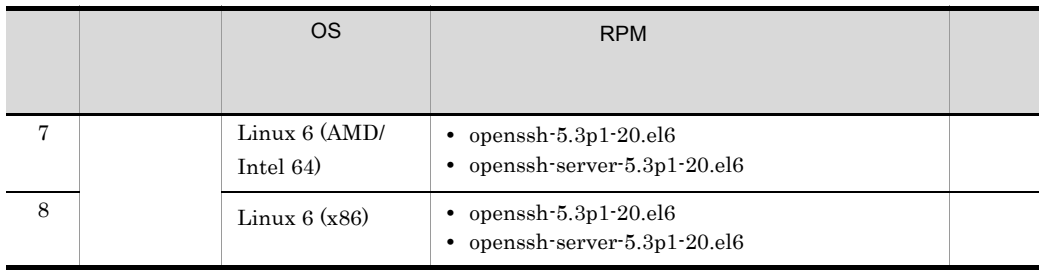

PFM - RM Windows

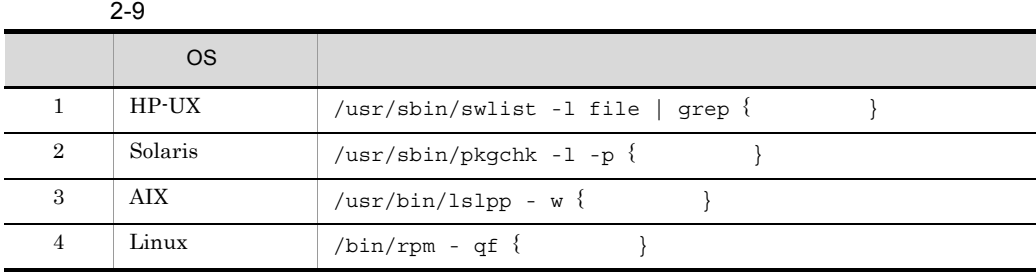
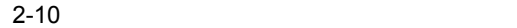

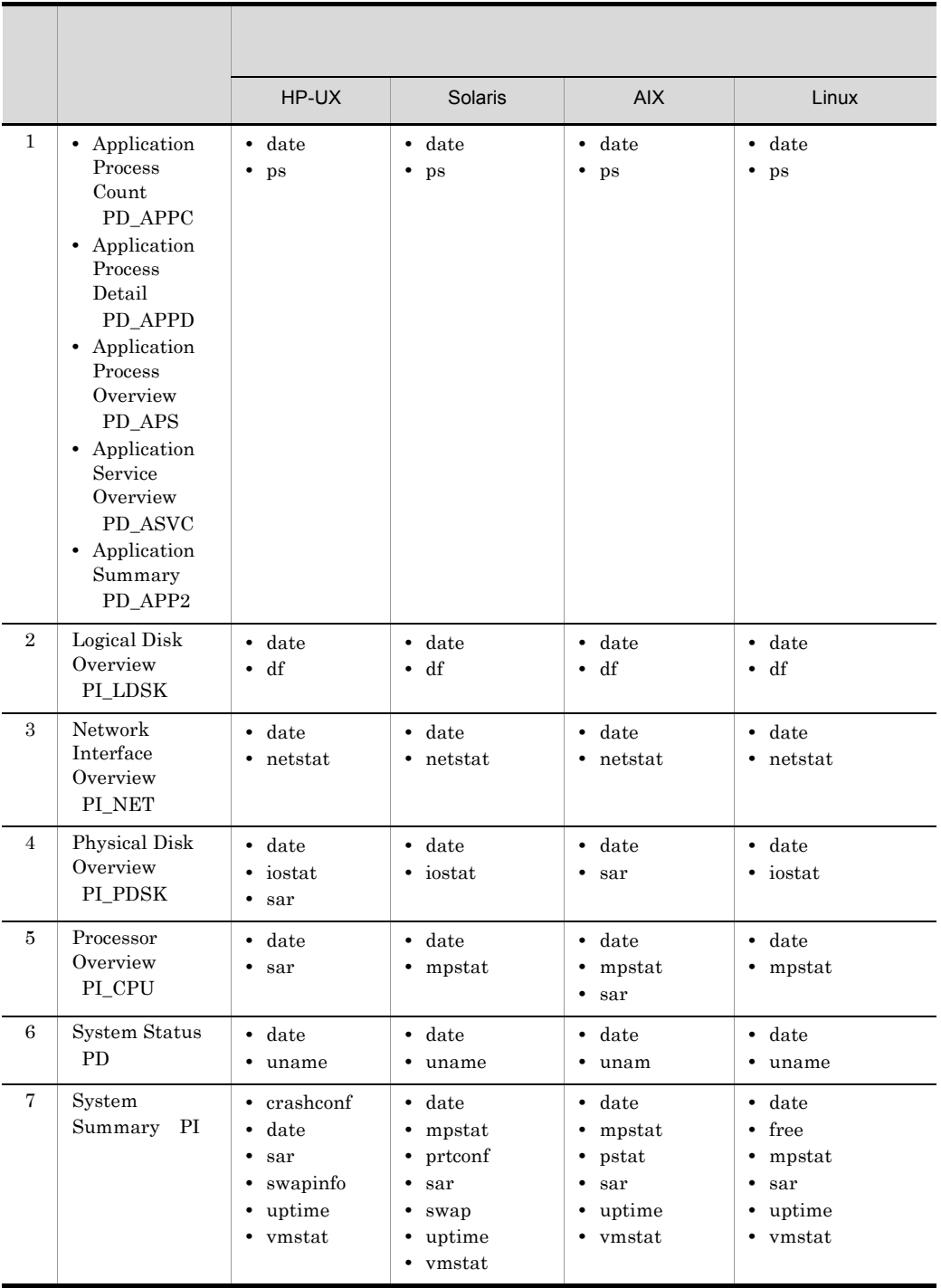

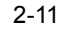

HP-UX

|                |           | <b>OS</b>                 |                            |  |
|----------------|-----------|---------------------------|----------------------------|--|
| $\mathbf{1}$   | crashconf | <b>HP-UX 11i V2 (IPF)</b> | OS-Core.UX2-CORE B.11.21   |  |
| $\overline{2}$ |           | HP-UX 11i V3 (IPF)        | OS-Core.UX2-CORE B.11.31   |  |
| 3              | date      | $HP$ -UX 11 $i$ V2 (IPF)  | OS-Core.UX2-CORE B.11.21   |  |
| $\overline{4}$ |           | HP-UX 11i V3 (IPF)        | OS-Core.UX2-CORE B.11.31   |  |
| 5              | df        | HP-UX 11i V2 (IPF)        | OS-Core.UX2-CORE B.11.21   |  |
| 6              |           | HP-UX 11i V3 (IPF)        | OS-Core.UX2-CORE B.11.31   |  |
| 7              | ioscan    | HP-UX 11i V2 (IPF)        | OS-Core.UX-CORE B.11.21    |  |
| 8              |           | HP-UX 11i V3 (IPF)        | OS-Core.UX-CORE B.11.31    |  |
| 9              | iostat    | $HP$ -UX 11 $i$ V2 (IPF)  | OS-Core.SYS2-ADMIN B.11.21 |  |
| 10             |           | HP-UX 11i V3 (IPF)        | OS-Core.SYS2-ADMIN B.11.31 |  |
| 11             | netstat   | $HP$ -UX 11 $i$ V2 (IPF)  | OS-Core.SYS2-ADMIN B.11.21 |  |
| 12             |           | HP-UX 11i V3 (IPF)        | OS-Core.SYS2-ADMIN B.11.31 |  |
| 13             | ps        | HP-UX 11i V2 (IPF)        | OS-Core.UX2-CORE B.11.21   |  |
| 14             |           | HP-UX 11i V3 (IPF)        | OS-Core.UX2-CORE B.11.31   |  |
| 15             | sar       | HP-UX 11i V2 (IPF)        | OS-Core.SYS2-ADMIN B.11.21 |  |
| 16             |           | HP-UX 11i V3 (IPF)        | OS-Core.SYS2-ADMIN B.11.31 |  |
| 17             | swapinfo  | HP-UX 11i V2 (IPF)        | OS-Core.SYS2-ADMIN B.11.21 |  |
| 18             |           | HP-UX 11i V3 (IPF)        | OS-Core.SYS2-ADMIN B.11.31 |  |
| 19             | uname     | $HP$ -UX 11 $i$ V2 (IPF)  | OS-Core.UX2-CORE B.11.21   |  |
| 20             |           | HP-UX 11i V3 (IPF)        | OS-Core.UX2-CORE B.11.31   |  |
| 21             | uptime    | HP-UX 11i V2 (IPF)        | OS-Core.CMDS2-AUX B.11.21  |  |
| 22             |           | HP-UX 11i V3 (IPF)        | OS-Core.CMDS2-AUX B.11.31  |  |
| 23             | vmstat    | $HP$ -UX 11 $i$ V2 (IPF)  | OS-Core.SYS2-ADMIN B.11.21 |  |
| 24             |           | HP-UX 11i V3 (IPF)        | OS-Core.SYS2-ADMIN B.11.31 |  |

2-12 Solaris 3

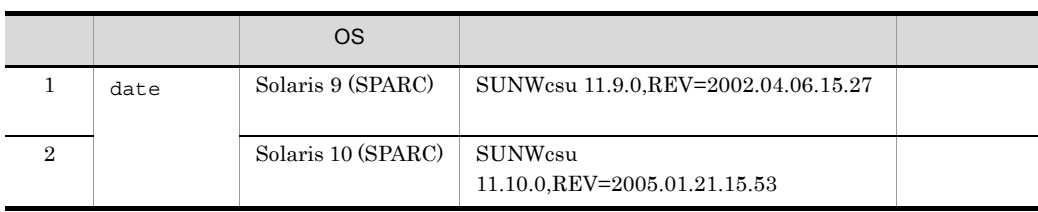

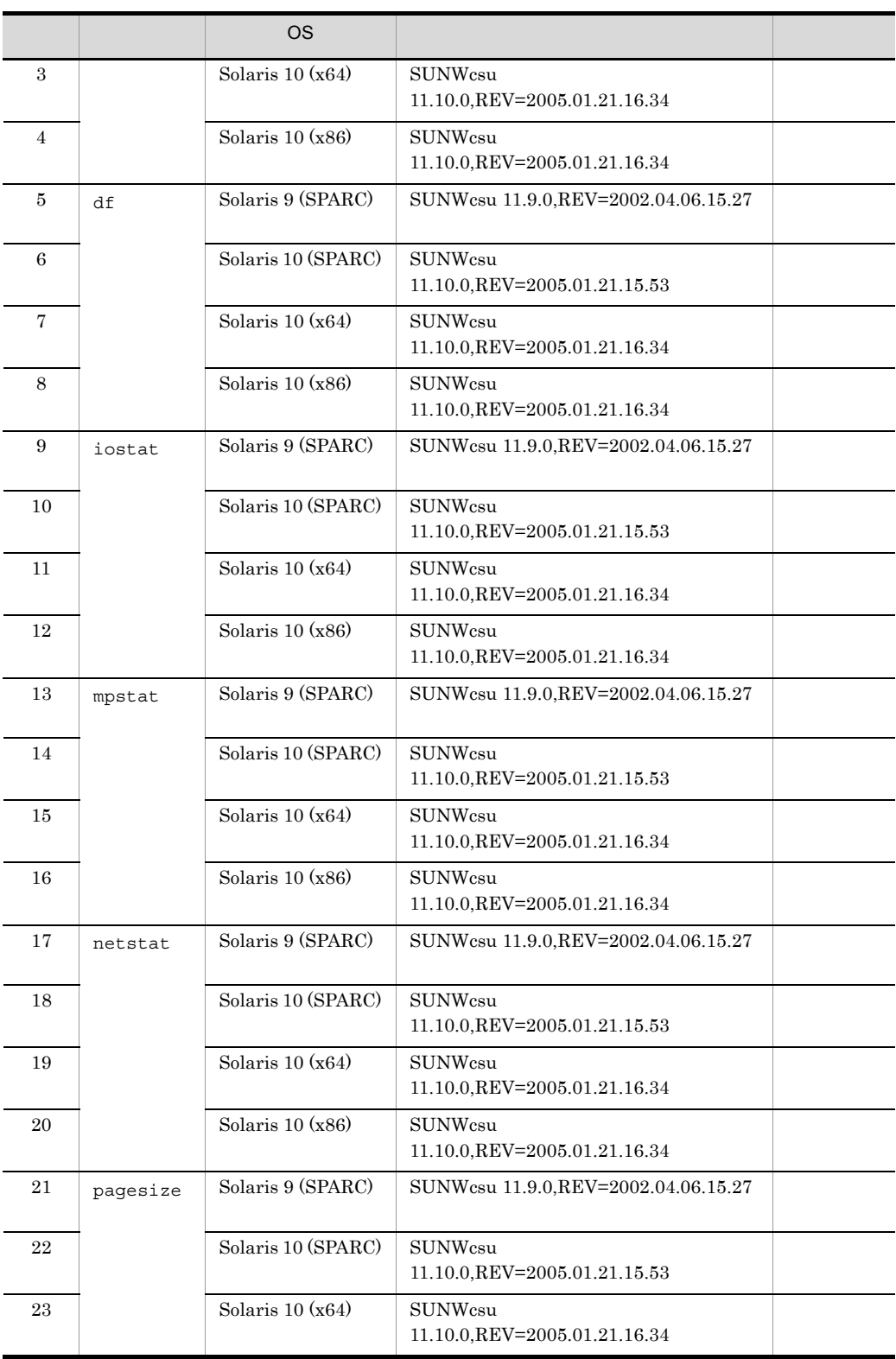

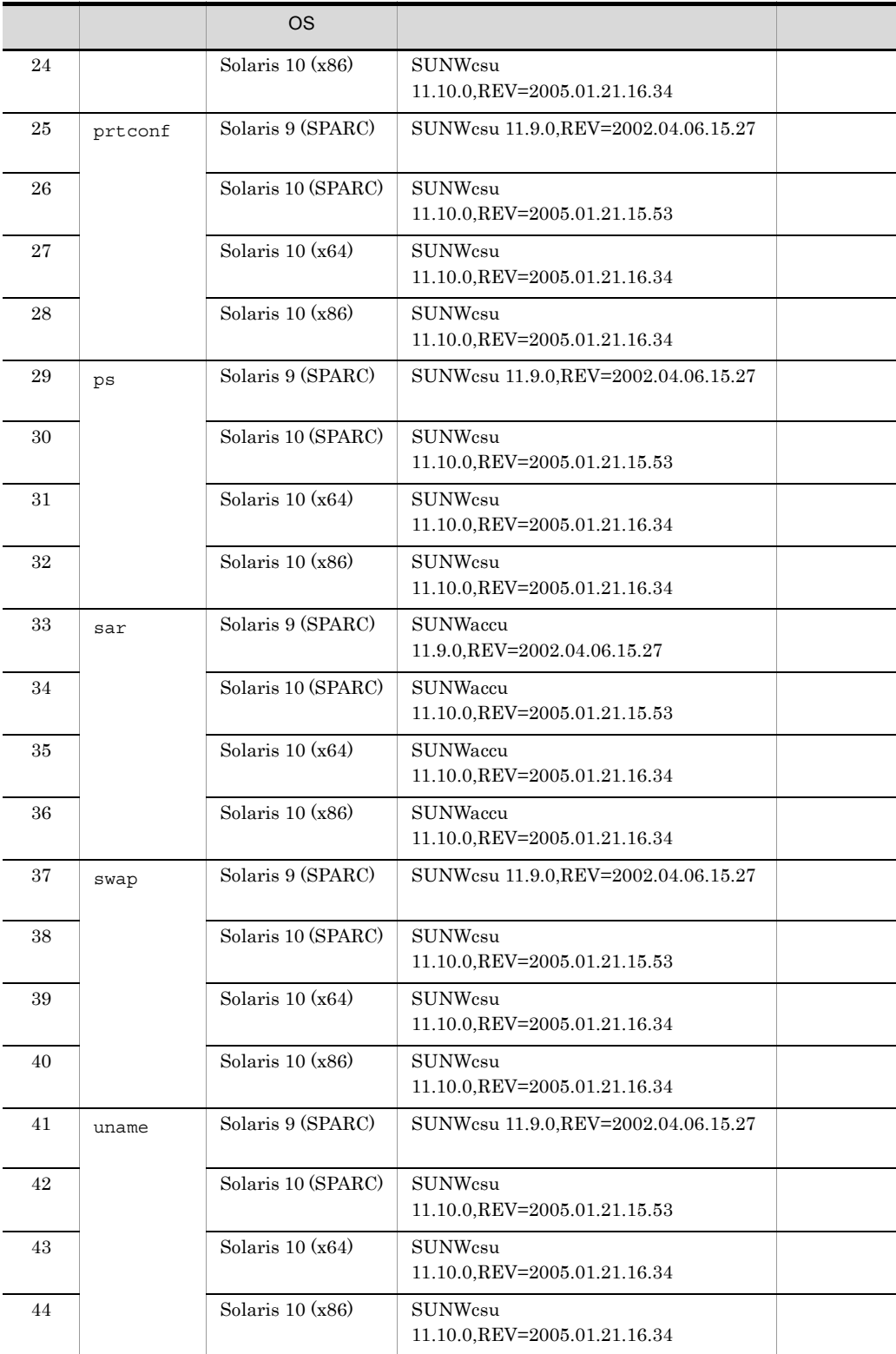

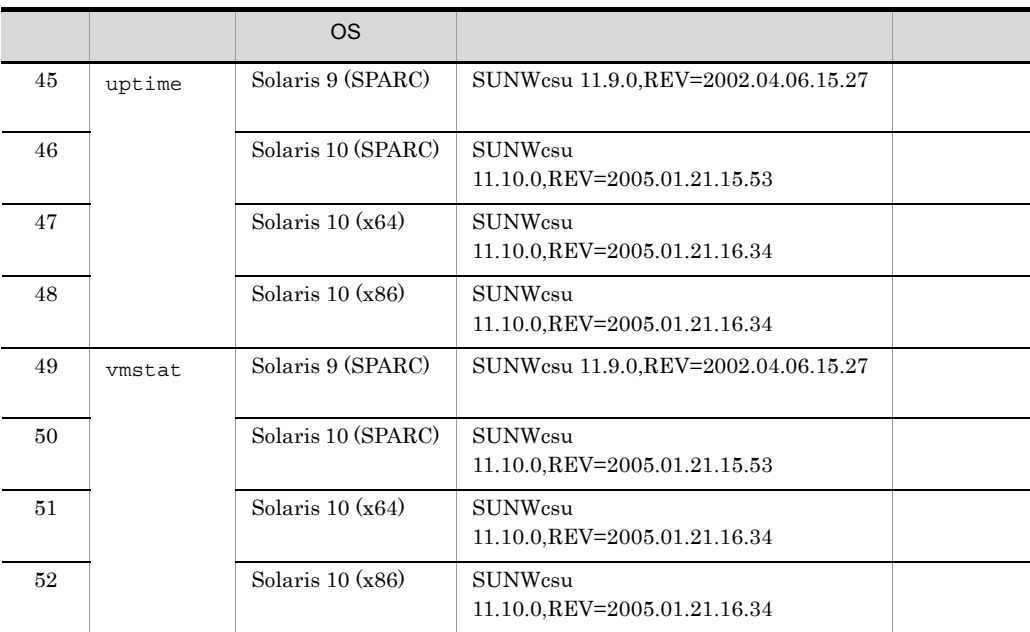

 $2-13$  AIX

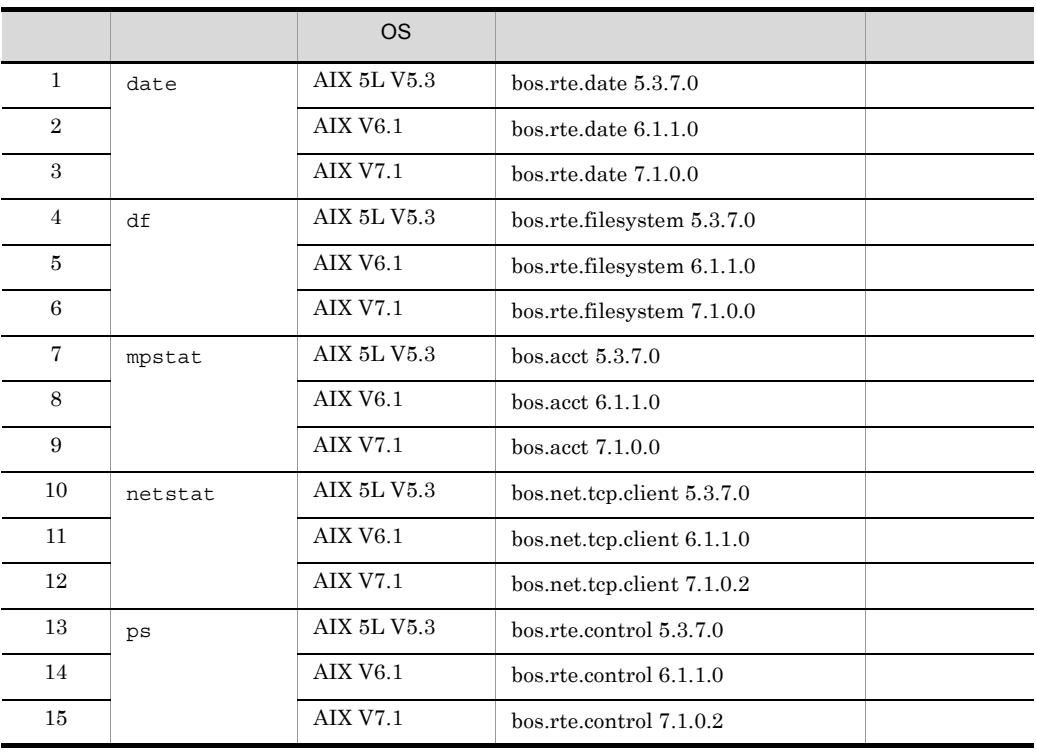

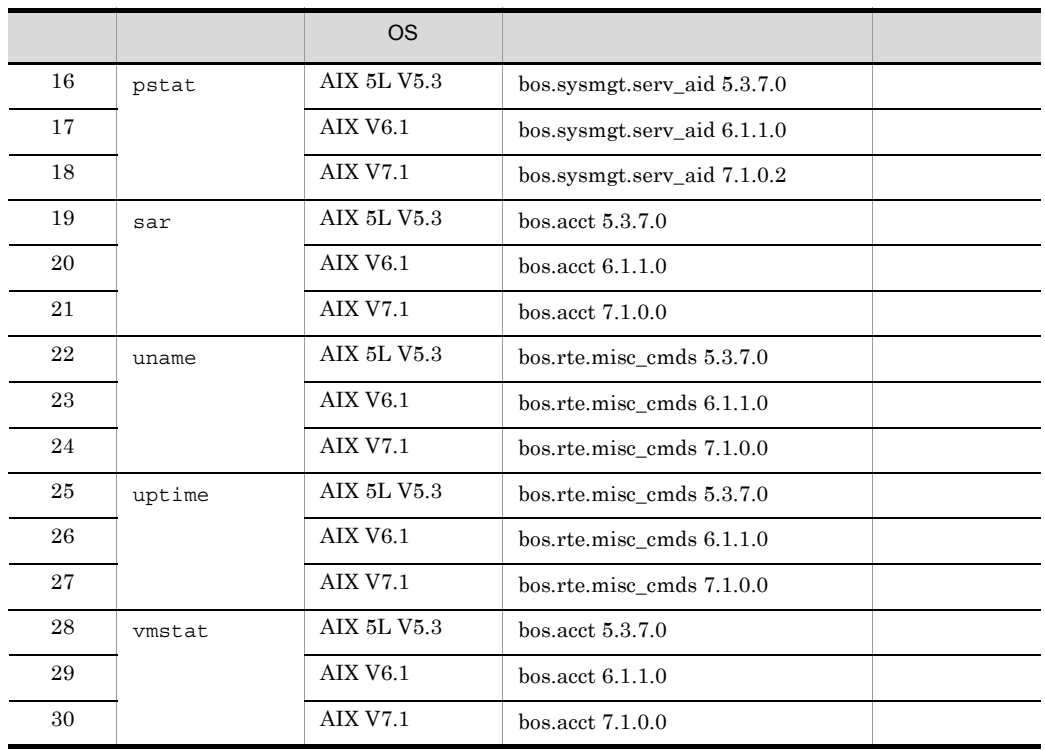

 $2-14$  Linux

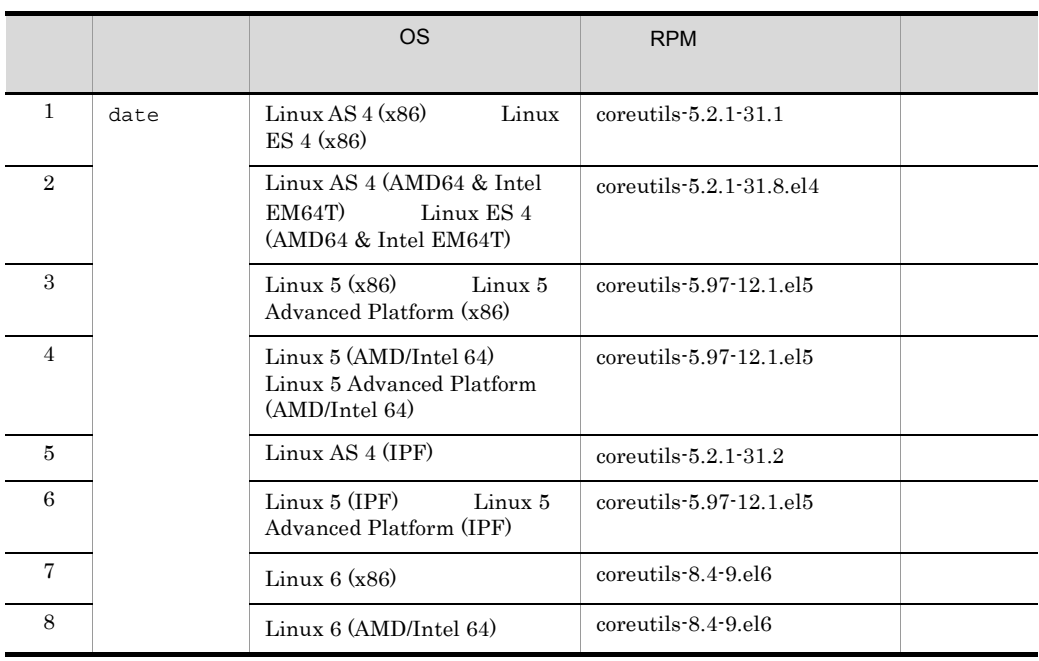

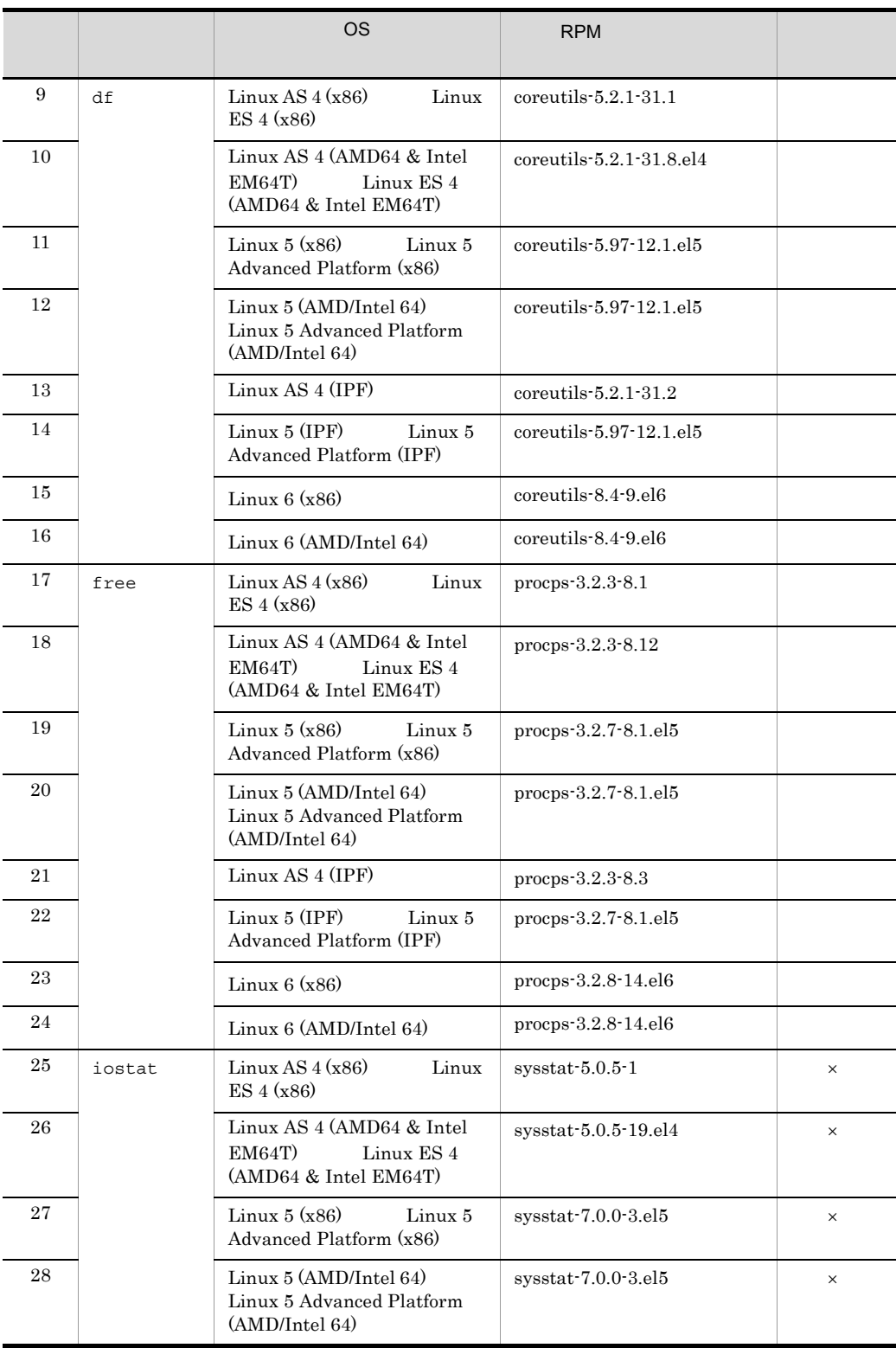

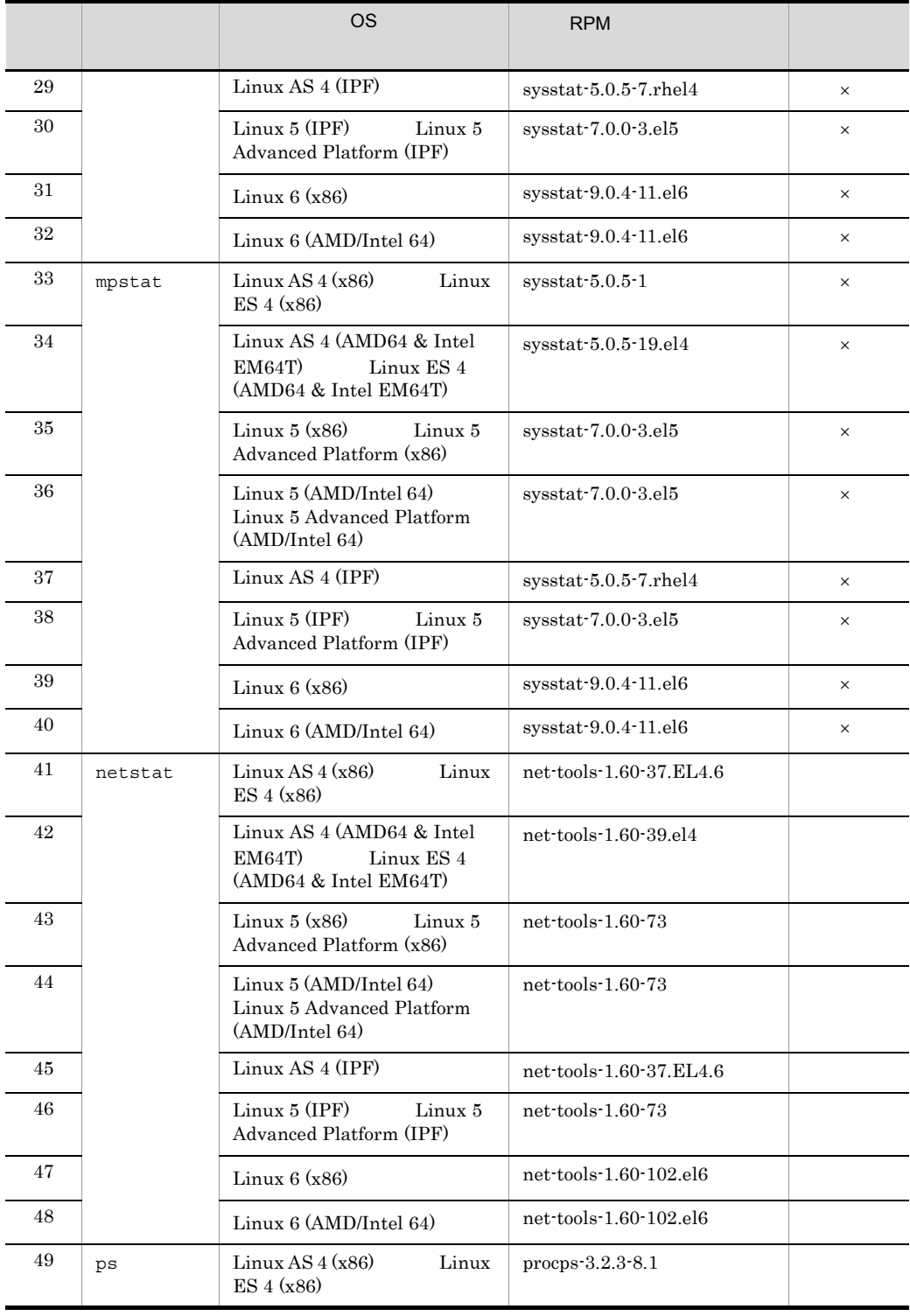

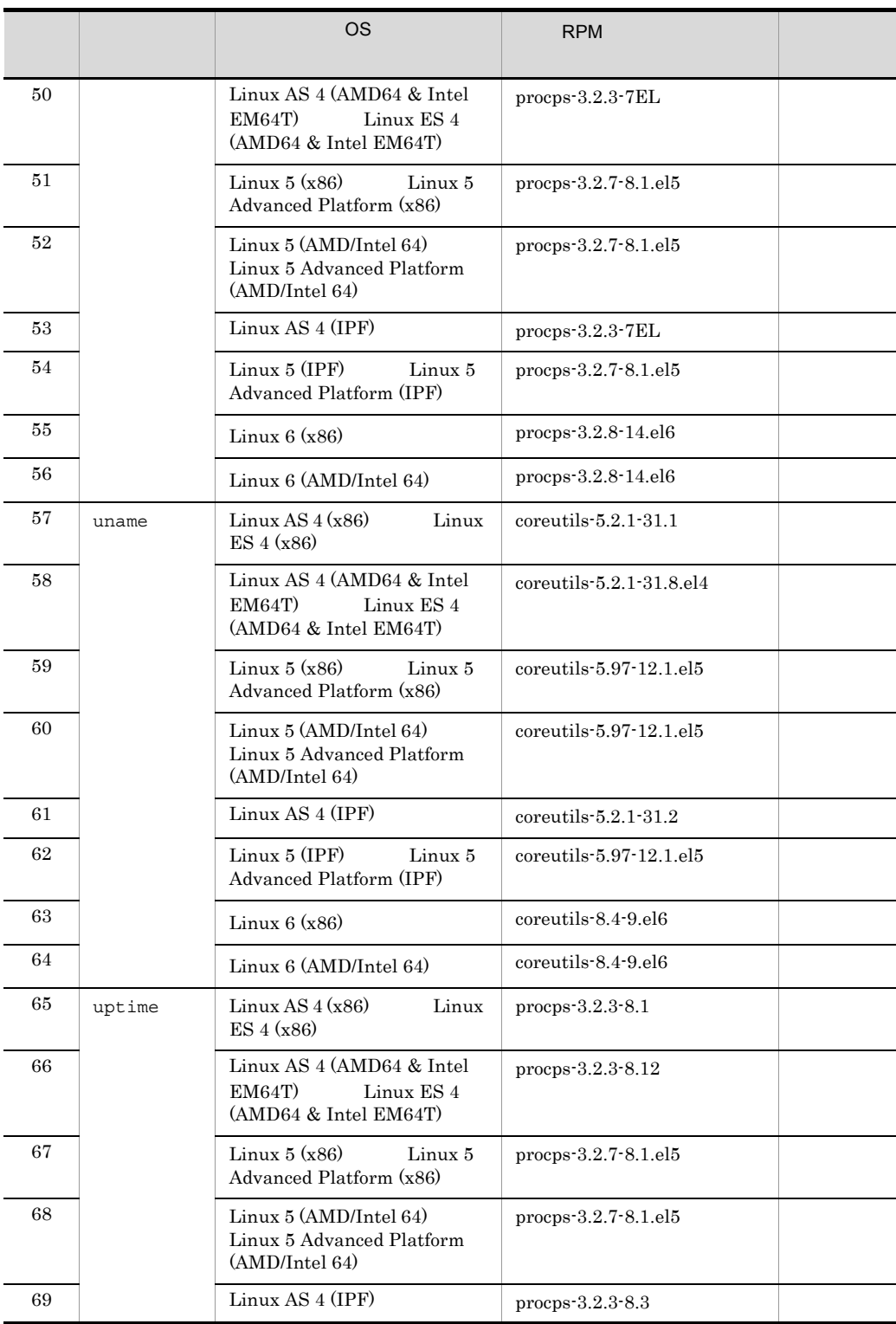

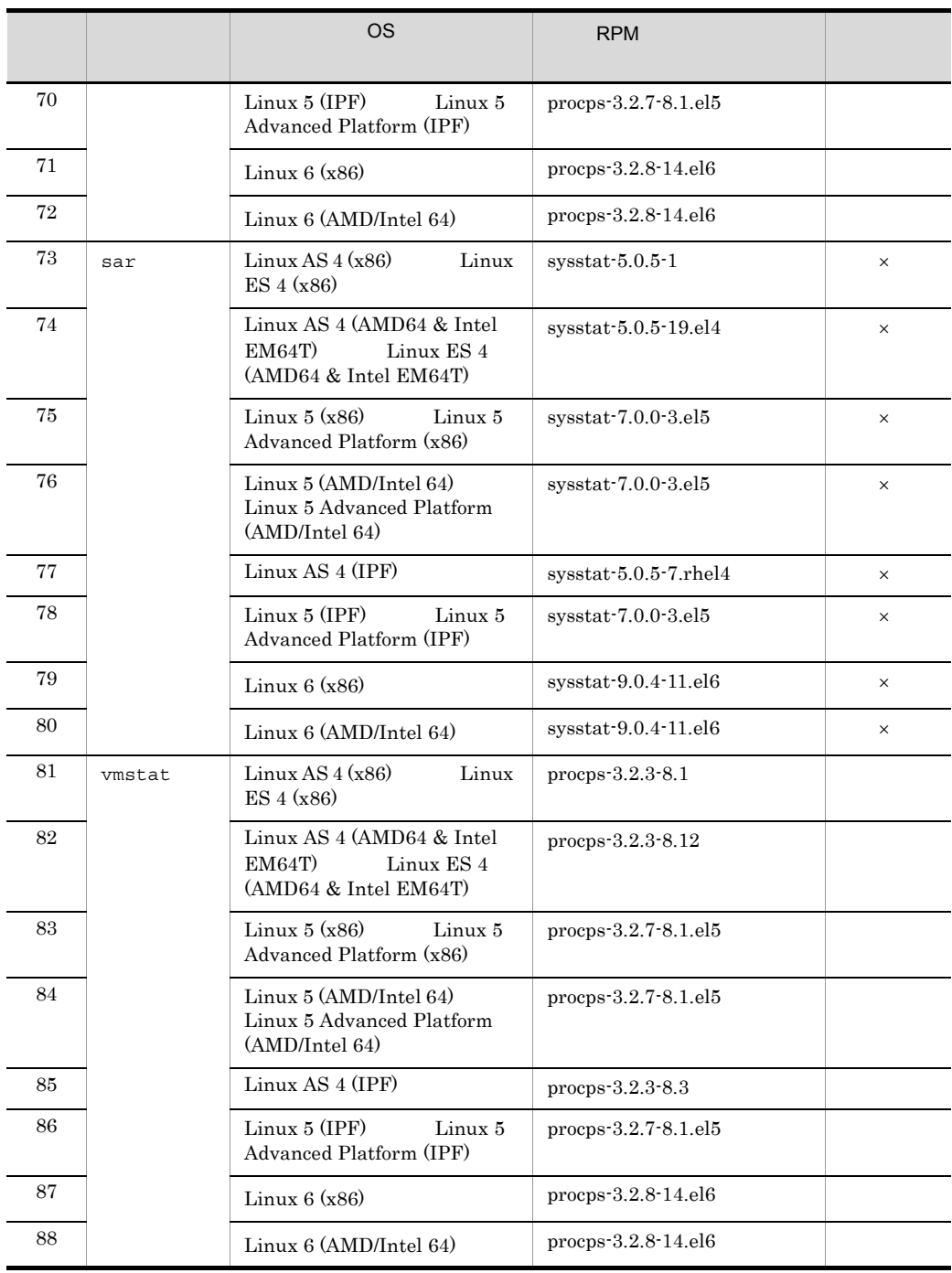

 $\times$ 

 $2.$ 

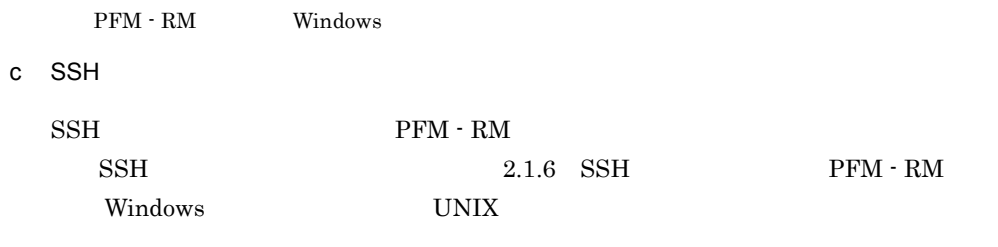

2.1.2 Windows

PFM - RM for Platform

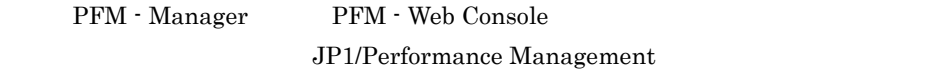

PFM - RM for Platform

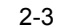

2-3 Windows

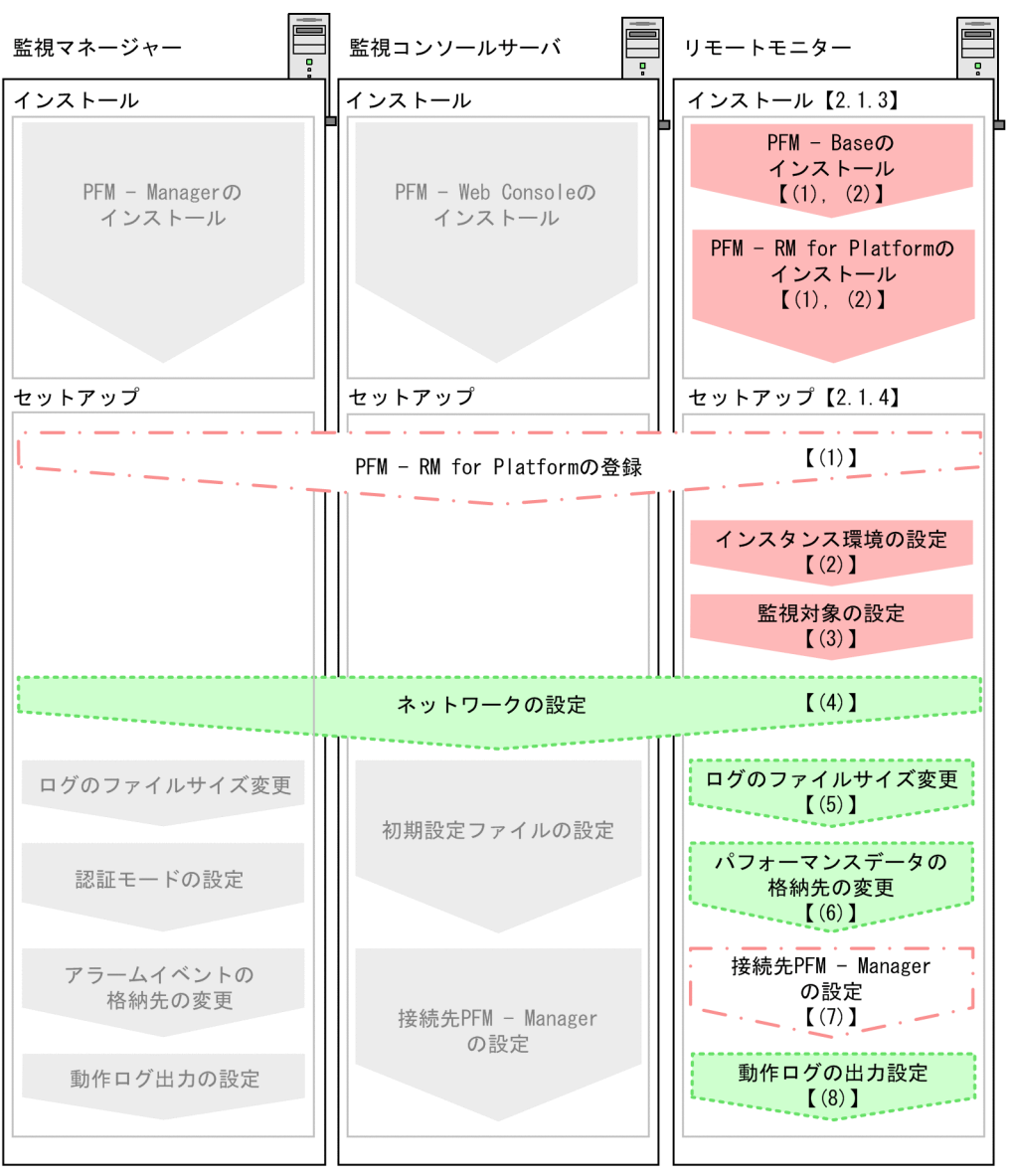

(凡例)

- :必須セットアップ項目
- ┃ :場合によって必須となるセットアップ項目
	- :オプションのセットアップ項目
	- : マニュアル「JP1/Performance Management 設計・構築ガイド」に 手順が記載されている項目
- 【 】 : 参照先

PFM - Manager PFM - RM for Platform

JP1/Performance Management

# $2.1.3$  Windows

PFM - RM for Platform

 $1$ 

PFM - RM for Platform PFM - RM for Platform

PFM - Manager PFM - RM for Platform PFM - Manager <br> PFM - RM for Platform

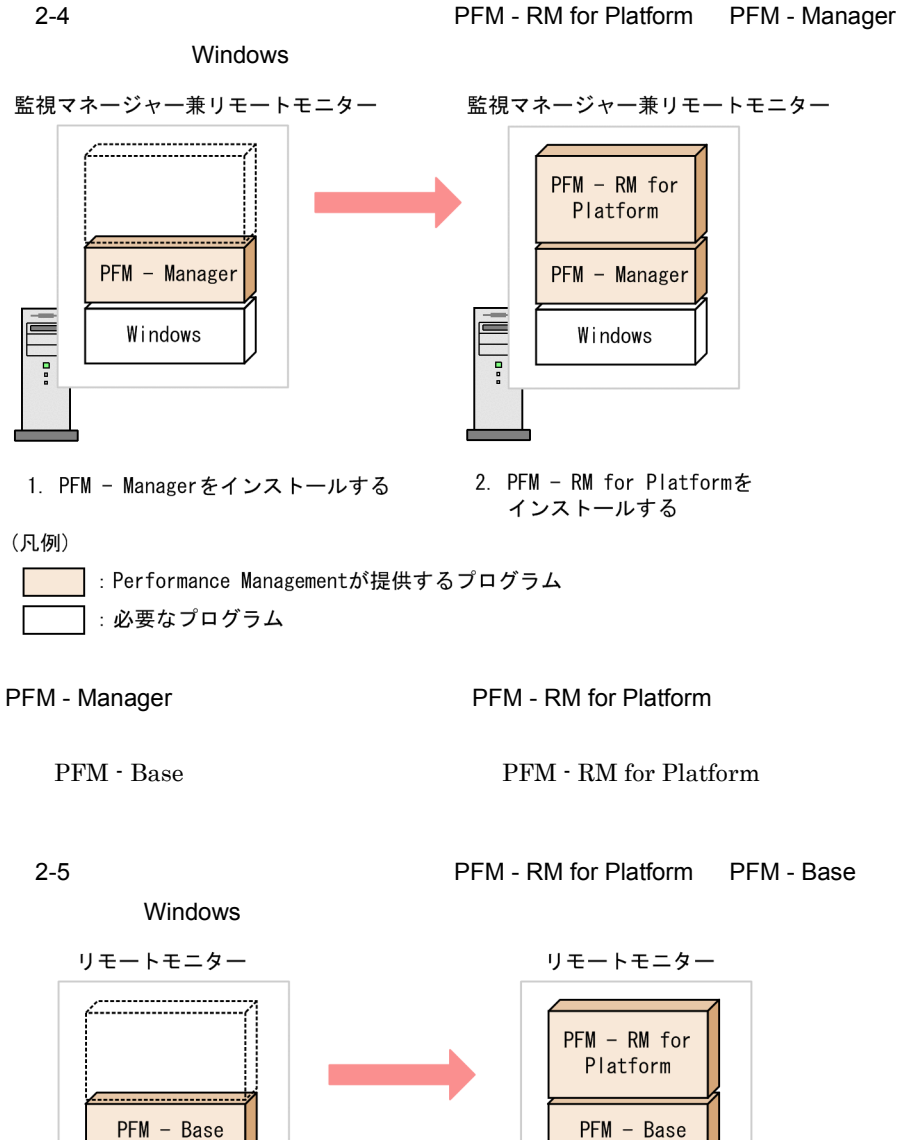

Windows

2. PFM - RM for Platformを インストールする

ē

(凡例)

Ē

 $\overline{a}$ 

Windows

1. PFM - Baseをインストールする

]: Performance Managementが提供するプログラム : 必要なプログラム

PFM - RM PFM - RM 2  $\sim$ PFM - RM for Platform Windows 環境へ PFM - RM for Platform をインストールする方法には,CD-ROM の提 JP1/NETM/DM  $JPI/NETM/DM$  $NETM/DM$   $1(Windows(R)$ )  $OS$ Performance Management JP1/Performance Management Performance Management Windows Server 2008 OS UAC  $CD$ -ROM 1. PFM - RM for Platform をインストールするホストに,Administrators 権限でログオン 2. Performance Management Performance Management Performance Management JP1/Performance Management Performance Management 3. CD-ROM PFM - Web Console Performance Management Performance

 $2.$ 

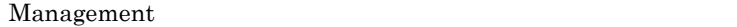

# 2.1.4 Windows

PFM - RM for Platform

# くオプション

• **•**  $\bullet$ • **•**  $\bullet$ 

# 1 PFM - RM for Platform

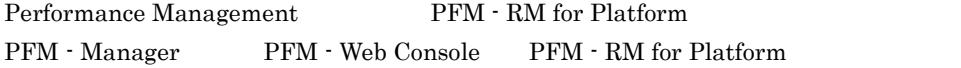

PFM - RM for Platform

• Performance Management PFM - RM for Platform PFM - RM for Platform PFM - RM for Platform

• **•** PFM - RM for Platform

PFM - RM for Platform

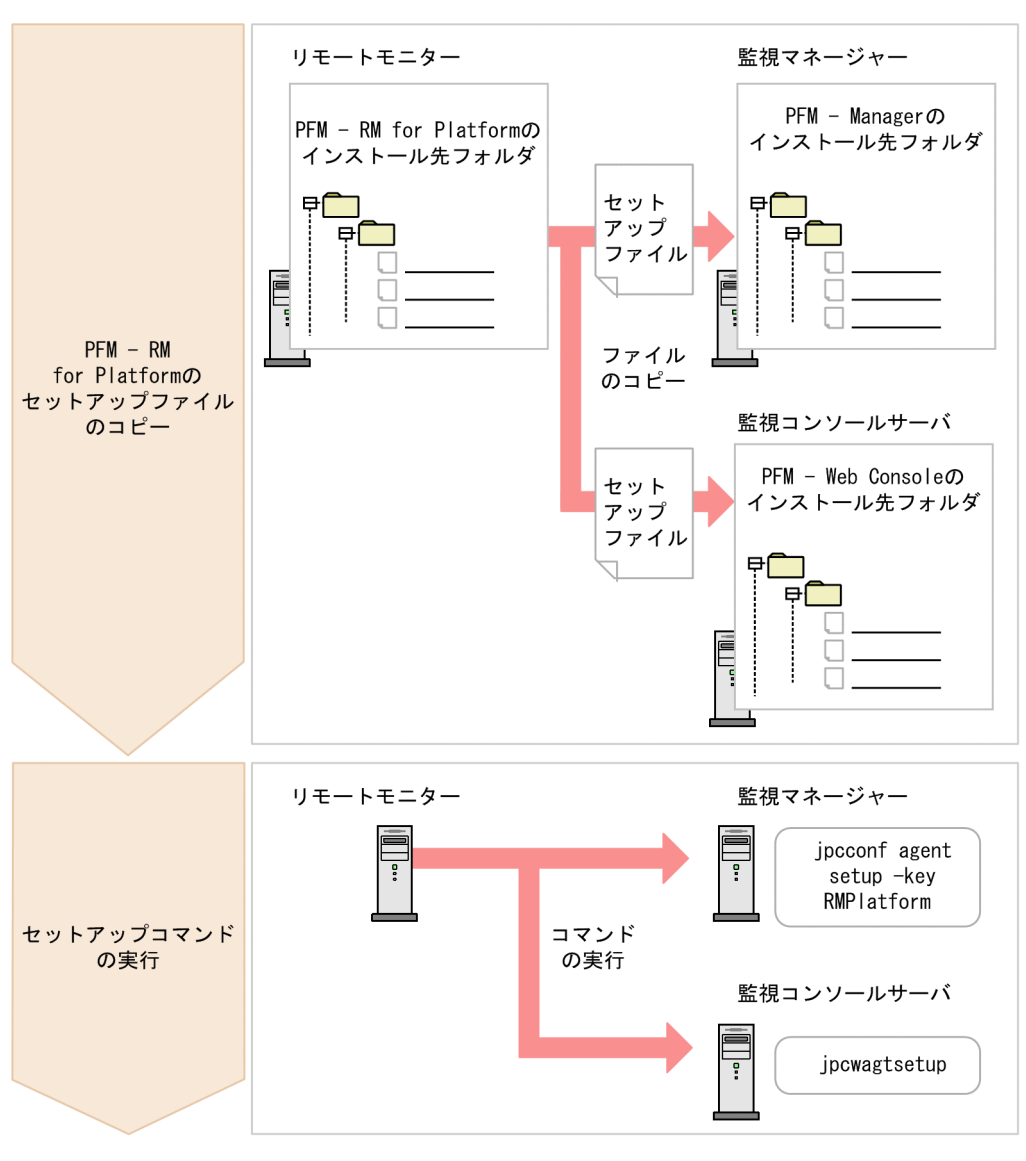

#### 2-6 PFM - RM for Platform 
Button And Contain Windows

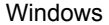

### PFM - RM for Platform

- PFM  $\cdot$  RM for Platform
- **PFM RM for Platform** PFM - RM for Platform • PFM - Manager PFM - RM for Platform
- jpcconf agent setup
	-

• PFM - RM for Platform PFM - Web Console

### RM Platform

RM Platform

# PFM - RM for Platform

a PFM - RM for Platform

PFM - RM + RM + Manager PFM - Web Console

1. PFM - Web Console PFM - Web Console

 $2.$ 

PFM - RM + RM + PFM - Manager + PFM - Web Console

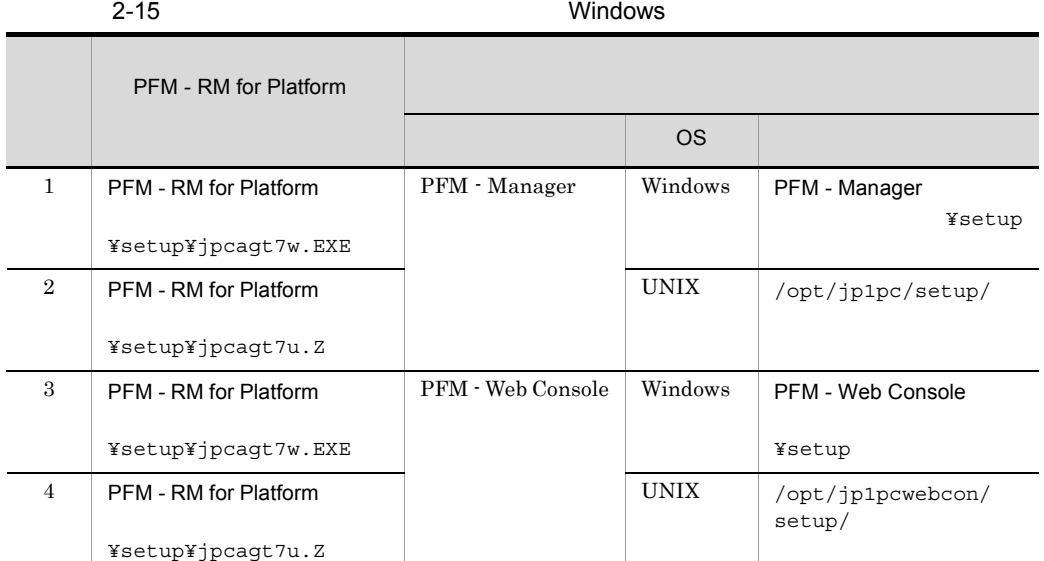

#### b PFM - Manager

PFM - Manager PFM - RM for Platform

RMPlatform

# jpcconf agent setup jpcconf agent setup JP1/Performance Management

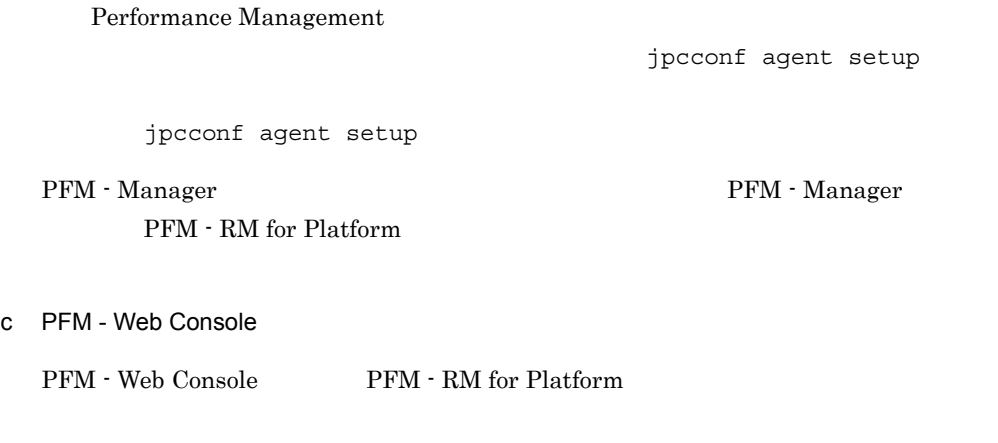

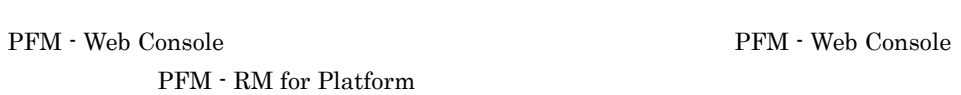

# $2$

PFM - RM for Platform PFM - RM

なお,一つのインスタンスに,Windows の監視対象ホストおよび UNIX の監視対象ホス

PFM - Web Console and All the Stools¥jpcwagtsetup

• 2.1.1(5) **PFM - RM**  $Windows \hspace{1.6cm} 2.1.1(6)$ PFM - RM Windows UNIX

**•** インスタンス環境の設定で指定した値が不正でも,インスタンス環境の生成コマ

# $8.2.5(3)$  PFM  $\cdot$  RM for Platform

 $\overline{\text{OS}}$  $\overline{\text{OS}}$ 

 $2-16$   $OS$ 

 $2.$ 

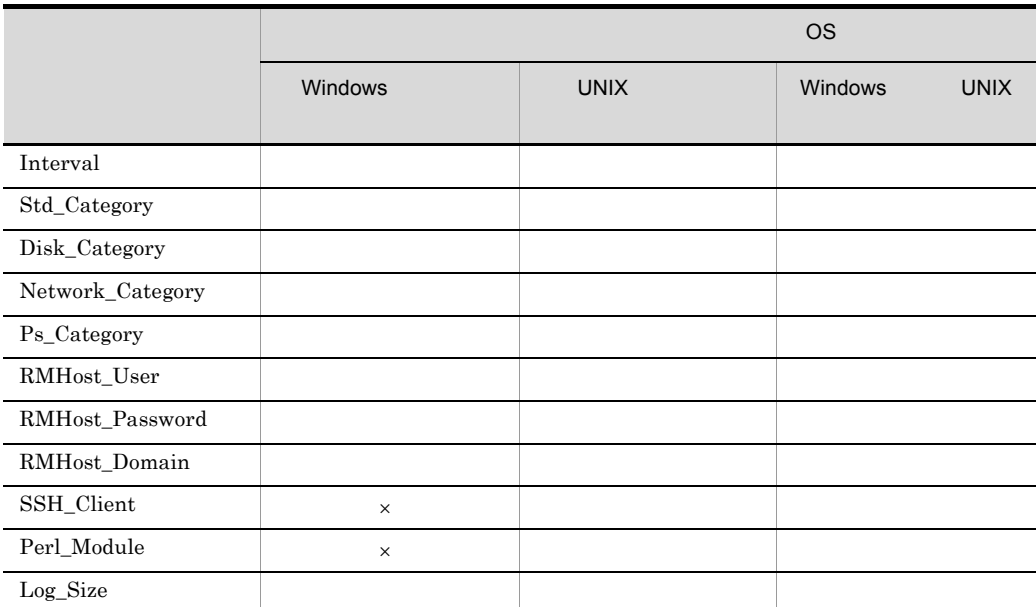

 $\times$ 

### 2-17 PFM - RM for Platform **COVACT ACCORD EXAMPLE COVACT ACCORD** Windows

# 項目名 <sup>1</sup> 説明 設定値 デフォル jpcconf inst setup 1 Interval 60 3,600 300

68

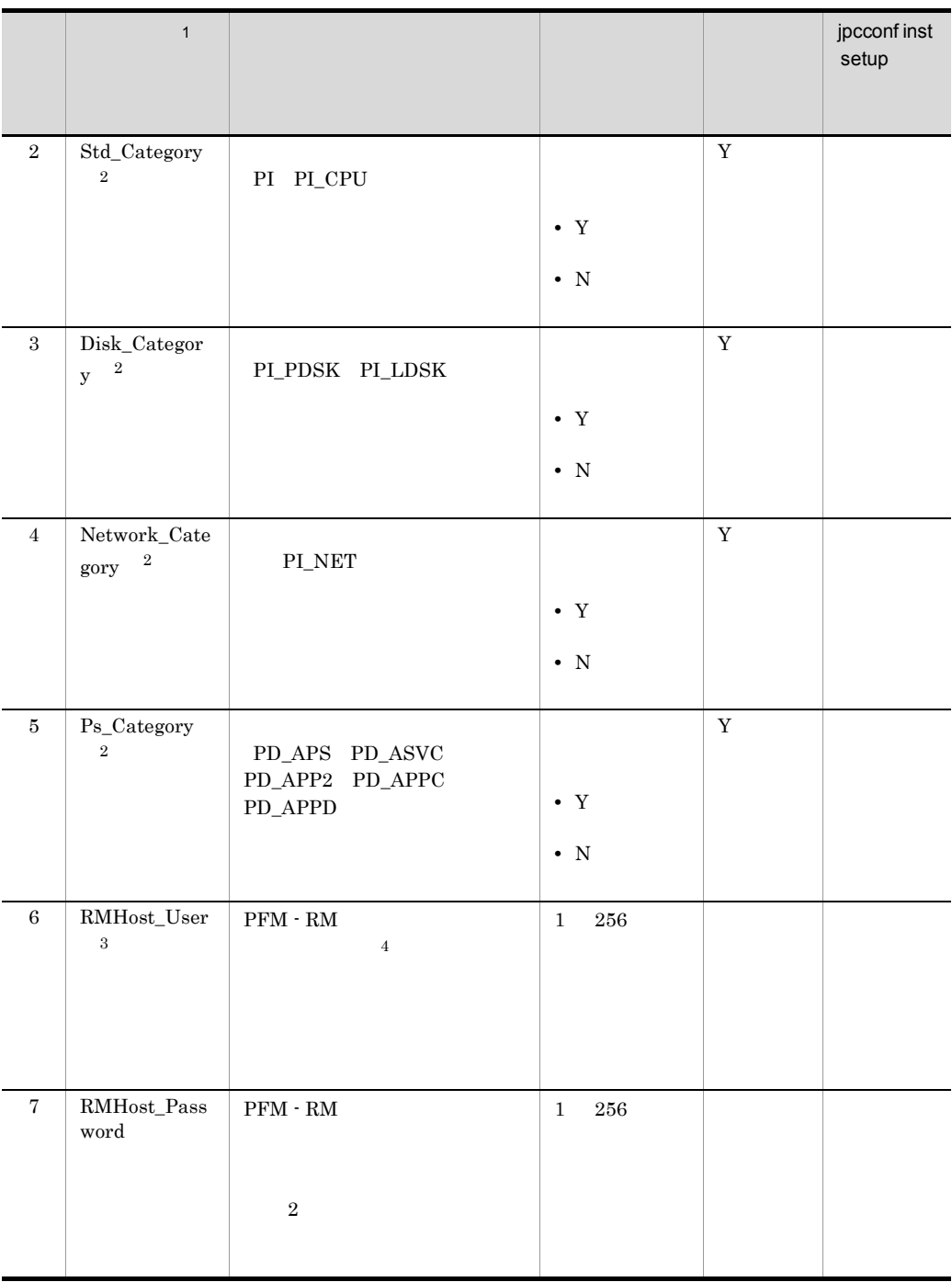

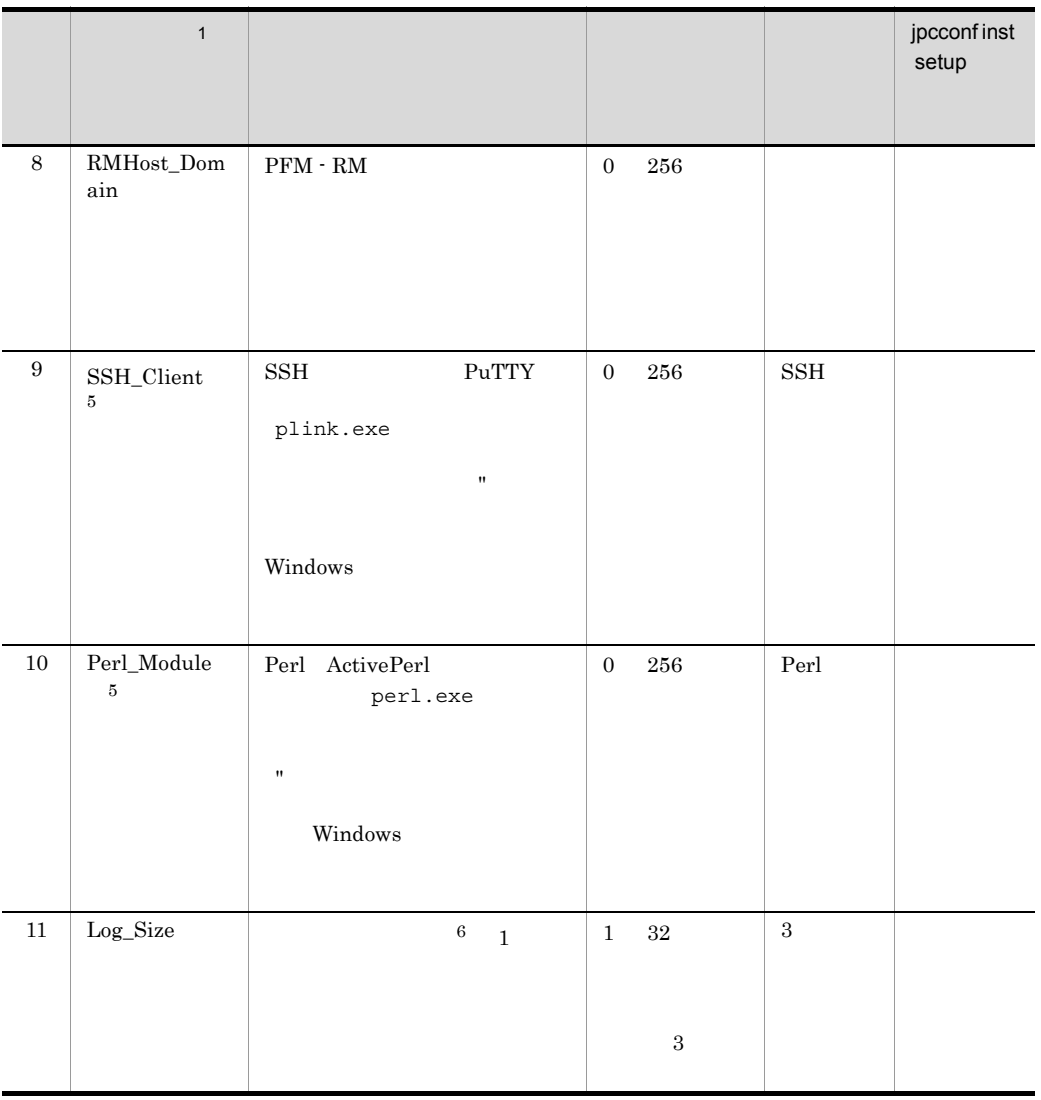

 $\,$  1 jpcconf inst setup

JP1/Performance Management

 $\overline{2}$ 

Std\_Category Disk\_Category Network\_Category

Ps\_Category

 $\begin{minipage}{0.9\linewidth} \textbf{Std\_Category} & N & \textbf{PI} \end{minipage}$ 

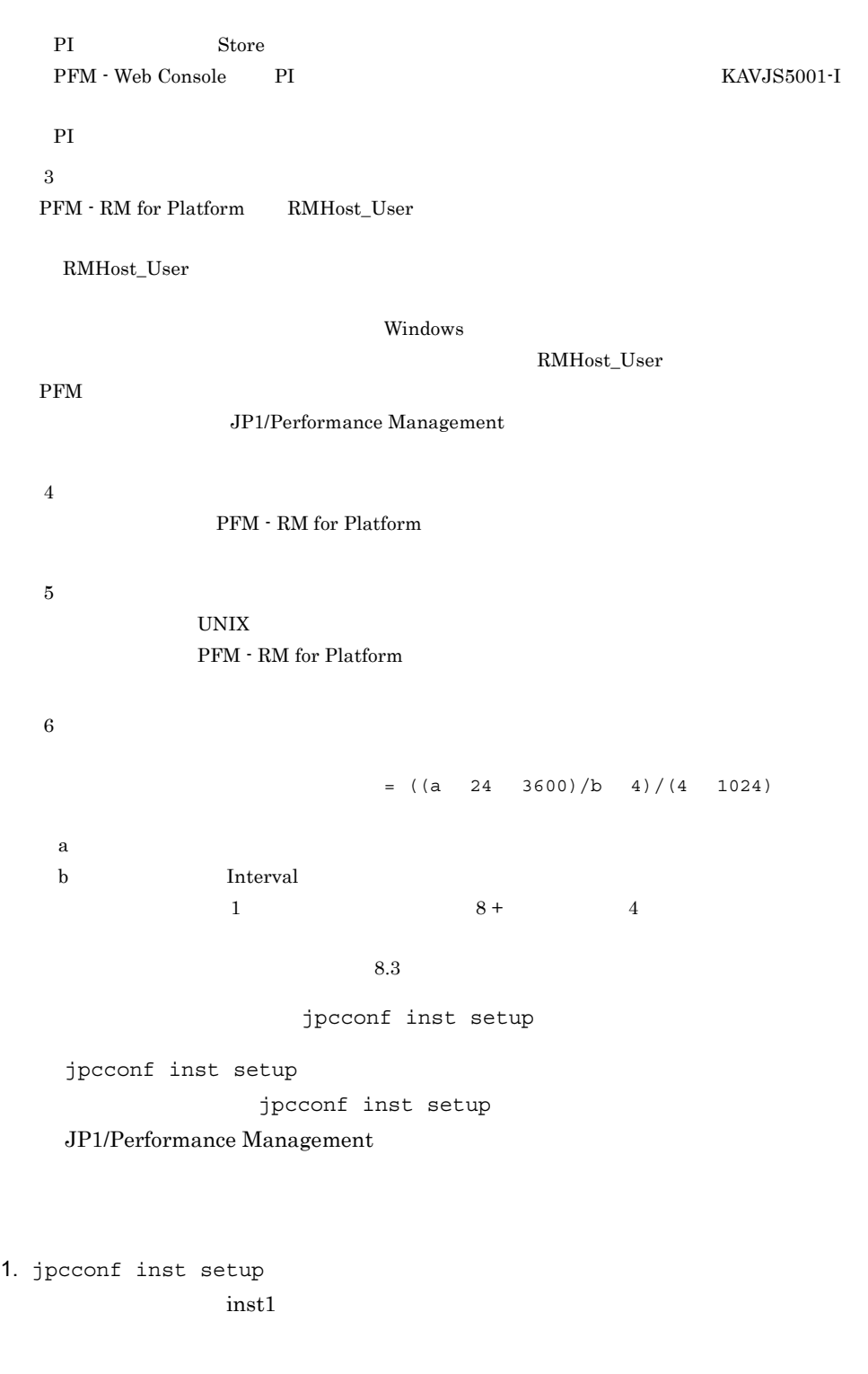

PFM - RM for Platform **PEM - RM** for Platform **ACALLA EXAMPLE SETT** 

72

-key RMPlatform -inst inst1

2. PFM - RM for Platform

PFM - RM for Platform

 $2-17$ 

#### $UNIX$

C:¥Program Files¥Hitachi¥jp1pc¥tools>jpcconf inst setup -key RMPlatform -inst inst1 Interval [300] :<Enter><br>Std Category [1] :\Enter> Std\_Category [Y]<br>Disk Category [Y] Disk\_Category [Y] :<Enter><br>Network Category [Y] ::<Enter> Network\_Category [Y] :<Enter><br>Ps Category [Y] :<Enter> Ps\_Category<br>RMHost User : rmuser<Enter> RMHost\_Password :rmpass 1<Enter> Re-enter : rmpass <sup>1</sup><Enter><br>
: <Enter> RMHost Domain SSH\_Client [] :C:\Program Files\PuTTY\plink.exe <sup>2</sup><Enter> Perl\_Module  $[] :C:YPerlYbinYperl.exe \n 2\n *Enter* > \n Log Size (MB) \n  $[] :3]$$ Log  $\overline{Size}$  (MB) KAVE05080-I (servicekey  $3 = RMPL4$  (servicekey  $3 = RMPL4$  form, inst=inst1) KAVE05081-I (servicekey  $3 = RMPL4$  (servicekey  $3 = RMPL4$  form, inst=inst1)

注※ 1

 $\overline{2}$ 

UNIX  $\blacksquare$ 

Windows

注※ 3

1. jpcconf inst setup

PFM - RM for Platform **And Access and Access and Access** ¥tools¥jpcconf inst setup -key RMPlatform -noquery -template

PFM - Manager agt7

#### [Instance Definitions]

 $2. 1$ 

 $2-17$ 

#### UNIX QUARTER ON THE UNIX CONTROL OF THE UNIX CONTROL OF THE UNIX CONTROL OF THE UNIX CONTROL OF THE UNIX CONTROL OF THE UNIX CONTROL OF THE UNIX CONTROL OF THE UNIX CONTROL OF THE UNIX CONTROL OF THE UNIX CONTROL OF THE UN

[Instance]

Definitions]

[Common Definitions] Definition File Version=0001 [Product Information] Product ID=7 [Instance Definitions] Interval= Std\_Category= Disk\_Category=<br>Network Category= Ps Category= RMHost\_User=**rmuser**<br>RMHost Password=**rmpass** RMHost\_Domain= SSH\_Client= C:¥Program Files¥PuTTY¥plink.exe Perl\_Module= C:¥Perl¥bin¥perl.exe Log  $\overline{S}$ ize=

#### UNIX  $\blacksquare$

 $Windows$ 

3. jpcconf inst setup PFM - RM for Platform

directly instead to the contract of the state of the state of the state of the state of the state of the state of the state of the state of the state of the state of the state of the state of the state of the state of the  $-$ input  $2$ 

PFM - RM for Platform **Fig. 1996** Ytools¥jpcconf inst setup -key RMPlatform -inst inst1 -noquery -input

SFTP SSH

FTP  $\Box$ 

| $2 - 18$     |                       | Windows                                  |                                |  |
|--------------|-----------------------|------------------------------------------|--------------------------------|--|
|              |                       |                                          |                                |  |
| $\mathbf{1}$ | PFM - RM for Platform | jpcagt.ini                               | Remote Monitor Collector       |  |
|              | $1$ ¥agt7¥agent¥      |                                          |                                |  |
| $\,2$        |                       | jpcagt.ini.lck                           | Remote Monitor Collector       |  |
|              |                       |                                          |                                |  |
| 3            |                       | jpcagt.ini.mode<br>$\,2$<br>$\mathbf{1}$ | Remote Monitor Collector       |  |
| 4            |                       | status.dat                               |                                |  |
| 5            |                       | tstatuses.dat                            | Agent<br>$\,3$                 |  |
| 6            |                       | targetlist.ini                           |                                |  |
| 7            |                       | grouplist.ini                            |                                |  |
| 8            |                       | GARULES.DAT                              |                                |  |
| 9            |                       | targets                                  |                                |  |
| 10           |                       | groups                                   |                                |  |
| 11           |                       | log                                      |                                |  |
| 12           | PFM - RM for Platform | $^\star$ . DB                            |                                |  |
|              | $1$ ¥agt7¥store¥      |                                          |                                |  |
| 13           |                       | $^\star$ . IDX                           |                                |  |
| 14           |                       | $^\star$ . LCK                           |                                |  |
| 15           |                       | jpcsto.ini                               | Remote Monitor Store           |  |
| $16\,$       |                       | jpcsto.ini.mode<br>2<br>$\mathbf{1}$     | ${\bf Remote\;Monitor\;Store}$ |  |
| 17           |                       | status.dat                               |                                |  |
| 18           |                       | $^\star$ . DAT                           |                                |  |
| 19           |                       | dump                                     |                                |  |
| $20\,$       |                       | backup                                   |                                |  |

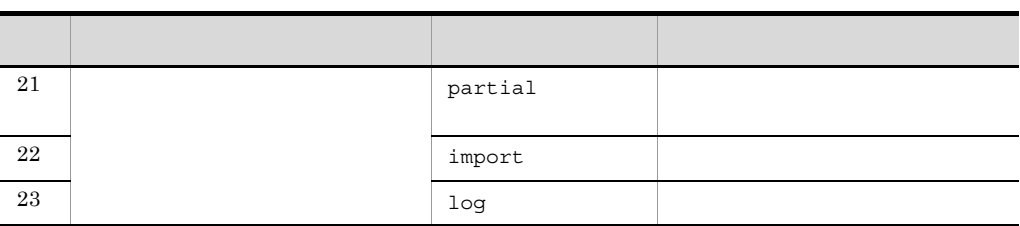

 $\mathbf{1}$ 

PFM - RM for Platform

 $\angle$  ¥jp1pc $\angle$ 

 $\overline{3}$ 

 $\overline{2}$ 

jpcconf inst setup

 $2.6.2$ 

PFM - Web Console

E.1 Remote Monitor Store

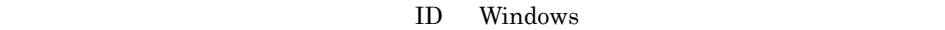

## インスタンス環境でのサービス ID

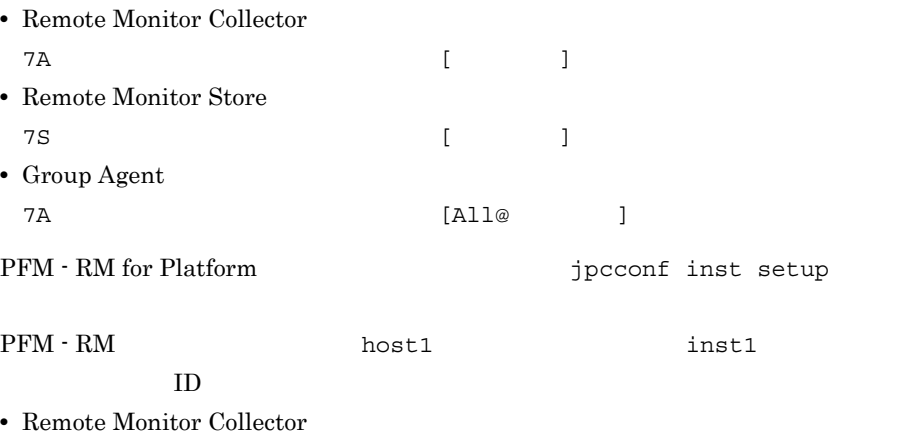

7A1inst1[host1]

• Remote Monitor Store 7S1inst1[host1]

• Group Agent 7A1inst1[All@host1]

ID JP1/Performance Management

# Windows

• Remote Monitor Collector PFM - RM for Platform

• Remote Monitor Store PFM - RM Store for Platform

インスタンスタンス名には<br>1988年<br>1988年 - アメリカのメイトのメイト<br>1988年 - アメリカのメイトのメイトのメイトを指定している。

• Remote Monitor Collector PFM - RM for Platform inst1

• Remote Monitor Store PFM - RM Store for Platform inst1

Windows JP1/Performance Management

#### windows  $JPI/$

Performance Management

PFM - Web Console

 $3 \thinspace$ 

 $(2)$ 

PFM - RM for Platform

• 2.1.1(5) **PFM** - RM  $Windows \hspace{1.5cm} 2.1.1(6)$ PFM - RM Windows UNIX 2018 UNIX 2018 UNIX 2018 UNIX 2018 UNIX 2018 POINT 2018 UNIX 2019 2019 2019 2019 2019 2019 2019 20

### $8.2.5(3)$  PFM - RM for Platform

**•** 監視対象ホストの設定で指定した値が不正でも,監視対象の生成コマンドは正常

 $\overline{OS}$ 

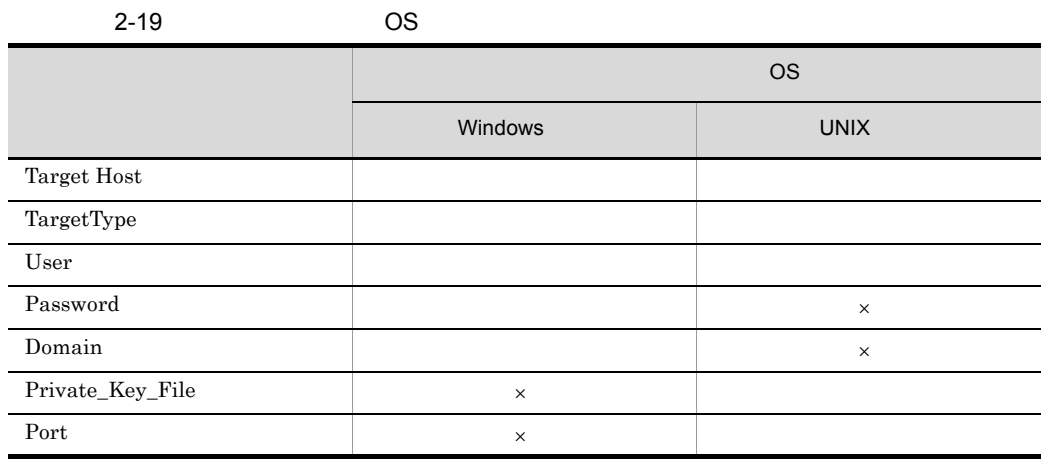

 $\overline{\text{cos}}$ 

## 2-20 PFM - RM for Platform

 $\times$ 

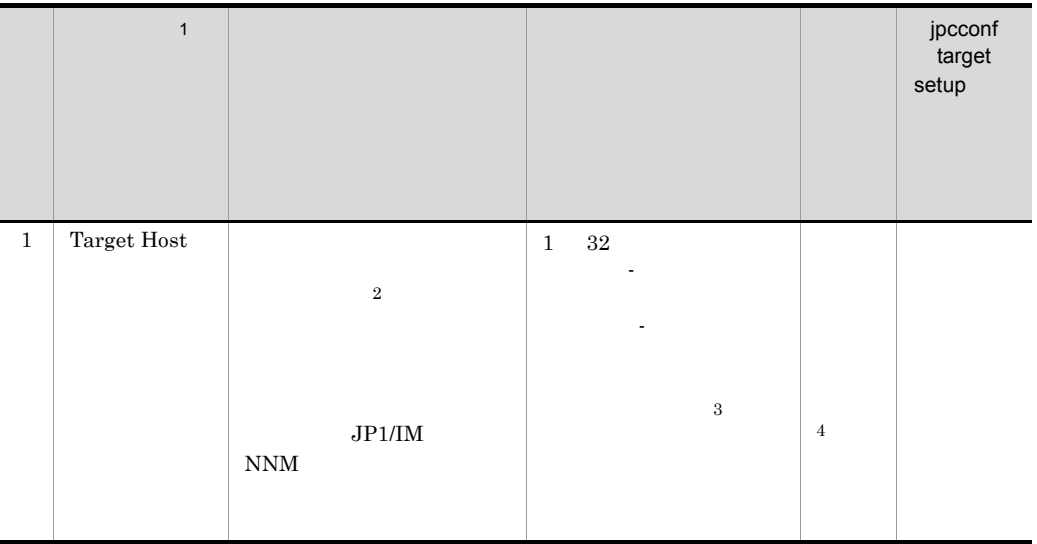

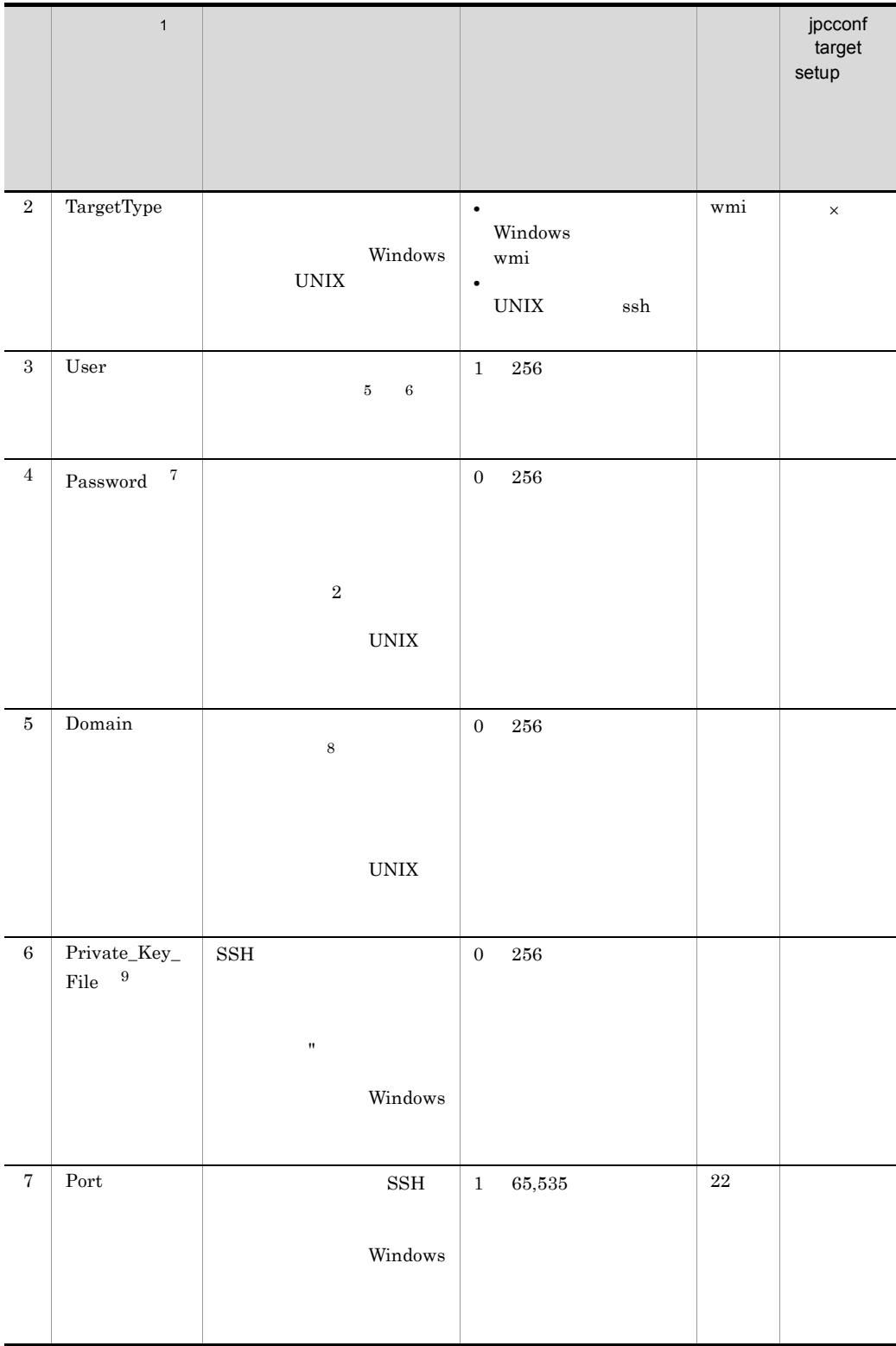

 $\times$ 注※ 1 jpcconf target setup JP1/Performance Management  $\overline{2}$ PFM - RM  $JP1/IM$   $JP1/IM$   $NNM$ PFM - Manager NNM 注※ 3 All  $\overline{4}$ PFM - RM  $5^{\circ}$ Windows Administrators Performance Log Users Performance Monitor Users Windows

 $2.1.1(5)(a)$ 

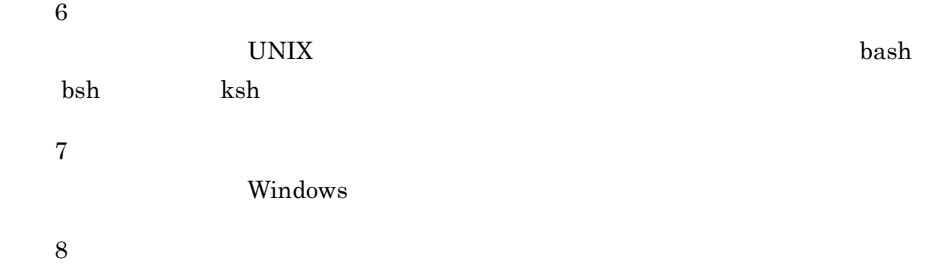

79

- PFM RM Windows Server 2008
- PFM · RM
- **•** 監視対象ホストに接続するユーザーとして,PFM RM ホストのユーザーを使用

注※ 9

#### UNIX 0

#### PFM - RM for Platform

jpcconf target setup

jpcconf target setup

jpcconf target setup

JP1/Performance Management

1. jpcconf target setup PFM - RM for Platform

inst1 **targethost1** 

PFM - RM for Platform **Fig. 1996** Ytools¥jpcconf target setup -key RMPlatform -inst inst1 -target targethost1

2. PFM - RM for Platform

 $2-20$ 

Windows

targethost1 user1 pass1

domain1

C:¥Program Files¥Hitachi¥jp1pc¥tools>jpcconf target setup -key RMPlatform -inst inst1 -target targethost1<br>Target Host [] [] :targethost1<Enter><br>[wmi] : <Enter> TargetType<br>User :user1<Enter> Password : pass1  $\frac{1}{2}$  <Enter>

Re-enter :pass1 <sup>1</sup><Enter><br>Re-enter :pass1 <sup>1</sup><Enter><br>domain1<Enter> ...<br>:domain1<Enter><br>:<Enter> Private\_Key\_File []<br>Port [22] Port [22] : <Enter> KAVE05361-I  $\sqrt{3}$  (servicekey <sup>2</sup>=RMPlatform, inst=inst1, target=targethost1) KAVE05362-I  $\sqrt{3}$  (servicekey <sup>2</sup>=RMPlatform, inst=inst1, target=targethost1) 注※ 1

 $\mathfrak{D}$ 

PFM - Manager agt7

#### UNIX 0

targethost2

ssh-user

C:¥Program Files¥Hitachi¥jp1pc¥tools>jpcconf target setup -key RMPlatform -inst inst1 -target targethost2<br>Target Host [] [] :targethost2<Enter><br>[wmi] :ssh<Enter> TargetType<br>User User : ssh-user<Enter><br>Password : ssh-user<Enter><br>Enter><br>contract : ssh-user<Enter> Password : : Enter><br>
Domain : : Enter><br>
I : : Enter> Domain :<br>Private Key File [] :C:¥Program Files¥PuTTY¥ag Private\_Key\_File [] :C:¥Program Files¥PuTTY¥agt7.ppk<Enter> Port  $\overline{\hspace{1cm}}$  [22] : <Enter> KAVE05361-I (servicekey =RMPlatform, inst=inst1, target=targethost2) KAVE05362-I (servicekey =RMPlatform, inst=inst1, target=targethost2)

PFM - Manager agt7

1. jpcconf target setup

PFM - RM for Platform The State of The Stools¥jpcconf target setup -key RMPlatform -noquery -template

[Target Definitions]

 $2.$ 

## Windows 0.000 Windows 0.000 Windows 0.000 Windows 0.000 Windows 0.000 Windows 0.000 Windows 0.000 Windows 0.000 Windows 0.000 Windows 0.000 Windows 0.000 Windows 0.000 Windows 0.000 Windows 0.000 Windows 0.000 Windows 0.00 [Target Definitions]

[Common Definitions] Definition File Version=0001 [Product Information] Product ID=7 [Target Definitions] Target Host=targethost1 TargetType= User=user1 Password=pass1 Domain=domain1 Private\_Key\_File= Port=

#### UNIX QUESTRO UNIX CONTROLLER UNIX CONTROLLER STATES AND LOCAL CONTROLLER STATES AND LOCAL CONTROLLER STATES AND LOCAL CONTROLLER STATES AND LOCAL CONTROLLER STATES AND LOCAL CONTROLLER STATES AND LOCAL CONTROLLER STATES AN

#### [Target Definitions]

[Common Definitions] Definition File Version=0001 [Product Information] Product ID=7 [Target Definitions] Target Host=**targethost2**<br>TargetType=**ssh** User=ssh-user Password= Domain= Private Key File= C:¥Program Files¥PuTTY¥agt7.ppk Port=

3. jpcconf target setup PFM - RM for Platform

inst1 targethost1

 $-$ input  $2$ 

PFM - RM for Platform and the setup setup and the setup setup setup setup -key RMPlatform -inst inst1 -target targethost1 -input -noquery

SFTP SSH

FTP  $\Box$ 

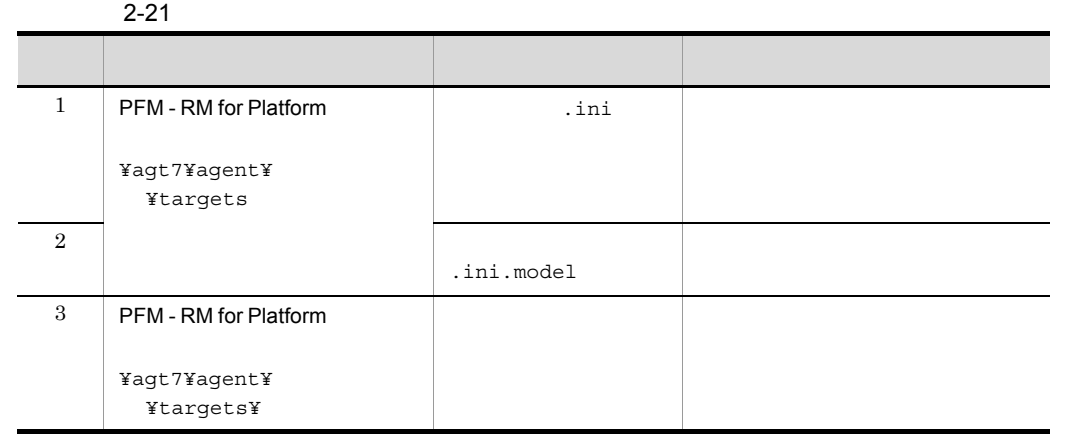

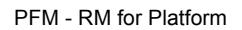

フォルダ ¥jp1pc」に読み替えてください。

 $ID$ 

追加されるサービス ID

• Remote Agent 7A (  $\qquad \qquad \qquad$  1 jpcconf target setup

PFM - RM host1 host1 inst1 targethost1 を指定した場合,サービス ID は次のようになります。 7A1inst1[targethost1@host1]

ID JP1/Performance Management

jpcconf target setup

 $\sim 2.6.3$ 

PFM - Web Console

4 
$$
\left\langle \frac{1}{2} \frac{1}{2} \frac
$$

Performance Management

• IP

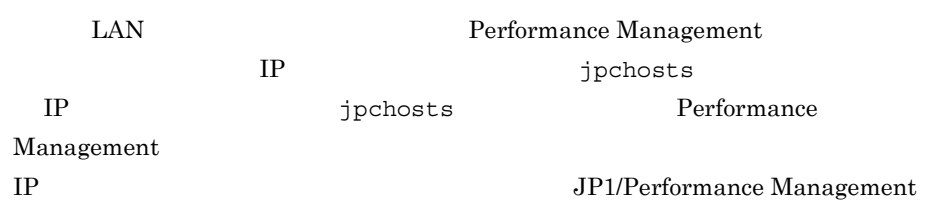

Performance Management

• **•** *•*  $\mathbf{r} = \mathbf{r} \cdot \mathbf{r}$ 

Performance Management

JP1/Performance Management

 $5$ 

〈オプション

Performance Management Performance Management

〈オプション〉

 $2,048$   $2$  $JPI/Performance$ 

Management

 $6$ 

PFM - RM for Platform

• **•**  $\mathbb{R}^n$ 

PFM - RM for Platform **Department Control** ¥agt7¥store¥
**•** バックアップ先 PFM - RM for Platform and the control of the value of the Yaqt7¥store¥ ¥backup **•** 部分バックアップ先 PFM - RM for Platform **The Contract Wagt7¥store¥** ¥partial **•** エクスポート先 PFM - RM for Platform and the control of the value of the Yaqt7¥store¥ ¥dump **•** インポート先 PFM - RM for Platform **The Contract Wagt7¥store¥** ¥import **PFM - RM for Platform** ¥jp1pc  $2.6.1$ 7 **PFM - Manager** PFM - RM PFM - RM for Platform PFM - Manager jpcconf mgrhost define PFM - Manager • **• PFM - RM** PFM - Manager PFM - RM THE PFM - Manager • PFM - Manager PFM - RM for Platform PFM - Manager PFM - Manager PFM - Manager PFM - Manager PFM - Manager PFM -Manager PFM - RM for Platform PFM - Manager 1. Performance Management Performance Management Performance Management  $\blacksquare$ 

mgrhost define

 $2.$ 

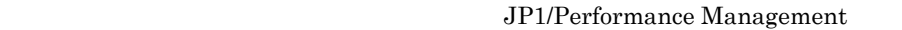

### Performance Management

2. PFM - Manager and Theory is provided mathematically provided in PTM - Manager PFM - Manager host01

define -host host01

PFM - RM for Platform and the stools¥jpcconf mgrhost

jpcconf mgrhost define

jpcconf mgrhost define

### JP1/Performance Management

 $8<sub>1</sub>$ 

\n
$$
\langle \vec{x} \, \vec{y} \rangle = \frac{1}{2}
$$
\n

- PFM
- PFM
- PFM · Manager

 $\mathbf I$ 

# 2.1.5 WMI DEM - RM Windows

# Windows

Windows 0. トゥットのペンストからパフォーマンスデータを収集する。 るために必要な WMI の接続設定方法について説明します。

 $WMI$ 

• DCOM PFM - RM PFM - RM

• **•** *•*  $\mathbf{r}$ *</sup>*  $\mathbf{r}$  $\mathbf{r}$  *\math* 

**Windows MSCS**  $MSDTC$ 

 $Microsoft$ 

• WMI

# $PFM - RM$

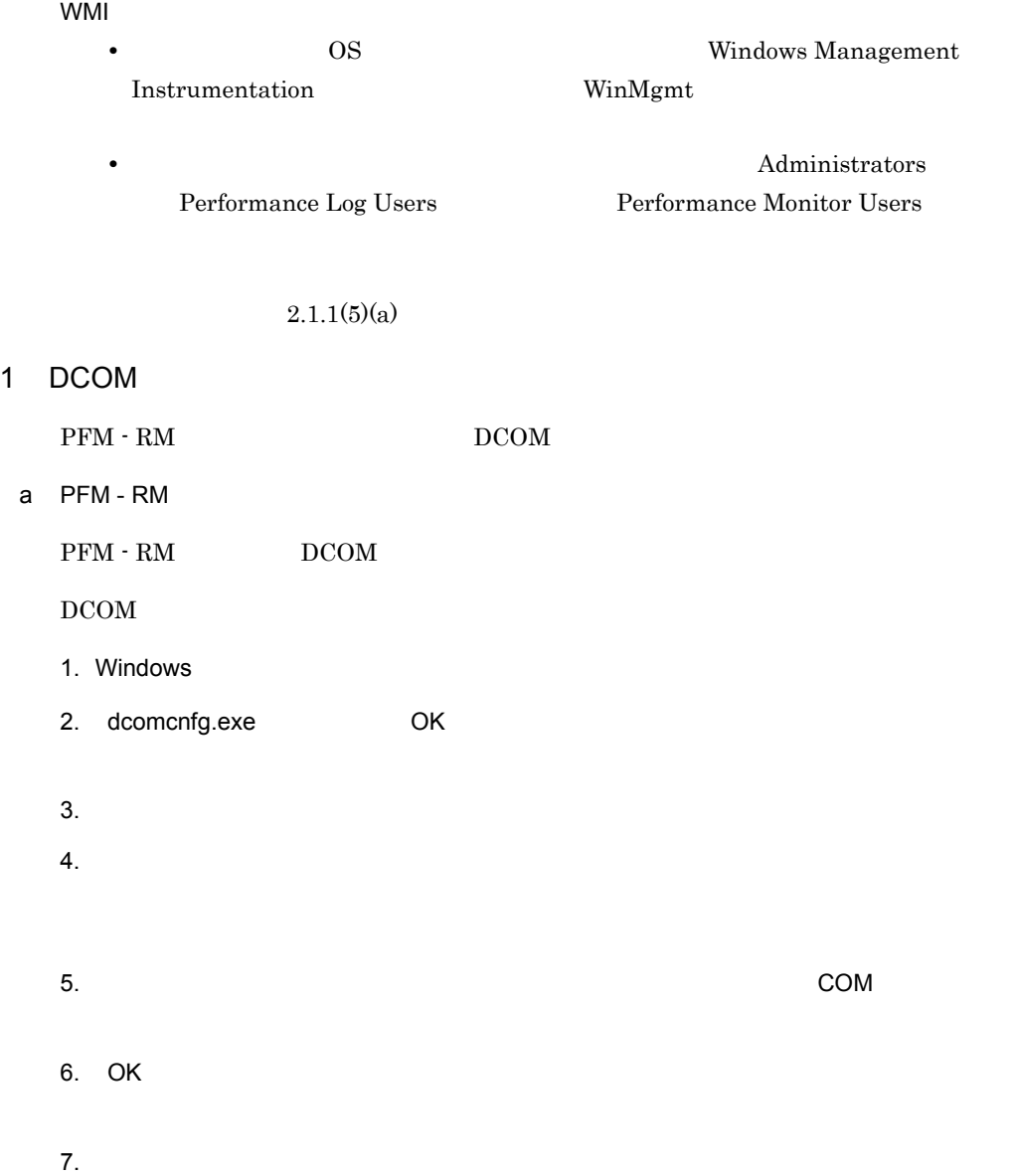

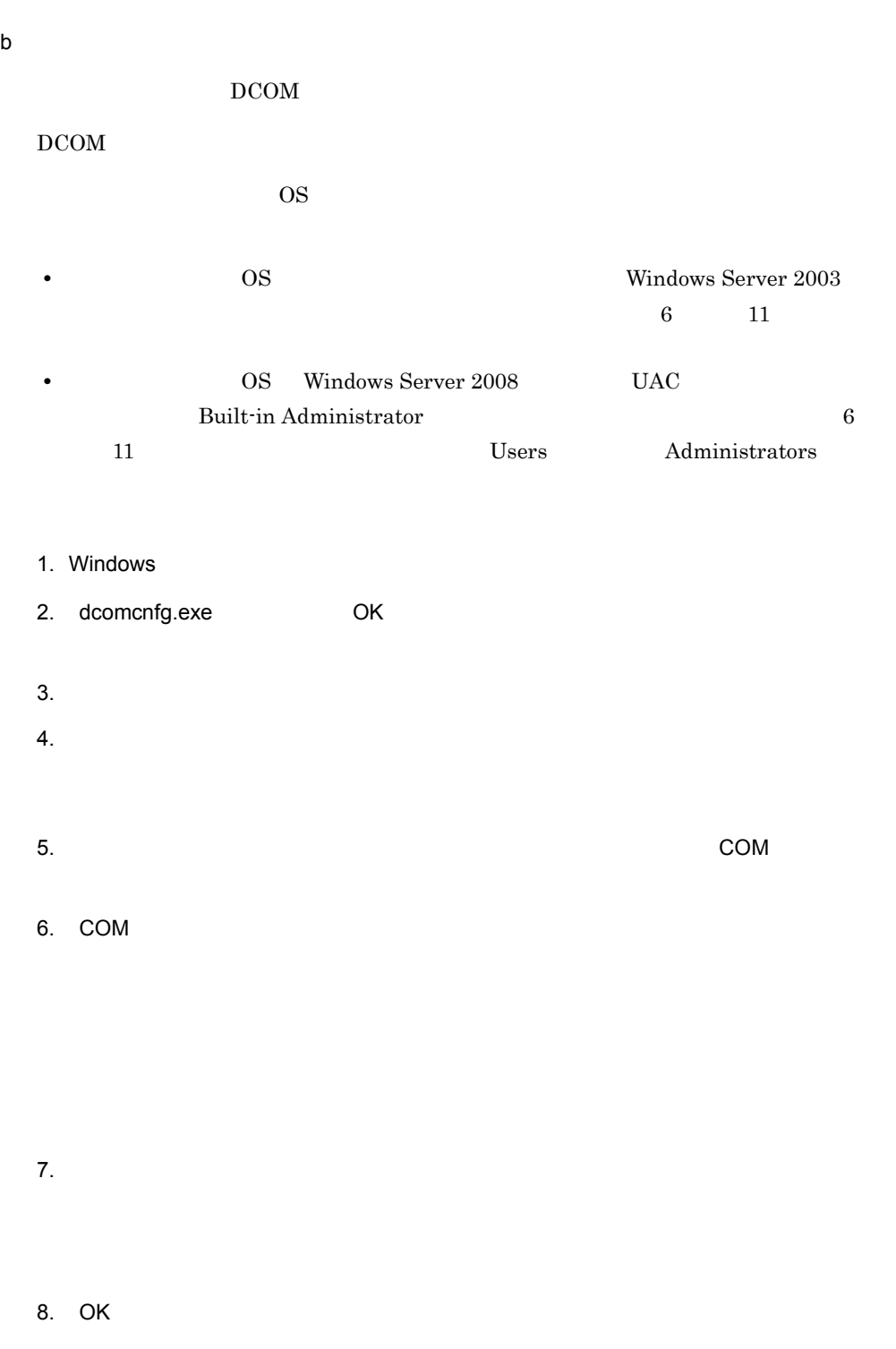

 $2.$ 

10. $\Box$ 11. OK 12. OK 13.  $\mathop{\rm COM}\nolimits$ 

# $2 \overline{z}$

Windows Windows **Windows** 

os windows Server 2003 Windows

# 1. Windows

2. gpedit.msc OK

 $3.$ Windows

4. The contract of the contract of the contract of the contract of the contract of the contract of the contract of the contract of the contract of the contract of the contract of the contract of the contract of the contrac  $\overline{\mathbf{2}}$  2  $\overline{\mathbf{3}}$  2  $\overline{\mathbf{4}}$  3  $\overline{\mathbf{5}}$  3  $\overline{\mathbf{5}}$  3  $\overline{\mathbf{6}}$  3  $\overline{\mathbf{6}}$  3  $\overline{\mathbf{6}}$  3  $\overline{\mathbf{6}}$  3  $\overline{\mathbf{6}}$  3  $\overline{\mathbf{6}}$  3  $\overline{\mathbf{6}}$  3  $\overline{\mathbf{6}}$  3  $\overline{\mathbf{6}}$  3  $\overline{\mathbf{6}}$  3  $\overline{\mathbf{6}}$ 

Windows ファイアウォール: リモート管理の例外を許可するのか?

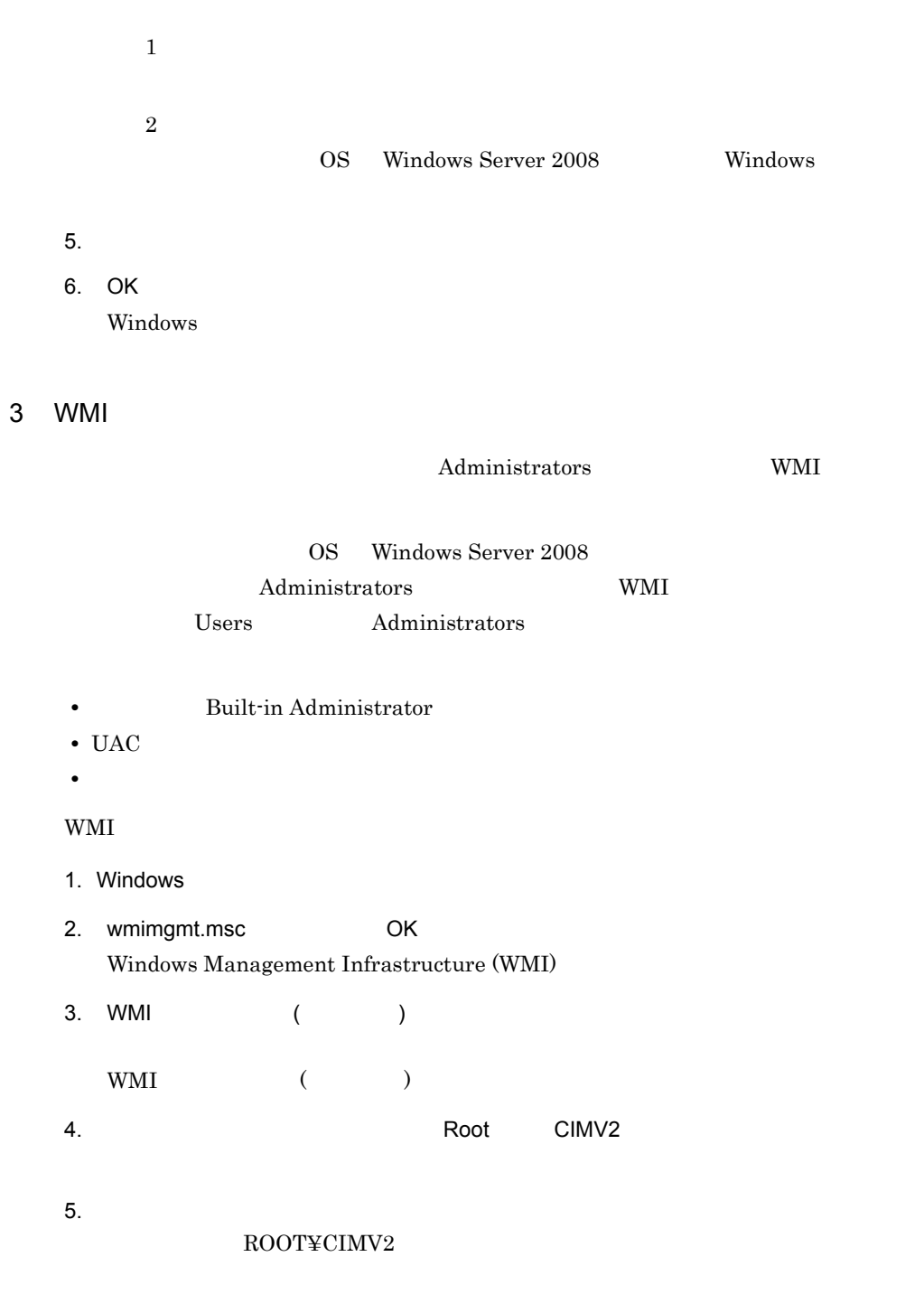

 $6.$ 7. OK ROOT¥CIMV2 WMI () 8. OK WMI ()  $\blacksquare$ 4 WMI Windows wbemtest.exe PFM - RM  ${\bf \textbf{WMI}} \hspace{2.5cm} {\bf \textbf{PFM - RM}}$  $1.$ runas /user:< > > wbemtest Windows Management Instrumentation RMHost\_User RMHost\_Domain RMHost\_Password RMHost\_User RMHost\_Domain RMHost\_Password  $2 - 17$  $2.$  $3.$ **•** 名前空間 ¥¥ 監視対象ホスト名 ¥root¥cimv2」を入力します。監視対象ホスト名には Target Host **•** ユーザー  $\bm{\mathrm{User}}$ **•** パスワード Password **•** 機関

ntlmdomain:

 $2.$ 

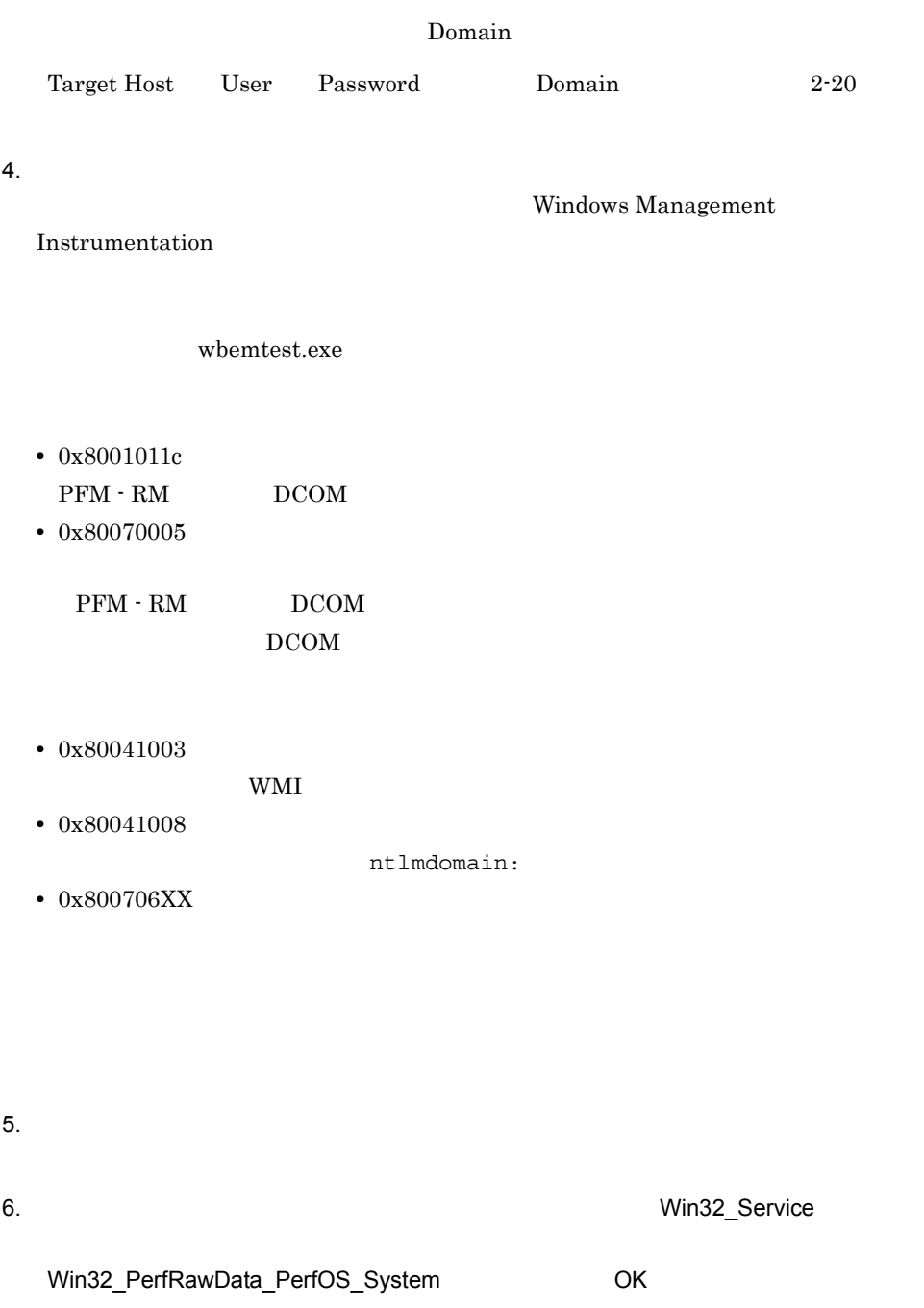

Win32\_Service

Administrators

# Win32\_PerfRawData\_PerfOS\_System

## $\label{eq:1} \text{Win32\_PerflawData\_PerfOS\_System=@}$

Administrators Performance Log Users Performance Monitor Users

wbemtest.exe

2.1.6 SSH PFM - RM Windows

# UNIX

 $UNIX$  $\text{SSH}$  and  $\text{SSH}$ 

 $\text{SSH}$ 

• SSH

**•** 鍵を作成する PFM - RM

• PFM - RM  $PFM - RM$ 

**•** 公開鍵を監視対象ホストに配置する

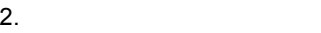

# $2 - 7$

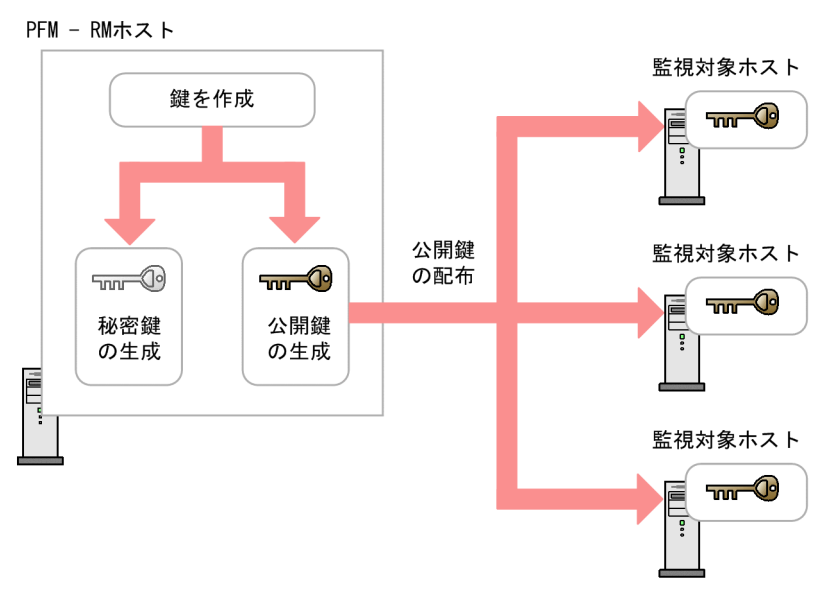

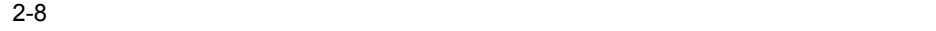

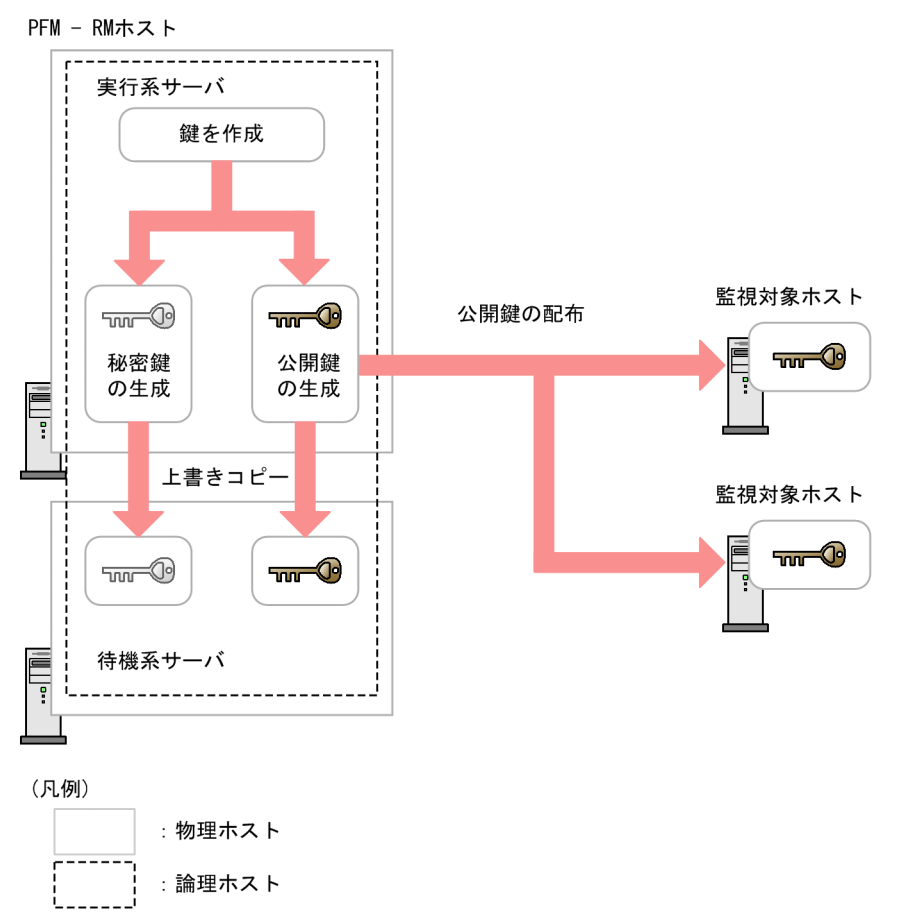

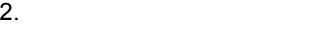

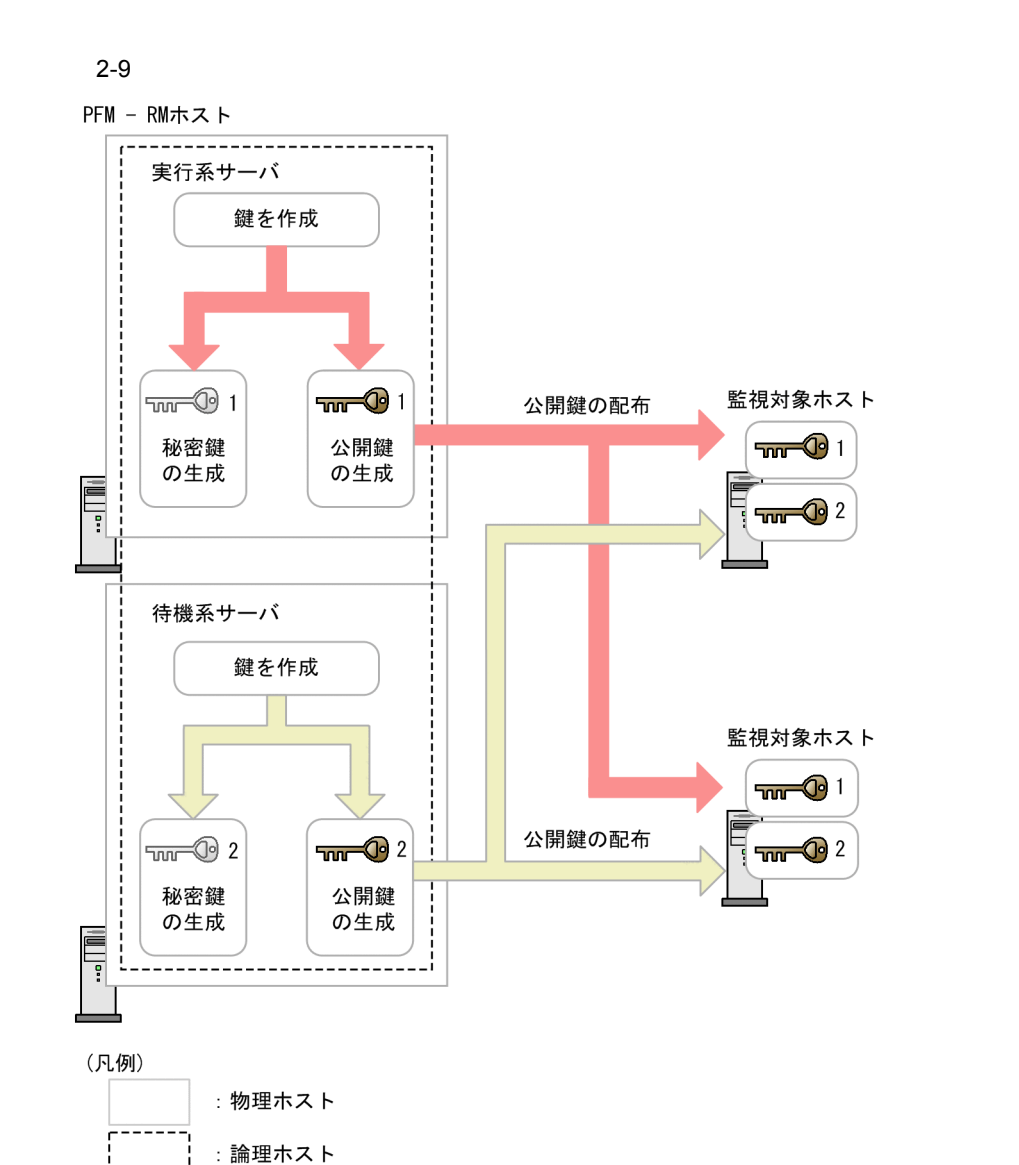

1 SSH

 $1.$ 

- 2. /etc/ssh/sshd\_config
- 3. PubkeyAuthentication yes
- 4. /etc/ssh/sshd\_config
- 5. 2008 was set to the set of the set of the set of the set of the set of the set of the set of the set of the

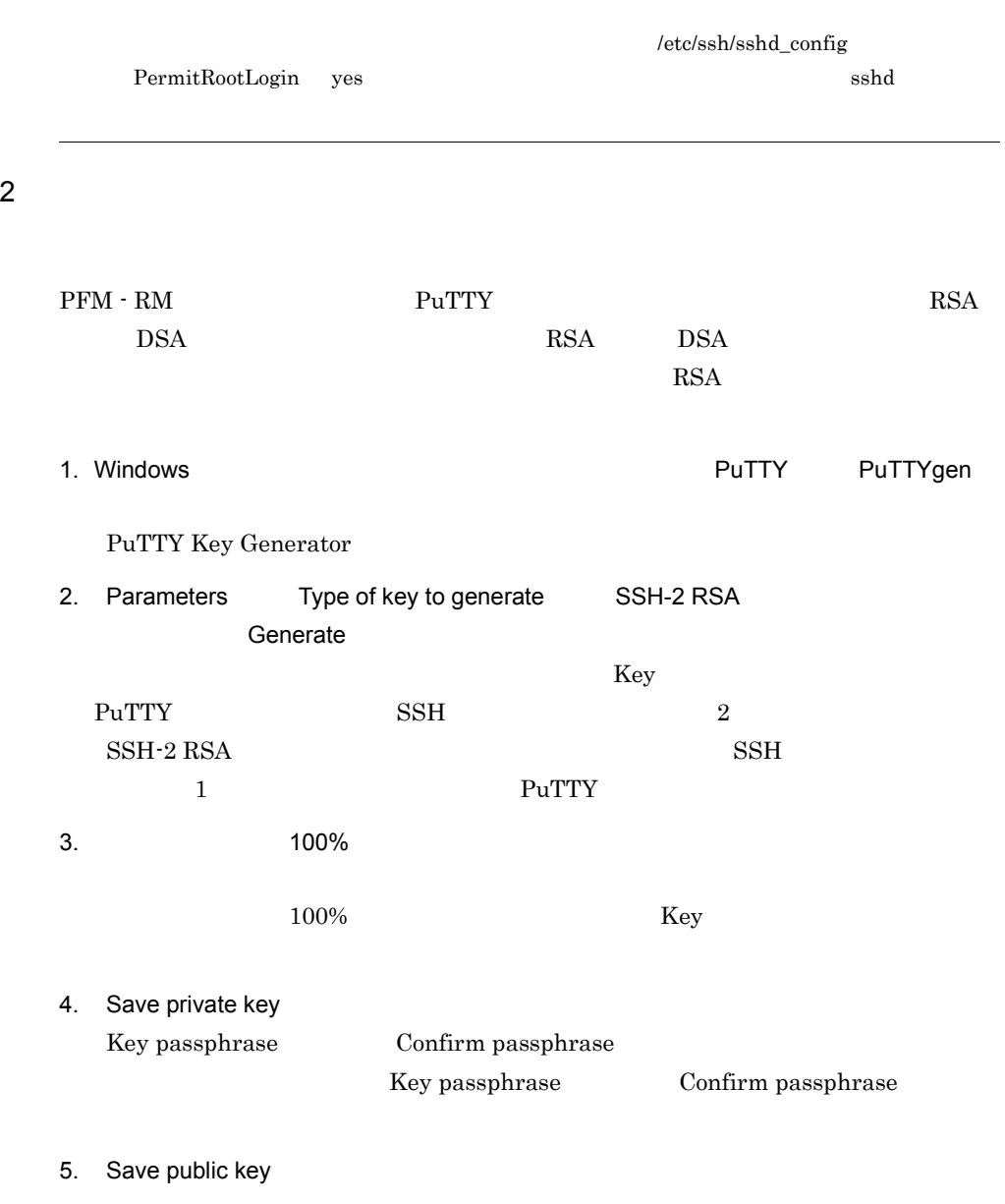

 $3 \thinspace$ 

# [root@TargetHost.ssh]\$ /etc/rc.d/init.d/sshd restart

### $a$ ) and  $\alpha$

PFM - RM

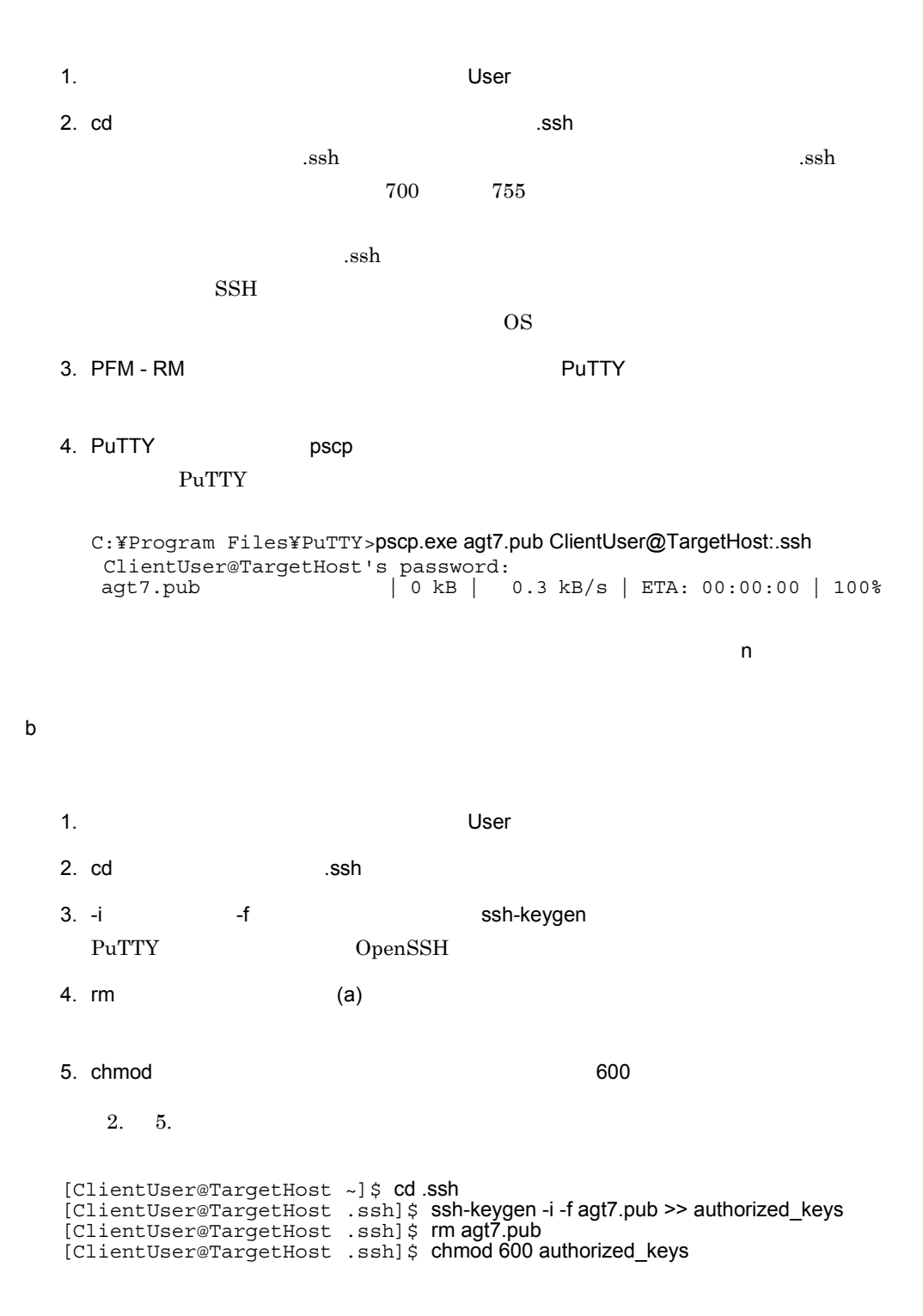

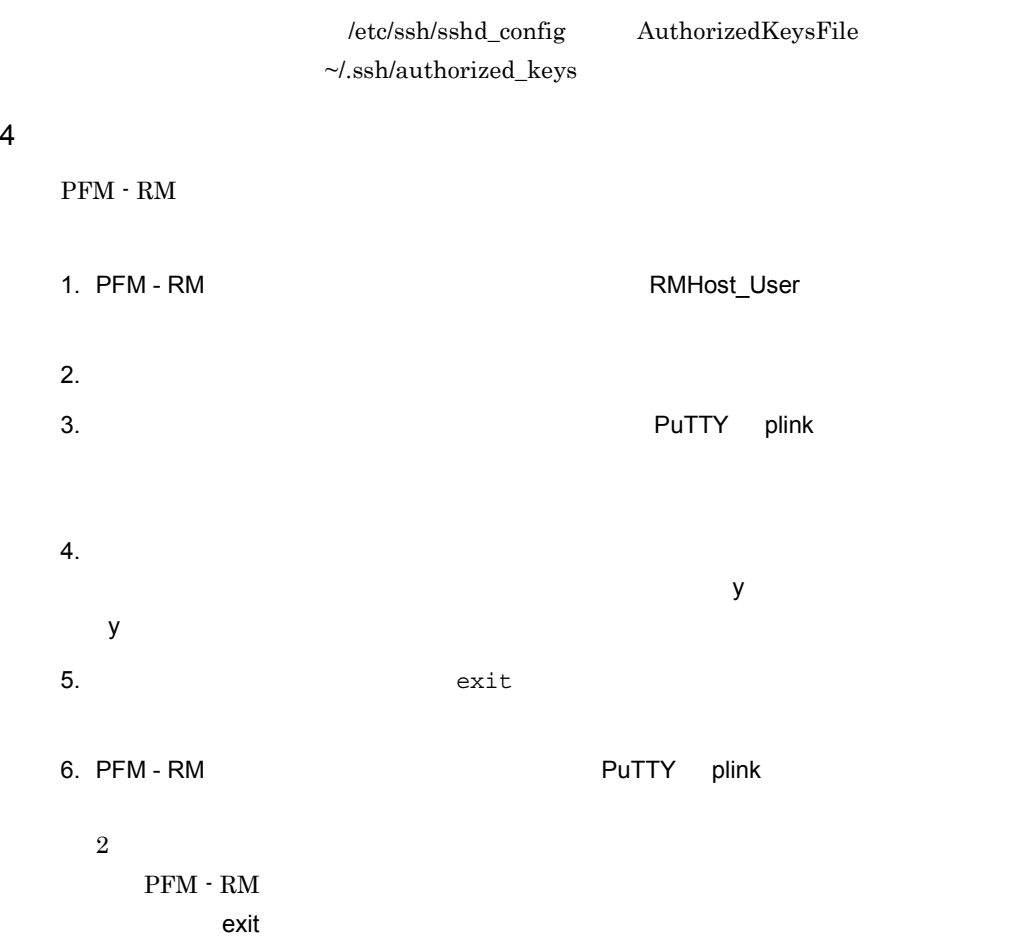

C:¥WINDOWS¥system32>"C:¥Program Files¥PuTTY¥plink.exe" -ssh -noagent -i "C:¥Program Files¥PuTTY¥agt7.ppk" -P 22 ClientUser@TargetHost The server's host key is not cached in the registry. You have no guarantee that the server is the computer you think it is. The server's rsa2 key fingerprint is: ssh-rsa 2048 xx:xx:xx:xx:xx:xx:xx:xx:xx:xx:xx:xx:xx:xx:xx:xx If you trust this host, enter "y" to add the key to PuTTY's cache and carry on connecting. If you want to carry on connecting just once, without adding the key to the cache, enter "n". If you do not trust this host, press Return to abandon the connection. Store key in cache? (y/n) y Using username "ClientUser". Last login: Wed Aug 4 13:29:55 2010 from xxx.xxx.xxx.xxx [ClientUser@TargetHost]\$ exit logout

C:¥WINDOWS¥system32>"C:¥Program Files¥PuTTY¥plink.exe" -ssh -noagent -i "C:¥Program Files¥PuTTY¥agt7.ppk" -P 22 ClientUser@TargetHost Using username "ClientUser". Last login: Wed Aug 4 13:30:00 2010 from xxx.xxx.xxx.xxx [ClientUser@TargetHost]\$ exit logout C:¥WINDOWS¥system32>

PFM - RM for Platform

 $SSH$ 

RMHost\_User

PFM - RM for Platform

 $2.1.7$ 

# Windows

Performance Management

1  $\blacksquare$ 

PFM - RM for Platform OS Microsoft 0

 $\overline{\text{cos}}$ 

 $2 \qquad \qquad$ 

Performance Management JPC\_HOSTNAME JPC\_HOSTNAME Performance Management

# 3 **Performance Management** Performance Management Windows

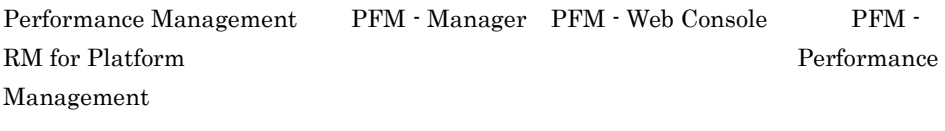

PFM - Manager PFM - Web

Console, PFM - RM for Platform

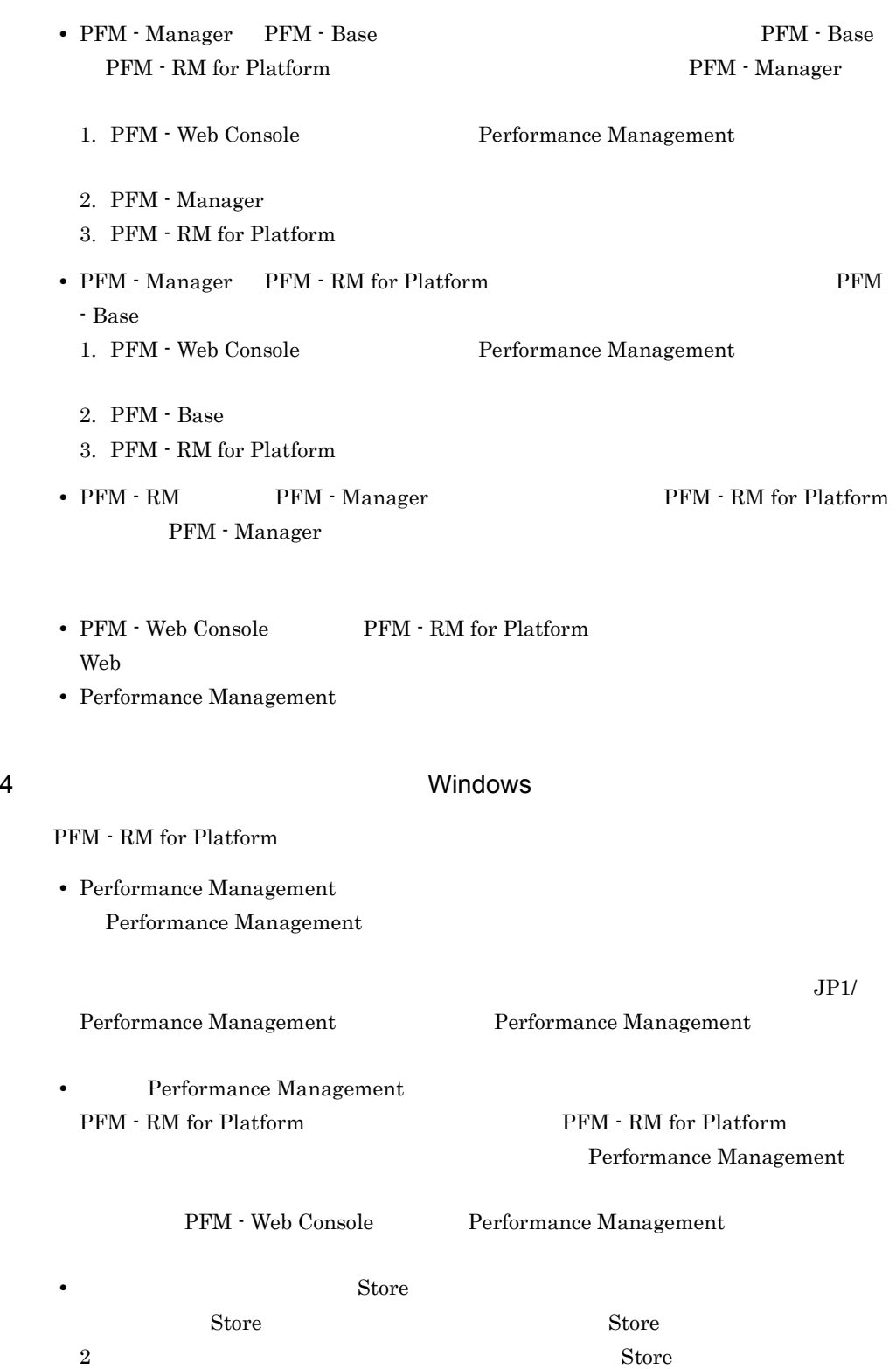

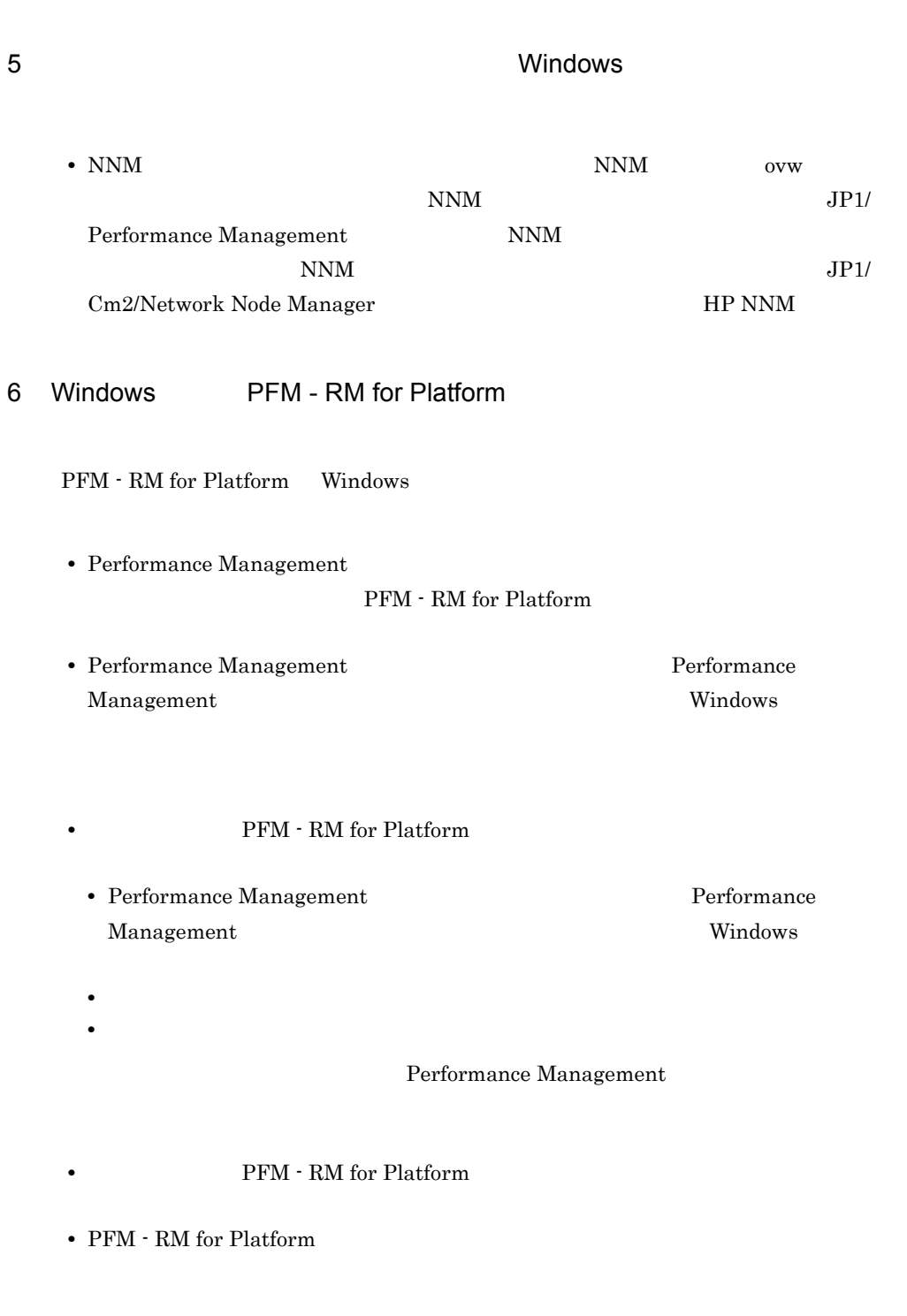

PFM - RM for Platform

- Performance Management
	- **•** セキュリティ監視プログラム

Management

Performance

Performance Management

Performance Management

• **• •**  $\mathbf{r} = \mathbf{r} \cdot \mathbf{r}$ 

**•** プロセス監視プログラム

Performance

Management

Performance Management

PFM - RM for Platform  $2.2.1$  UNIX 1 前提 OS PFM - RM for Platform  $OS$ **•** Linux (x86) **•** Linux (x64)  $2 \times 7$ Performance Management PFM - RM for Platform IP a IP PFM - RM for Platform IP **IP PEM - RM for Platform FIRM**  $IP$ • jpchosts **Performance Management** • hosts **•** DNS • **•**  $\mathbb{R}$ UNIX uname -n  $IP$ **The Structure Line is the Structure Line in the Structure Line is the Theorem in the Theorem in the Theorem in the Theorem in the Theorem in the Theorem in the Theorem in the Theorem in the Theorem in the Theorem in the T** Performance Management DNS FQDN  $IP$  uname -n • **•**  $\mathbf{r} = \mathbf{r} \cdot \mathbf{r} + \mathbf{r} \cdot \mathbf{r} + \mathbf{r} \cdot \mathbf{r} + \mathbf{r} \cdot \mathbf{r} + \mathbf{r} \cdot \mathbf{r} + \mathbf{r} \cdot \mathbf{r} + \mathbf{r} \cdot \mathbf{r} + \mathbf{r} \cdot \mathbf{r} + \mathbf{r} \cdot \mathbf{r} + \mathbf{r} \cdot \mathbf{r} + \mathbf{r} \cdot \mathbf{r} + \mathbf{r} \cdot \mathbf{r} + \mathbf{r} \cdot \mathbf{r} + \mathbf{r} \cdot \mathbf{r$  $IP$ 

JP1/Performance Management

IP アドレス設定時の注意事項

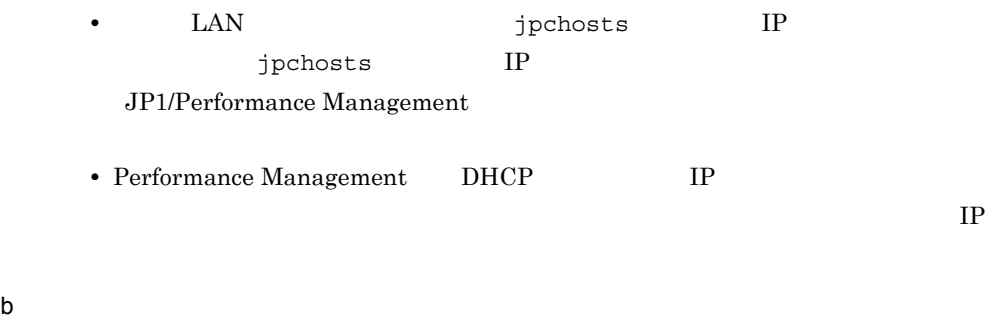

# Performance Management

PFM - RM for Platform

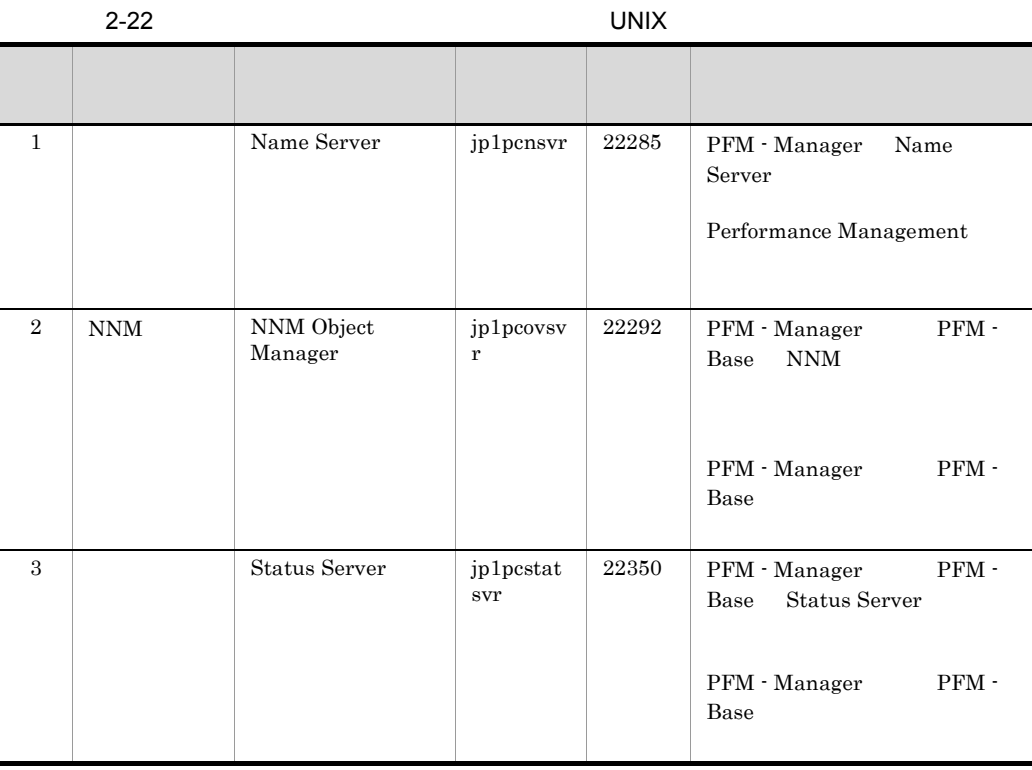

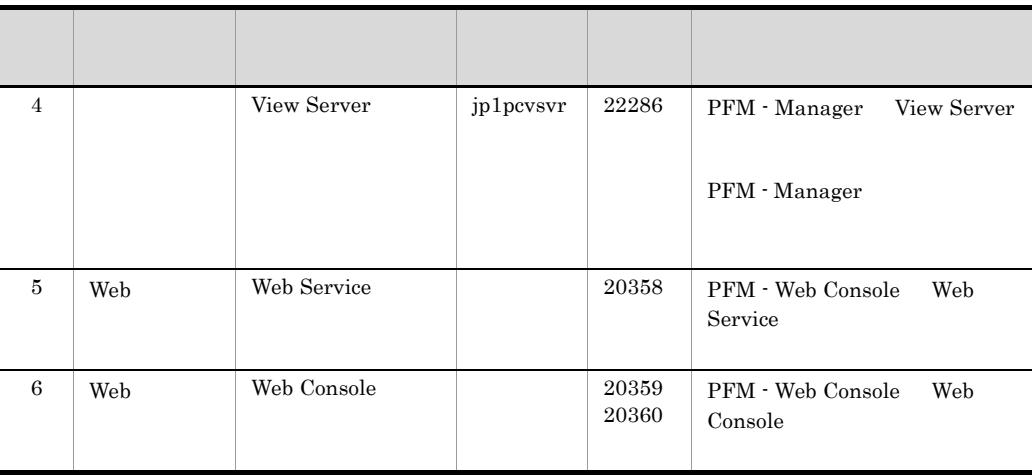

# Performance Management

定してください。ポート番号を固定する方法の詳細は,マニュアル「JP1/Performance

Management

3 a a os os de senseiras os os externas os externas os externas os externas os externas os externas os externas os externas os externas os externas os externas os externas os externas os externas os externas os externas os

PFM - RM for Platform

4 and  $\overline{a}$ 

PFM - RM for Platform

PFM - Manager PFM - RM for Platform PFM -Manager PFM - RM for Platform

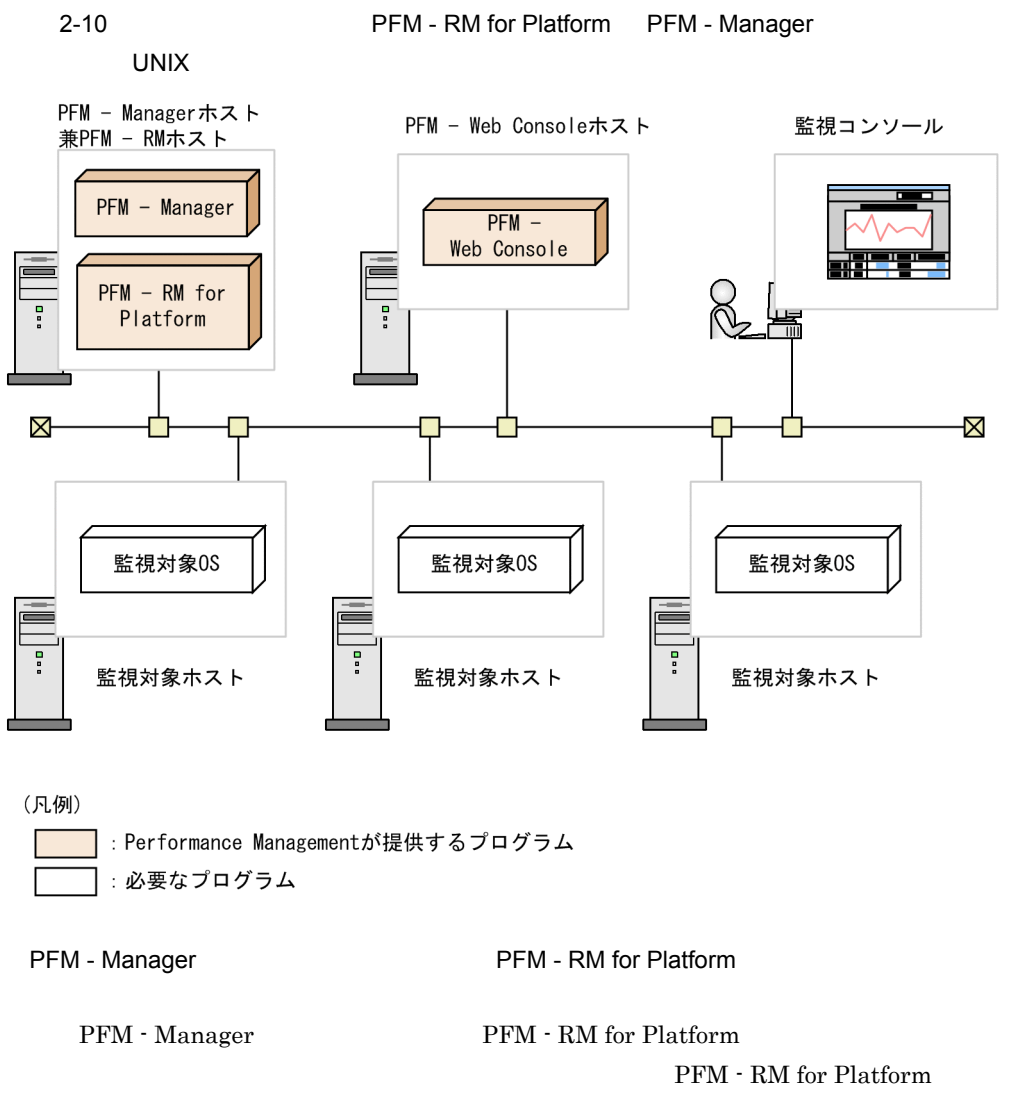

PFM - Base

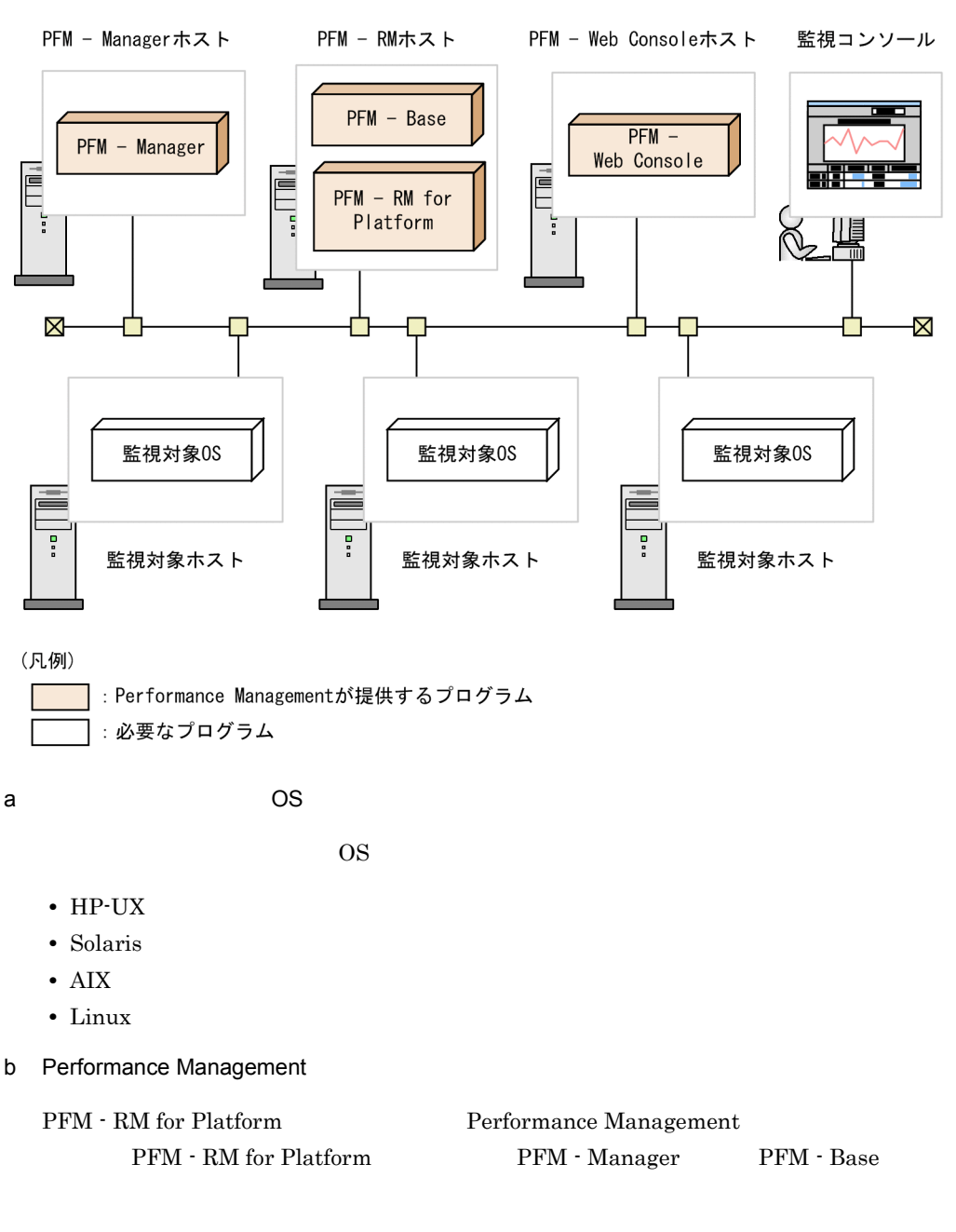

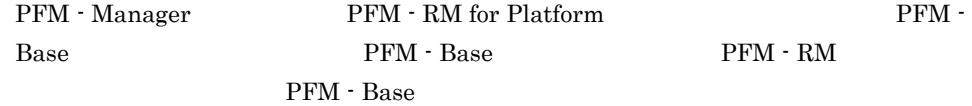

PFM - RM for Platform

PFM - Web Console

 $5$  UNIX  $\sim$ 

PFM - RM for Platform

 $\text{SSH}$  example  $\text{SSH}$ 

 $\text{SSH}$ 

 $\overline{\text{OS}}$ 

# $\operatorname{SSH}$

a)パッケージのインストール

- PFM RM RPM
- $\rm PFM$   $\rm RM$   $\rm RPM$ 
	- 2-23 PFM RM RPM

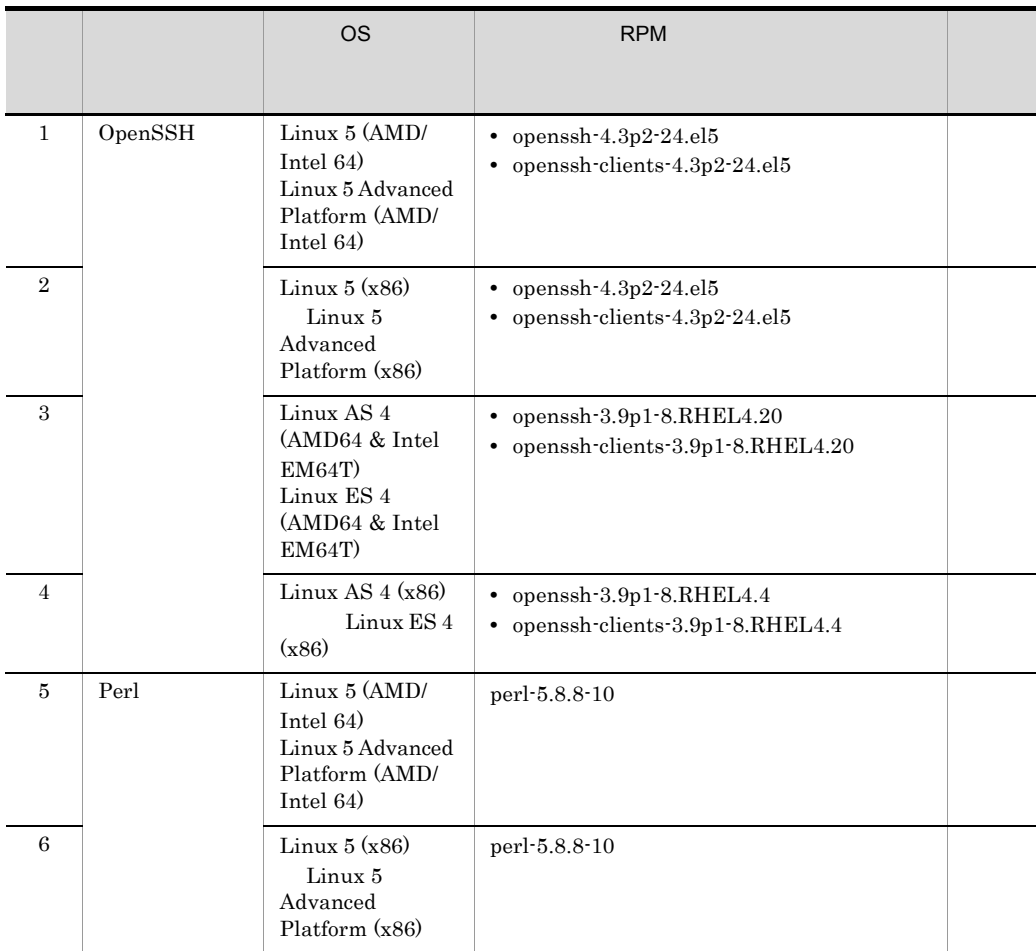

 $2.$ 

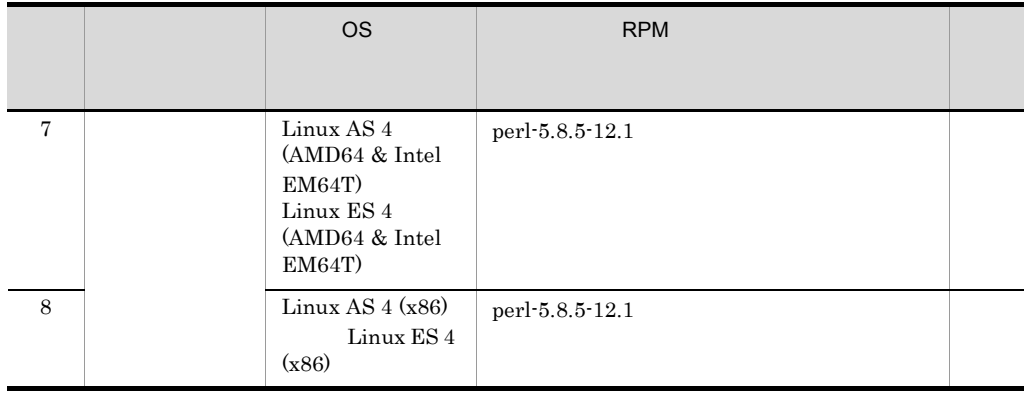

## $\sim$  SSH  $\sim$  SSH  $\sim$  SSH  $\sim$

 $SSH$  2.1.1(6)(b)

 $2.1.1(6)(b)$ 

b SSH

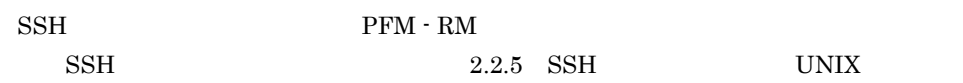

c) 監視対象ホストのユーザー

OS AIX root adm system  $\alpha$ dm  $\alpha$  $\,$  system  $\,$ 

\$ id uid=xxx(xxx) gid=x(xxx) groups=0(system),4(adm)  $\sim$  0.

OS AIX

# $2.2.2$  CMS  $\overline{UNIX}$

PFM - RM for Platform

PFM - Manager PFM - Web Console JP1/Performance Management

PFM - RM for Platform

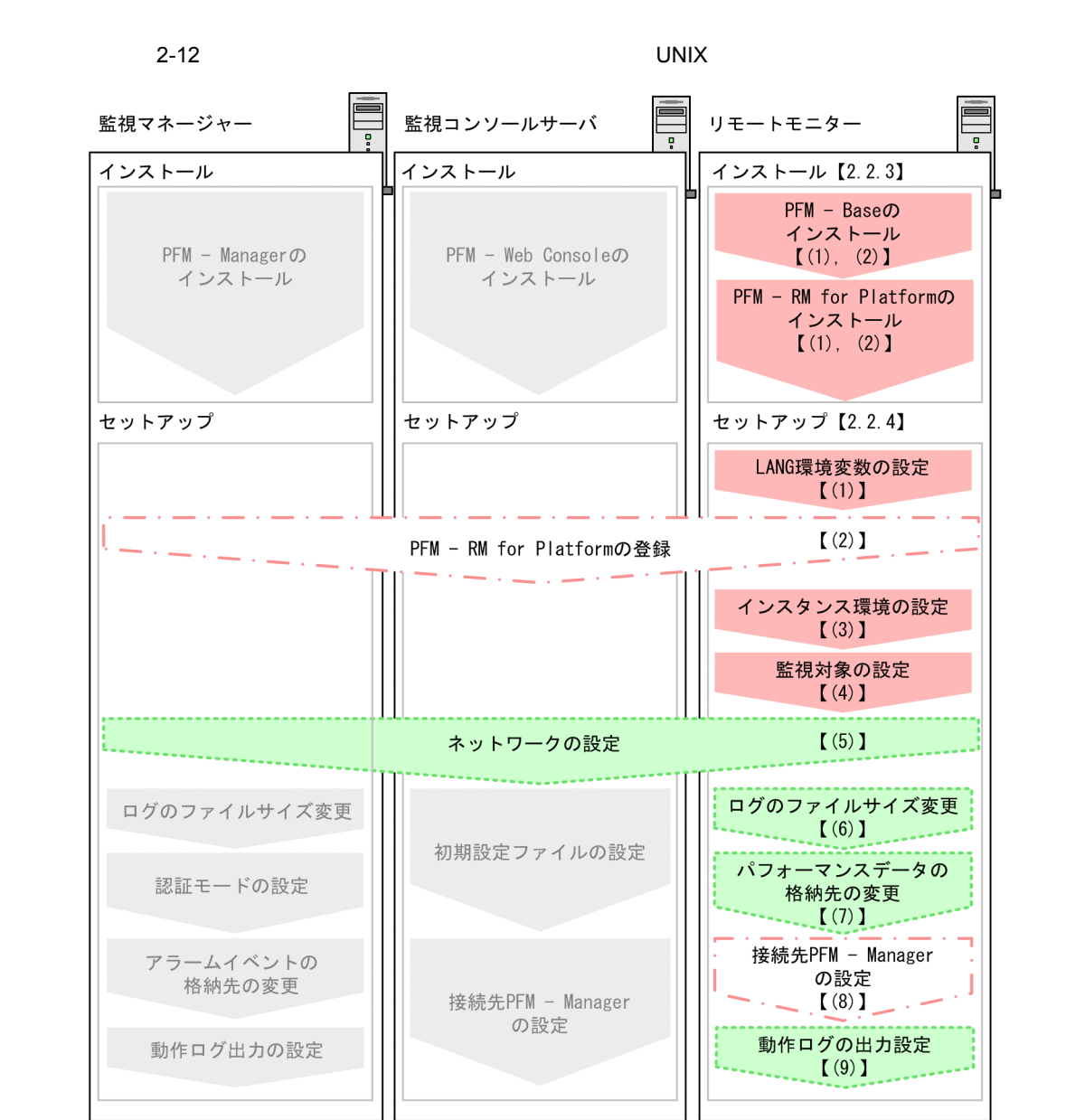

(凡例)

:必須セットアップ項目 ┃ :場合によって必須となるセットアップ項目 :オプションのセットアップ項目 : マニュアル「JP1/Performance Management 設計・構築ガイド」に 手順が記載されている項目 【 】 : 参照先

JP1/Performance Management

 $2.$ 

# 2.2.3 UNIX

• **•**  $\mathbf{r} = \mathbf{r} \times \mathbf{r}$ 

**•** 複数の監視対象を追加する際の作業を効率化したい

PFM - RM for Platform

 $1$ 

PFM - RM for Platform PFM - RM for Platform

PFM -Manager PFM - RM for Platform PFM - Manager PFM - RM for Platform

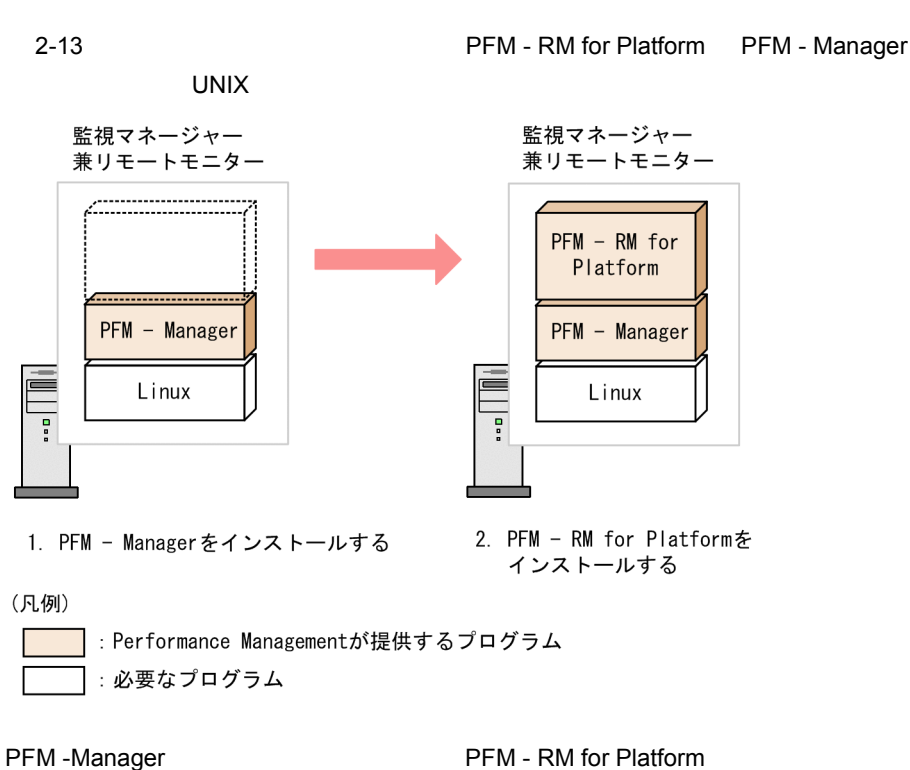

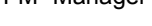

PFM - Base PFM - RM for Platform

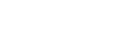

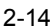

UNIX

2-14 **The PEM - RM for Platform PFM - Base PFM - RM for Platform PFM - Base** 

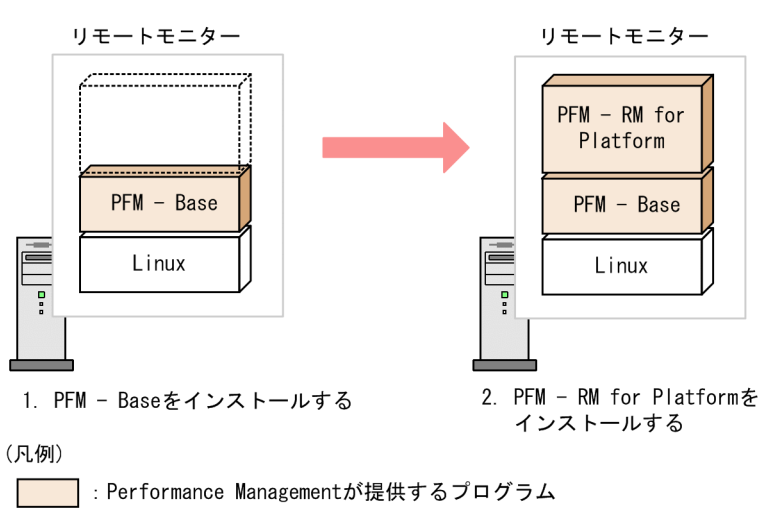

 $2.$ 

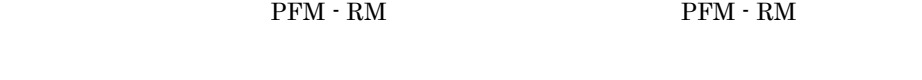

2  $\sim$ 

PFM - RM for Platform

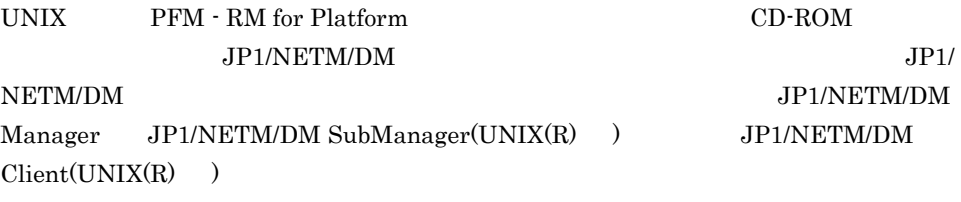

 $CD$ -ROM

- 1. Performance Management
	- $\mathbf s$ u  $\mathbf s$ u  $\mathbf s$
- 2. **Derformance Management** 2. Performance Management

Performance

Management JP1/Performance Management Performance Management

- 3. CD-ROM
- 4. mount CD-ROM CD-ROM /cdrom にマウントする場合のコマンド実行例について,次に示します。 /bin/mount -r -o mode=0544 /dev/cdrom /media/cdrecorder

/dev/cdrom /media/cdrecorder CD-ROM

5. Xuita version of the Hitachi PP Installer /media/cdrecorder /LINUX/SETUP /media/cdrecorder Hitachi PP Installer

/media/cdrecorder CD-ROM

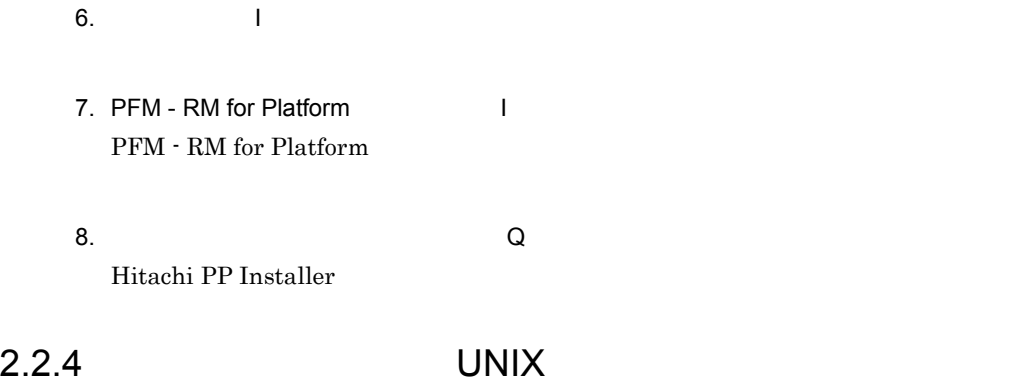

PFM - RM for Platform

くオプション

• **•**  $\bullet$ • **•**  $\bullet$ 

1 LANG

LANG

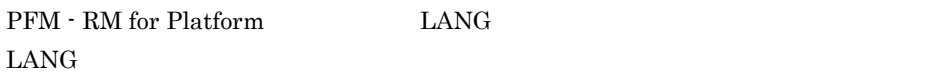

2-24 PFM - RM for Platform LANG

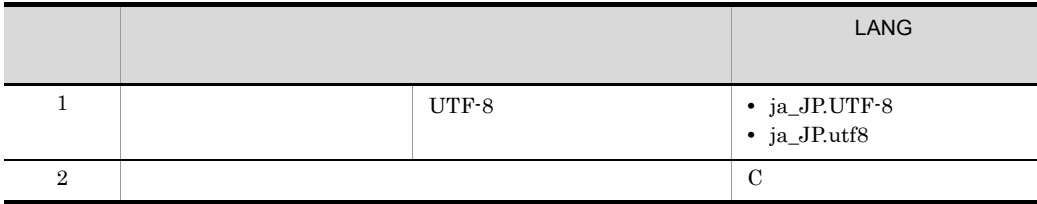

 $\mathbf C$ 

LANG

 $\rm{LANG}$ 

# 2 PFM - RM for Platform

Performance Management PFM - RM for Platform

# PFM - Manager PFM - Web Console PFM - RM for Platform

PFM - RM for Platform

- Performance Management PFM RM for Platform PFM - RM for Platform PFM - RM for Platform
- **•** PFM RM for Platform

PFM - RM for Platform

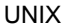

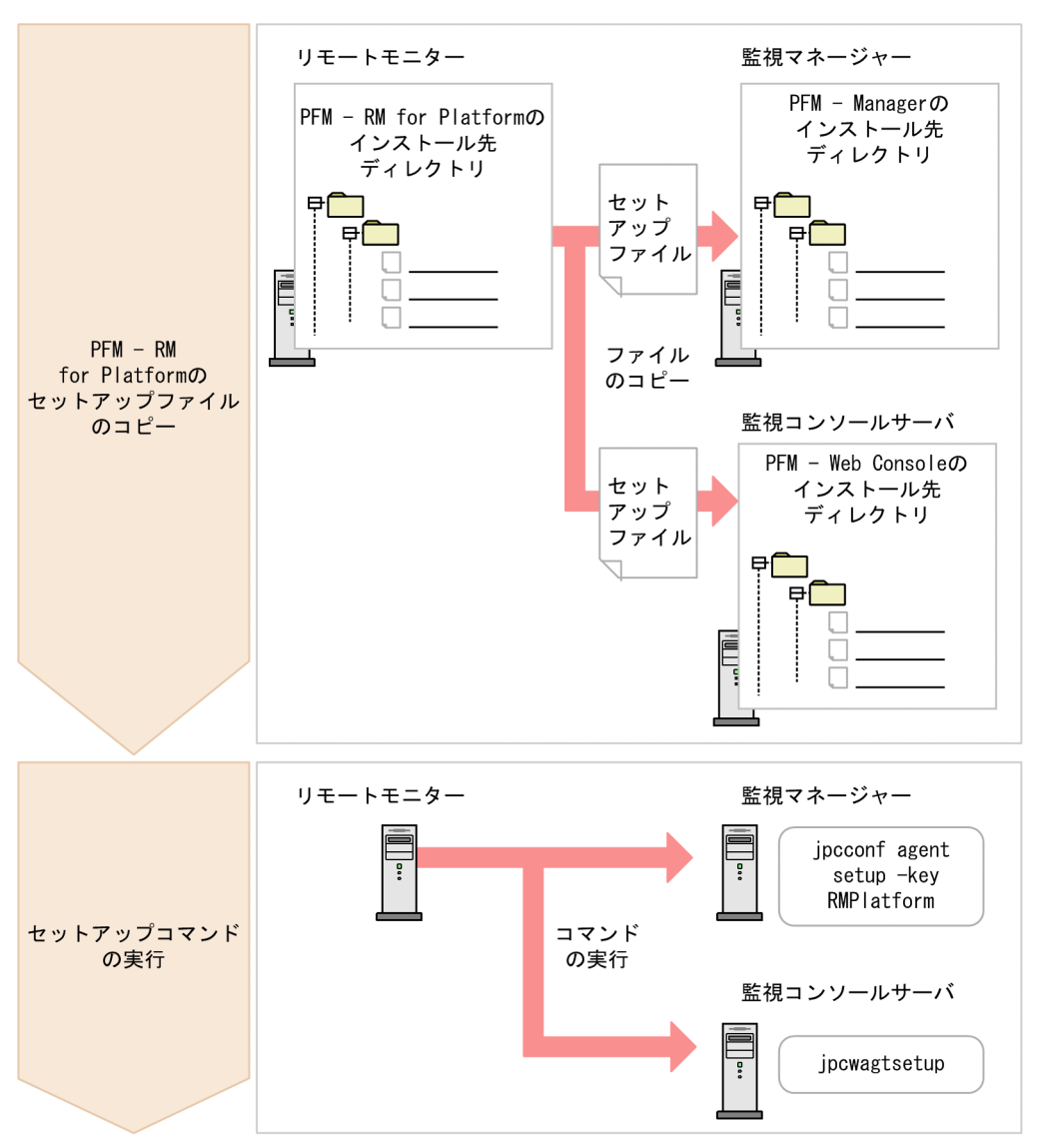

PFM - RM for Platform

• PFM - RM for Platform

# • **• PFM - RM for Platform** PFM - RM for Platform

- PFM Manager PFM RM for Platform jpcconf agent setup • PFM - RM for Platform PFM - Web Console
	-
	- RM Platform

# RM Platform

# PFM - RM for Platform

### a PFM - RM for Platform

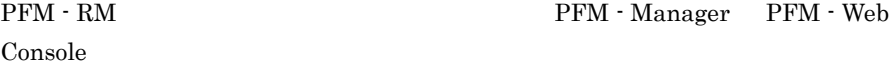

# 1. PFM - Web Console PFM - Web Console

 $2.$ 

PFM - RM THEM -Manager Reference PFM - Web Console

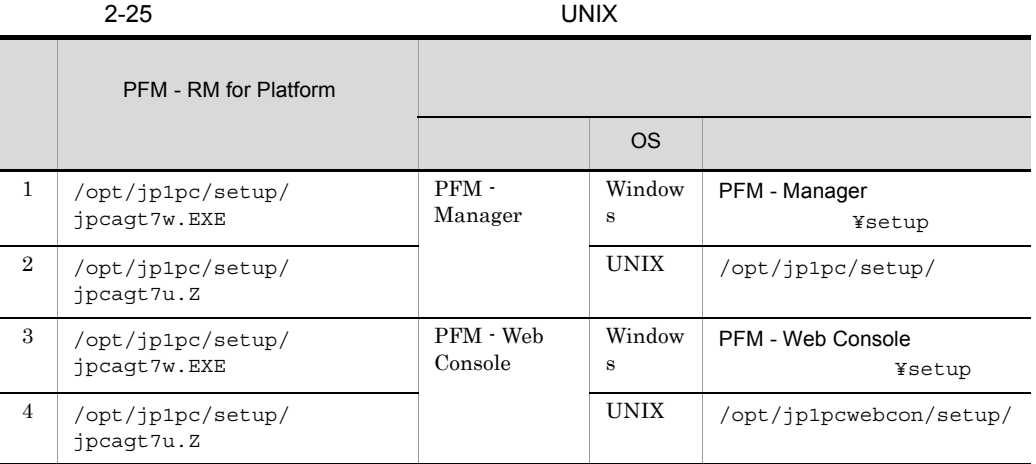

# b PFM -Manager

PFM -Manager PFM - RM for Platform

/opt/jp1pc/tools/jpcconf agent setup -key RMPlatform

jpcconf agent setup

jpcconf agent setup

# JP1/Performance Management

### Performance Management

jpcconf

agent setup

Performance Management jpcconf agent setup

PFM -Manager PFM - Manager PFM - RM for Platform

c PFM - Web Console

PFM - Web Console PFM - RM for Platform

/opt/jp1pcwebcon/tools/jpcwagtsetup

PFM - Web Console  $PFM$  - Web Console PFM - RM for Platform

 $3 \overline{\phantom{a}}$ 

PFM - RM for Platform PFM - RM

 $2.2.1(5)$  UNIX

2-26 PFM - RM for Platform **COVACAL ACCORD COVACAL COVACACACACCO** 

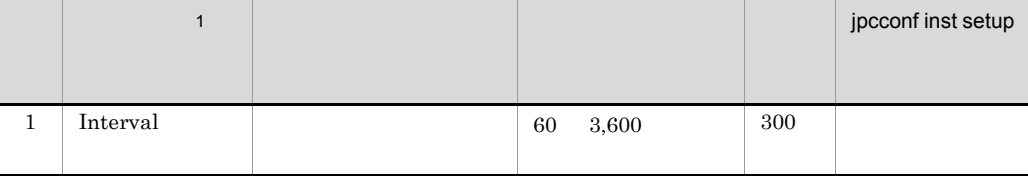
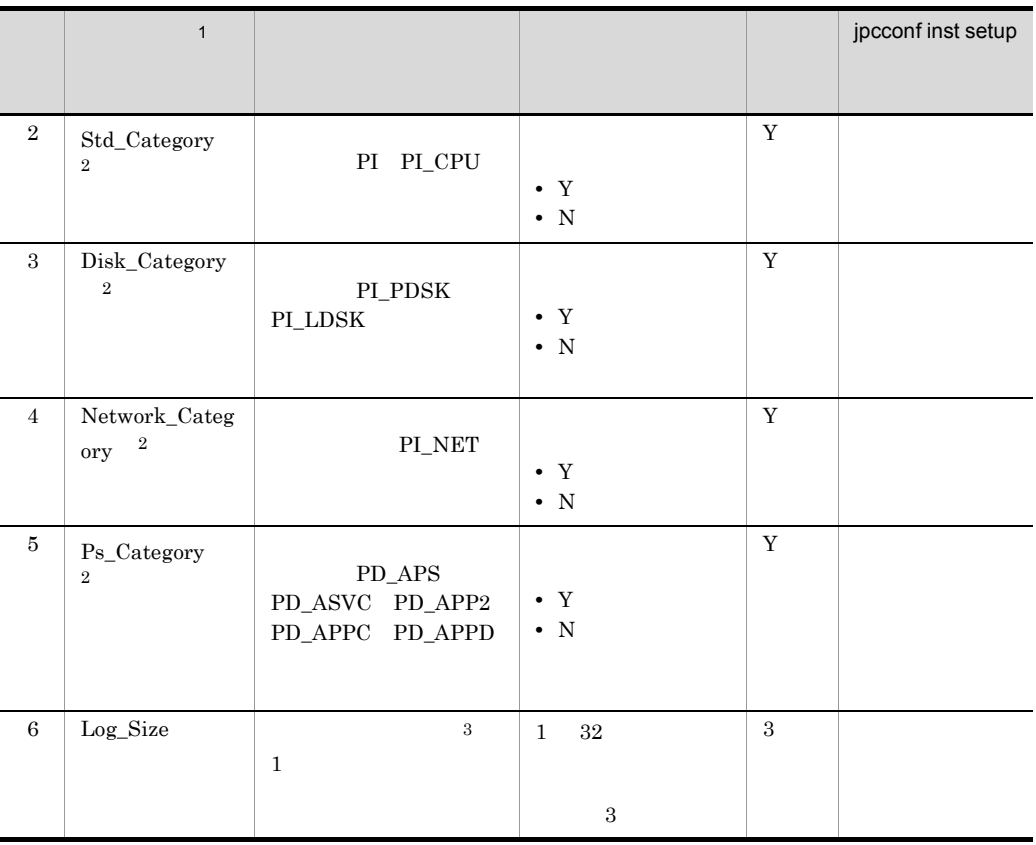

 $\,$  1 jpcconf inst setup

JP1/Performance Management

#### $\,2\,$

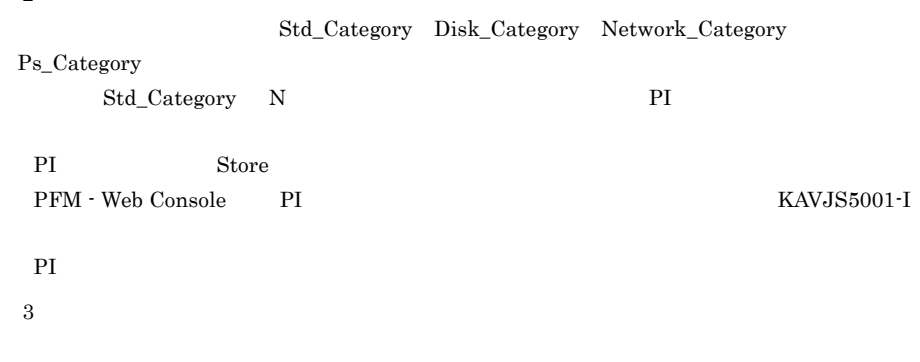

 $=(\n \begin{pmatrix}\n (a & 24 & 3600)\n \end{pmatrix}\n \begin{pmatrix}\n b & 4\n \end{pmatrix}\n \begin{pmatrix}\n (4 & 1024)\n \end{pmatrix}$ 

 $a \sim \frac{1}{2}$ b:<br>Interval  $1$   $8+$   $4$ 

 $8.3$ 

jpcconf inst setup

jpcconf inst setup jpcconf inst setup JP1/Performance Management

1. jpcconf inst setup directly instead to the contract of the state of the state of the state of the state of the state of the state of the state of the state of the state of the state of the state of the state of the state of the state of the

/opt/jp1pc/tools/jpcconf inst setup -key RMPlatform -inst inst1

2. PFM - RM for Platform

```
PFM - RM for Platform
```
 $2-26$ 

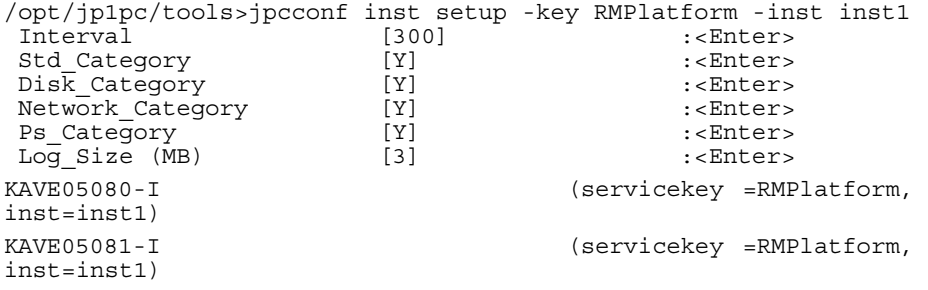

PFM - Manager agt7

1. jpcconf inst setup

/opt/jp1pc/tools/jpcconf inst setup -key RMPlatform -noquery -template

[Instance Definitions]

 $2. 1$ 

 $2-26$ 

[Instance]

Definitionsl

[Common Definitions] Definition File Version=0001 [Product Information] Product ID=7 [Instance Definitions] Interval=300 Std Category=Y Dis $\overline{\text{k}}$  Category= $\textsf{Y}$ Network\_Category=Y Ps\_Category=Y  $Log Size=3$ 

3. jpcconf inst setup PFM - RM for Platform

directly instituted that the contract of  $\mathcal{A}$  and  $\mathcal{A}$  are the contract of  $\mathcal{A}$  and  $\mathcal{A}$  are the contract of  $\mathcal{A}$  and  $\mathcal{A}$  are the contract of  $\mathcal{A}$  and  $\mathcal{A}$  are the contract of  $\mathcal{A}$  and  $-$ input  $2$ 

/opt/jp1pc/tools/jpcconf inst setup -key RMPlatform -inst inst1 -noquery -input

SFTP SSH

FTP  $\Box$ 

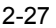

### UNIX

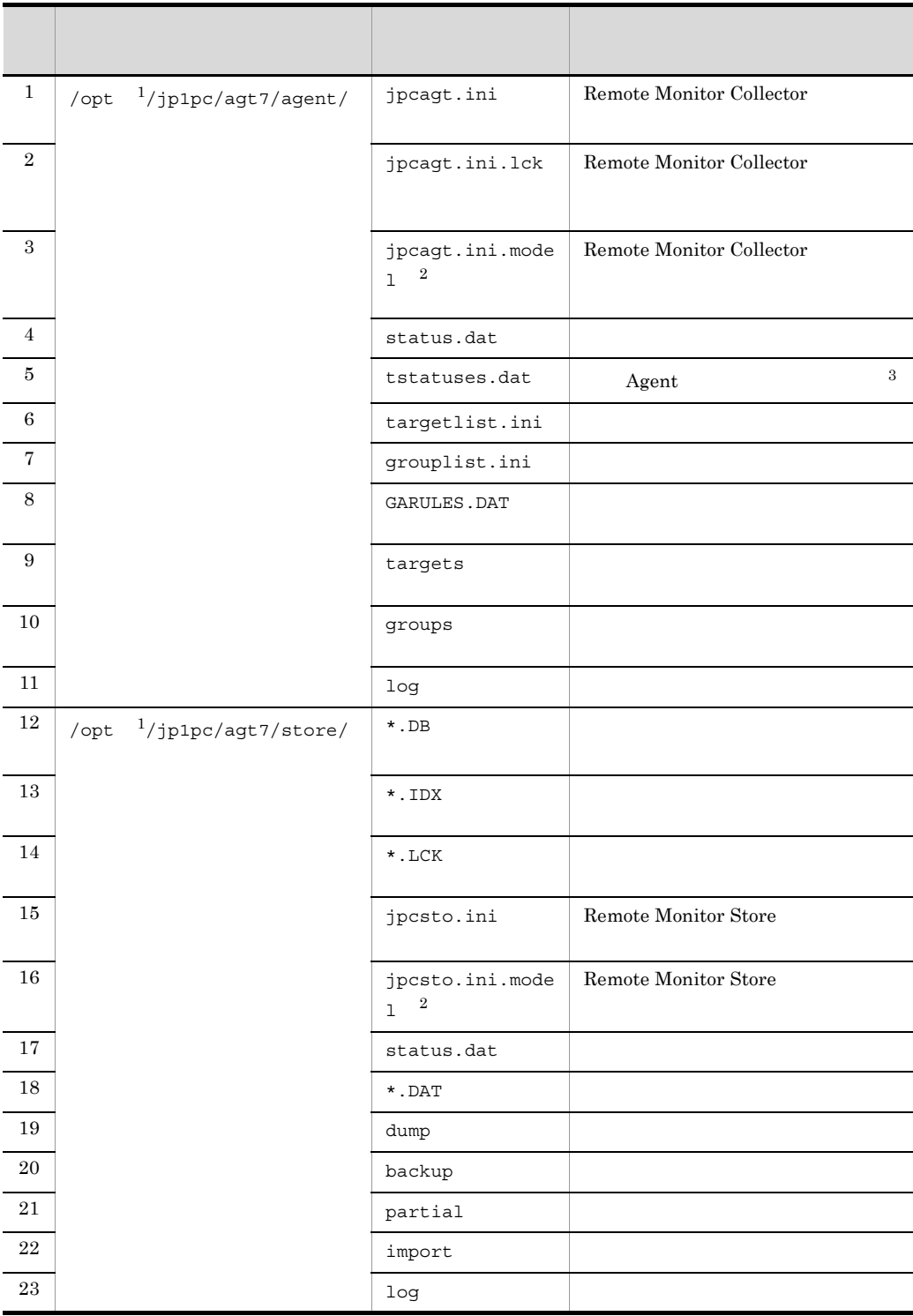

注※ 1  $\bullet$  $\,2\,$  $\sqrt{3}$ jpcconf inst setup

 $2.6.2$ 

PFM - Web Console

E.2 Remote Monitor Collector

#### $ID$

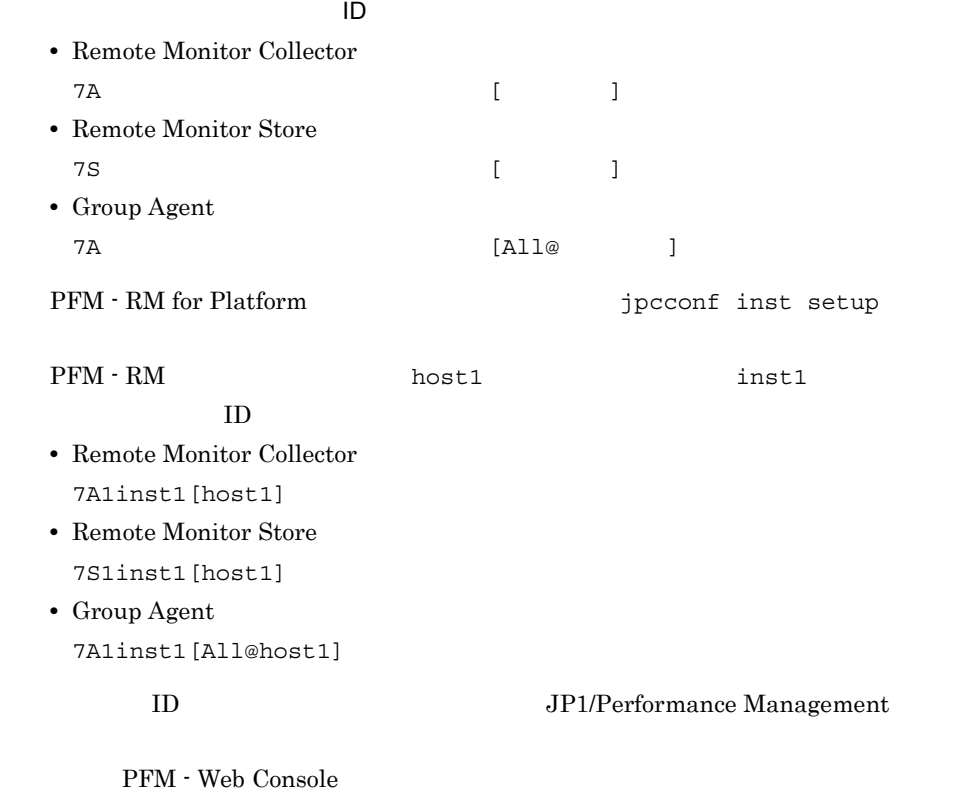

125

 $4 \overline{\phantom{a}}$  $(3)$ 

PFM - RM for Platform

• 2.2.1(5) UNIX

 $8.2.5(3)$  PFM - RM for Platform

**•** 監視対象ホストの設定で指定した値が不正でも,監視対象の生成コマンドは正常

2-28 PFM - RM for Platform

|              | $\mathbf{1}$ |                                             |                             |       | jpcconf<br>target<br>setup |
|--------------|--------------|---------------------------------------------|-----------------------------|-------|----------------------------|
| $\mathbf{1}$ | Target Host  |                                             | $32\,$<br>$\mathbf{1}$<br>۰ |       |                            |
|              |              | $\,2\,$                                     | $\overline{\phantom{a}}$    | $\,4$ |                            |
|              |              | $\rm JP1/IM$<br>$\mathop{\rm NNM}\nolimits$ | $\,3$                       |       |                            |

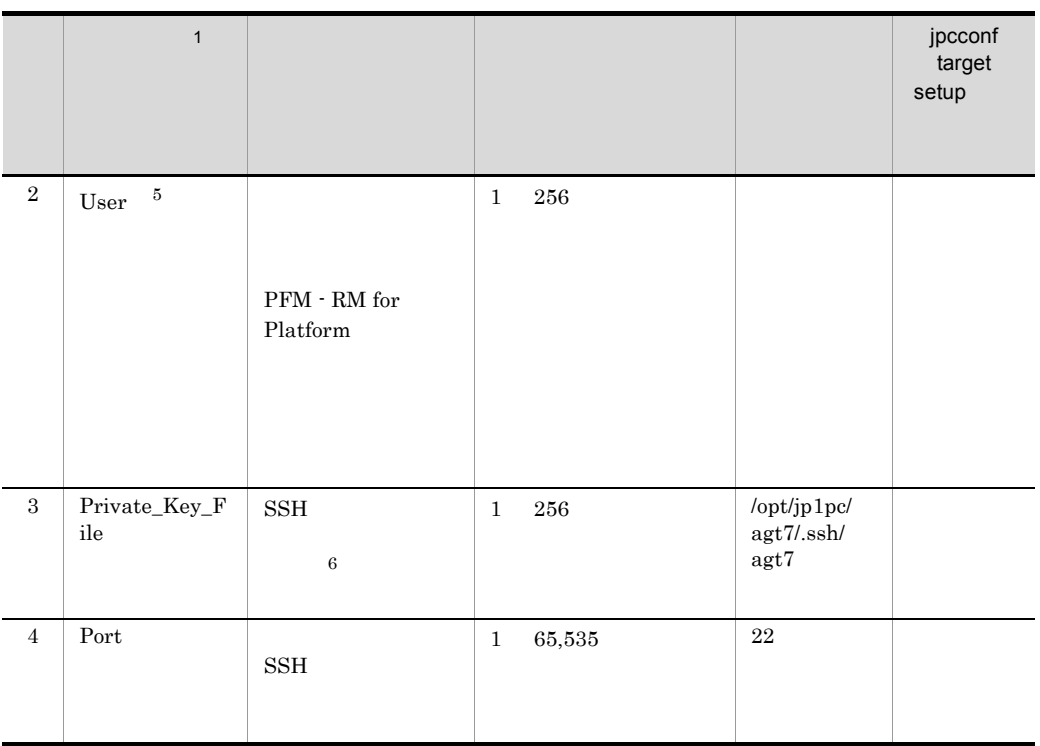

注※ 1 jpcconf target setup

JP1/Performance Management

 $\,2\,$ 

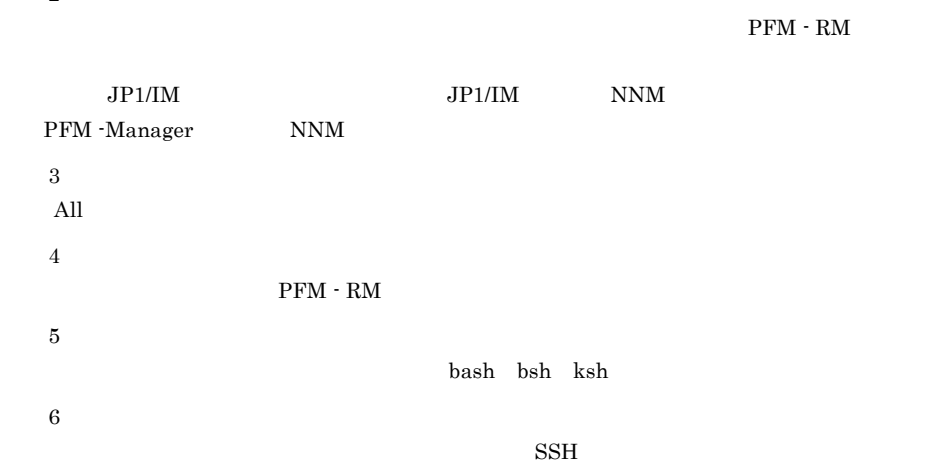

 $2.$ 

IdentityFile

jpcconf target setup

jpcconf target setup

jpcconf target setup

JP1/Performance Management

1. jpcconf target setup PFM - RM for Platform

inst1 **targethost1** 

/opt/jp1pc/tools/jpcconf target setup -key RMPlatform -inst inst1 -target targethost1

2. PFM - RM for Platform

 $2-28$ 

PFM - RM

SSH  $:\sqrt{\text{usr/bin}}/\text{ss}$ 

/opt/jp1pc/agt7/.ssh/agt7

targethost1 ssh-user  $SSH$  22

```
/opt/jp1pc/tools>jpcconf target setup -key RMPlatform -inst inst1 
-target targethost1
 Target Host [] :targethost1<Enter>
User :ssh-user<Enter><br>Private Key File [/opt/jp1pc/aqt7/.ssh/aqt7]:<Enter>
                 [/opt/jp1pc/agt7/.ssh/agt7]:<Enter>
Port [22 \t1] :<Enter>
KAVE05361-I \sqrt{3} (servicekey <sup>2</sup>=RMPlatform,
inst=inst1, target=targethost1)
KAVE05362-I \sqrt{3} (servicekey <sup>2</sup>=RMPlatform,
inst=inst1, target=targethost1)
   注※ 1
   \text{SSH} example 22 \text{SSH}
```
129

 $2-28$ 

 $[Target]$ 

Definitionsl

 $2. 1$ 

-template

[Common Definitions] Definition File Version=0001 [Product Information] Product ID=7 [Target Definitions] Target Host=targethost1 User=user1 Private Key File=/opt/jp1pc/agt7/.ssh/agt7 Port=22

3. jpcconf target setup PFM - RM for Platform

inst1 targethost1

/opt/jp1pc/tools/jpcconf target setup -key RMPlatform -inst inst1 -target targethost1 -input -noquery

 $-$ input  $2$ 

SFTP SSH

 $\overline{2}$ 

[Target Definitions]

1. jpcconf target setup

Port PFM - Manager agt7

/opt/jp1pc/tools/jpcconf target setup -key RMPlatform -noquery

FTP  $\Box$ 

2-29

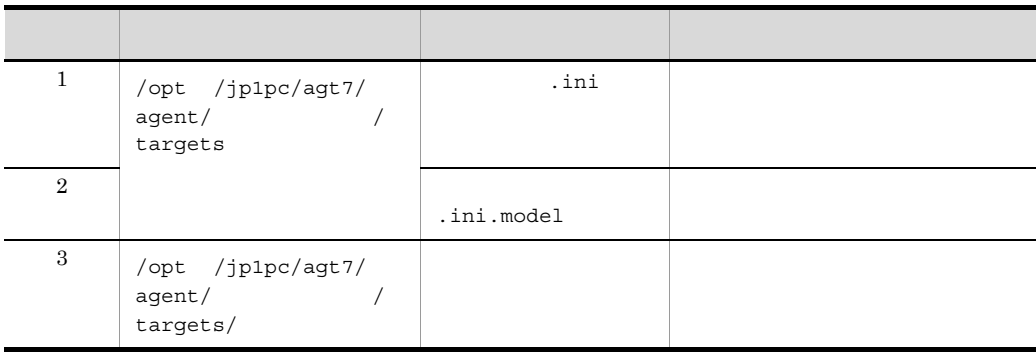

 $\mathsf{opt}$  $ID$ 追加されるサービス ID • Remote Agent 7A (  $\qquad \qquad \qquad$   $\qquad \qquad$   $\qquad \qquad$   $\qquad \qquad$   $\qquad \qquad$   $\qquad \qquad$   $\qquad$   $\qquad$   $\qquad$   $\qquad$   $\qquad$   $\qquad$   $\qquad$   $\qquad$   $\qquad$   $\qquad$   $\qquad$   $\qquad$   $\qquad$   $\qquad$   $\qquad$   $\qquad$   $\qquad$   $\qquad$   $\qquad$   $\qquad$   $\qquad$   $\qquad$   $\qquad$   $\qquad$   $\qquad$   $\qquad$   $\qquad$ jpcconf target setup  ${\rm PFM}\cdot{\rm RM} \qquad\qquad\qquad {\rm host1} \qquad\qquad\qquad {\rm inst1}$ targethost1  $ID$ 7A1inst1[targethost1@host1] ID JP1/Performance Management jpcconf target setup  $\sim 2.6.3$ 

PFM - Web Console

 $E.3$ 

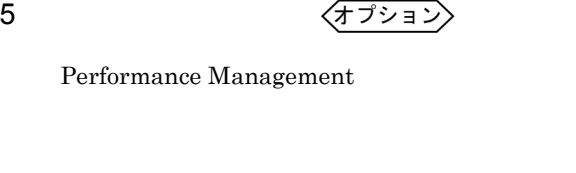

〈オプション〉

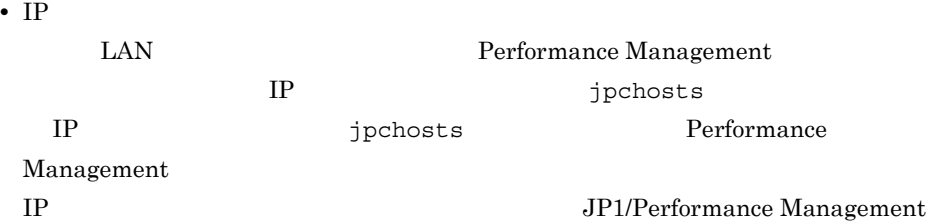

Performance Management

• **• •**  $\mathbf{r} = \mathbf{r} \cdot \mathbf{r} + \mathbf{r} \cdot \mathbf{r} + \mathbf{r} \cdot \mathbf{r} + \mathbf{r} \cdot \mathbf{r} + \mathbf{r} \cdot \mathbf{r} + \mathbf{r} \cdot \mathbf{r} + \mathbf{r} \cdot \mathbf{r} + \mathbf{r} \cdot \mathbf{r} + \mathbf{r} \cdot \mathbf{r} + \mathbf{r} \cdot \mathbf{r} + \mathbf{r} \cdot \mathbf{r} + \mathbf{r} \cdot \mathbf{r} + \mathbf{r} \cdot \mathbf{r} + \mathbf{r} \cdot \$ 

Performance Management

JP1/Performance Management

 $6$ 

Performance Management Performance Management

〈オプション〉

 $2,048$   $2$  $JP1/Performance$ 

Management

 $7$ 

PFM - RM for Platform

• **• •**  $\mathbb{R}$ 

• **•**  $\mathbb{P}^{\mathbb{P}^{\mathbb{P$ /opt/jp1pc/agt7/store/ / **•** バックアップ先

/opt/jp1pc/agt7/store/ /backup/

〈オプション〉

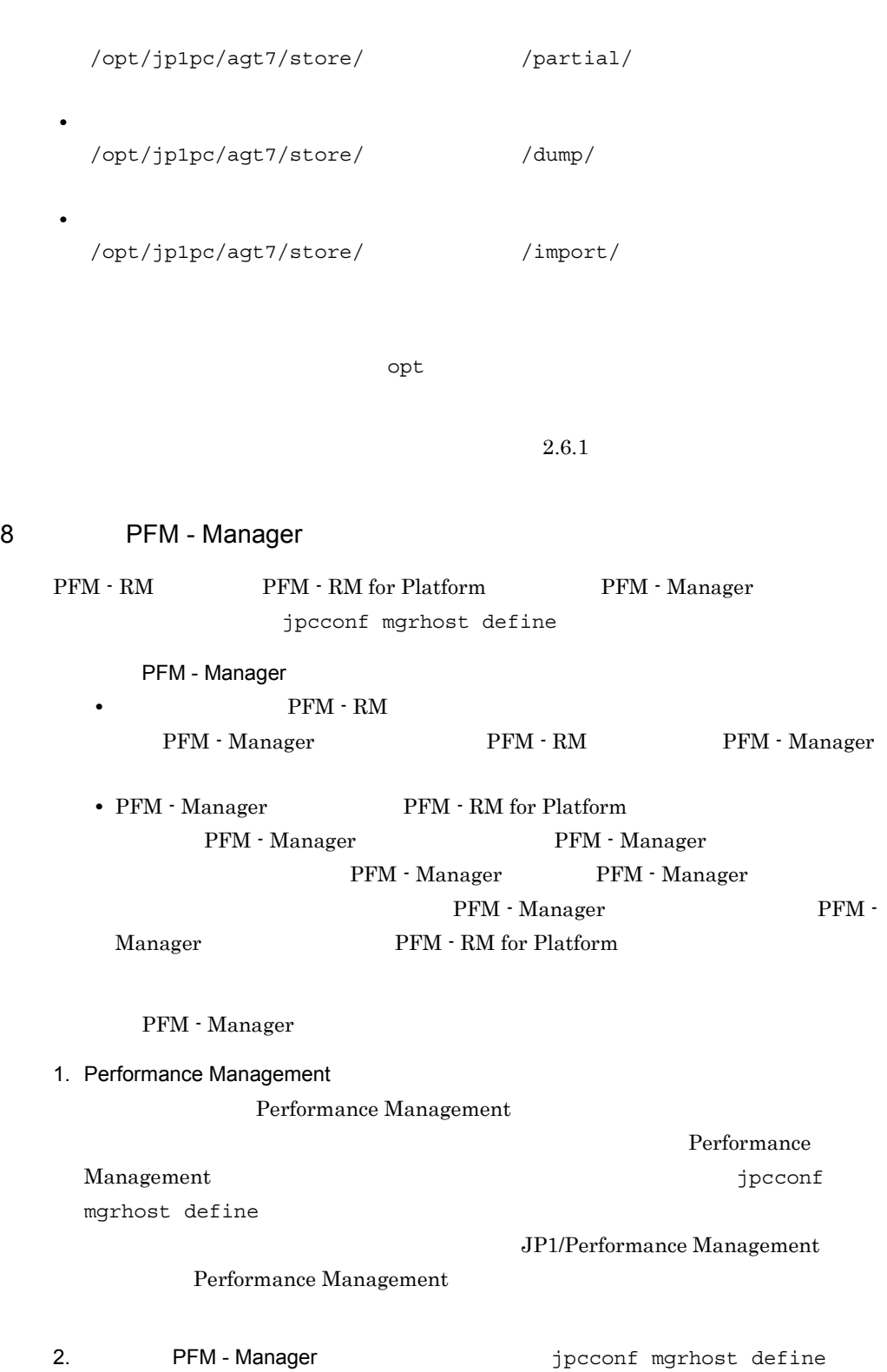

PFM - Manager host01

/opt/jp1pc/tools/jpcconf mgrhost define -host host01

jpcconf mgrhost define jpcconf mgrhost define JP1/Performance Management

### 〈オプション〉

- PFM
- PFM
- PFM · Manager

 $\mathbf I$ 

### 2.2.5 SSH UNIX

 $\text{SSH}$  and  $\text{SSH}$ 

### $\text{SSH}$

- SSH
- **•** 鍵を作成する
- PFM RM
- **PFM RM**
- ${\rm PFM}$   ${\rm RM}$
- **•** 公開鍵を監視対象ホストに配置する

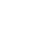

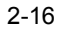

 $2.$ 

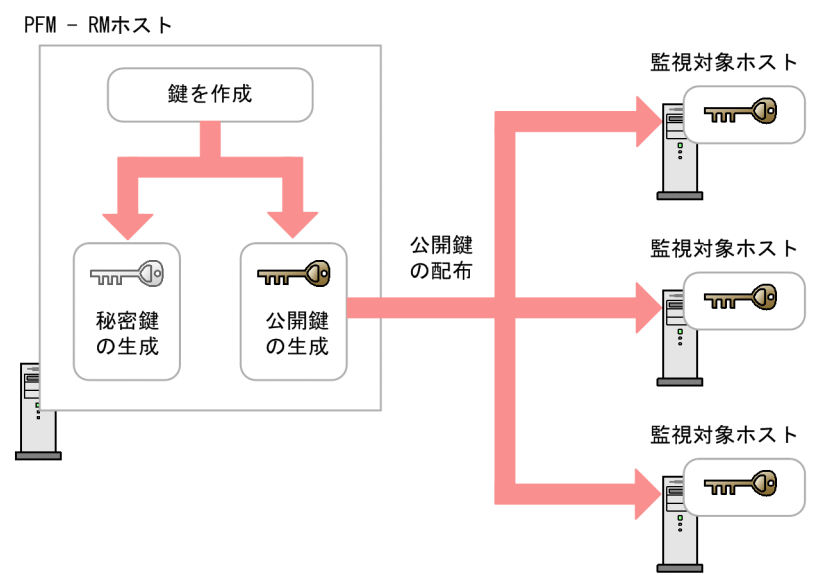

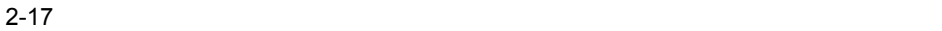

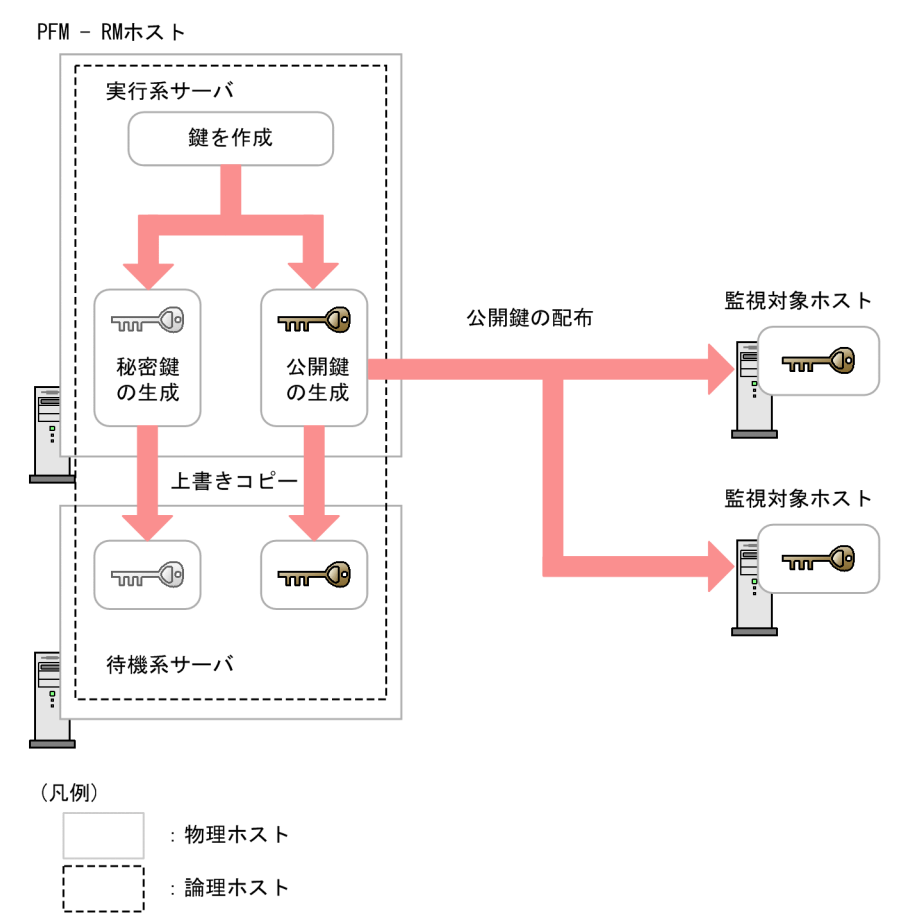

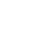

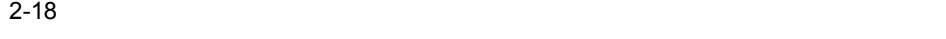

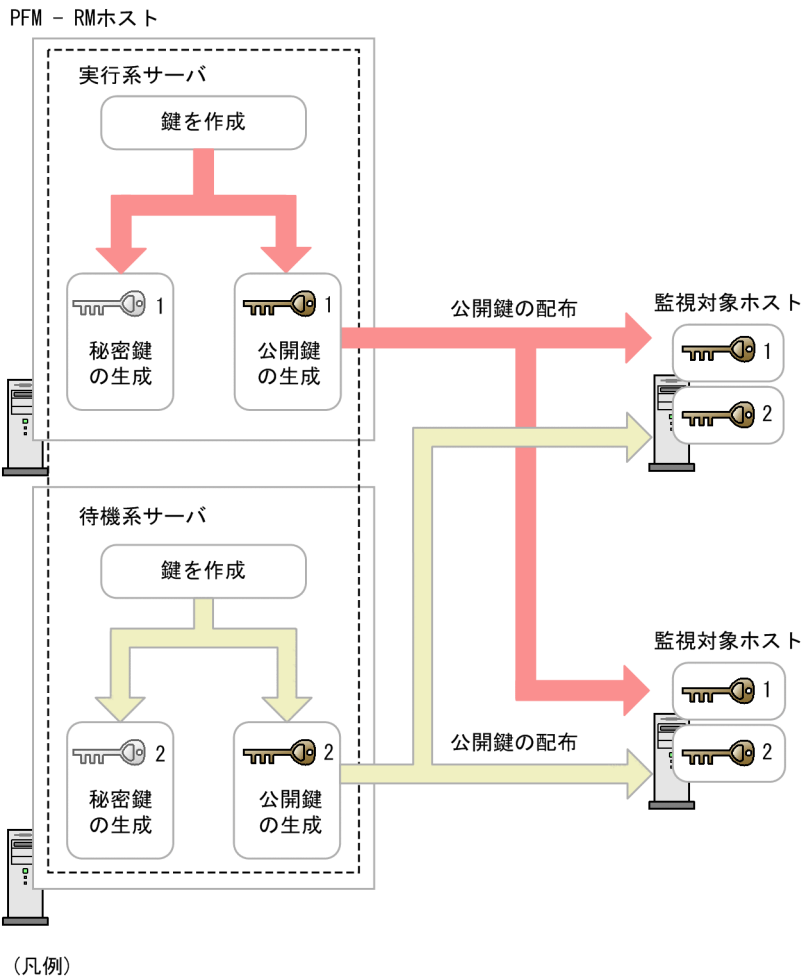

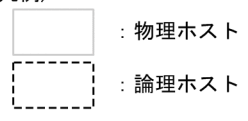

- 1 SSH
	- $1.$
	- 2. /etc/ssh/sshd\_config
	- 3. PubkeyAuthentication yes
	- 4. /etc/ssh/sshd\_config
	- 5. 2008 was set to the set of the set of the set of the set of the set of the set of the set of the set of the

### [root@TargetHost.ssh]\$ /etc/rc.d/init.d/sshd restart

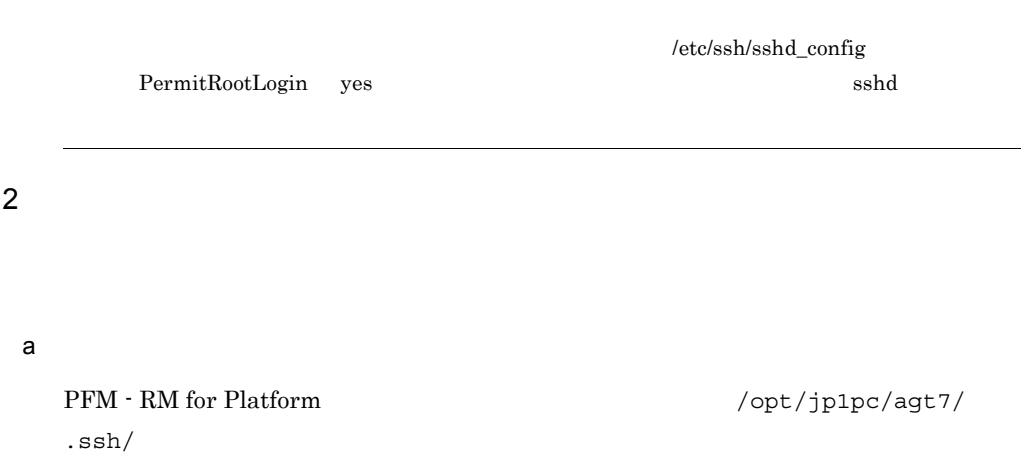

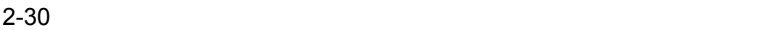

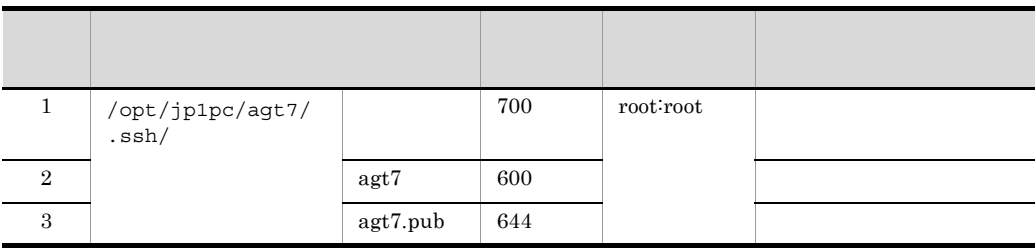

 $(3)$ 

b)手動で鍵を作成する

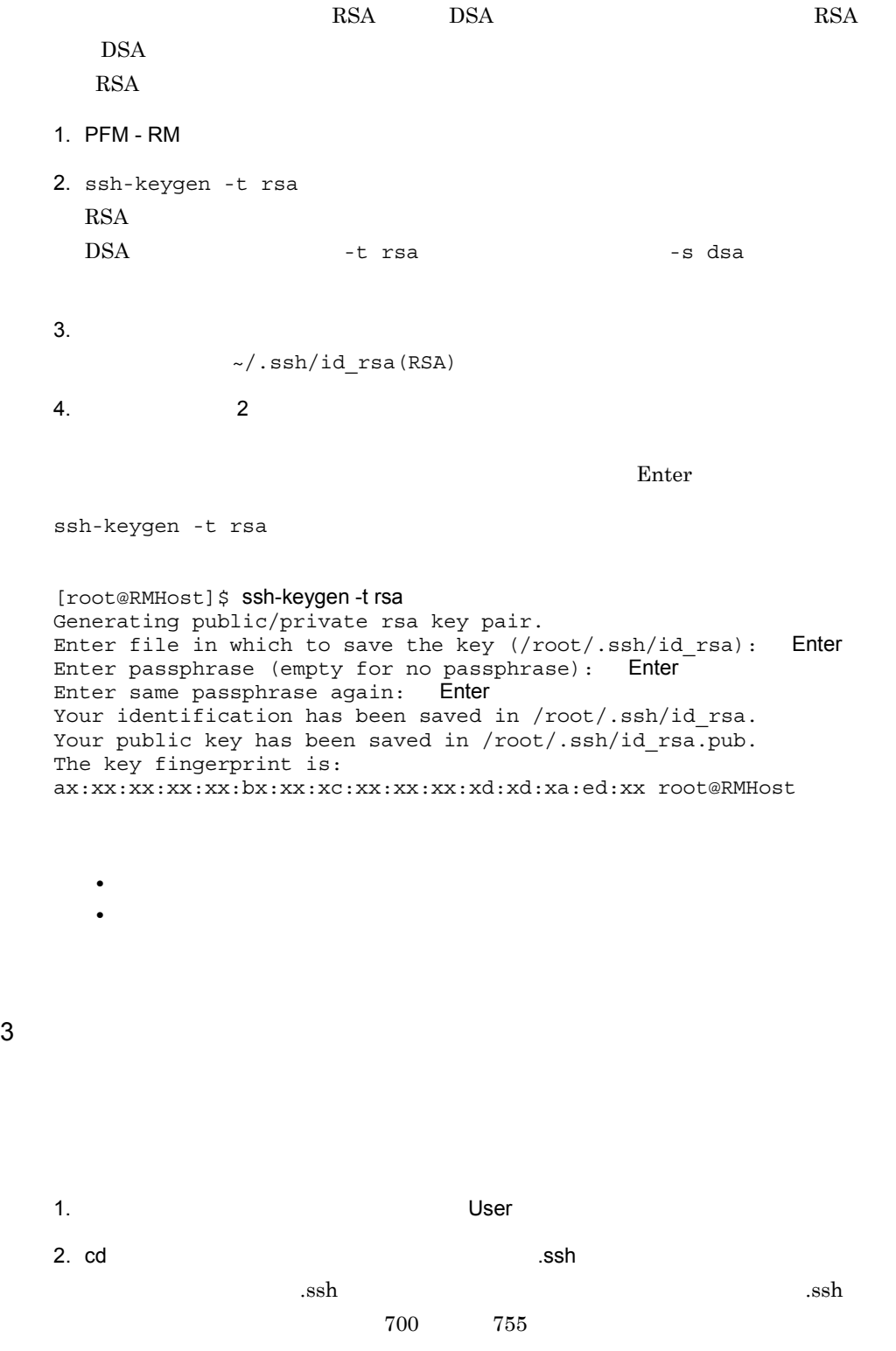

 $\mathbf{r}_k = \mathbf{r}_k + \mathbf{r}_k$ SSH  $3. scp$ 4.  $cat$ /etc/ssh/sshd\_config AuthorizedKeysFile ~/.ssh/ authorized keys  $5. \text{rm}$ 6. chmod 600 up to the set of  $\sim$  600 chmod control  $\sim$  600 cm  $\sim$  600 cm  $\sim$  600 cm  $\sim$  600 cm  $\sim$  600 cm  $\sim$  600 cm  $\sim$  600 cm  $\sim$  600 cm  $\sim$  600 cm  $\sim$  600 cm  $\sim$  600 cm  $\sim$  600 cm  $\sim$  600 cm  $\sim$  600 cm 2. 6. [ClientUser@TargetHost ]\$ cd .ssh [ClientUser@TargetHost .ssh]\$ scp root@RMHost:/opt/jp1pc/agt7/.ssh/agt7.pub . root@RMHost's password: agt7.pub 100% 233 0.2KB/s 00:00 [ClientUser@TargetHost .ssh]\$ cat agt7.pub >> authorized keys [ClientUser@TargetHost .ssh]\$ rm agt7.pub [ClientUser@TargetHost .ssh]\$ chmod 600 authorized\_keys PFM - RM ssh-copy-id ssh-copy-id  $\mathop{\mathrm{sssh}}$ ssh-copy-id 1. PFM - RM 2. ssh-copy-id ssh-copy-id OpenSSH  $1. \hspace{1.5cm} 2. \hspace{1.5cm}$ [root@RMHost ]\$ /usr/bin/ssh-copy-id -i /opt/jp1pc/agt7/.ssh/agt7.pub ClientUser@TargetHost 29 The authenticity of host 'TargetHost (xxx.xxx.xxx.xxx)' can't be established. RSA key fingerprint is xx:xx:xx:xx:xx:xx:xx:xx:xx:xx:xx:xx:xx:xx:xx:xx.

Are you sure you want to continue connecting (yes/no)? yes

 $2.$ 

Warning: Permanently added 'TargetHost, xxx.xxx.xxx.xxx' (RSA) to the list of known hosts. ClientUser@TargetHost's password: Now try logging into the machine, with "ssh 'ClientUser@TargetHost'", and check in:

.ssh/authorized\_keys

to make sure we haven't added extra keys that you weren't expecting.

 $4 \leftrightarrow 4$ 

PFM - RM

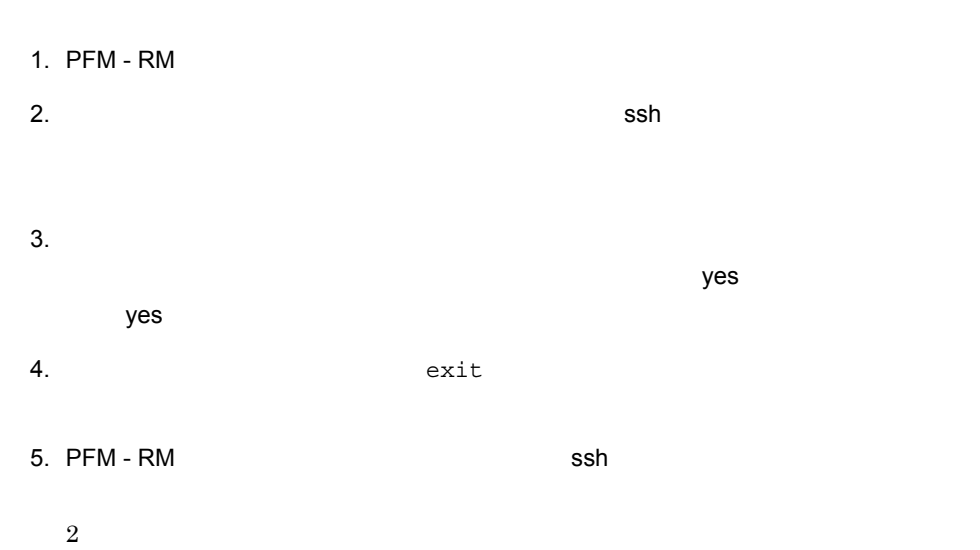

PFM - RM exit  $\overline{\mathsf{P}}$ 

[root@RMHost]\$ /usr/bin/ssh -i /opt/jp1pc/agt7/.ssh/agt7 -p 22 ClientUser@TargetHost The authenticity of host 'TargetHost (xxx.xxx.xxx.xxx)' can't be established. RSA key fingerprint is xx:xx:xx:xx:xx:xx:xx:xx:xx:xx:xx:xx:xx:xx:xx:xx. Are you sure you want to continue connecting (yes/no)? yes Warning: Permanently added 'TargetHost, xxx.xxx.xxx.xxx' (RSA) to the list of known hosts. Last login: Mon Mar 23 17:17:52 2009 from xxx.xxx.xxx.xxx [ClientUser@TargetHost ~] \$ exit logout Connection to TargetHost closed. [root@RMHost]\$ /usr/bin/ssh -i /opt/jp1pc/agt7/.ssh/agt7 -p 22 ClientUser@TargetHost

Last login: Mon Mar 23 17:18:00 2009 from xxx.xxx.xxx.xxx

 $2.$ 

[ClientUser@TargetHost ~]\$ exit logout

Connection to TargetHost closed. [root@RMHost]\$

> PFM - RM for Platform  $\mathrm{SSH}$

 $2.2.6$  UNIX

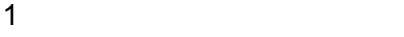

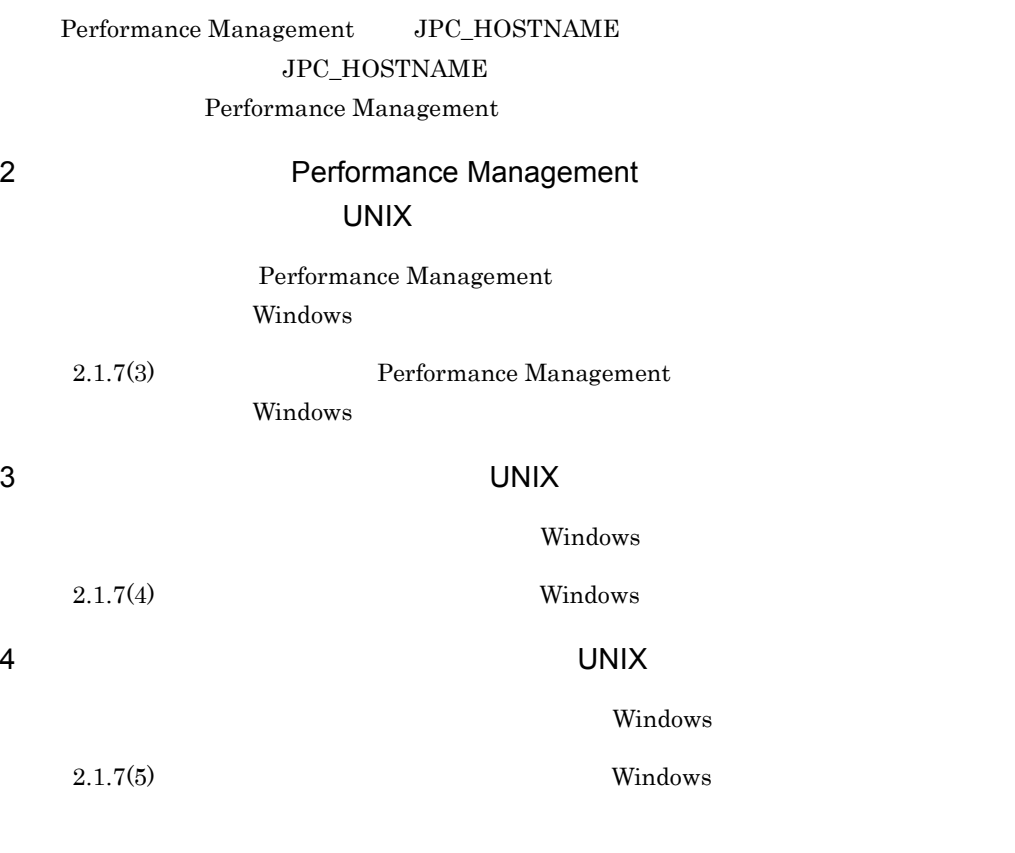

### 5 UNIX PFM - RM for Platform

PFM - RM for Platform UNIX

• Performance Management

### PFM - RM for Platform

• **•** *Install failed* /etc/.hitachi/.hitachi.log

• PFM - RM for Platform Performance Management Performance Management

Performance

Management • /opt/jp1pc/setup PFM - RM for Platform PFM - RM for Platform

- PFM RM for Platform
- Performance Management
- **•** セキュリティ監視プログラム

Performance

Management

Performance Management

Performance Management

• **•** *• The distance of the distance* 

**•** プロセス監視プログラム

Management

Performance Management

Performance

# $2.3$ Windows

PFM - RM for Platform

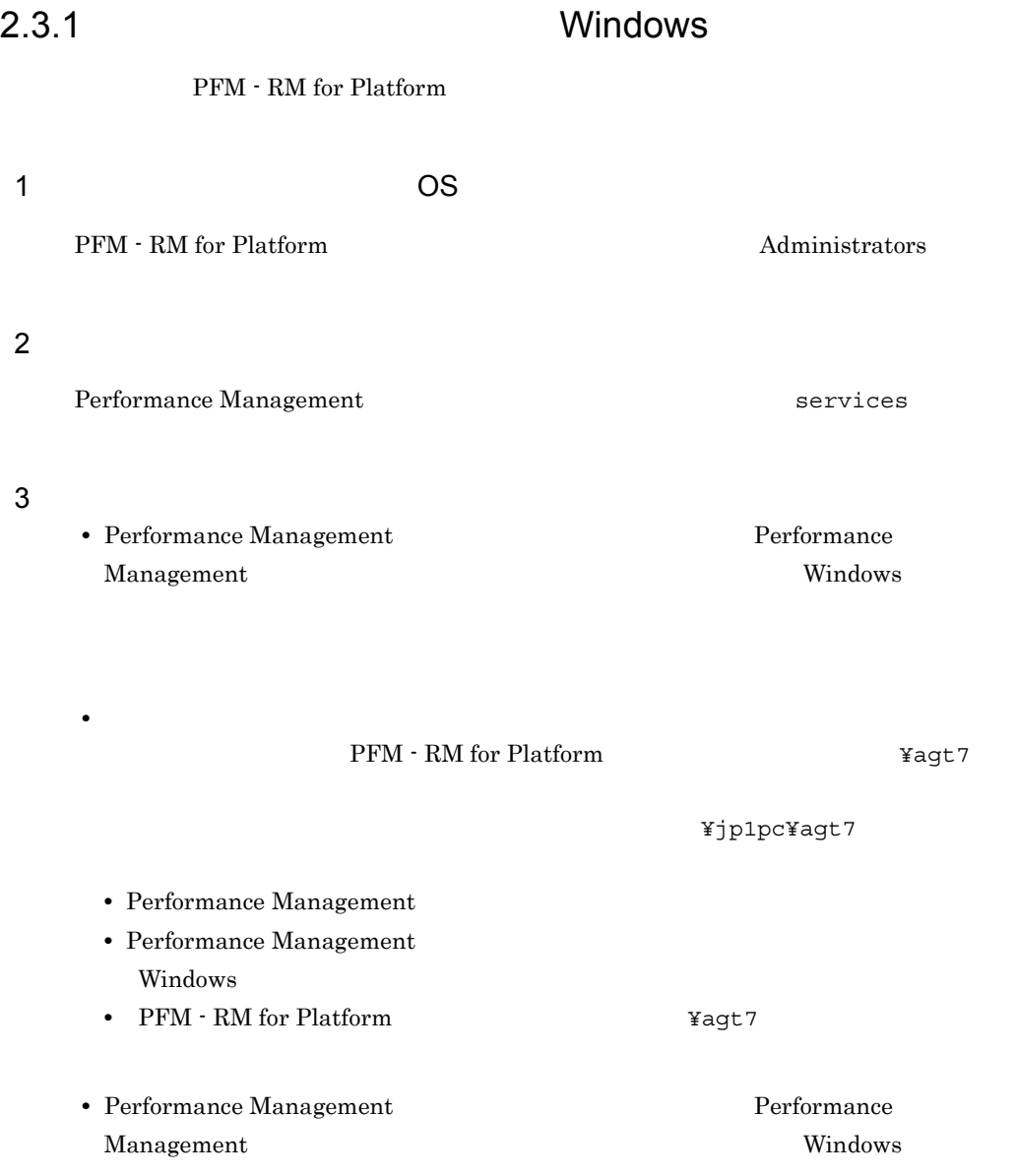

PFM - Base PFM - RM for Platform PFM - RM for Platform PFM - Base PFM - Manager PFM - RM for Platform PFM - Manager PFM - RM for Platform PFM - RM for Platform PFM - Manager  $4$ PFM - RM for Platform  $\qquad \qquad$  jpctool service list PFM - Manager jpctool service delete PFM - Web Console jpctool service sync Text PFM - Manager PFM - Web Console  $5<sub>5</sub>$ PFM - Web Console  $\qquad \qquad$  Performance Management  $\mathbf{Web}$ 2.3.2 Windows

PFM - RM for Platform

• PFM - Base PFM - RM for Platform

 $1$ 

PFM - RM

jpcconf target list

jpcconf target unsetup

PFM - RM for Platform

1.  $\blacksquare$ 

PFM - RM for Platform jpcconf target list

PFM - RM for Platform **Fig. 1996** Ytools¥jpcconf target list -key RMPlatform -inst inst1

Targets: targethost1 targethost2 Groups: All

#### $2.$

PFM - RM for Platform

jpcconf target unsetup

PFM - RM for Platform **Fig. 2018** Ytools¥jpcconf target unsetup -key RMPlatform -inst inst1 -target targethost1

jpcconf target unsetup and targethost1

 $jpcconf$  target unsetup  $PFM$  -Manager **the example of the service of the service** delete PFM - Manager • PFM - Manager **PFM - RM**  $\blacksquare$  properties and  $\blacksquare$ target unsetup TFM - RM PFM - Manager PFM - Manager • PFM - Manager **PFM - RM** 0 PFM - RM 0 9 pcconf target unsetup  $\begin{array}{ccc} \texttt{PFM} \cdot \texttt{RM} \end{array}$  PFM -Manager PFM - Manager PFM - Web Console  $\rho$ sync Term - Manager PFM - Web Console Reserved Agency PFM - Web Console • PFM - RM for Platform **butter and the State Wagt7¥agent¥** ¥tarqets¥ • PFM - RM for Platform **and the Contract XX** ¥agt7¥agent¥ ¥log¥target nn **PFM - RM for Platform** ¥jp1pc

## $\rm PFM$  -  $\rm RM$ jpcconf inst list

 $\overline{\phantom{a}}$ 

jpcconf inst unsetup

1.  $\sim$   $\sim$   $\sim$   $\sim$   $\sim$   $\sim$   $\sim$ PFM - RM for Platform  $jpcconf$  inst list PFM - RM for Platform **And Access Access** vectors vectors inst list -key RMPlatform that institutinstimate institutinstimate  $\int$  instituting  $\int$  instituting  $\int$  instituting  $\int$  instituting  $\int$  instituting  $\int$  instituting  $\int$  instituting  $\int$  instituting  $\int$  instituting  $\int$  instituting  $\int$  instit 2. The PFM - RM for Platform 2. JP1/Performance Management Performance Management  $3.$ PFM - RM for Platform jpcconf inst unsetup inst1 PFM - RM for Platform **Fig. 1996** Ytools¥jpcconf inst unsetup -key RMPlatform -inst inst1 jpcconf inst unsetup jpcconf inst unsetup JP1/Performance Management jpcconf inst unsetup ID Windows

jpctool service list PFM - Manager jpctool service delete PFM - Web Console  $\qquad \qquad$   $j$  pctool service sync Term - PFM - Manager Term - Web Console **•** インスタンス名:inst1  $1$ host1 • Remote Monitor Collector **ID** 7A1inst1[lhost1] • Remote Monitor Store **ID** 7S1inst1[lhost1] • Group Agent  $\qquad \qquad \text{ID} \quad \text{7S1inst1[All@lhost1]}$ PFM - Manager <br>
¥tools¥jpctool service delete -id 7?1inst1[lhost1] -host lhost1 PFM - Manager <br>
¥tools¥jpctool service delete -id 7?1inst1[\*@lhost1] -host lhost1 JP1/Performance Management

2.3.3 Windows

PFM - RM for Platform

- 1. PFM RM for Platform **EXALTARE ADMINISTRATOR ADMINISTRATOR**
- 2. Performance Management

Performance Management

 $JPI/$ 

Performance Management Performance Management

- 3. The Performance Management Windows **Contract and The Contract and The Contract and Properties** Performance Management
- 4. OK

### Windows Server 2008

OS UAC

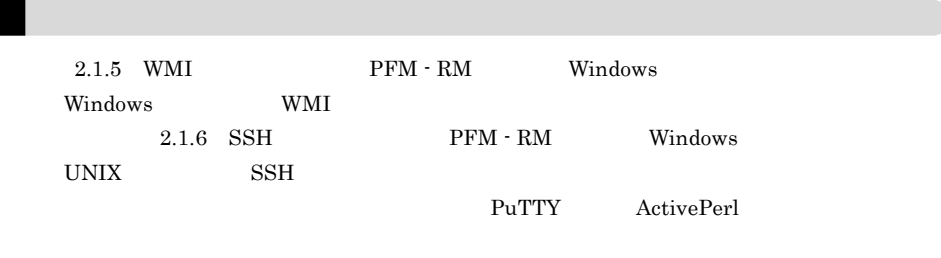

# $2.4$ UNIX

PFM - RM for Platform

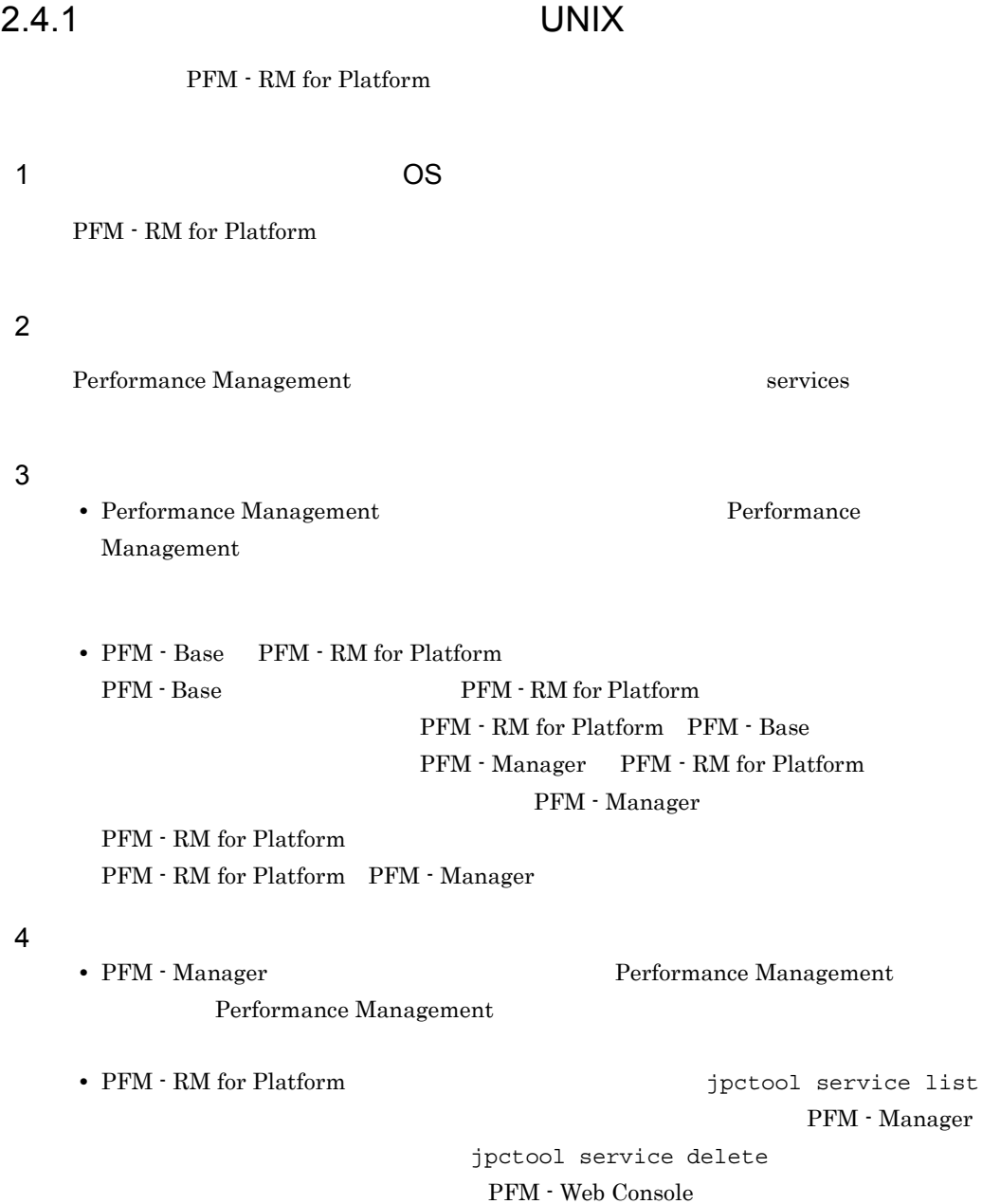

jpctool service sync Term -

Manager PFM - Web Console

### 2.4.2 UNIX

PFM - RM for Platform

 $1$ 

#### PFM - RM

jpcconf target list

jpcconf target unsetup

### PFM - RM for Platform

1.  $\blacksquare$ 

#### PFM - RM for Platform

jpcconf target list

/opt/jp1pc/tools/jpcconf target list -key RMPlatform -inst inst1

Targets: targethost1 targethost2 Groups: All

 $2.$ 

PFM - RM for Platform

jpcconf target unsetup

/opt/jp1pc/tools/jpcconf target unsetup -key RMPlatform -inst inst1 -target targethost1

jpcconf target unsetup  $t$  targethost1

jpcconf target unsetup  $PFM$  -Manager has a metal of the service delete than the service delete PFM - Manager • PFM - Manager **PFM - RM**  $\blacksquare$  provent target unsetup TFM - RM PFM - Manager PFM - Manager • PFM - Manager **PFM - RM - RM** 0 0 0 1 pcconf target unsetup  $\begin{array}{ccc} \texttt{PFM} \cdot \texttt{RM} \end{array}$  PFM -Manager PFM - Manager PFM - Web Console  $\rho$  and  $\rho$  is the console service  $\rho$ sync PFM - Manager PFM - Web Console • /opt /jp1pc/agt7/agent/ /targets/ • /opt /jp1pc/agt7/agent/  $\qquad$  /log/target\_  $\qquad$ nn

 $\mathsf{opt}$ 

 $\overline{\phantom{a}}$ 

 $2$ 

 $\rm PFM$  -  $\rm RM$ jpcconf inst list jpcconf inst unsetup

1.  $\sim$   $\sim$   $\sim$   $\sim$   $\sim$   $\sim$ PFM - RM for Platform  $\frac{1}{2}$  ipcconf inst list

/opt/jp1pc/tools/jpcconf inst list -key RMPlatform

that institutinstime institutinstime institutional conduction in the set of the set of the set of the set of the set of the set of the set of the set of the set of the set of the set of the set of the set of the set of the

#### 2. The PFM - RM for Platform 2.

JP1/Performance Management

Performance Management

#### $3.$

PFM - RM for Platform

jpcconf inst unsetup

#### $inst1$

/opt/jp1pc/tools/jpcconf inst unsetup -key RMPlatform -inst inst1

jpcconf inst unsetup

#### jpcconf inst unsetup

#### JP1/Performance Management

jpcconf inst unsetup

### <u>ID</u> strategy and the strategy strategy  $\overline{D}$

jpctool service list PFM - Manager jpctool service delete PFM - Web Console  $\rho$ service sync Term - PFM - Manager PFM - Web Console PFM - Manager  $inst1$ **•** ホスト名:lhost1 • Remote Monitor Collector **HD** 7A1inst1[lhost1] • Remote Monitor Store ID 7S1inst1[lhost1]

• Group Agent **ID** 7S1inst1[All@lhost1]

/opt/jp1pc/tools/jpctool service delete -id 7?1inst1[lhost1] -host lhost1 /opt/jp1pc/tools/jpctool service delete -id 7?1inst1[\*@lhost1] -host lhost1

JP1/Performance Management

## 2.4.3 UNIX

PFM - RM for Platform

#### 1. Performance Management

2. Performance Management Performance Management  $JPI/$ Performance Management Performance Management 3. 次のコマンドを実行して,Hitachi PP Installer を起動する。 /etc/hitachi\_setup Hitachi PP Installer 4. D 5. **Performance Management OD** 6.  $\qquad \qquad \mathsf{Q}$ Hitachi PP Installer  $2.2.5$  SSH  $UNIX$  SSH  $SNH$ 

# 2.5 PFM - RM for Platform

for Platform

Management

PFM - RM for Platform PFM - Manager PFM - Web Console **Console Console Performance Management** JP1/Performance

PFM - RM

# 2.6 PFM - RM for Platform

PFM - RM for Platform PFM - RM for Platform

Performance Management JP1/Performance Management

### $2.6.1$

Remote Monitor Store 5tore 5tore

PFM - RM for Platform 
PFM - RM for Platform

#### Store データベースで意見される。<br>データベースで意見されるパフォーマンスデータの次のデータを実現している。

jpcconf db define  $j$ pcconf db define JP1/Performance Management

- **•**  $\mathbf{r} = \mathbf{r} \cdot \mathbf{r} + \mathbf{r} \cdot \mathbf{r} + \mathbf{r} \cdot \mathbf{r} + \mathbf{r} \cdot \mathbf{r} + \mathbf{r} \cdot \mathbf{r} + \mathbf{r} \cdot \mathbf{r} + \mathbf{r} \cdot \mathbf{r} + \mathbf{r} \cdot \mathbf{r} + \mathbf{r} \cdot \mathbf{r} + \mathbf{r} \cdot \mathbf{r} + \mathbf{r} \cdot \mathbf{r} + \mathbf{r} \cdot \mathbf{r} + \mathbf{r} \cdot \mathbf{r} + \mathbf{r} \cdot \mathbf{r$
- **•** バックアップ先ディレクトリ
- **•** エクスポート先ディレクトリ
- **•** 部分バックアップ先ディレクトリ
- **•**  $\mathbf{r} = \mathbf{r} \cdot \mathbf{r} + \mathbf{r} \cdot \mathbf{r} + \mathbf{r} \cdot \mathbf{r} + \mathbf{r} \cdot \mathbf{r} + \mathbf{r} \cdot \mathbf{r} + \mathbf{r} \cdot \mathbf{r} + \mathbf{r} \cdot \mathbf{r} + \mathbf{r} \cdot \mathbf{r} + \mathbf{r} \cdot \mathbf{r} + \mathbf{r} \cdot \mathbf{r} + \mathbf{r} \cdot \mathbf{r} + \mathbf{r} \cdot \mathbf{r} + \mathbf{r} \cdot \mathbf{r} + \mathbf{r} \cdot \mathbf{r$
- 1 Windows

Ĭ.

jpcconf db define

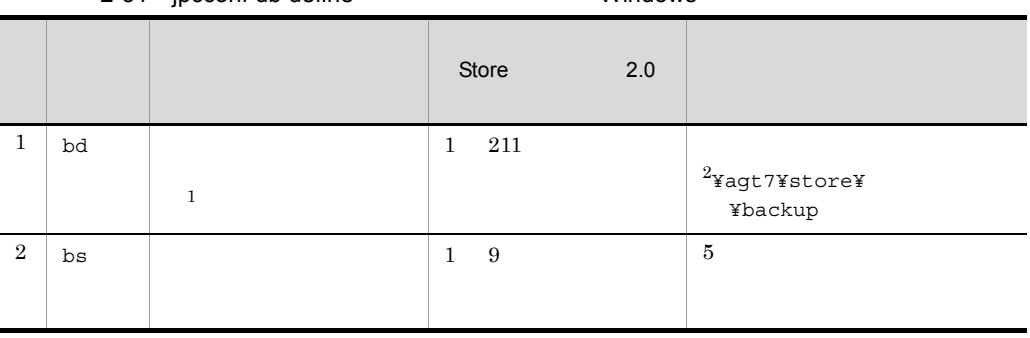

## 2-31 ipcconf db define  $\blacksquare$

 $2.$ 

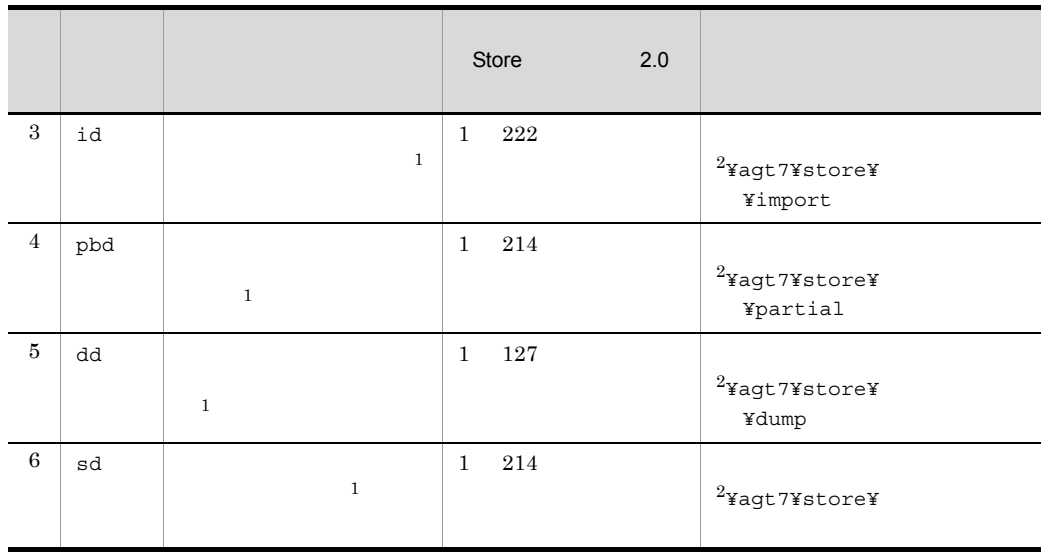

注※ 1

 $S$ tore  $\mathcal{S}$ 

¥agt7¥store

 $\overline{2}$ 

フォルダ ¥jp1pc」に読み替えてください。

### 2 UNIX

jpcconf db define

2-32 jpcconf db define  $UNIX$ 

|                |     | ,,           |                     |                                                    |
|----------------|-----|--------------|---------------------|----------------------------------------------------|
|                |     |              | 2.0<br>Store        |                                                    |
| $\mathbf{1}$   | bd  | $\mathbf{1}$ | 211<br>$\mathbf{1}$ | /opt $\frac{2}{j}$ p1pc/agt7/<br>store/<br>backup  |
| 2              | bs  |              | 9<br>$\mathbf{1}$   | 5                                                  |
| $\,3$          | id  | $\mathbf{1}$ | 222<br>$\mathbf{1}$ | /opt $\frac{2}{j}$ p1pc/agt7/<br>store/<br>import  |
| $\overline{4}$ | pbd | $\mathbf{1}$ | 214<br>$\mathbf{1}$ | /opt $\frac{2}{j}$ p1pc/agt7/<br>store/<br>partial |
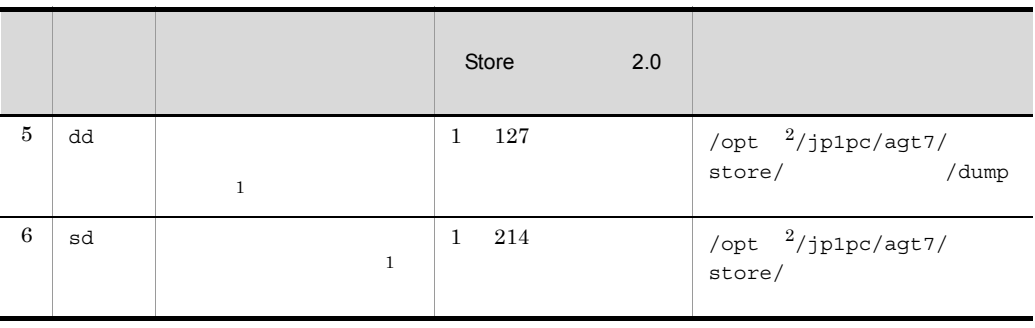

 $\overline{1}$ 

 $\label{eq:store} \begin{array}{ll} \mbox{Store} & \qquad \qquad \text{for} \; \text{``opt/jplpc/} \\ \end{array}$ agt7/store  $\overline{2}$  $\mathsf{opt}$ 

 $2.6.2$ 

Performance Management PFM - RM for Platform

1 Windows

 ${\rm PFM}$  -  ${\rm RM}$ 

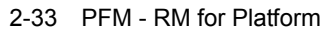

Windows

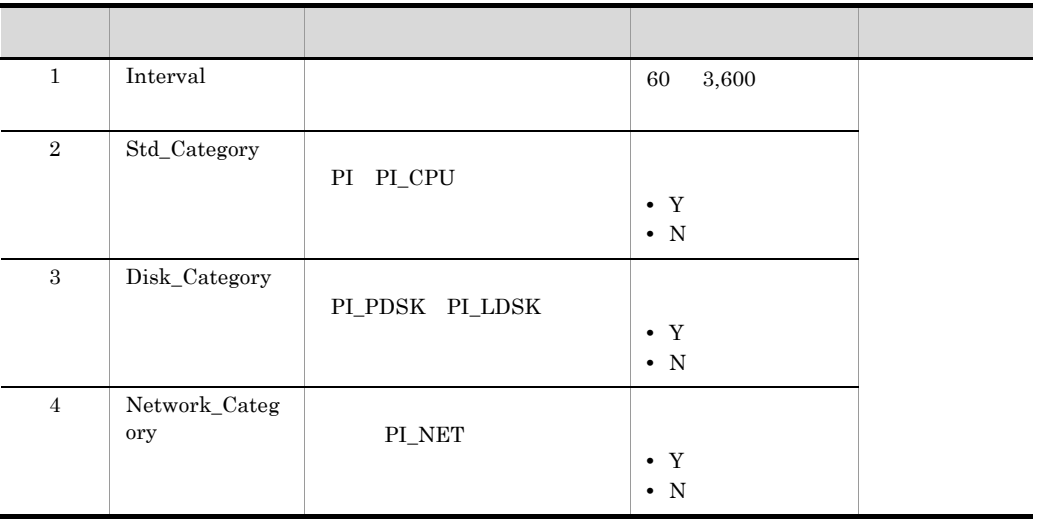

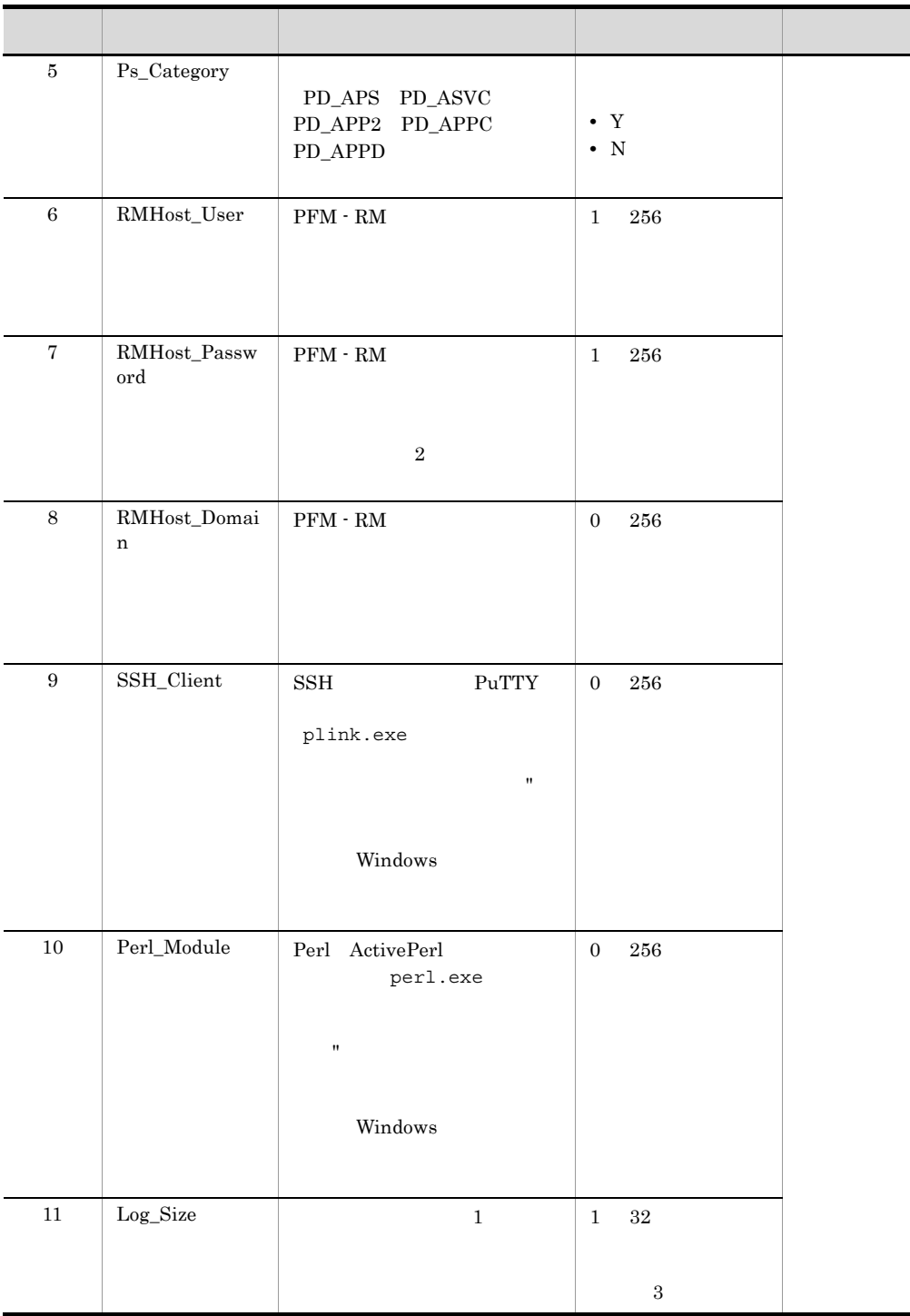

jpcconf inst list jpcconf inst setup

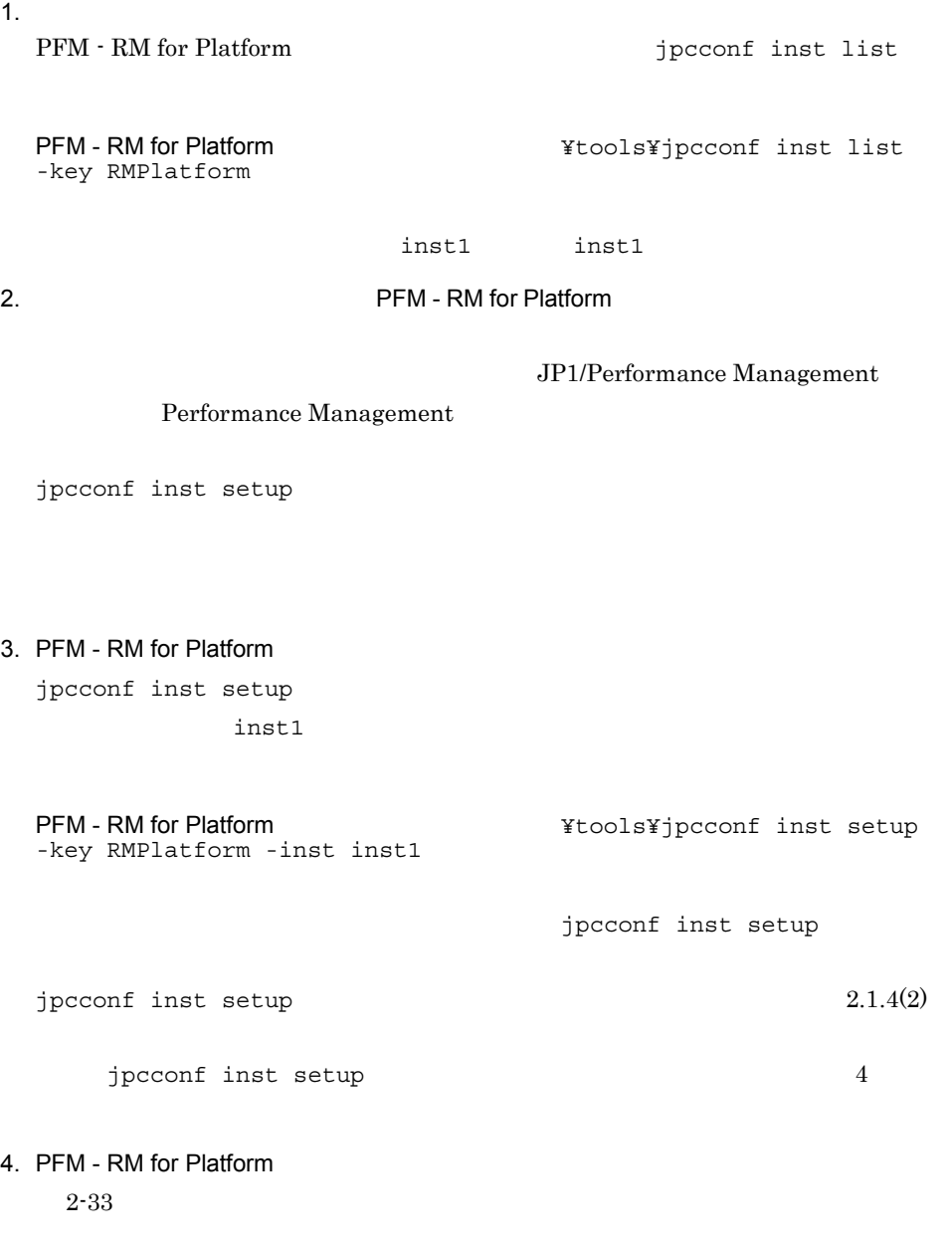

 $5.$ 

JP1/Performance Management

Performance Management

#### 2 UNIX

 $2.$ 

#### PFM - RM

2-34 PFM - RM for Platform **COVACAL ACCORD COVACAL COVACACACACCO** 

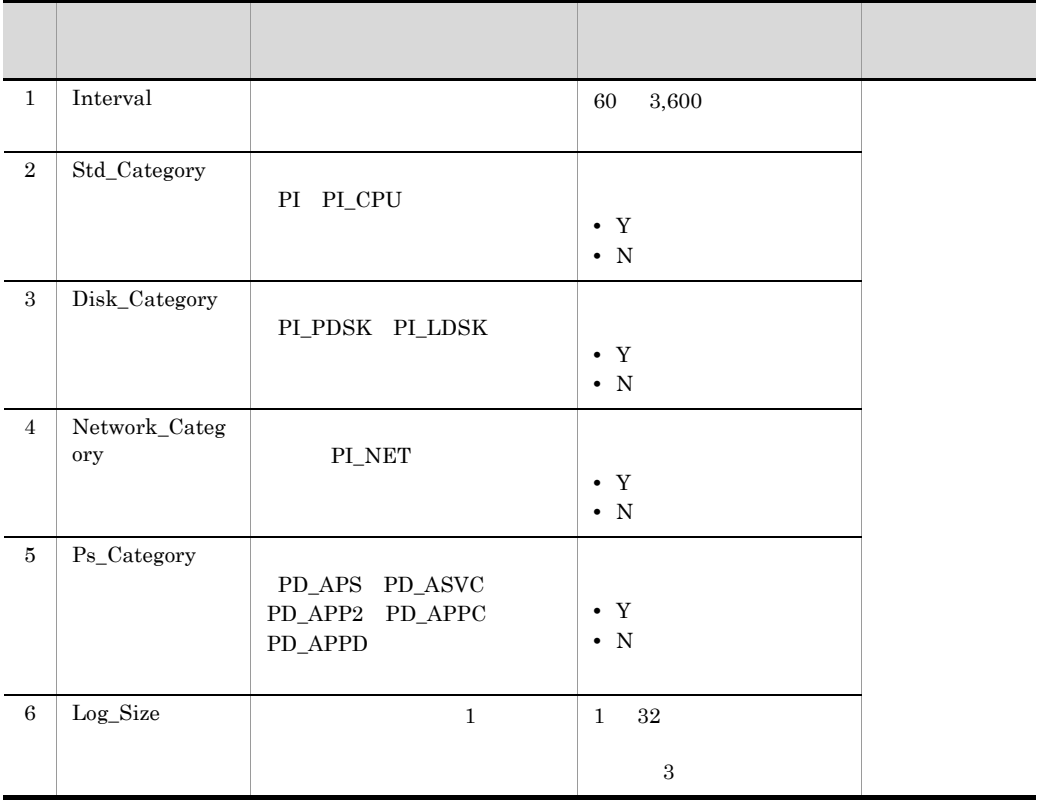

jpcconf inst list jpcconf inst setup

1.  $\sim$   $\sim$   $\sim$   $\sim$   $\sim$   $\sim$   $\sim$ 

PFM - RM for Platform  $jpcconf$  inst list

/opt/jp1pc/tools/jpcconf inst list -key RMPlatform

inst1 inst1

2. 更新したいインスタンス環境の PFM - RM for Platform のサービスが起動されている場

JP1/Performance Management

Performance Management

jpcconf inst setup

3. PFM - RM for Platform

jpcconf inst setup  $inst1$ 

/opt/jp1pc/tools/jpcconf inst setup -key RMPlatform -inst inst1

jpcconf inst setup

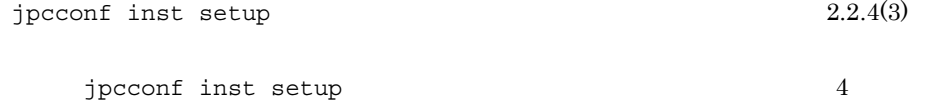

- 4. PFM RM for Platform  $2-34$
- $5.$

JP1/Performance Management

Performance Management

JP1/Performance Management

#### $2.6.3$

Performance Management PFM - RM for Platform

#### 1 Windows

#### PFM - RM

#### 2-35 PFM - RM for Platform **COVID-1000 SET AND AN INCREDIT**

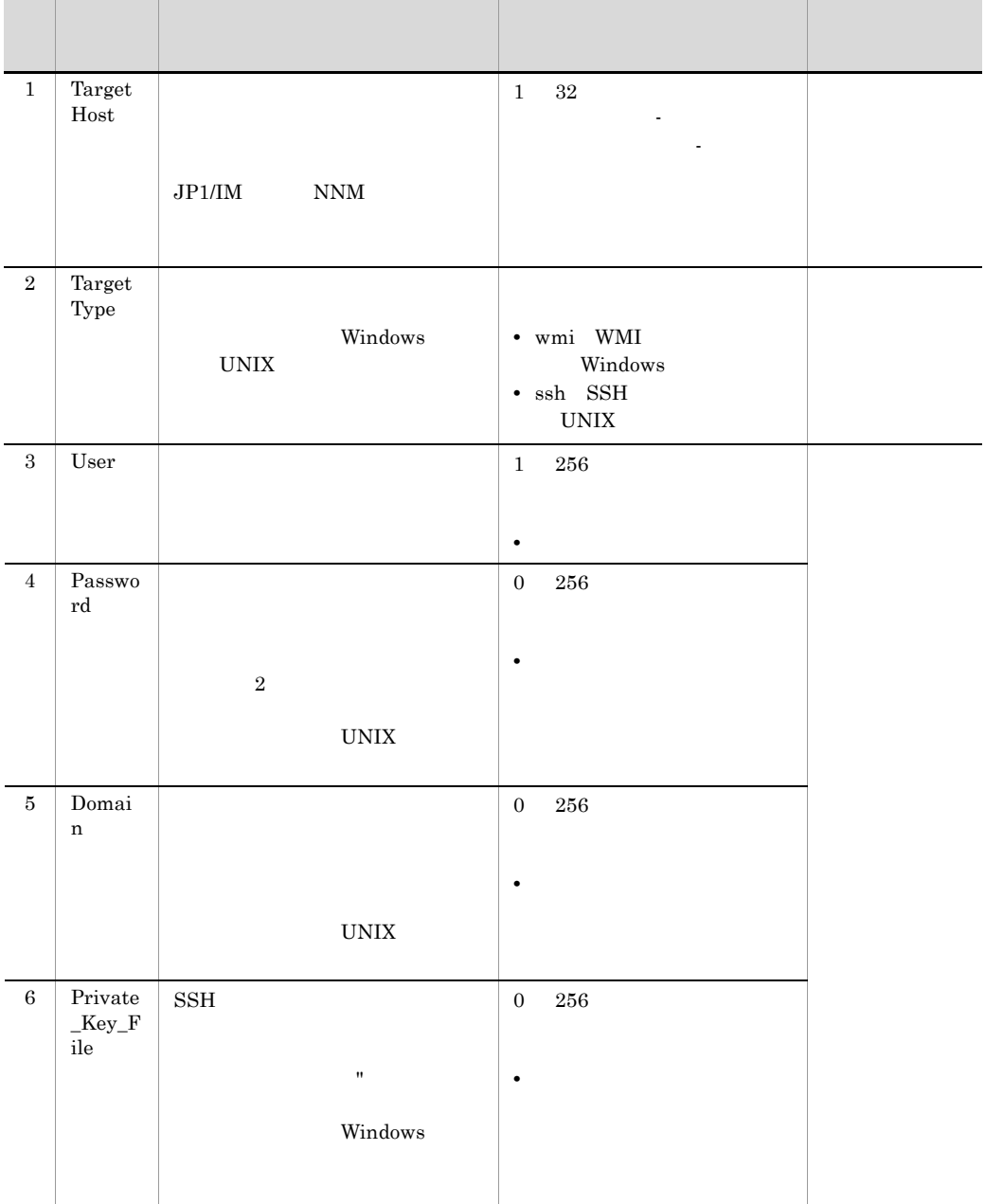

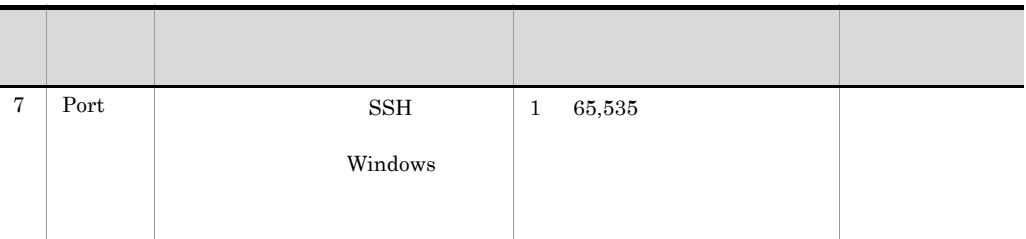

jpcconf target list jpcconf target display jpcconf target setup

PFM - RM for Platform

#### 1. The Second Second Second PFM - RM for Platform 1.

jpcconf target list

PFM - RM for Platform **And Access Access** ¥tools¥jpcconf target list

-key RMPlatform -inst inst1 Targets: targethost1 targethost2 Groups: All

#### 2. The contract of the contract of PFM - RM for Platform 2.

jpcconf target display

targethost1

PFM - RM for Platform **And Accept and Accept and Accept** ¥tools¥jpcconf target display -key RMPlatform -inst inst1 -target targethost1

3. PFM - RM for Platform

jpcconf target setup

targethost1

PFM - RM for Platform The State of The State Setup State Setup -key RMPlatform -inst inst1 -target targethost1

 $2.$ 

 $2.1.4(3)$ 

jpcconf target setup jpcconf target setup

 $jpcconf$  target setup  $4$ 

4. PFM - RM for Platform  $2-35$ 

#### JP1/Performance Management

2 UNIX

 $PFM - RM$ 

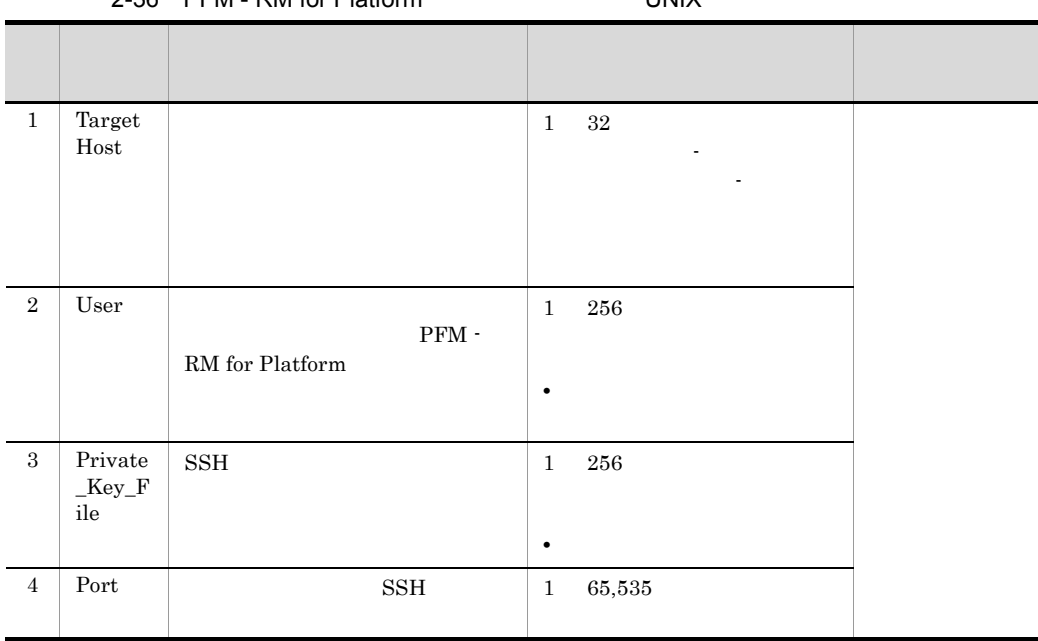

#### 2-36 PFM - RM for Platform (UNIX 0)

jpcconf target list

jpcconf target display jpcconf target setup

**PFM - RM for Platform** 

#### 1. The Second Second Second - PFM - RM for Platform 1.

jpcconf target list

/opt/jp1pc/tools/jpcconf target list -key RMPlatform -inst inst1 Targets: targethost1 targethost2 Groups: All

2. The contract of the contract of the PFM - RM for Platform  $P$ FM - RM for Platform  $\sim$ 

jpcconf target display

targethost1

/opt/jp1pc/tools/jpcconf target display -key RMPlatform -inst inst1 -target targethost1

#### 3. PFM - RM for Platform

jpcconf target setup

targethost1

/opt/jp1pc/tools/jpcconf target setup -key RMPlatform -inst inst1 -target targethost1

jpcconf target setup

jpcconf target setup  $2.2.4(4)$ 

 $j$ pcconf target setup  $4$ 

4. PFM - RM for Platform 2-36

JP1/Performance Management

# $2.7$

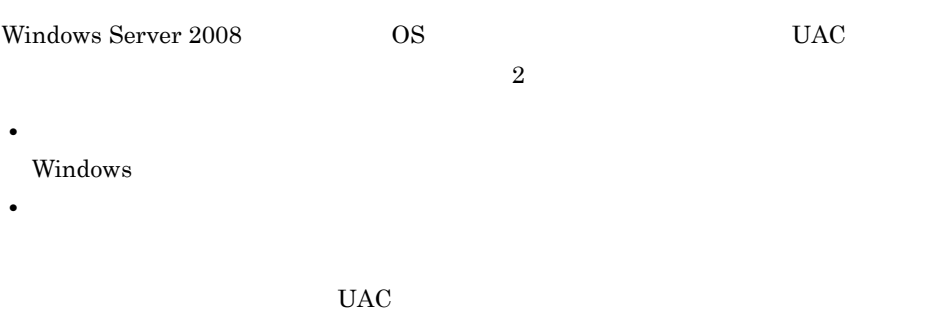

Performance Management

 $2-37$ 

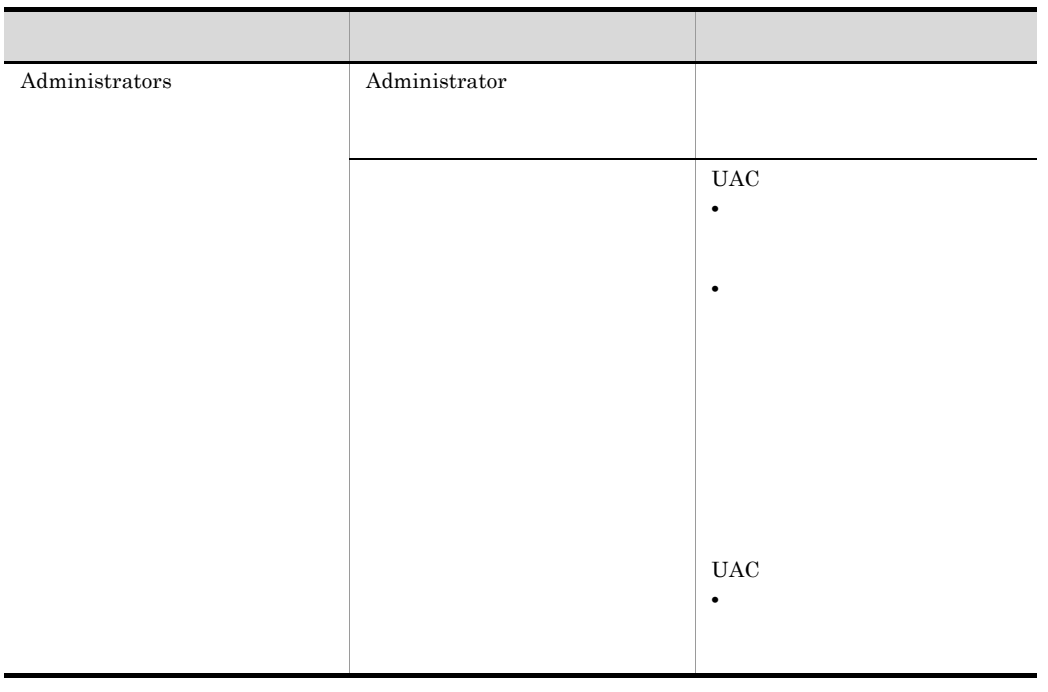

 $\begin{array}{lll} \text{OS} & \text{PFM - Base} \end{array}$ 

 $2-19$  OS

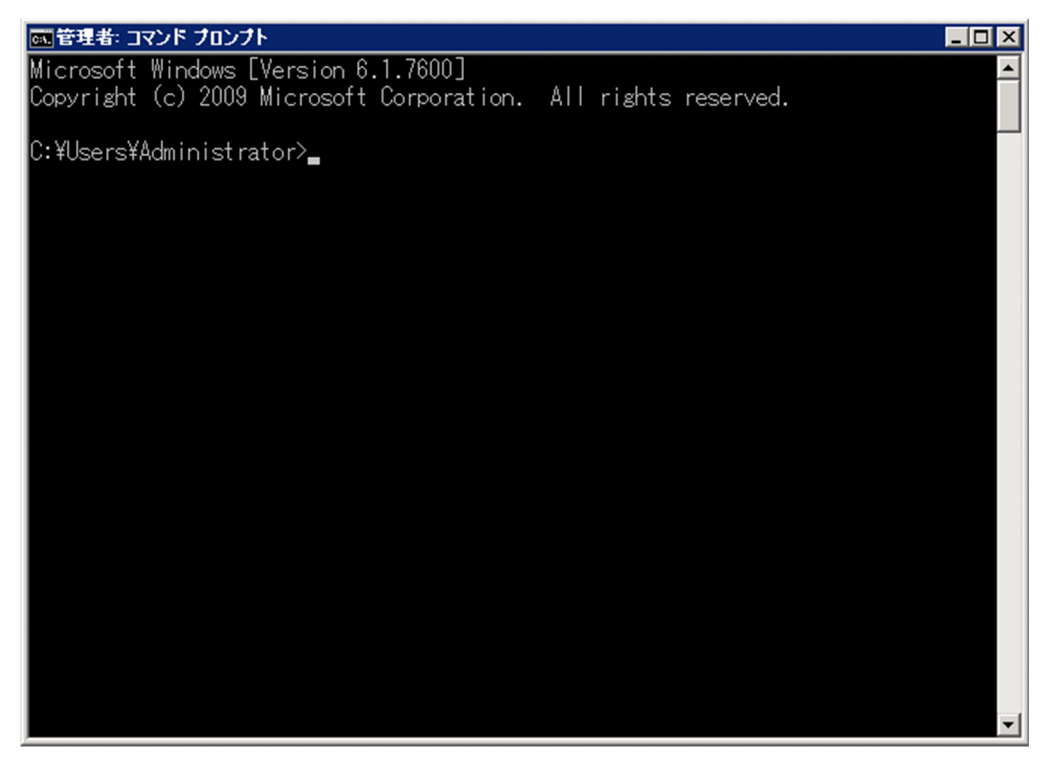

2 PFM - Base

Performance Management

2-20 PFM - Base

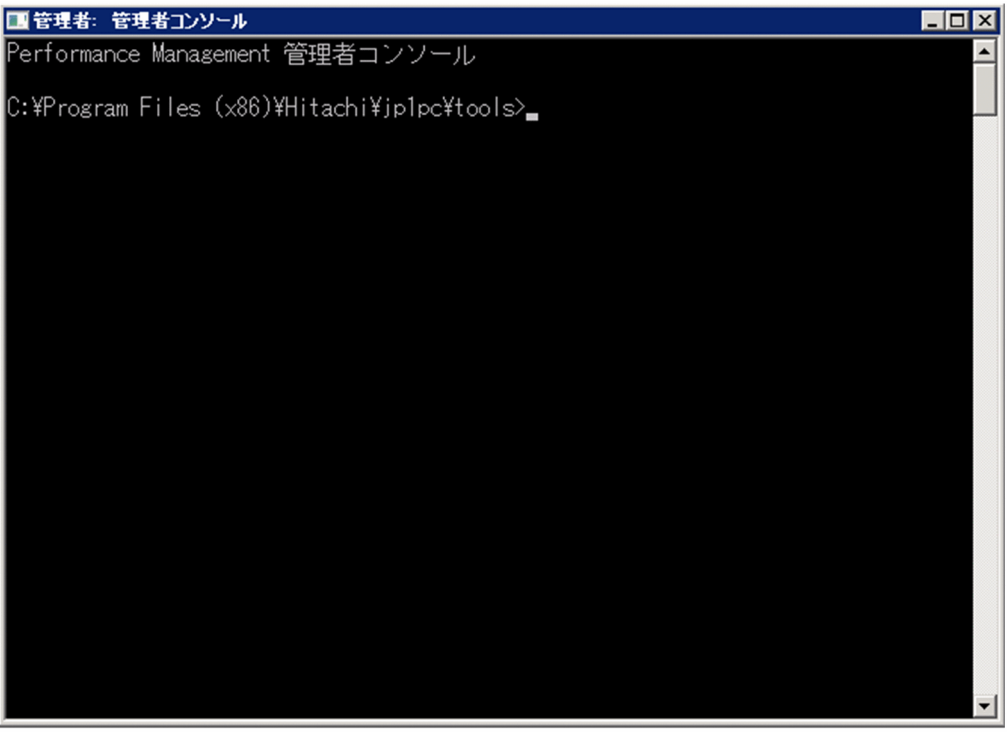

#### 2.8 PFM - RM for Platform

PFM - RM for Platform

PFM - RM for Platform PFM - RM for Platform

Performance Management

JP1/Performance Management

 $2.8.1$ 

PFM - RM for Platform

1 PFM - RM for Platform **COVID-2009** Windows

PFM - RM for Platform

2-38 PFM - RM for Platform **COVID-2008** Windows

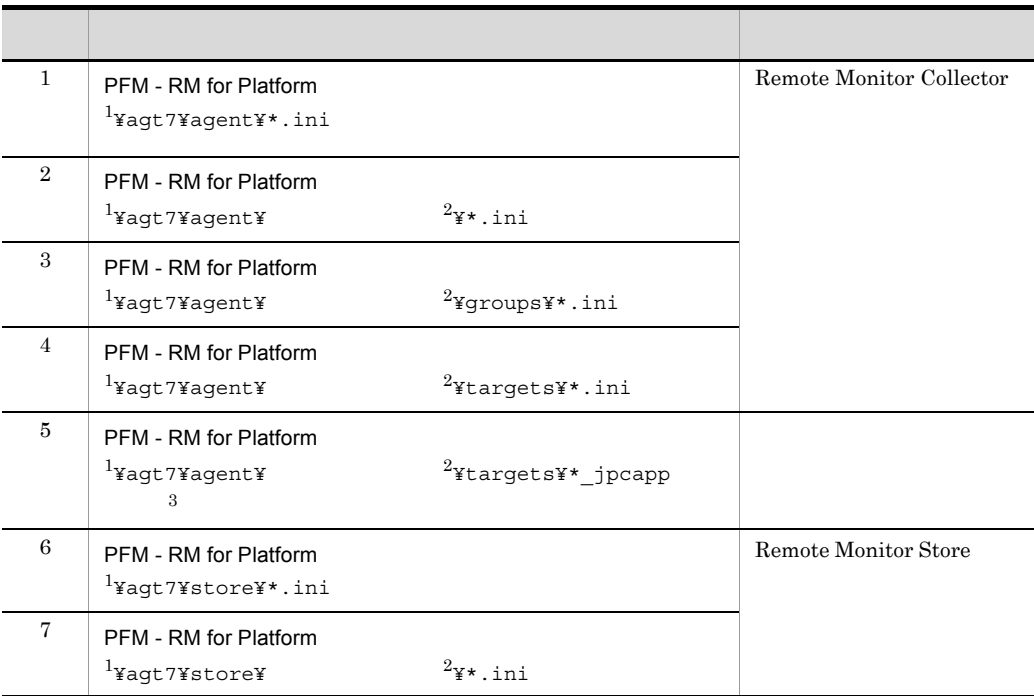

注※ 1 PFM - RM for Platform  $\angle$  ¥jp1pc $\angle$  $\overline{2}$  $\overline{3}$ 

PFM - RM for Platform

#### 2 PFM - RM for Platform のバックアップ対象ファイル(UNIX の場合)

PFM - RM for Platform

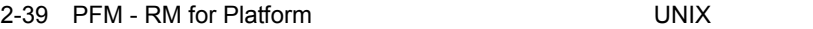

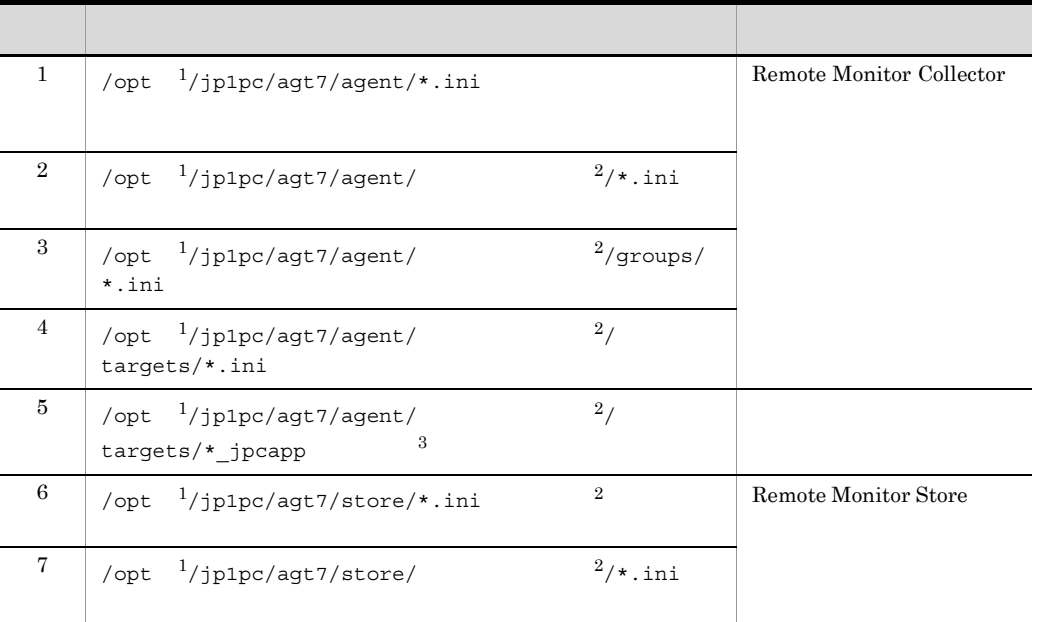

 $\mathbf{1}$ 

 $\rm opt$ 

 $\overline{2}$ 

PFM - RM for Platform

#### $2.8.2$

PFM - RM for Platform

 $\overline{3}$ 

- PFM · RM for Platform
- PFM · RM for Platform

PFM - RM for Platform

## 2.9 Web

Performance Management CD-ROM PFM - Web Console **The Veb**  $\mathbb{R}$ 

PFM - Web Console

#### $2.9.1$

PFM - Web Console

#### 1 PFM - Web Console

PFM - Web Console

1. PFM - Web Console  $PFM - Web \text{Console}$ 

 $PFM - RM$ 

2. PFM - Web Console

htm FIGURE

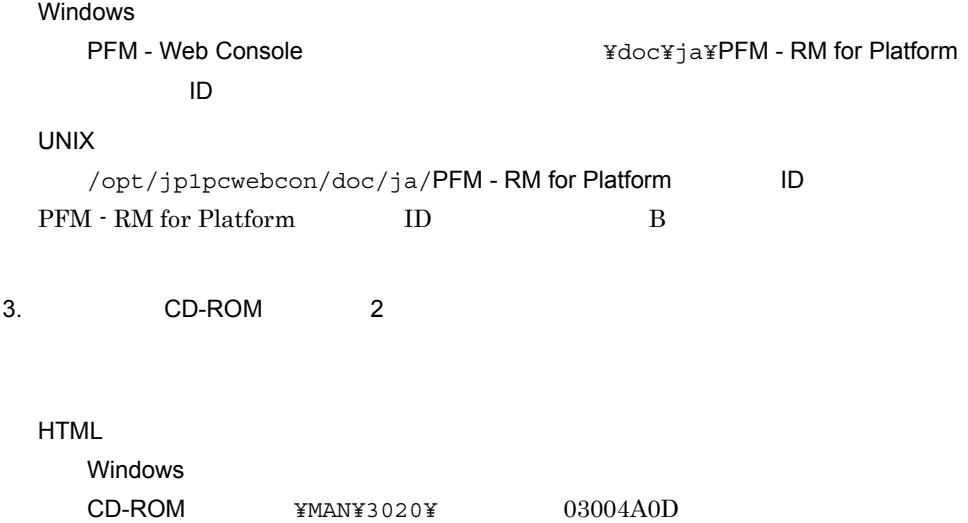

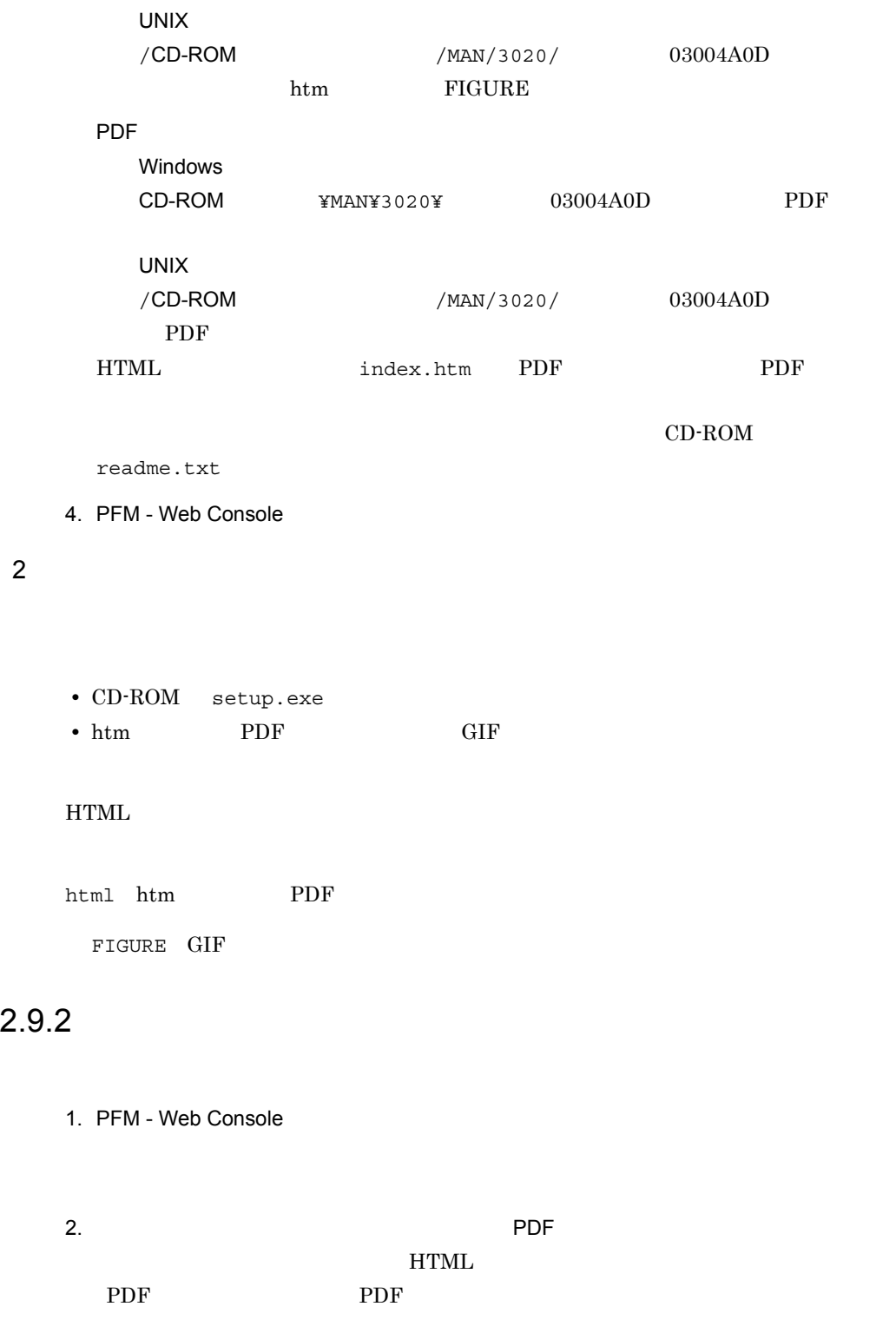

Web

Windows

web The HTML BUDGE HTML SERVICE STATES AND MELTICHLY AND THE HTML SERVICE STATES AND MELTICHLY AND MELTICHLY A

Internet Explorer 5

**•**[表示]-[エンコード]の[自動選択]のチェックを外す **•**[表示]-[エンコード]の日本語で[日本語(シフト JIS ]を選択する

# *3* クラスタシステムでの運用

#### PFM - RM for Platform

#### PFM - RM for Platform

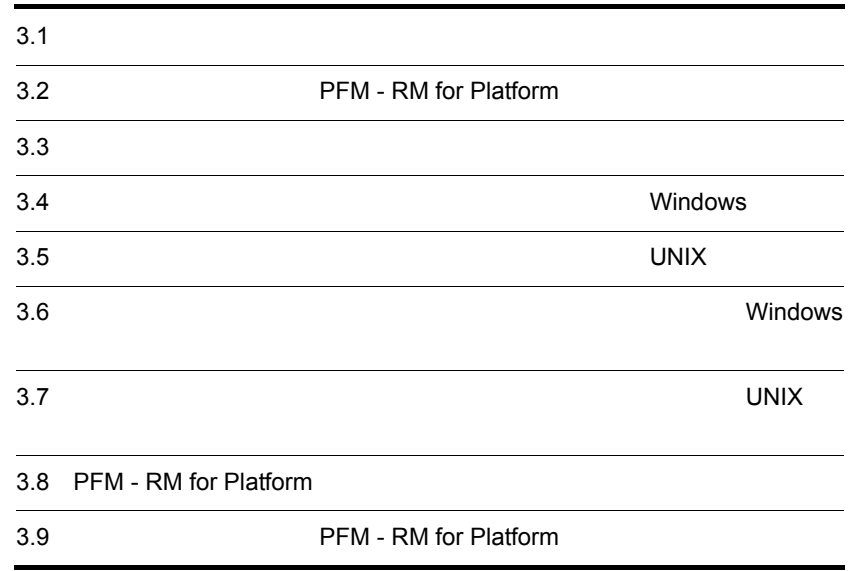

PFM - RM for Platform

• HA High Availability PFM - RM for Platform

PFM - RM for Platform

Performance Management

 $JPI/$ 

Performance Management

 $HA$ 

# Platform

3.2 PFM - RM for

PFM - RM for Platform

**PFM** - RM for Platform

PFM - RM for Platform

PFM - RM for Platform

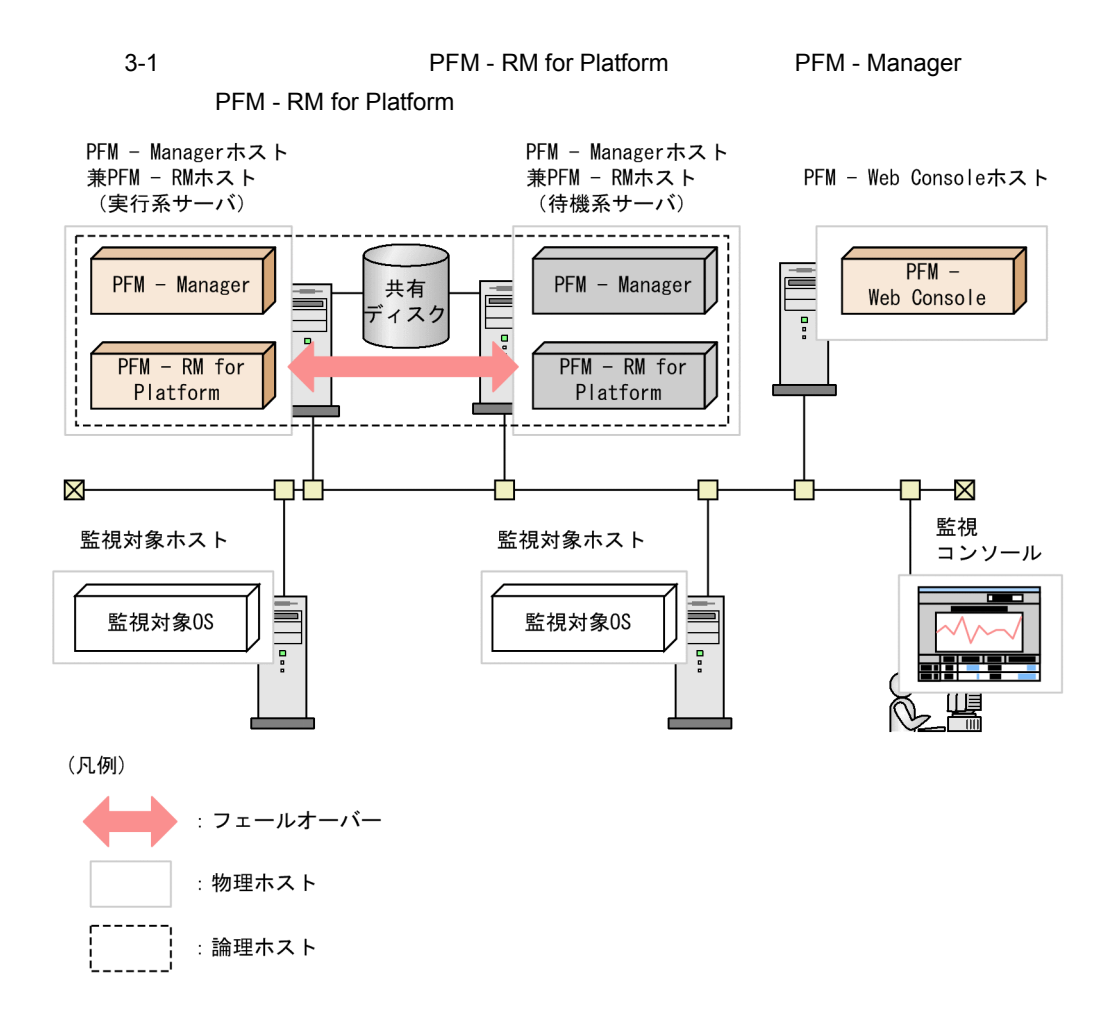

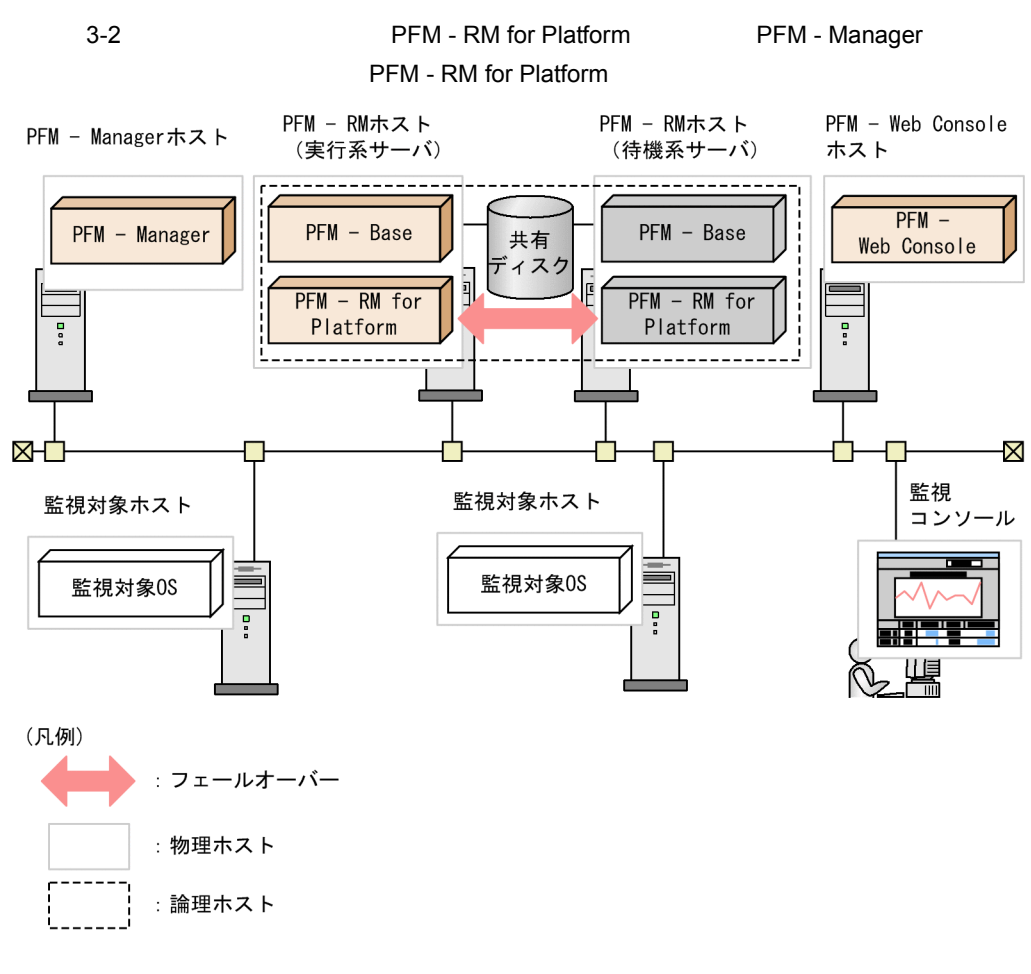

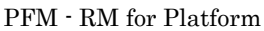

Performance Management

PFM - RM for Platform

 $\rm PFM\cdot RM$ 

for Platform **PFM - RM** for Platform

PFM - RM for Platform

PFM - Manager PFM - RM for

Platform

#### 3.3.1 PFM - RM

PFM - RM

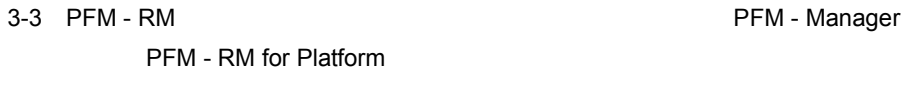

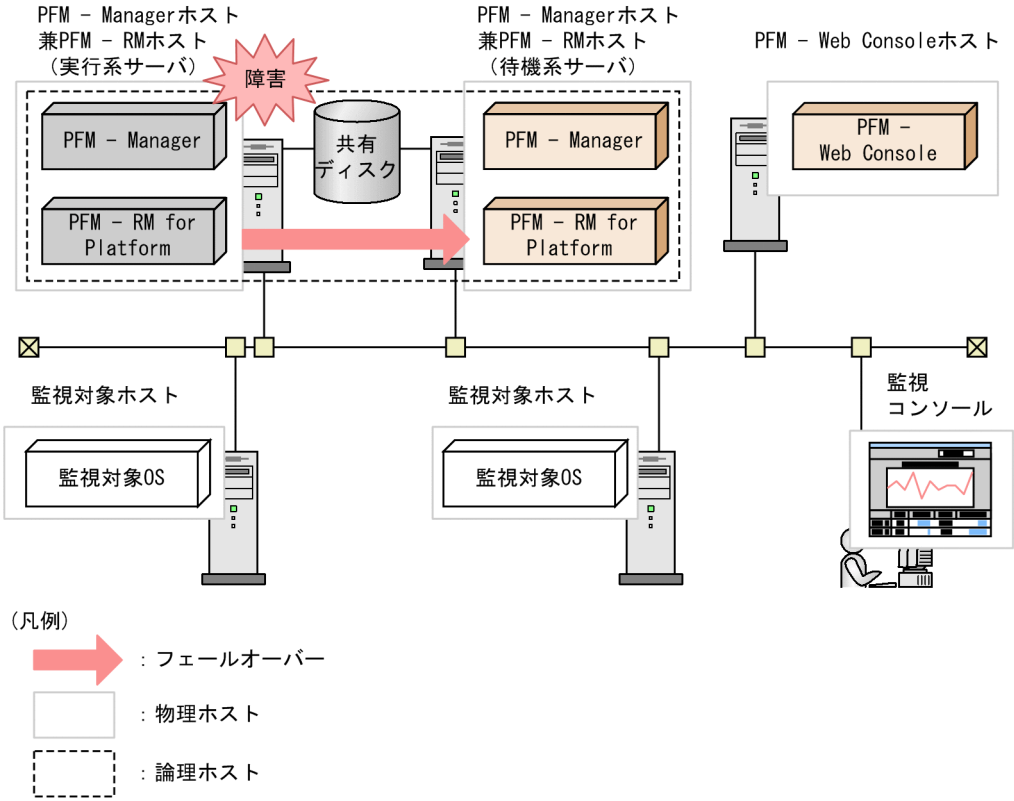

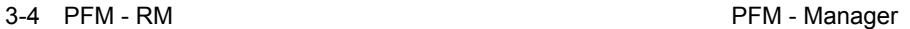

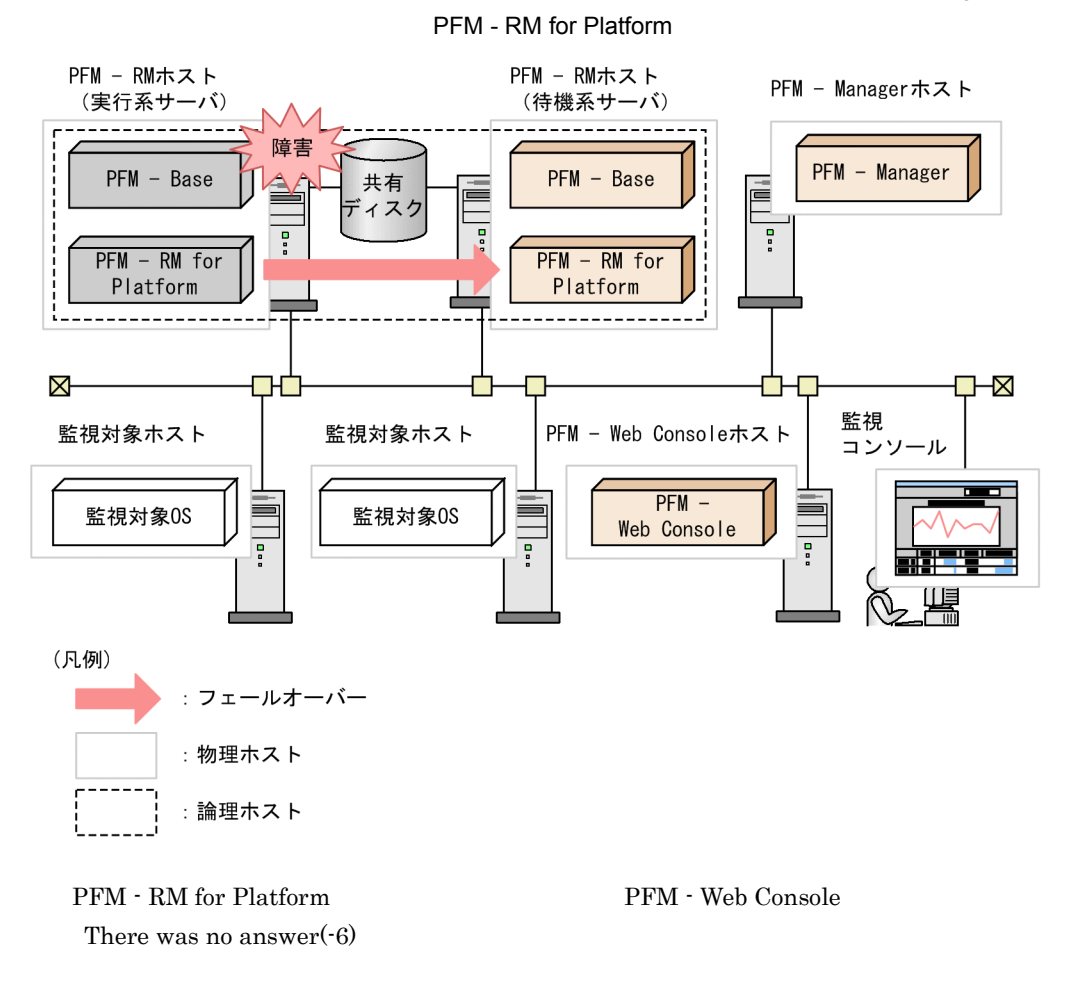

PFM - RM for Platform PFM - Web Console

PFM - RM for Platform

#### 3.3.2 PFM - Manager

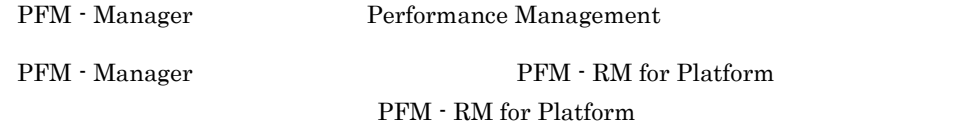

PFM - Manager PFM - RM for Platform

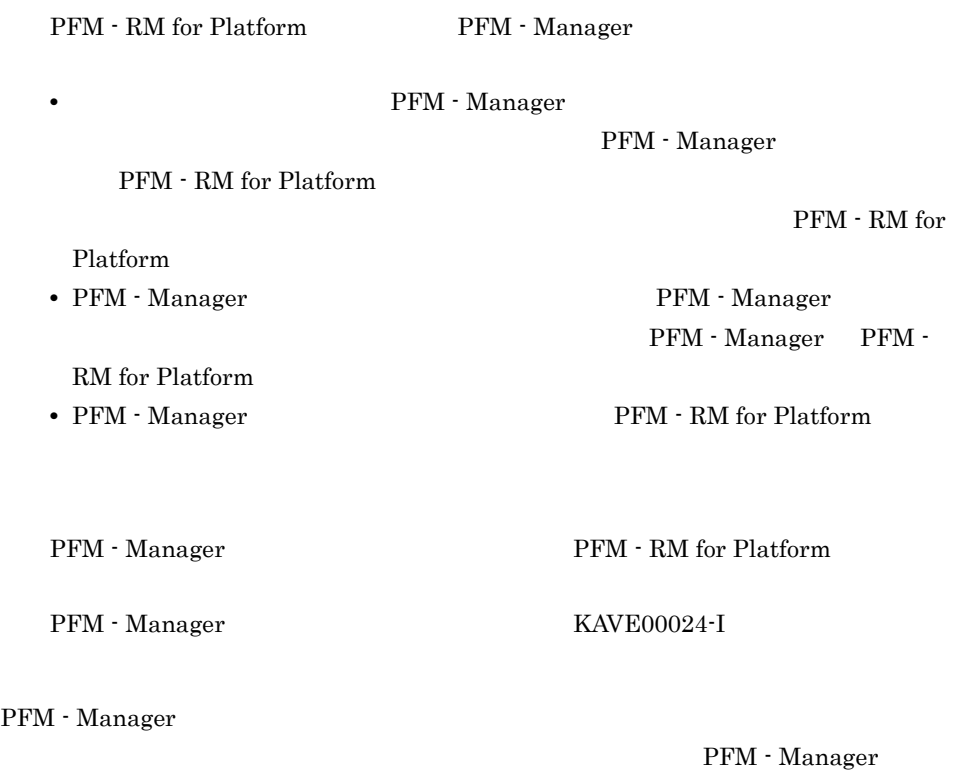

### Windows

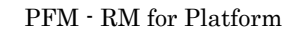

PFM - Manager JP1/Performance Management

 $3.4.1$  Windows

PFM - RM for Platform

#### 1  $\blacksquare$

PFM - RM for Platform

a) *a* 

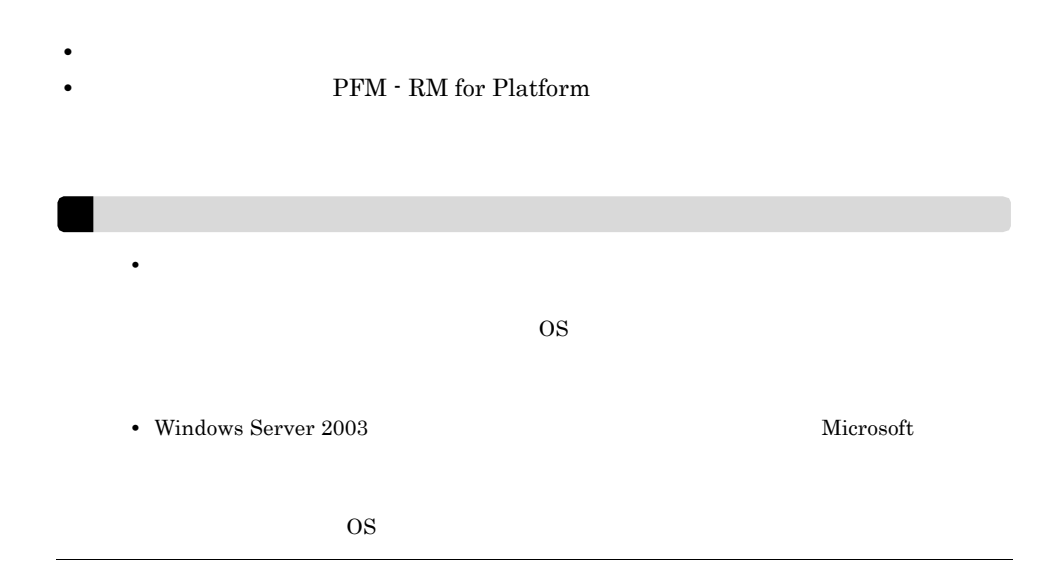

• **•** "  $\frac{1}{\sqrt{2\pi}}$  ,  $\frac{1}{\sqrt{2\pi}}$  ,  $\frac{1}{\sqrt{2\pi}}$  ,  $\frac{1}{\sqrt{2\pi}}$  ,  $\frac{1}{\sqrt{2\pi}}$  ,  $\frac{1}{\sqrt{2\pi}}$  ,  $\frac{1}{\sqrt{2\pi}}$  ,  $\frac{1}{\sqrt{2\pi}}$  ,  $\frac{1}{\sqrt{2\pi}}$  ,  $\frac{1}{\sqrt{2\pi}}$  ,  $\frac{1}{\sqrt{2\pi}}$  ,  $\frac{1}{\sqrt{2\pi}}$  ,  $\frac{1}{\sqrt{2$ 

b<sub>2</sub>

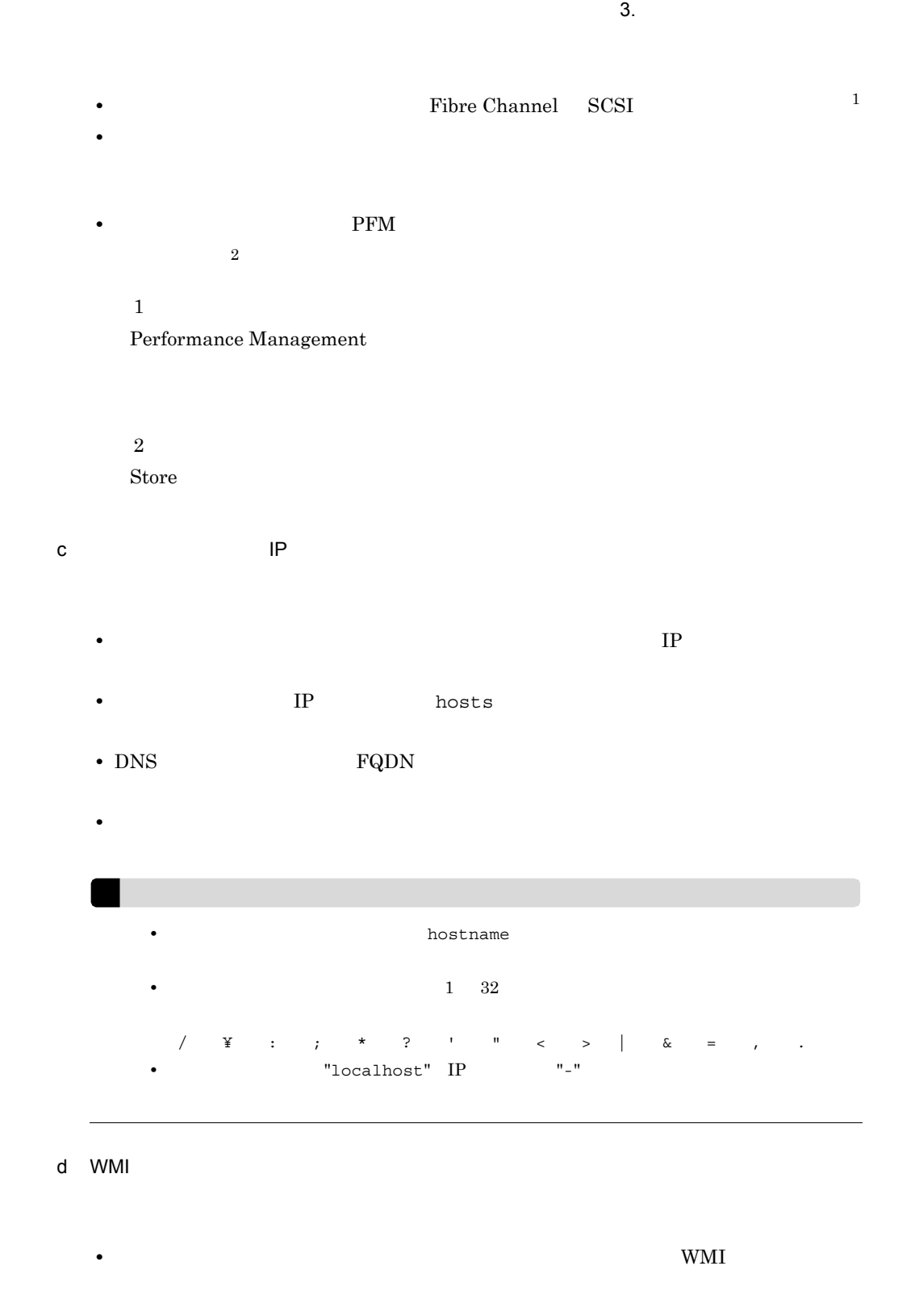

 $2.1.5 \quad \text{WMI} \qquad \qquad \text{PFM - RM}$ 

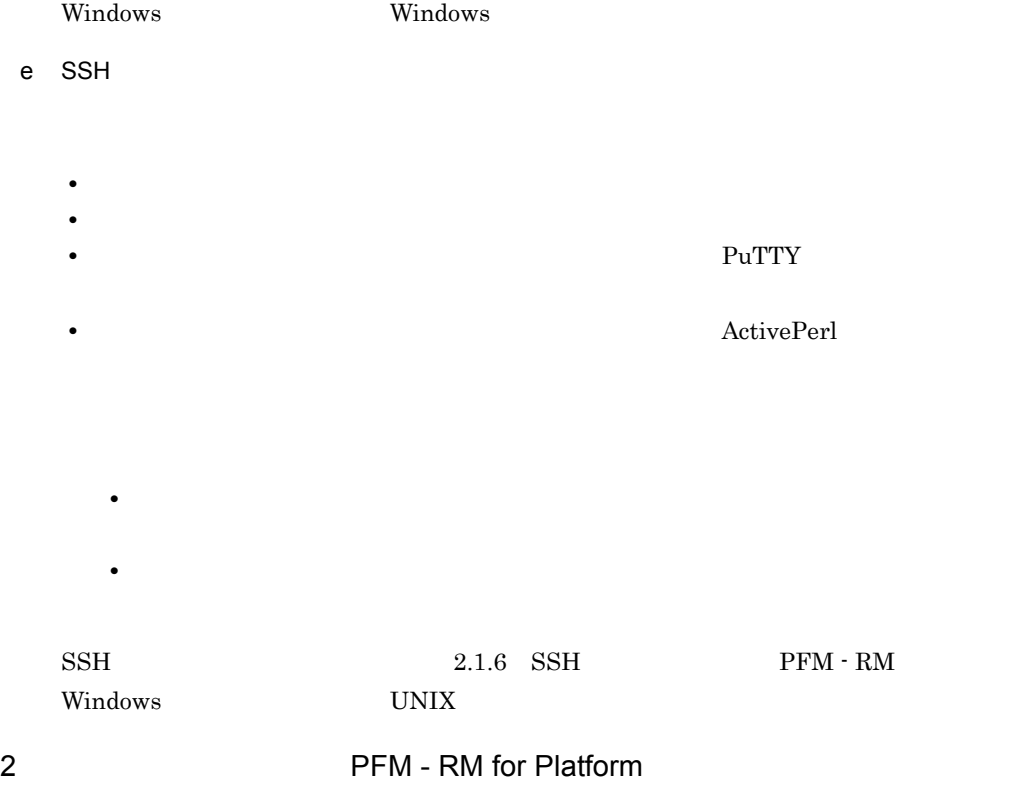

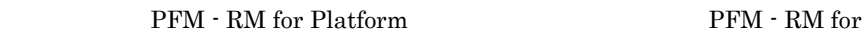

Platform のセットアップで必要となる環境情報に加えて,次の表の情報が必要です。

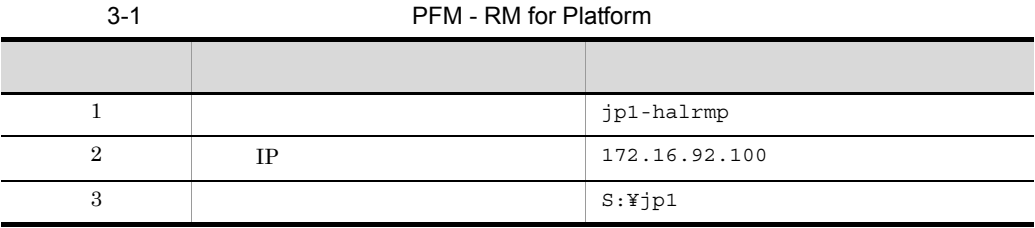

Performance Management

 $\overline{A}$ 

3 PFM - RM for Platform

 ${\rm PFM}$  -  ${\rm RM}$  for Platform  $\hfill {\rm PFM}$  -  ${\rm RM}$  for  $\hfill {\rm PFM}$  -  ${\rm RM}$ 

 $3.$ 

Platform の障害時に,論理ホスト全体をフェールオーバーさせるかどうかを検討してく

PFM - RM for Platform

PFM - RM for Platform

- PFM RM for Platform
- PFM  $\cdot$  RM for Platform

 $4 \,$ 

PFM - RM for Platform

 $3.4.2$ 

#### Windows

PFM - RM for Platform

 $3.$ 

3-5 *PFM - RM for Platform* 

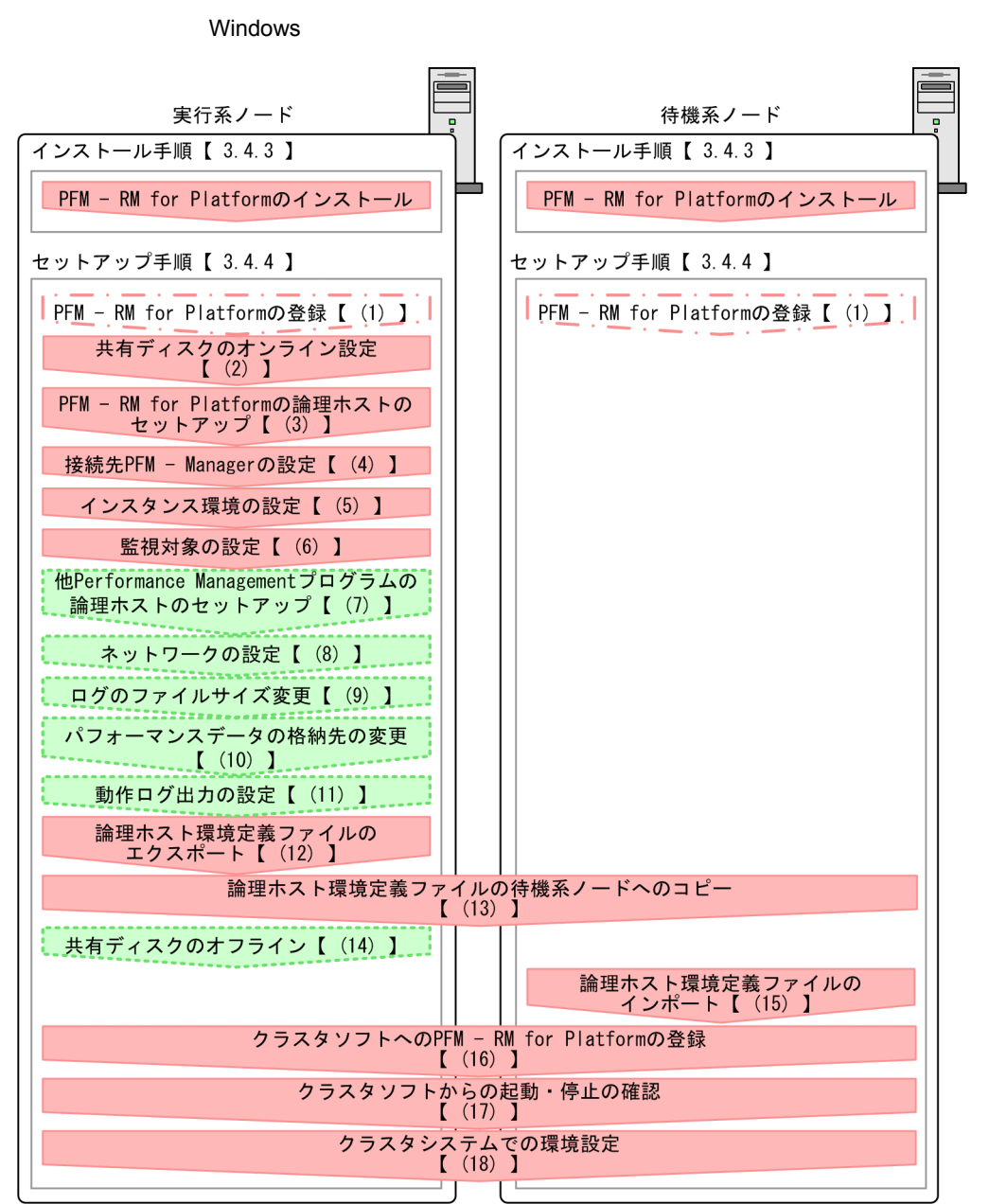

(凡例) :必須セットアップ項目 : 場合によって必須となるセットアップ項目 :オプションのセットアップ項目  $\begin{bmatrix} 1 \end{bmatrix}$ :参照先

#### PFM - RM for Platform PFM - RM for Platform

• **•**  $\mathbf{r} = \mathbf{r} \times \mathbf{r}$ 

**•** 複数の監視対象を追加する際の作業を効率化したい

JP1/Performance Management

#### 3.4.3 Windows

 $3.$ 

PFM - RM for Platform

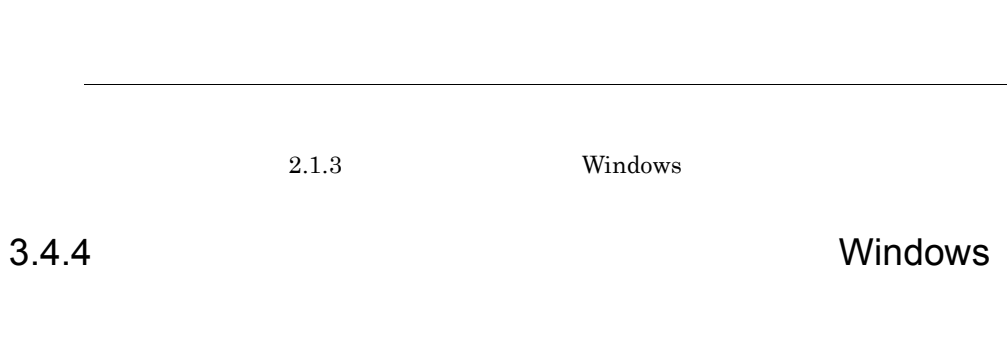

Performance Management

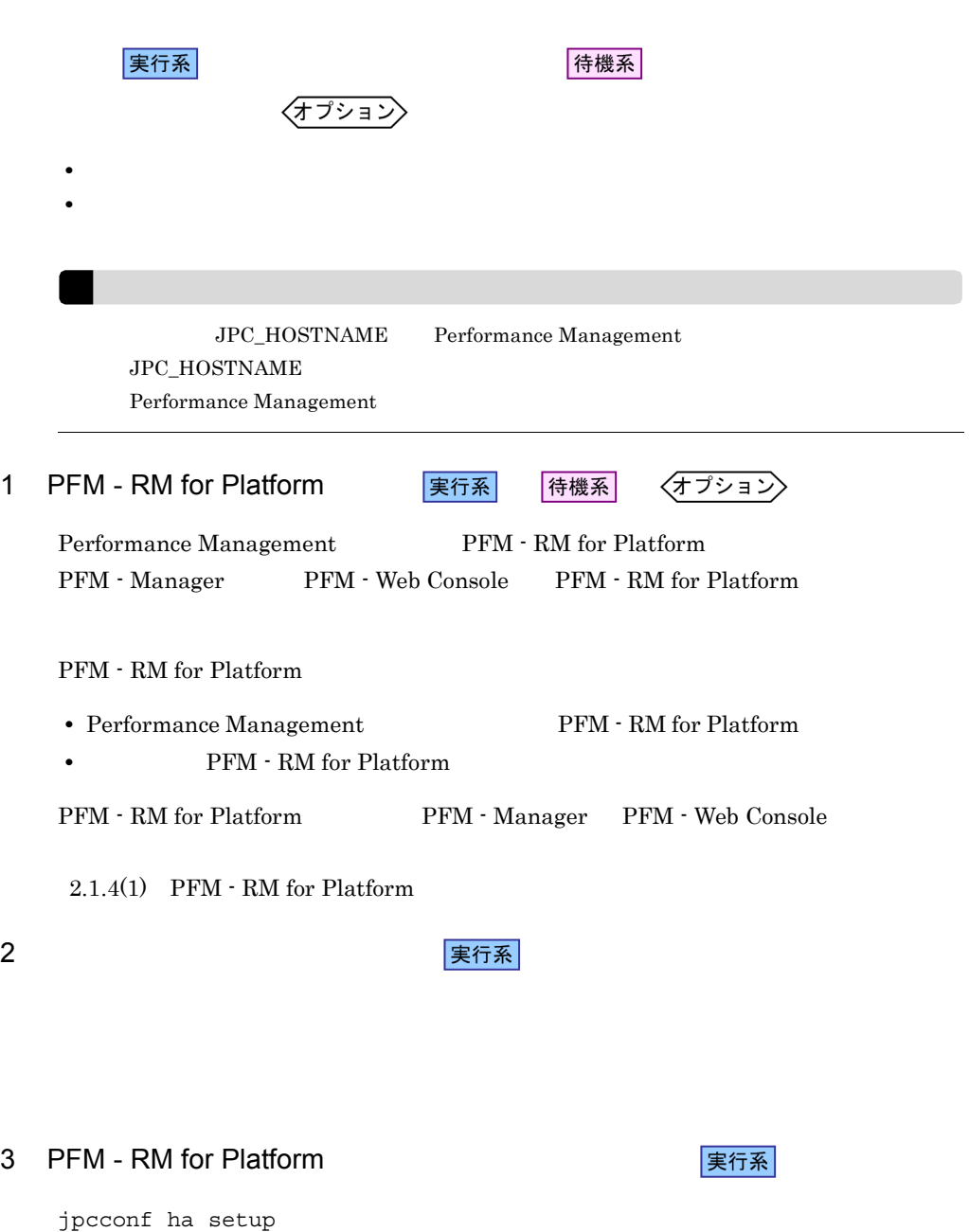

#### Performance Management

Performance Management

JP1/Performance Management

Performance Management

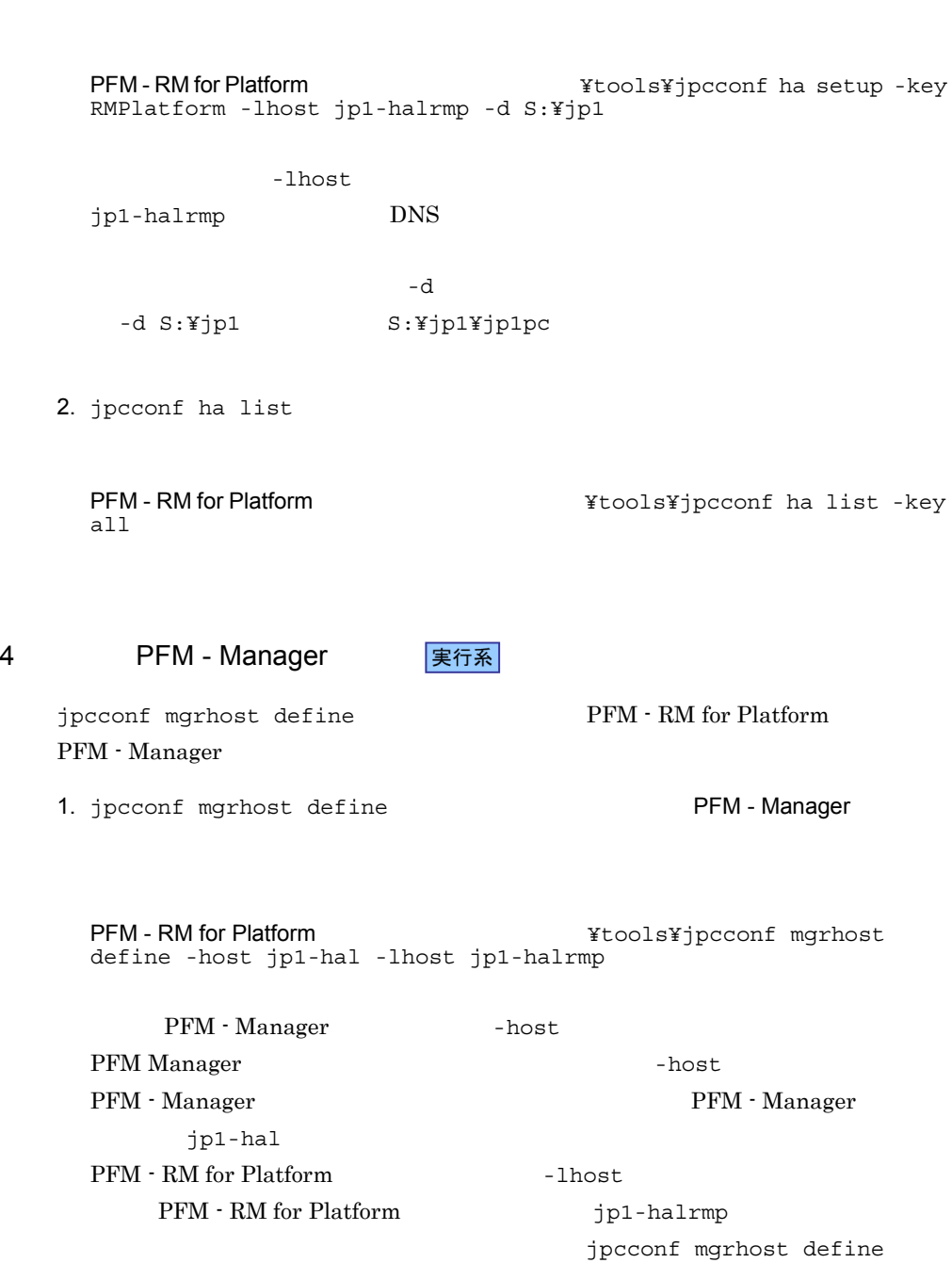

jpcconf mgrhost define

up -key

1. jpcconf ha setup The PFM - RM for Platform

#### JP1/Performance Management

実行系  $5$ jpcconf inst setup TFM - RM for Platform jpcconf inst setup 1host jpcconf inst setup PFM - RM for Platform **Fig. 1** and Stools¥jpcconf inst setup -key<br>RMPlatform -lhost -inst jpcconf inst setup jpcconf inst setup JP1/Performance Management  $2.1.4(2)$  $6 \qquad \qquad \overline{\qquad}$ 実行系 jpcconf target setup TFM - RM for Platform jpcconf target setup -lhost jpcconf target setup PFM - RM for Platform **And Access Access** ¥tools¥jpcconf target setup -key RMPlatform -lhost  $-$ inst  $-$ inst  $-$ target jpcconf target setup jpcconf target setup JP1/Performance Management

 $2.1.4(3)$ 

RMPlatform -lhost
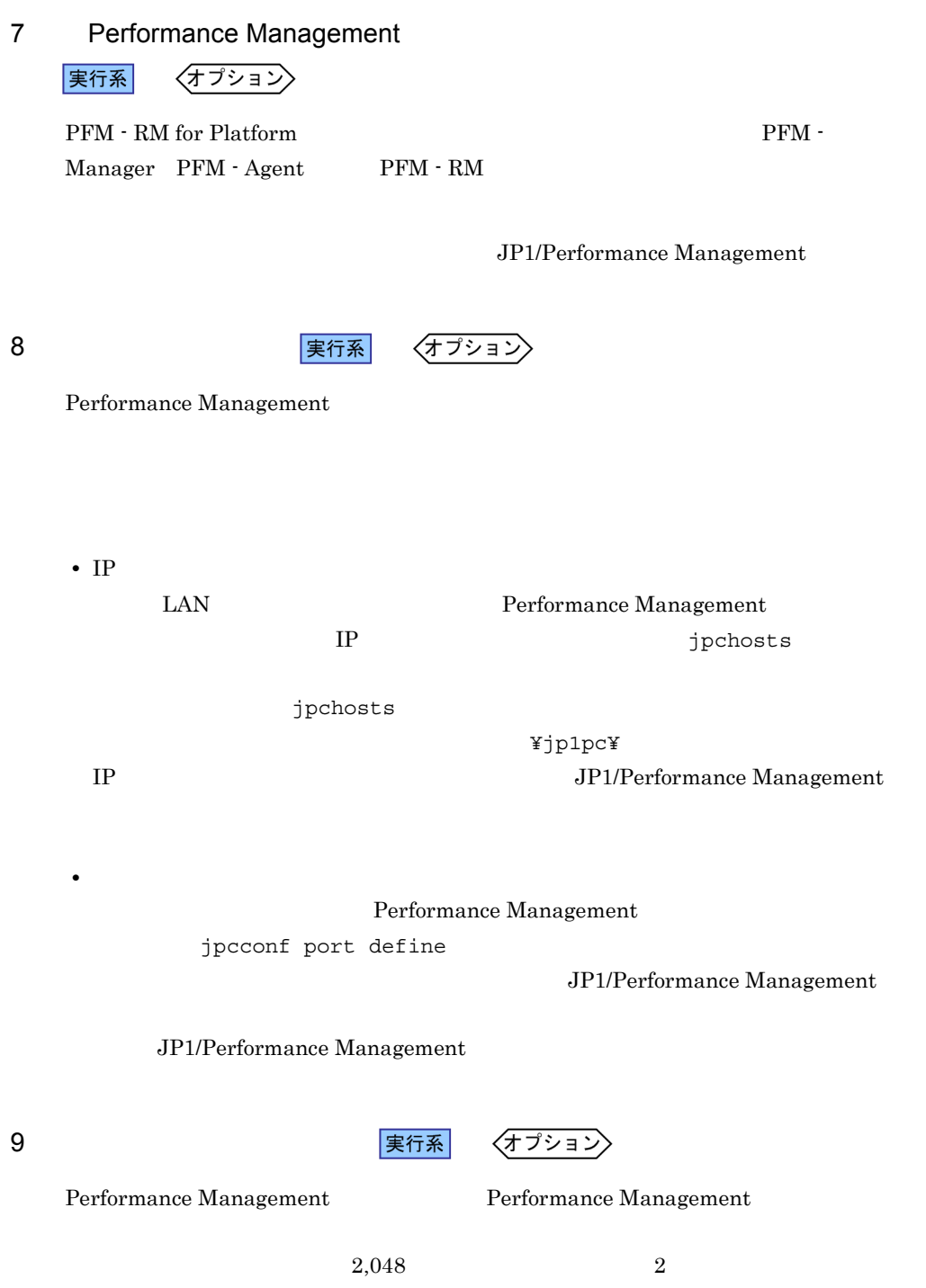

JP1/Performance Management

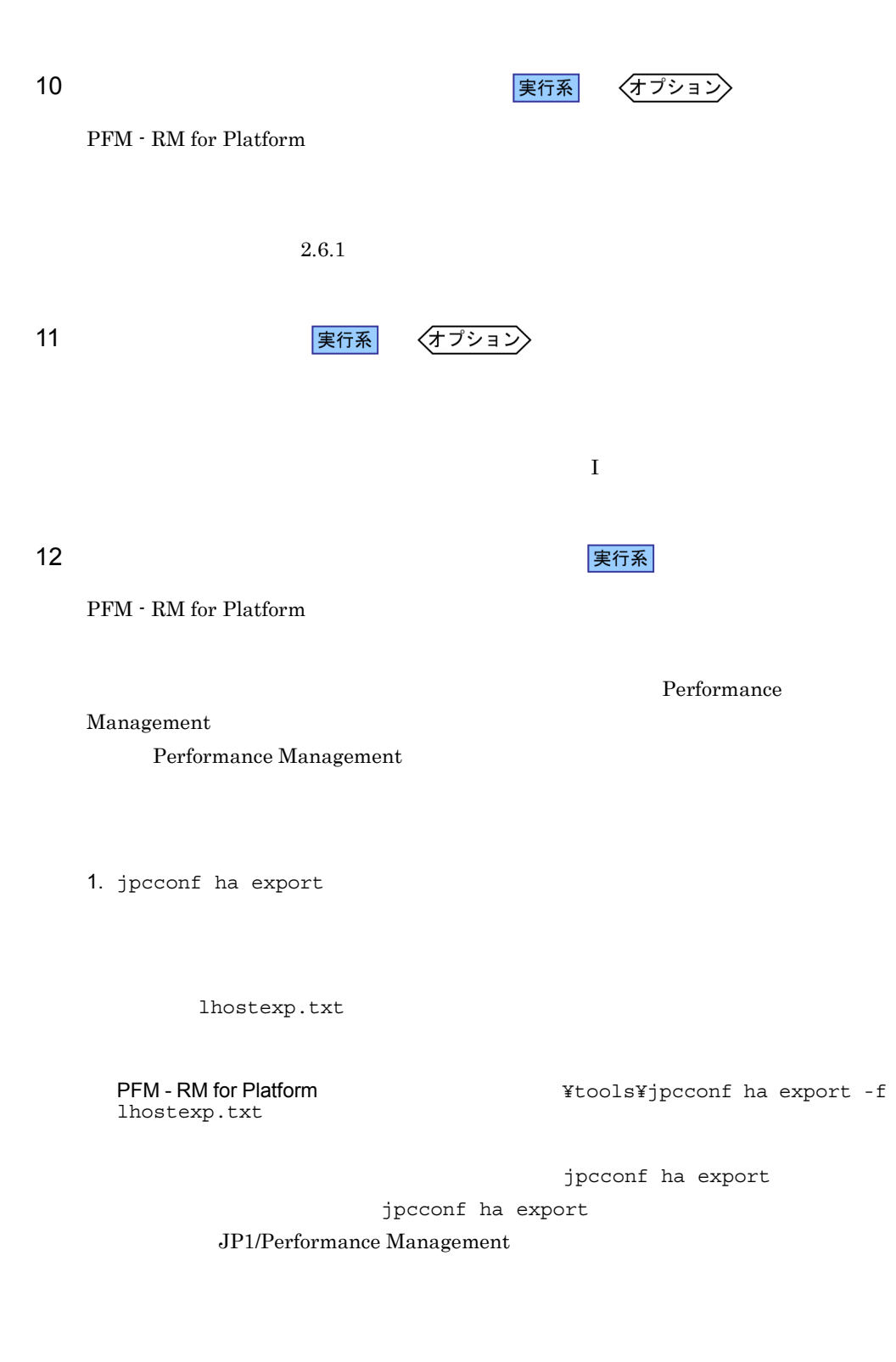

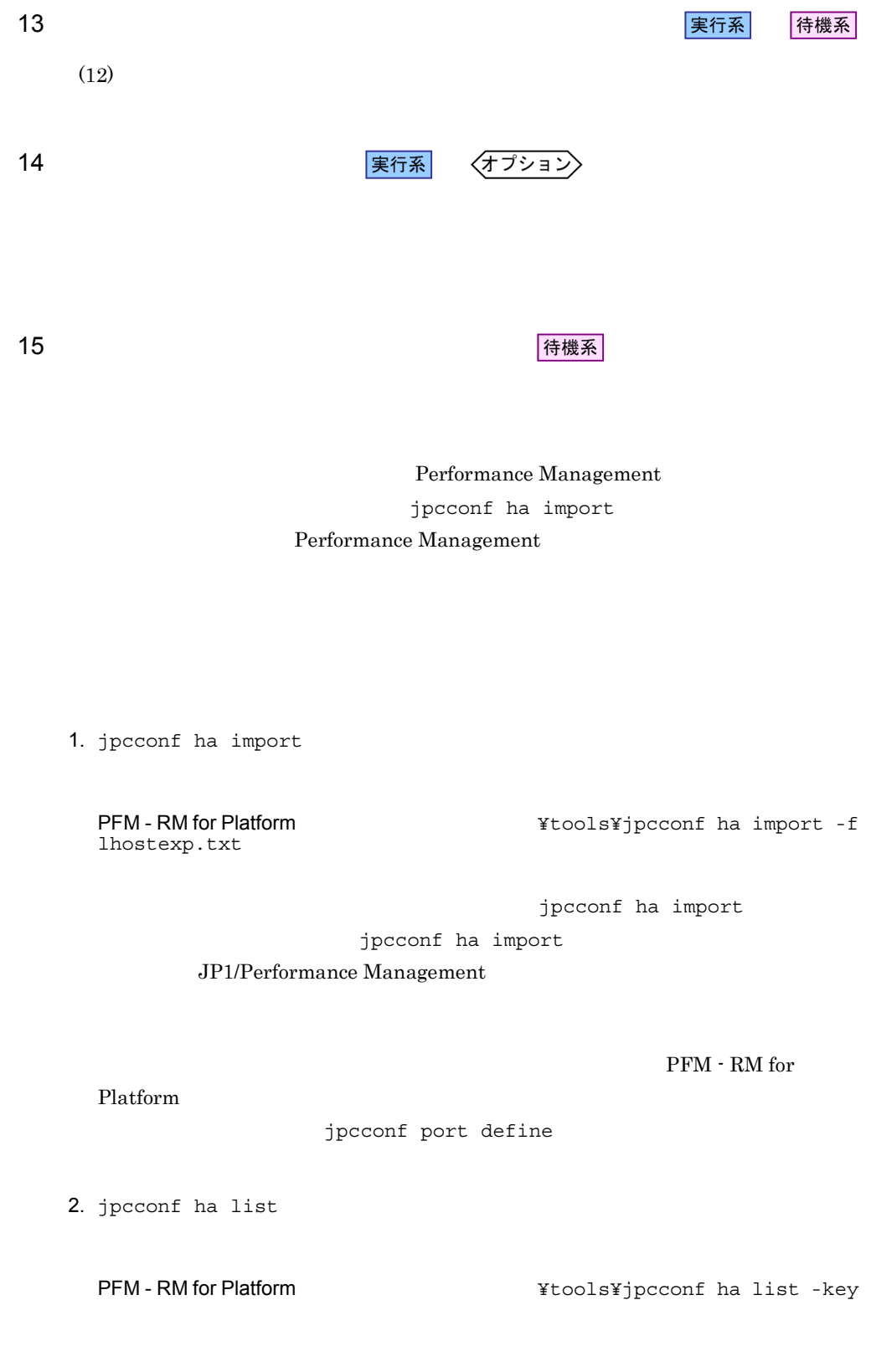

#### all

jpcconf ha list

## 16 *Demand PFM - RM for Platform* 実行系

Performance Management

Performance Management

PFM - RM for Platform

PFM - RM for Platform Windows MSCS

PFM - RM for Platform  $\sim$ 

待機系

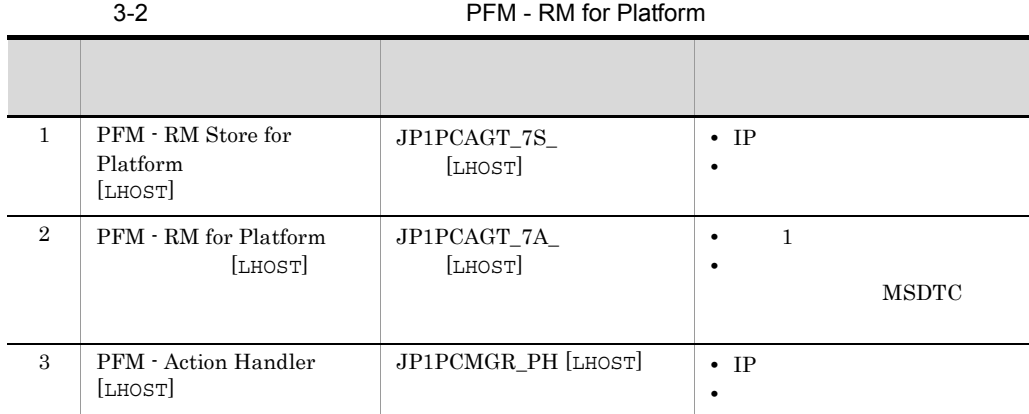

 $[{\rm LHOST}]$   ${\rm SDC1}$ 

jp1-halrmp <br>
PFM - RM Store for Platform SDC1 [jp1-halrmp] , JP1PCAGT\_7S\_SDC1 [jp1-halrmp]

 $\mathbf{MSDTC}$ 

Microsoft

 $MSCS$   $MSCS$ 

•<br>|・||リソースの種類]<br>|リソースの種類] •<br>**•**<br> $3-2$  0

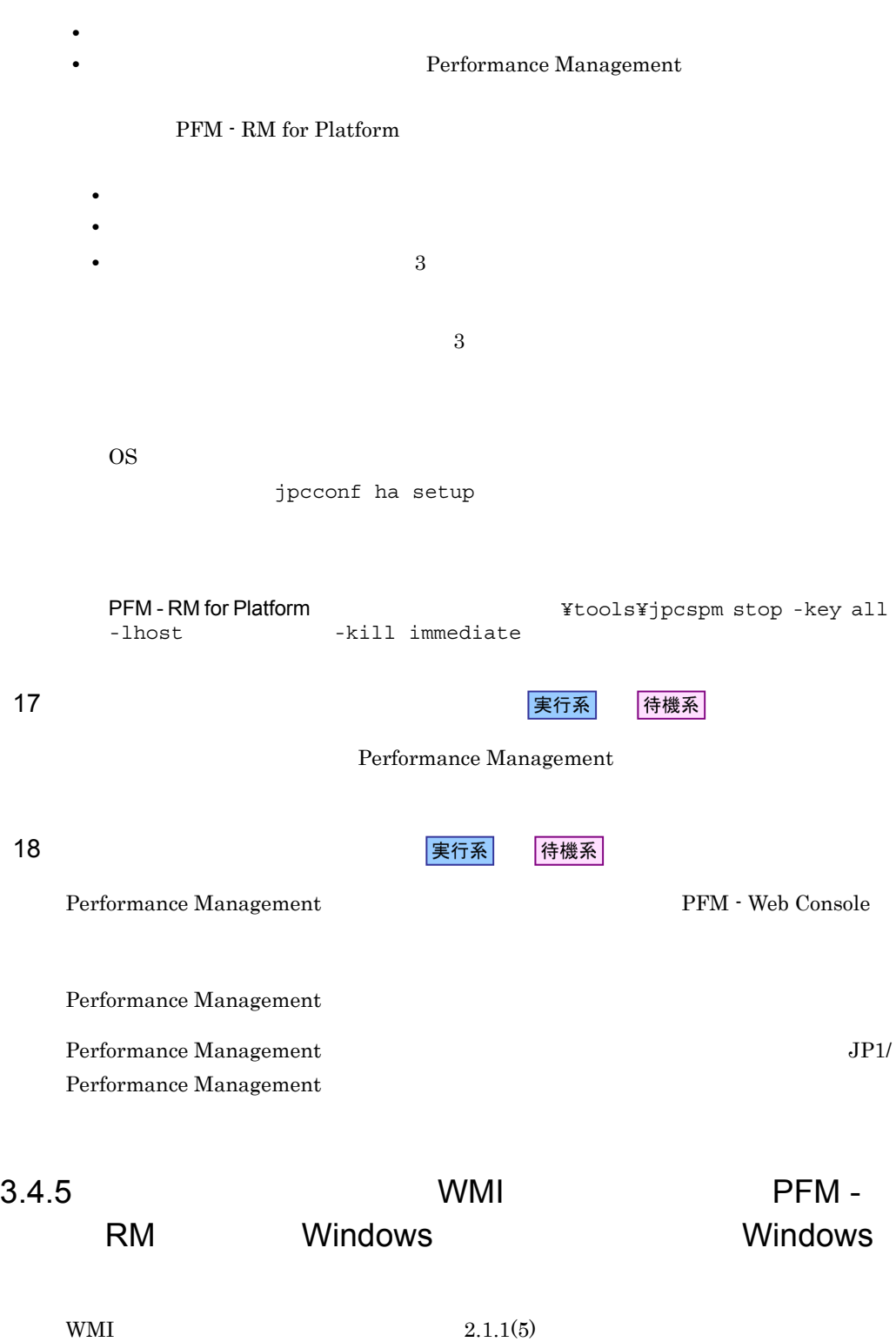

PFM - RM Windows Windows Windows

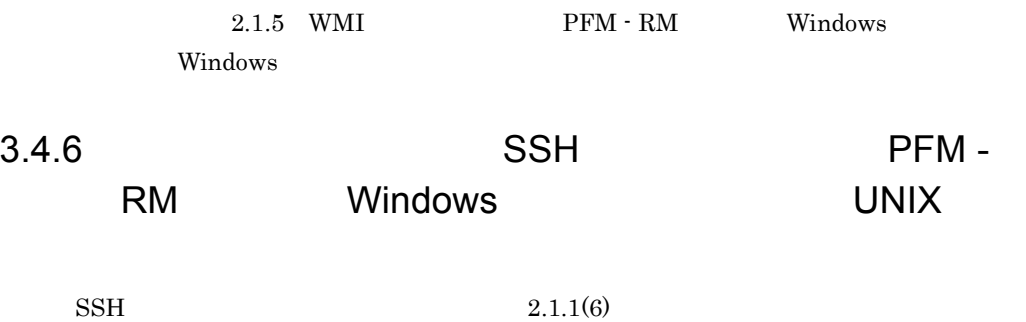

PFM - RM Windows UNIX  $2.1.6$  SSH  $PFM$  - RM Windows UNIX  $\overline{u}$ 

# UNIX

### PFM - RM for Platform

PFM - Manager JP1/Performance Management

 $3.5.1$  UNIX

PFM - RM for Platform

## 1  $\blacksquare$

- a) *a* • **•**  $\bullet$ • **• The PFM - RM for Platform** b<sub>2</sub> • **•** "  $\frac{1}{\sqrt{2\pi}}$  ,  $\frac{1}{\sqrt{2\pi}}$  ,  $\frac{1}{\sqrt{2\pi}}$  ,  $\frac{1}{\sqrt{2\pi}}$  ,  $\frac{1}{\sqrt{2\pi}}$  ,  $\frac{1}{\sqrt{2\pi}}$  ,  $\frac{1}{\sqrt{2\pi}}$  ,  $\frac{1}{\sqrt{2\pi}}$  ,  $\frac{1}{\sqrt{2\pi}}$  ,  $\frac{1}{\sqrt{2\pi}}$  ,  $\frac{1}{\sqrt{2\pi}}$  ,  $\frac{1}{\sqrt{2\pi}}$  ,  $\frac{1}{\sqrt{2$ • **• The Channel SCSI** <sup>1</sup> • **• •** [*p*] [*p*] [*p*] [*p*] [*p*] [*p*] [*p*] [*p*] [*p*] [*p*] [*p*] [*p*] [*p*] [*p*] [*p*] [*p*] [*p*] [*p*] [*p*] [*p*] [*p*] [*p*] [*p*] [*p*] [*p*] [*p*] [*p*] [*p*] [*p*] [*p*] [*p*] [*p*] [*p*] [*p*] [*p*] [ • **•** PFM  $\blacksquare$ 名が同じである <sup>2</sup>  $\mathbf{1}$ 
	- Performance Management

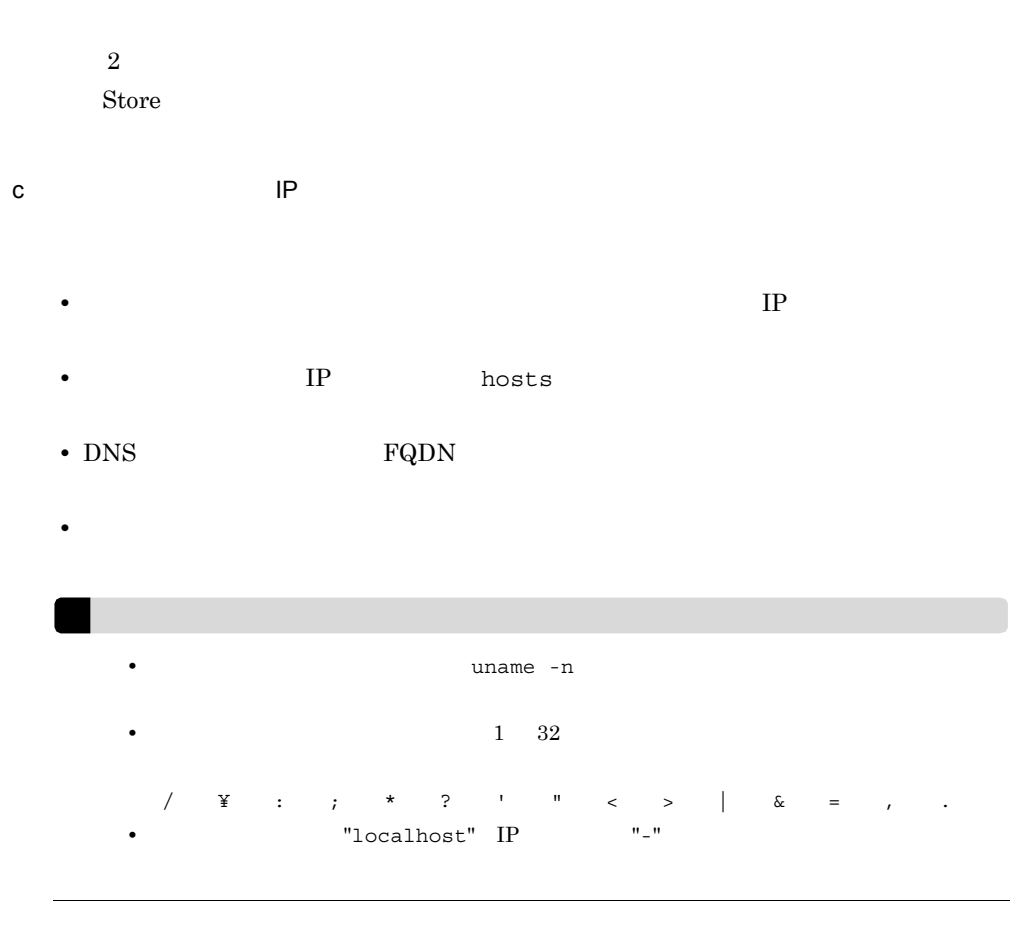

### d SSH

- **•**  $\blacksquare$
- **• •**  $\mathbf{r} = \mathbf{r} \times \mathbf{r}$

#### PFM - RM for Platform

• **•**  $\frac{1}{2}$ • **•**  $\frac{1}{2}$  the state of  $\frac{1}{2}$  the state  $\frac{1}{2}$  the state  $\frac{1}{2}$  the state  $\frac{1}{2}$ 

#### $2.2.5 \quad \text{SSH} \qquad \qquad \text{UNIX}$

201

### 2 **between the PFM - RM for Platform** 2

## PFM - RM for Platform PFM - RM for Platform のセットアップで必要となる環境情報に加えて,次の表の情報が必要です。 3-3 **BEM - RM for Platform** 項番 項目 1 and jp1-halrmp 2 IP 172.16.92.100  $3$  /jp1

#### Performance Management

 $\mathbf A$ 

### 3 PFM - RM for Platform

PFM - RM for Platform PFM - RM for

Platform の障害時に,論理ホスト全体をフェールオーバーさせるかどうかを検討してく

PFM - RM for Platform

PFM - RM for Platform

- PFM  $\cdot$  RM for Platform
- PFM RM for Platform
- $4 \,$

PFM - RM for Platform

 $3.$ 

## $3.5.2$

## UNIX

3-6 **PFM - RM for Platform** 

UNIX

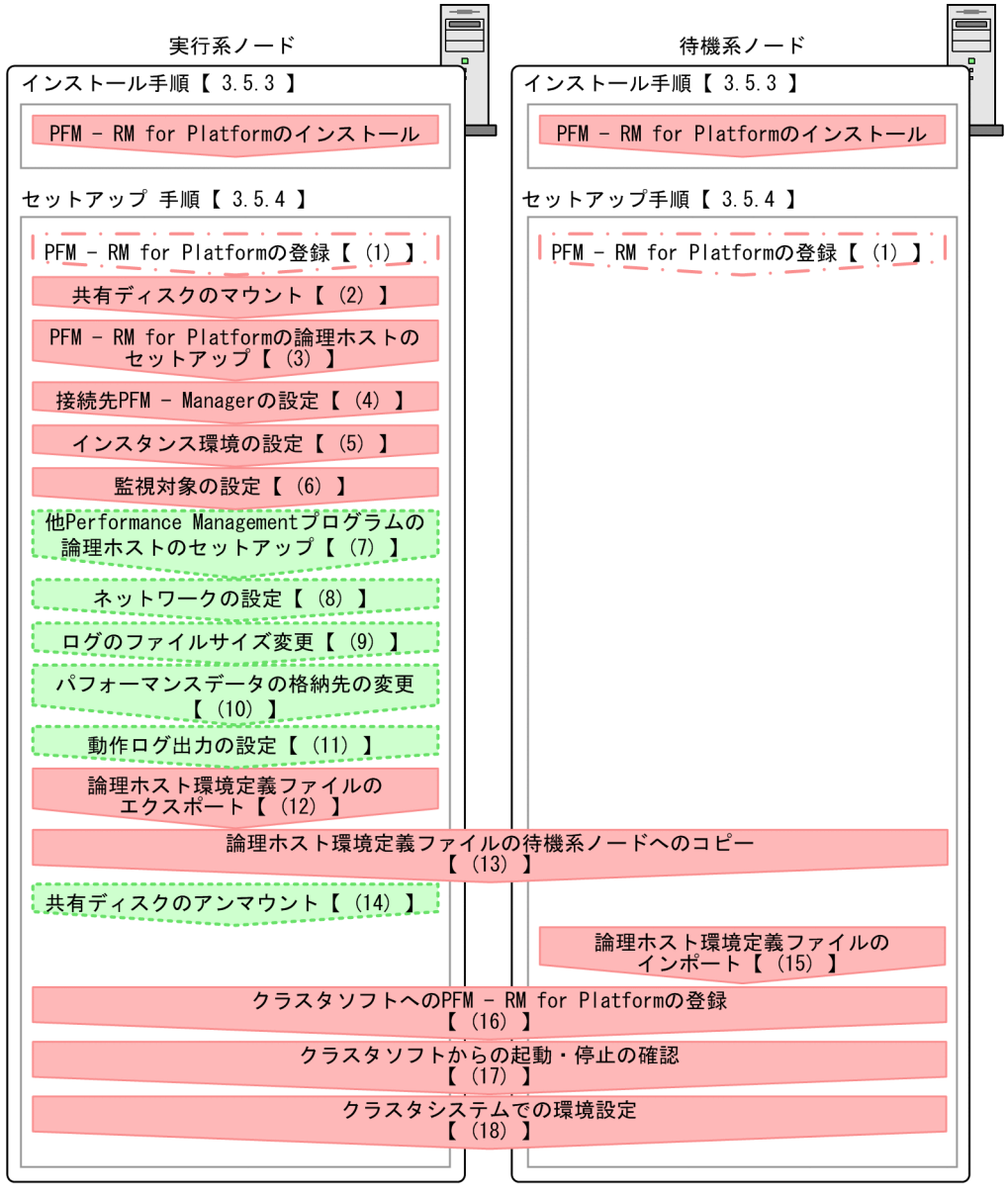

(凡例)

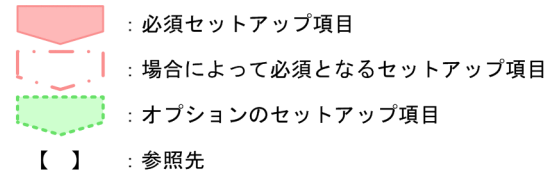

## PFM - RM for Platform PFM - RM for Platform

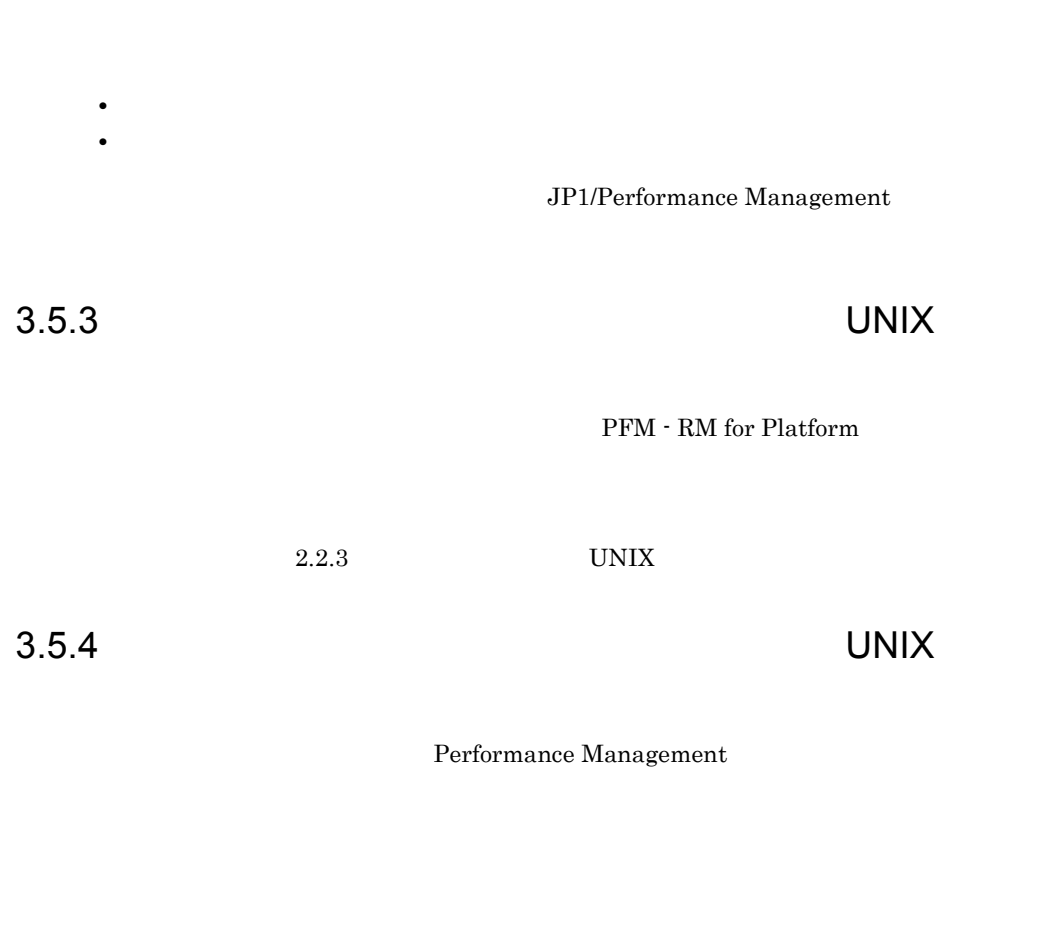

くオプション

• **•**  $\bullet$ • **•**  $\bullet$ 

|実行系||アントリアの実施をする||特機系||アントドの実行系|

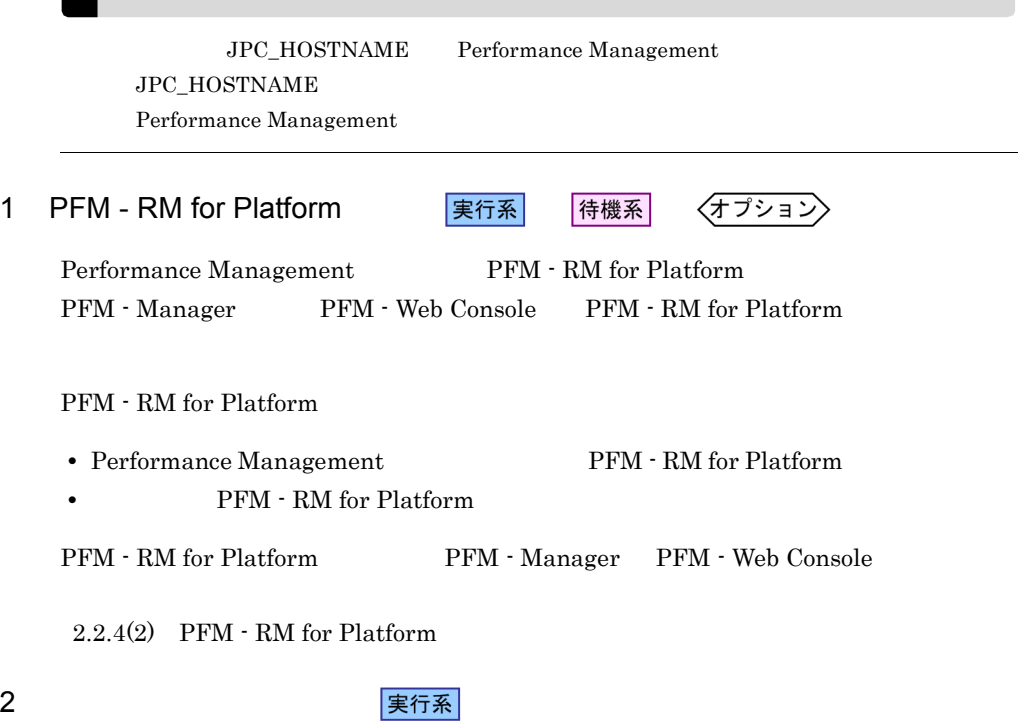

3 PFM - RM for Platform 2 Published またる

■

jpcconf ha setup

Performance Management

Performance Management

JP1/Performance Management

Performance Management

1. jpcconf ha setup The PFM - RM for Platform

 $3.$ 

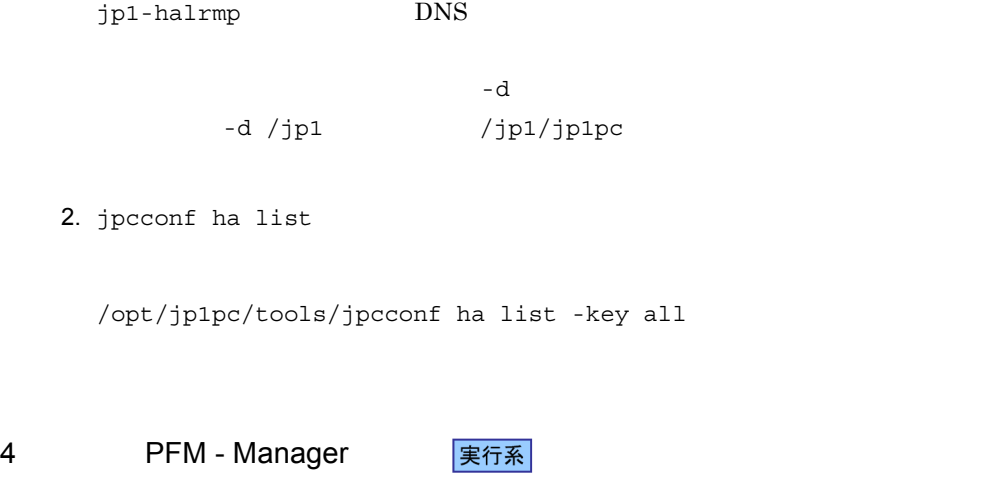

/opt/jp1pc/tools/jpcconf ha setup -key RMPlatform -lhost

 $-1$ host  $-1$ 

jpcconf mgrhost define The PFM - RM for Platform PFM - Manager

1. jpcconf mgrhost define 3. The Second PFM - Manager

jp1-halrmp -d /jp1

PFM - Manager

/opt/jp1pc/tools/jpcconf mgrhost define -host jp1-hal -lhost jp1-halrmp

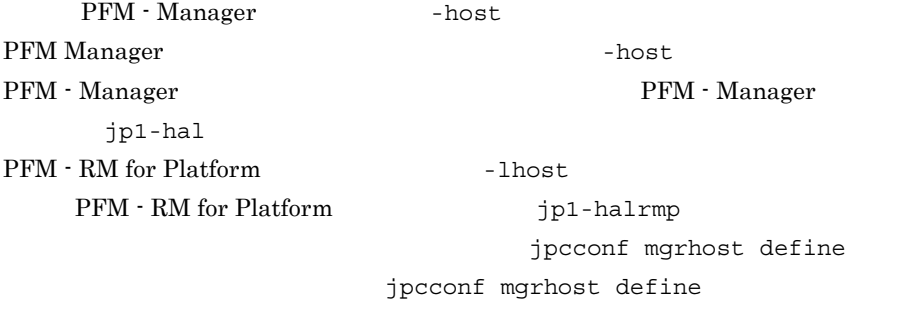

JP1/Performance Management

 $5$ 

実行系

jpcconf inst setup TFM - RM for Platform

207

 $3.$ 

jpcconf inst setup 1host

jpcconf inst setup

/opt/jp1pc/tools/jpcconf inst setup -key RMPlatform -lhost -inst

> jpcconf inst setup jpcconf inst setup JP1/Performance Management

 $2.2.4(3)$ 

jpcconf target setup PFM - RM for Platform

jpcconf target setup

jpcconf target setup

/opt/jp1pc/tools/jpcconf target setup -key RMPlatform -lhost -inst -target

jpcconf target setup

jpcconf target setup

JP1/Performance Management

#### $2.2.4(4)$

7 Performance Management

実行系 √オプション >

 ${\rm PFM}$  -  ${\rm RM}$  for Platform  $\hfill {\rm PFM}$  -Manager PFM - Agent PFM - RM

 $6 \qquad \qquad \overline{\qquad}$ 実行系

-lhost

JP1/Performance Management

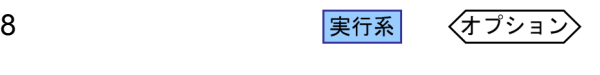

Performance Management

• IP

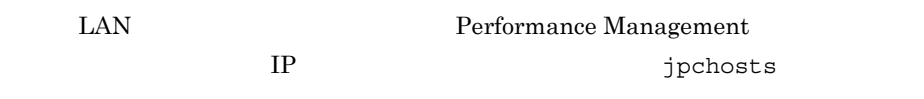

jpchosts

 $\frac{1}{2}$ 

IP JP1/Performance Management

Performance Management

jpcconf port define

JP1/Performance Management

JP1/Performance Management

9 ログのファイルサイズ変更

• **•** *•*  $\mathbf{r} = \mathbf{r} \cdot \mathbf{r}$ 

Performance Management Performance Management

 $2,048$  2

JP1/Performance Management

〈オプション〉

10 <sub>実行系</sub>

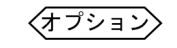

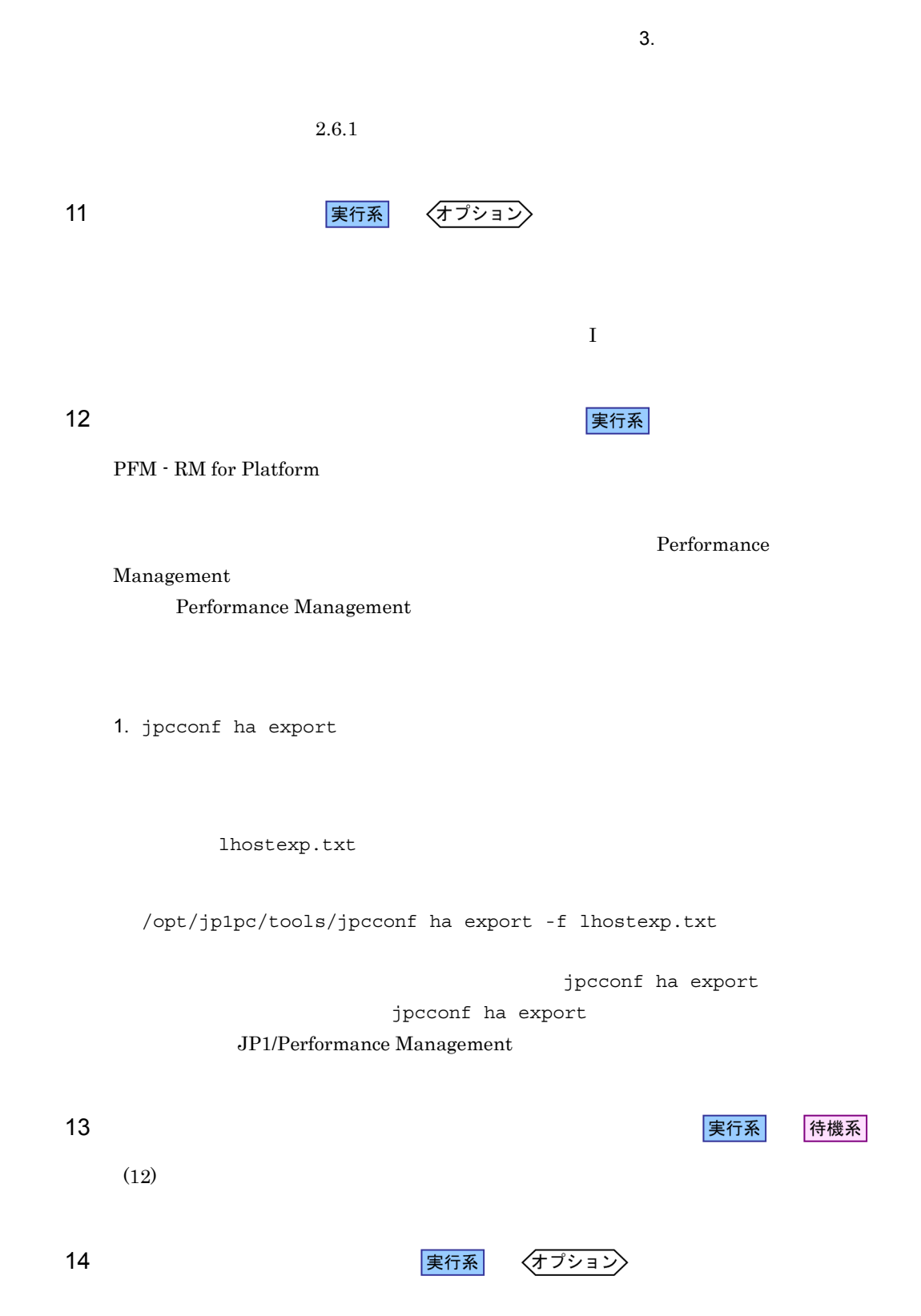

210

 $3.$ 

### $\texttt{jplpc}$

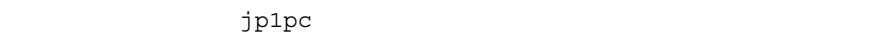

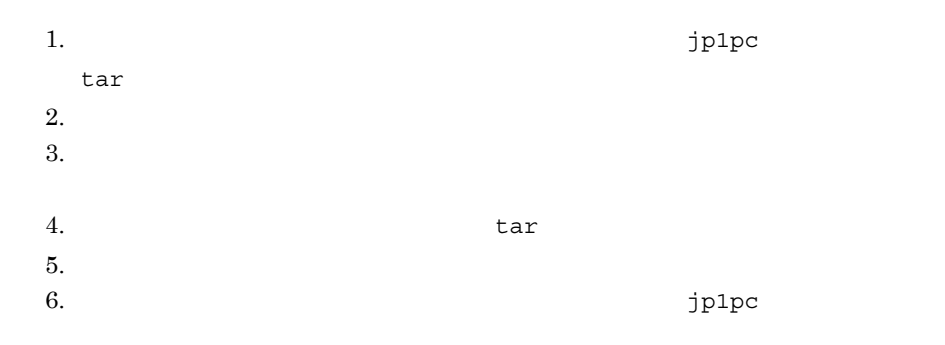

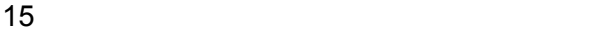

### Performance Management jpcconf ha import Performance Management

待機系

1. jpcconf ha import

Platform

/opt/jp1pc/tools/jpcconf ha import -f lhostexp.txt

jpcconf ha import

jpcconf ha import JP1/Performance Management

PFM - RM for

jpcconf port define

2. jpcconf ha list

/opt/jp1pc/tools/jpcconf ha list -key all

jpcconf ha list

### 16 *Demand PFM - RM for Platform* 実行系

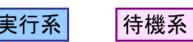

Performance Management

Performance Management

PFM - RM for Platform

PFM - RM for Platform

UNIX  $\blacksquare$ 

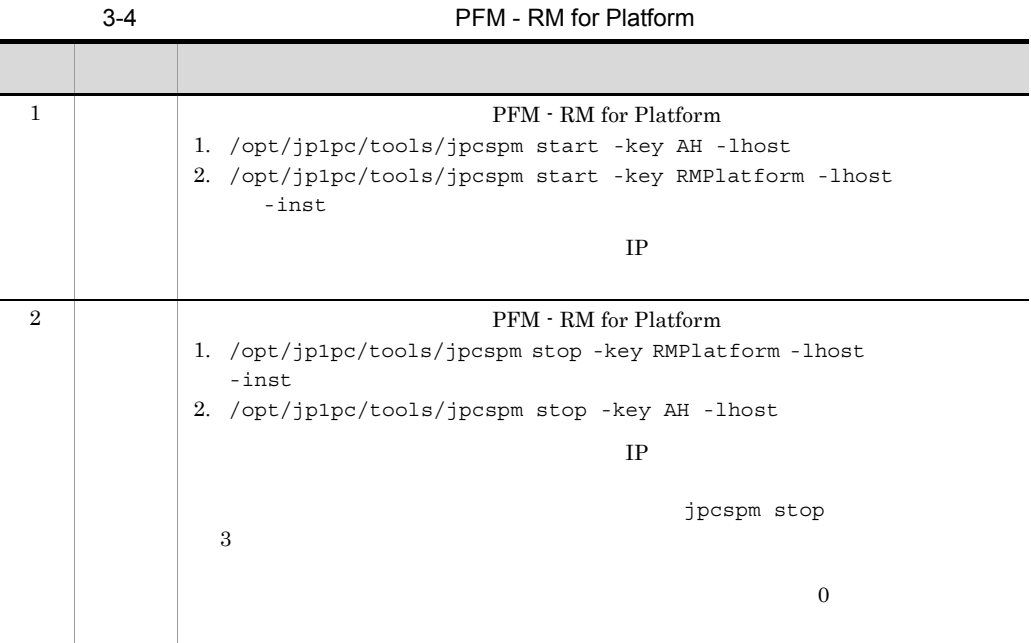

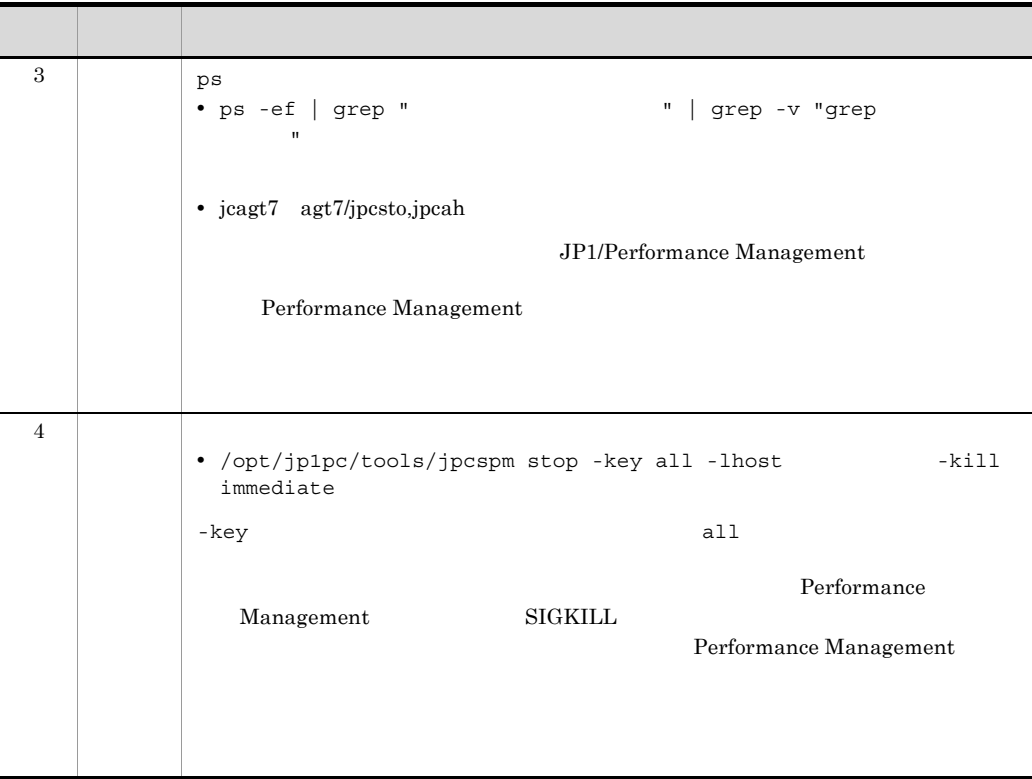

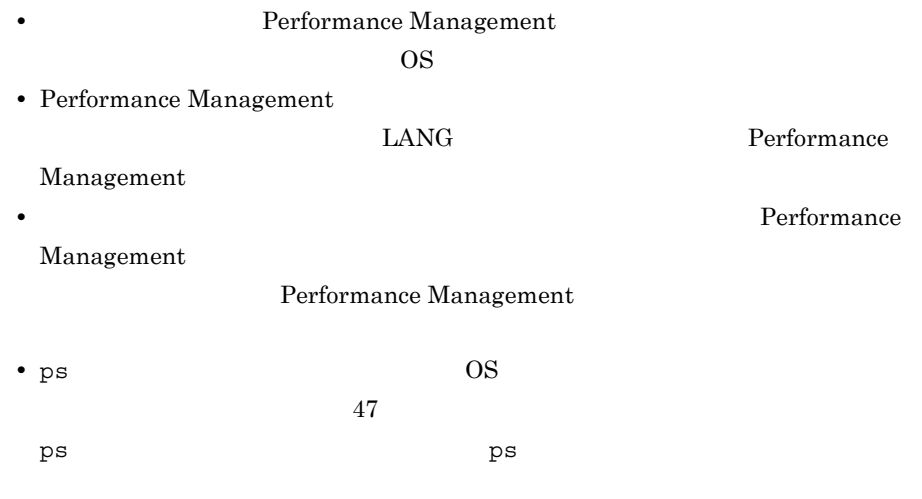

• **• EXALUST PEM - RM** for Platform **•** PFM - RM for Platform

17 **タリアントの過**動・停止の違うのは、<br>その後には、その後には、その後には、その後には、その後には、その後には、その後には、その後には、その後には、その後には、その後には、その後には、その後には、その後には、その後には、その後には、その後には、その後には、その後に 待機系 Performance Management  $18$  **マステムの**電気会社の環境 待機系 Performance Management **PEM - Web Console** Performance Management  $\begin{array}{lcl} \text{Performance Management} \end{array} \hspace{2cm} \text{JP1/}\qquad \begin{array}{lcl} \text{JP2/}\qquad \text{JP3/}\qquad \text{JP4/}\qquad \text{JP5/}\qquad \text{JP6/}\qquad \text{JP7/}\qquad \text{JP7/}\qquad \text{JP8/}\qquad \text{JP8/}\qquad \text{JP9/}\qquad \text{JP1/}\qquad \text{JP1/}\qquad \text{JP1/}\qquad \text{JP1/}\qquad \text{JP1/}\qquad \text{JP1/}\qquad \text{JP1/}\qquad \text{JP1$ Performance Management 3.5.5 SSH UNIX  $2.2.1(5)$   $2.2.1(5)$ 

 $3.$ 

 $2.2.5$  SSH  $10NIX$ 

# Windows

PFM - RM for Platform

PFM - Manager JP1/Performance Management

 $3.6.1$ 

## Windows

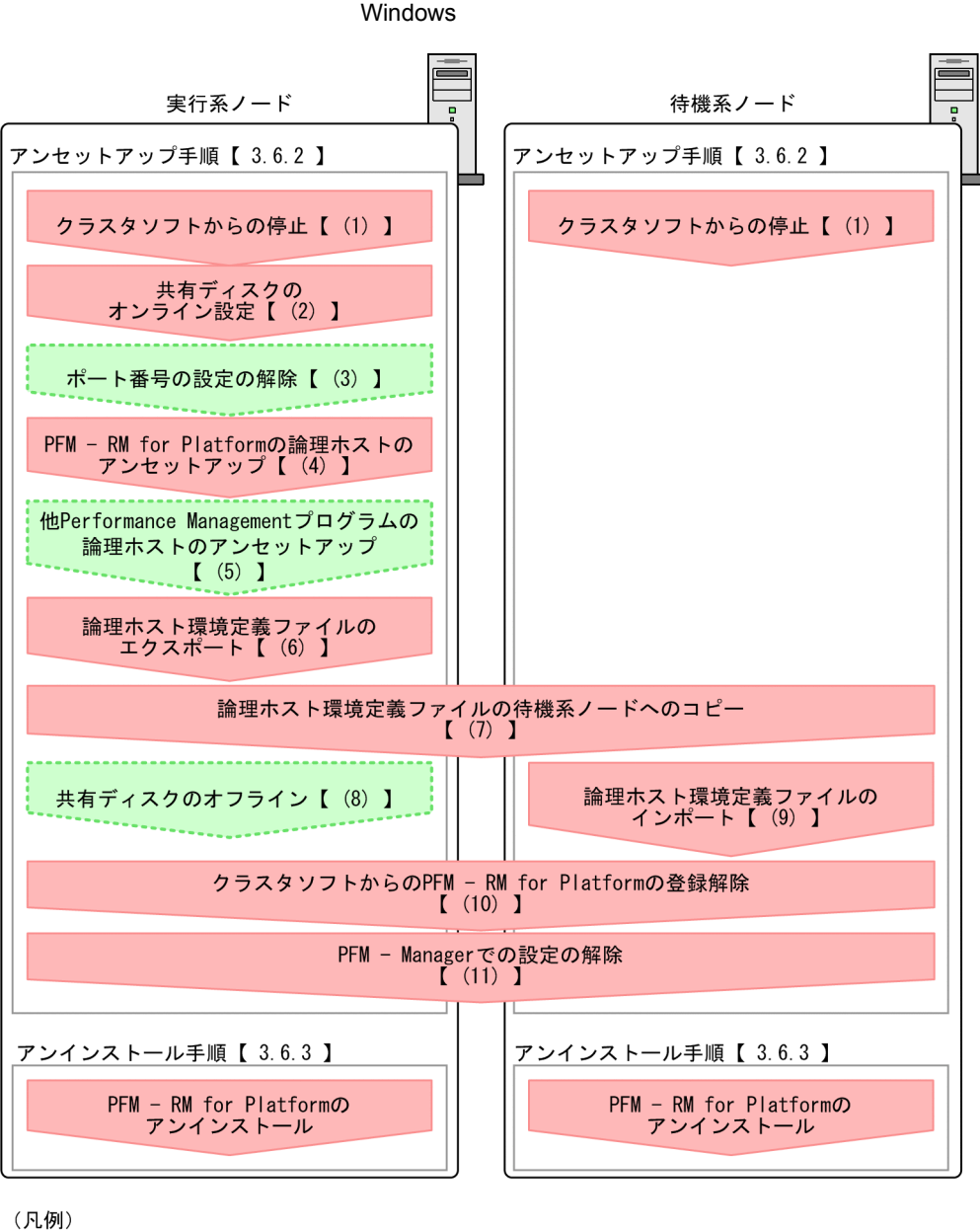

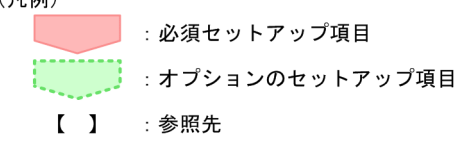

3-7 *DEM - RM for Platform* 

 $3.$ 

 $3.6.2$ Windows

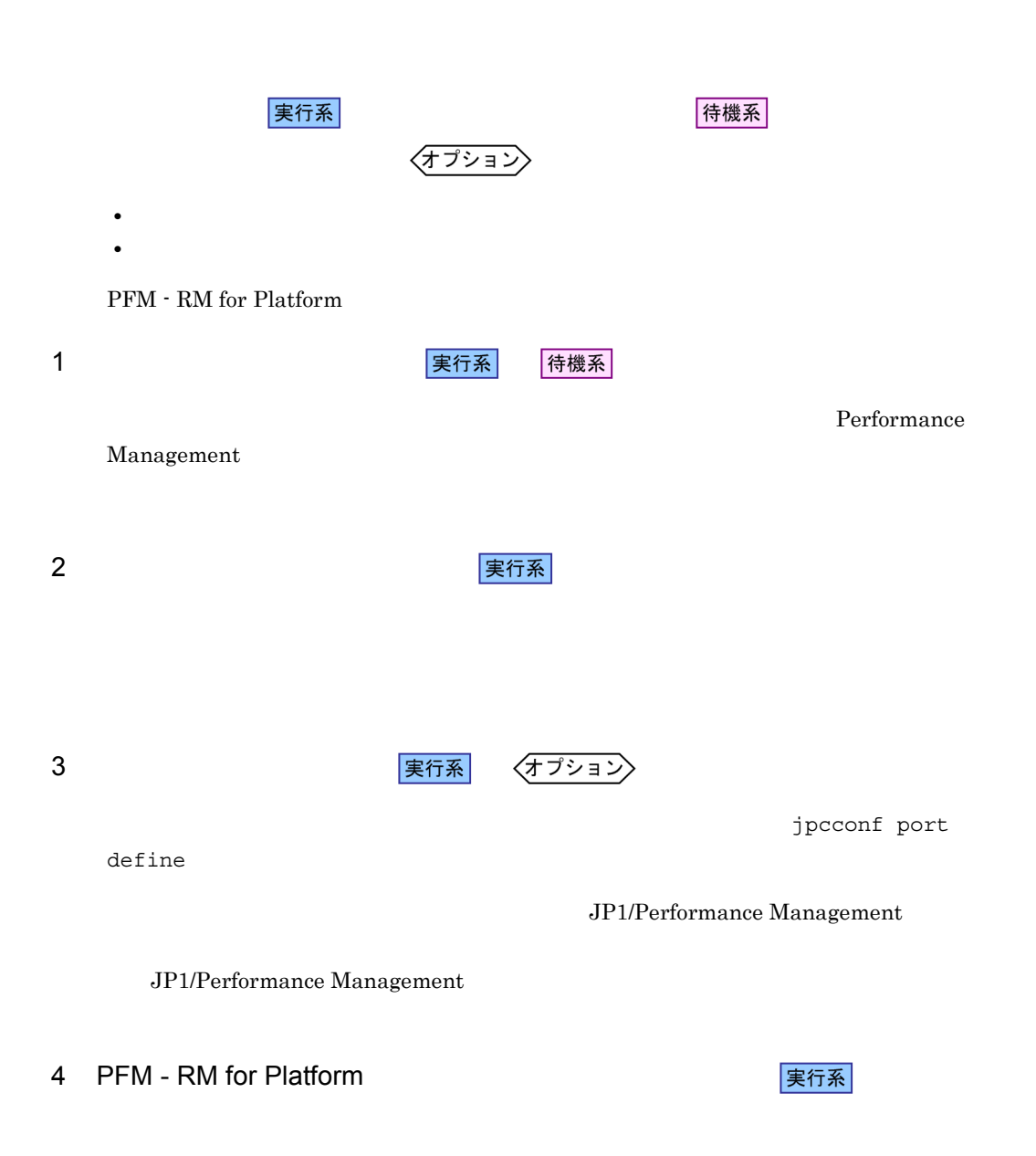

jp1pc

1. jpcconf ha list

all-lhost

PFM - RM for Platform **And Access Access** ¥tools¥jpcconf ha list -key

2. jpcconf target unsetup TPFM - RM for Platform

PFM - RM for Platform<br>
unsetup - key RMPlatform - lhost<br>
-inst<br>
-inst unsetup -key RMPlatform -lhost -target

jpcconf target unsetup

3. jpcconf inst unsetup PFM - RM for Platform

-key RMPlatform -lhost and -inst

PFM - RM for Platform **And Access 19 and Access** ¥tools¥jpcconf inst unsetup

jpcconf inst unsetup

jpcconf inst unsetup

#### JP1/Performance Management

jpcconf inst unsetup

4. jpcconf ha unsetup TPFM - RM for Platform

PFM - RM for Platform **PEM - RM** for Platform -key RMPlatform -lhost

jpcconf ha unsetup  $\Gamma$ Platform **Example 20**  $\overline{R}$  5. jpcconf ha list

PFM - RM for Platform **Fig. 1996** Ytools¥jpcconf ha list -key all

PFM - RM for Platform

## 5 Performance Management

〈オプション〉 実行系

PFM - RM for Platform Performance Management

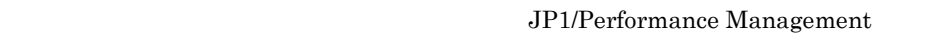

PFM - RM PFM - Agent

PFM - RM for Platform

Performance Management

Performance Management

Performance Management

1. jpcconf ha export

Performance Management

lhostexp.txt

Performance Management

lhostexp.txt

PFM - RM for Platform **Fig. 1996** Ytools¥jpcconf ha export -f

実行系

 $6 \overline{a}$ 

219

 $3.$ 

jpcconf ha export

#### jpcconf ha export

#### JP1/Performance Management

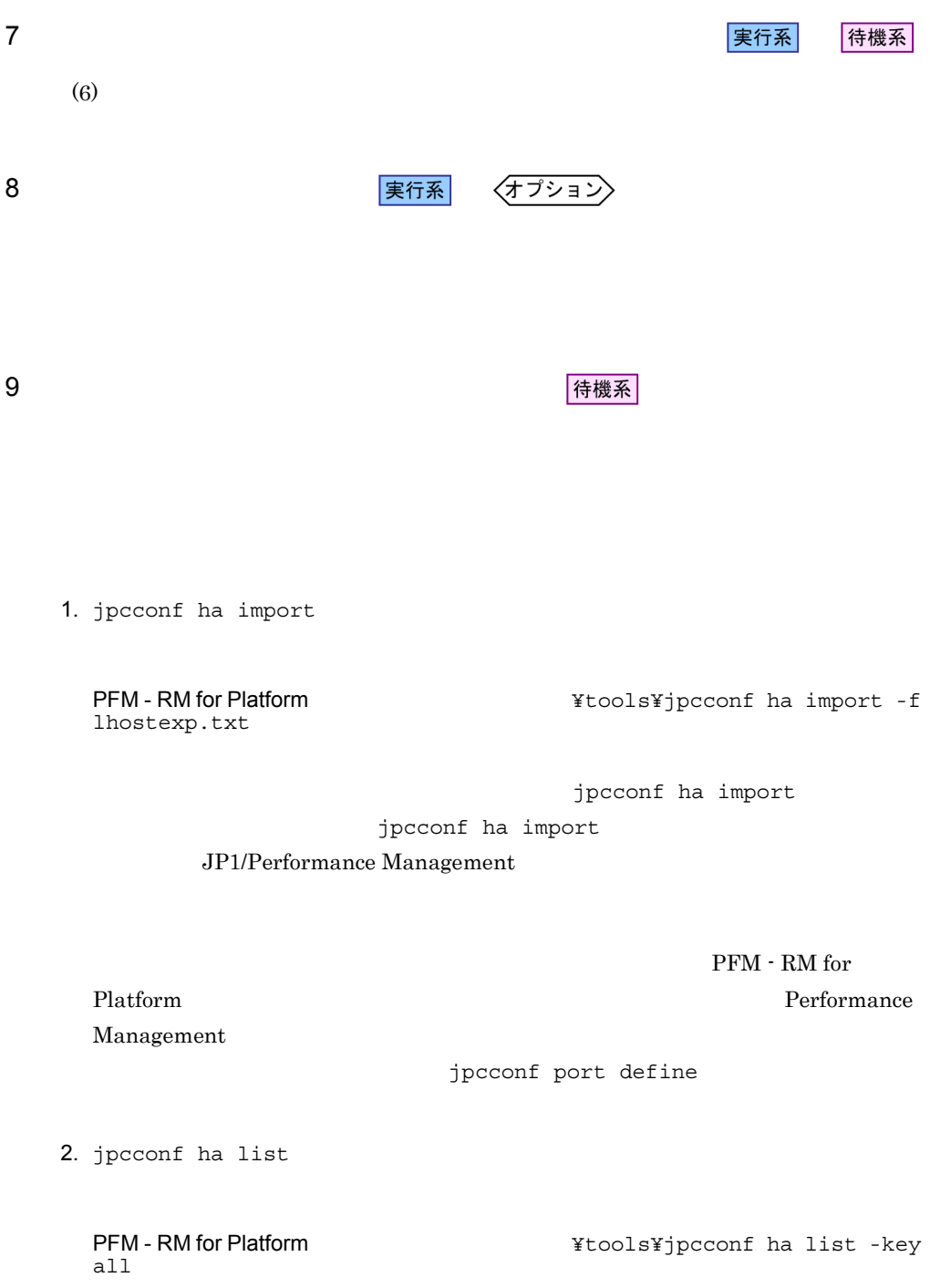

jpcconf ha list

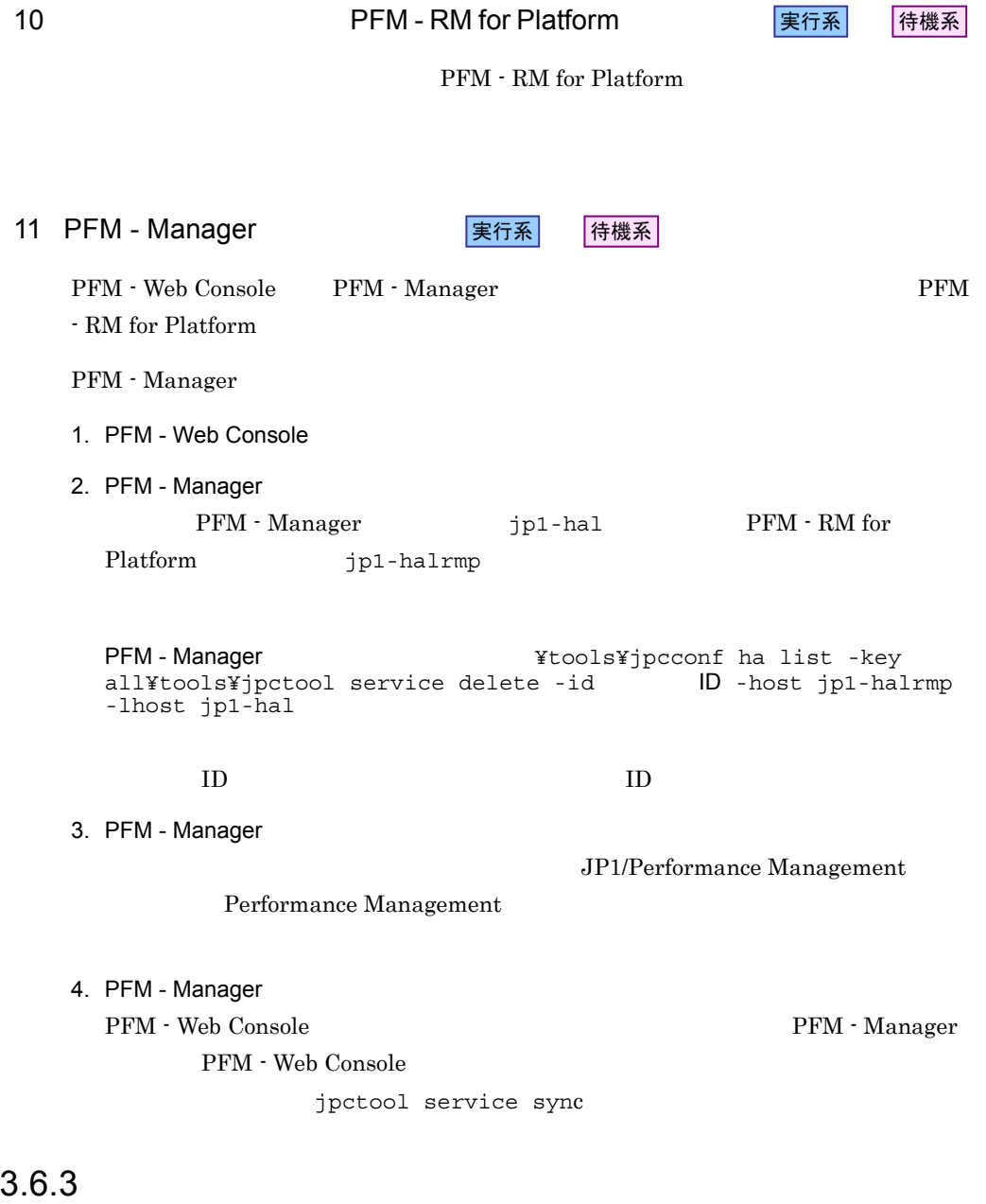

Windows

 $2.3.3$  Windows

• PFM - RM for Platform **PFM - RM for Platform** 

Performance Management

• **• EXALUST PFM - RM** for Platform

# UNIX

PFM - RM for Platform

PFM - Manager JP1/Performance Management

 $3.7.1$ 

## UNIX

3-8 **PFM - RM for Platform** 

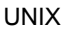

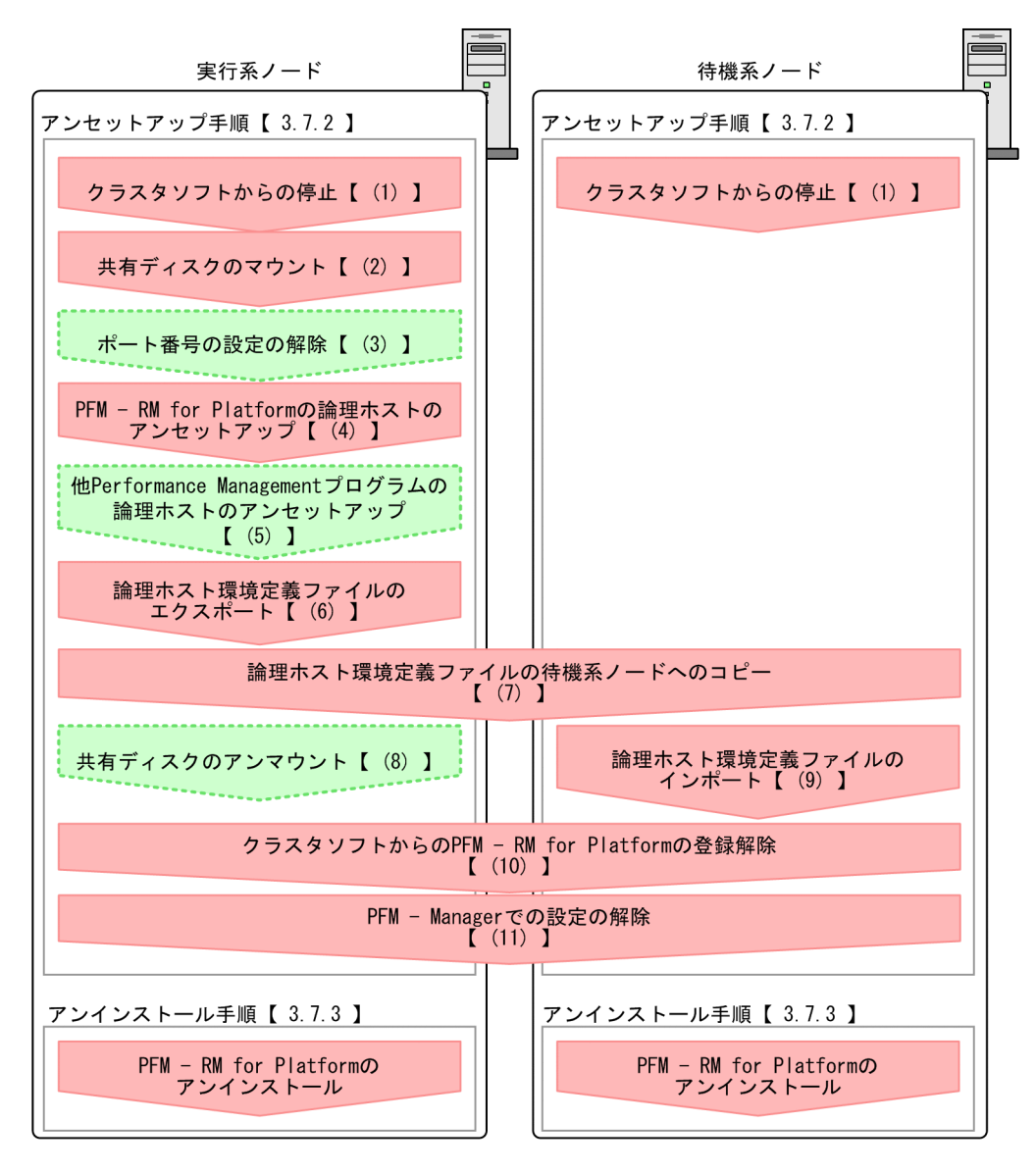

(凡例)

:必須セットアップ項目 【 】 : 参照先

## $3.7.2$  UNIX

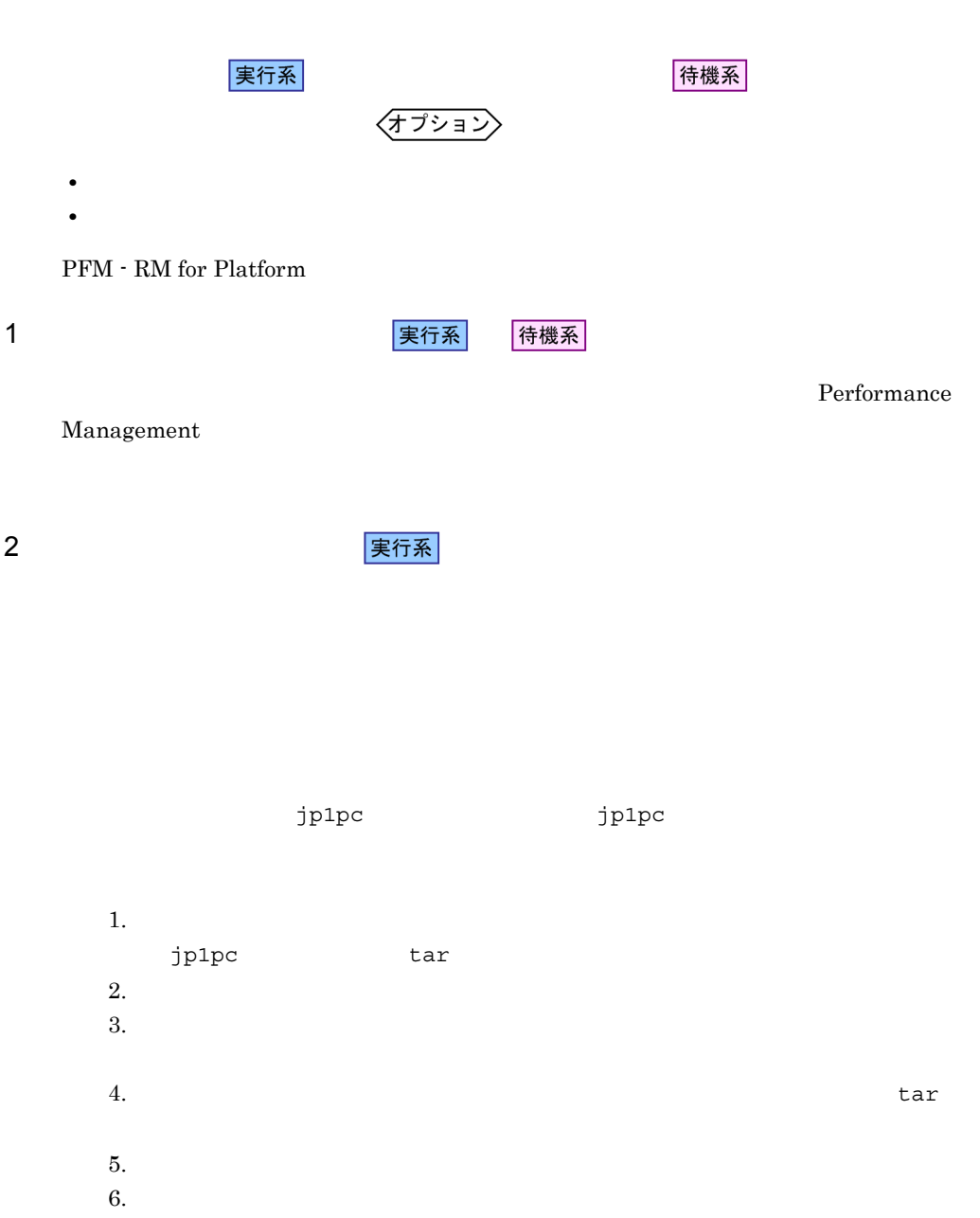

jp1pc

 $define$ 

JP1/Performance Management

JP1/Performance Management

4 PFM - RM for Platform

jp1pc

1. jpcconf ha list

/opt/jp1pc/tools/jpcconf ha list -key all -lhost

2. jpcconf target unsetup TPFM - RM for Platform

/opt/jp1pc/tools/jpcconf target unsetup -key RMPlatform -lhost -target

jpcconf target unsetup

3. jpcconf inst unsetup PFM - RM for Platform

/opt/jp1pc/tools/jpcconf inst unsetup -key RMPlatform -lhost -inst

jpcconf inst unsetup

jpcconf inst unsetup

JP1/Performance Management

実行系

jpcconf port

3 ポート番号の設定の解除

〈オプション〉

jpcconf inst unsetup

4. jpcconf ha unsetup TPFM - RM for Platform

/opt/jp1pc/tools/jpcconf ha unsetup -key RMPlatform -lhost

jpcconf ha unsetup  $PFM$  - RM for Platform を起動するための設定が削除されます。また,共有ディスク上の論理ホスト

5. jpcconf ha list

/opt/jp1pc/tools/jpcconf ha list -key all

**PFM - RM for Platform** 

### 5 Performance Management

実行系 (オプション

PFM - RM for Platform Performance Management

JP1/Performance Management

PFM - RM PFM - Agent

 $6 \overline{a}$ 

PFM - RM for Platform

Performance Management

Performance Management

Performance Management

実行系

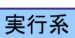

#### Performance Management

1. jpcconf ha export

Performance Management

lhostexp.txt

/opt/jp1pc/tools/jpcconf ha export -f lhostexp.txt

jpcconf ha export

jpcconf ha export

JP1/Performance Management

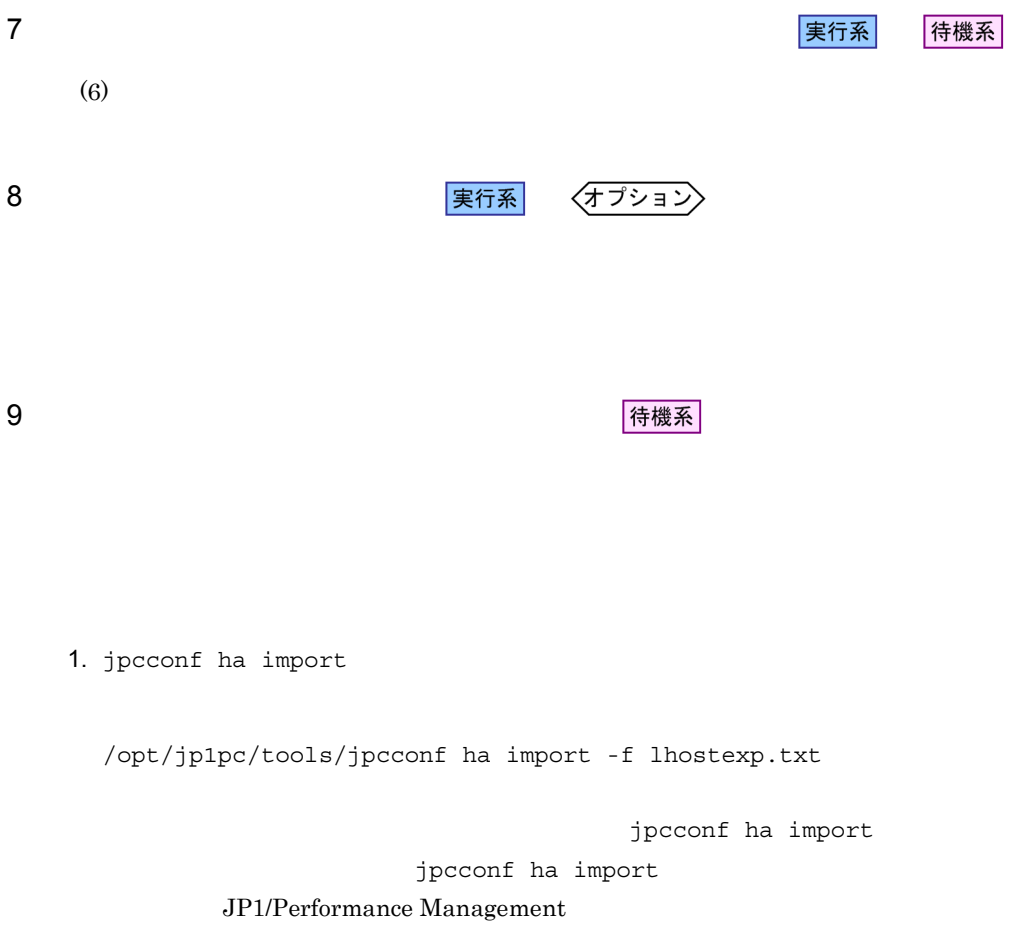

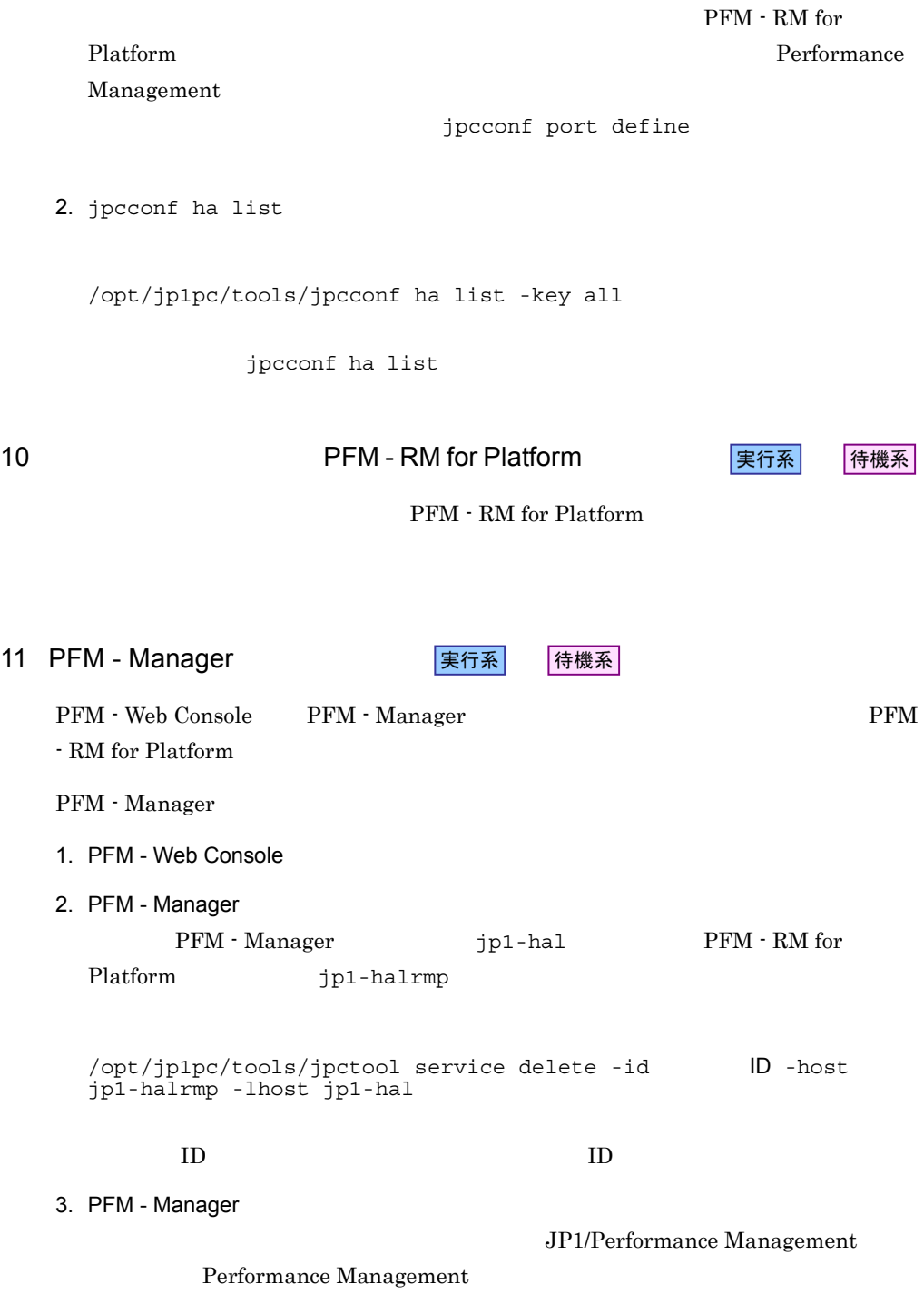

4. PFM - Manager
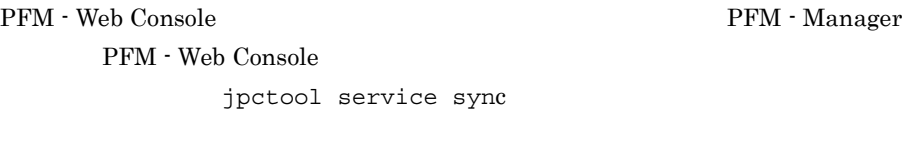

# $3.7.3$  UNIX

PFM - RM for Platform

 $2.4.3$  UNIX

• PFM - RM for Platform **PFM - RM for Platform** 

Performance Management

• **• EXA PFM** - RM for Platform **•** 

# 3.8 PFM - RM for Platform

RM for Platform

PFM - RM for Platform PFM - Manager PFM - Web Console **Console Console Performance Management** 

Management

PFM - Agent PFM - RM for Platform

 $\rm PFM$  -

JP1/Performance

Platform

# 3.9 PFM - RM for

PFM - RM for Platform

Performance Management JP1/Performance Management

 $3.9.1$ 

# PFM - RM

 $2.6.2$ 

jpcconf ha list jpcconf inst setup

1.  $\blacksquare$ 

PFM - RM for Platform

jpcconf ha list

PFM - RM for Platform

Windows

PFM - RM for Platform **CHA EXASS X**tools¥jpcconf ha list -key all

 $\ensuremath{\text{UNIX}}$ 

/opt/jp1pc/tools/jpcconf ha list -key all

jp1-halrmp, SDC1

<出力例>

| Logical Host Name                                 | Key                   | Environment Directory                                      | [Instance Name]     |
|---------------------------------------------------|-----------------------|------------------------------------------------------------|---------------------|
| jp1-halrmp                                        | RMPlatform            | 論理ホストのパス                                                   | SDC1                |
|                                                   |                       | PFM - RM for Platform                                      |                     |
| $\overline{2}$                                    |                       |                                                            |                     |
|                                                   |                       | PFM - RM for Platform                                      |                     |
|                                                   |                       | jpcconf inst setup                                         |                     |
| SDC1                                              | PFM - RM for Platform | jp1-halrmp                                                 |                     |
| Windows<br><b>PFM - RM for Platform</b>           |                       | setup -key RMPlatform -lhost jp1-halrmp -inst SDC1         | ¥tools¥jpcconf inst |
| <b>UNIX</b>                                       | jp1-halrmp -inst SDC1 | /opt/jp1pc/tools/jpcconf inst setup -key RMPlatform -lhost |                     |
|                                                   |                       |                                                            | jpcconf inst setup  |
| jpcconf inst setup                                |                       |                                                            | 2.1.4(2)            |
| jpcconf inst setup                                |                       |                                                            | 5                   |
| 5. PFM - RM for Platform<br>PFM - RM for Platform |                       |                                                            |                     |
| PFM - RM for Platform                             |                       |                                                            | 2.6.2               |
| RMHost_Password                                   |                       |                                                            |                     |
|                                                   |                       |                                                            |                     |
| 6.                                                |                       |                                                            | JP1/Performance     |

Management Performance Management

JP1/Performance Management

PFM - RM

 $3.9.2$ 

 $W$ indows  $2.1.4(3)$  UNIX  $2.2.4(4)$ jpcconf target list jpcconf target display jpcconf target setup

PFM - RM for Platform

PFM - RM for Platform

jp1-halrmp SDC1 PFM - RM for

jpcconf target list

1.  $\blacksquare$ 

Platform **Contract Section 2.0 Section 2.0** 

Windows

PFM - RM for Platform and the stools¥jpcconf target list -key RMPlatform -lhost jp1-halrmp -inst SDC1

UNIX

/opt/jp1pc/tools/jpcconf target list -key RMPlatform -lhost jp1-halrmp -inst SDC1

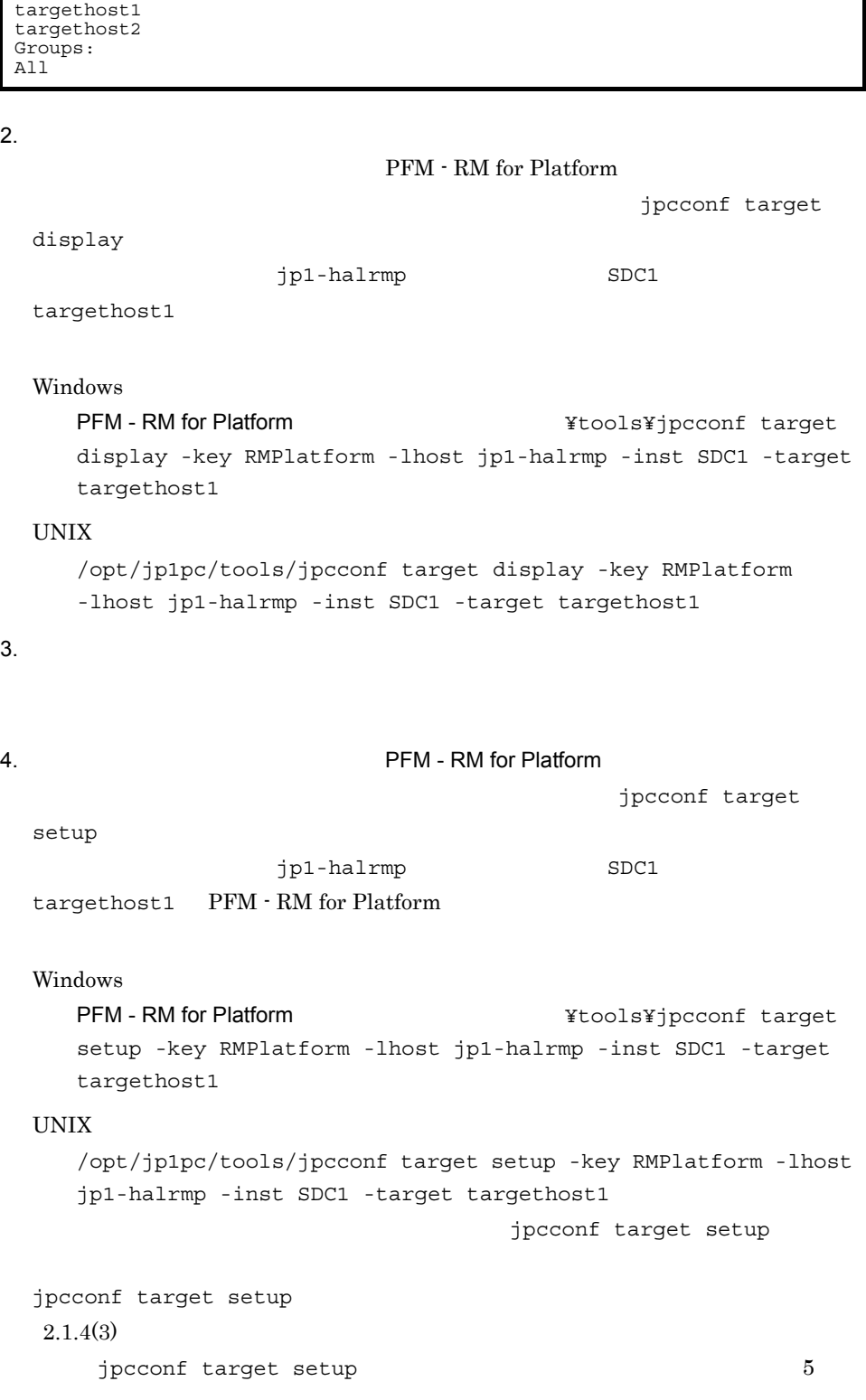

Targets:

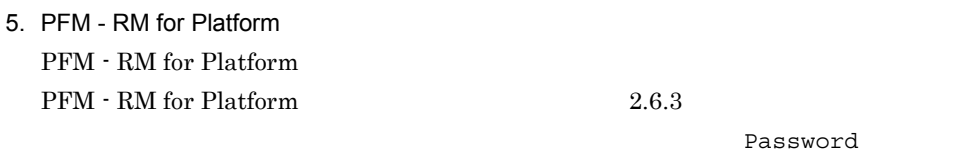

**•** 論理ホストのセットアップ,インスタンス環境の設定,および監視対象の設定時に,

# $3.9.3$

# PFM - RM for Platform

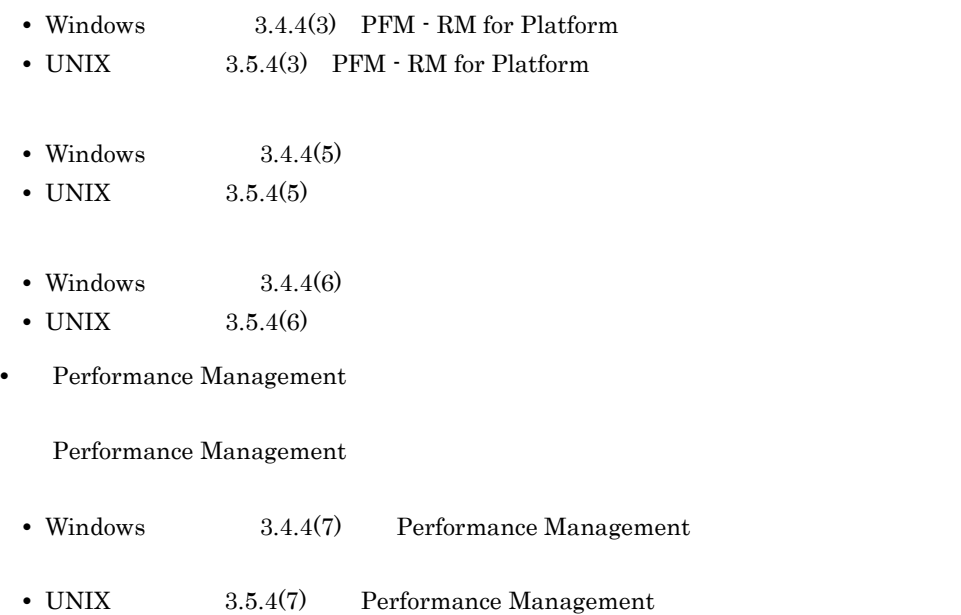

**•** ネットワークの設定時に,ポート番号を設定した。

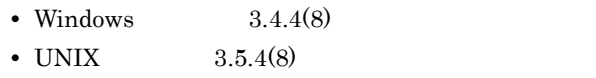

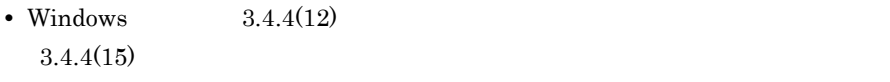

• UNIX  $9.5.4(12)$  $3.5.4(15)$ 

 $3.9.1$ 

 $3.9.2$ 

# *4* プロセスの稼働・非稼働情

# PFM - RM for Platform PFM - Web Console

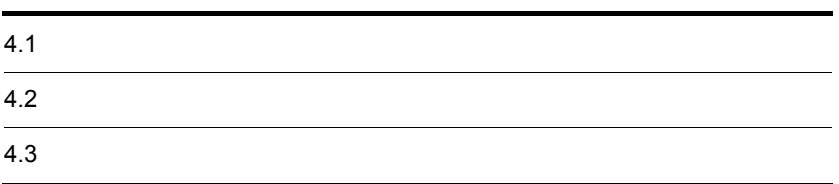

# PFM - RM for Platform PFM - RM for Platform PFM - Web Console  ${\rm PFM}$  -  ${\rm RM}$  for Platform • **•** The state that the state that the state that the state that the state that the state of the state of the state of the state of the state of the state of the state of the state of the state of the state of the state o **•** 複数のプロセスおよびサービスをグルーピングしてアプリケーション単位で収集する PFM - RM for Platform  $4-1$ レコード 監視対象 格納される情報 収集方法 Application Process Overview PD\_APS Windows UNIX Application Service Overview PD\_ASVC Windows  $SCM$  $Win32$

### $4-2$

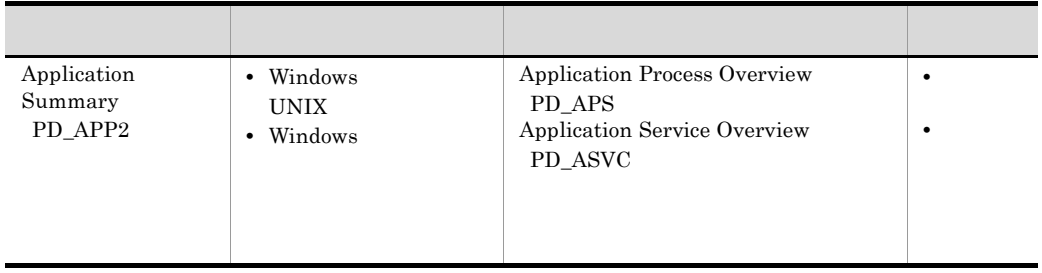

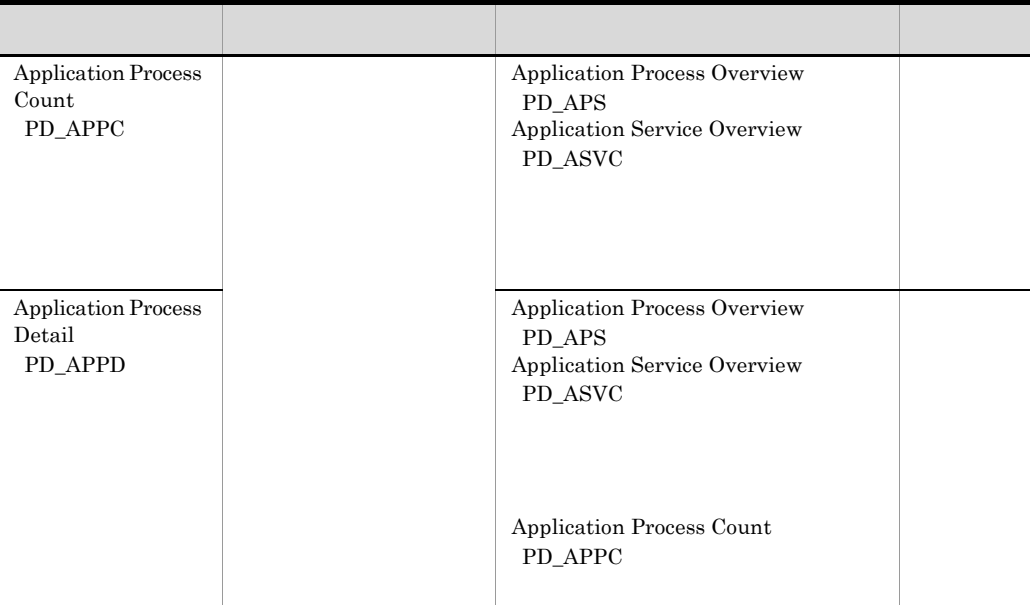

Windows

コマンドライン プログラムパス プログラム名 "C:\Program Files\Hitachi\jp1pc\bin\store\jpcsto.exe" -d "C:\Program Files\Hitachi\.....  $\overline{\phantom{a}}$ プロセス名 UNIX コマンドライン  $\overline{\phantom{0}}$ プログラムパス

プログラム名 /opt/jp1pc/agtu/jpcsto -d /opt/jp1pc/agtu/store \_\_\_」<br>プロセス名

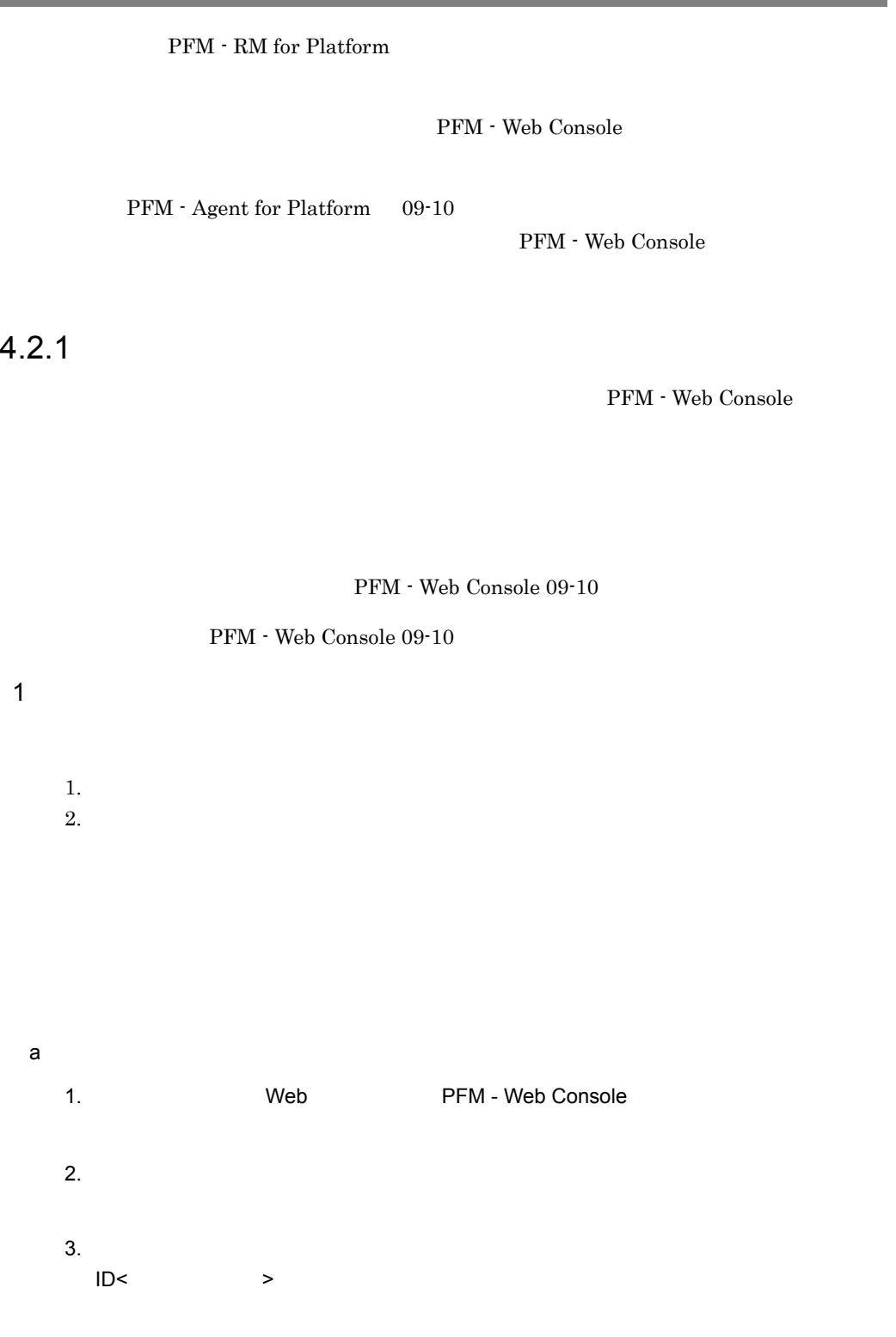

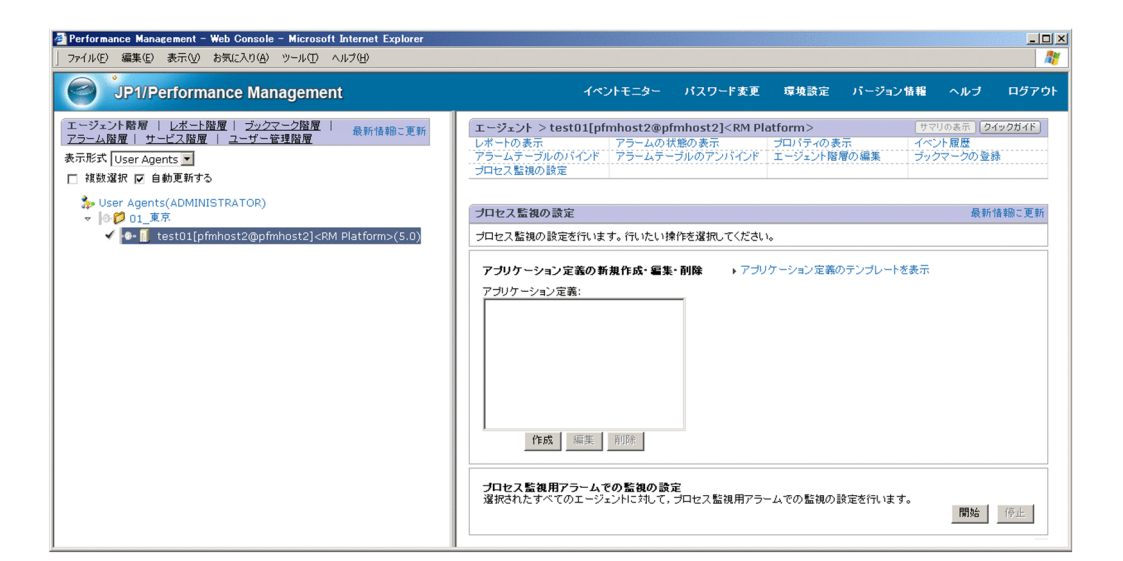

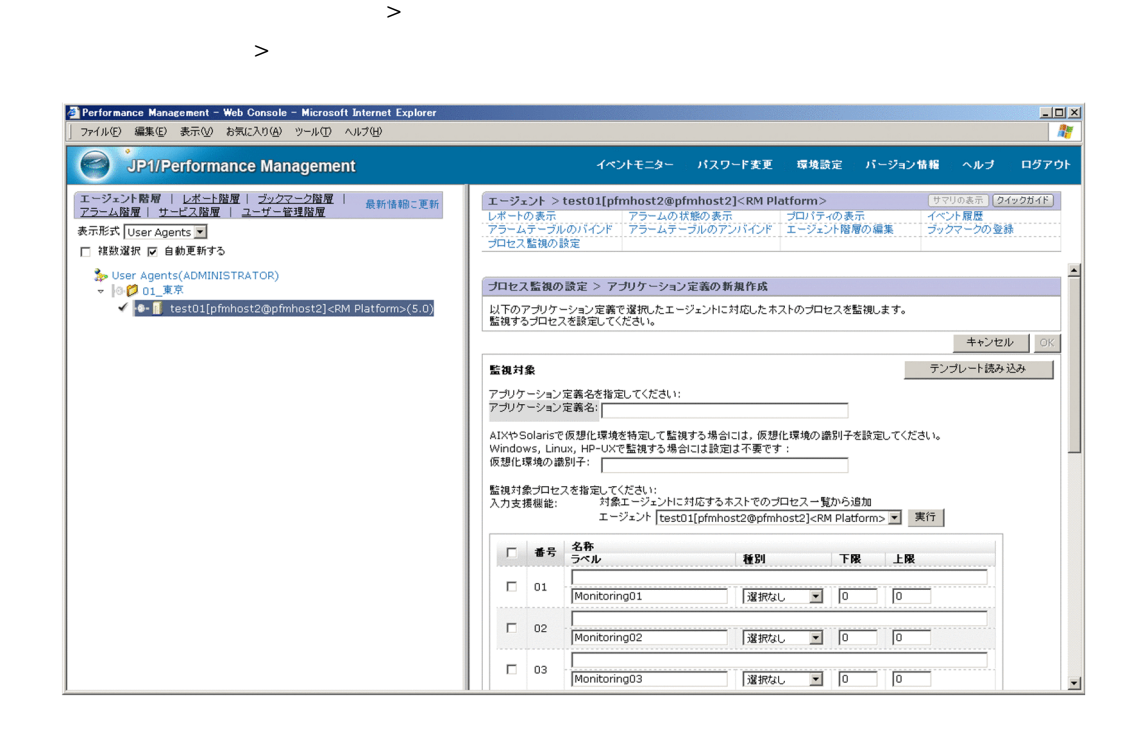

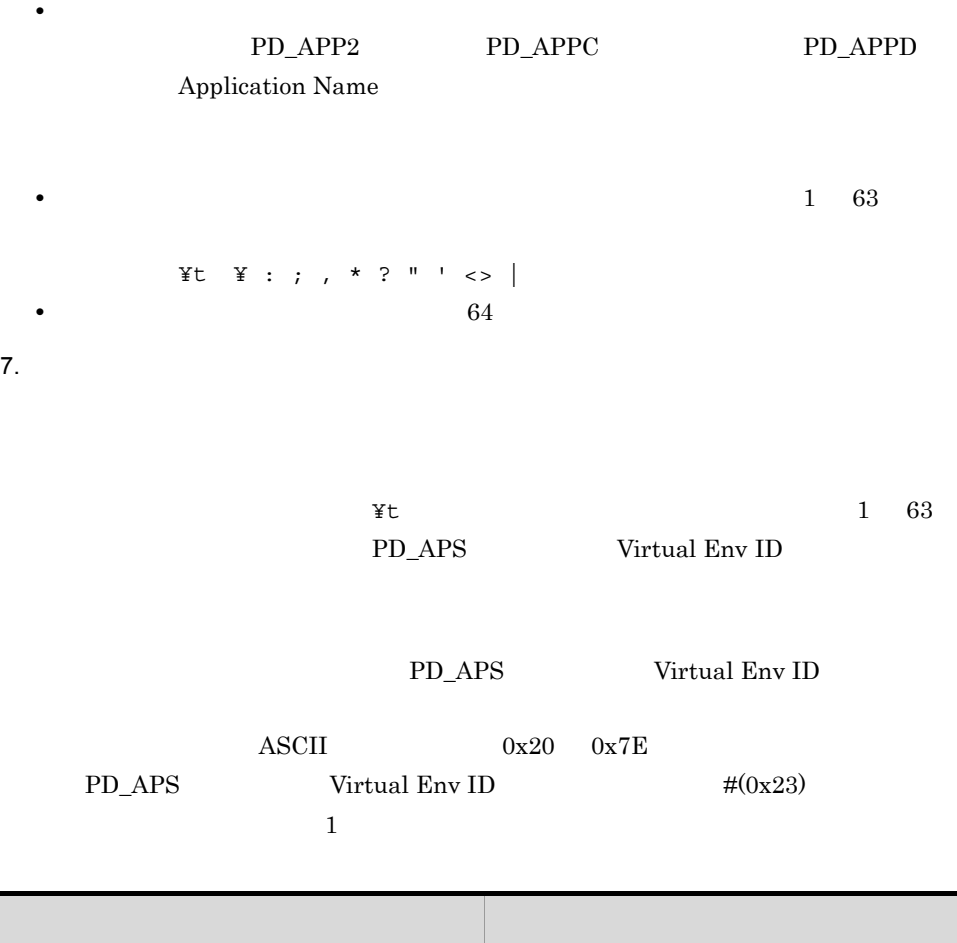

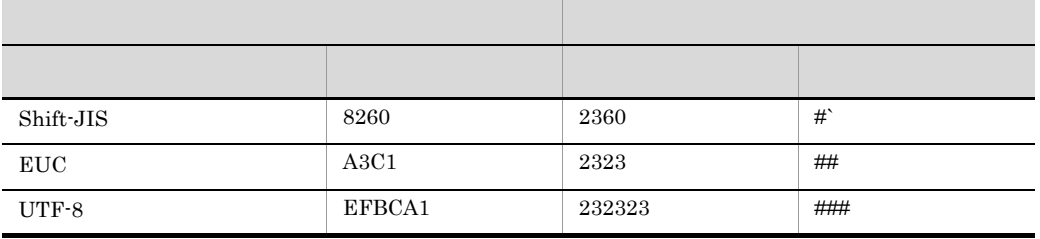

 $8.$ 

[プロセス監視の設定 > アプリケーション定義の新規作成]画面または[プロセス監

 $>$   $>$   $>$   $>$ 

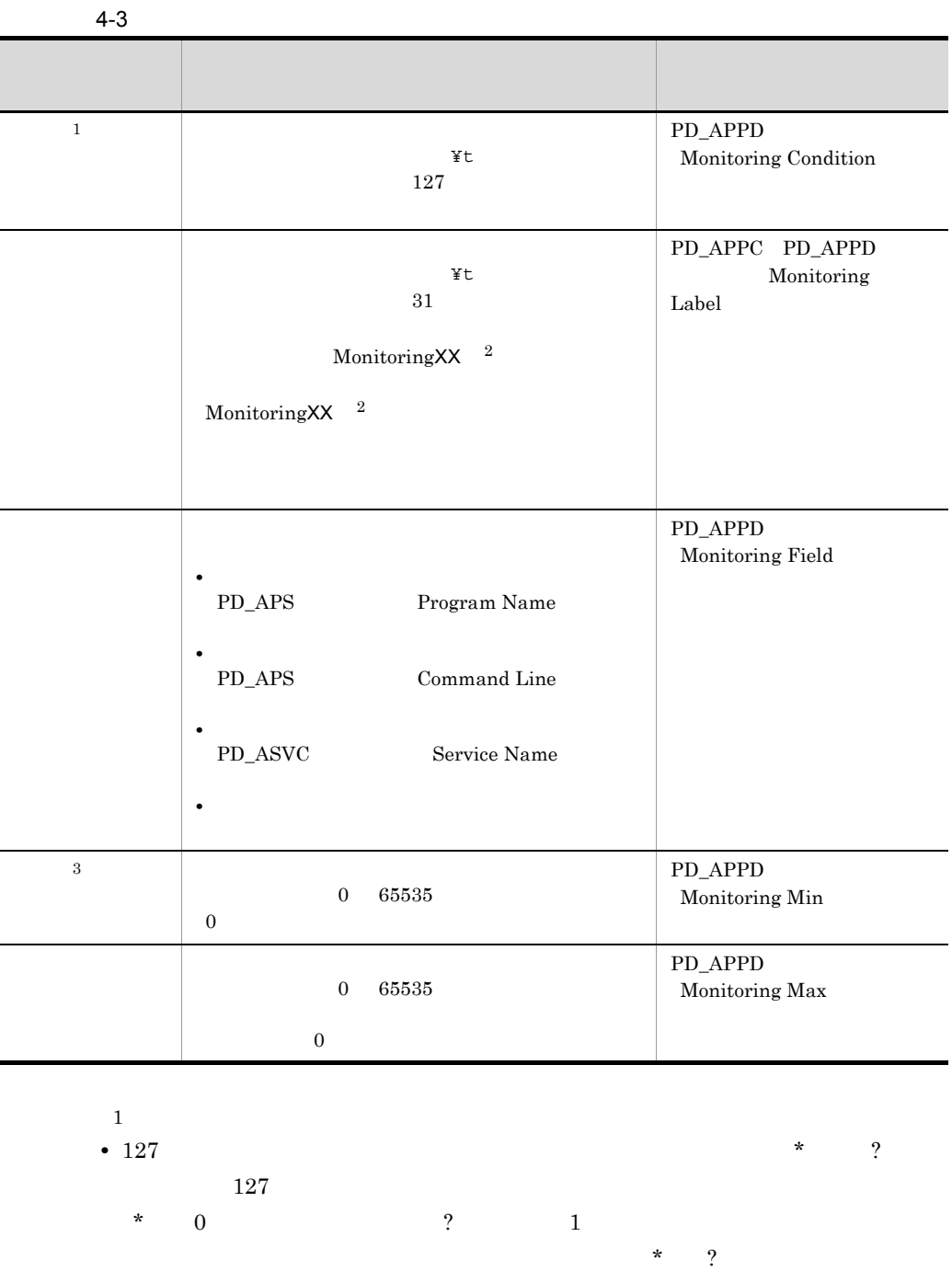

 $\mathcal{R}$ 

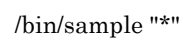

/bin/sample "\*"

/bin/sample "abc" /bin/sample "def" • Windows

### $UNIX$

 $4.2.4$ 

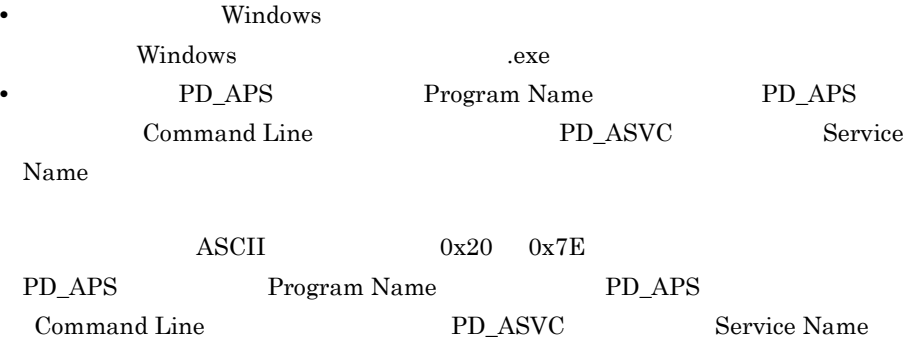

 $\#(0x23)$ 

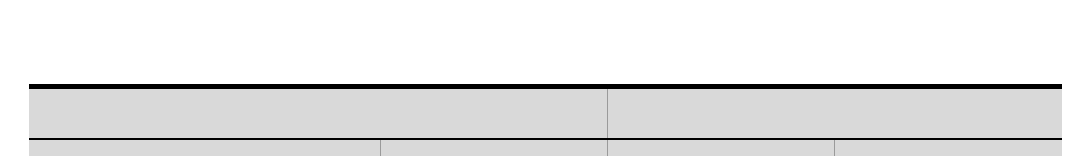

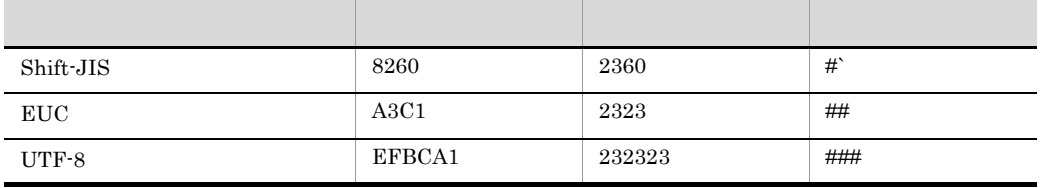

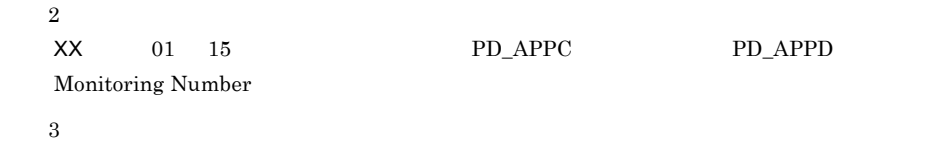

 $8.2.5(4)$ 

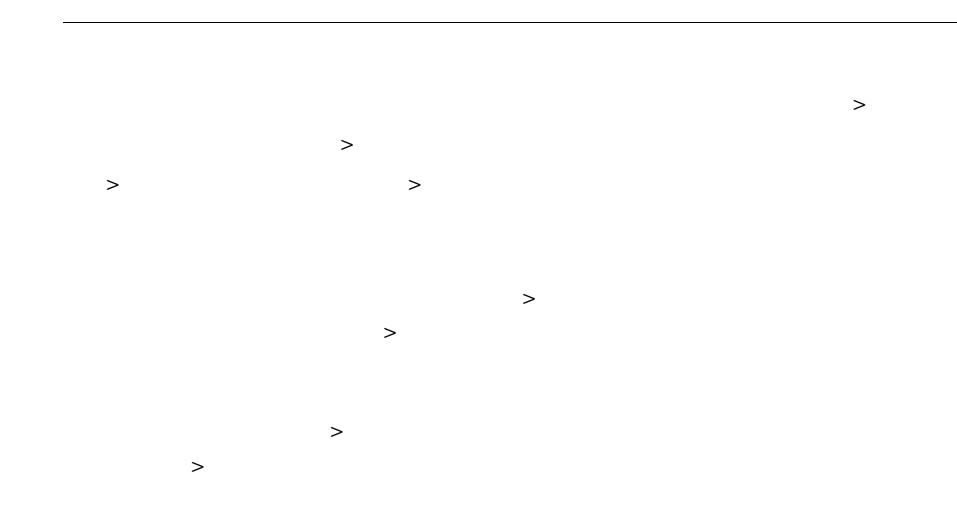

# 9. OK

(a)  $8$  $>$   $>$   $>$   $\geq$   $\geq$ ス監視の設定 > アプリケーション定義の編集 > 監視対象種別一覧から追加]画面 から 監視対象種別には,[プロセス監視の設定 > アプリケーション定義の新規作成]画面 または[プロセス監視の設定 > アプリケーション定義の編集]画面の[種別]の指 [プロセス監視の設定 > アプリケーション定義の新規作成]画面または[プロセス監 視の設定 > アプリケーション定義の編集]画面の[種別]に「プログラム」を指定

# 1. (a) 1 7  $2.$

[プロセス監視の設定 > アプリケーション定義の新規作成 > 監視対象種別一覧から追  $>$   $>$   $>$   $>$ 

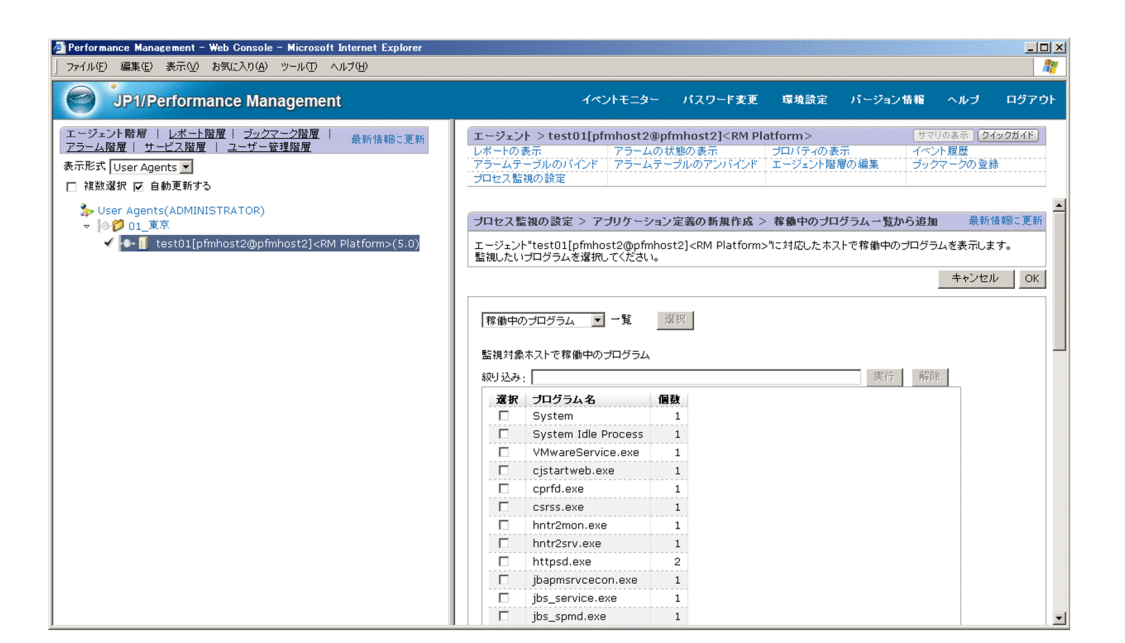

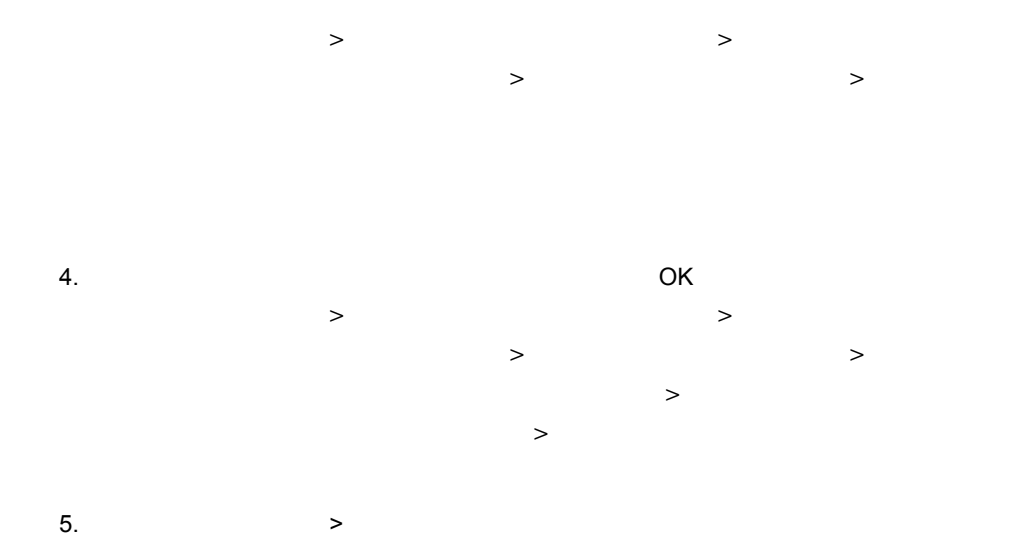

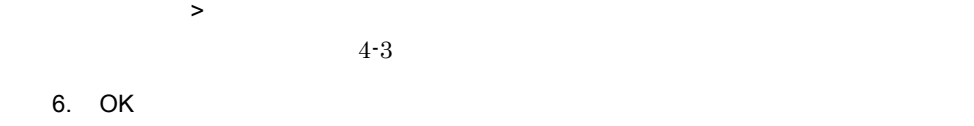

 $b$ 

Application Status

# Application Status 5.

# Application Status  $8.2.5(4)$

• PFM RM Platform Template Alarms [APP] 09.10 • **•**  $\frac{1}{2}$ PFM RM Platform Template Alarms [APP] 09.10 1. 
Web PFM - Web Console  $2.$  $3.$  $ID<$   $>$  $4.$  $5.$ 1. Web PFM - Web Console  $2.$  $3.$  $ID<$   $>$  $4.$  $[$   $[$   $]$   $]$   $[$   $]$   $[$   $]$   $[$   $]$   $[$   $]$   $[$   $]$   $[$   $]$   $[$   $]$   $[$   $]$   $[$   $]$   $[$   $]$   $[$   $]$   $[$   $]$   $[$   $]$   $[$   $]$   $[$   $]$   $[$   $]$   $[$   $]$   $[$   $]$   $[$   $]$   $[$   $]$   $[$   $]$   $[$   $]$   $[$   $]$   $[$   $]$   $[$   $]$   $[$  5. RM Platform **The CONST STATE RM Platform** 

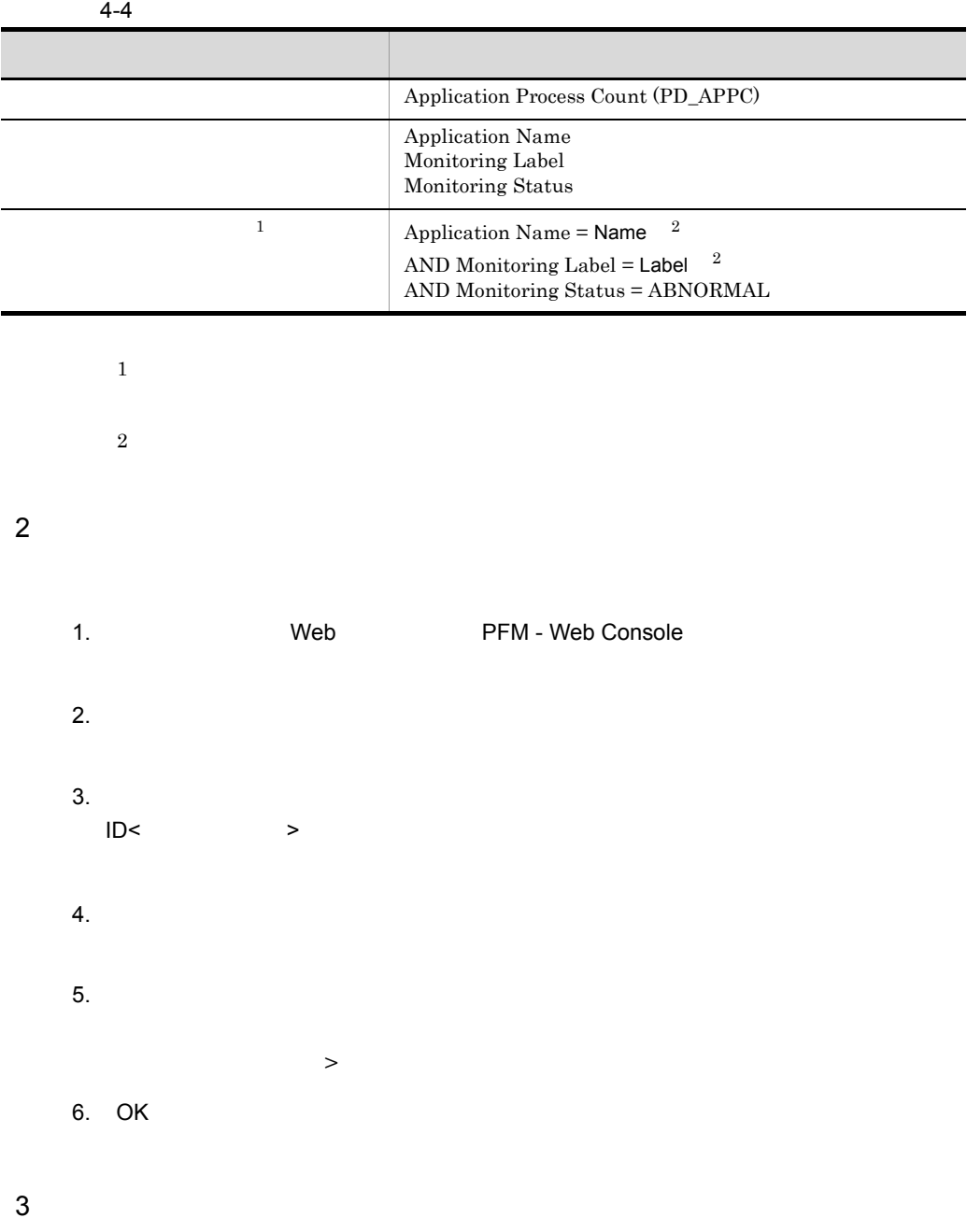

PFM - Web Console

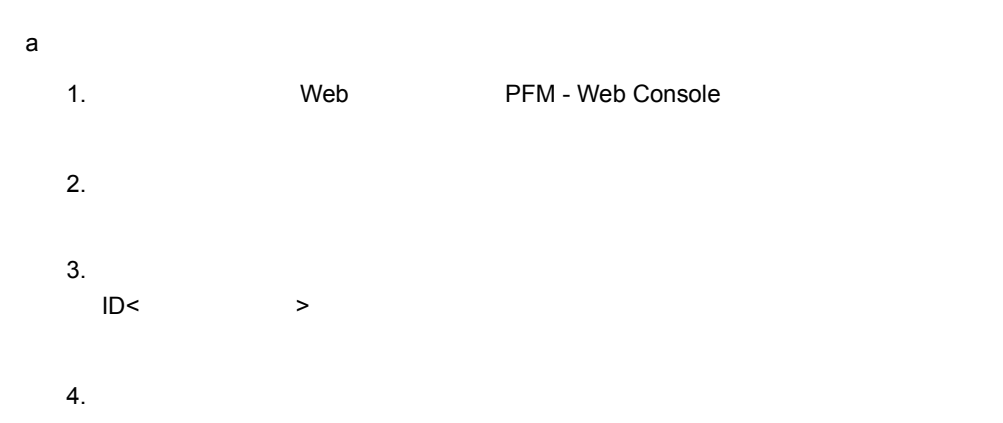

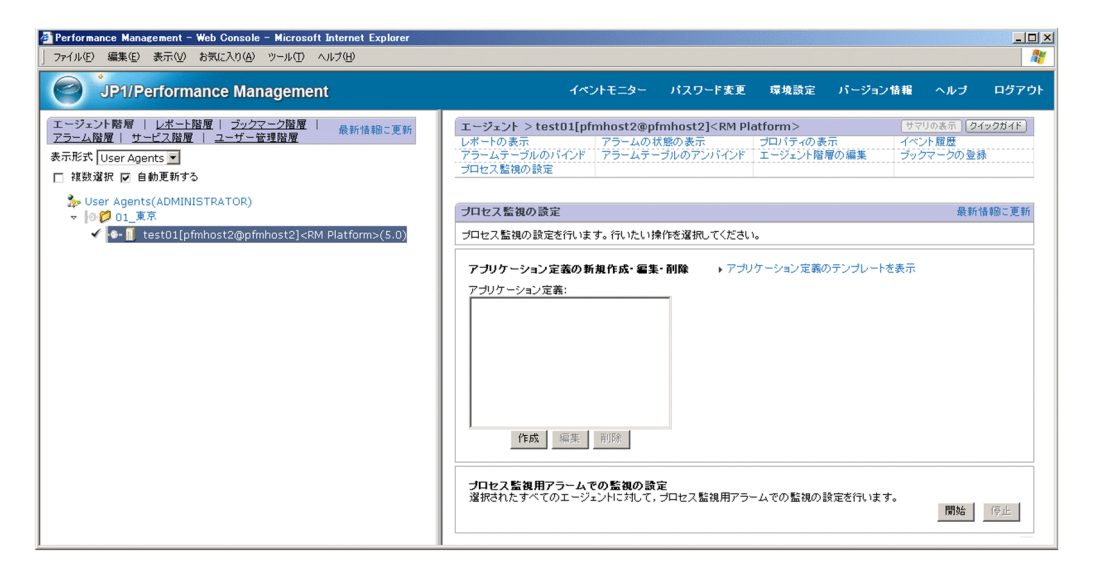

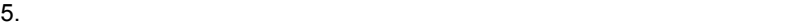

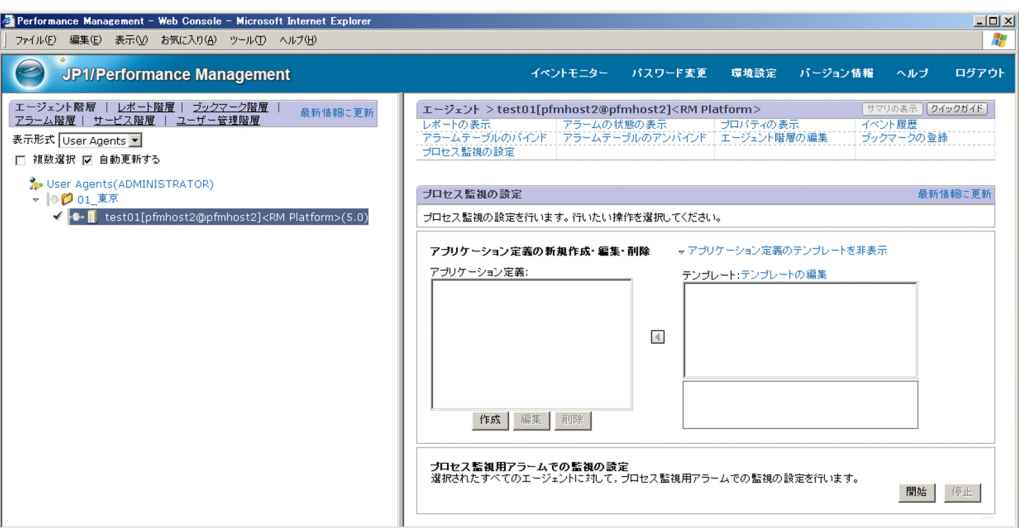

<mark>る</mark> Performance Management - Web Console - Microsoft Internet Explorer<br>| ファイル(E) 編集(E) 表示(<u>V)</u> お気に入り(A) ツール(I) ヘルプ(H)  $\overline{L}$  $\overline{R}$ P1/Performance Management イベントモニター パスワード変更 環境設定 パージョン情報 ヘルプ ログアウト 「エージェント階層 | レポート階層 | ブックマーク階層 |<br>|アラーム階層 | サービス階層 | ユーザー管理階層| 表示形式 User Agents ▼ □ 複数選択 ☑ 自動更新する **ブロセス監視の設定 >アブリケーション定義のテンブレート** アブリケーション定義のテンブレートを編集します。<br>テンブレートを選択してください。  $OK$ アブリケーション定義のテンブレート  $\mathsf{f}\mathsf{E}\mathsf{B}^\mathtt{b}_\lambda$ 選択 テンプレート名 - 説明<br>編集できるアプリケーション監視のテンプレートがありません。 編集  $\left\vert \widetilde{\eta}\right\vert \left\vert \widetilde{\eta}\right\vert$  $OK$ 

 $\geq$   $\geq$   $\geq$ 

 $7.$ 

[プロセス監視の設定 > アプリケーション定義のテンプレートの新規作成]画面また は[プロセス監視の設定 > アプリケーション定義のテンプレートの編集]画面が表示

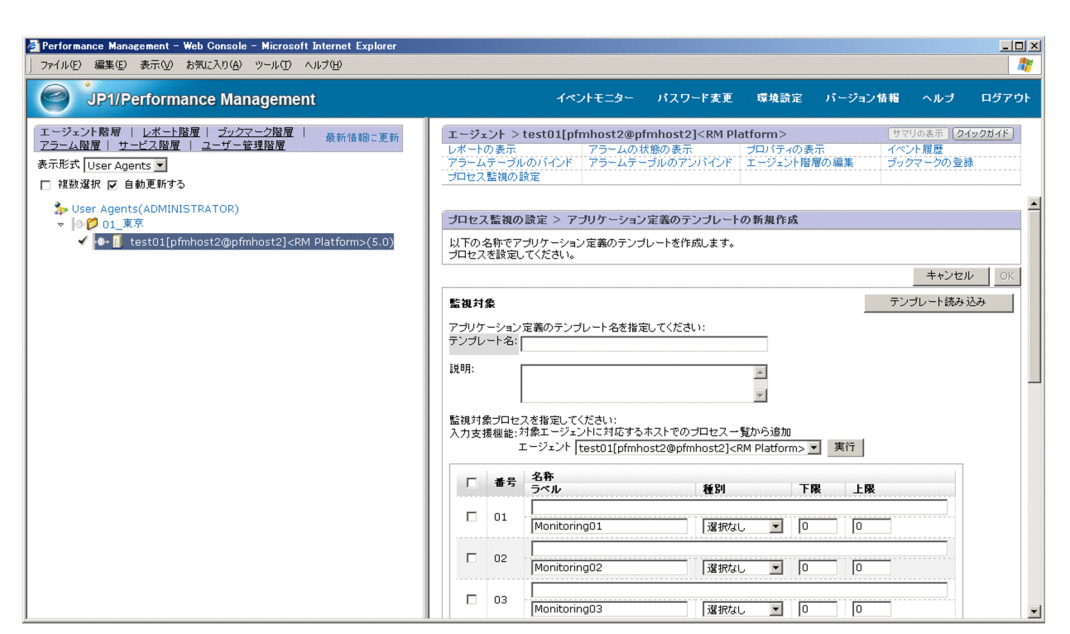

- $8.$  $9.$  $10.$
- $(1)$   $4-3$ 11. OK
- 
- $\mathsf b$ 1. 
Veb Veb PFM - Web Console
	- $2.$
	- $3.$  $ID<$   $>$
	- $4.$
	- $5.$ [プロセス監視の設定 > アプリケーション定義のテンプレート]画面が表示されます。
	- $6.$ [プロセス監視の設定 > アプリケーション定義のテンプレート]画面が表示されます。

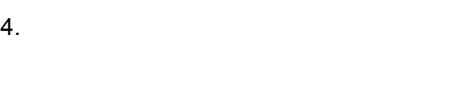

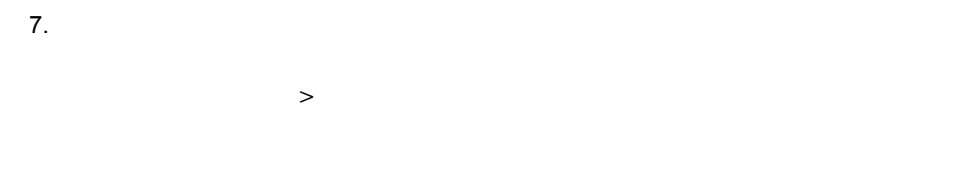

# 8. OK

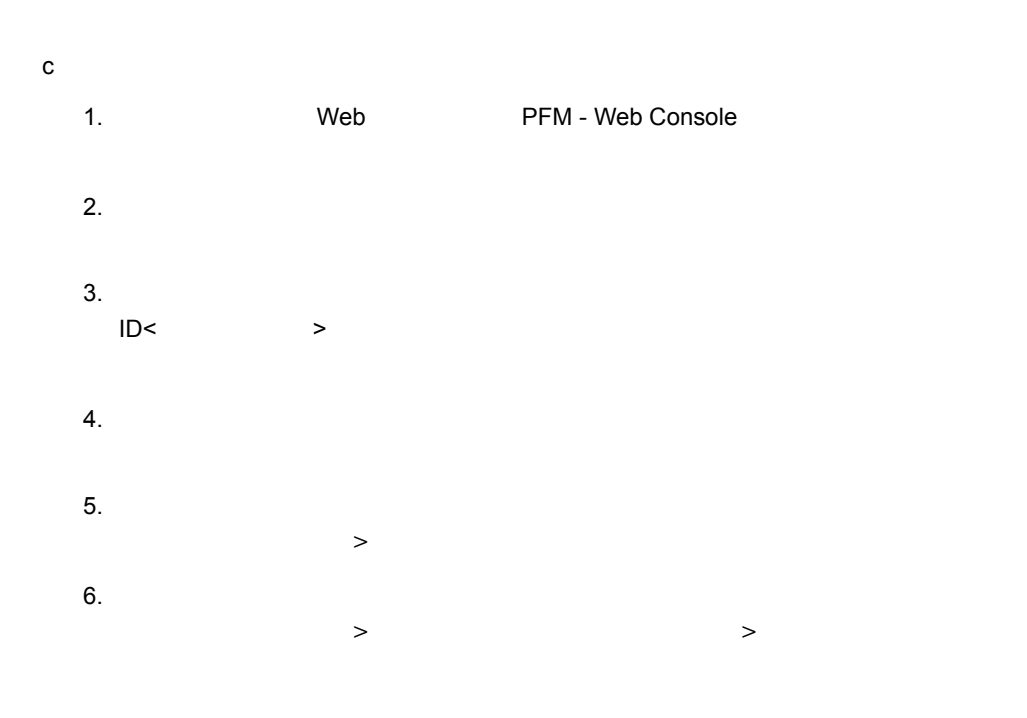

Performance Management - Web Console - Microsoft Internet Explorer  $\frac{1}{2}$ ファイル(E) 編集(E) 表示(V) お気に入り(A) ツール(I) ヘルプ(H)  $\overline{R}$ **SPI/Performance Management** イベントモニター バスワード変更 環境設定 パージョン情報 ヘルプ エージェント > test01[pfmhost2@pfmhost2]<RM Platform>
<br>レポートの表示 リステレのパインド アラームの状態の表示 ブロバティの表示 イベント履歴 イベル<br>アラームテーブルのパインド アラームテーブルのアンバインド エージェント階層の編集 ブロクマークの登録<br>ブロセスを始め設定 アラームテーブルのアンバインド エージェント階層の編集 ブロクマークの登録 エージェント階層 | レポート階層 | ブックマーク階層 | 最新情報に更新<br>アラーム階層 | サービス階層 | ユーザー管理階層 表示形式 User Agents ▼<br>-<br>■ 複数選択 ▽ 自動更新する ブロセス監視の設定 > アブリケーション定義の新規作成 > アブリケーション定義のテンブレートから入力 -<br>アナリケーション定義のテンプレートを読み込みます。<br>読み込むテンプレートを選択してください。<br>(テンプレートを読み込むと,既存の監視対象はクリアされます。) キャンセル 選択 アブリケーション定義のテンブレート キャンセル | 選択

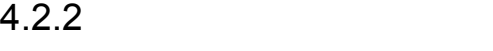

PFM - Web Console

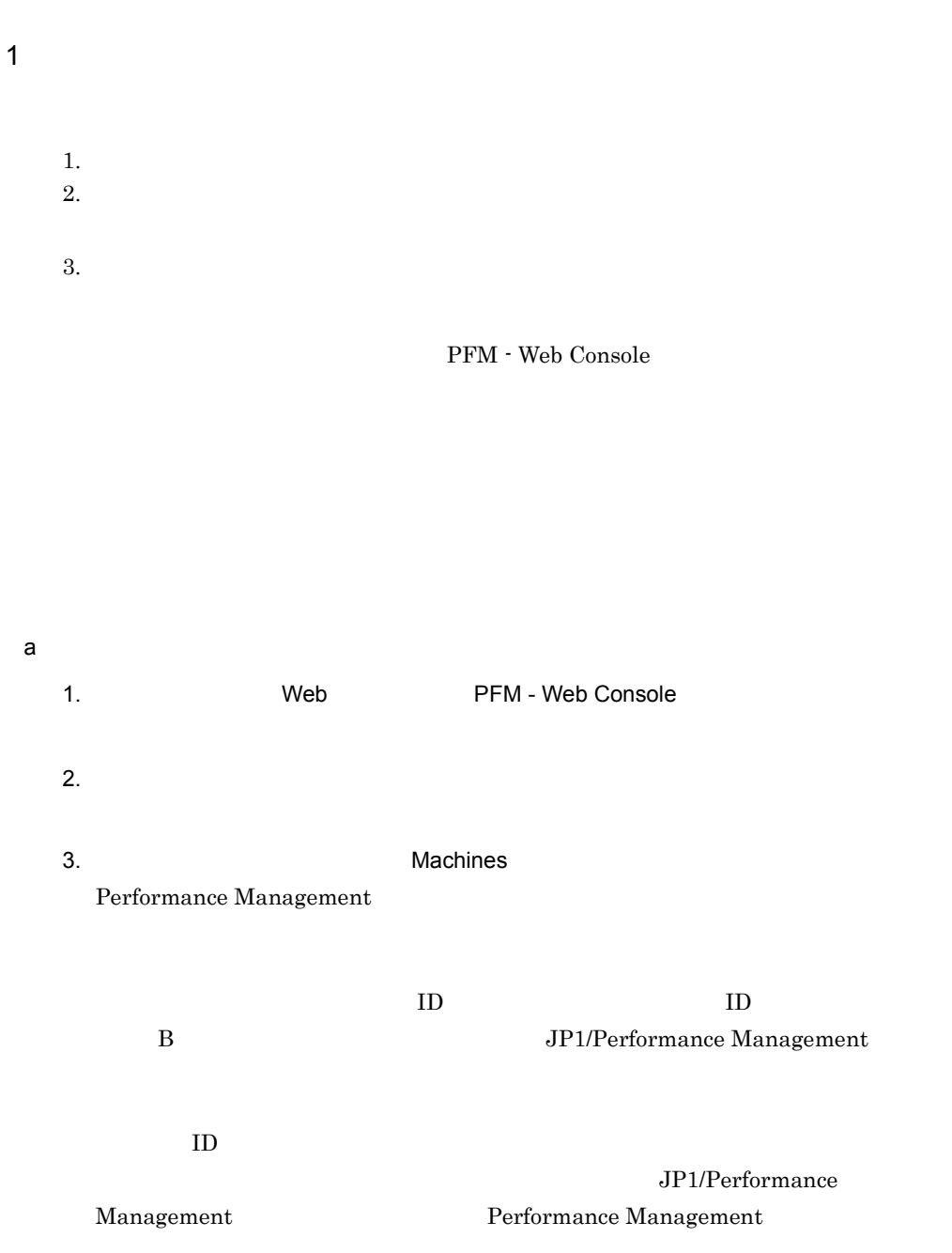

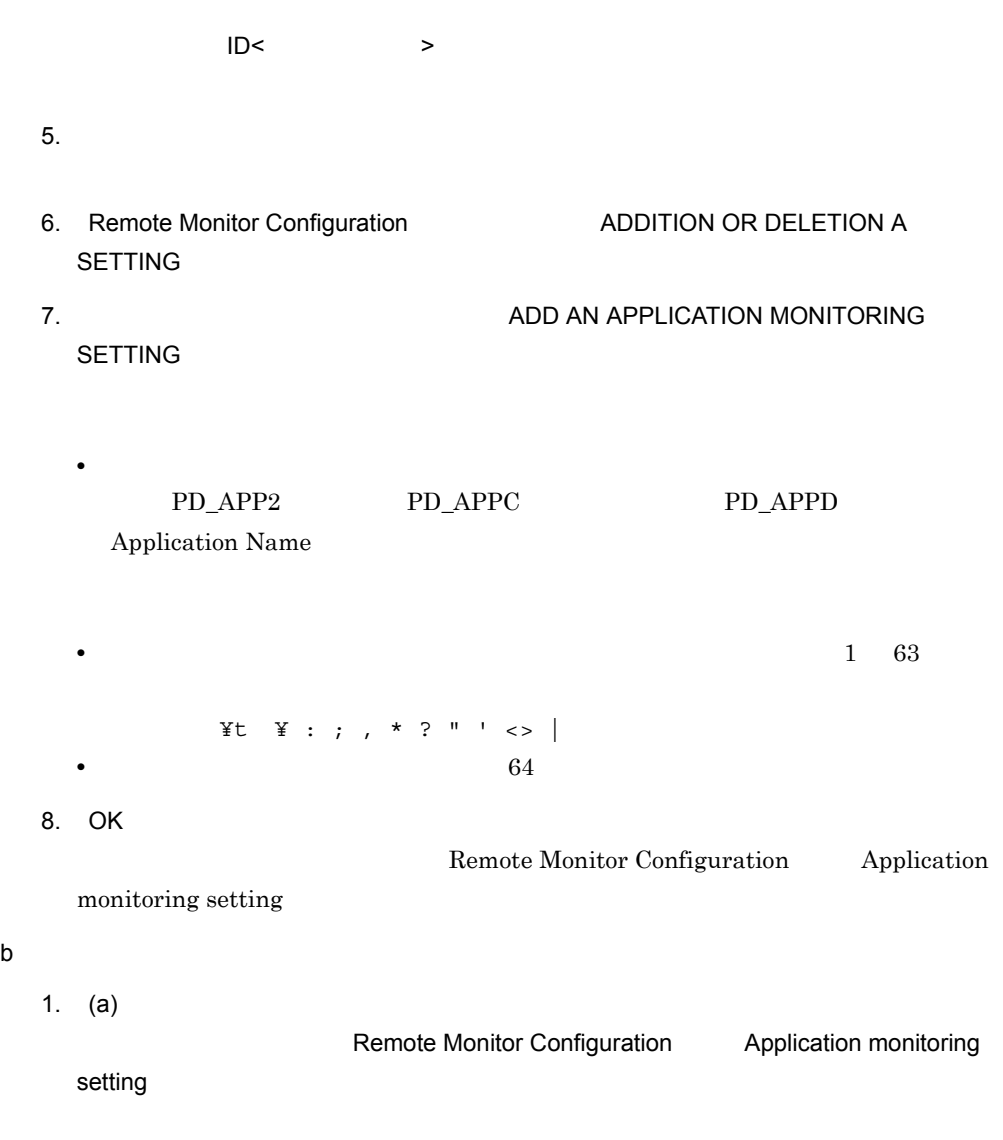

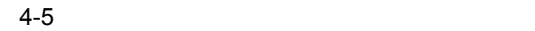

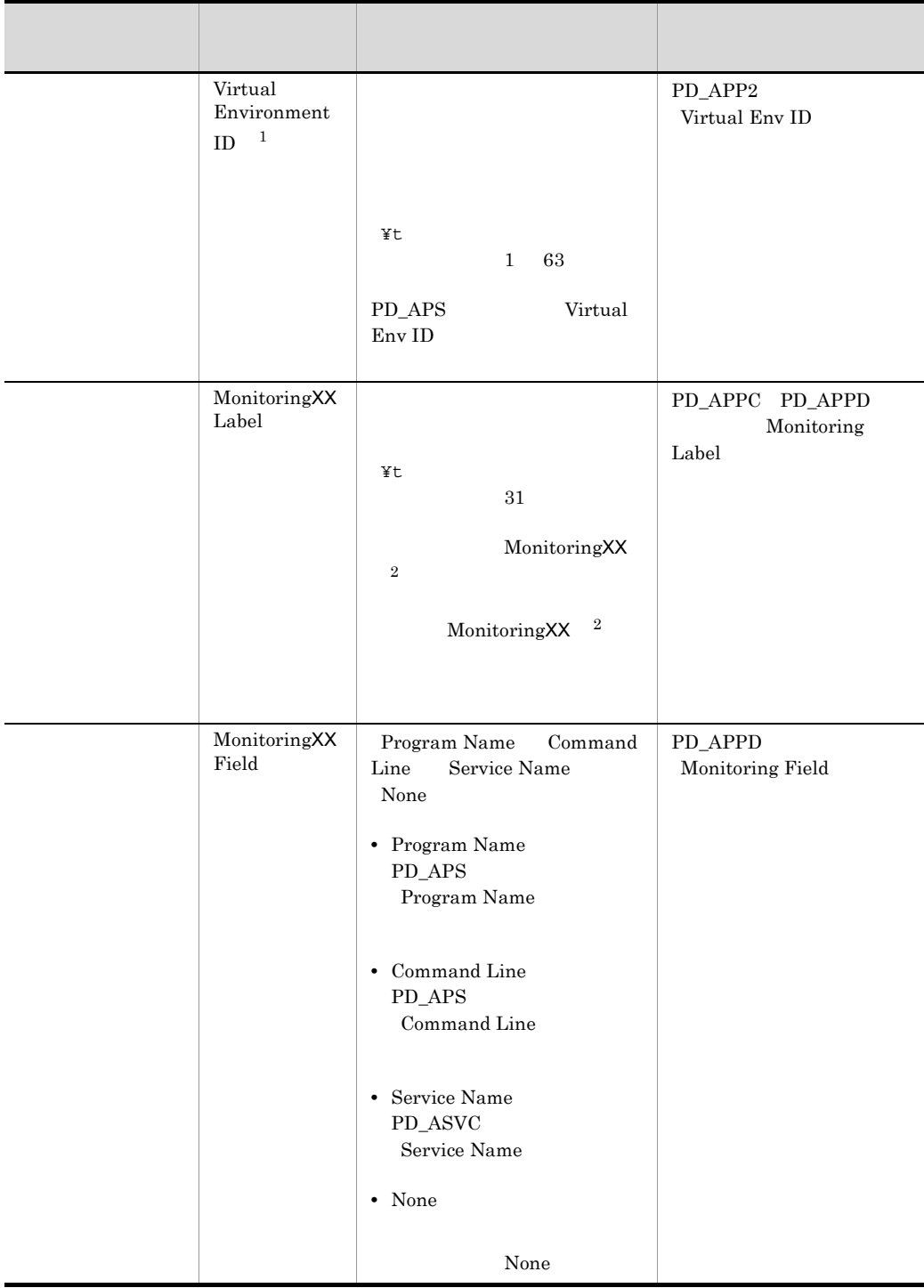

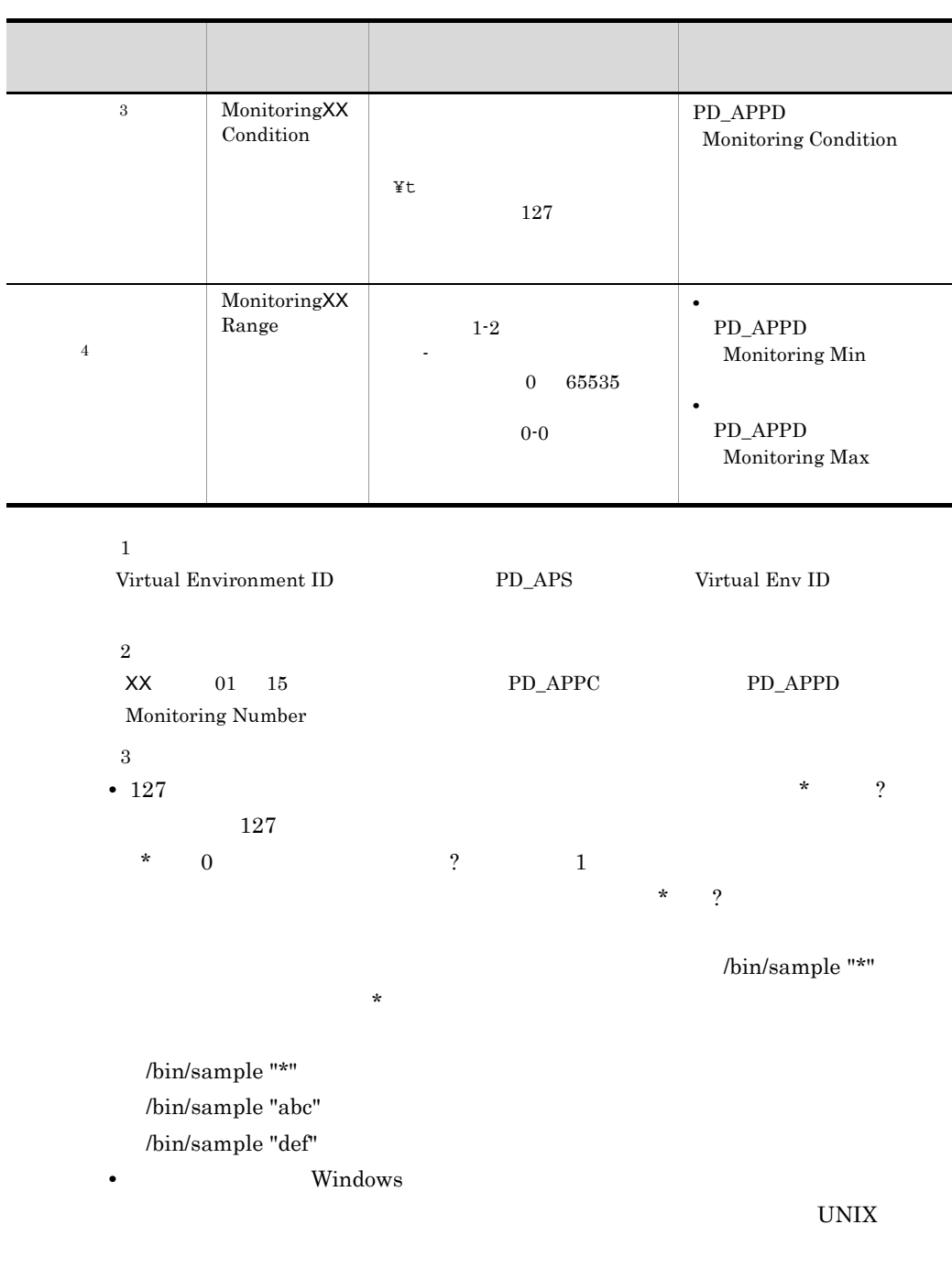

# $4.2.4$

• Windows MonitoringXX Field Program Name MonitoringXX Condition

# ${\large \bf Application \; Status}$

# Application Status 5. Application Status

 $2.$ 

1. 
Web Term - Web PFM - Web Console

c) <sub>S</sub>

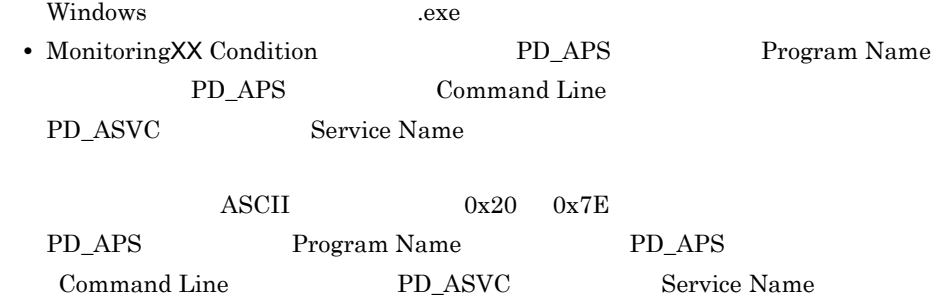

 $PD_APS$  Virtual Env ID #(0x23)

変換された値が格納されます。1 バイト単位で変換されるため,例えば,マルチバ

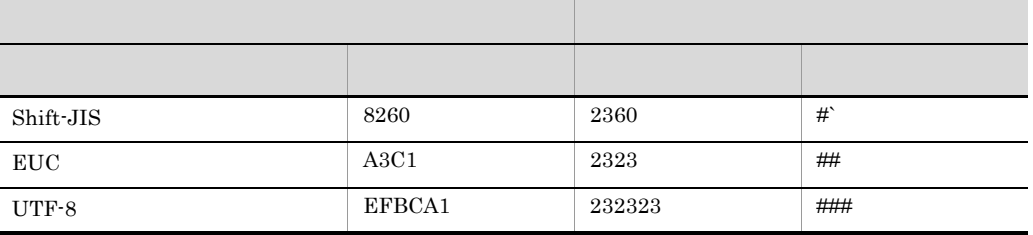

 $\overline{4}$ 

3. OK

 $8.2.5(4)$ 

 $8.2.5(4)$ 

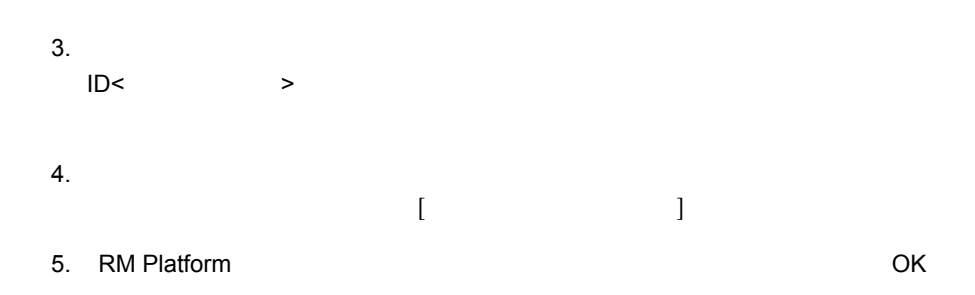

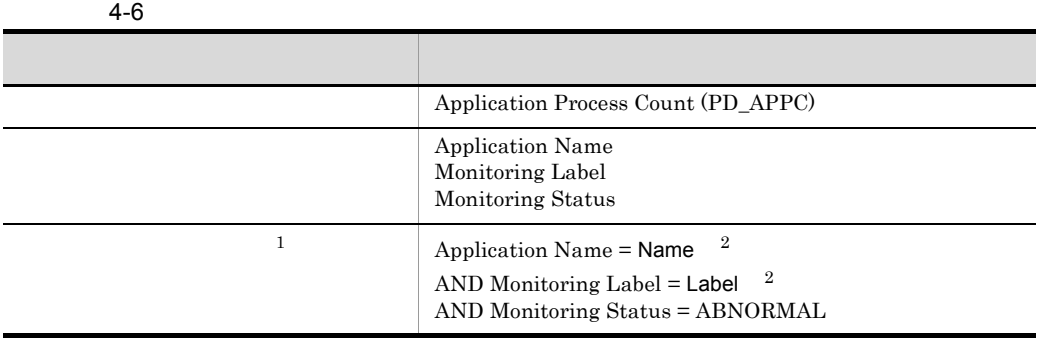

- $\,$  1
	- $\,2\,$

 $2 \leq 2$ 

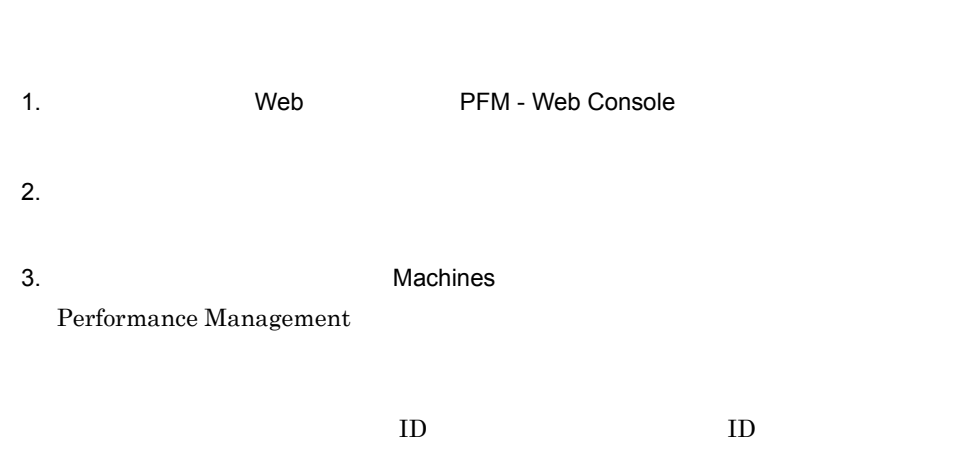

B 3D1/Performance Management

 $ID$ JP1/Performance Management Performance Management  $4.$  $\text{ID}$ <  $\text{ID}$  $5.$ 6. Remote Monitor Configuration<sup>-</sup> Application monitoring setting  $7.$ 8.  $(1)(b)$  $2$ 9. OK  $8$  $3 \thinspace$ 1. 
Web PFM - Web Console  $2.$ 3. **The Same Science State State State State State State State State State State State State State State State State State State State State State State State State State State State State State State State State State Sta** Performance Management  $ID$  ID  $ID$ B 3P1/Performance Management  $ID$ JP1/Performance Management Performance Management

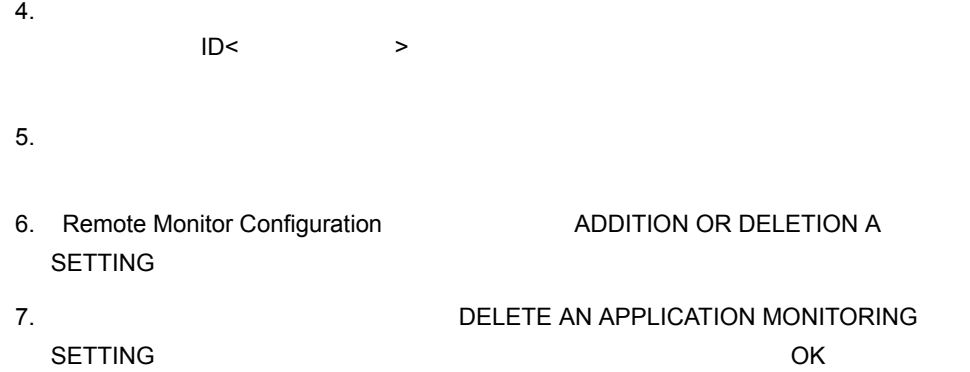

# $4.2.3$

PFM - Web Console

1  $\blacksquare$ 

 $1.$  $2.$ 

 $3.$ 

a)<br>Protein protein protein protein protein protein protein protein protein protein protein protein protein protei

 $XML$ 

jpcprocdef create

jpcprocdef create PFM - Web Console jpcprocdef create

# PFM - Web Console jpcmkkey

jpcprocdef

create JP1/Performance Management

### **Windows**

PFM - Web Console

¥sample¥processmonitoringcommand¥jpcprocdef-parameters-windows. xml

# 監視対象ホストが UNIX の場合

/opt/jp1pcwebcon/sample/processmonitoringcommand/ jpcprocdef-parameters-unix.xml

### jpcprocdef output

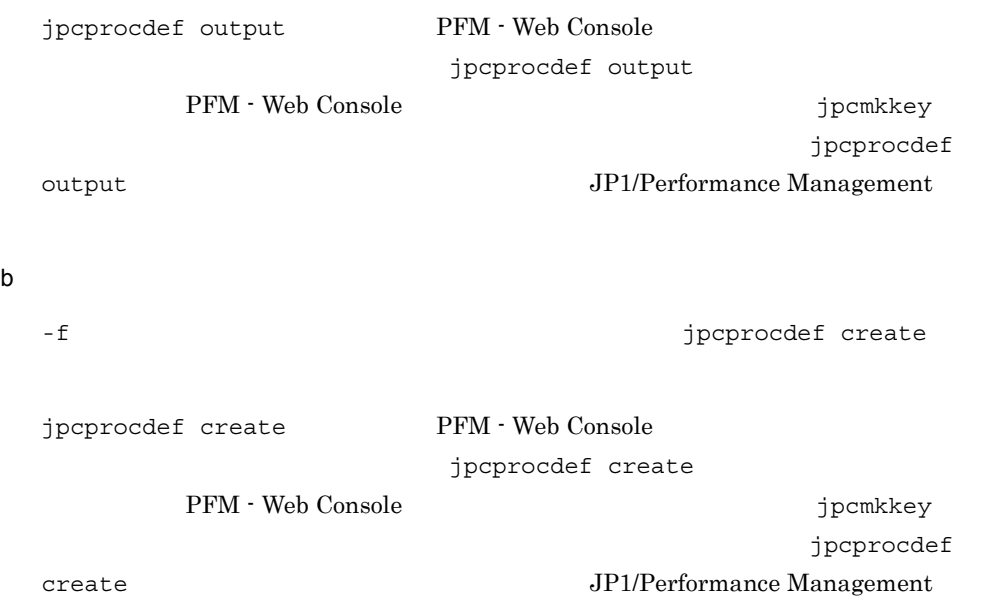

jpcprocdef create

c) <sub>S</sub>

jpctool alarm bind

262

jpctool alarm bind PFM - Manager

jpctool alarm bind

JP1/Performance Management

### **Application Status**

Application Status 5.

Application Status

• PFM RM Platform Template Alarms [APP] 09.10

• **•**  $\frac{1}{2}$ 

PFM RM Platform Template Alarms [APP] 09.10

jpctool alarm bind

**Windows** 

PFM - Manager and The Stools¥jpctool alarm bind -key RMPlatform -table "PFM RM Platform Template Alarms [APP] 09.10"  $-id$   $ID$  -add

# UNIX

/opt/jp1pc/tool/jpctool alarm bind -key RMPlatform -table "PFM RM Platform Template Alarms [APP] 09.10" -id  $ID$  -add

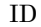

PFM - RM  $inst1$ 

targethost1 PFM - RM host1 host1 ID

7A1inst1[targethost1@lhost1] ID

JP1/Performance Management

jpctool alarm bind  $JPI/Performance$ Management

jpctool alarm bind

Windows

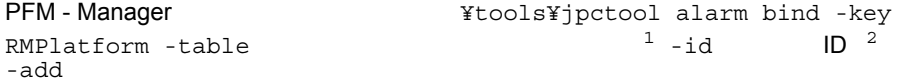

UNIX /opt/jp1pc/tool/jpctool alarm bind -key RMPlatform -table  $1$  -id  $1D^2$  -add 注※ 1  $\overline{2}$  ${\rm IPM\, \cdot\, RM}$  $inst1$ targethost1 PFM - RM 1host1 1host1 7A1inst1[targethost1@lhost1] ID JP1/Performance Management jpctool alarm bind  $JPI/Performance$ Management  $4.2.1(1)(b)$  $4-4$  $2 \leq \frac{1}{2}$  $1.$  $2.$  $3.$ a)削除するアプリケーション定義の定義名を確認する jpcprocdef list jpcprocdef list PFM - Web Console jpcprocdef list  ${\rm PFM}\cdot{\rm Web\,Console} \hspace{2cm} {\rm jpcmkkey}$ jpcprocdef list JP1/Performance Management b<sub>)</sub>

 $4.$ 

jpctool alarm unbind

# jpctool alarm unbind TPFM - Manager

jpctool alarm unbind JP1/Performance Management

c) *r*  $\sim$  7  $\sim$  7  $\sim$ 

jpcprocdef delete jpcprocdef delete PFM - Web Console jpcprocdef delete PFM - Web Console  $j$ pcmkkey  $j$ jpcprocdef delete JP1/Performance Management

jpcprocdef delete

# $4.2.4$

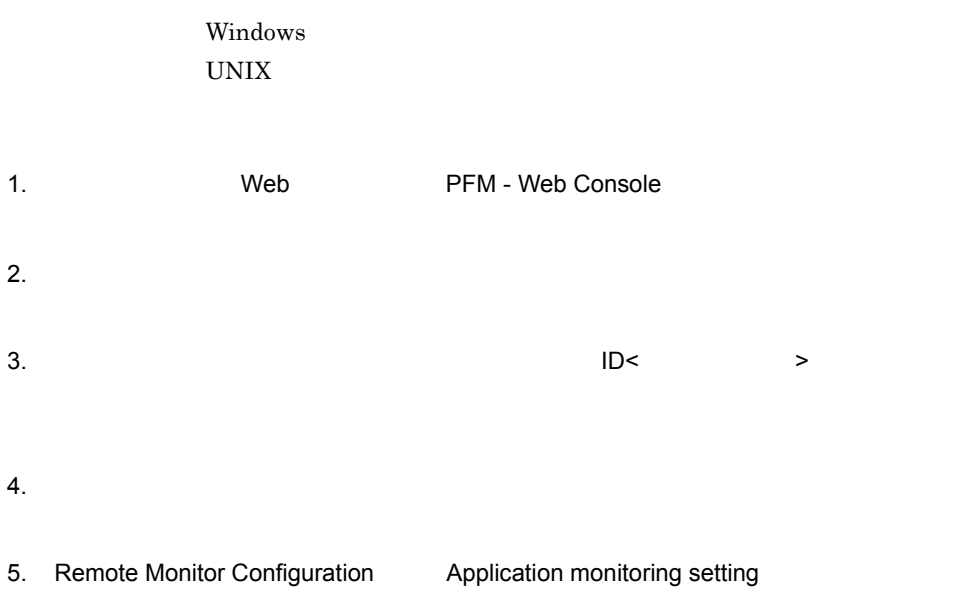
- 6. Case Sensitive
	- Yes
	- No
- 7. OK

Case Sensitive

4-7 Case Sensitive

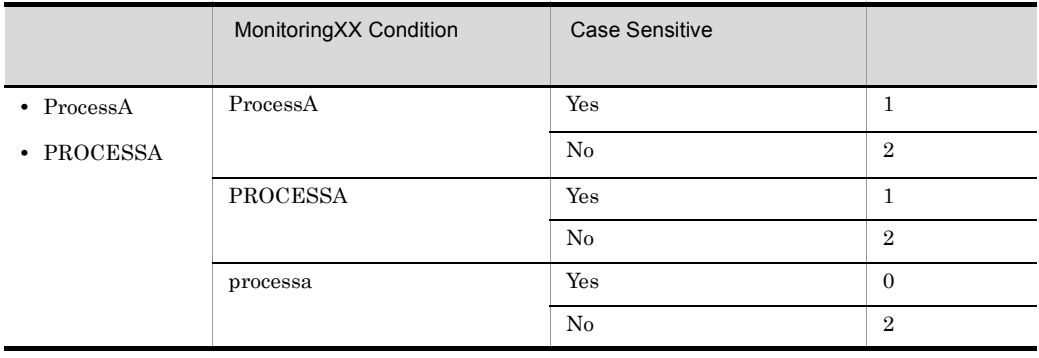

Yes:  $Y$ 

No:  $N<sub>0</sub>$ 

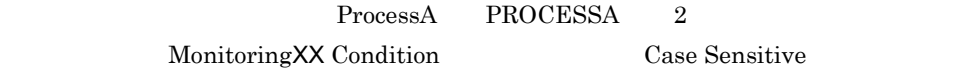

Case Sensitive Case Sensitive

#### $5.$

#### ${\rm PFM}$  - Web Console 09-10

1.  $\blacksquare$ 

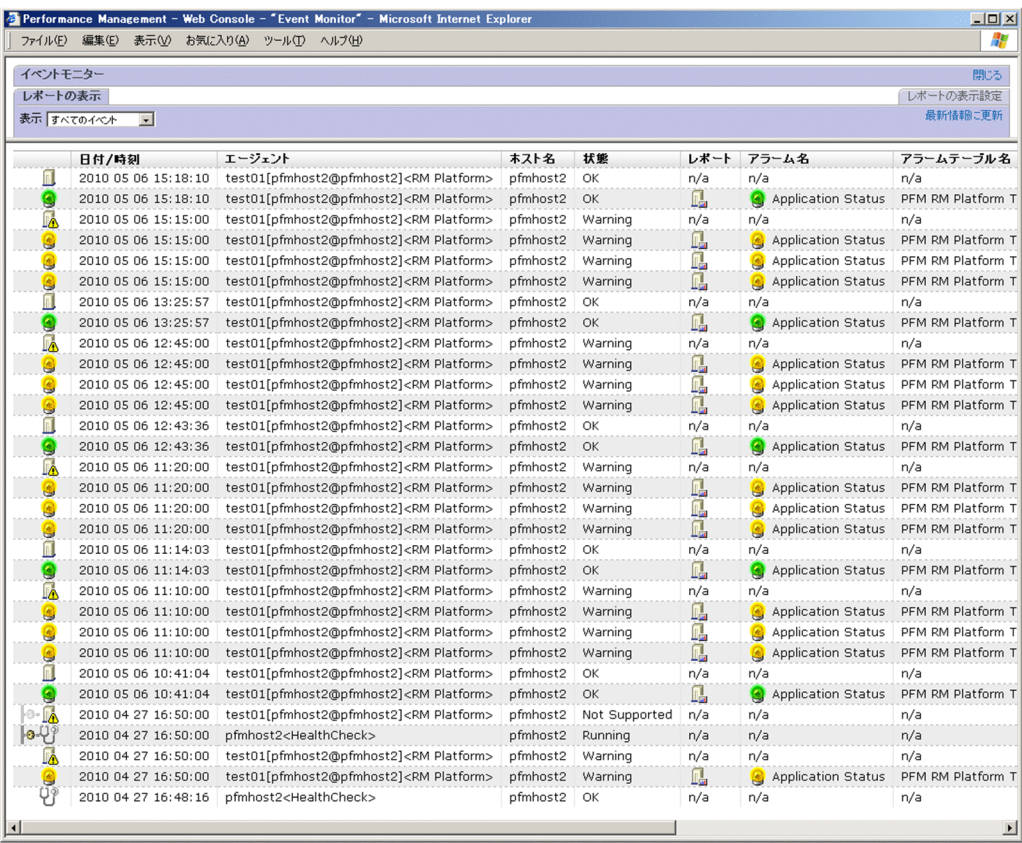

 $2.$ 

Application Status

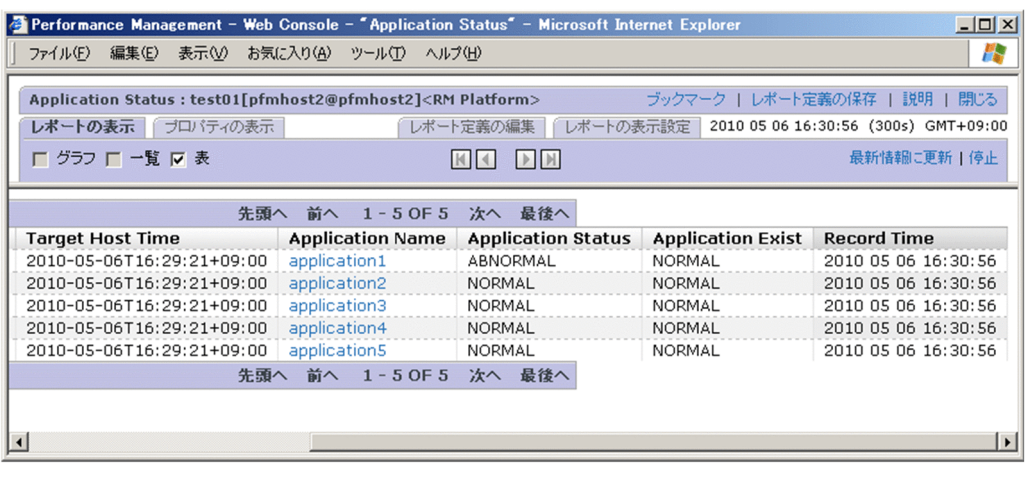

3. Application Status Application Exist ABNORMAL

4. Application Name

application1

Application Process Status

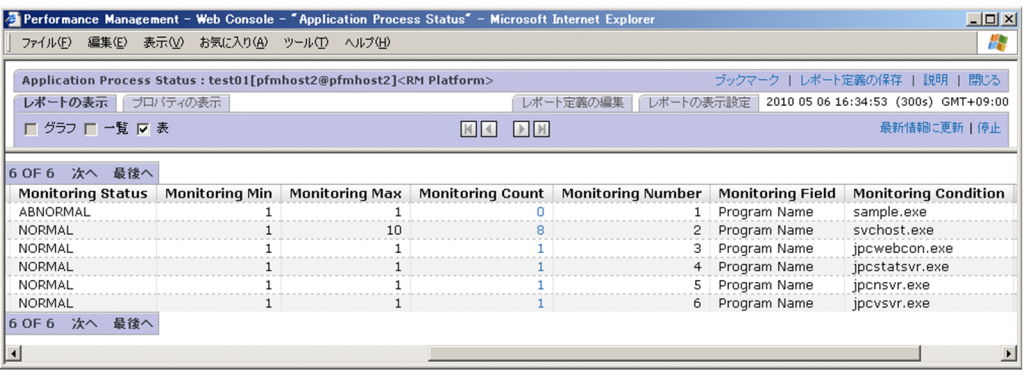

5. Monitoring Status ABNORMAL

sample.exe

eration of the Count of the Monitoring Count of the Monitoring Count of the Monitoring Count

Application Process Count

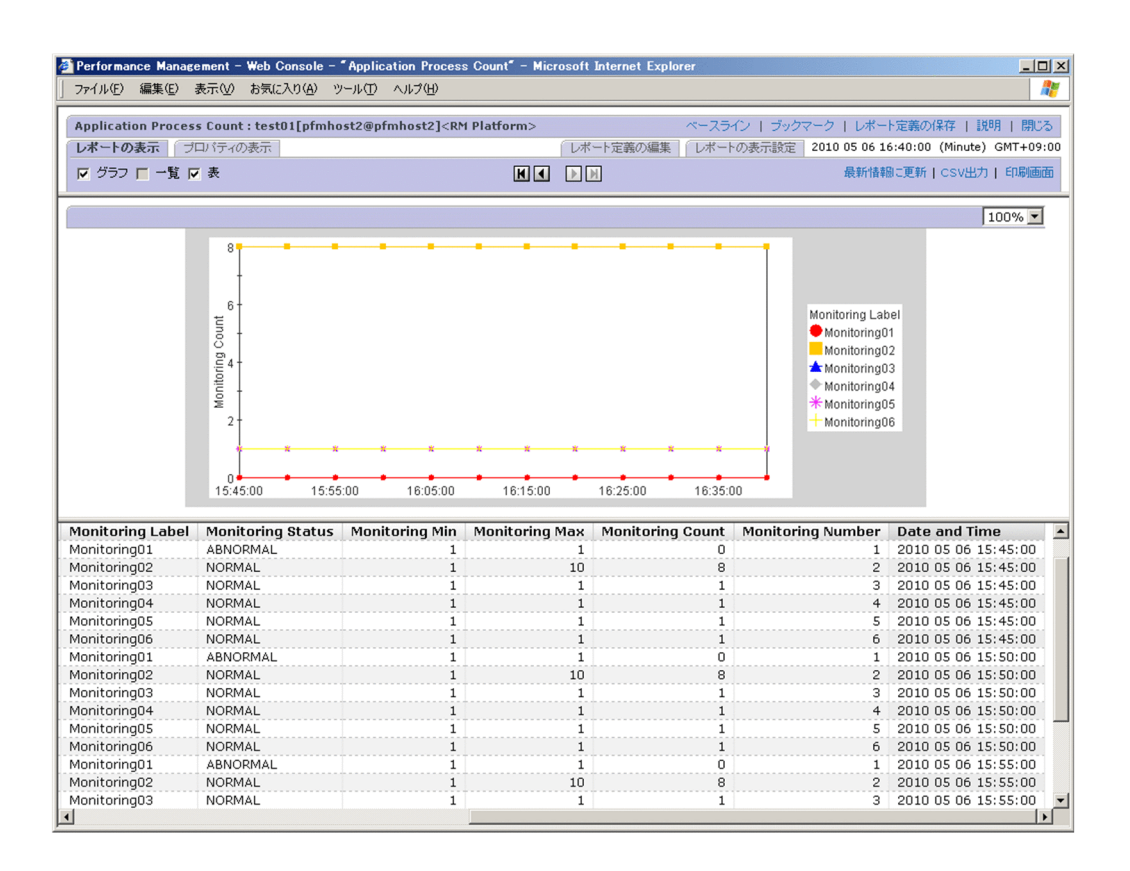

Application Status

Application Status Application Process

 $\frac{1}{2}$ Status  $\frac{1}{2}$ 

Application Process

 $Count$ 

*5* 監視テンプレート PFM - RM for Platform

 $3 \sim 1$ 

PFM - RM for Platform

- PFM RM for Platform
- PFM RM for Platform

PFM - RM for Platform

**•** ウィザードを使用して新規に定義する。

JP1/Performance

Management

 $\overline{\text{OS}}$ 

PFM - Web Console

PFM - Web Console

PFM - Web Console

 $\Delta$  -  $\Delta$  -  $\Delta$ 

272

PFM - RM for Platform

PFM - Web Console  $RM$ 

Platform

- **•** PFM RM Platform Template Alarms 09.10
- **•** PFM RM Platform Template Alarms [PS] 09.10
- **•** PFM RM Platform Template Alarms [SVC] 09.10
- **•** PFM RM Platform Template Alarms [APP] 09.10

 $\begin{bmatrix} 1 \end{bmatrix}$  $\begin{bmatrix} 1 \end{bmatrix}$  $[$  ]  $\Box$ 

09.10

Management

 $H$ 

PFM - RM for Platform

 $5-1$ 

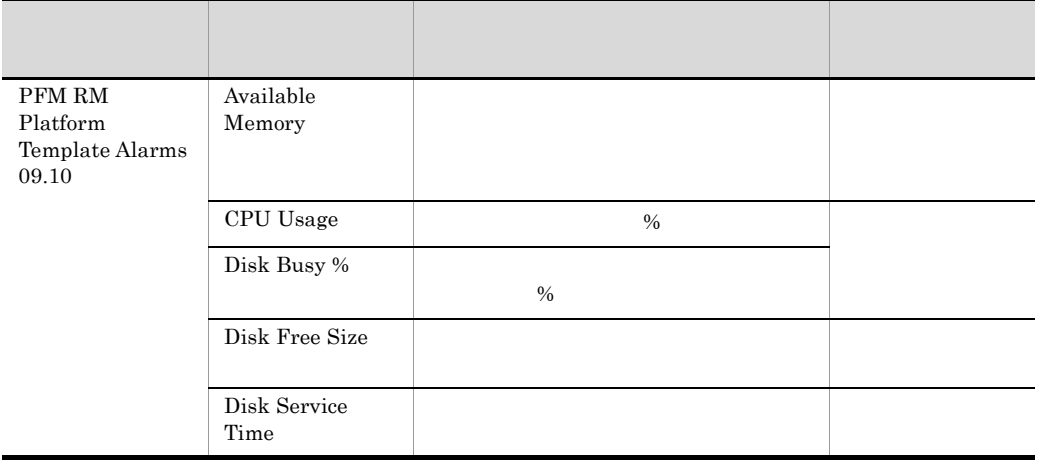

Performance

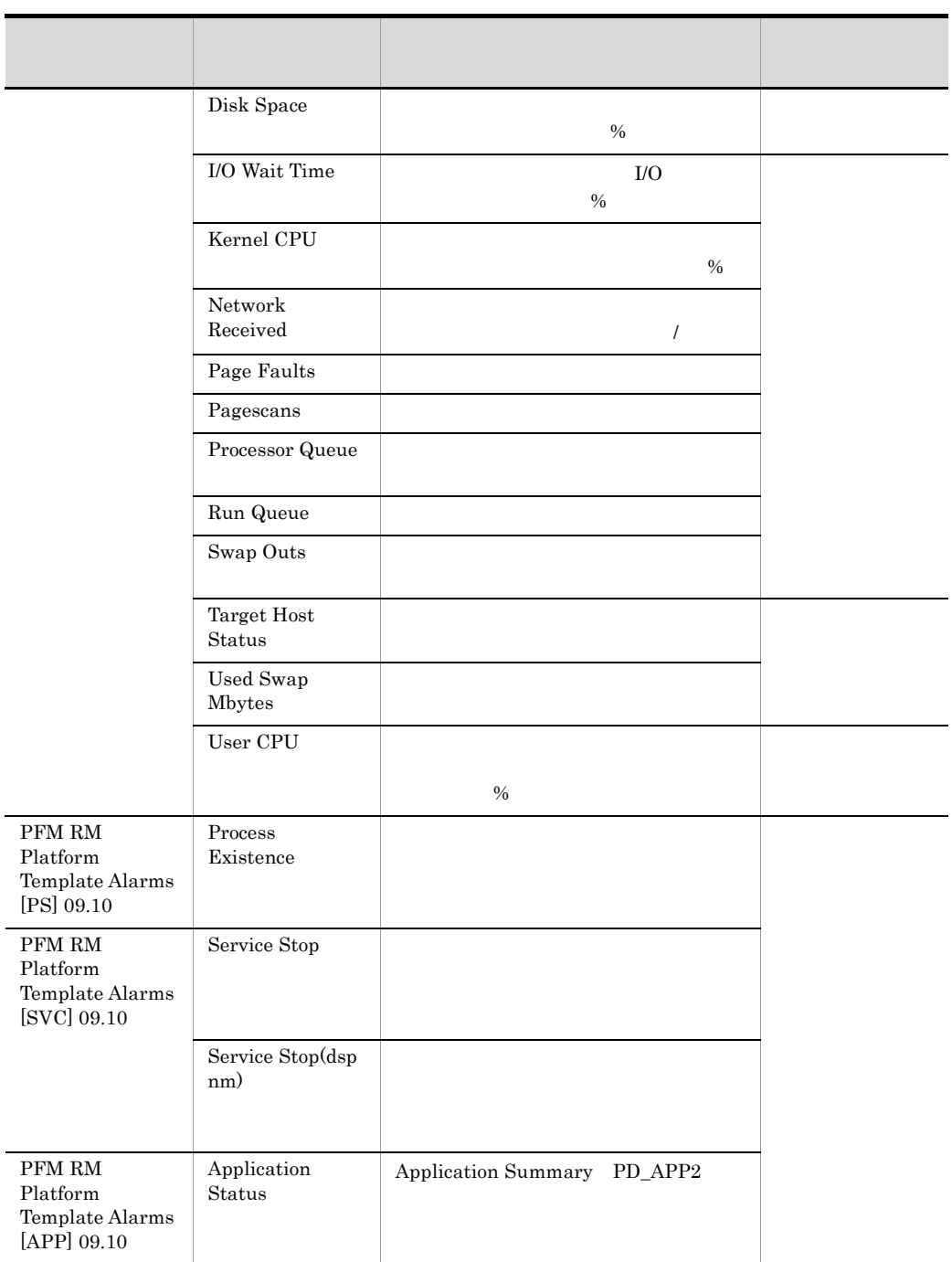

PFM - RM for Platform

#### $\overline{\text{OS}}$

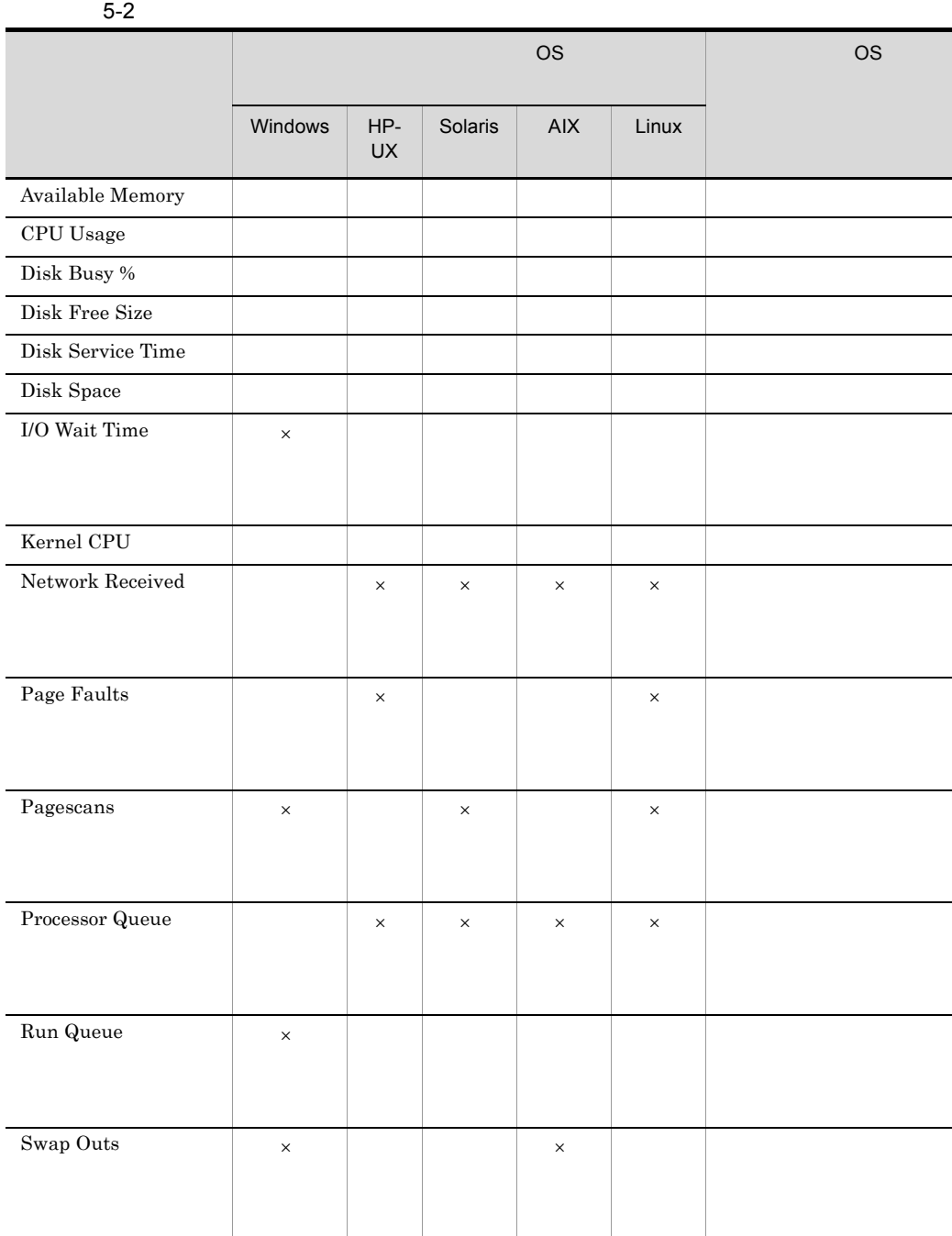

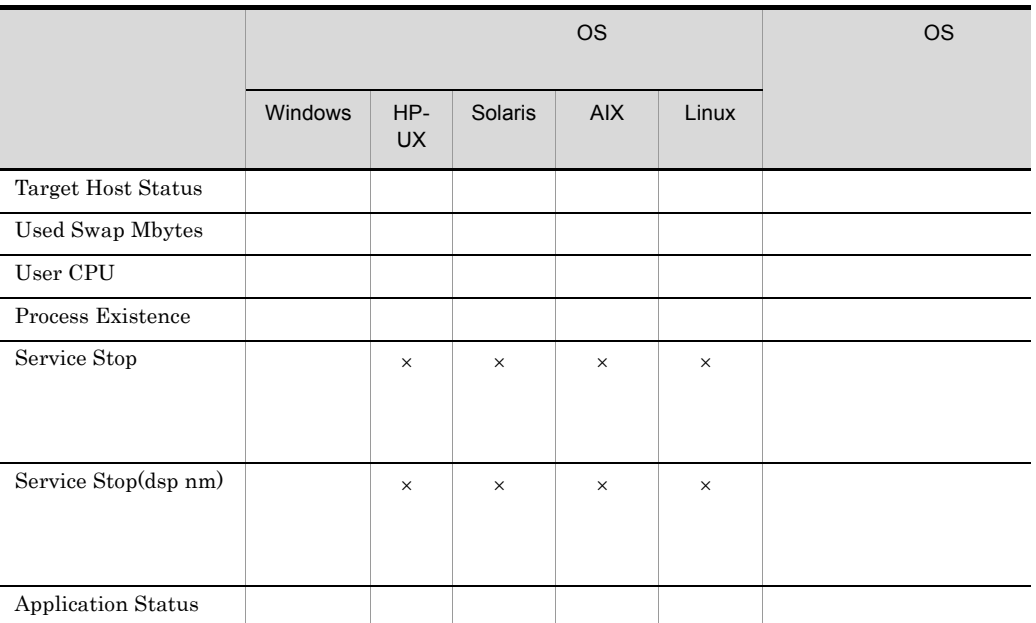

 $\times$ 

# Application Status

Application Status Application Summary PD\_APP2

5-3 PFM - Web Console **Console Console** Application Status

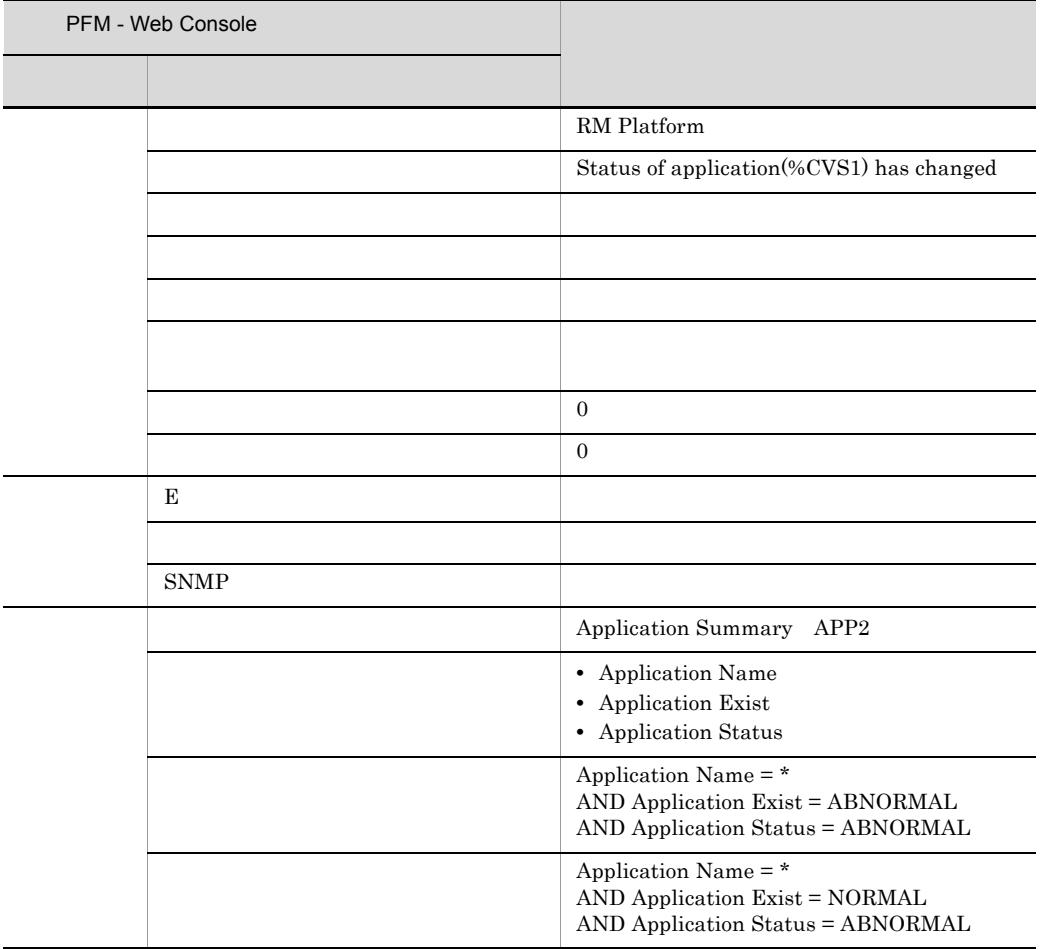

#### PFM RM Platform Template Alarms [APP] 09.10

Reports/RM Platform/Troubleshooting/Real-Time/Application Status

## Available Memory

Available Memory

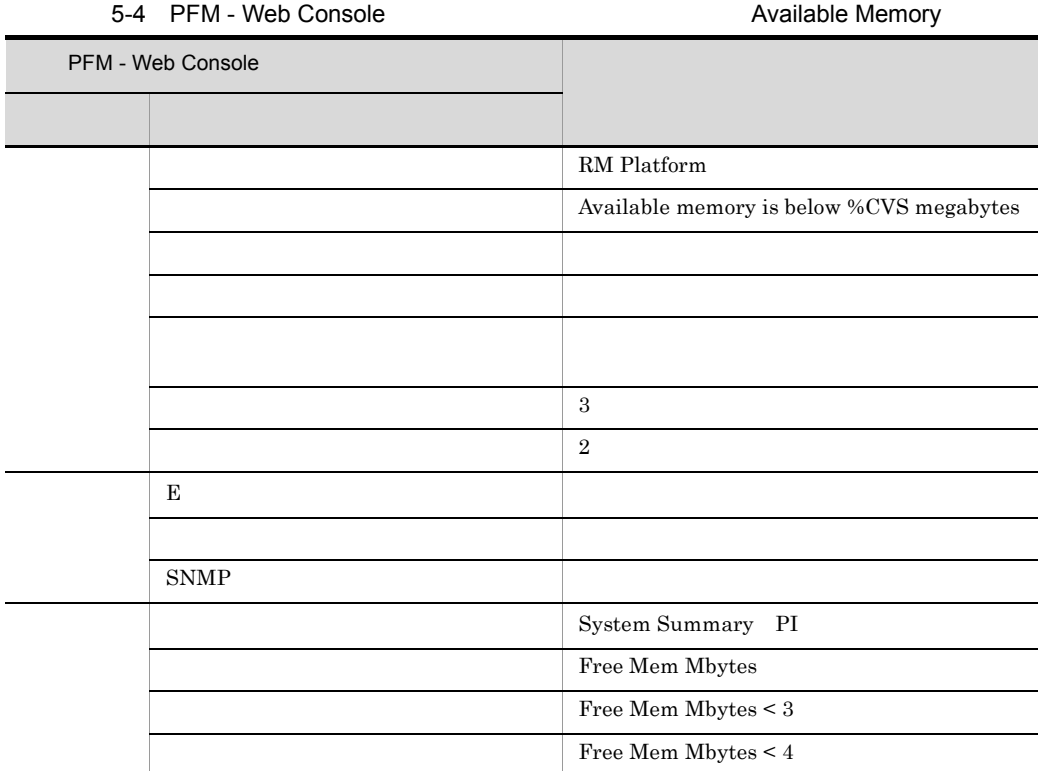

PFM RM Platform Template Alarms 09.10

Reports/RM Platform/Troubleshooting/Real-Time/Memory Used Status

 $5.$ 

### CPU Usage

CPU Usage  $\hspace{2.6cm} \%$ 

 $100\%$ 

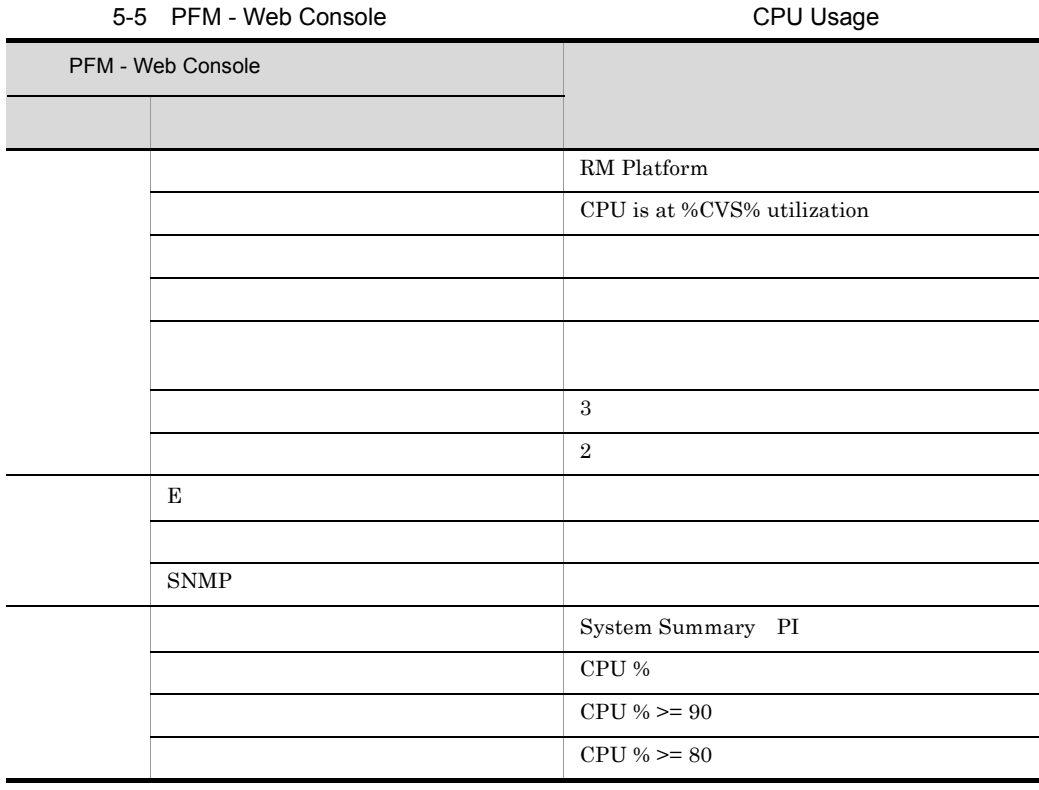

PFM RM Platform Template Alarms 09.10

Reports/RM Platform/Status Reporting/Real-Time/CPU Used Status

## Disk Busy %

Disk Busy % 7%

 $\sim 100$ 

#### 5-6 PFM - Web Console **Disk Busy %**

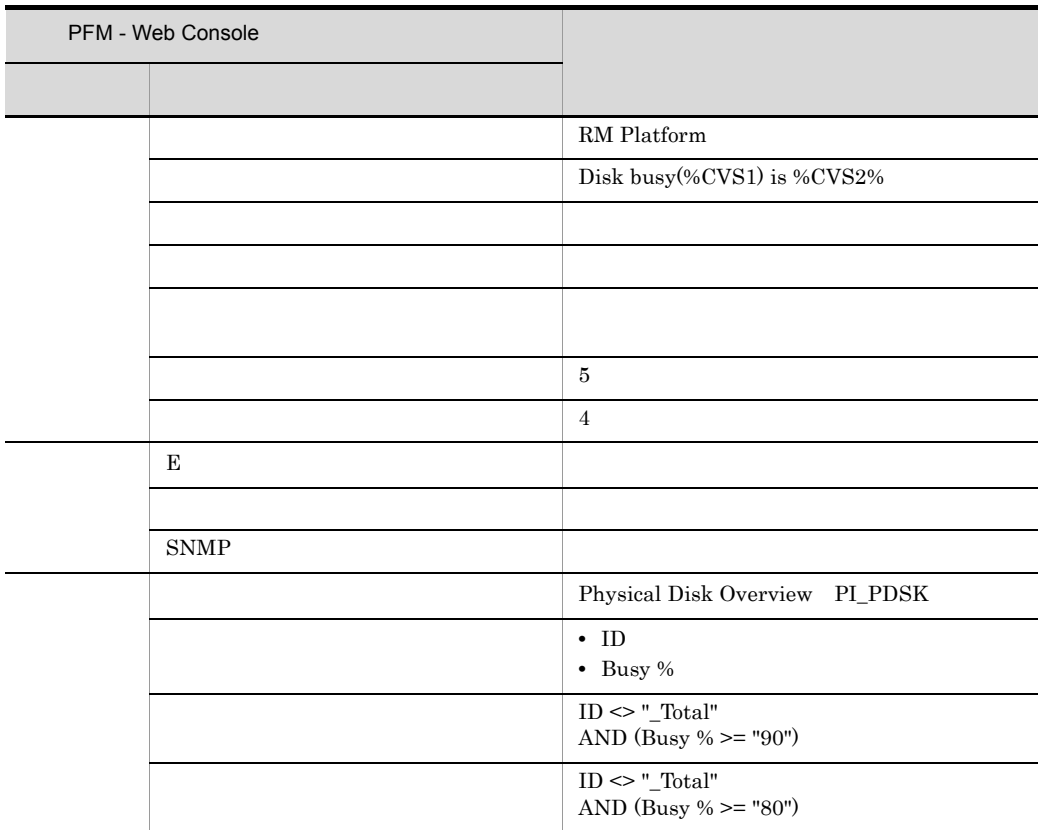

#### PFM RM Platform Template Alarms 09.10

 $5.$ 

#### Reports/RM Platform/Troubleshooting/Real-Time/Physical Disk Busy Status

Disk Busy % 7D

### Disk Free Size

Disk Free Size

#### 5-7 PFM - Web Console 2008 2009 2012 Disk Free Size

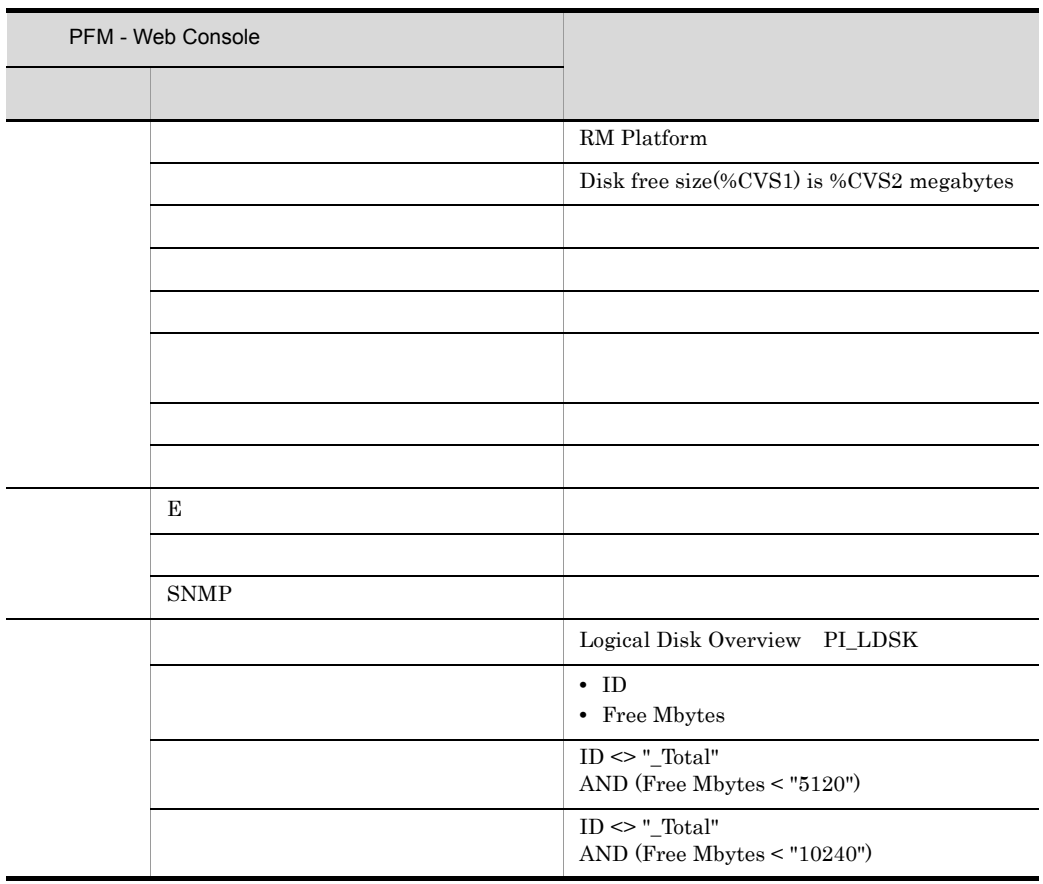

PFM RM Platform Template Alarms 09.10

Reports/RM Platform/Status Reporting/Real-Time/Free Megabytes - Logical Disk

Disk Free Size ID

### Disk Service Time

Disk Service Time  $I/O$ 

5-8 PFM - Web Console **Disk Service Time** PFM - Web Console 項目 詳細項目 RM Platform Average disk time(%CVS1) is %CVS2 secs アラームを有効にする する 監視時刻範囲 常に監視する  $\vert 3 \vert$  $\vert 2$  $\mathbb{E}$  E  $\mathbb{E}$  and  $\mathbb{E}$  and  $\$ コマンド しゅうしょう アイディング・ショップ  $SNMP$ Physical Disk Overview PI\_PDSK • ID **•** Avg Disk Time  $ID \ll$  "  $\text{Total}$  " AND Avg Disk Time > 0.1  $ID \ll "_Total"$ AND Avg Disk Time > 0.06

PFM RM Platform Template Alarms 09.10

Reports/RM Platform/Status Reporting/Real-Time/Avg Disk Time Status

 $5.$ 

#### Disk Space

## Disk Space

Disk Space

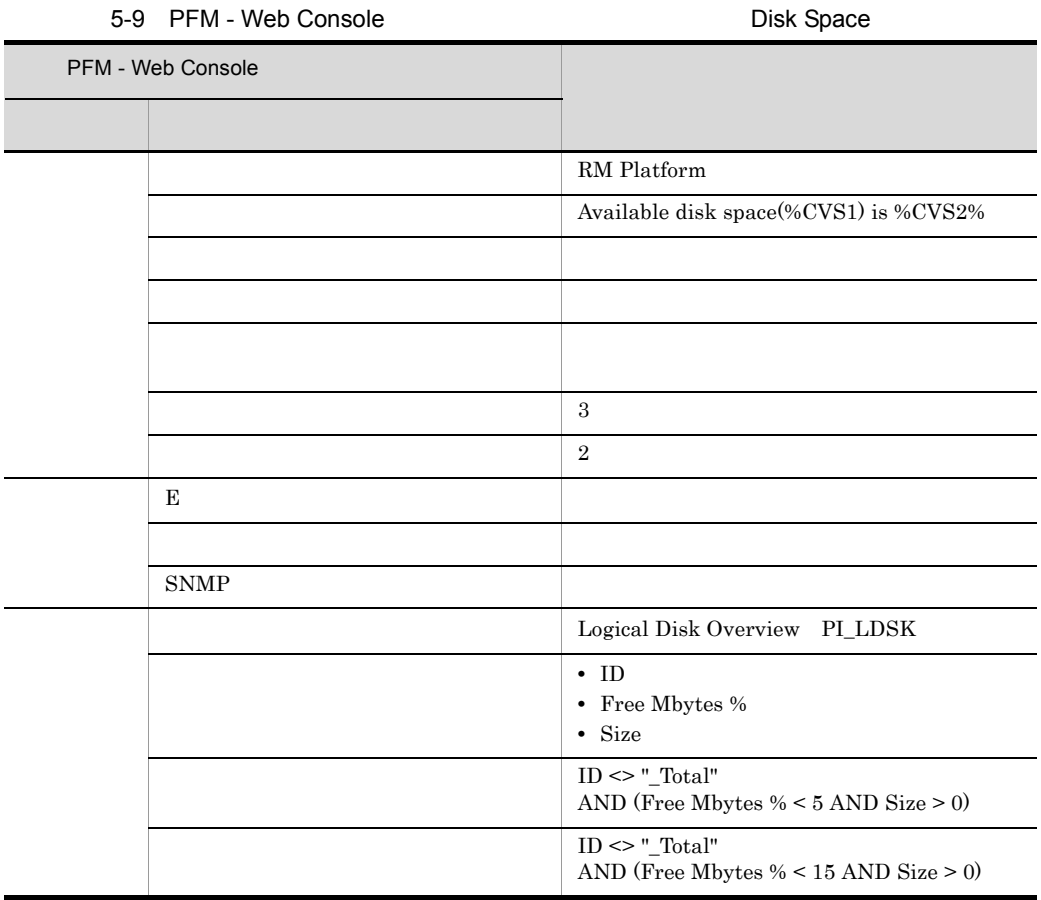

PFM RM Platform Template Alarms 09.10

Reports/RM Platform/Status Reporting/Real-Time/Free Megabytes - Logical Disk

#### I/O Wait Time

I/O Wait Time  $I/O$ 

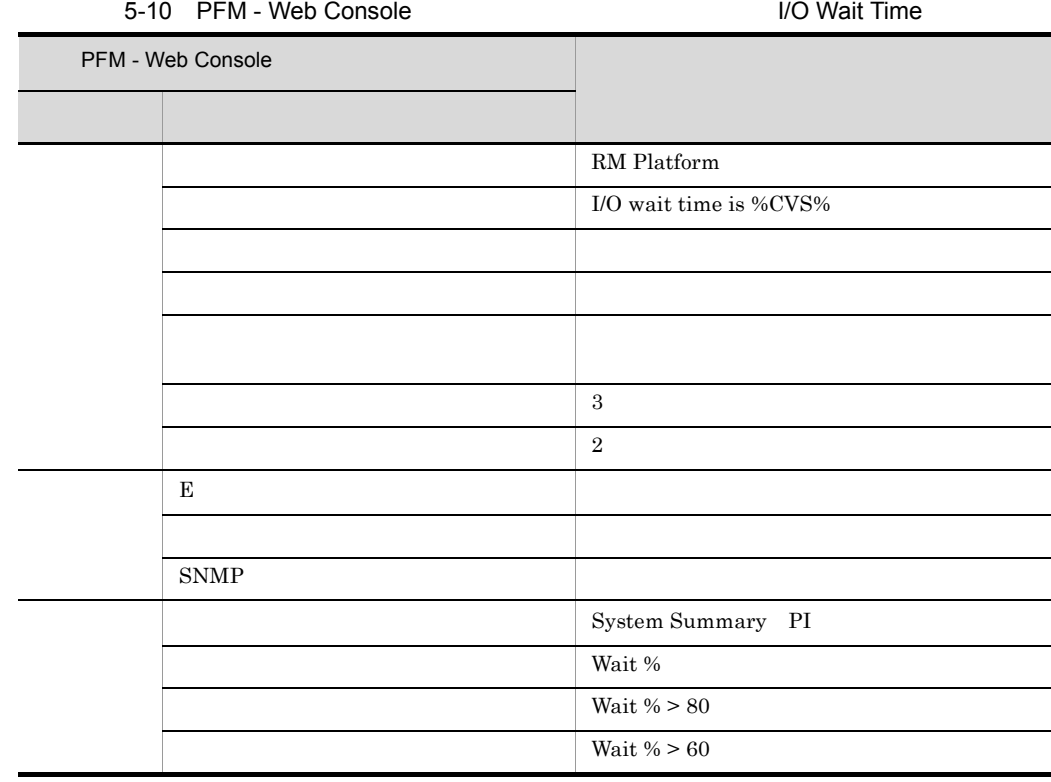

PFM RM Platform Template Alarms 09.10

Reports/RM Platform/Status Reporting/Real-Time/CPU Used Status

OS Windows

 $5.$ 

#### Kernel CPU

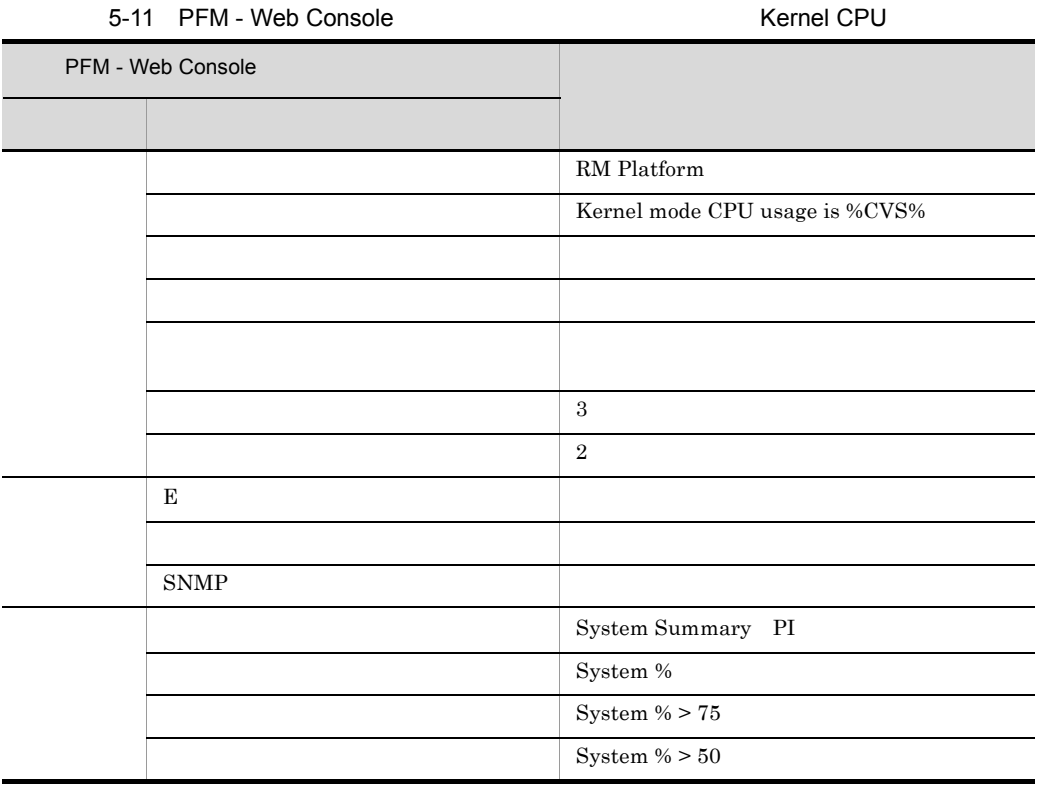

PFM RM Platform Template Alarms 09.10

Reports/RM Platform/Status Reporting/Real-Time/CPU Used Status

287

Network Received

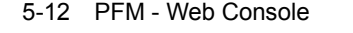

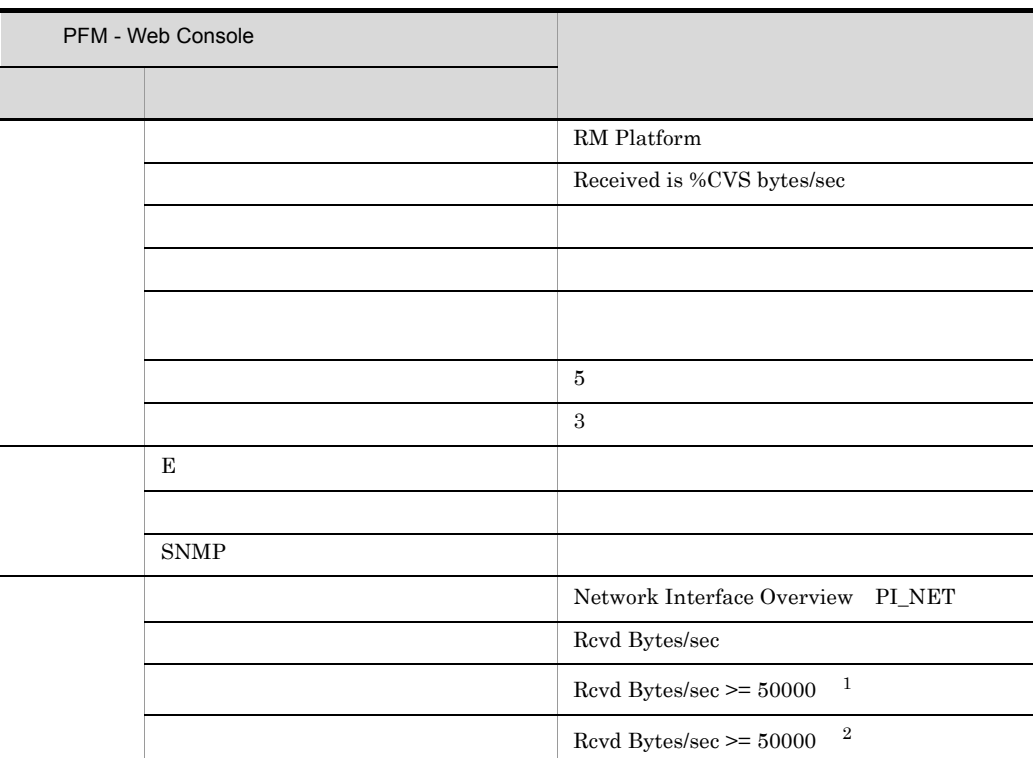

Network Received

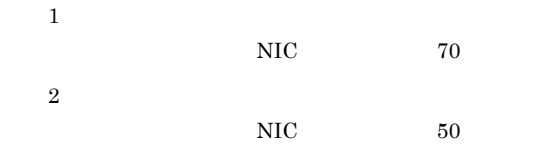

PFM RM Platform Template Alarms 09.10

#### Reports/RM Platform/Troubleshooting/Real-Time/Network Data

**•** 監視対象ホストの OS UNIX の場合,このアラームは使用しないでください。

• 20000 **60000 \$10000 \$10000 \$10000 \$10000 \$10000 \$10000 \$10000 \$10000 \$1000 \$1000 \$1000 \$1000 \$1000 \$1000 \$1000 \$1000 \$1000 \$1000 \$1000 \$1000 \$1000 \$1000 \$1000 \$1000 \$1000 \$1000 \$1000 \$1000 \$1000 \$1000 \$1000 \$1000 \$1000 \$** 

## Page Faults

Page Faults

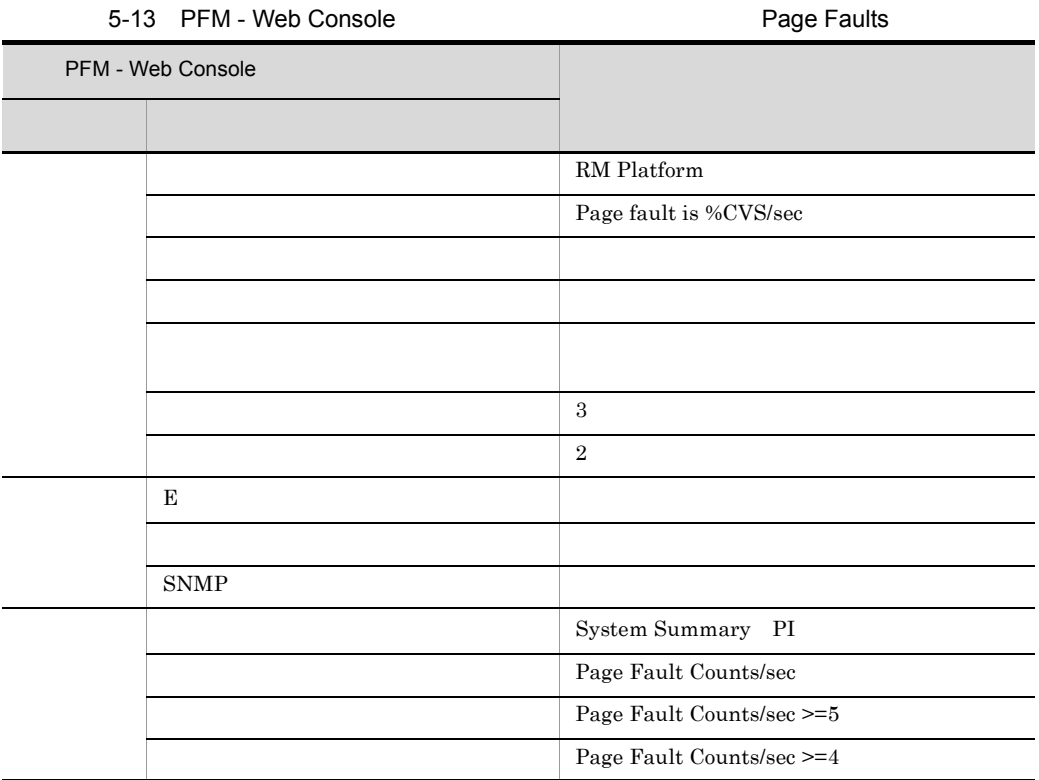

PFM RM Platform Template Alarms 09.10

Reports/RM Platform/Troubleshooting/Real-Time/System Overview

 $OS$  HP-UX  $Linux$ 

 $5.$ 

Pagescans

#### Pagescans

Pagescans

 $1$ 

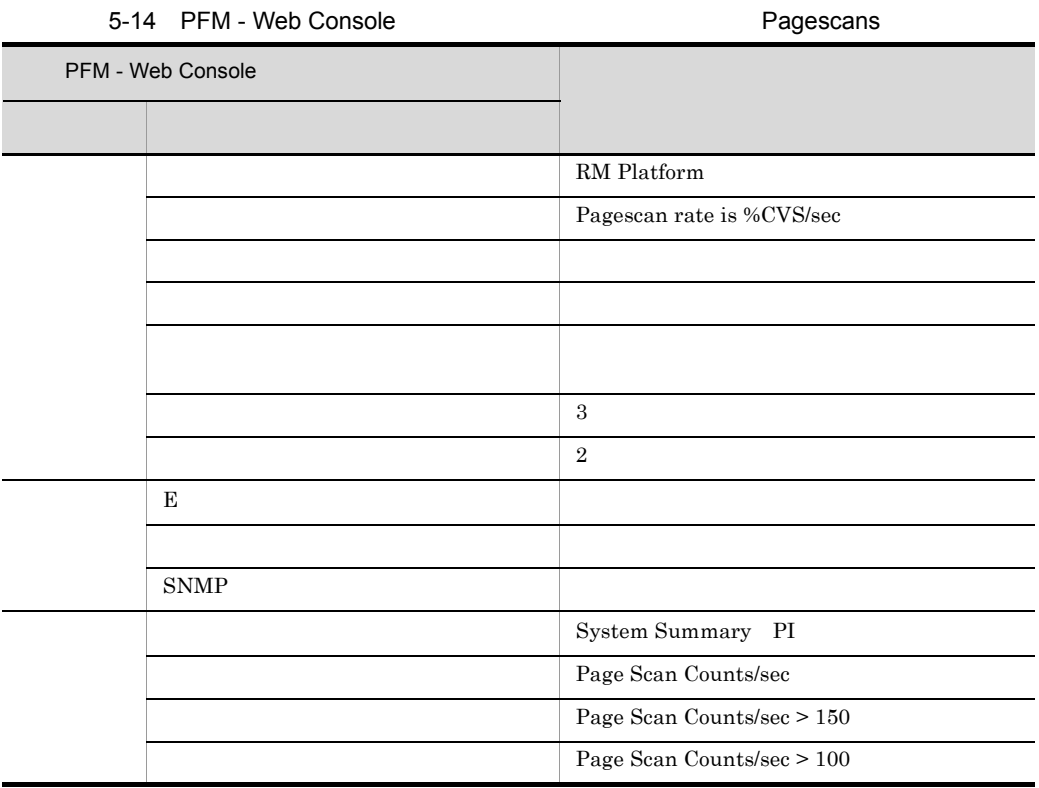

PFM RM Platform Template Alarms 09.10

Reports/RM Platform/Troubleshooting/Real-Time/System Overview

OS Windows Linux, Solaris

291

 $5.$ Pagescans

### Process Existence

Process Existence

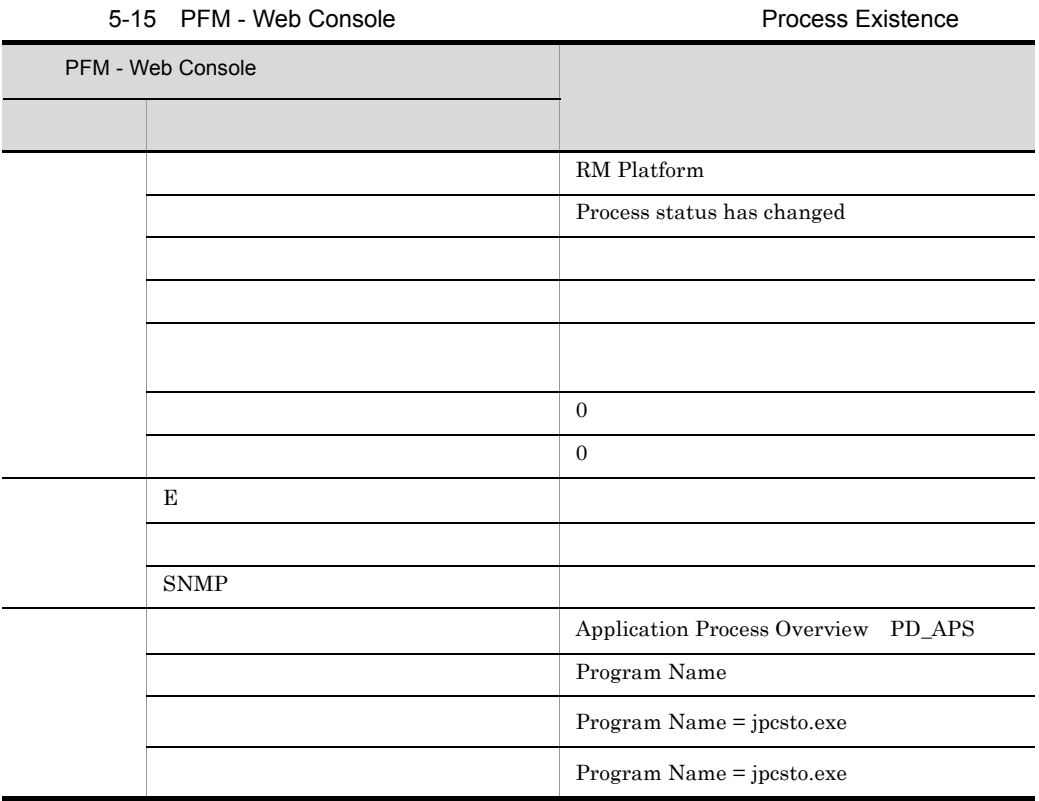

PD\_APS Program Name

 $\text{ASCII}$   $0x20$   $0x7E$ PD\_APS Program Name  $\#(0x23)$  $1$ 

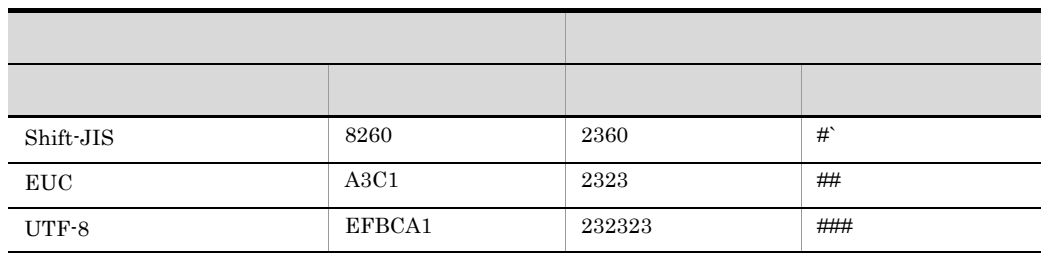

PFM RM Platform Template Alarms [PS] 09.10

# Processor Queue

#### Processor Queue

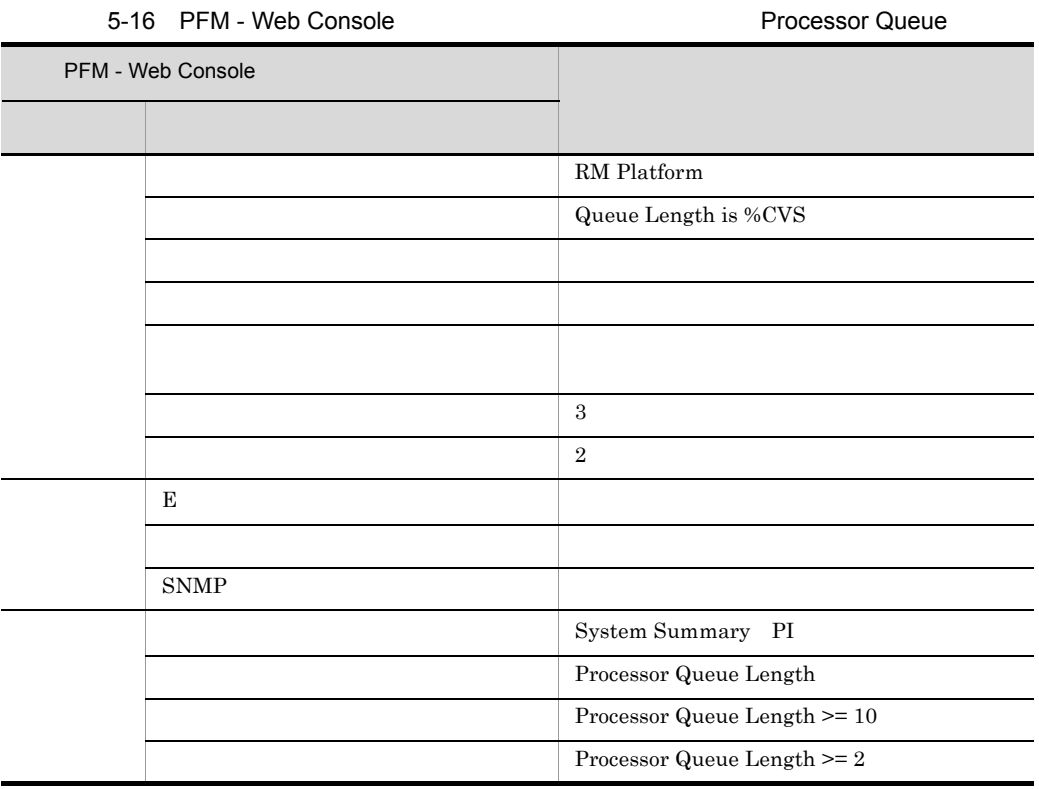

PFM RM Platform Template Alarms 09.10

Reports/RM Platform/Status Reporting/Real-Time/CPU Used Status

 $OS$  UNIX  $\Box$ 

### Run Queue

Run Queue

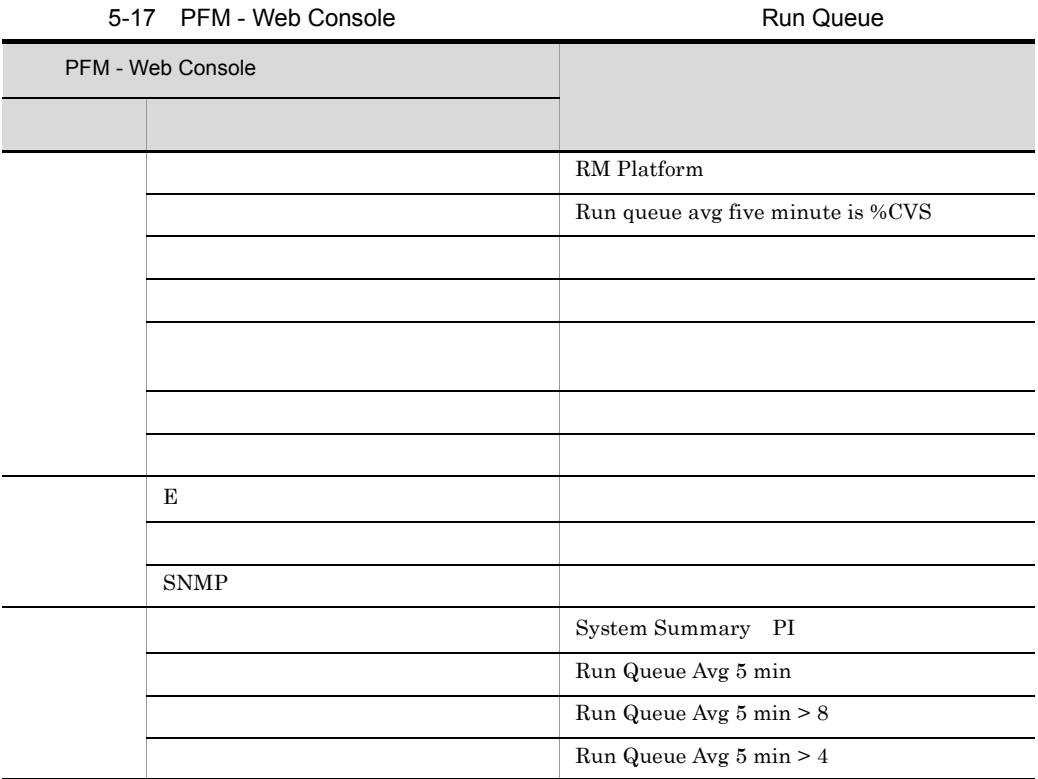

PFM RM Platform Template Alarms 09.10

Reports/RM Platform/Status Reporting/Real-Time/CPU Used Status

OS Windows

 $5.$ 

## Service Stop

Service Stop

Running

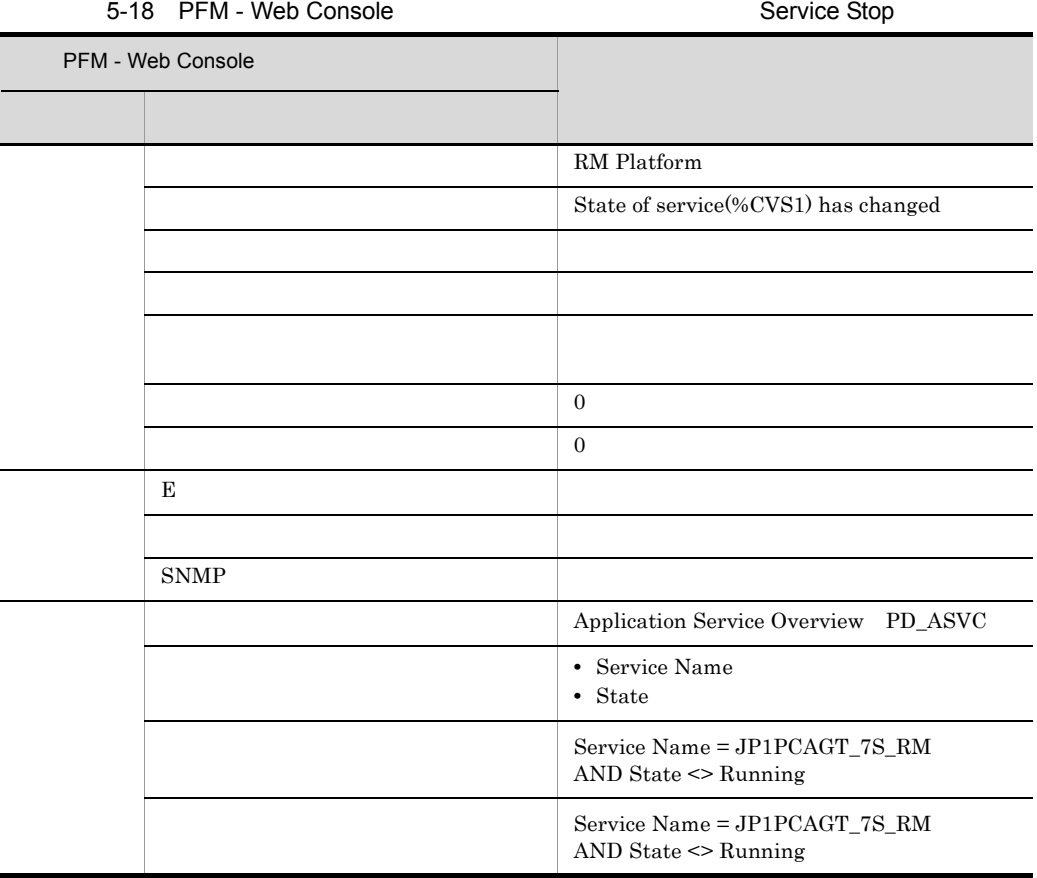

Remote Monitor Store PD\_ASVC Service Name

 $\rm RM$ 

 $5.$ Service Stop

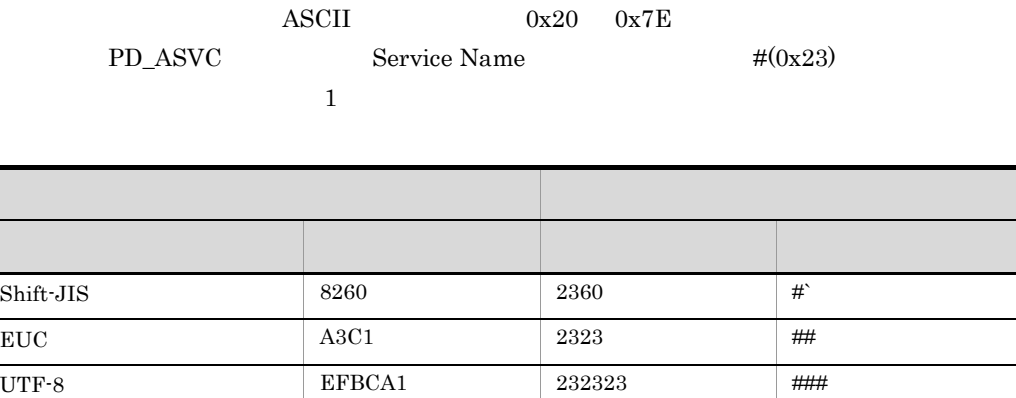

PFM RM Platform Template Alarms [SVC] 09.10

 $OS$  UNIX

# Service Stop(dsp nm)

Service Stop(dsp nm)

Running

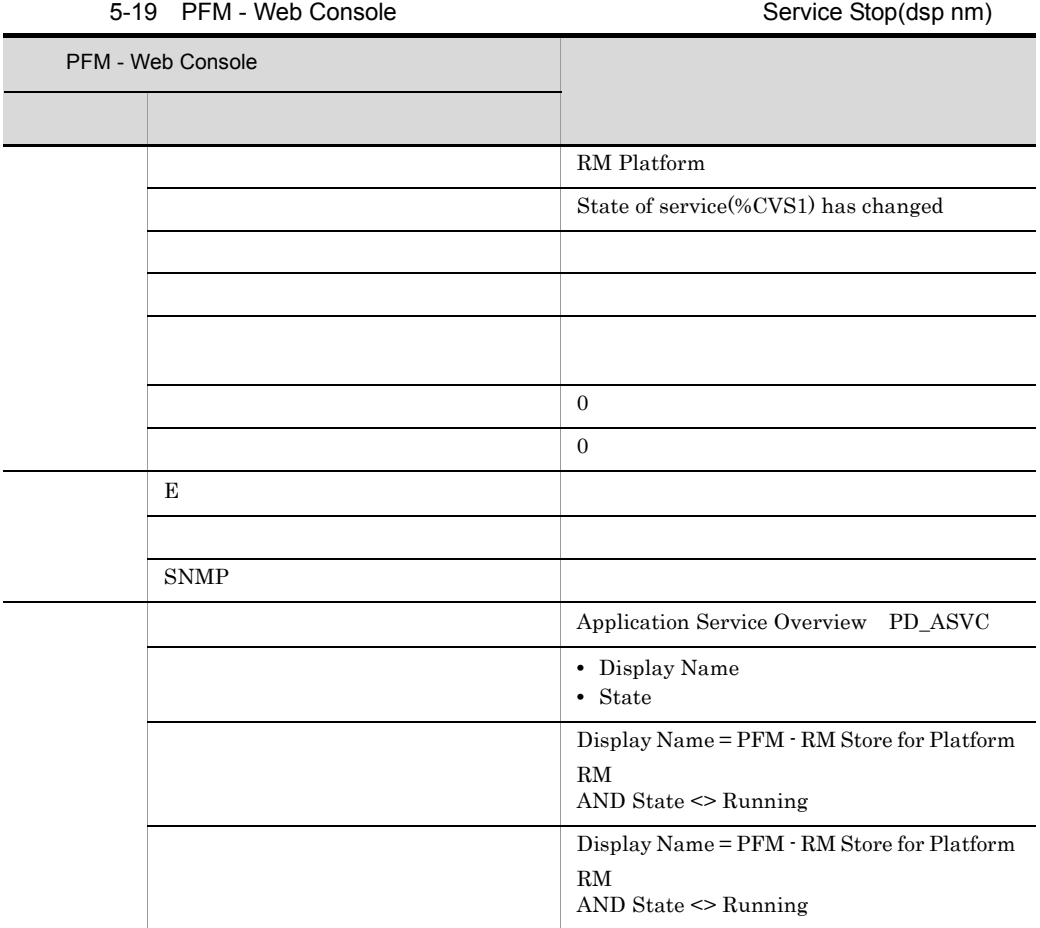

 $\overline{\phantom{a}}$ j. j.

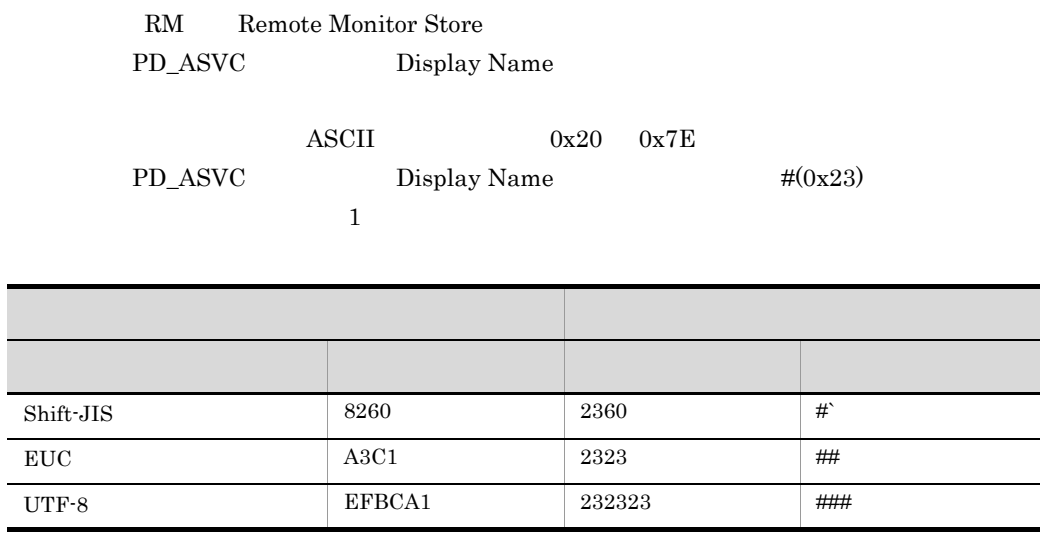

PFM RM Platform Template Alarms [SVC] 09.10

 $OS$  UNIX  $\Box$
### Swap Outs

Swap Outs

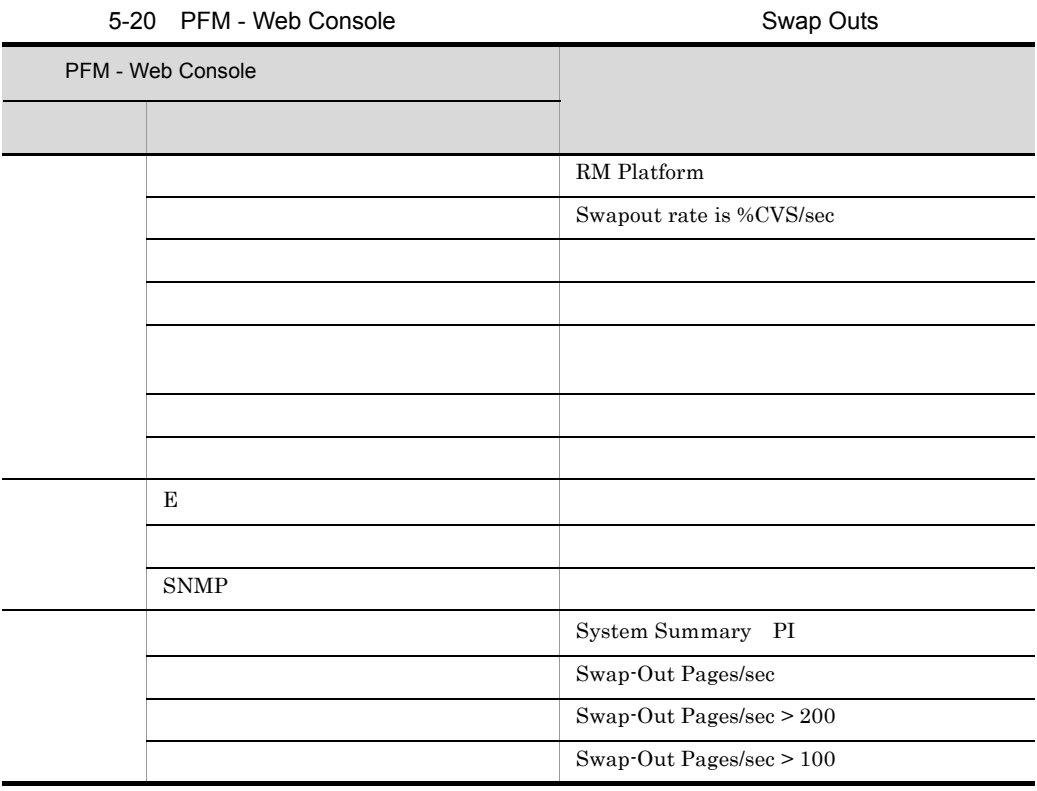

PFM RM Platform Template Alarms 09.10

Reports/RM Platform/Troubleshooting/Real-Time/System Overview

OS Windows AIX

### Target Host Status

Target Host Status

#### 5-21 PFM - Web Console **Console Console** Target Host Status

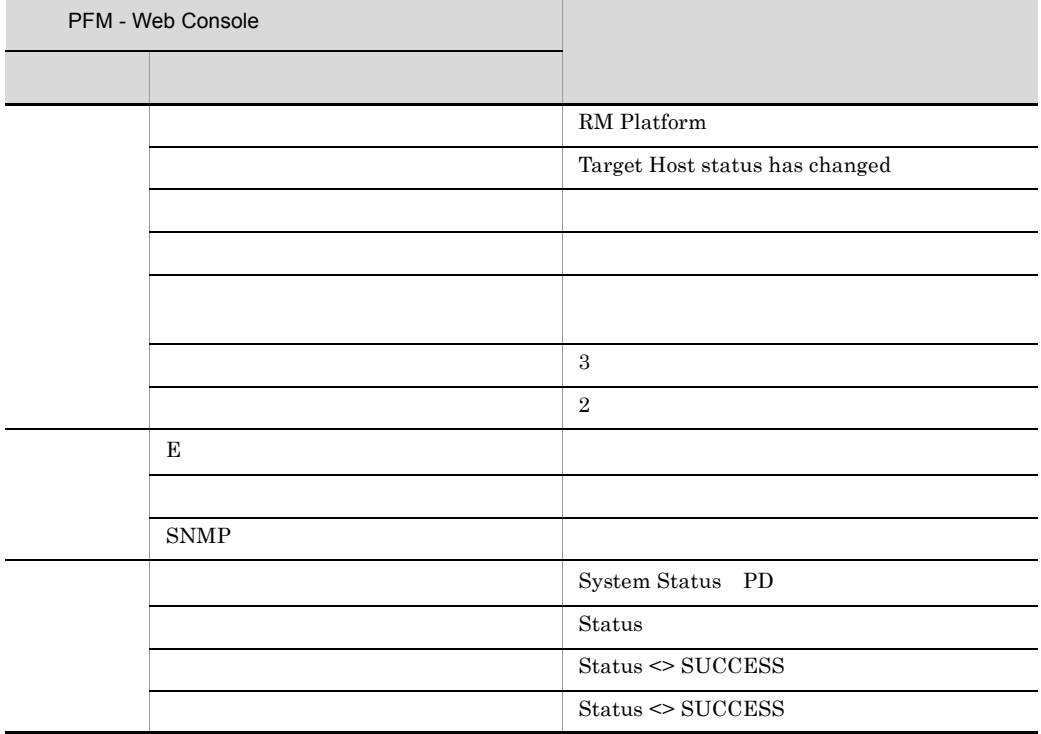

PFM RM Platform Template Alarms 09.10

Reports/RM Platform/Troubleshooting/Recent Past/Target Host Status

### Used Swap Mbytes

#### Used Swap Mbytes

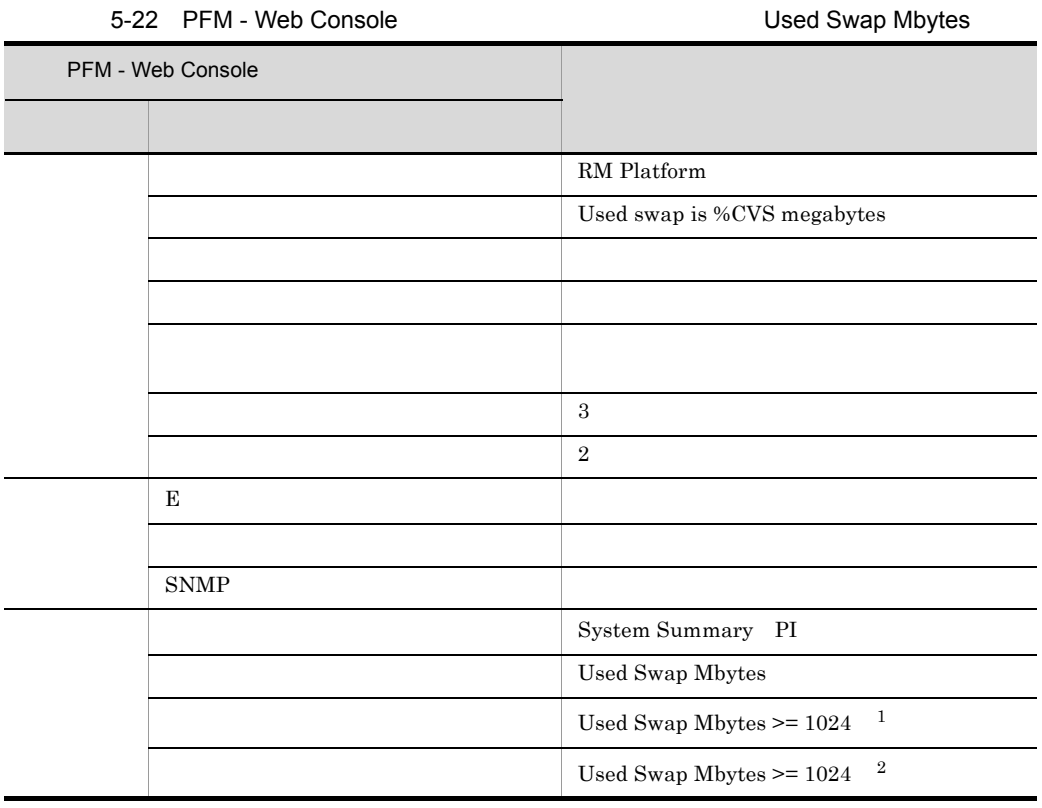

 $\mathbf{1}$ Total Swap Mbytes 90%  $\overline{2}$ Total Mem Mbytes

PFM RM Platform Template Alarms 09.10

Reports/RM Platform/Troubleshooting/Real-TIme/Pool Nonpaged Status

 $1024$ 

#### User CPU

### User CPU

User CPU

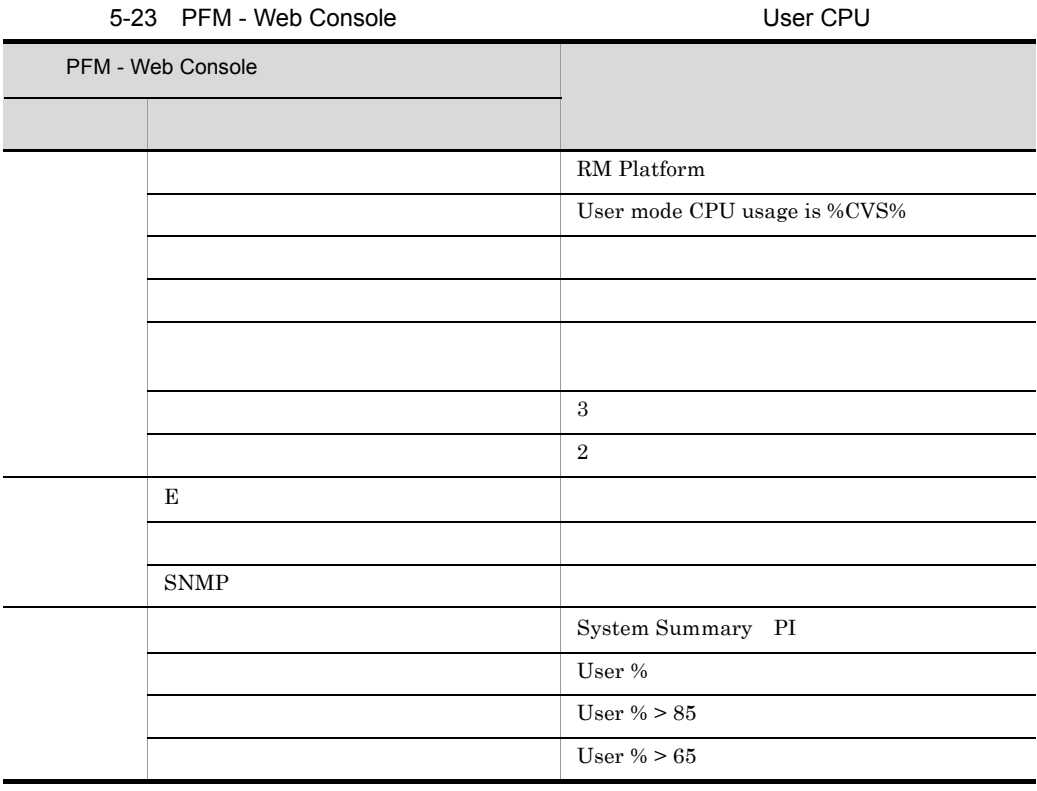

PFM RM Platform Template Alarms 09.10

Reports/RM Platform/Status Reporting/Real-Time/CPU Used Status

(Multi-Agent)

(Multi-Agent)

PFM - Web Console

 $Log = Yes$ 

PFM - Web Console

PFM - Web Console

JP1/Performance Management

PFM - RM for Platform  $\leq$ 

+-- <RM Platform> +-- <Monthly Trend> | +-- CPU Used Status | +-- CPU Used Status (Multi-Agent) | +-- Memory Used Status (Multi-Agent) +-- <Status Reporting> | +-- <Daily Trend> | | +-- CPU Used Status (Multi-Agent) +-- Memory Paging Status +-- Memory Used Status | | +-- Memory Used Status (Multi-Agent) | +-- <Real-Time> | | +-- Avg Disk Time Status | | +-- CPU Used Status | | +-- Free Megabytes - Logical Disk +-- <Troubleshooting> +-- <Real-Time> | +-- CPU Per Processor Status | +-- Memory Paging Status | +-- Memory Used Status | +-- Network Data | +-- Physical Disk Busy Status | +-- Pool Nonpaged Status | +-- System Overview | +-- Application Status | +-- <Drillidown Only> | +-- Application Process Status +-- <Recent Past> +-- Avg Disk Time Status +-- CPU Used Status +-- Free Megabytes - Logical Disk +-- Memory Paging Status +-- Memory Used Status +-- Network Data +-- Physical Disk Busy Status +-- Pool Nonpaged Status +-- System Overview +-- Target Host Status +-- <Drillidown Only> +-- Application Process Count

Monthly Trend

 $1 \t 1$ 

 $1$ 

**Status Reporting** 

Daily Trend<br> $24$  1  $24 \t 1$  $1$ 

Real-Time

Troubleshooting

Real-Time

Recent Past  $1$ 

Drilldown Only

#### PFM - RM for Platform

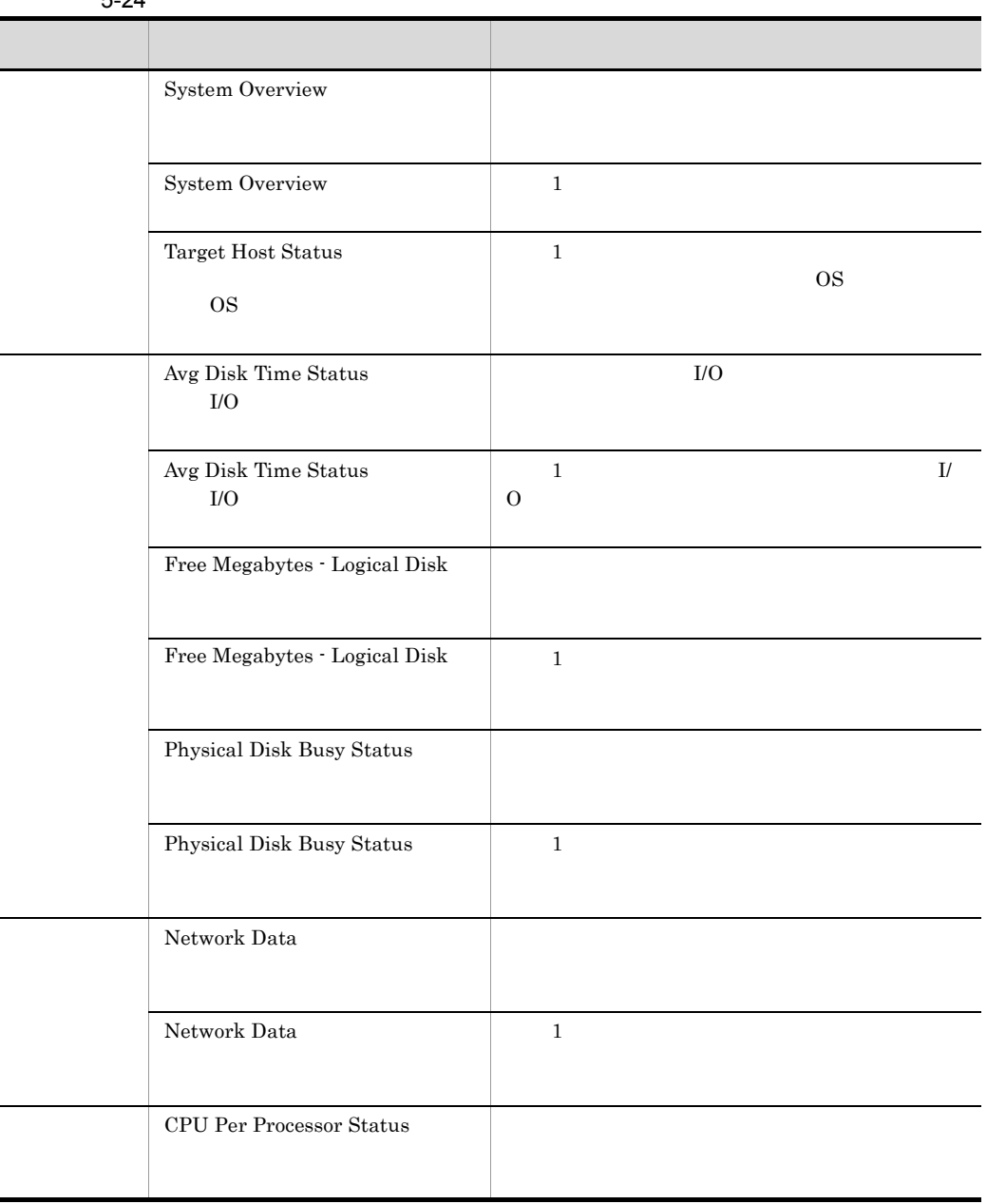

5-24

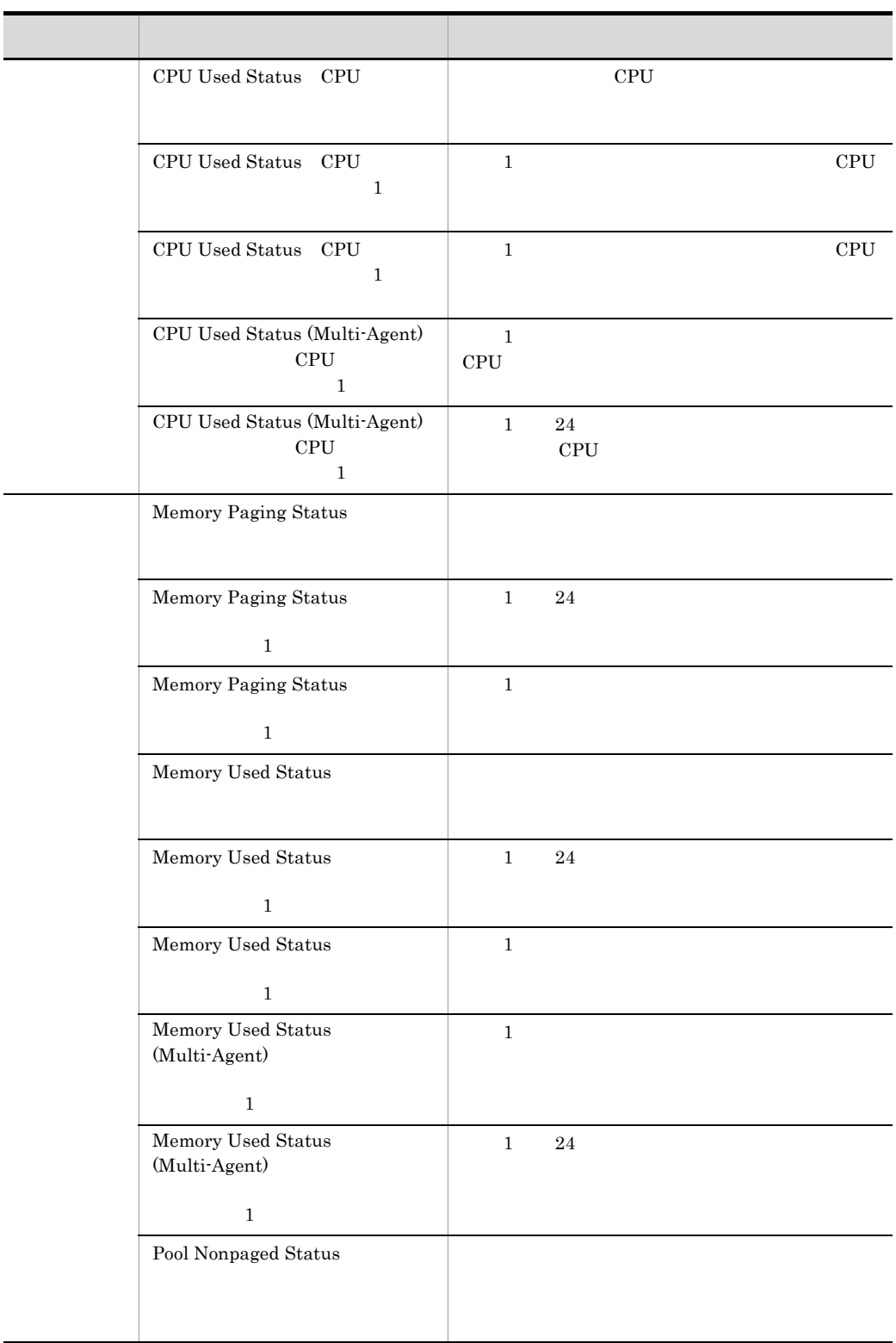

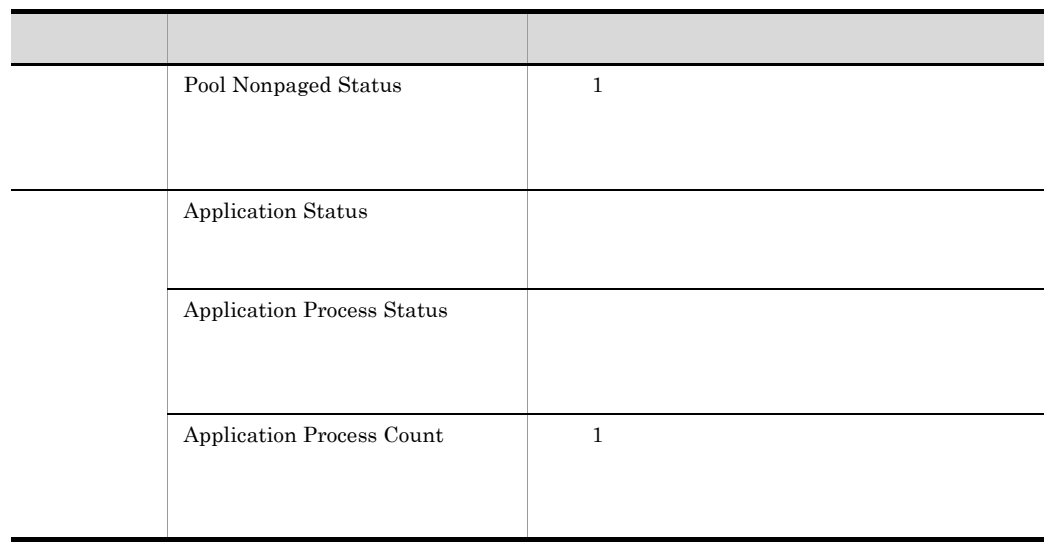

J

### **Application Process Count**

Application Process Count 1

/RM Platform/Troubleshooting/Recent Past/Drilldown Only

PD\_APPC

5-25 Application Process Count

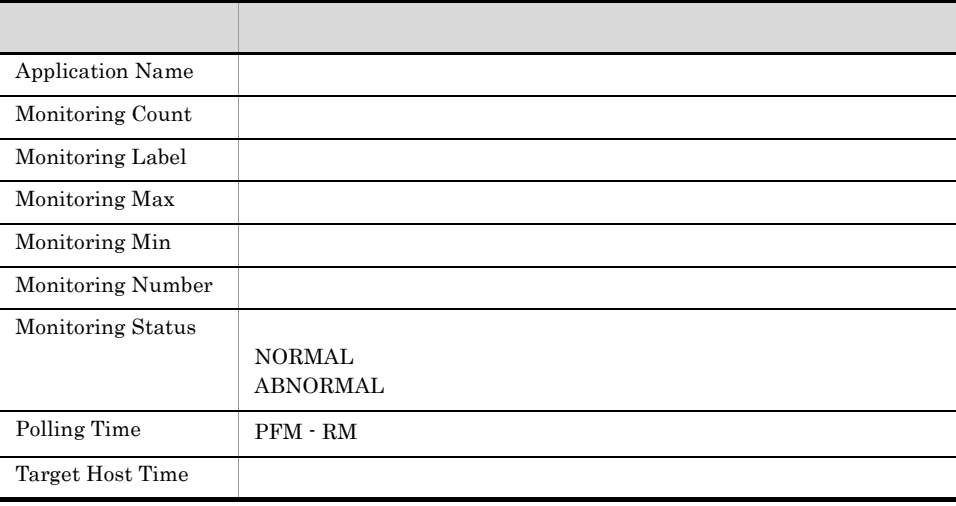

## **Application Process Status**

Application Process Status

/RM Platform/Troubleshooting/Real-Time/Drilldown Only

PD\_APPD

5-26 *Application Process Status* 

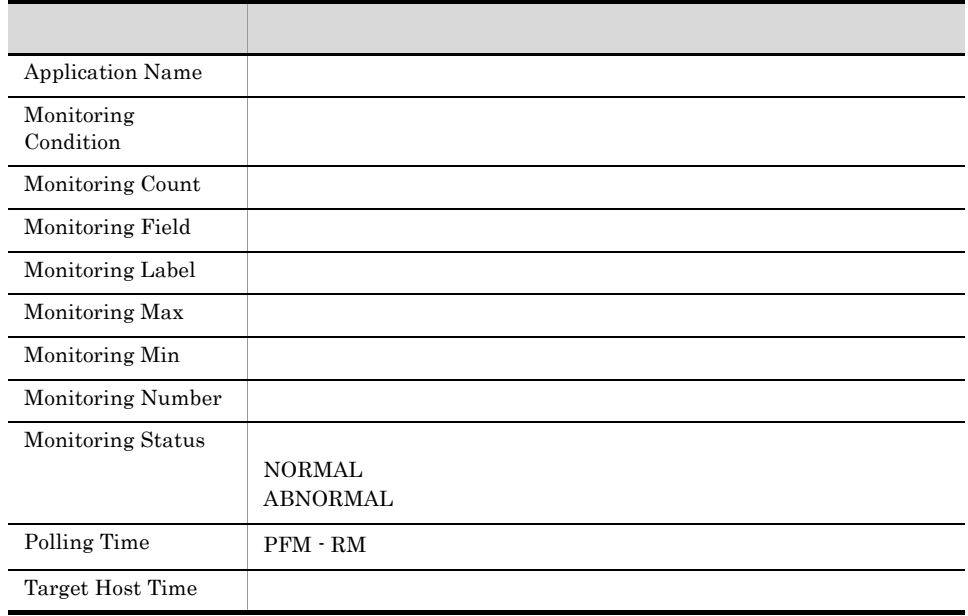

Status(アプリケーション) アプリケーションのプロセスおよびサービス

5-27 **Example 20 Example 20 Example 20 Application Process** 

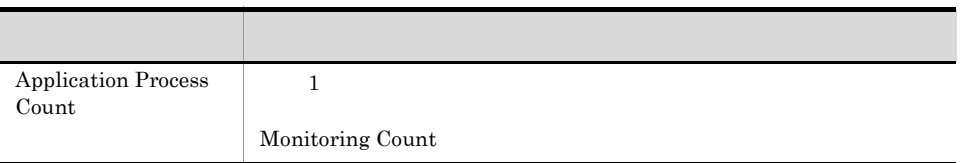

## **Application Status**

Application Status

/RM Platform/Troubleshooting/Real-Time

PD\_APP2

#### 5-28 Application Status

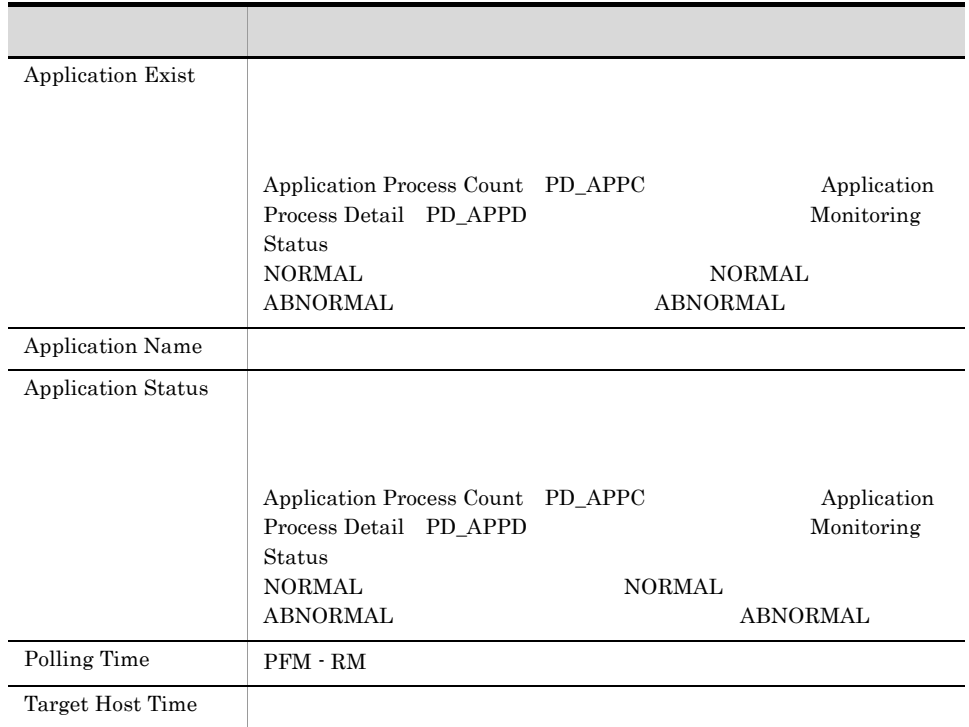

ŗ

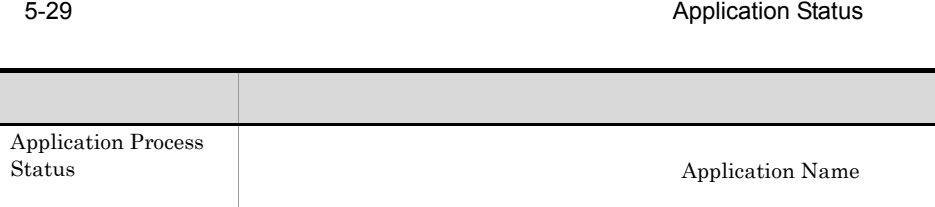

# Avg Disk Time Status
I/O

 $\begin{aligned} \text{Avg Disk Time Status} \end{aligned}$ 

/RM Platform/Status Reporting/Real-Time

PI\_PDSK

5-30 Avg Disk Time Status I/O

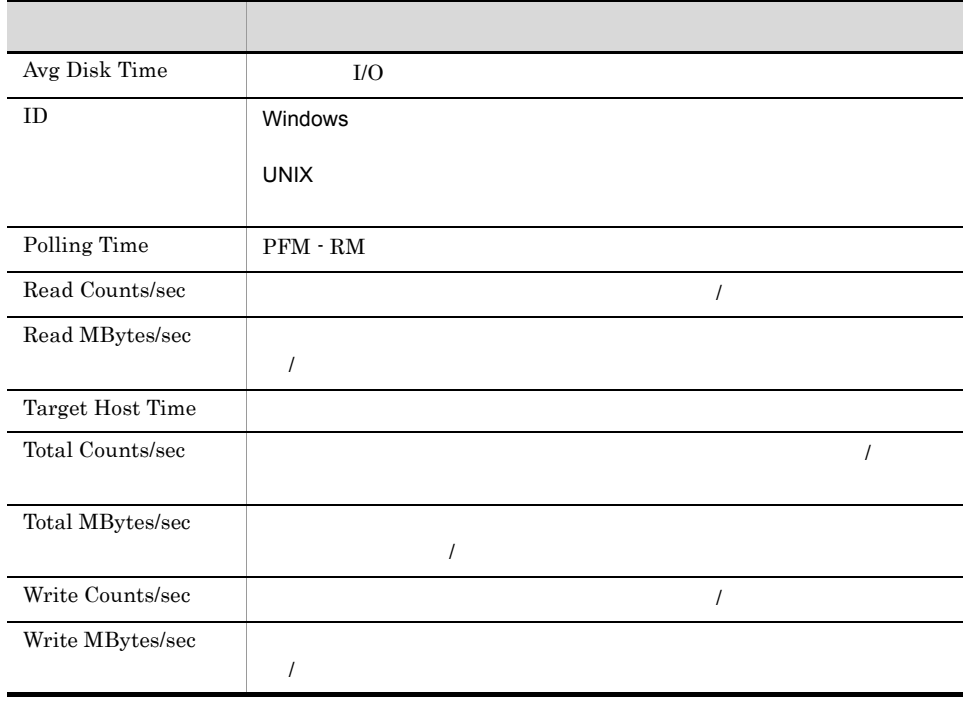

 $5.$ 

# Avg Disk Time Status
I/O

 $\begin{tabular}{ll} \bf \textit{Avg Disk Time Status} & \tt 1 \\ \end{tabular}$ 

#### /RM Platform/Troubleshooting/Recent Past

PI\_PDSK

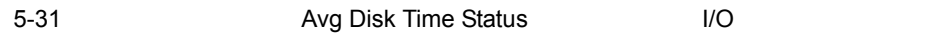

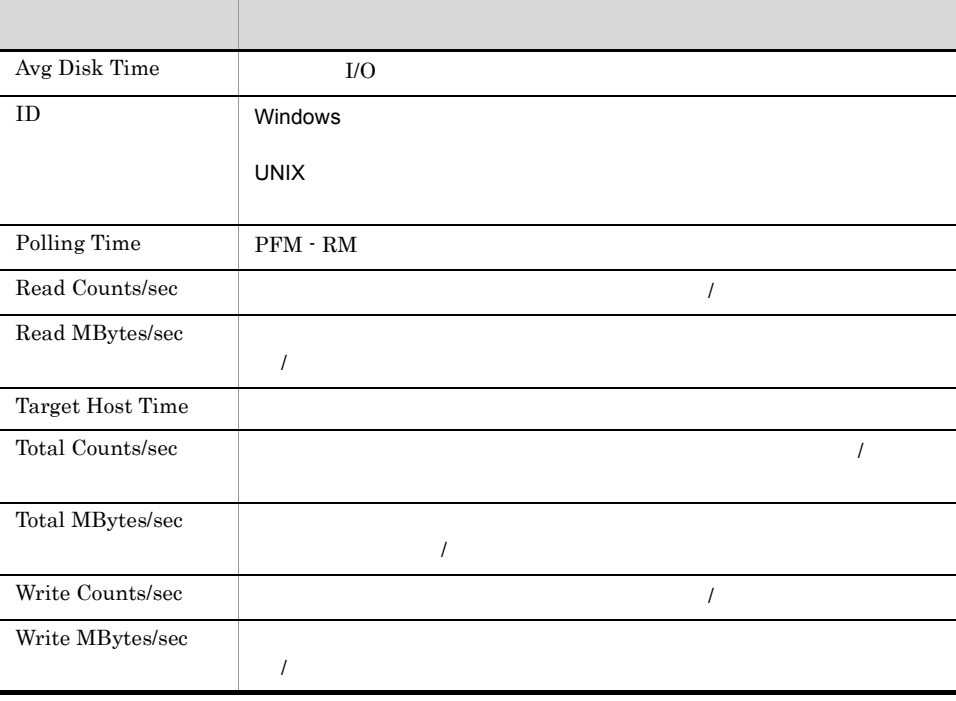

# **CPU Per Processor Status**

CPU Per Processor Status

/RM Platform/Troubleshooting/Real-Time

PI\_CPU

#### 5-32 CPU Per Processor Status

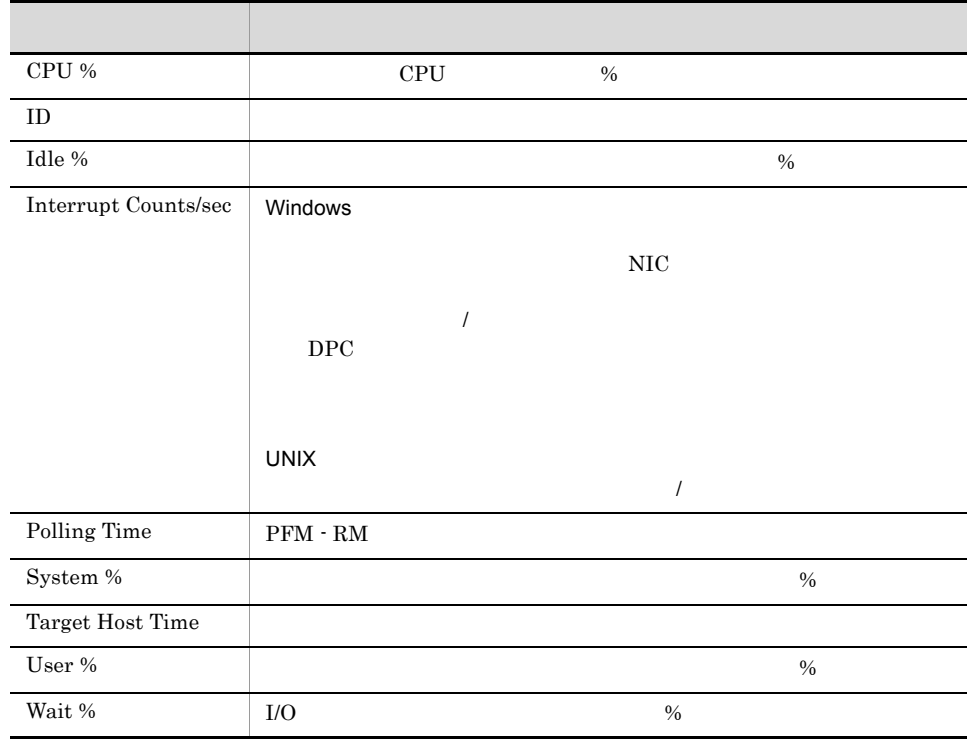

### CPU Used Status CPU

CPU Used Status CPU Used Status CPU  $\mathbb{R}^n$ 

 $5.$ 

/RM Platform/Status Reporting/Real-Time

PI

5-33 CPU Used Status CPU

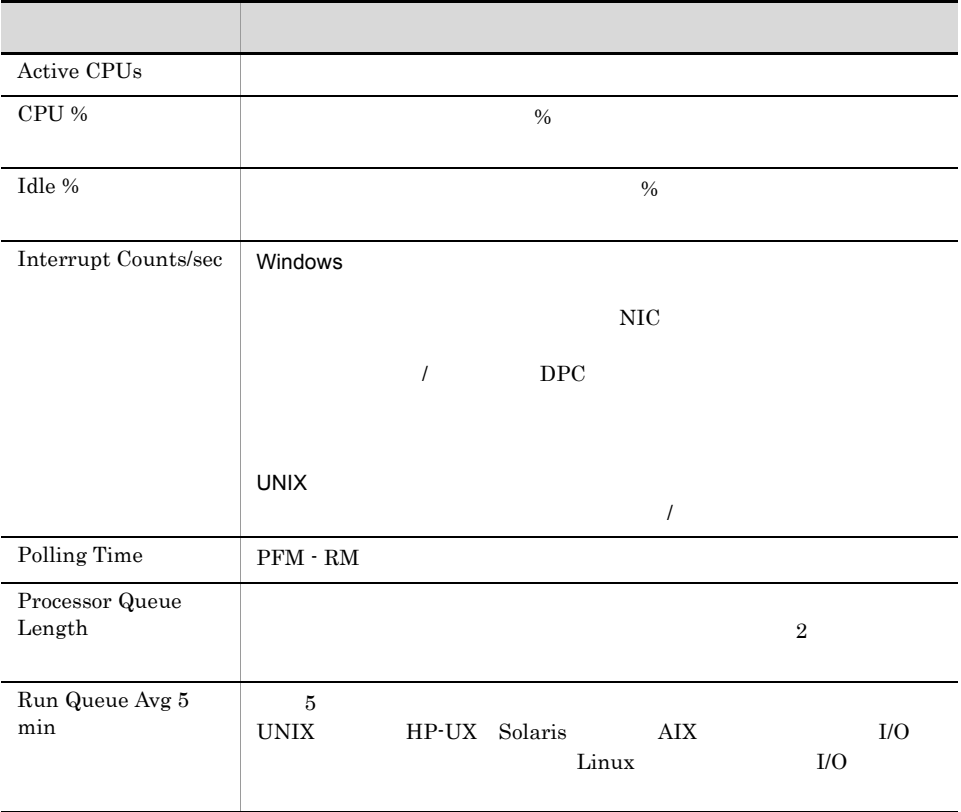

321

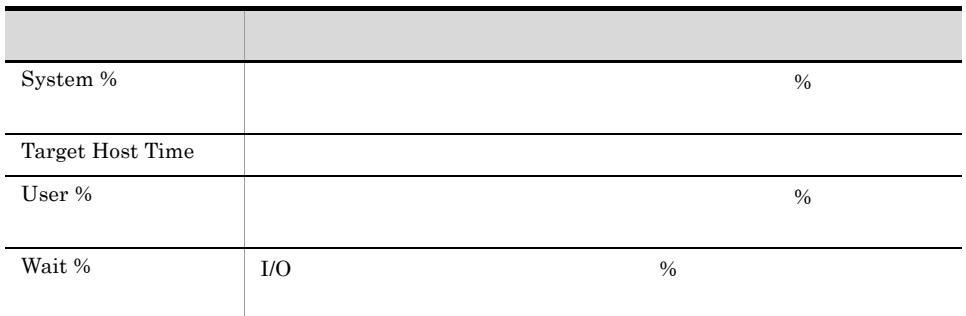

5-34 CPU Used Status CPU

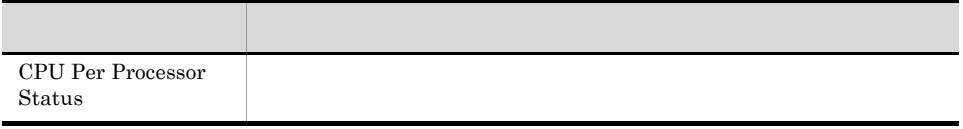

# CPU Used Status CPU  $\sim$  1

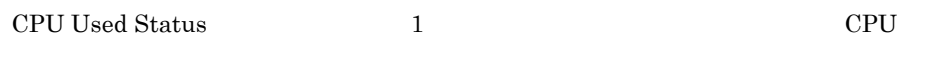

#### /RM Platform/Monthly Trend

PI

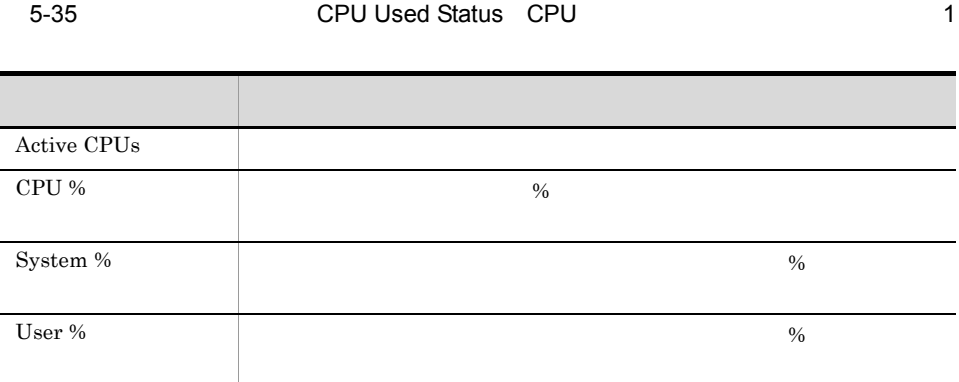

 $5.$ 

# CPU Used Status CPU  $\sim$  1

CPU Used Status 1 the Used Status 2 the CPU  $\mathbb{C}$ PU  $\mathbb{C}$ 

/RM Platform/Troubleshooting/Recent Past

PI

5-36 **The CPU Used Status CPU CPU CPU** 

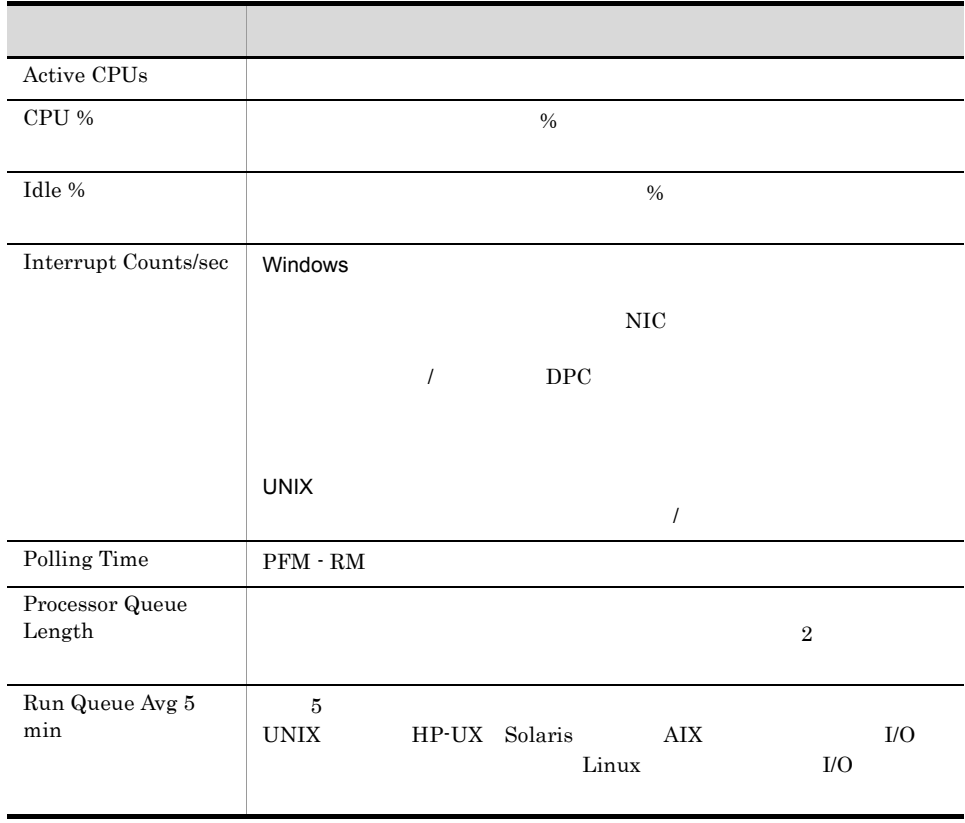

 $5.$ 

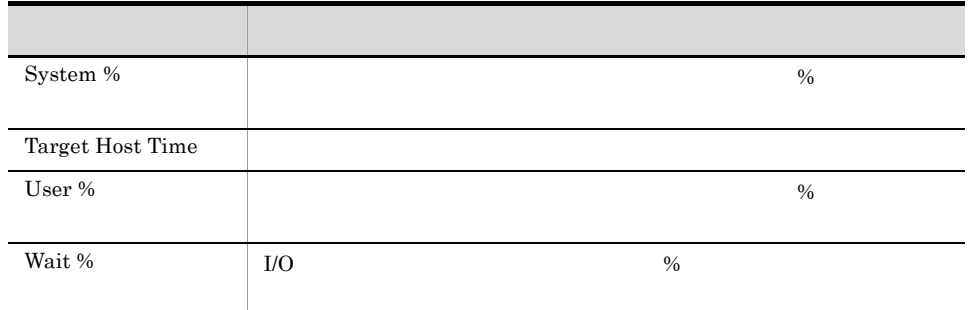

## CPU Used Status (Multi-Agent) CPU 0 PU 0 PU 1

CPU Used Status (Multi-Agent) 1 ステムの CPU 使用状況を表示します。表示形式は折れ線グラフです。

/RM Platform/Monthly Trend

PI

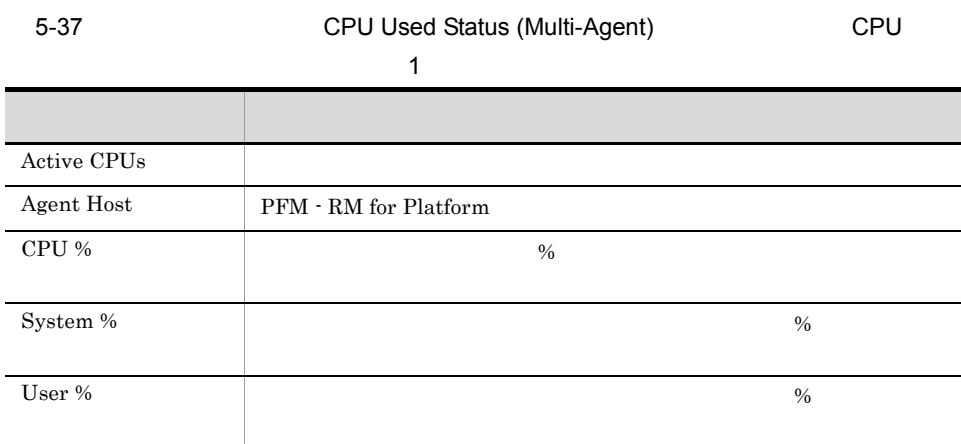

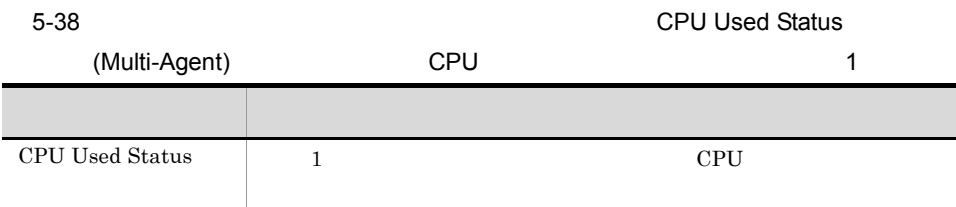

5.

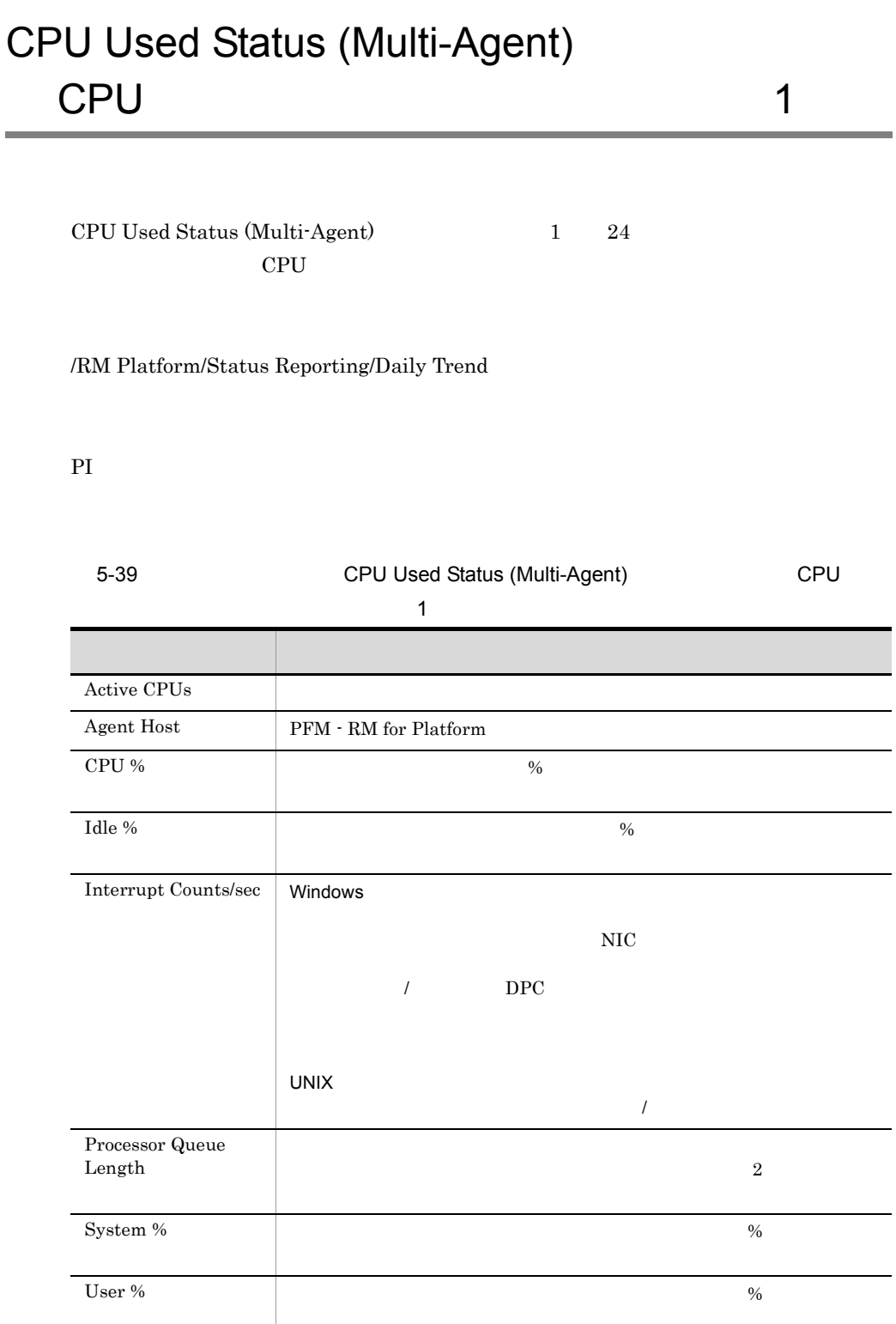

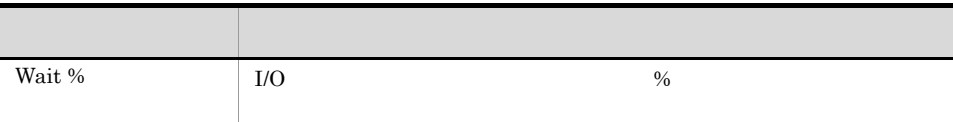

### Free Megabytes - Logical Disk

Free Megabytes - Logical Disk

#### /RM Platform/Status Reporting/Real-Time

PI\_LDSK

5-40 **The Megabytes - Logical Disk** 

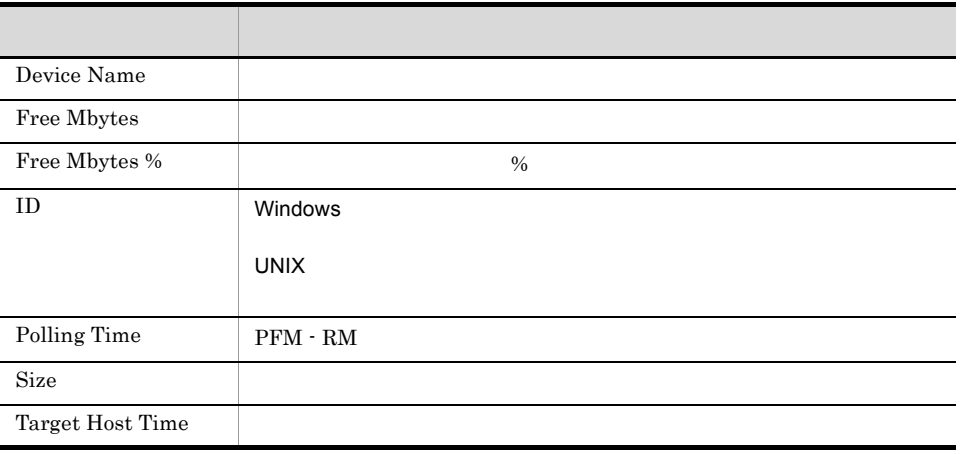

## Free Megabytes - Logical Disk

Free Megabytes - Logical Disk 1

/RM Platform/Troubleshooting/Recent Past

PI\_LDSK

#### 5-41 **The Megabytes - Logical Disk**

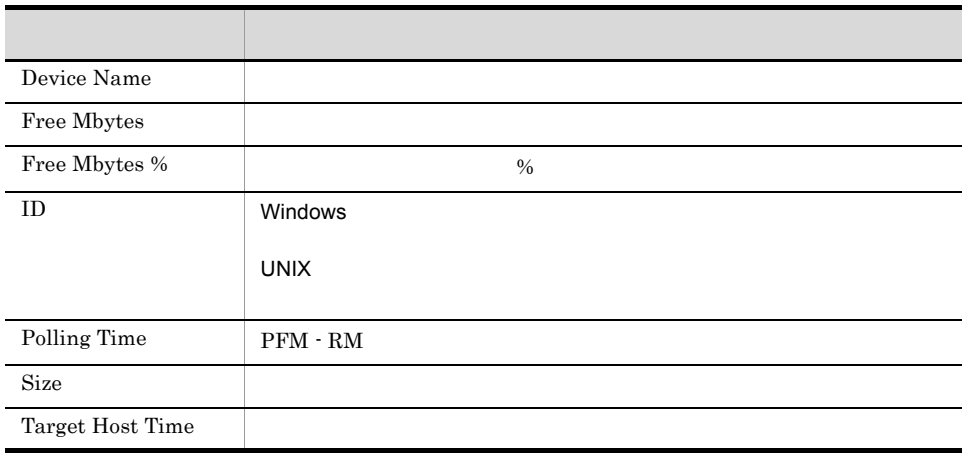

### Memory Paging Status

Memory Paging Status

#### /RM Platform/Troubleshooting/Real-Time

PI

#### 5-42 Memory Paging Status

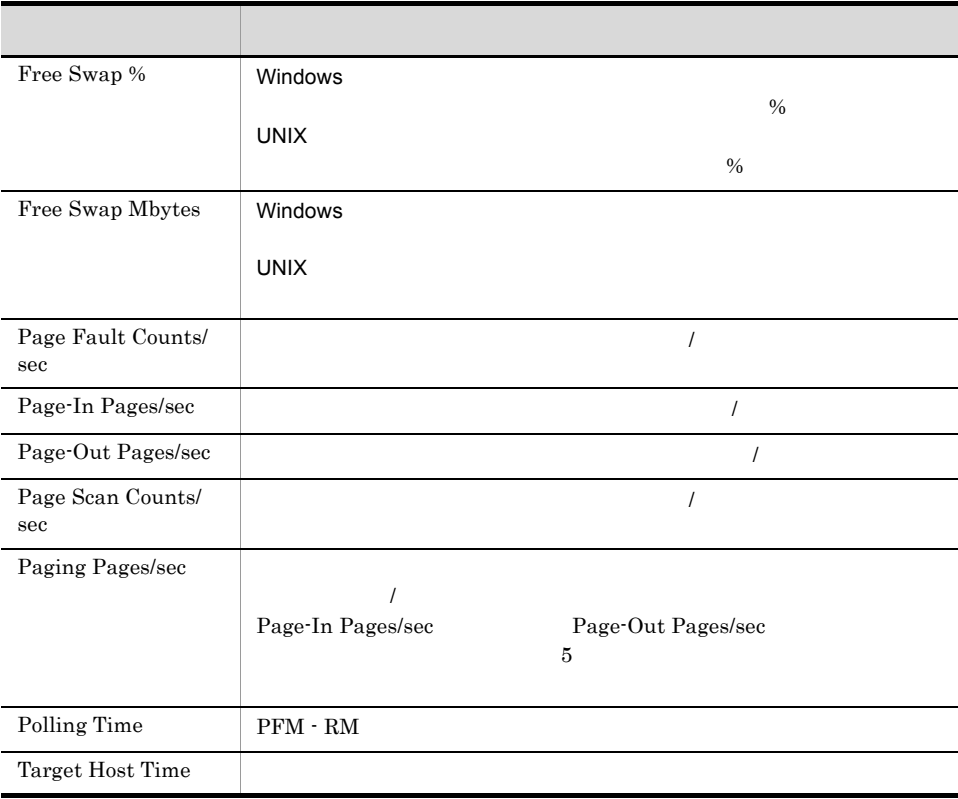

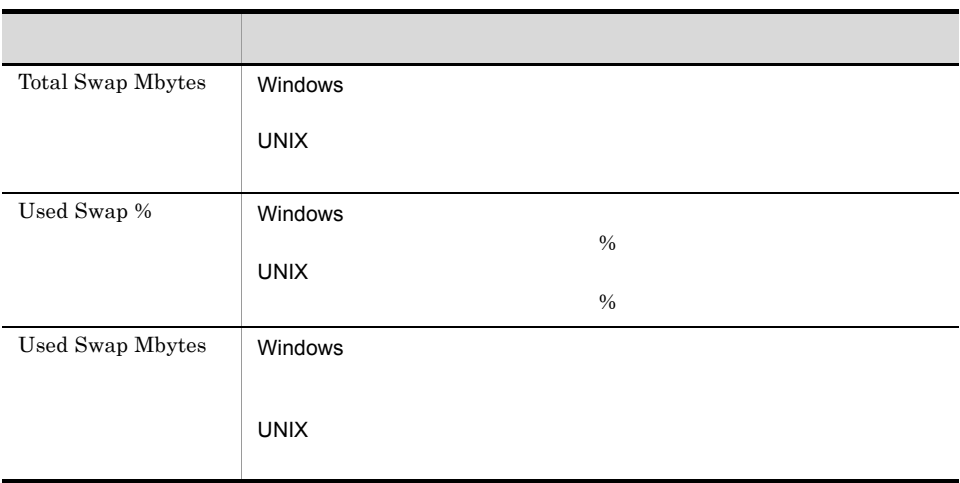

 $\sim$  1  $\sim$  1

### Memory Paging Status

Memory Paging Status 1 24

#### /RM Platform/Status Reporting/Daily Trend

PI

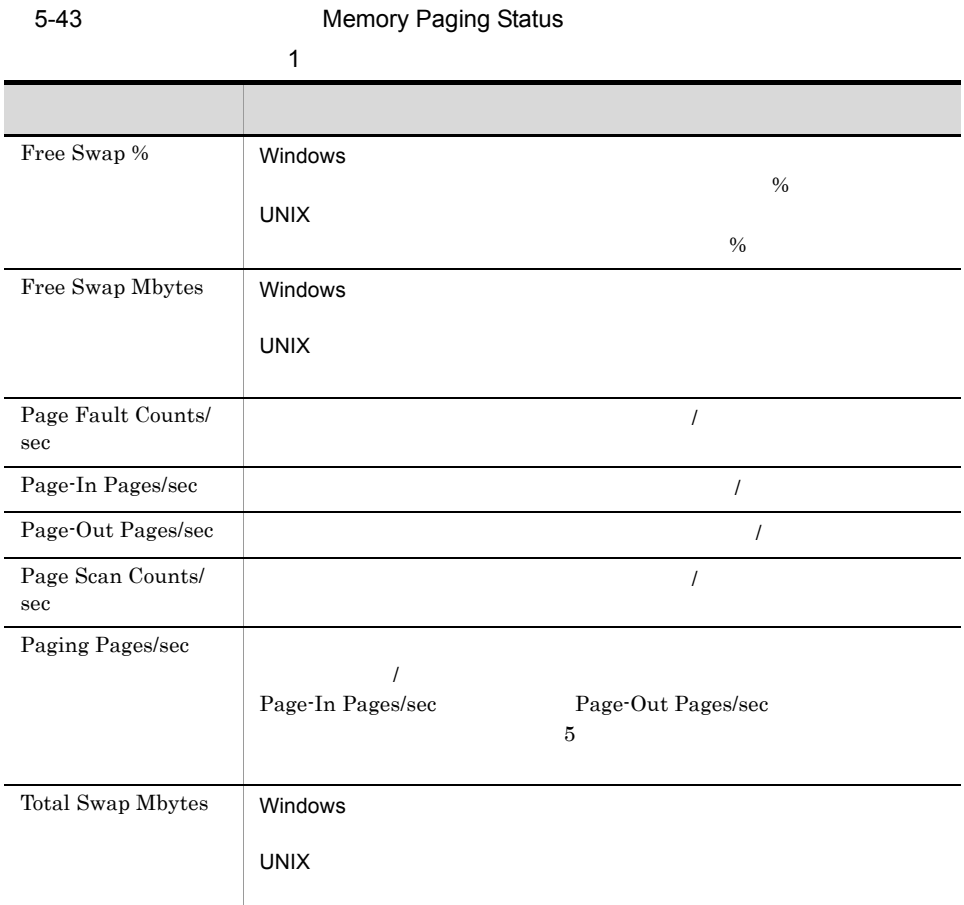

 $5.$ 

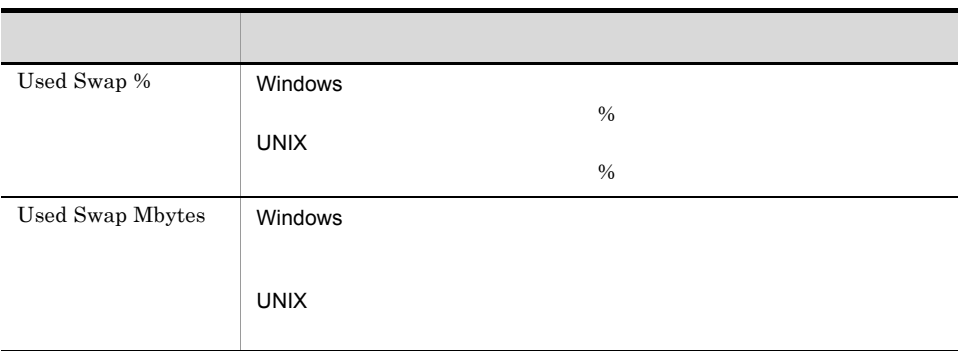

 $\sim$  1

### Memory Paging Status

Memory Paging Status 1

#### /RM Platform/Troubleshooting/Recent Past

PI

 $5-44$  1

 $5.$ 

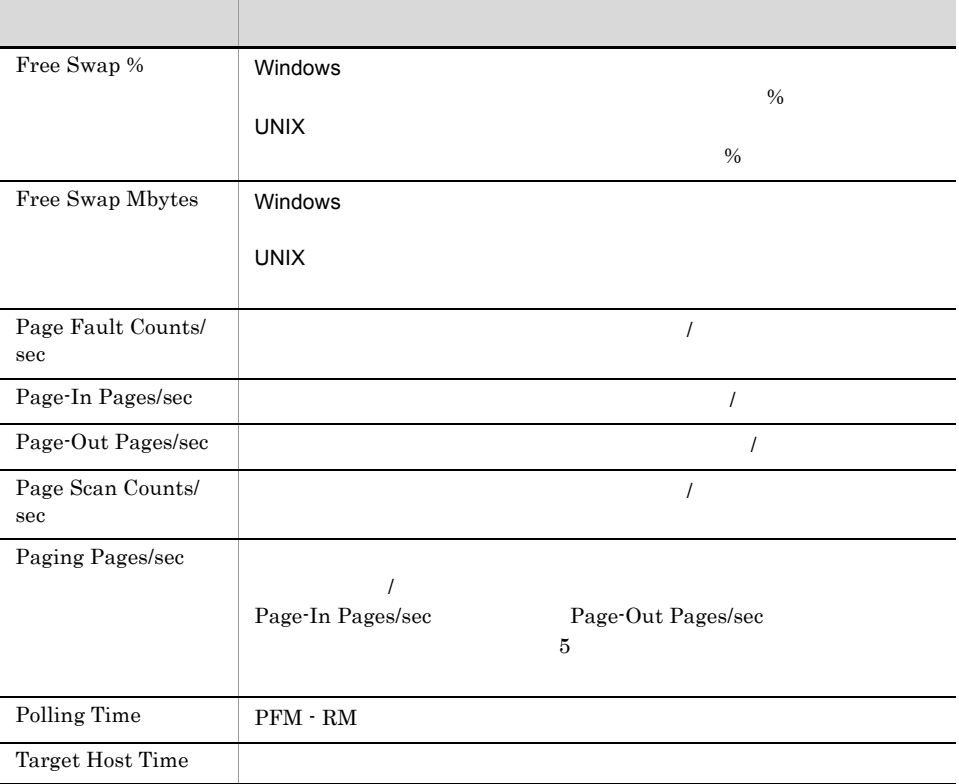

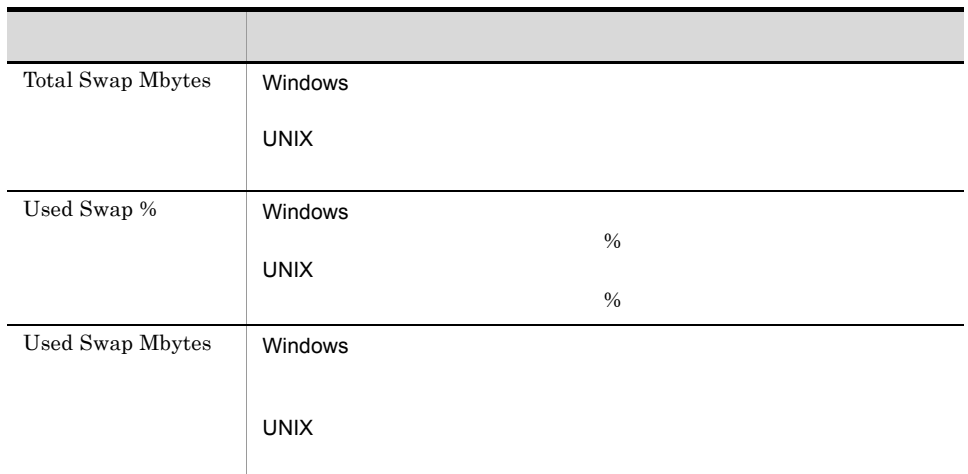
## Memory Used Status

Memory Used Status

#### /RM Platform/Troubleshooting/Real-Time

PI

#### 5-45 Memory Used Status

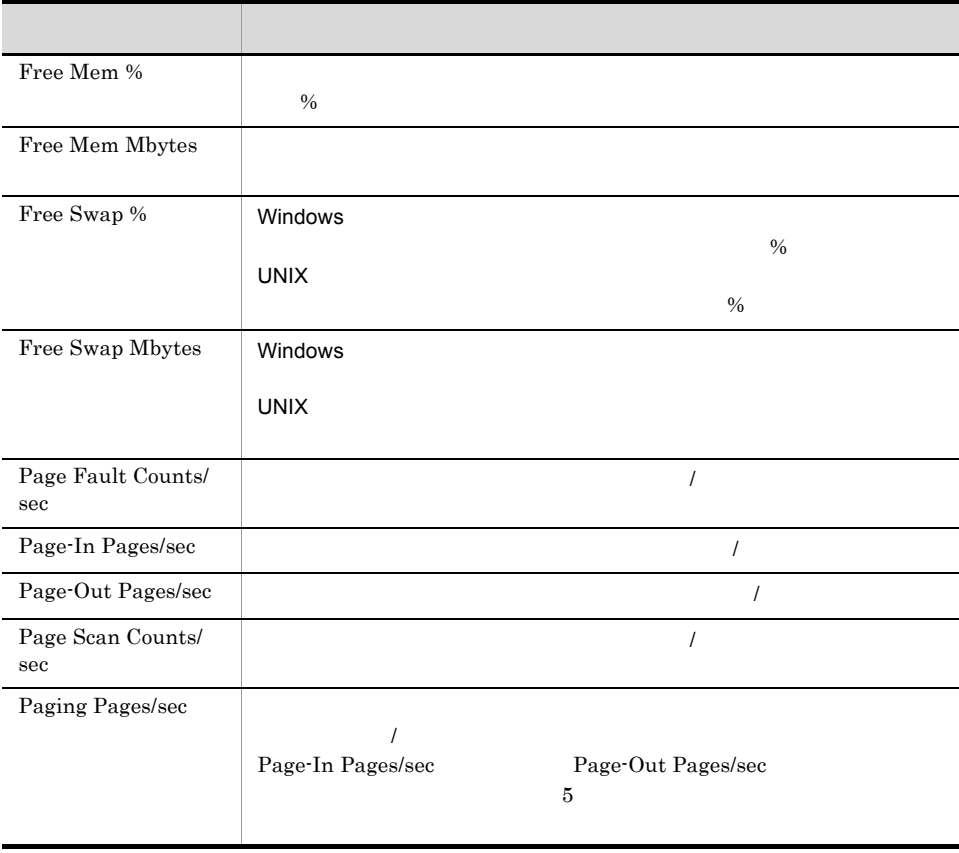

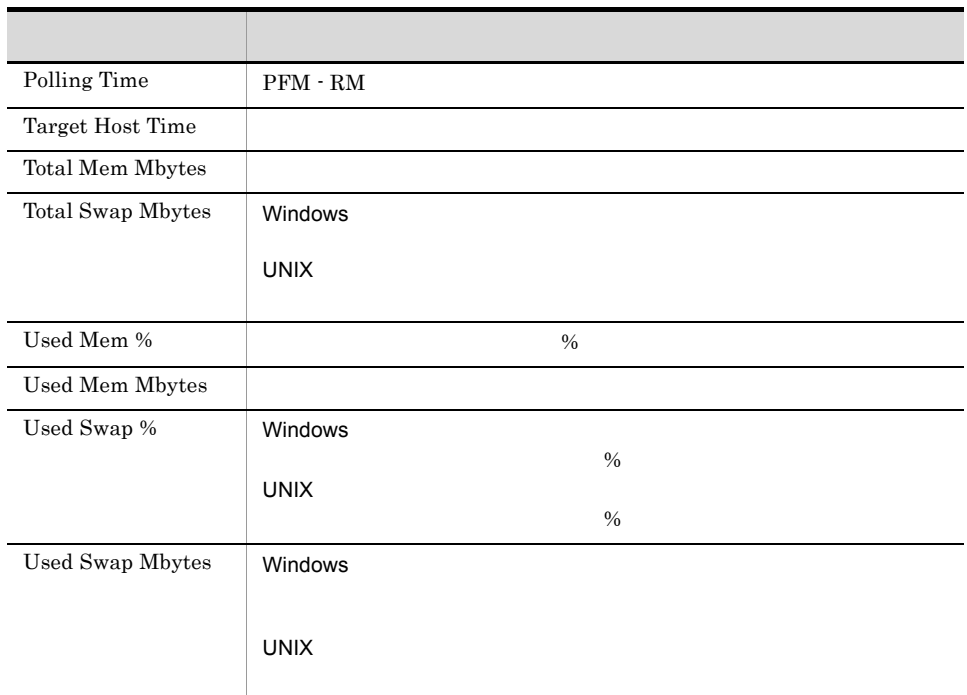

 $\sim$  1  $\sim$  1

## Memory Used Status

Memory Used Status 1 24

#### /RM Platform/Status Reporting/Daily Trend

PI

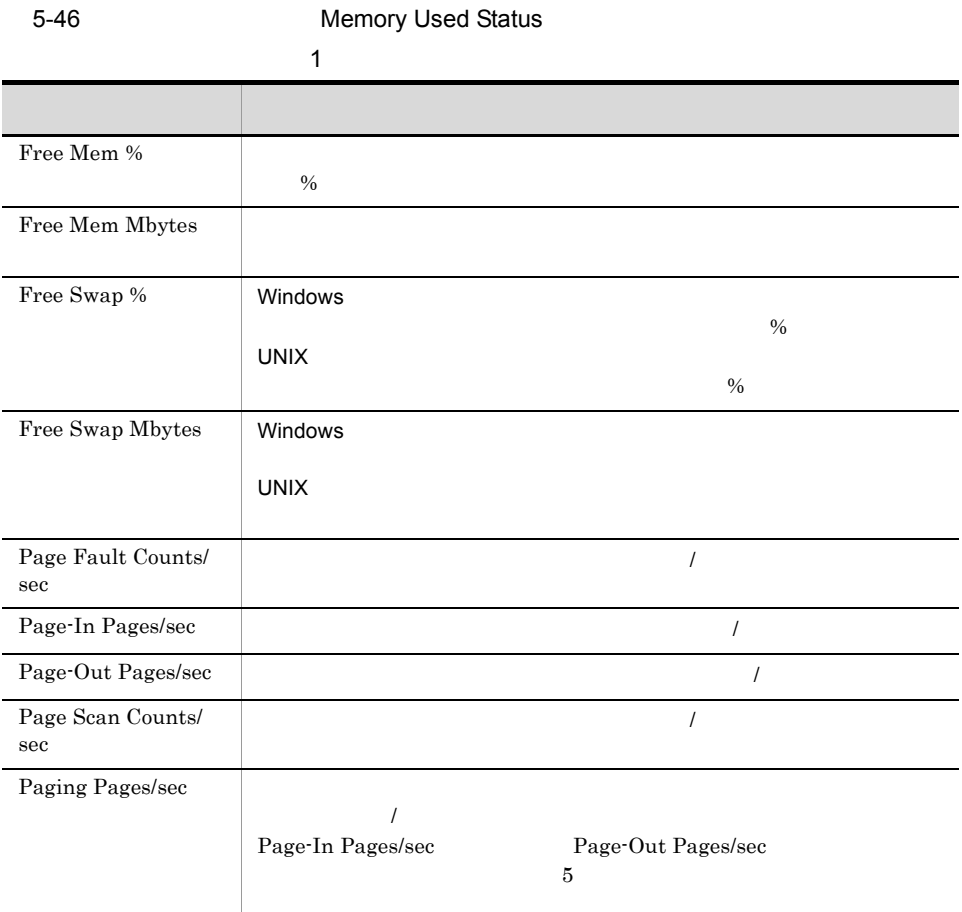

 $5.$ 

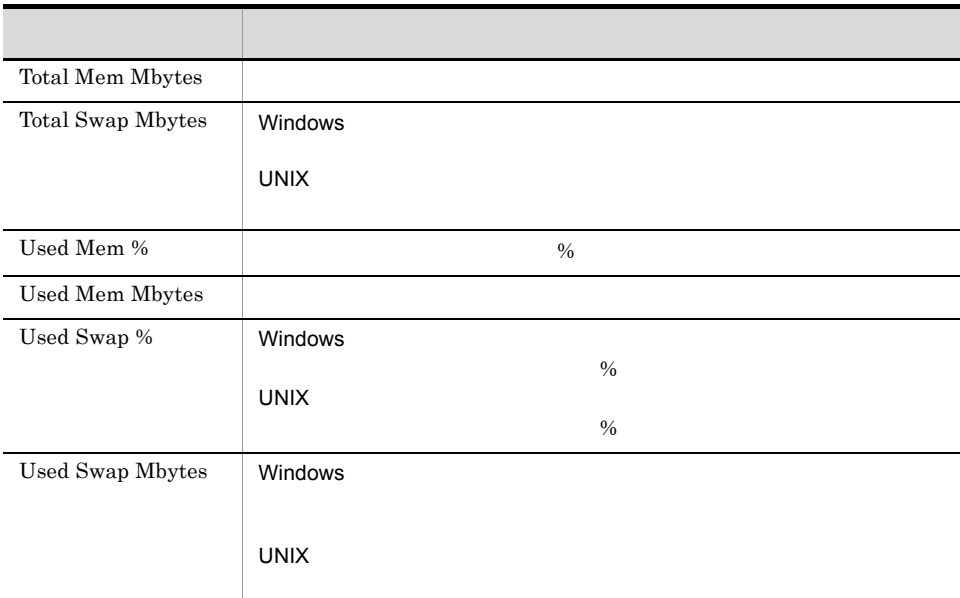

## Memory Used Status

Memory Used Status 1

 $\sim$  1

#### /RM Platform/Troubleshooting/Recent Past

PI

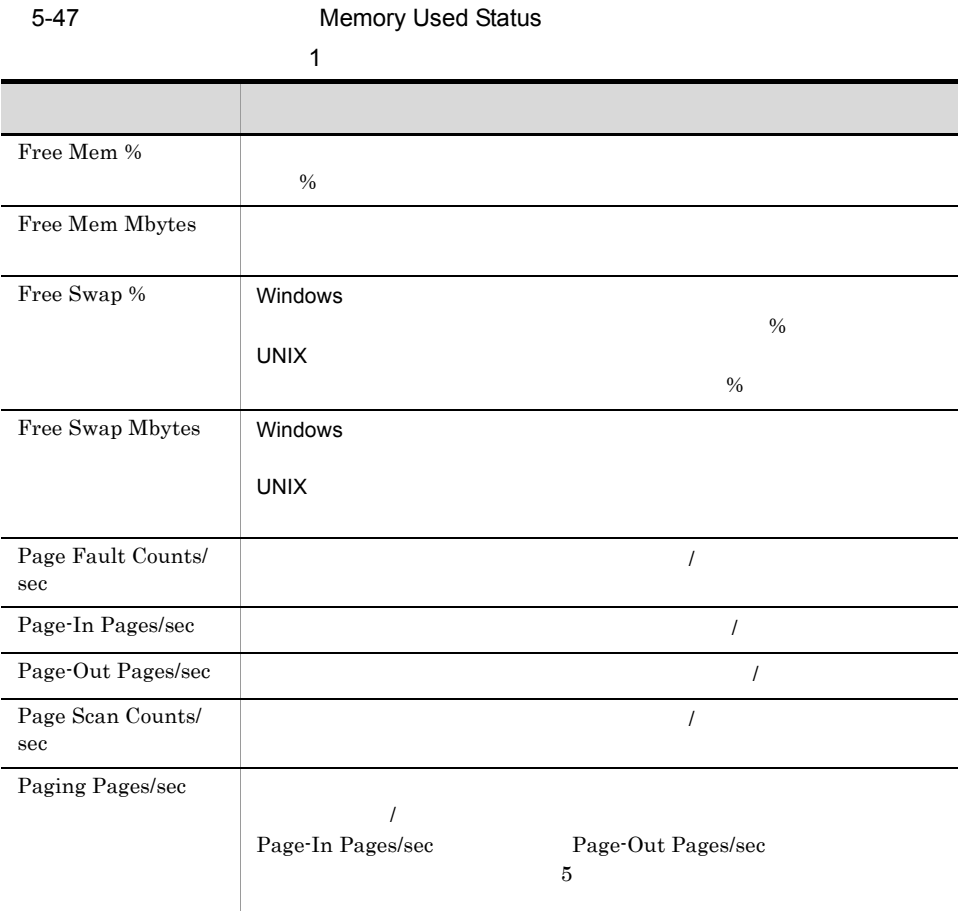

 $5.$ 

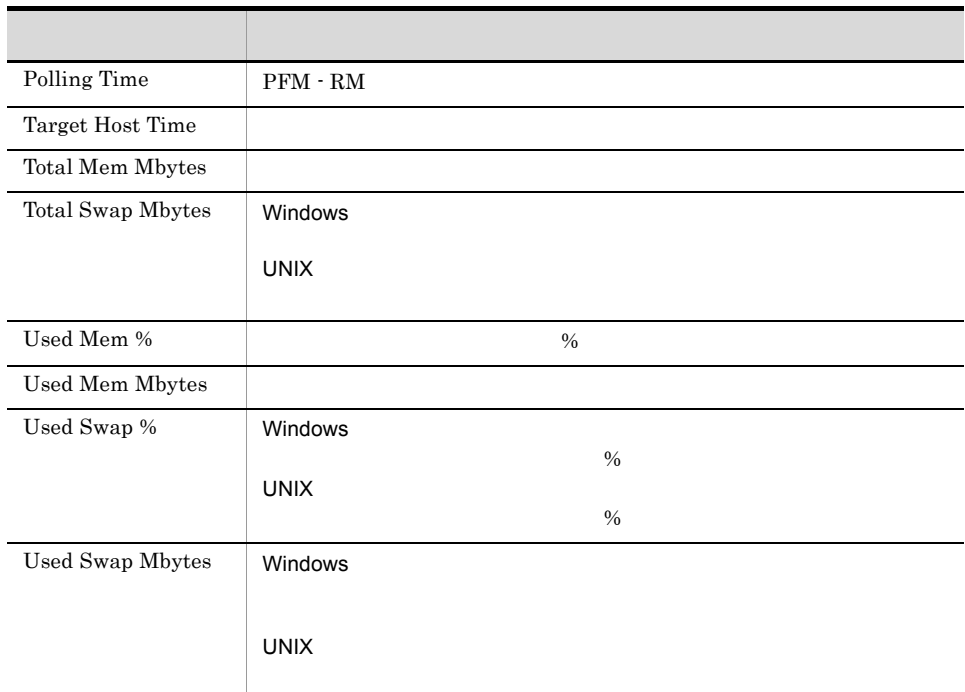

## Memory Used Status (Multi-Agent)

## $\overline{1}$

Memory Used Status (Multi-Agent) 1

#### /RM Platform/Monthly Trend

#### PI

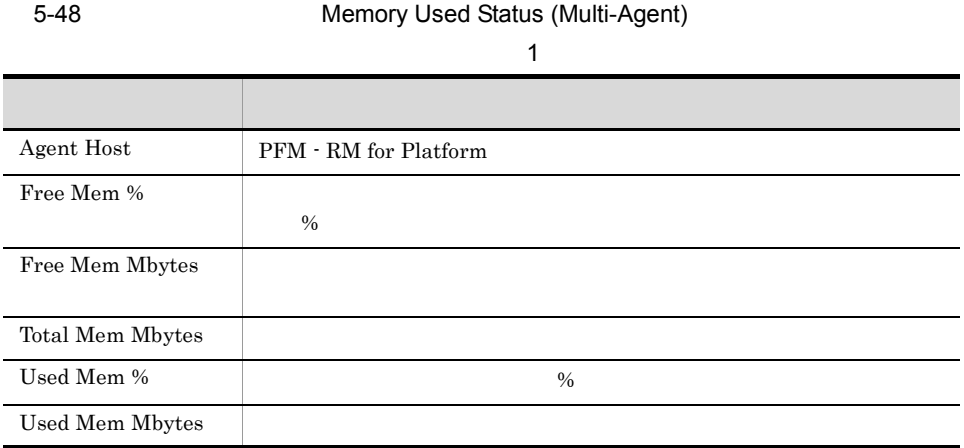

 $5.$ 

## Memory Used Status (Multi-Agent)

## $\overline{1}$

Memory Used Status (Multi-Agent) 1 24

 $\mathbf{C}$  , the contract of the contract of the contract of the contract of the contract of the contract of the contract of the contract of the contract of the contract of the contract of the contract of the contract of th

/RM Platform/Status Reporting/Daily Trend

PI

#### 5-49 Memory Used Status (Multi-Agent)

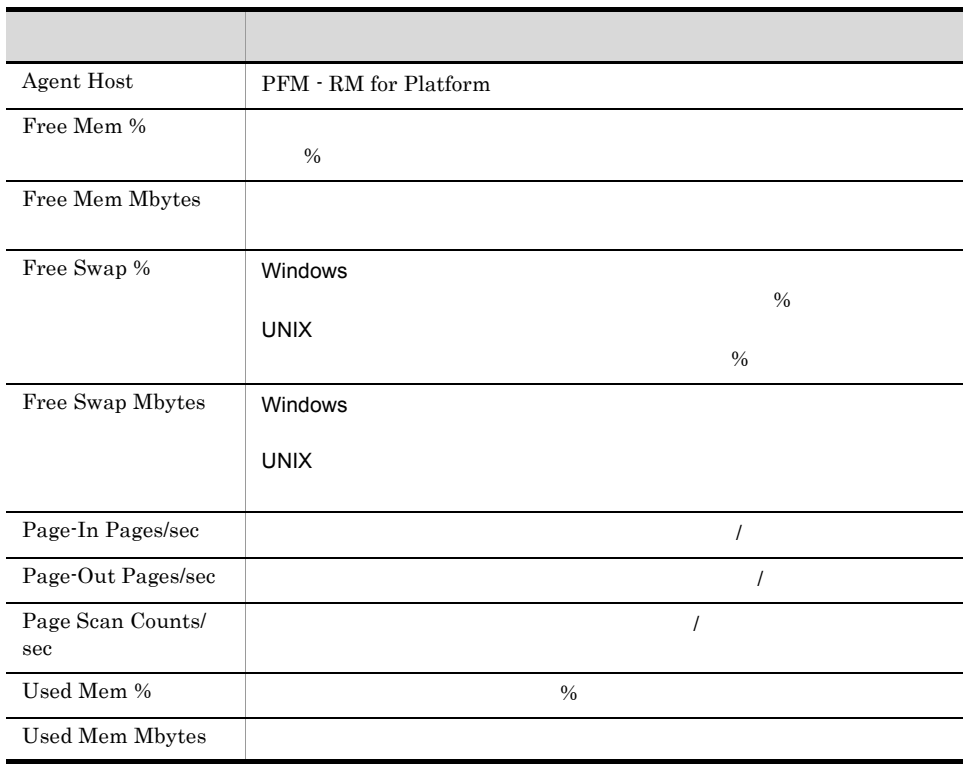

## **Network Data**

Network Data

#### /RM Platform/Troubleshooting/Real-Time

PI\_NET

#### 5-50 Network Data

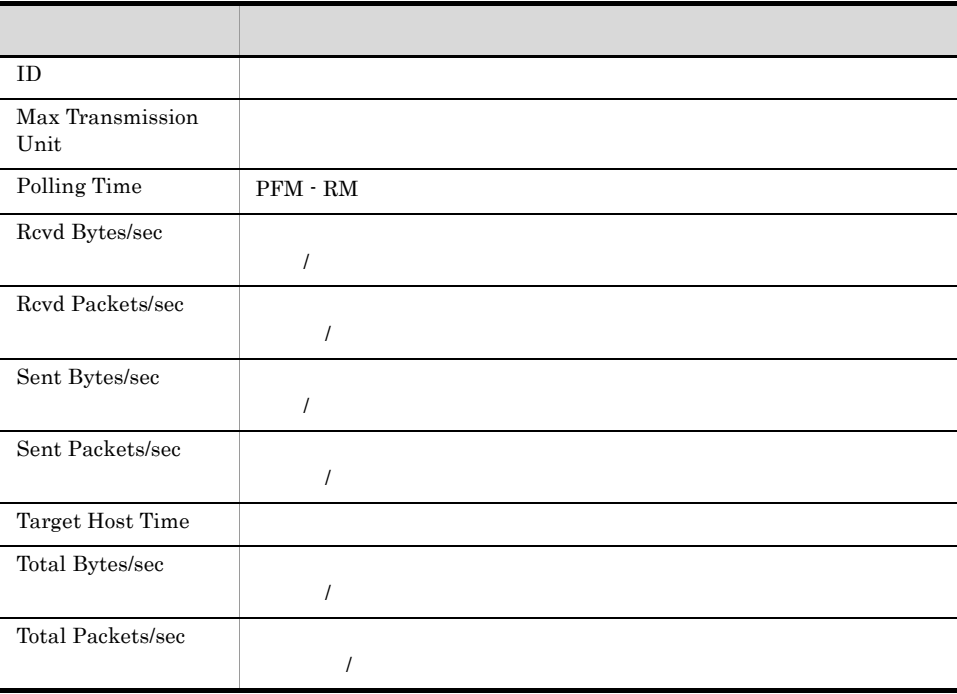

## Network Data

Network Data 1

/RM Platform/Troubleshooting/Recent Past

PI\_NET

#### 5-51 Network Data

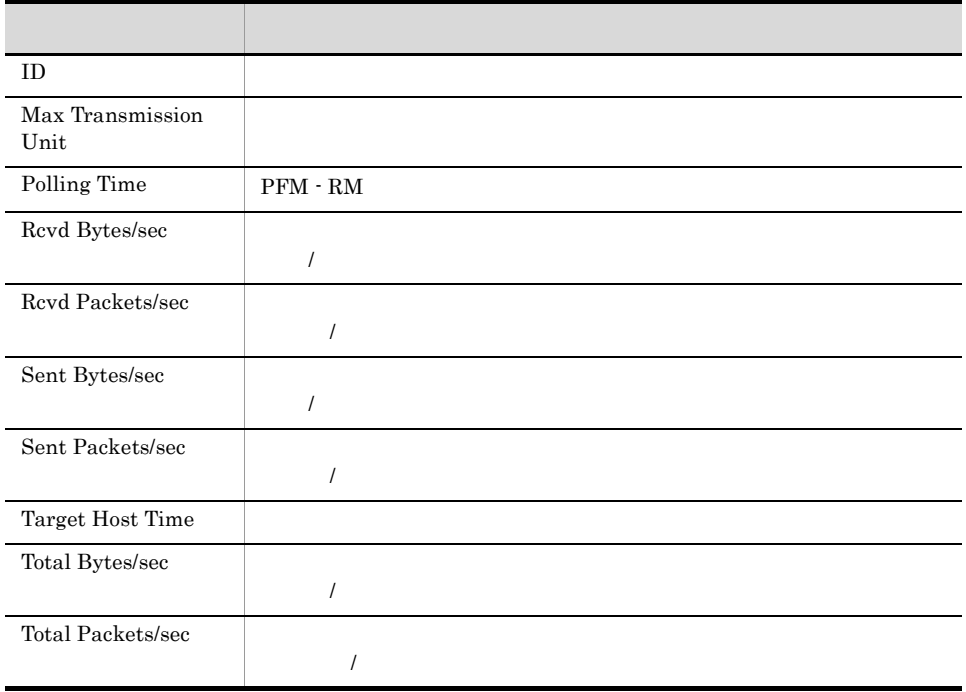

## **Physical Disk Busy Status**

Physical Disk Busy Status

#### /RM Platform/Troubleshooting/Real-Time

PI\_PDSK

#### 5-52 Physical Disk Busy Status

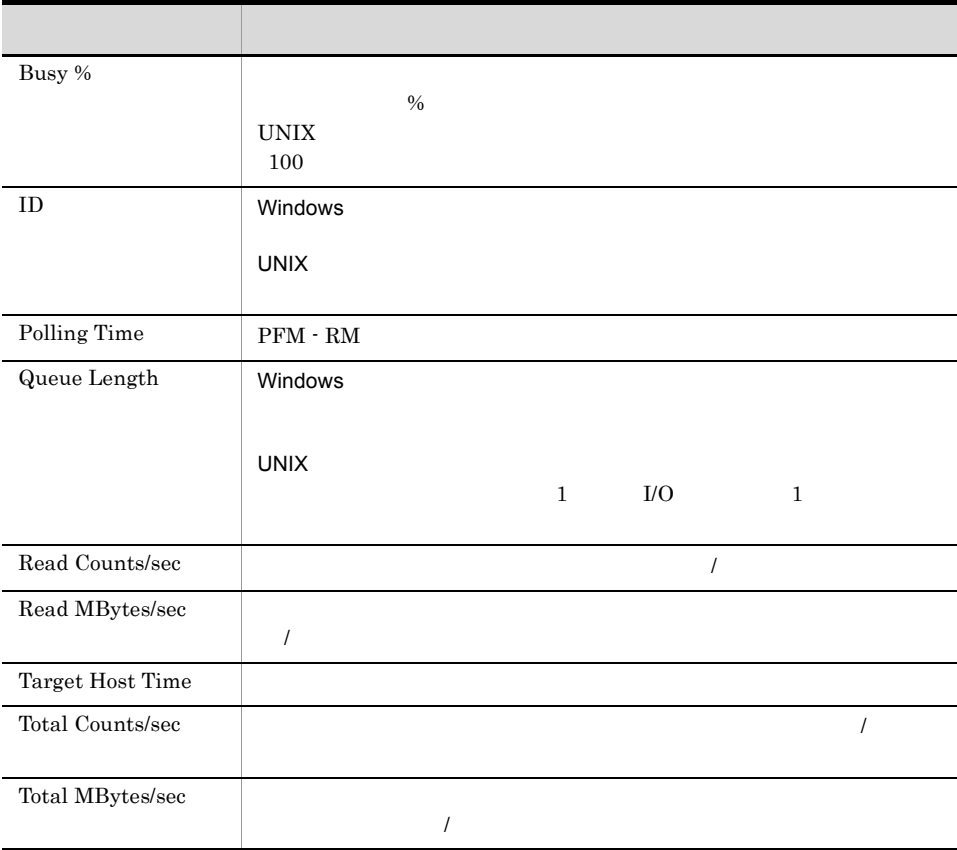

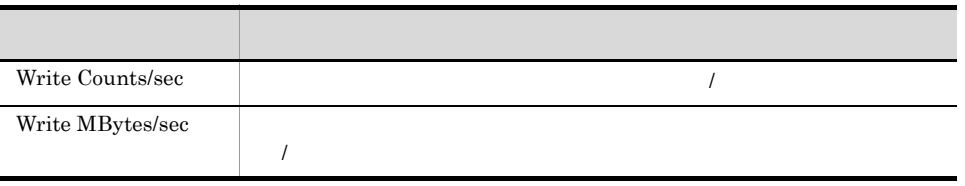

## **Physical Disk Busy Status**

Physical Disk Busy Status 1

/RM Platform/Troubleshooting/Recent Past

PI\_PDSK

5-53 Physical Disk Busy Status

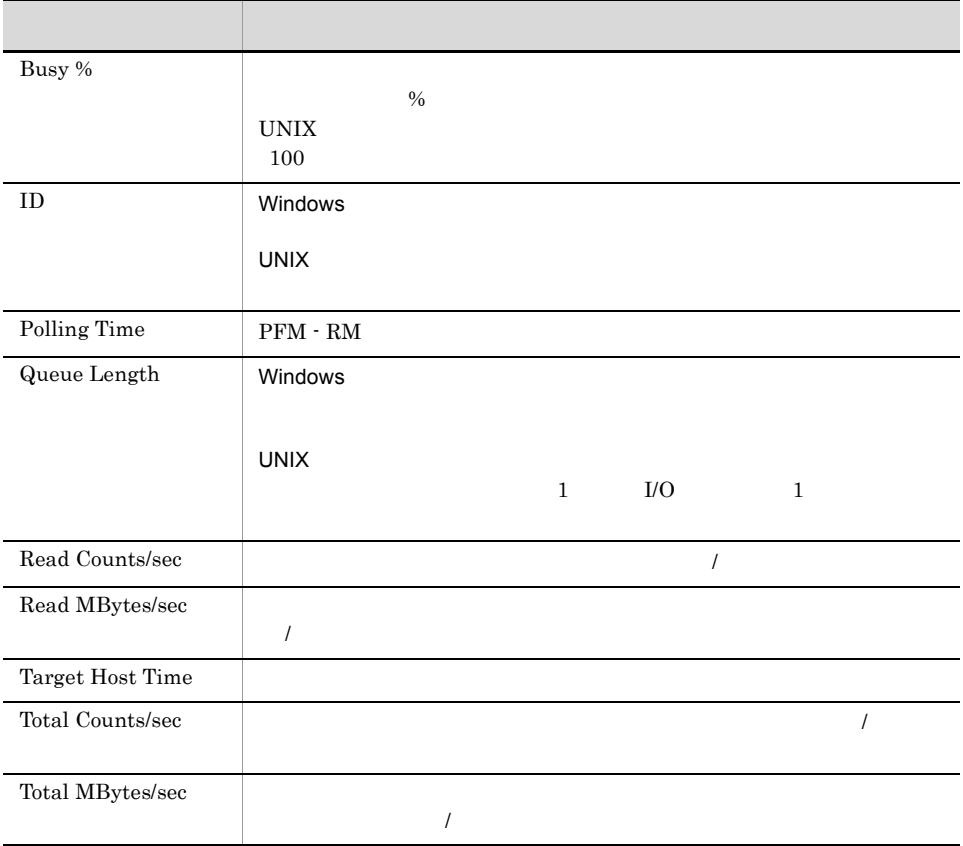

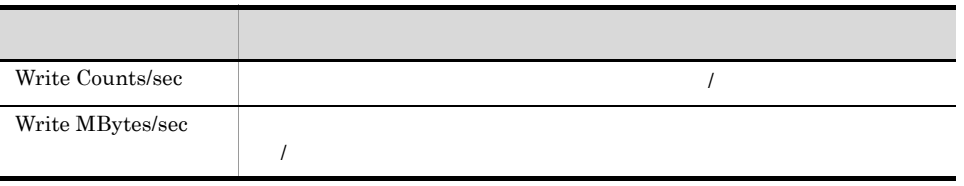

## Pool Nonpaged Status

Pool Nonpaged Status

#### /RM Platform/Troubleshooting/Real-Time

PI

#### 5-54 Pool Nonpaged Status

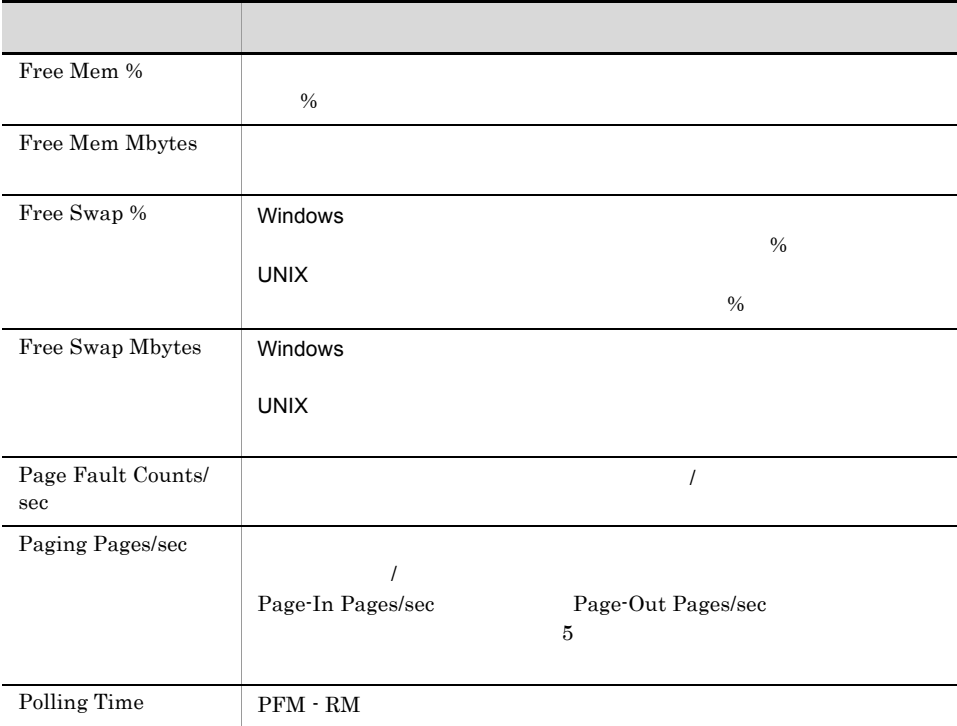

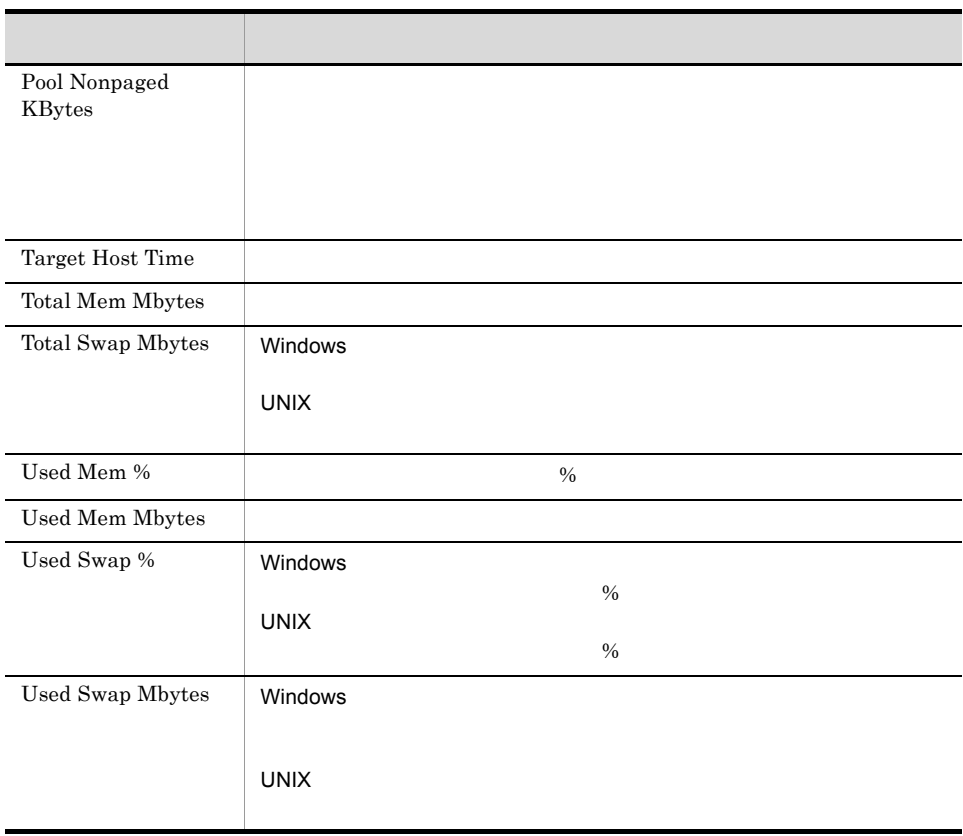

## Pool Nonpaged Status

Pool Nonpaged Status 1

#### /RM Platform/Troubleshooting/Recent Past

PI

#### 5-55 Pool Nonpaged Status

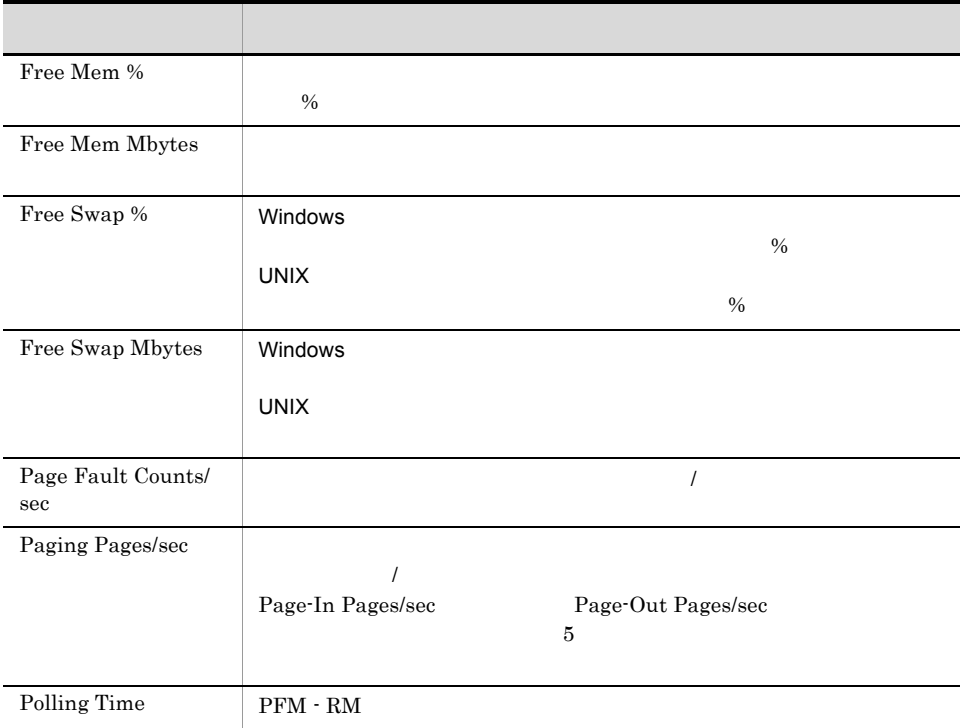

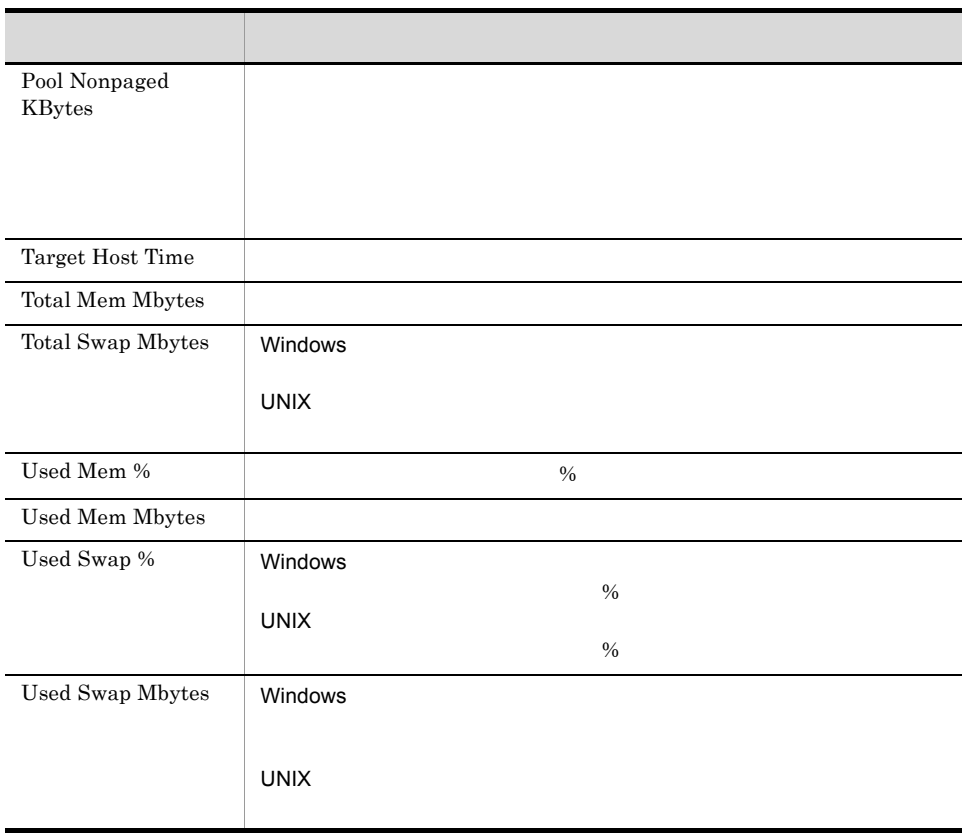

## **System Overview**

System Overview

#### /RM Platform/Troubleshooting/Real-Time

PI

#### 5-56 System Overview

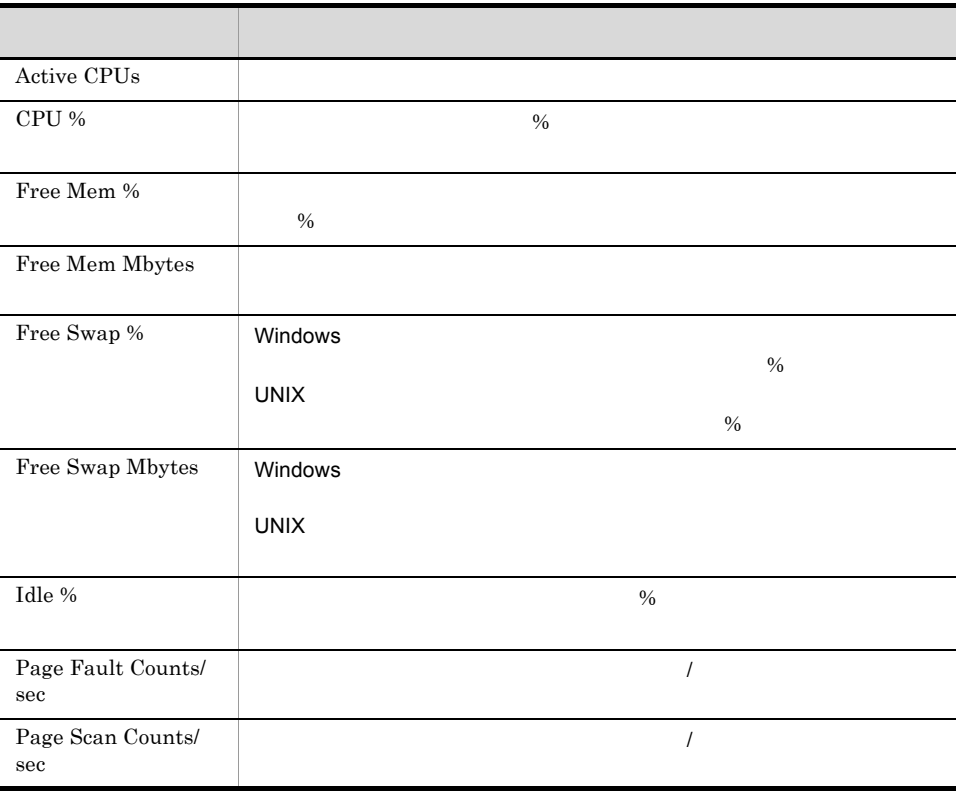

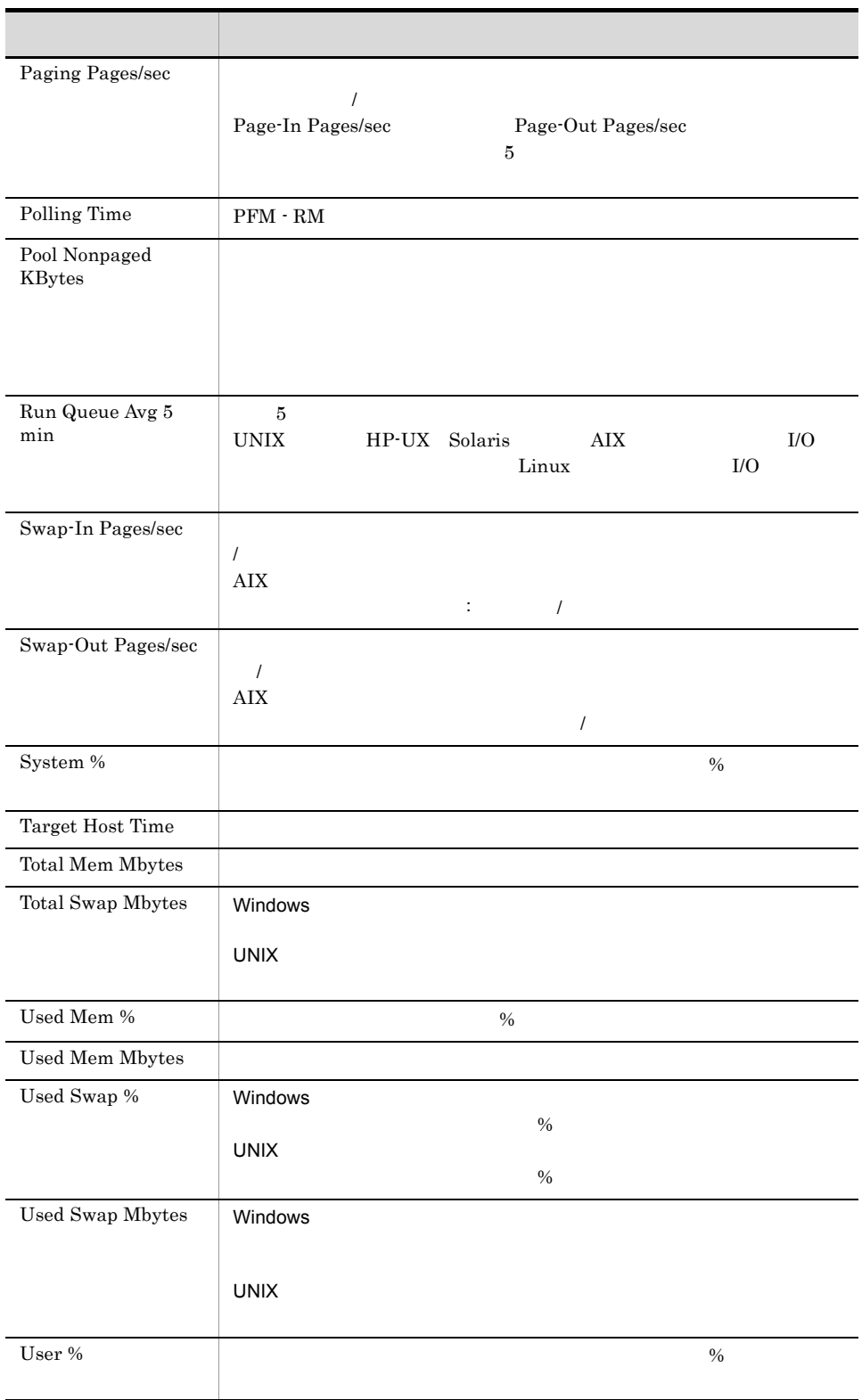

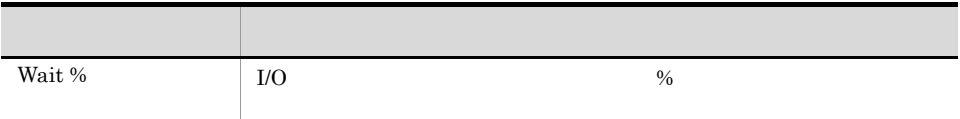

## **System Overview**

System Overview 1

### /RM Platform/Troubleshooting/Recent Past

PI

#### 5-57 System Overview

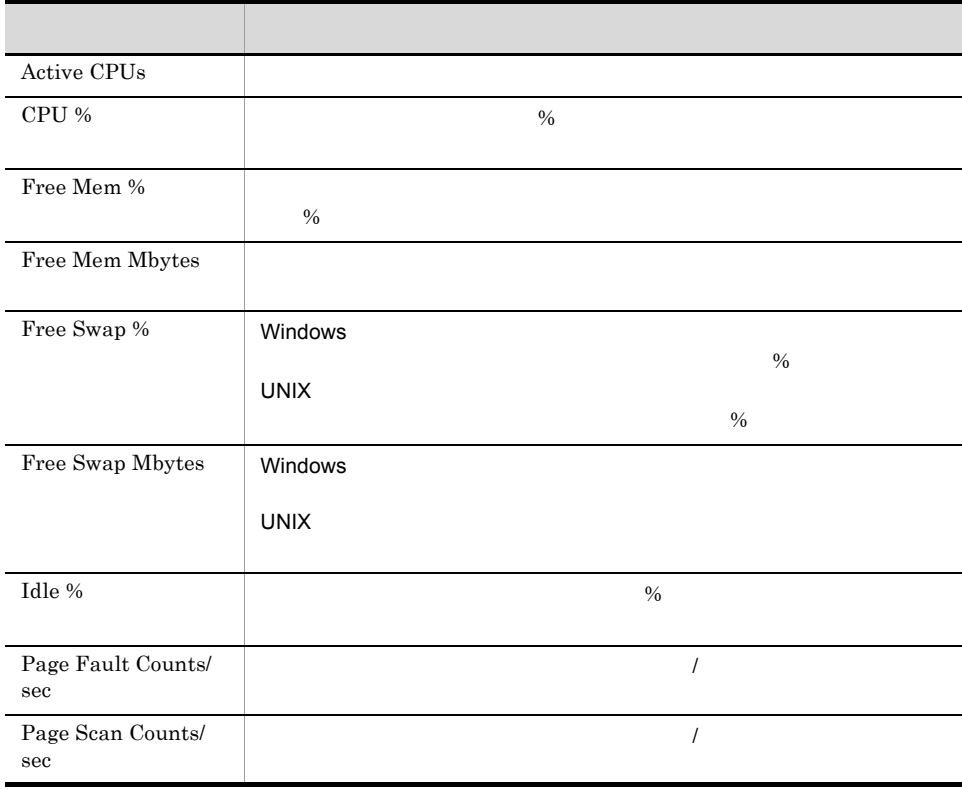

min

 $5.$ 

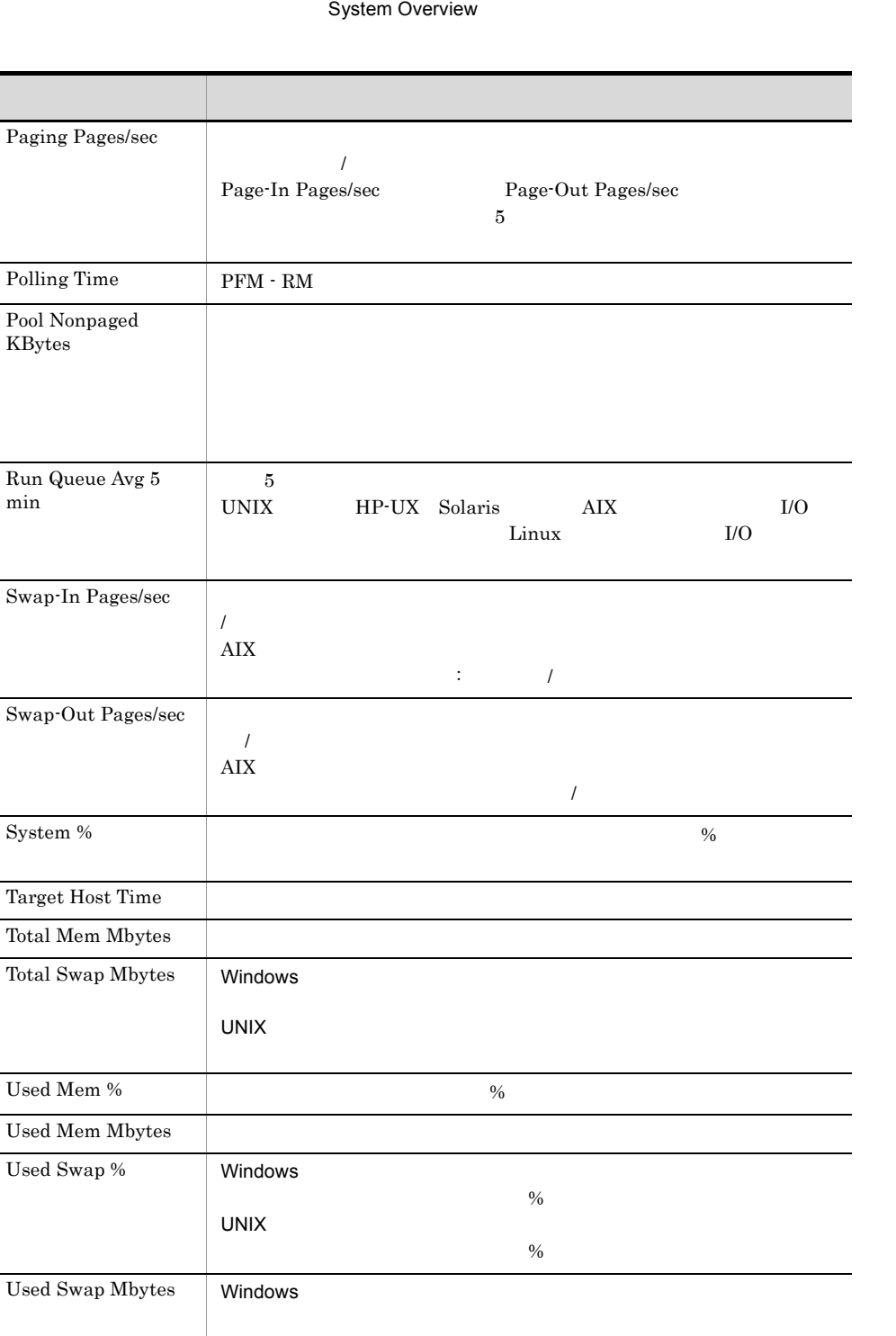

User %  $\hspace{1cm}$ 

UNIX

359

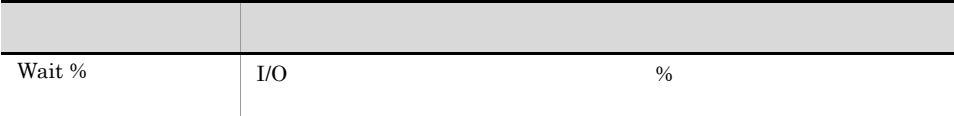

5-58 System Overview

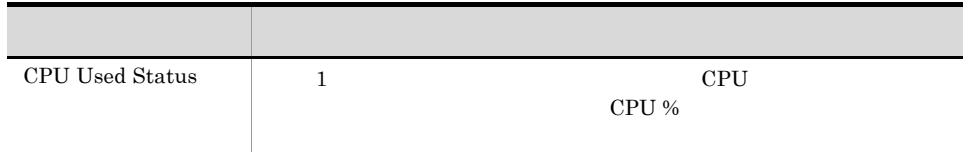

 $5.$ 

## Target Host Status

## $\overline{\text{OS}}$

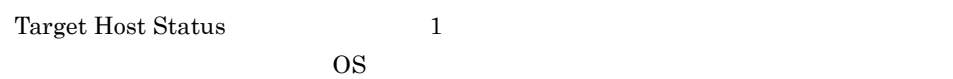

/RM Platform/Troubleshooting/Recent Past

#### PD

#### $5-59$   $OS$

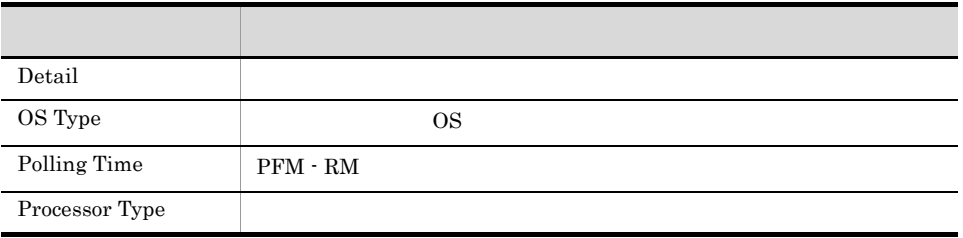

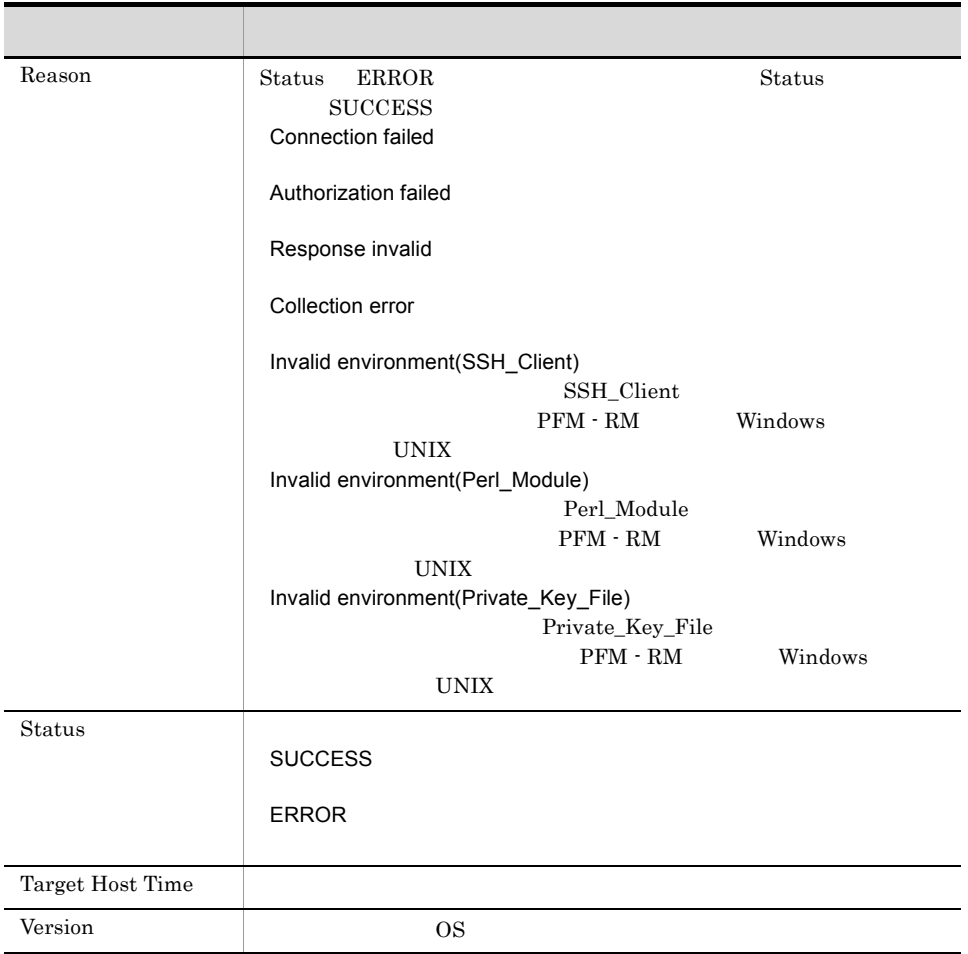

# *6* レコード

PFM - RM for Platform

JP1/Performance Management Performance Management JP1/Performance Management

ODBC

Store データベースに記録されるときだけ

PFM - RM for Platform PFM - RM for Platform

PFM - RM for Platform  $H$ 

PFM - RM for Platform <br> PFM - Web Console

PFM - Web Console

JP1/Performance Management

Performance Management

PFM - RM for Platform

JP1/Performance Management

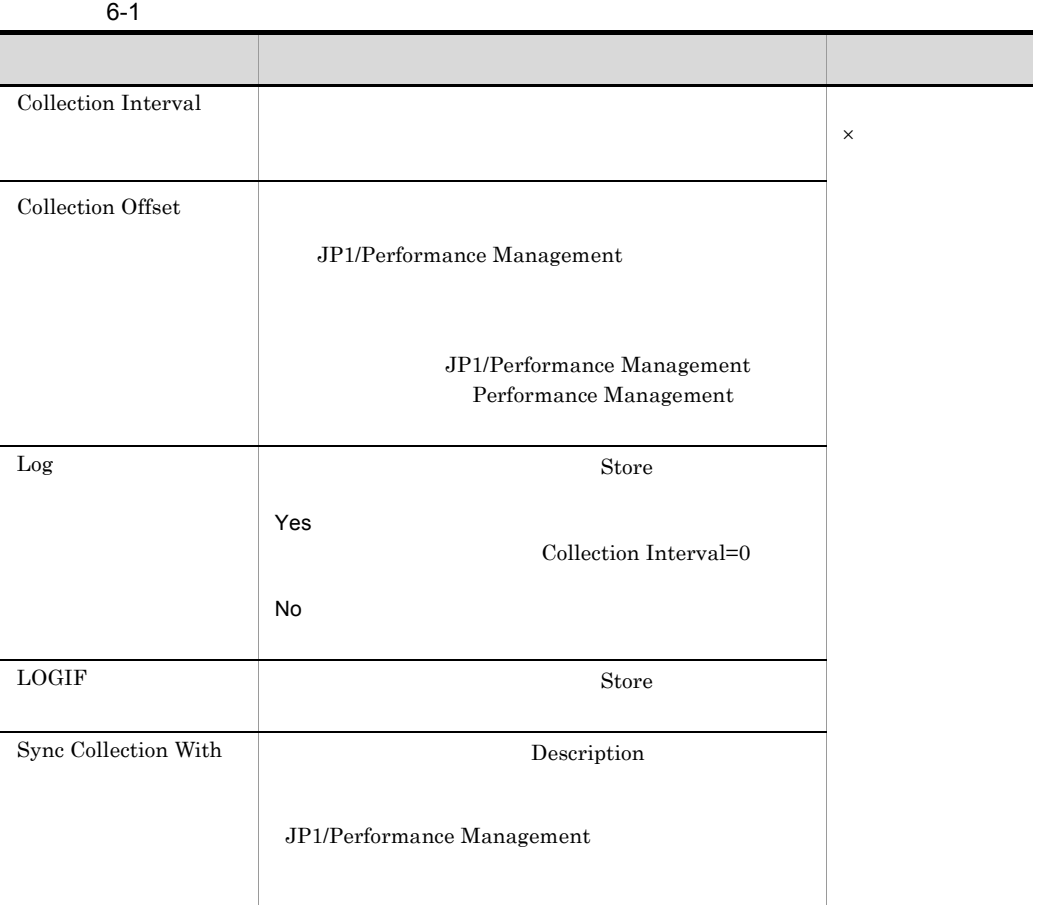

# $0$  32,767 Collection Interval 収集処理の負荷を分散するために使用します。なお,データ収集の記録時間は,Collection Offset Collection Interval Collection Offset ODBC PFM - Manager SQL Store  $ODBC$  ODBC  $ODBC$  $ODBC$ ODBC  $\rm ODBC$   $\rm ODBC$  $ODBC$ JP1/Performance Management ODBC JP1/Performance Management Performance Management

 $1$ 

PFM - View PFM - Manager PFM - View PFM - Web Console PFM - View PFM - Manager PFM - Manager SQL Store SQL PFM - Manager  $SQL$   $ID$ System Status PD Polling Time POLLING\_TIME

### PD\_POLLING\_TIME

- **•** 今回収集したデータと前回のインターバルで収集したデータによって求められた平均
- **•** 今回収集したデータだけで求められるもの • **• •**  $\mathbf{r} = \mathbf{r} \times \mathbf{r}$

 $\rm PI$ 

- **•** 要約した間隔の平均値を表示するもの
- 
- **•** 最後に収集した値を表示するもの
- **•** 合計値を表示するもの
- **•** 最小値を表示するもの
- **•** 最大値を表示するもの

Remote Monitor Store

#### 6. ODBC

## ODBC

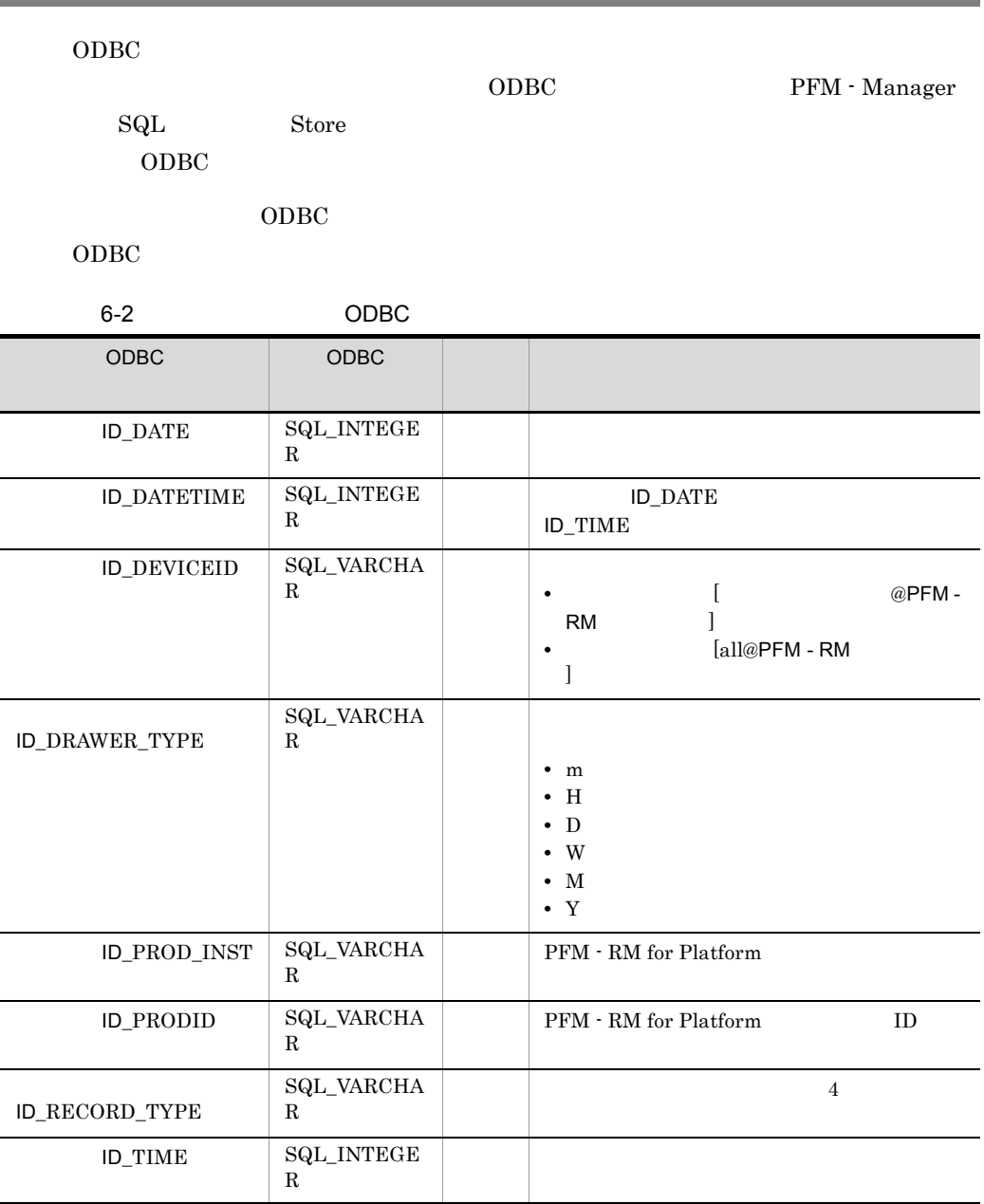

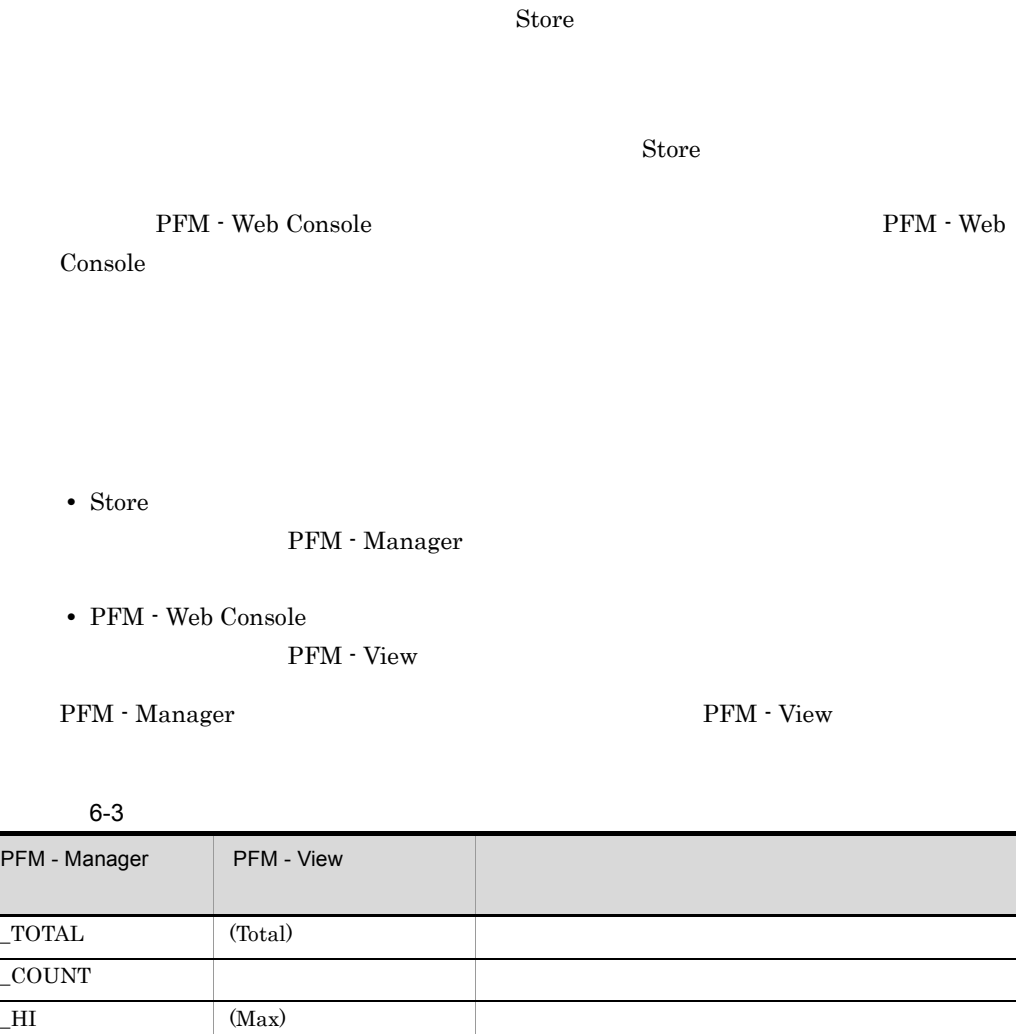

 $\text{LO}$  (Min)  $\text{M}$ 

## PI Collection Interval

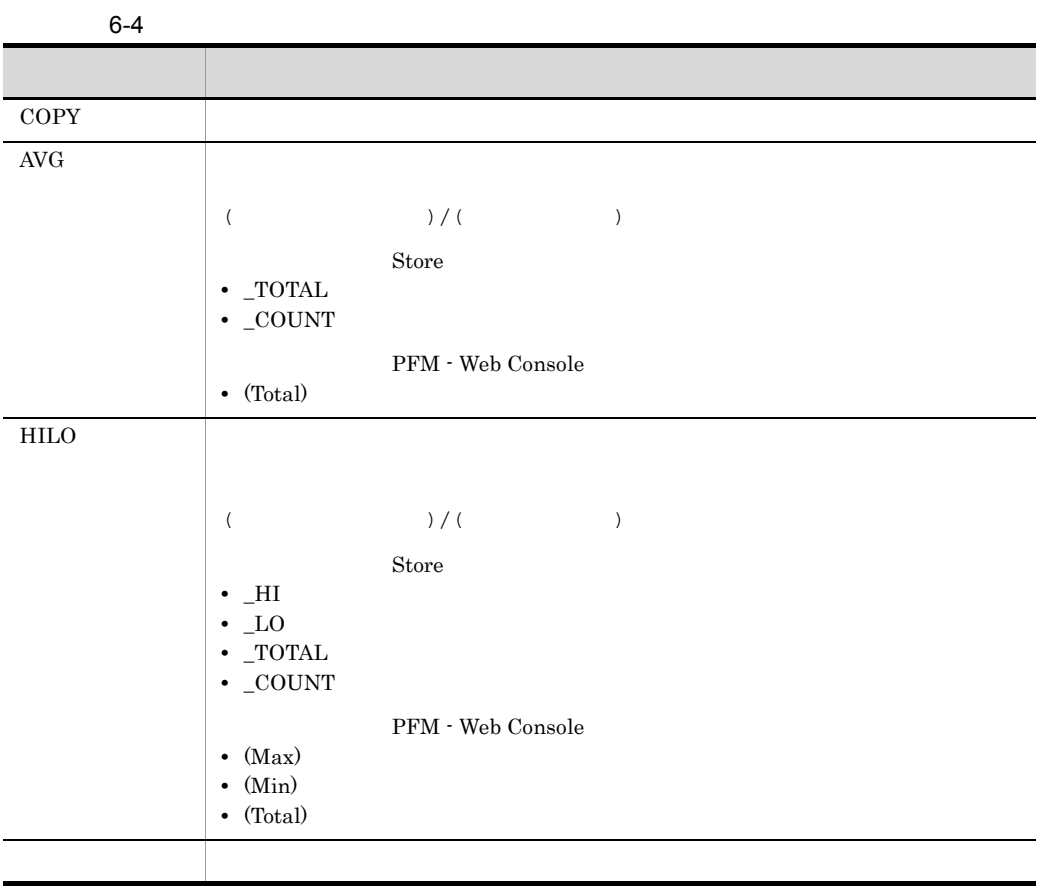

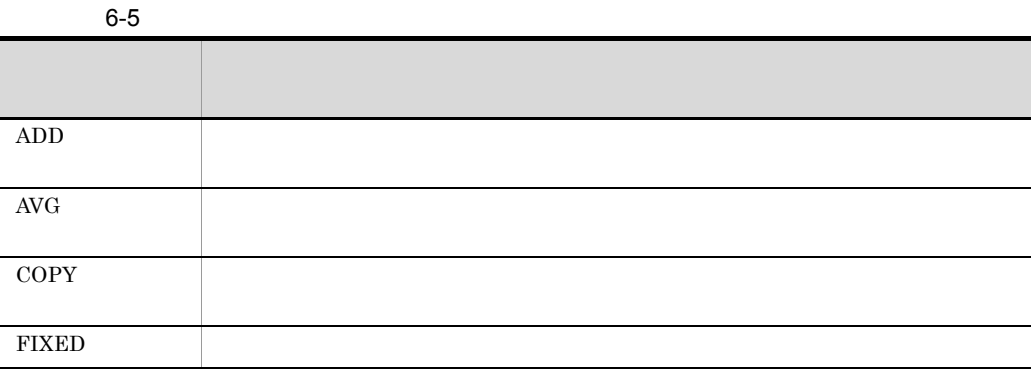

6. レコード

6.

#### $C = C^{++}$

6-6

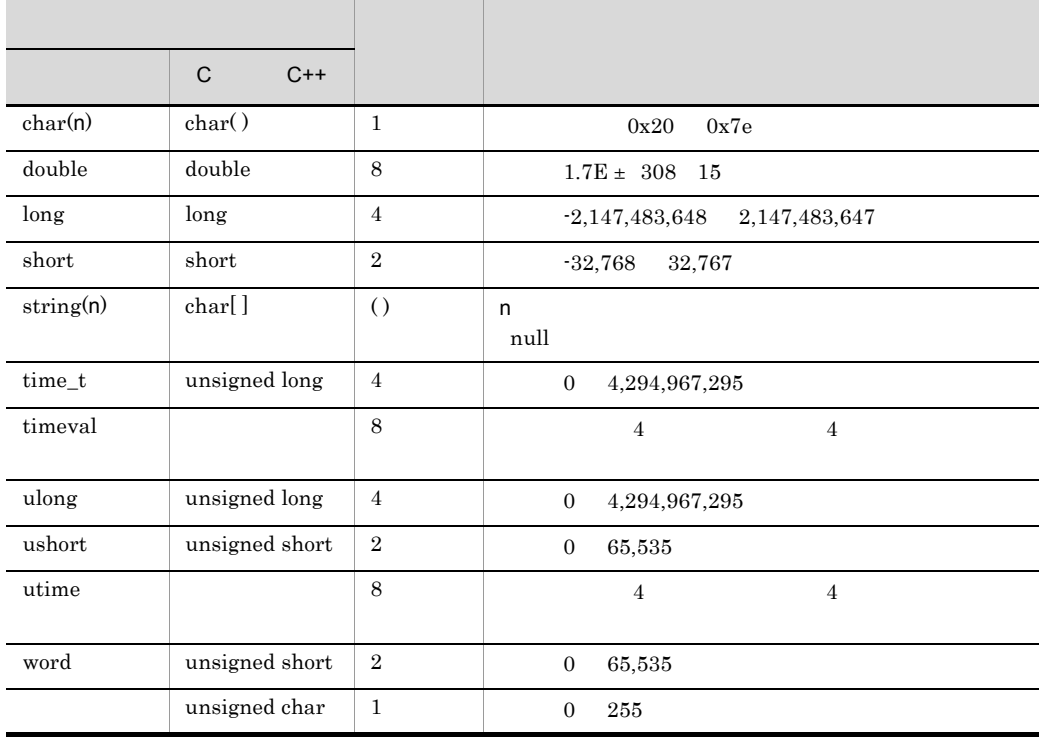
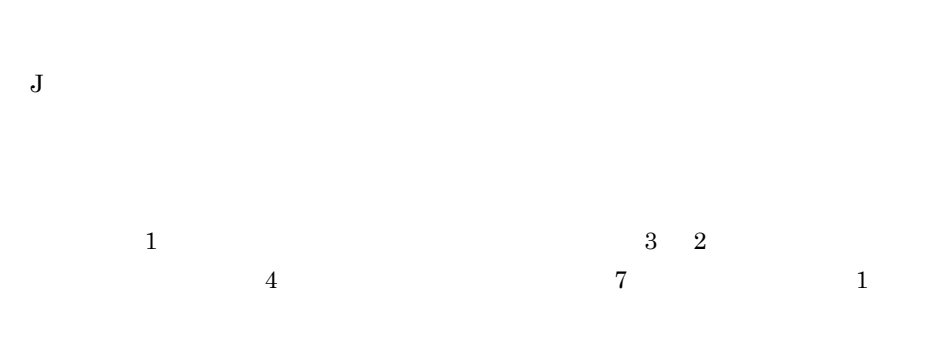

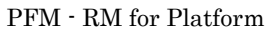

#### 6-7 PFM - RM for Platform

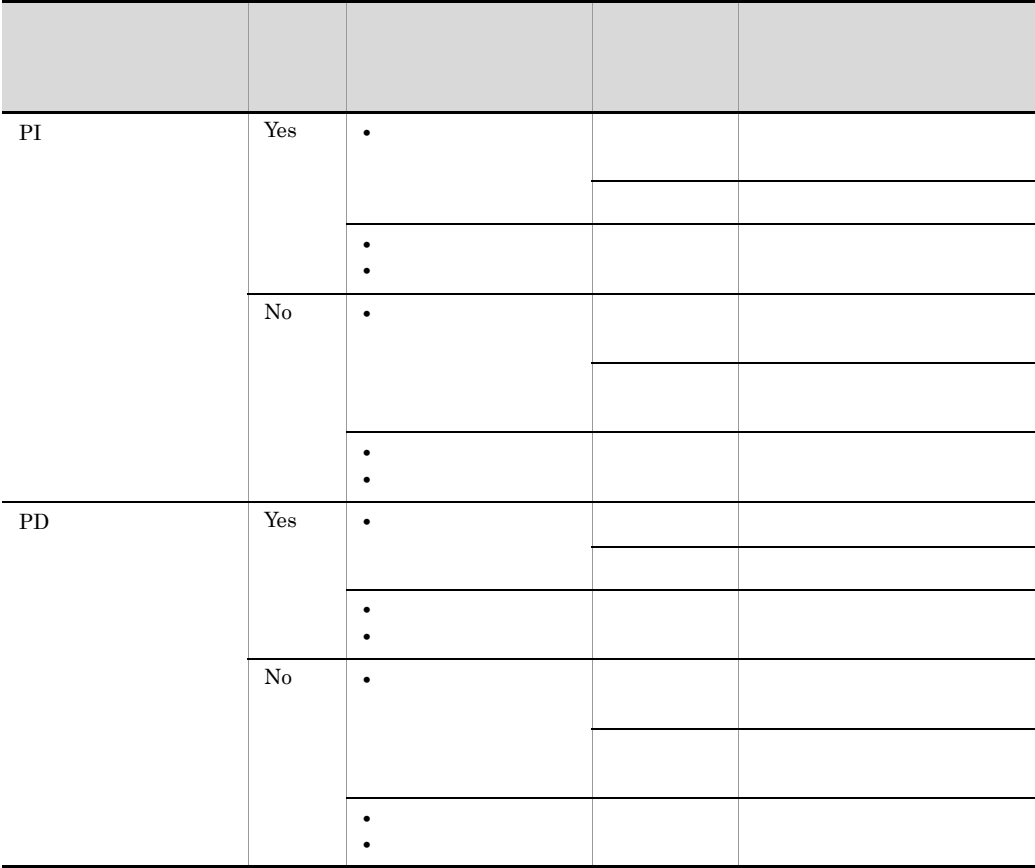

PFM - Web Console

- $\longrightarrow$
- Properties
- PI 2
- PI PFM Web Console *Store* PFM - Web Console PI  $\blacksquare$  $(2)$  $\frac{1}{2}$  Store  $\frac{2}{3}$  ${\rm PFM} \cdot {\rm Web\,Console} \qquad \qquad 18:32 \quad \ 300$  $5$   $18:35$ 18:40  $18:35$  18:35 18:40
- 18:40 18:32 8 Store • リアルタイムレポートには、最初にデータが入れます。<br>-<br>リアルタイムレポートには、最初にデータが入れます。
- $\sim$  0  $\sim$  2
- $2$ • PI
- PD
- **•** 次の場合,2 回目のデータ収集では,1 回目のデータと 2 回目のデータの差分が表示  $3$ • PI
- PFM RM for Platform

6. レコード

 $\overline{2}$ 

 $\overline{0}$ 

# Store

Store  $\mathcal{L}$ 

6-8 Store

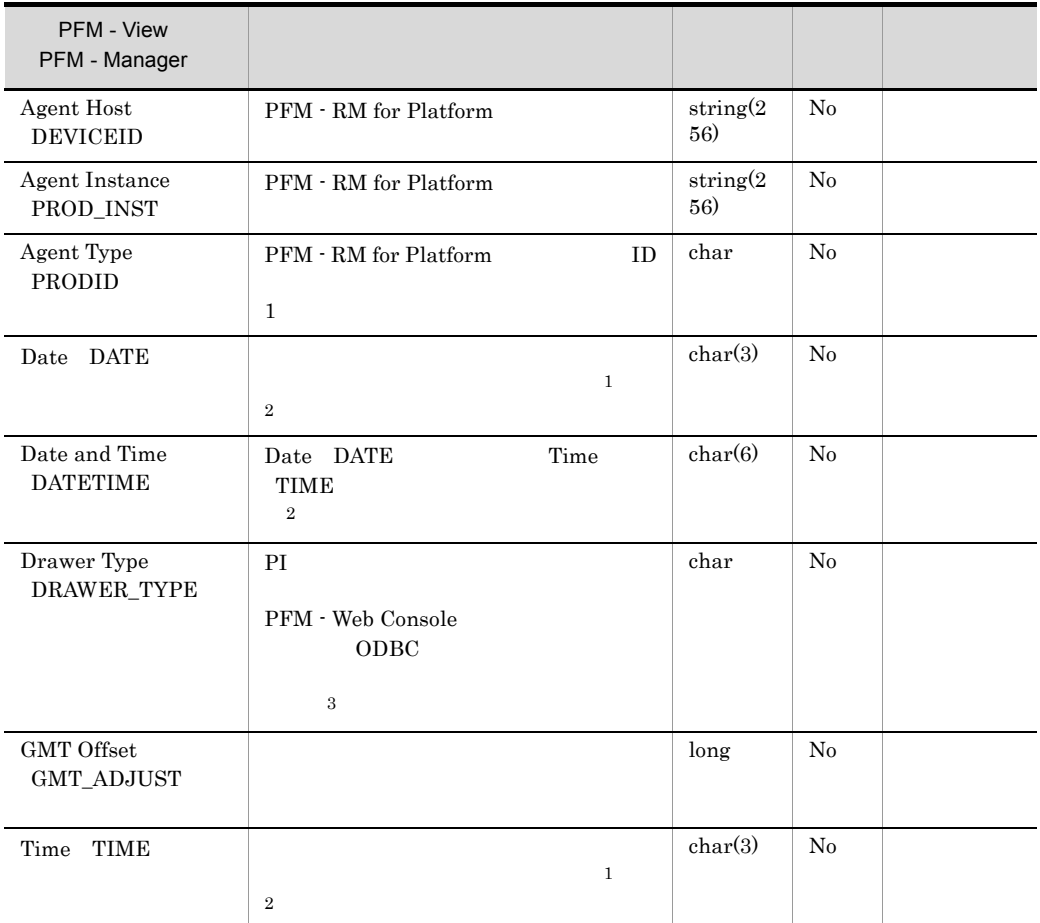

 $\,$  1

PI  $\mathbb{P}$ 

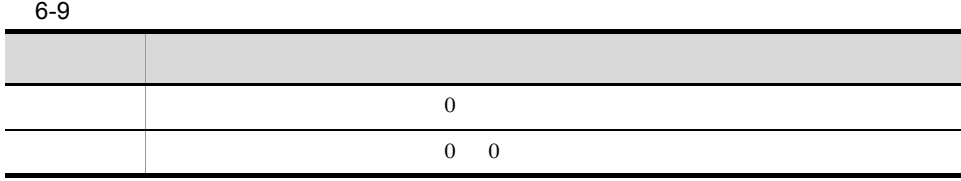

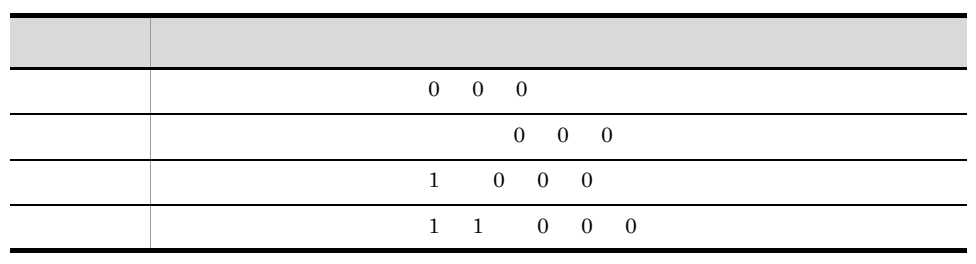

 $\overline{2}$ 

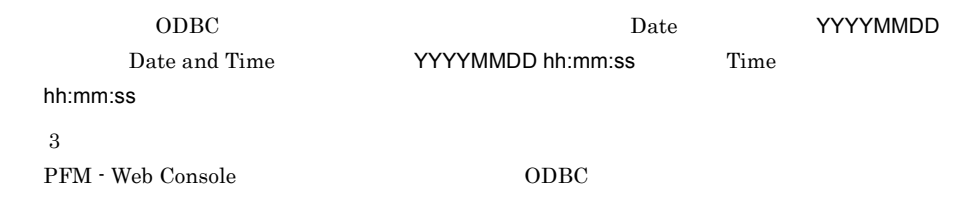

 $6 - 10$ 

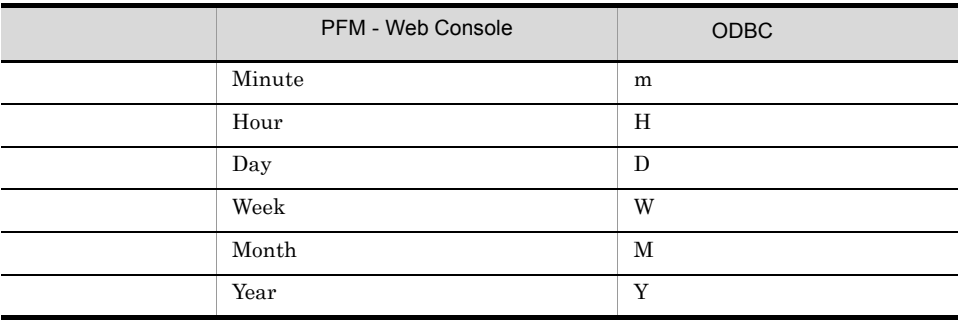

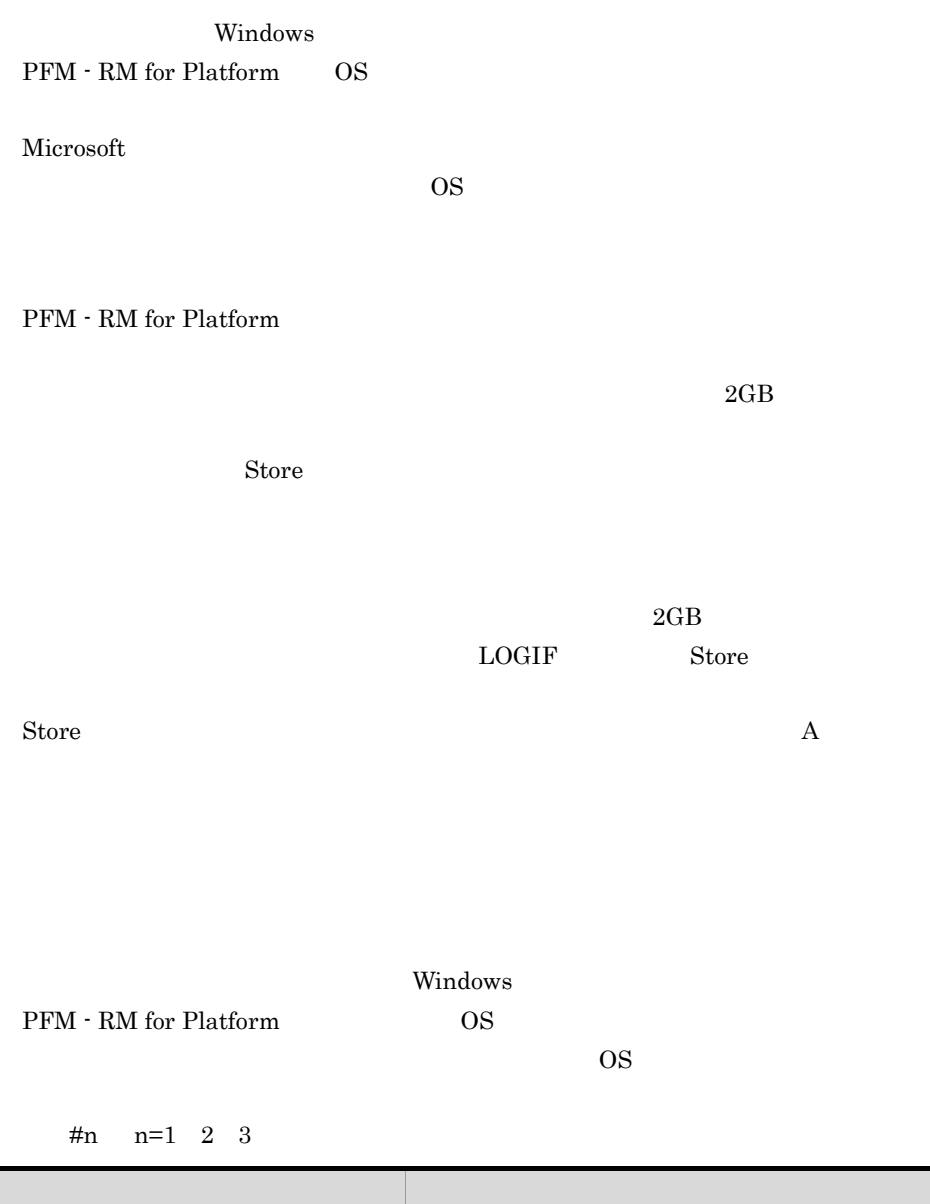

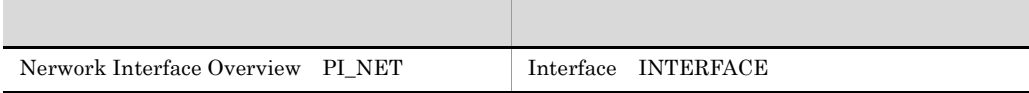

\_Total

 $\Box$ Total $\Box$ 

PFM - RM for Platform

 $ODBC$ PFM - RM for Platform

PD  $\blacksquare$ 

 $\overline{2}$ 

#### $AIX$

PFM - RM for Platform

- **•** 監視対象ホストに AIX のホストが設定されている
- **The iostat** iostat false false **•** 監視対象ホストで sar コマンドが実行されている • **•** Std\_Category **Disk\_Category** Y where  $\mathbf y$

PFM - Agent for Platform

**•** 監視対象ホストに AIX のホストが設定されている • **• The iostat** iostat false false • **• PFM - Agent for Platform (Agent for Agent Agent**) Configuration]-[sar Command Monitoring]プロパティに「Yes」が設定され • **•** Std\_Category **Disk\_Category** Y where  $\mathbf y$ Std\_Category プロパティに「Y」が指定されている場合は,CPU に関するパフォー Disk\_Category **Y** 

PFM - RM for Platform  $df$ 

Disk\_Category <br/> ${\bf Y} \hspace{2cm} {\bf Remote \,\, Agent}$ 

 $8.2.5(3)$  PFM - RM for Platform

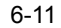

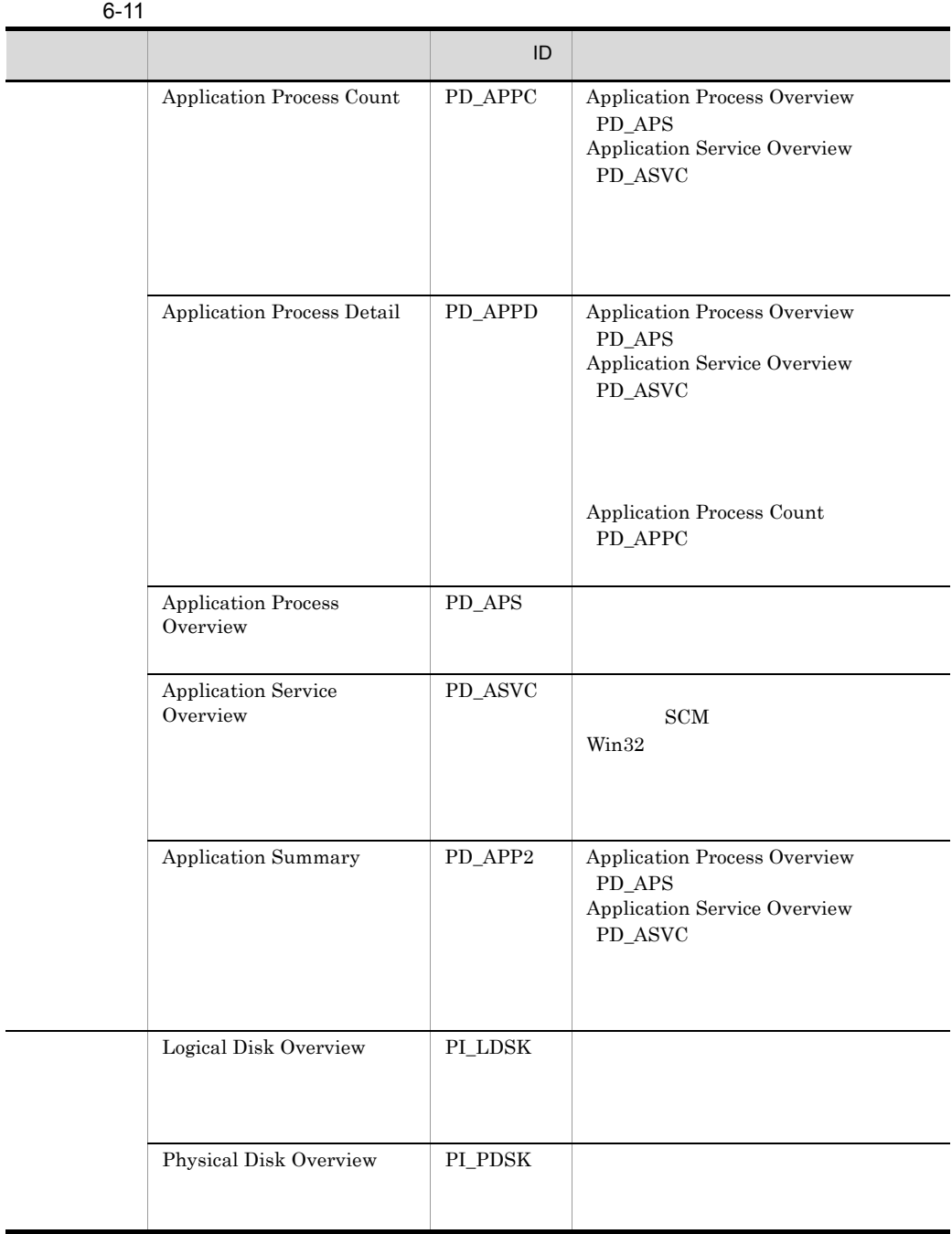

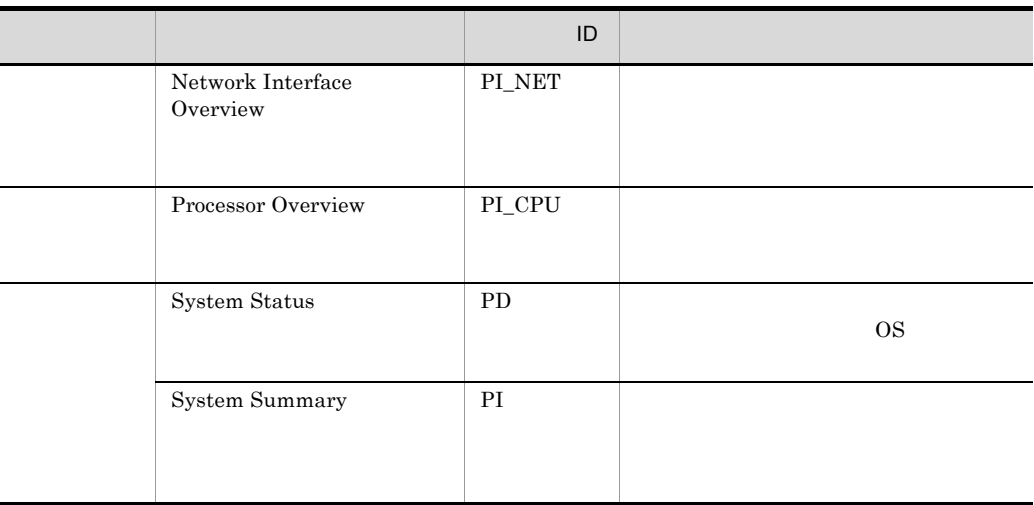

## Application Process Count PD\_APPC

Application Process Count PD\_APPC Application Process Overview PD\_APS Application Service Overview PD\_ASVC

• **•**  $\mathbf{r} = \mathbf{r} \cdot \mathbf{r} + \mathbf{r} \cdot \mathbf{r} + \mathbf{r} \cdot \mathbf{r} + \mathbf{r} \cdot \mathbf{r} + \mathbf{r} \cdot \mathbf{r} + \mathbf{r} \cdot \mathbf{r} + \mathbf{r} \cdot \mathbf{r} + \mathbf{r} \cdot \mathbf{r} + \mathbf{r} \cdot \mathbf{r} + \mathbf{r} \cdot \mathbf{r} + \mathbf{r} \cdot \mathbf{r} + \mathbf{r} \cdot \mathbf{r} + \mathbf{r} \cdot \mathbf{r} + \mathbf{r} \cdot \mathbf{r$ **PFM - Web Console** 

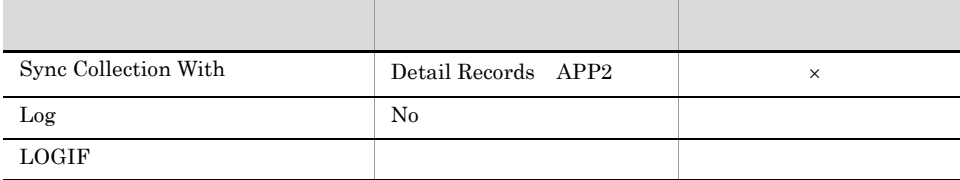

 $\times$ 

### ODBC

#### PD\_APPC\_APPLICATION\_NAME

PD\_APPC\_MONITORING\_NUMBER

PFM - Web Console

1,034

135

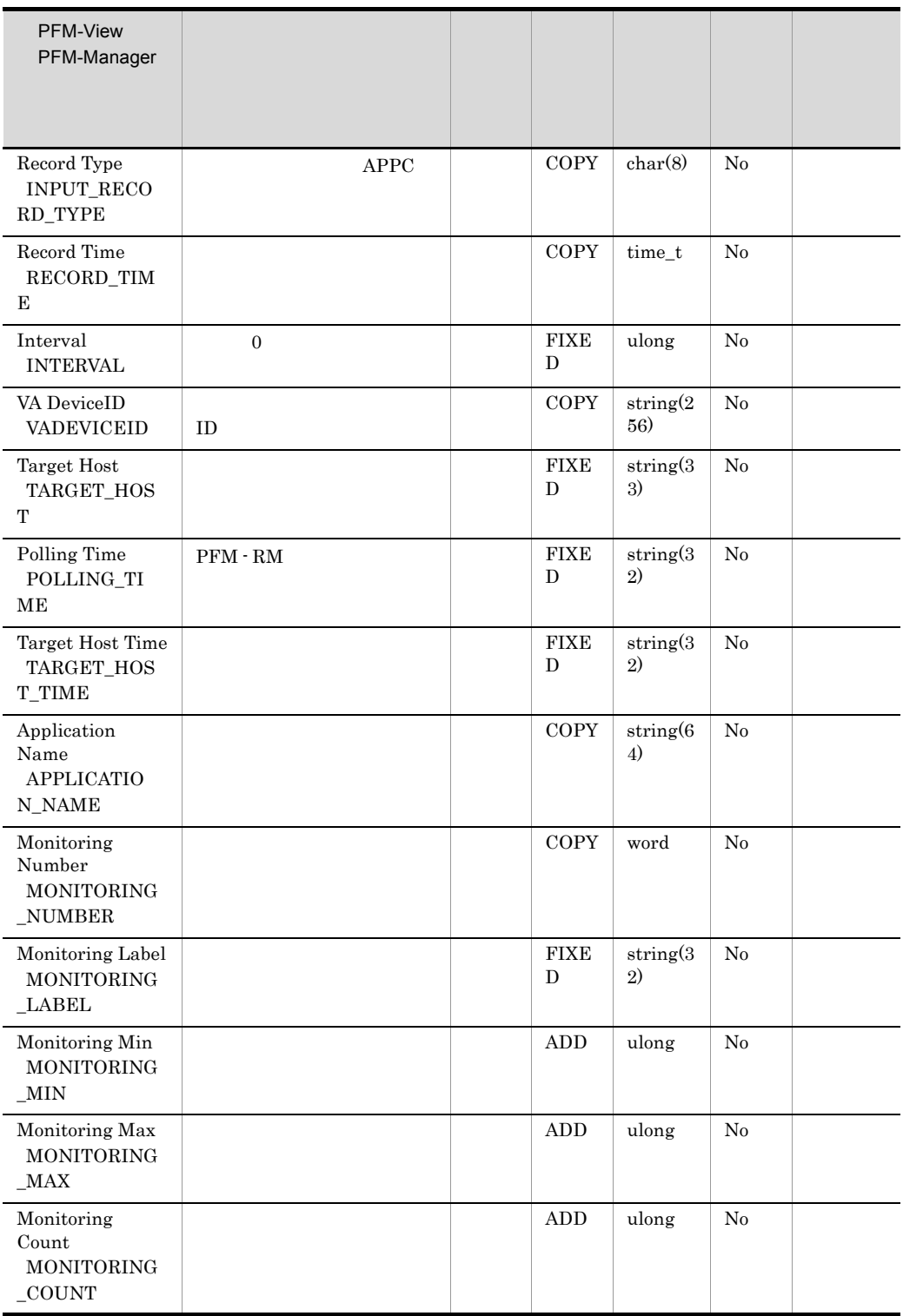

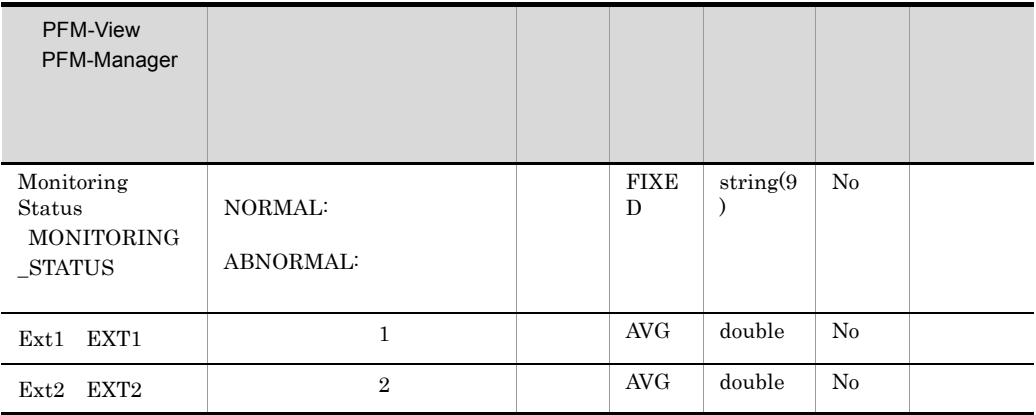

## Application Process Detail PD\_APPD

Application Process Detail PD\_APPD Application Process Overview PD\_APS Application Service Overview PD\_ASVC

Application

Process Count PD\_APPC

• **•**  $\mathbf{r} = \mathbf{r} \cdot \mathbf{r} + \mathbf{r} \cdot \mathbf{r} + \mathbf{r} \cdot \mathbf{r} + \mathbf{r} \cdot \mathbf{r} + \mathbf{r} \cdot \mathbf{r} + \mathbf{r} \cdot \mathbf{r} + \mathbf{r} \cdot \mathbf{r} + \mathbf{r} \cdot \mathbf{r} + \mathbf{r} \cdot \mathbf{r} + \mathbf{r} \cdot \mathbf{r} + \mathbf{r} \cdot \mathbf{r} + \mathbf{r} \cdot \mathbf{r} + \mathbf{r} \cdot \mathbf{r} + \mathbf{r} \cdot \mathbf{r$ **PFM** - Web Console

• **•**  $\mathbf{S} = \mathbf{S} \times \mathbf{S}$ KAVJS5001-I

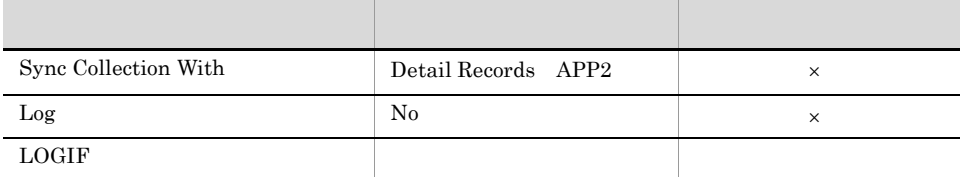

 $\times$ 

ODBC

### PD\_APPD\_APPLICATION\_NAME

PD\_APPD\_MONITORING\_NUMBER

PFM - Web Console

1,034 279

386

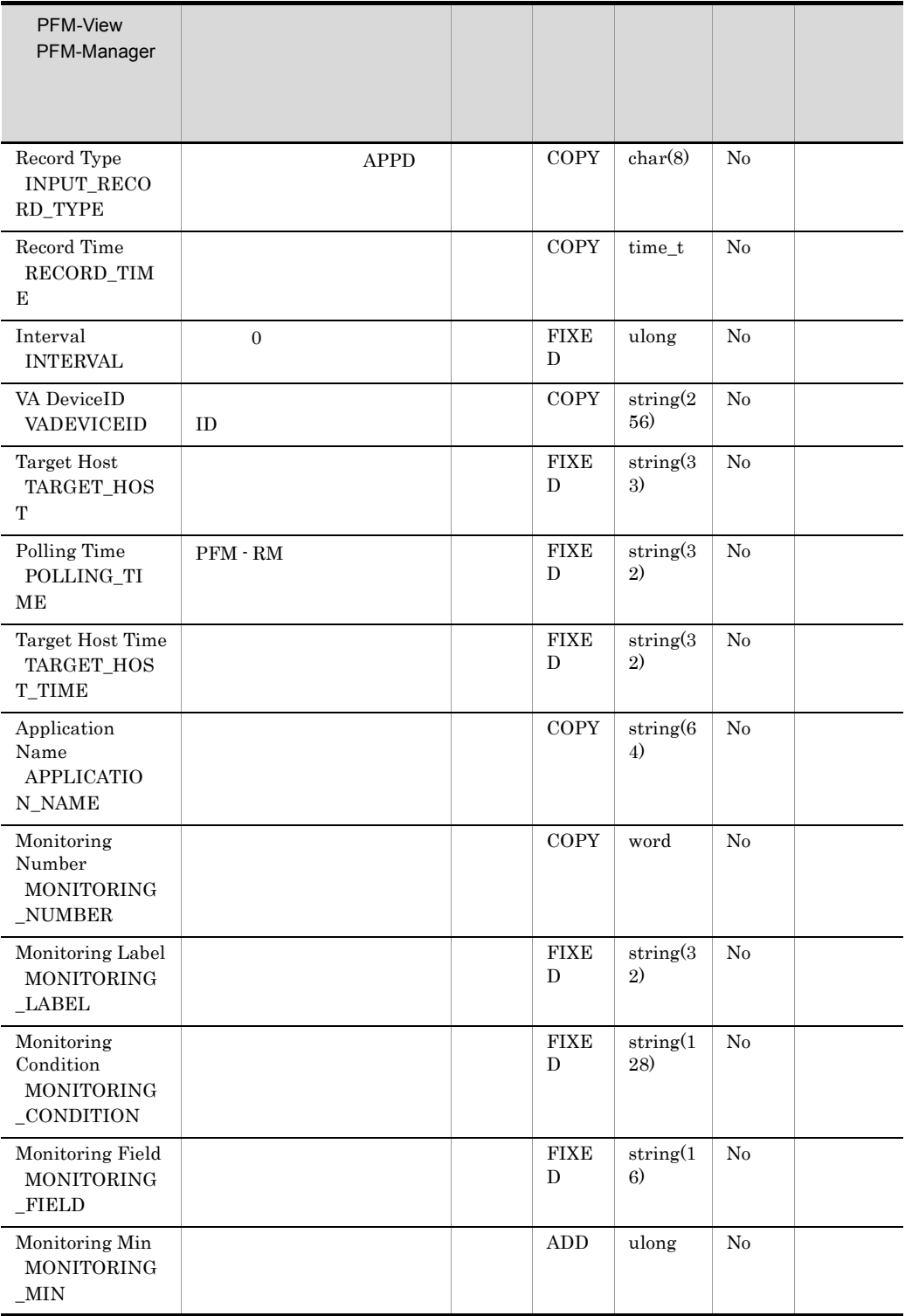

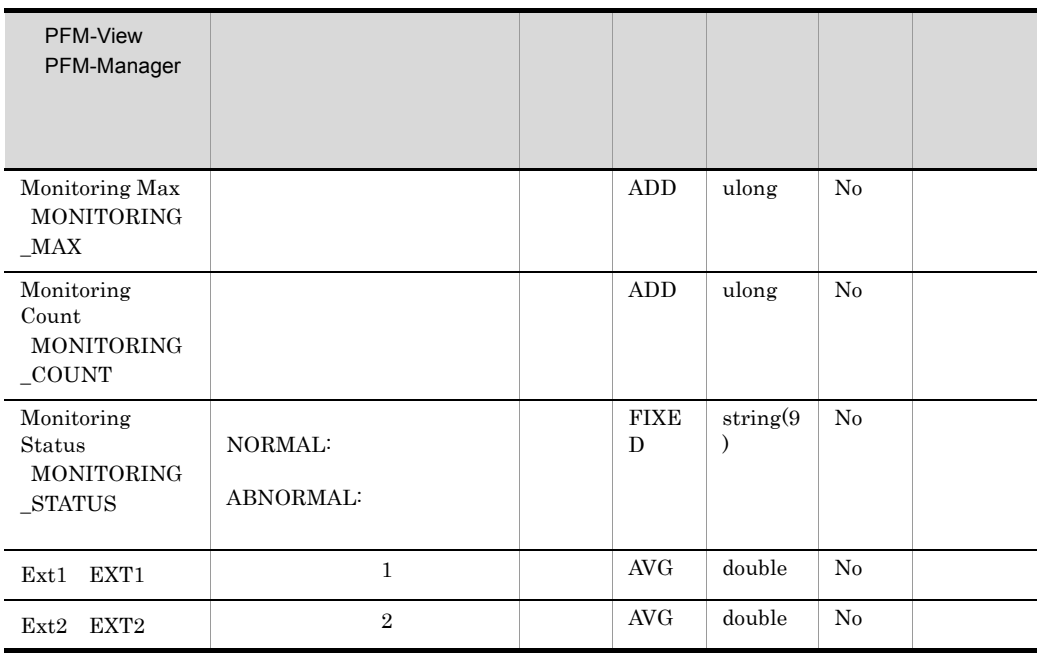

## Application Process Overview PD\_APS

Application Process Overview PD\_APS

• **•**  $\mathbf{r} = \mathbf{r} \cdot \mathbf{r} + \mathbf{r} \cdot \mathbf{r} + \mathbf{r} \cdot \mathbf{r} + \mathbf{r} \cdot \mathbf{r} + \mathbf{r} \cdot \mathbf{r} + \mathbf{r} \cdot \mathbf{r} + \mathbf{r} \cdot \mathbf{r} + \mathbf{r} \cdot \mathbf{r} + \mathbf{r} \cdot \mathbf{r} + \mathbf{r} \cdot \mathbf{r} + \mathbf{r} \cdot \mathbf{r} + \mathbf{r} \cdot \mathbf{r} + \mathbf{r} \cdot \mathbf{r} + \mathbf{r} \cdot \mathbf{r$ • **•**  $\bullet$ • **•**  $\mathbf{S} = \mathbf{S} \times \mathbf{S}$ KAVJS5001-I **•**  $\alpha$  0x20 0x7E Program Name PROGRAM\_NAME Command Line COMMAND\_LINE  $Virtual Env ID$   $VIRTUAL_ENV_ID$   $\#(0x23)$  $\mathbf 1$ 

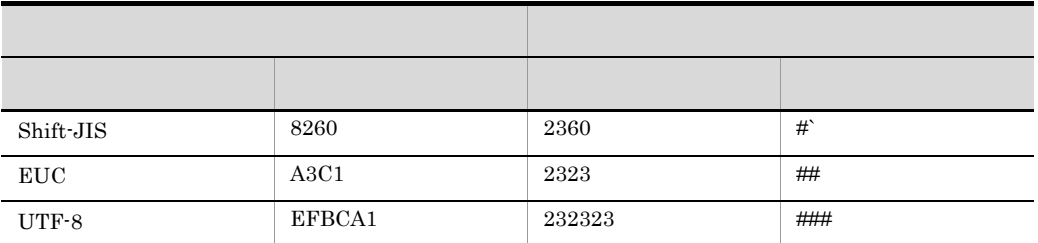

• Command Line COMMAND\_LINE

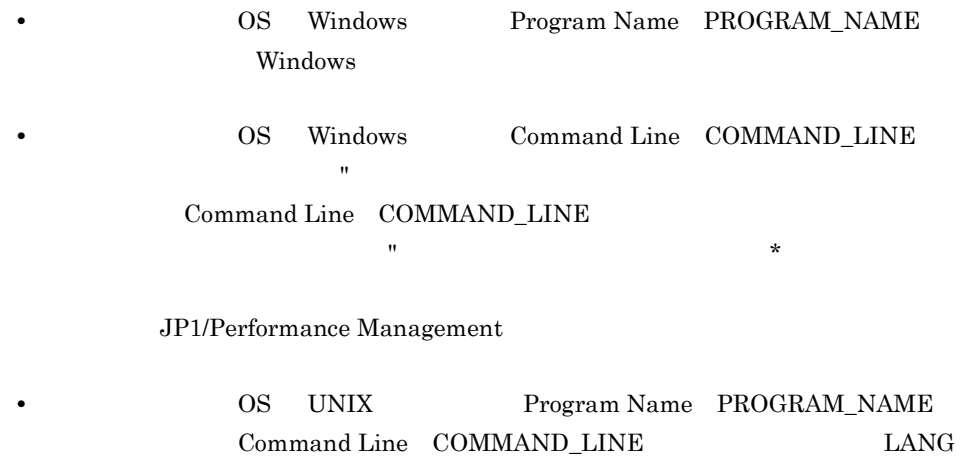

 $\bf C$  ps ps  $\bf C$  COMMAND

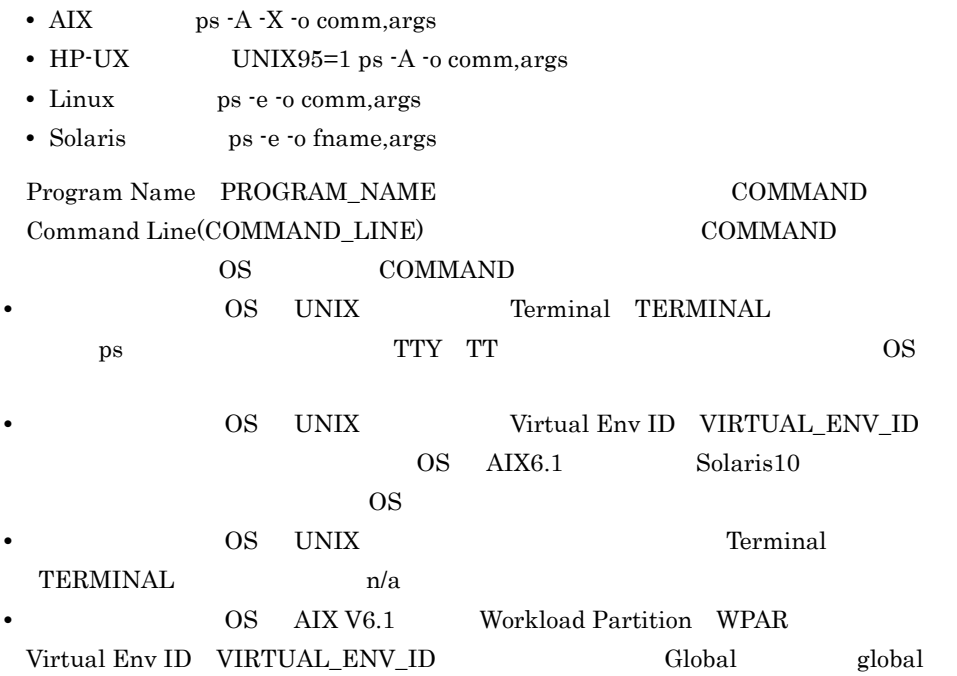

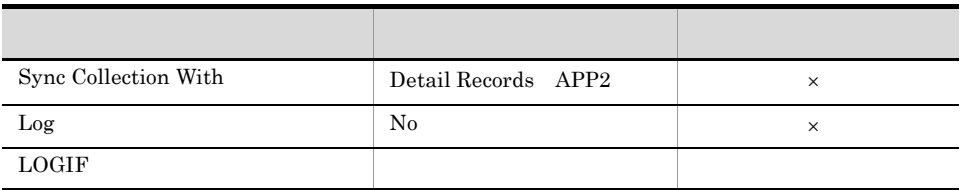

 $\times$ 

ODBC

PD\_APS\_PID

PD\_APS\_PROGRAM\_NAME

1,034

4,500

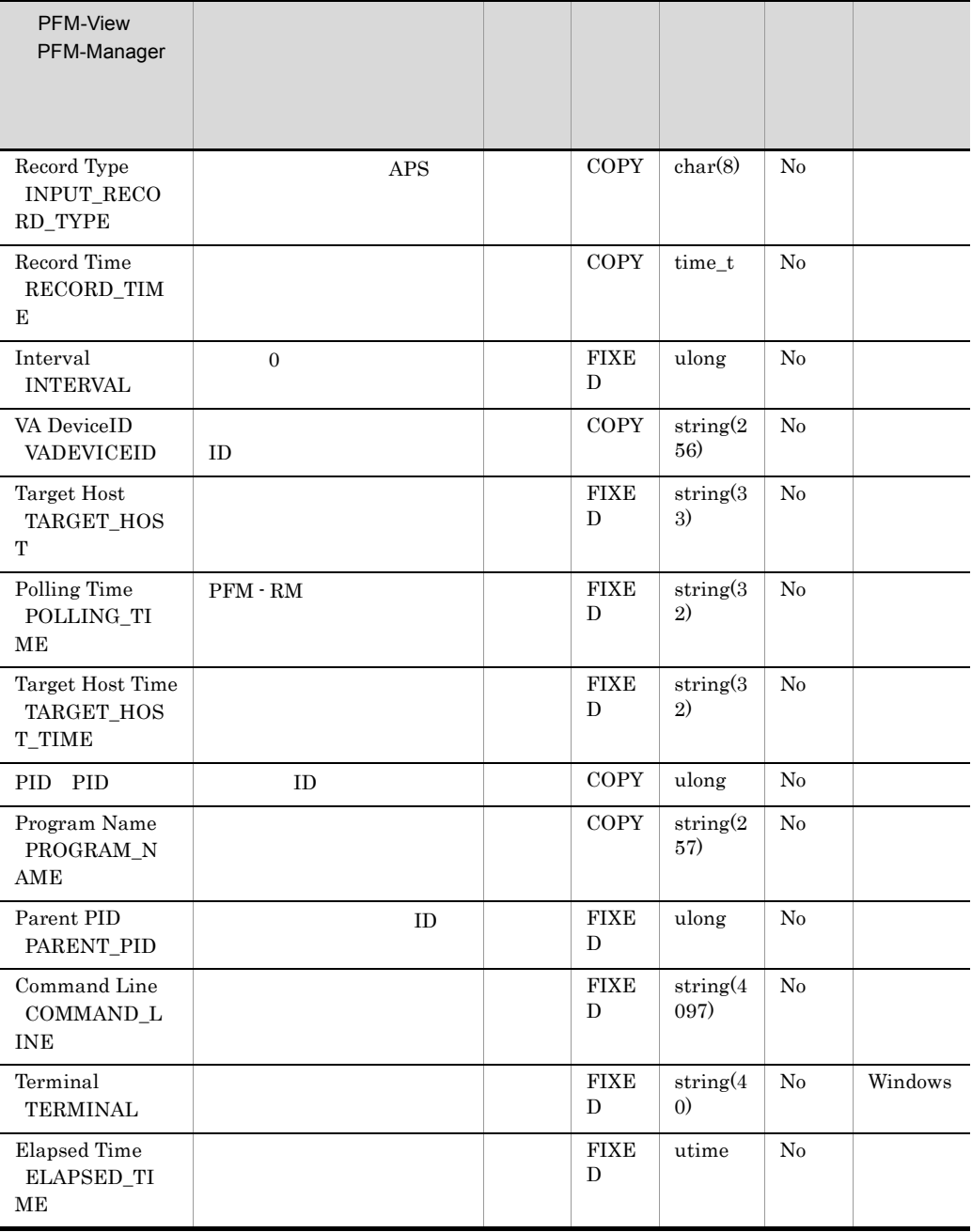

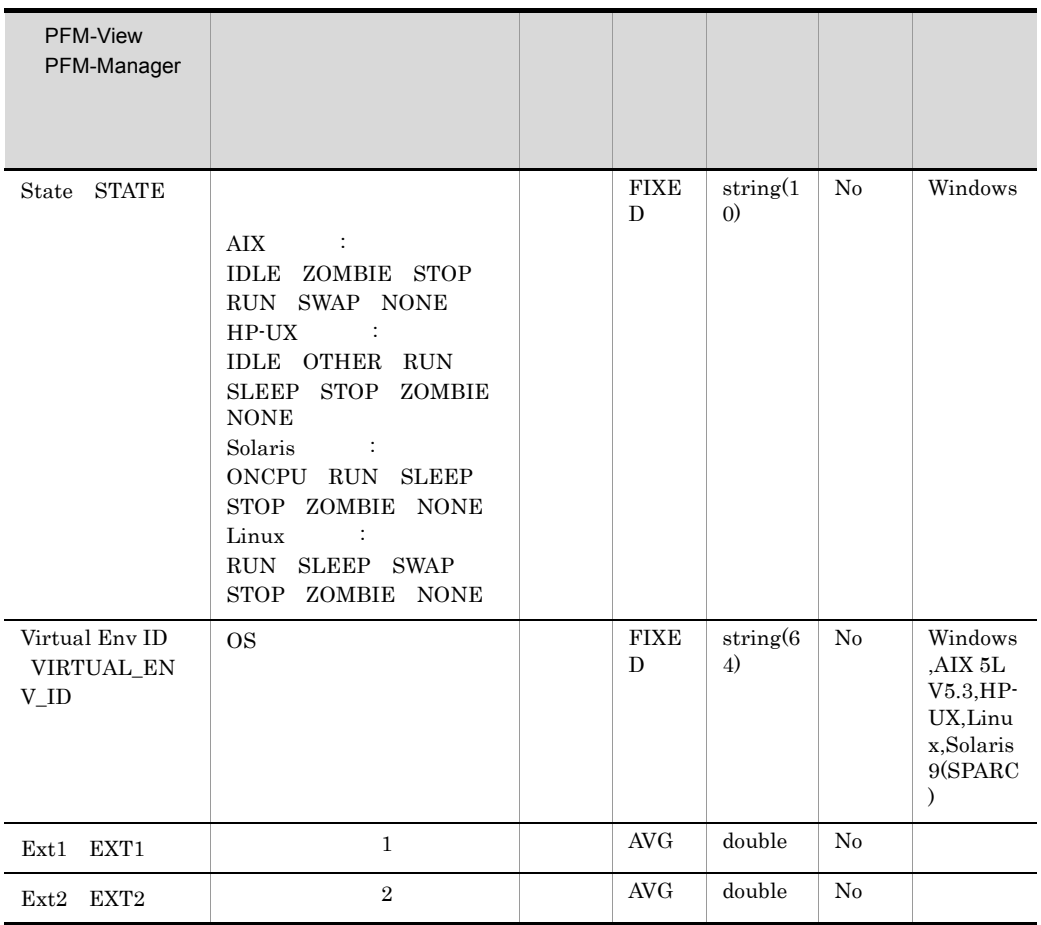

## Application Service Overview PD\_ASVC

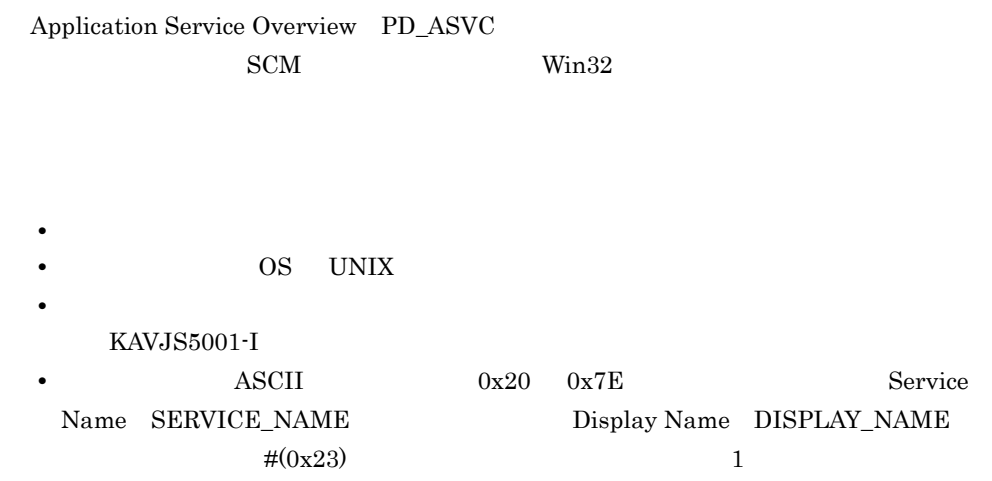

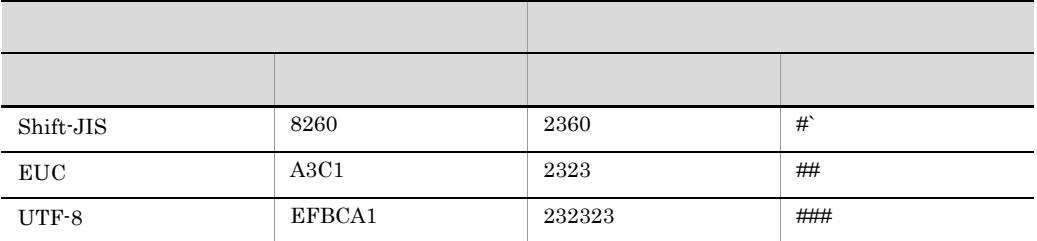

- Service Name SERVICE\_NAME  $\text{SCM}\quad$
- Display Name DISPLAY\_NAME  $SCM$

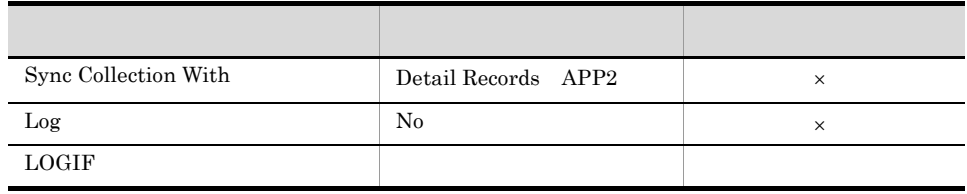

 $\times$ 

### ODBC

PD\_ASVC\_SERVICE\_NAME

#### 1,034

570

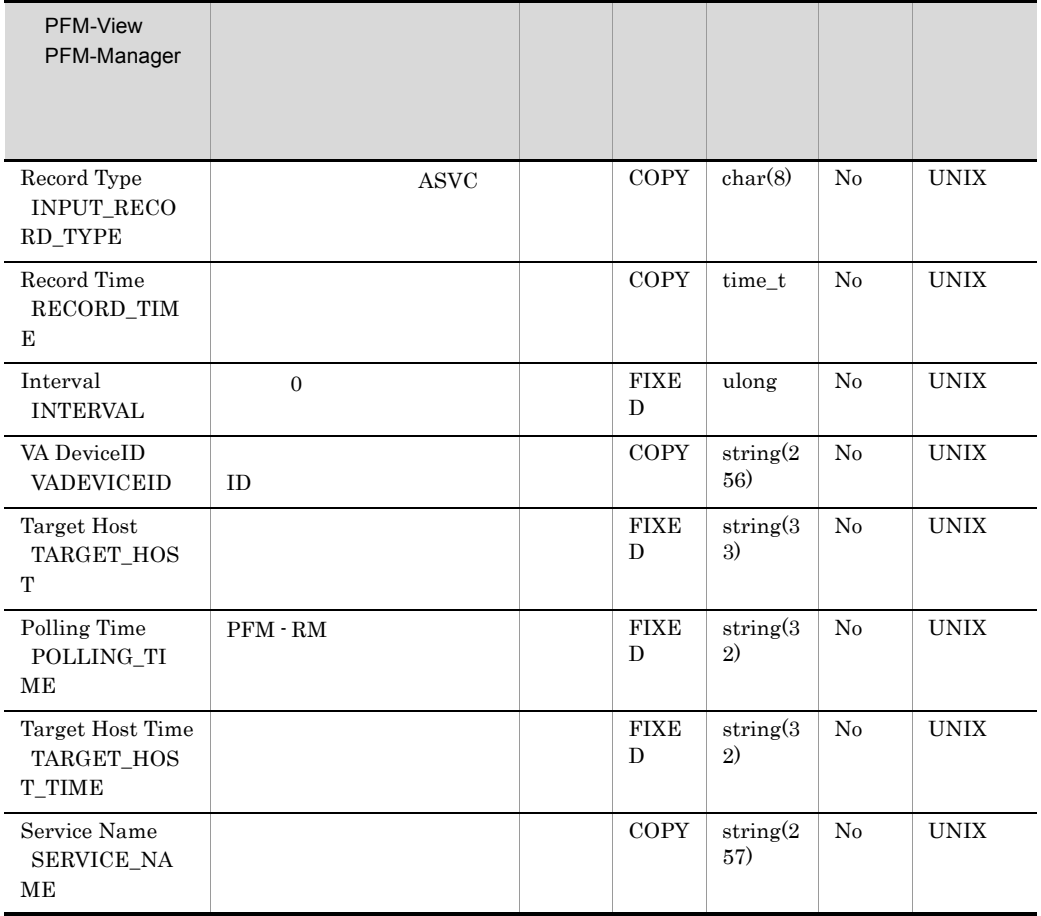

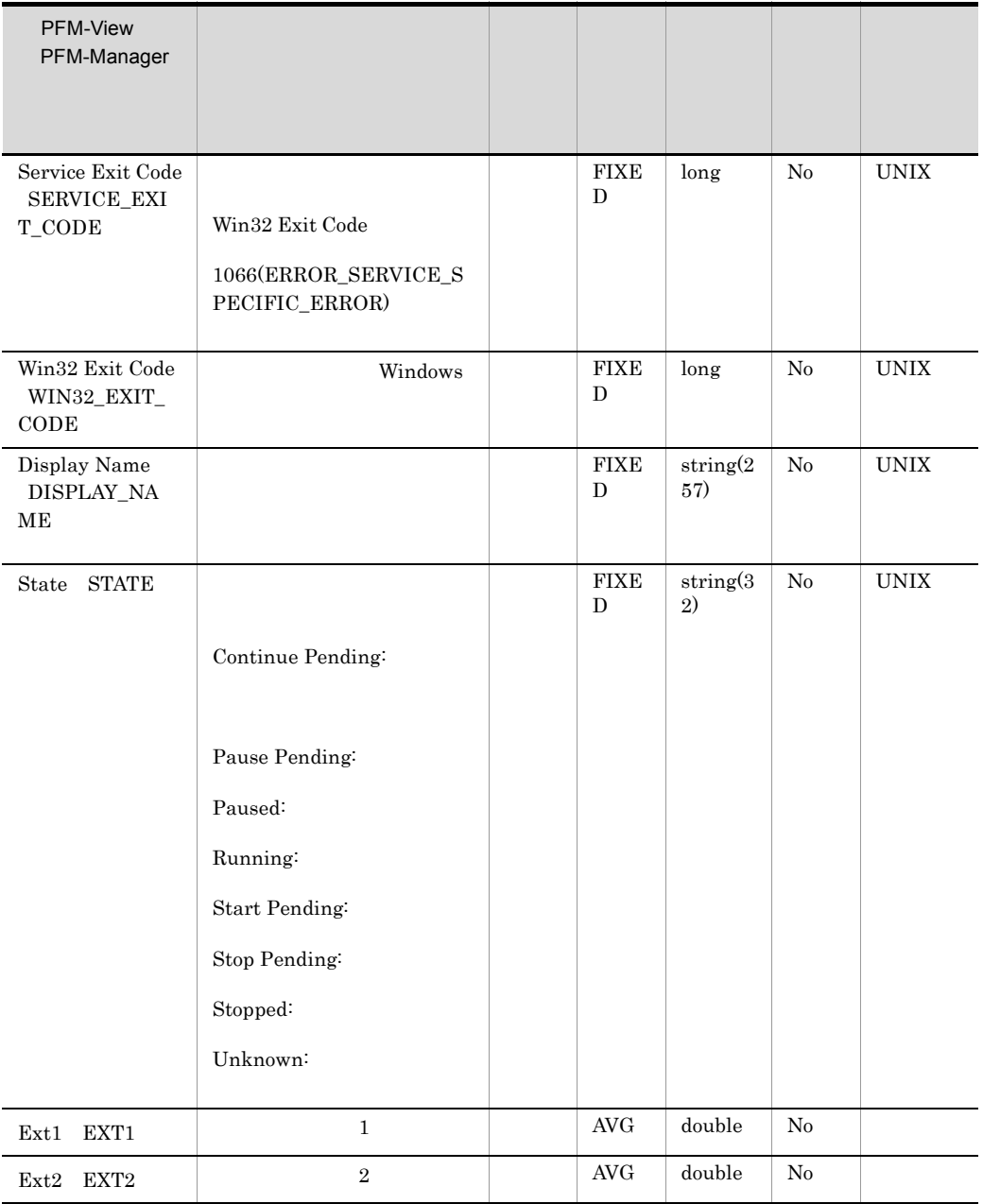

## Application Summary PD\_APP2

Application Summary PD\_APP2 Application Process Overview PD\_APS Application Service Overview PD\_ASVC

• **•**  $\mathbf{r} = \mathbf{r} \cdot \mathbf{r} + \mathbf{r} \cdot \mathbf{r} + \mathbf{r} \cdot \mathbf{r} + \mathbf{r} \cdot \mathbf{r} + \mathbf{r} \cdot \mathbf{r} + \mathbf{r} \cdot \mathbf{r} + \mathbf{r} \cdot \mathbf{r} + \mathbf{r} \cdot \mathbf{r} + \mathbf{r} \cdot \mathbf{r} + \mathbf{r} \cdot \mathbf{r} + \mathbf{r} \cdot \mathbf{r} + \mathbf{r} \cdot \mathbf{r} + \mathbf{r} \cdot \mathbf{r} + \mathbf{r} \cdot \mathbf{r$ 

• **• PFM - Web Console** 

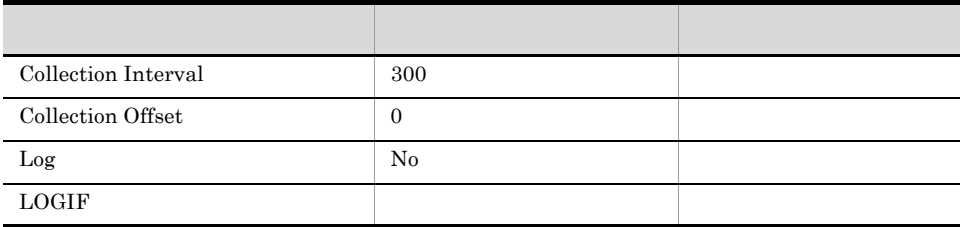

### ODBC

### PD\_APP2\_APPLICATION\_NAME

PFM - Web Console

1,034

168

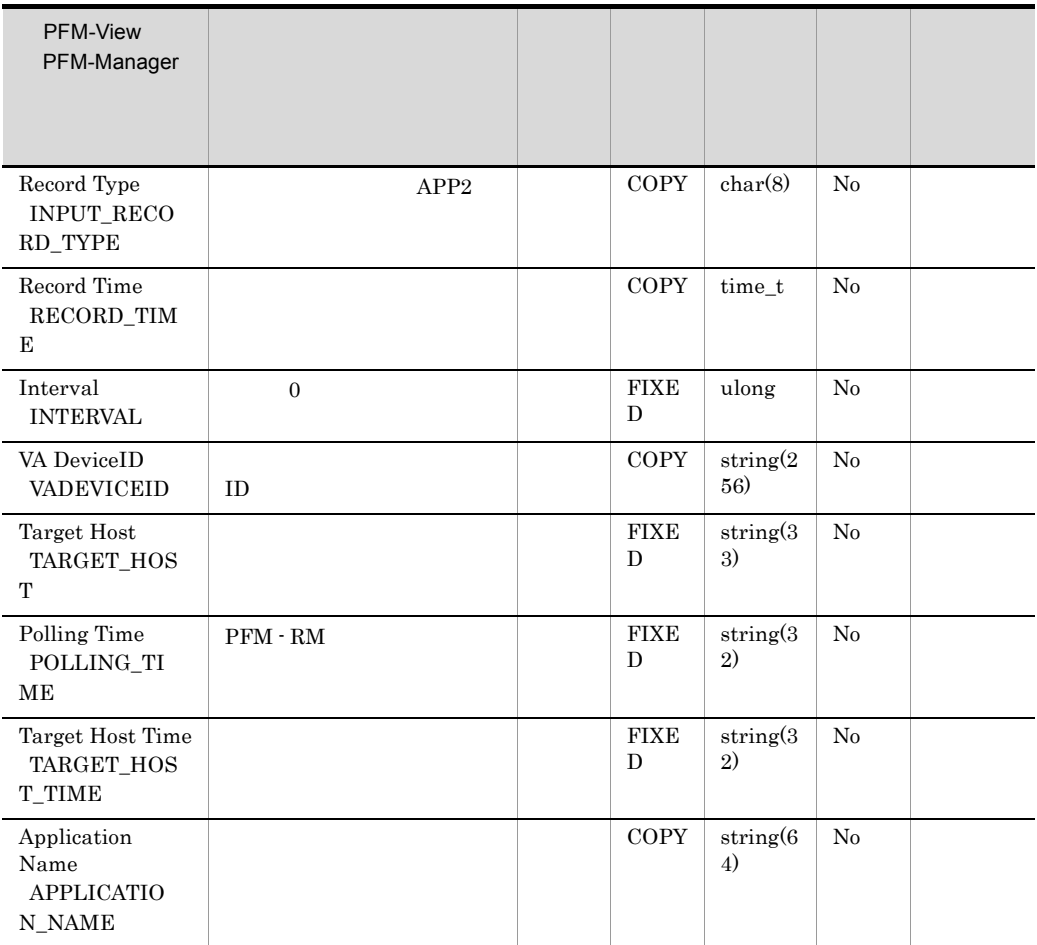

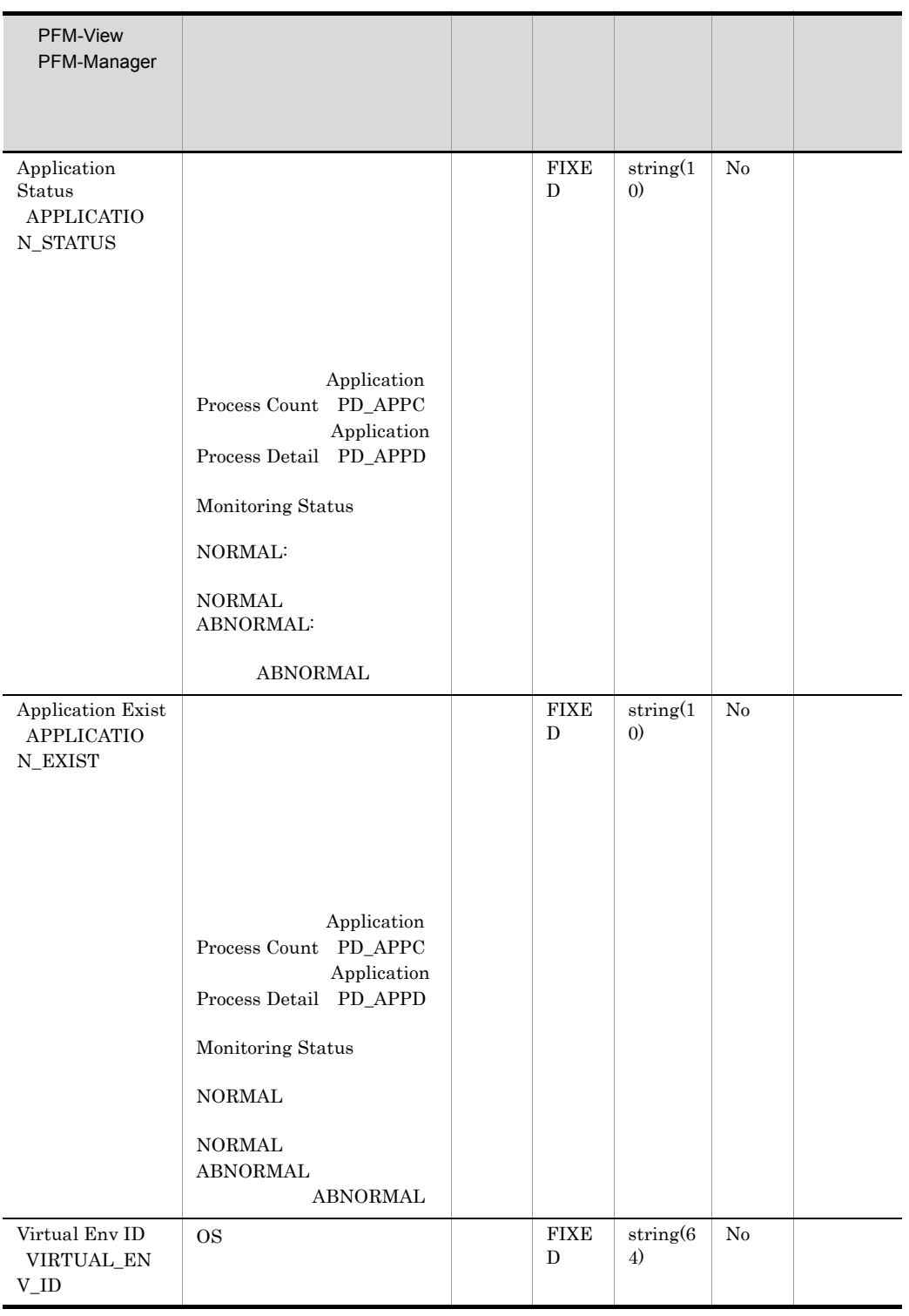

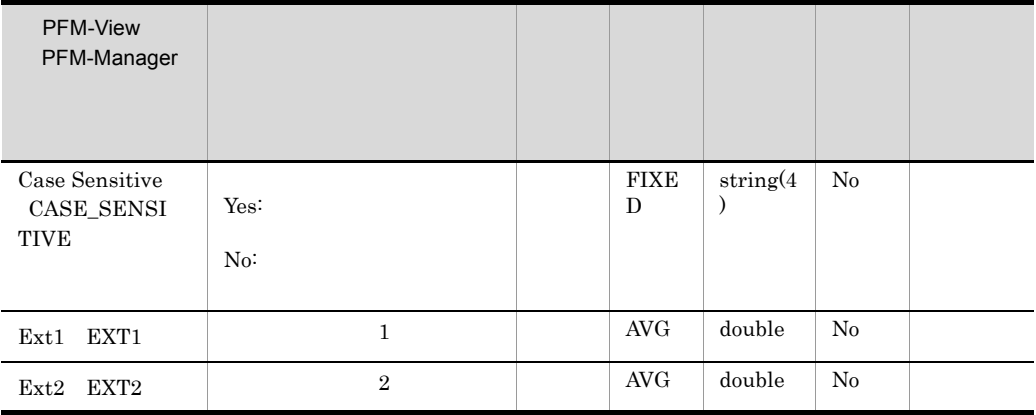

# Logical Disk Overview PI\_LDSK

Logical Disk Overview PI\_LDSK

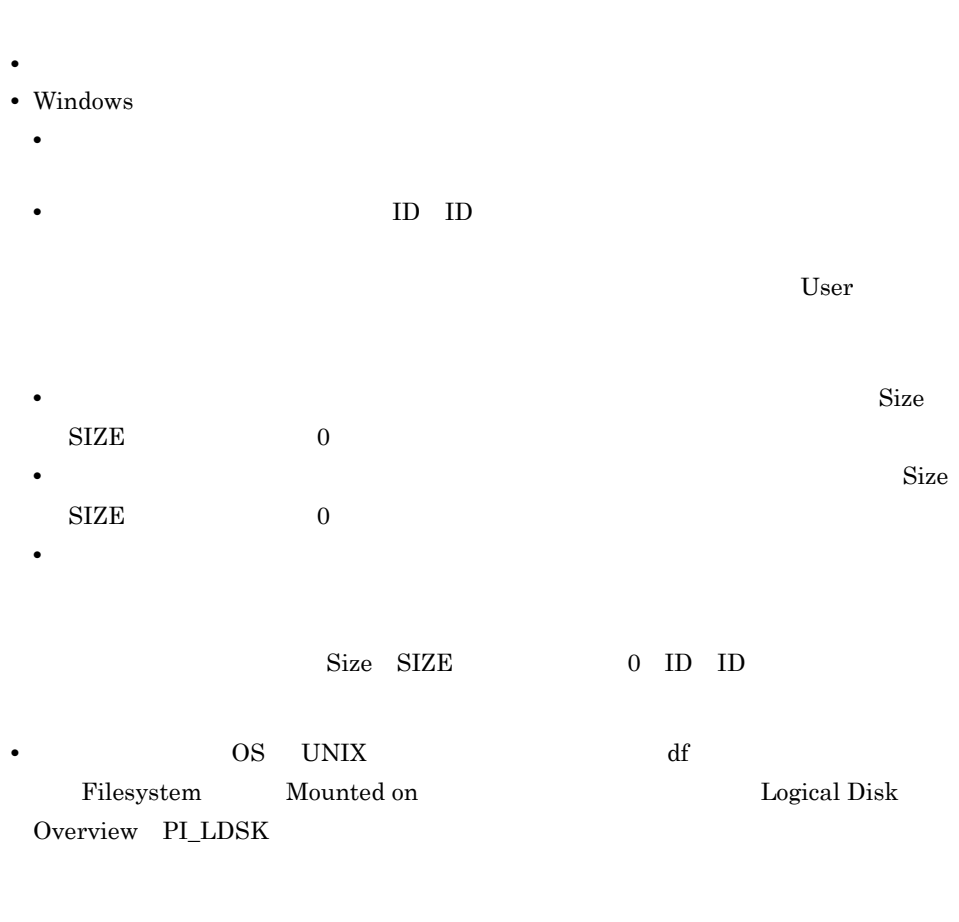

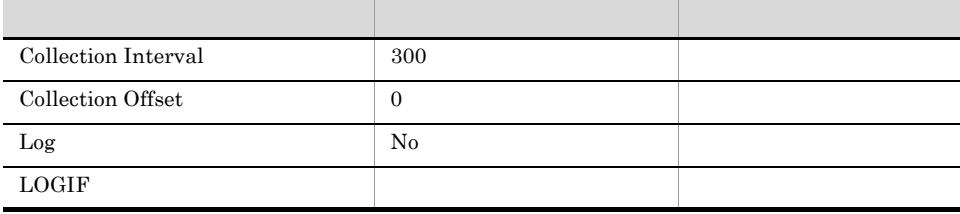

## ODBC

PI\_LDSK\_ID

### 1,034

1,216

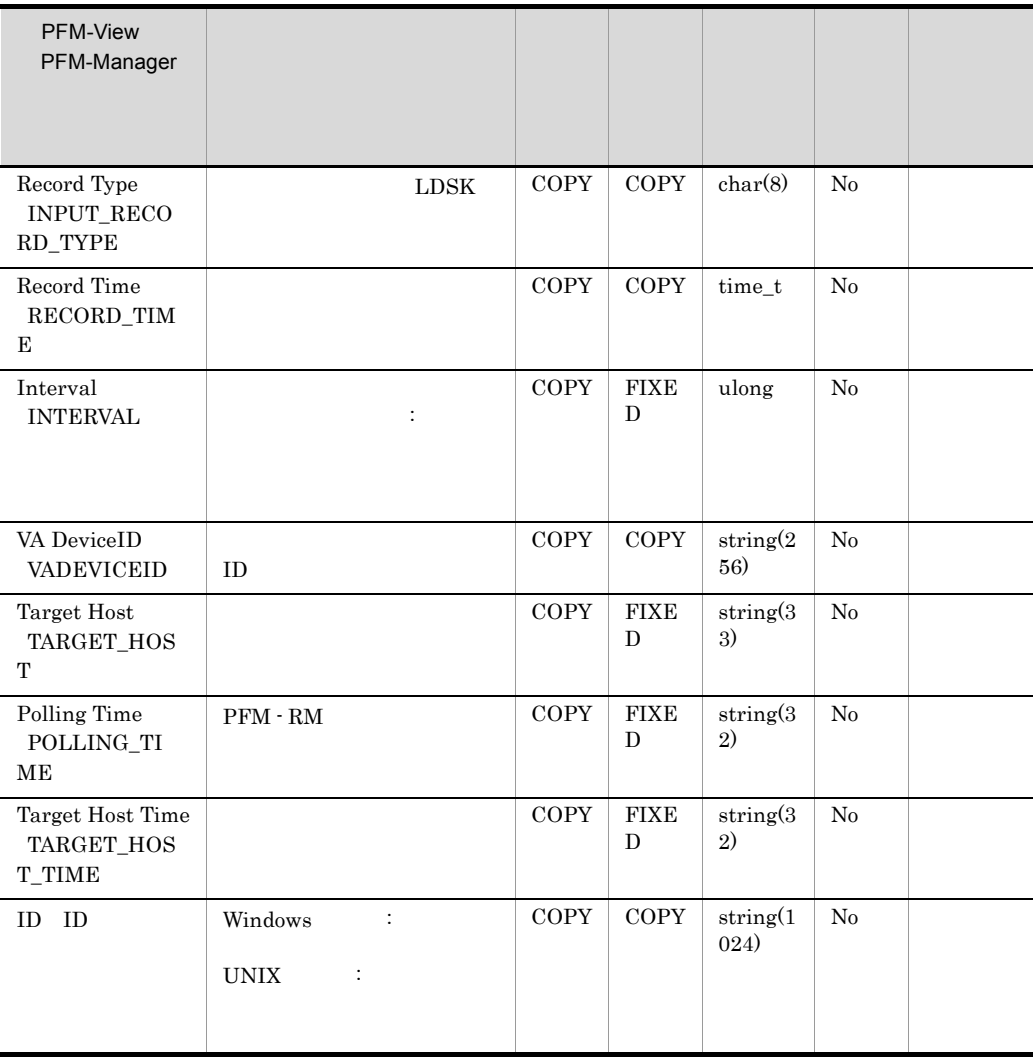

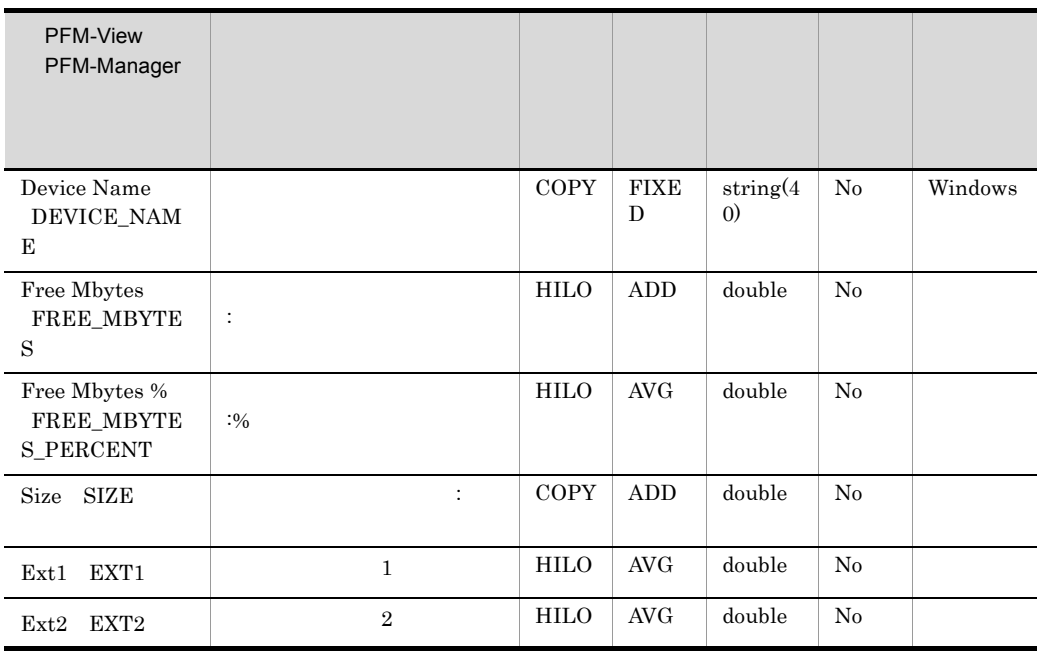

 $\overline{\text{OS}}$  $\overline{\text{OS}}$ 

## Network Interface Overview PI\_NET

### Network Interface Overview PI\_NET

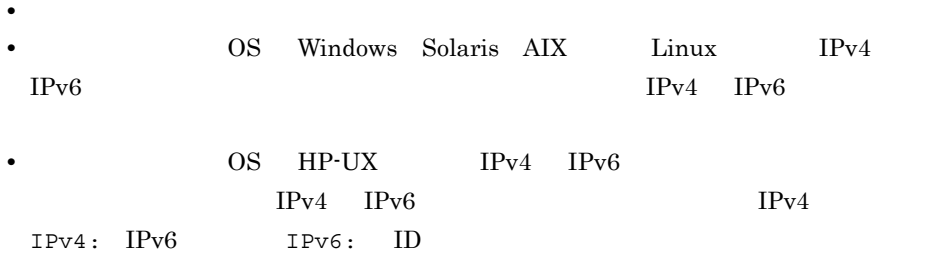

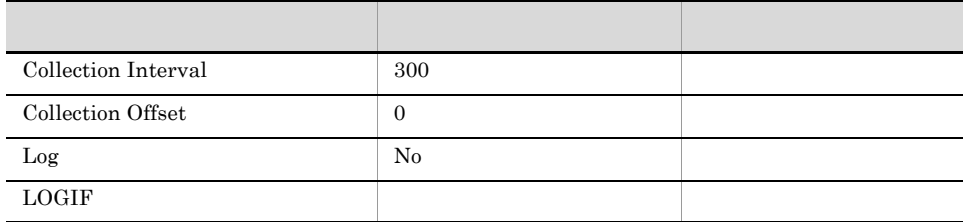

### ODBC

PI\_NET\_ID

1,034

 $548\,$ 

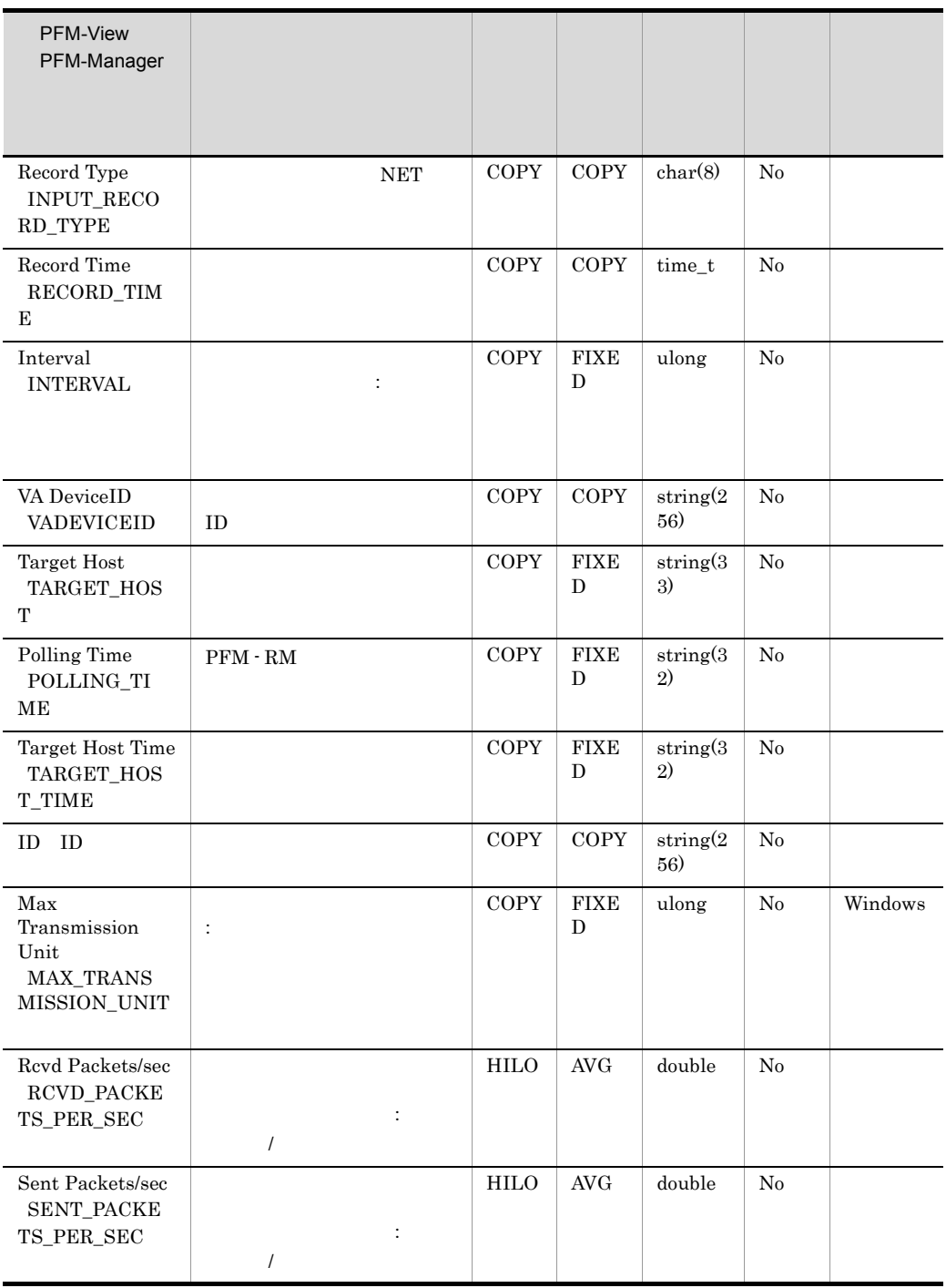

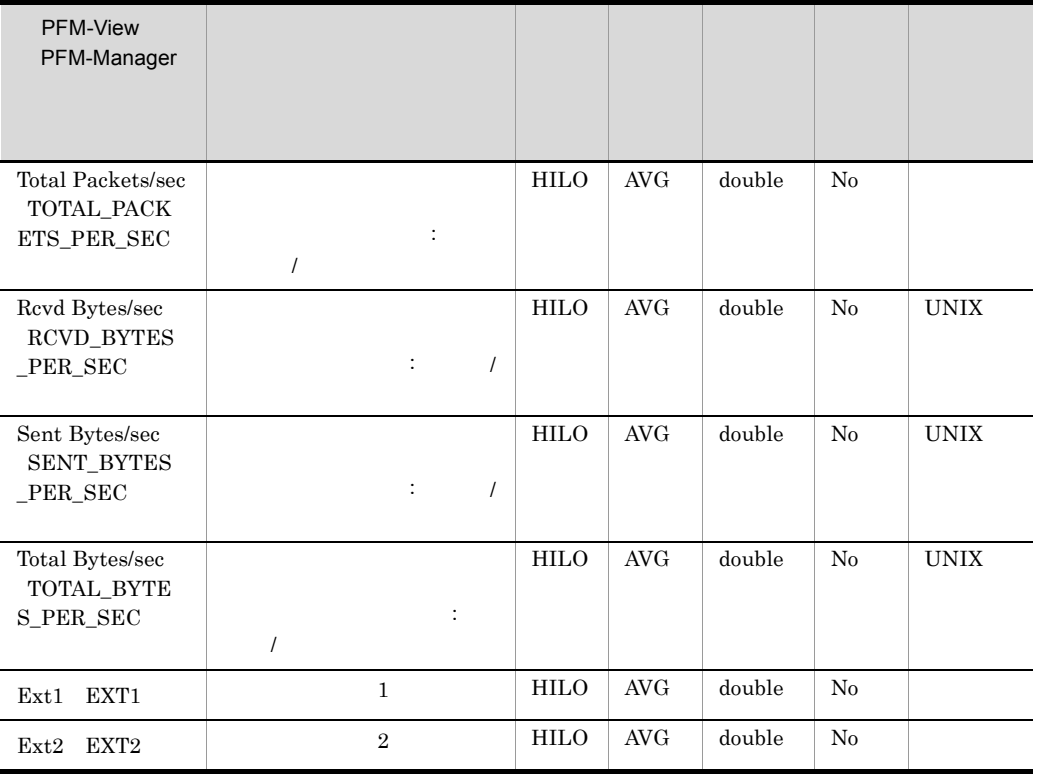

# Physical Disk Overview PI\_PDSK

Physical Disk Overview PI\_PDSK

- **•**  $\mathbf{r} = \mathbf{r} \cdot \mathbf{r} + \mathbf{r} \cdot \mathbf{r} + \mathbf{r} \cdot \mathbf{r} + \mathbf{r} \cdot \mathbf{r} + \mathbf{r} \cdot \mathbf{r} + \mathbf{r} \cdot \mathbf{r} + \mathbf{r} \cdot \mathbf{r} + \mathbf{r} \cdot \mathbf{r} + \mathbf{r} \cdot \mathbf{r} + \mathbf{r} \cdot \mathbf{r} + \mathbf{r} \cdot \mathbf{r} + \mathbf{r} \cdot \mathbf{r} + \mathbf{r} \cdot \mathbf{r} + \mathbf{r} \cdot \mathbf{r$ •  $\overline{\text{OS}}$  AIX
	- root • adm system
- OS AIX endev
- **COS AIX V6.1** Workload Partition WPAR

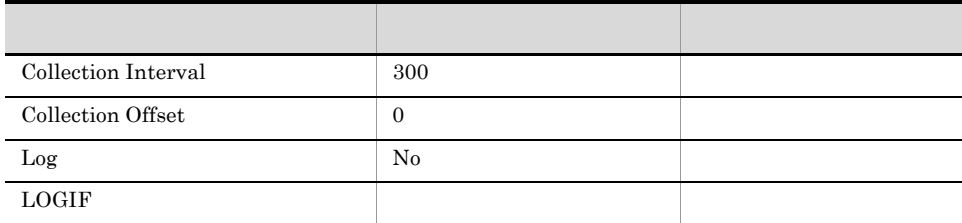

### ODBC

PI\_PDSK\_ID

1,034

652

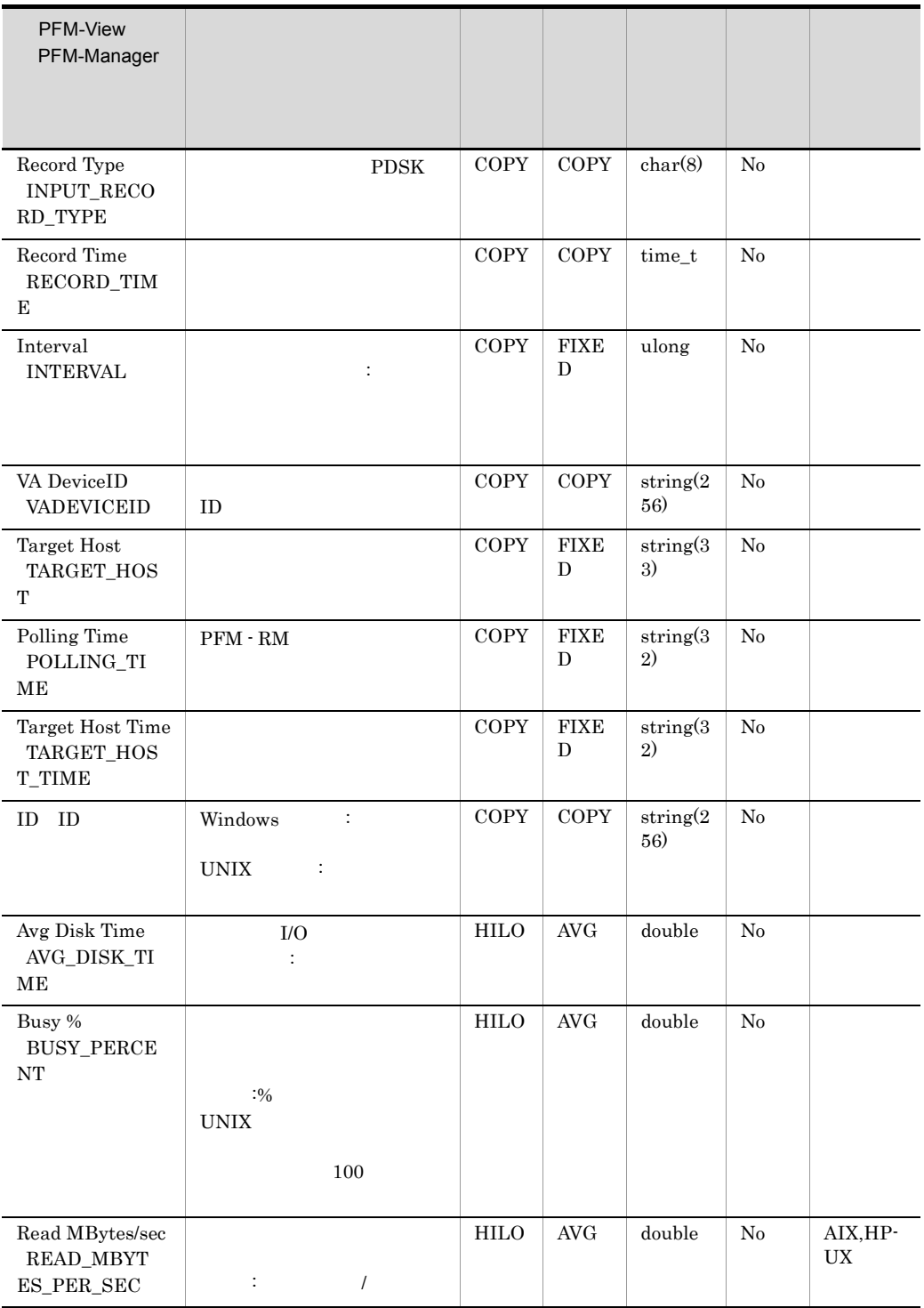

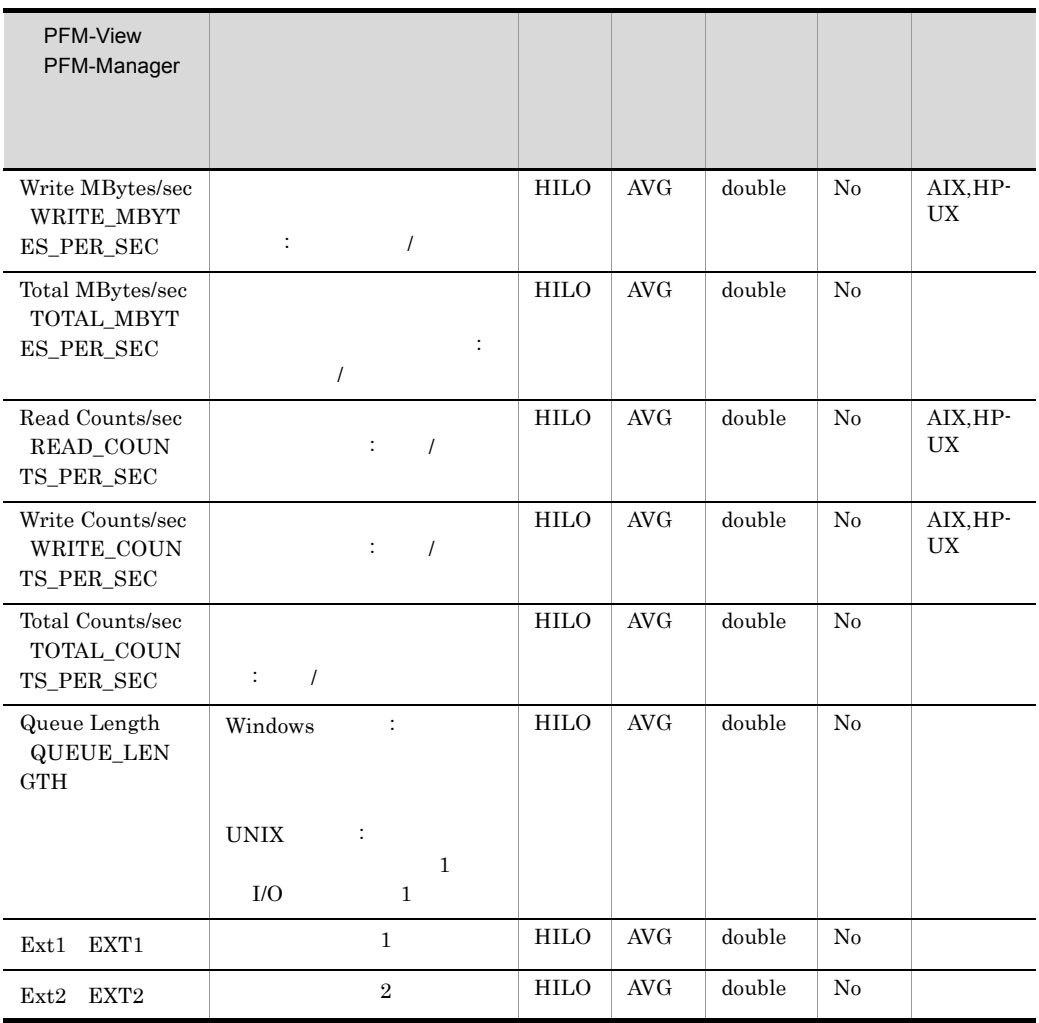
## Processor Overview PI\_CPU

Processor Overview PI\_CPU

• **•**  $\mathbf{r} = \mathbf{r} \cdot \mathbf{r} + \mathbf{r} \cdot \mathbf{r} + \mathbf{r} \cdot \mathbf{r} + \mathbf{r} \cdot \mathbf{r} + \mathbf{r} \cdot \mathbf{r} + \mathbf{r} \cdot \mathbf{r} + \mathbf{r} \cdot \mathbf{r} + \mathbf{r} \cdot \mathbf{r} + \mathbf{r} \cdot \mathbf{r} + \mathbf{r} \cdot \mathbf{r} + \mathbf{r} \cdot \mathbf{r} + \mathbf{r} \cdot \mathbf{r} + \mathbf{r} \cdot \mathbf{r} + \mathbf{r} \cdot \mathbf{r$ • Windows **ID ID**  $\Box$ Total and  $\Box$ **•** CPU % CPU\_PERCENT **•** System % SYSTEM\_PERCENT **•** User % USER\_PERCENT • PFM - RM  $OS$  64bit Windows  $OS$  64bit  $Windows$   $CPU$   $32$ • **OS AIX** root adm system **adm** system to the matrix of  $\alpha$  $\overline{0}$ **•** CPU % CPU\_PERCENT **•** Idle % IDLE\_PERCENT **•** System % SYSTEM\_PERCENT **•** User % USER\_PERCENT **•** Wait % WAIT\_PERCENT **•** Ext1 EXT1 **•** Ext2 EXT2 • **• 
OS** AIX V6.1 
Workload Partition 
WPAR  $\overline{0}$ **•** CPU % CPU\_PERCENT **•** Idle % IDLE\_PERCENT **•** System % SYSTEM\_PERCENT **•** User % USER\_PERCENT **•** Wait % WAIT\_PERCENT **•** Ext1 EXT1

**•** Ext2 EXT2

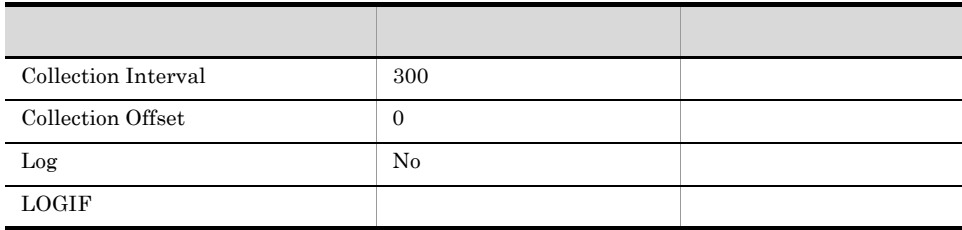

#### ODBC

PI\_CPU\_ID

#### 1,034

544

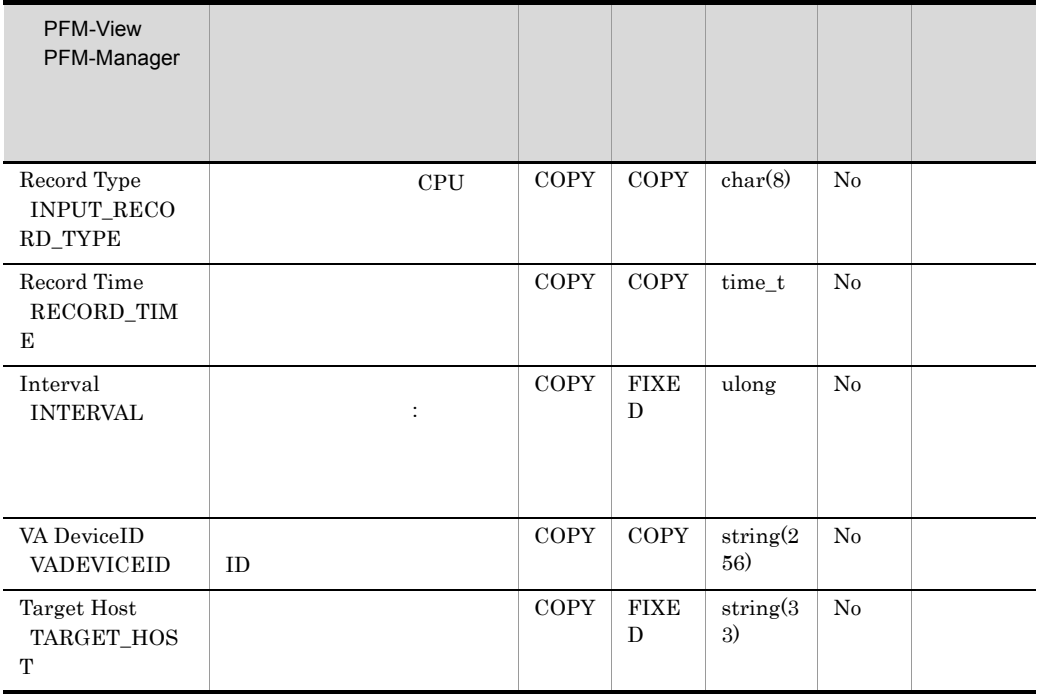

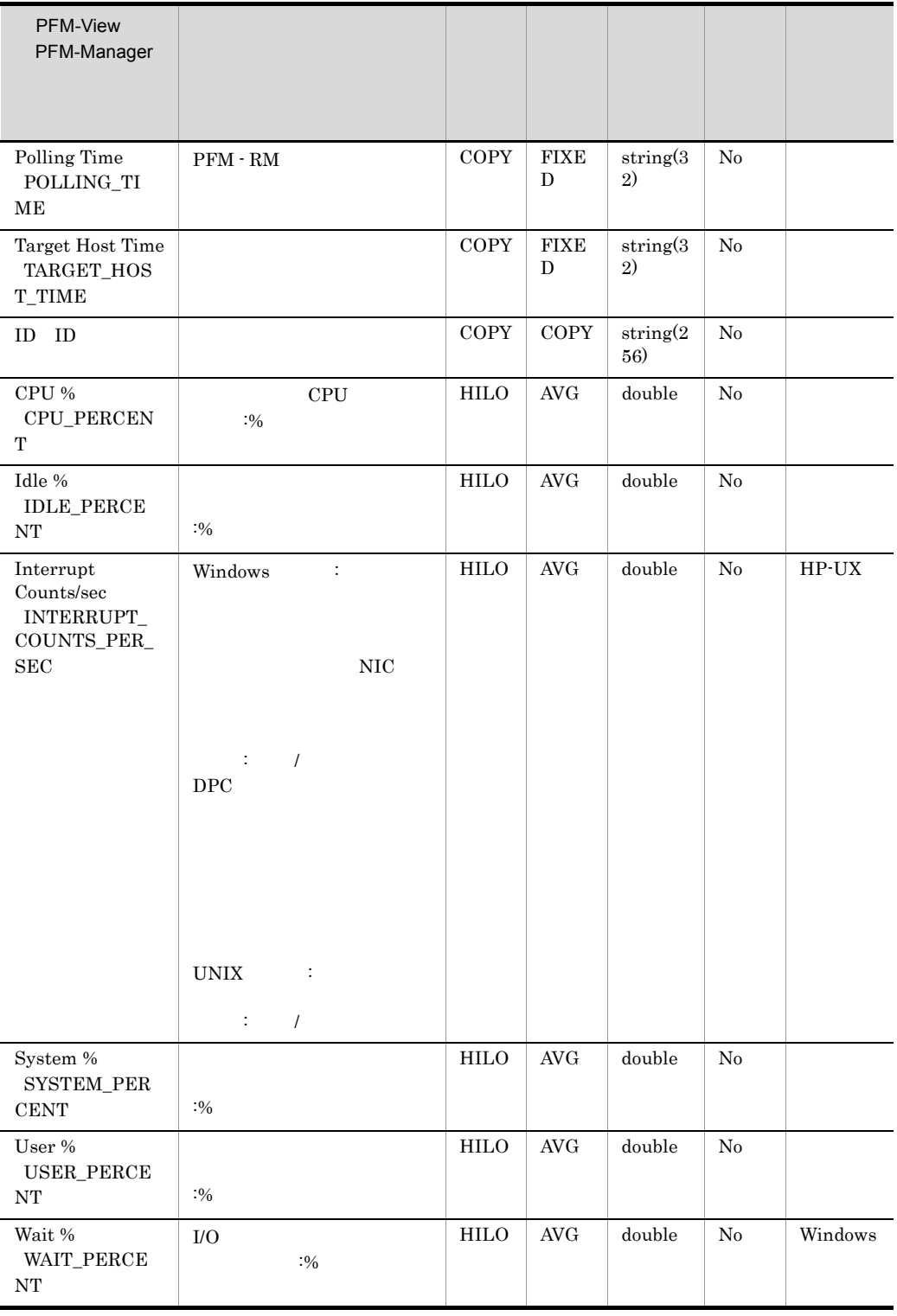

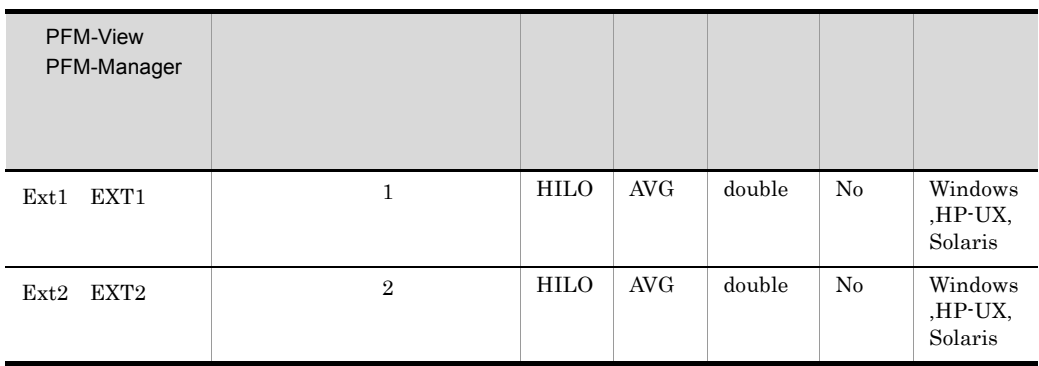

 $\overline{\text{OS}}$ 

## System Status PD

System Status PD  $\overline{\text{OS}}$ 

- **•** Record Type INPUT\_RECORD\_TYPE
- **•** Record Time RECORD\_TIME
- **•** Interval INTERVAL
- **•** VA DeviceID VADEVICEID
- **•** Target Host TARGET\_HOST
- **•** Polling Time POLLING\_TIME
- **•** Status STATUS
- **•** Reason REASON

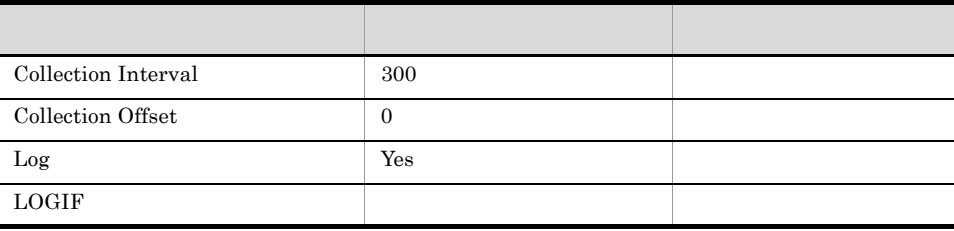

#### ODBC

2,050

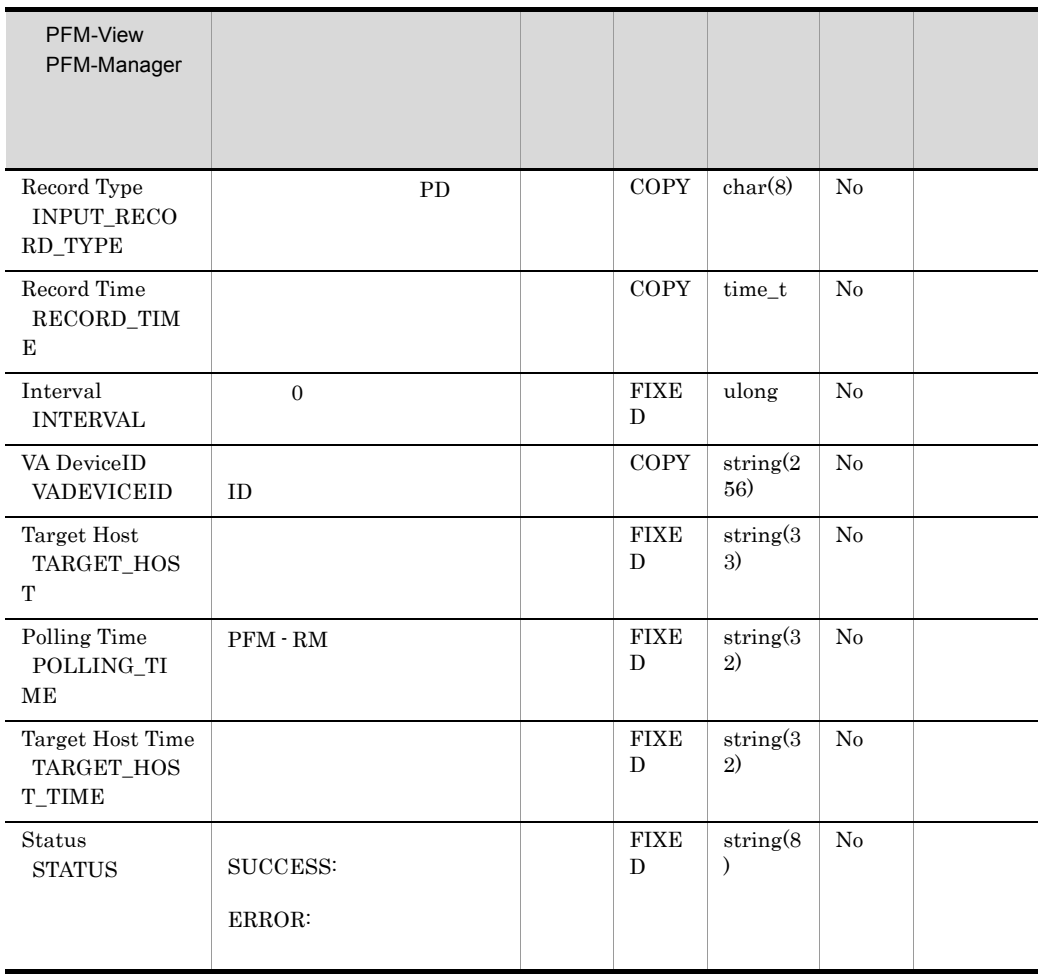

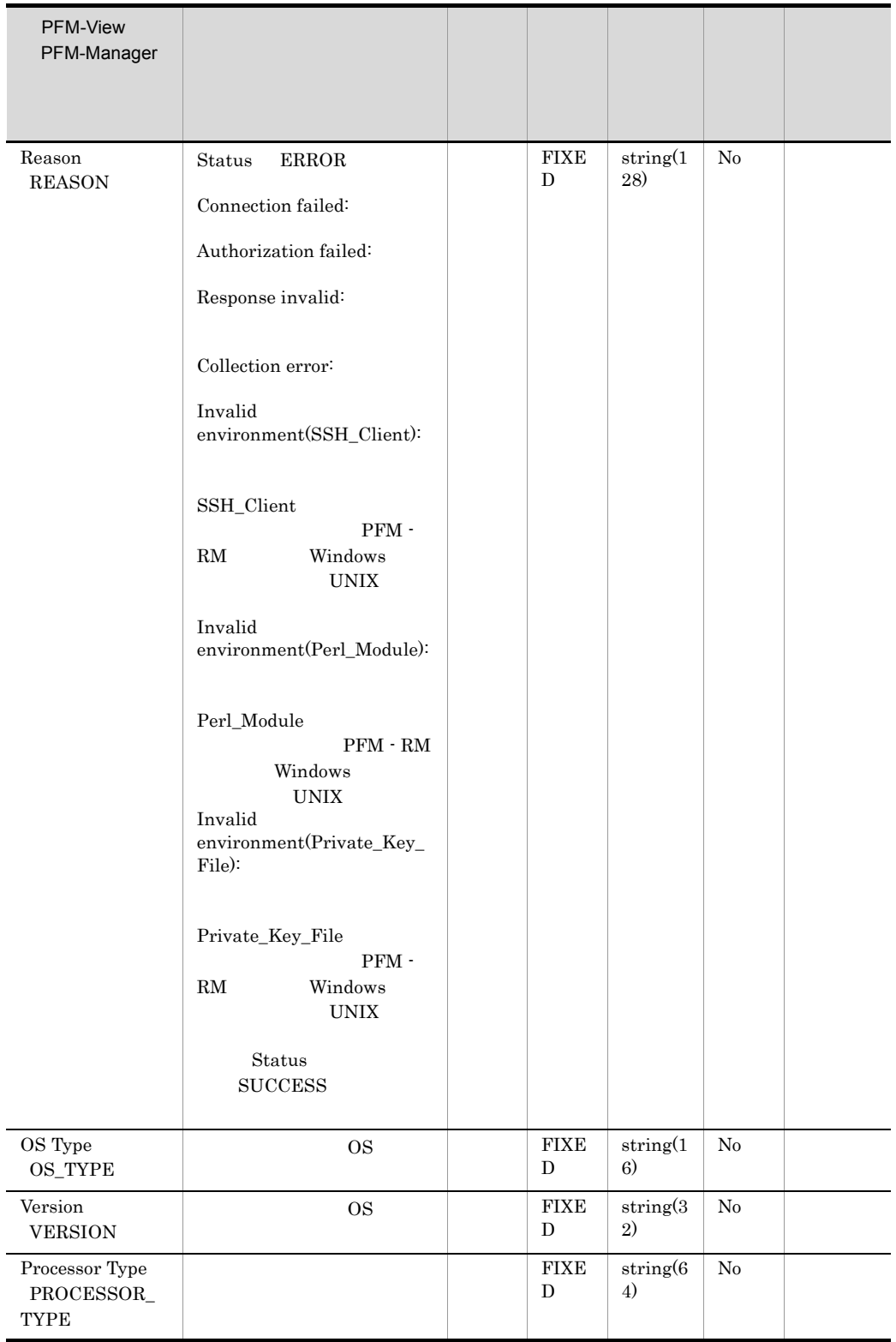

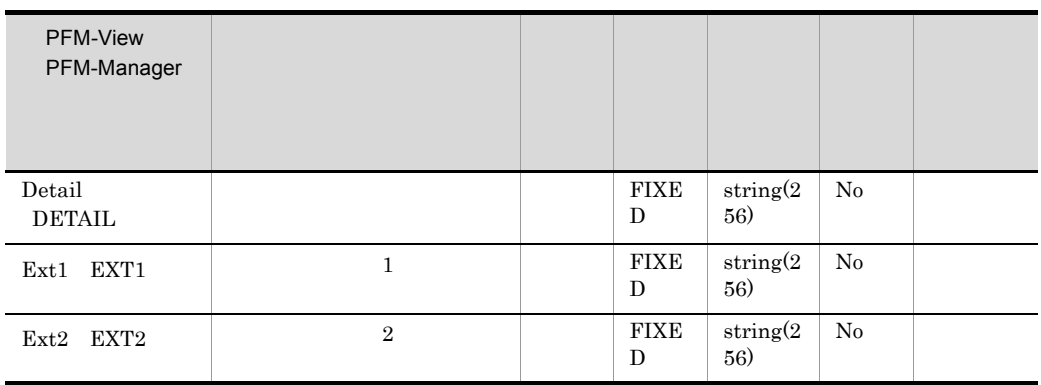

 $\overline{\text{OS}}$ 

 $\overline{\text{OS}}$ 

#### System Summary PI

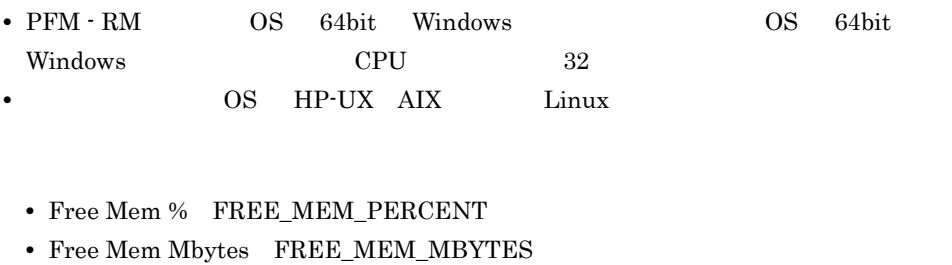

• **•**  $\mathbf{r} = \mathbf{r} \cdot \mathbf{r} + \mathbf{r} \cdot \mathbf{r} + \mathbf{r} \cdot \mathbf{r} + \mathbf{r} \cdot \mathbf{r} + \mathbf{r} \cdot \mathbf{r} + \mathbf{r} \cdot \mathbf{r} + \mathbf{r} \cdot \mathbf{r} + \mathbf{r} \cdot \mathbf{r} + \mathbf{r} \cdot \mathbf{r} + \mathbf{r} \cdot \mathbf{r} + \mathbf{r} \cdot \mathbf{r} + \mathbf{r} \cdot \mathbf{r} + \mathbf{r} \cdot \mathbf{r} + \mathbf{r} \cdot \mathbf{r$ 

- **•** Used Mem % USED\_MEM\_PERCENT
- **•** Used Mem Mbytes USED\_MEM\_MBYTES

• CS AIX root  $\overline{\phantom{a}}$ adm system **adm** system to the matrix of  $\alpha$  $\overline{0}$ 

- **•** CPU % CPU\_PERCENT
- **•** Idle % IDLE\_PERCENT
- **•** System % SYSTEM\_PERCENT
- **•** User % USER\_PERCENT
- **•** Wait % WAIT\_PERCENT
- **•** Free Swap % FREE\_SWAP\_PERCENT
- **•** Free Swap Mbytes FREE\_SWAP\_MBYTES
- **•** Used Swap % USED\_SWAP\_PERCENT
- **•** Used Swap Mbytes USED\_SWAP\_MBYTES
- **•** Total Swap Mbytes TOTAL\_SWAP\_MBYTES
- **•** Page Fault Counts/sec PAGE\_FAULT\_COUNTS\_PER\_SEC
	- **OS AIX V6.1** Workload Partition WPAR

 $\overline{0}$ 

- **•** CPU % CPU\_PERCENT
- **•** Idle % IDLE\_PERCENT
- **•** System % SYSTEM\_PERCENT
- **•** User % USER\_PERCENT
- **•** Wait % WAIT\_PERCENT
- **•** Free Mem % FREE\_MEM\_PERCENT
- **•** Free Mem Mbytes FREE\_MEM\_MBYTES
- **•** Used Mem % USED\_MEM\_PERCENT
- **•** Used Mem Mbytes USED\_MEM\_MBYTES
- **•** Total Mem Mbytes TOTAL\_MEM\_MBYTES
- **•** Free Swap % FREE\_SWAP\_PERCENT
- **•** Free Swap Mbytes FREE\_SWAP\_MBYTES
- **•** Used Swap % USED\_SWAP\_PERCENT
- **•** Used Swap Mbytes USED\_SWAP\_MBYTES
- **•** Total Swap Mbytes TOTAL\_SWAP\_MBYTES
- **•** Page Fault Counts/sec PAGE\_FAULT\_COUNTS\_PER\_SEC

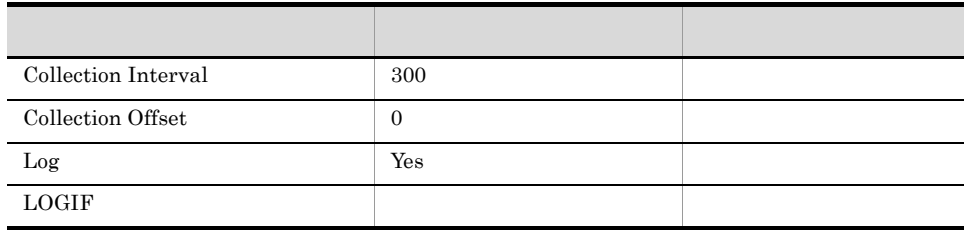

ODBC

2,206

 $\overline{0}$ 

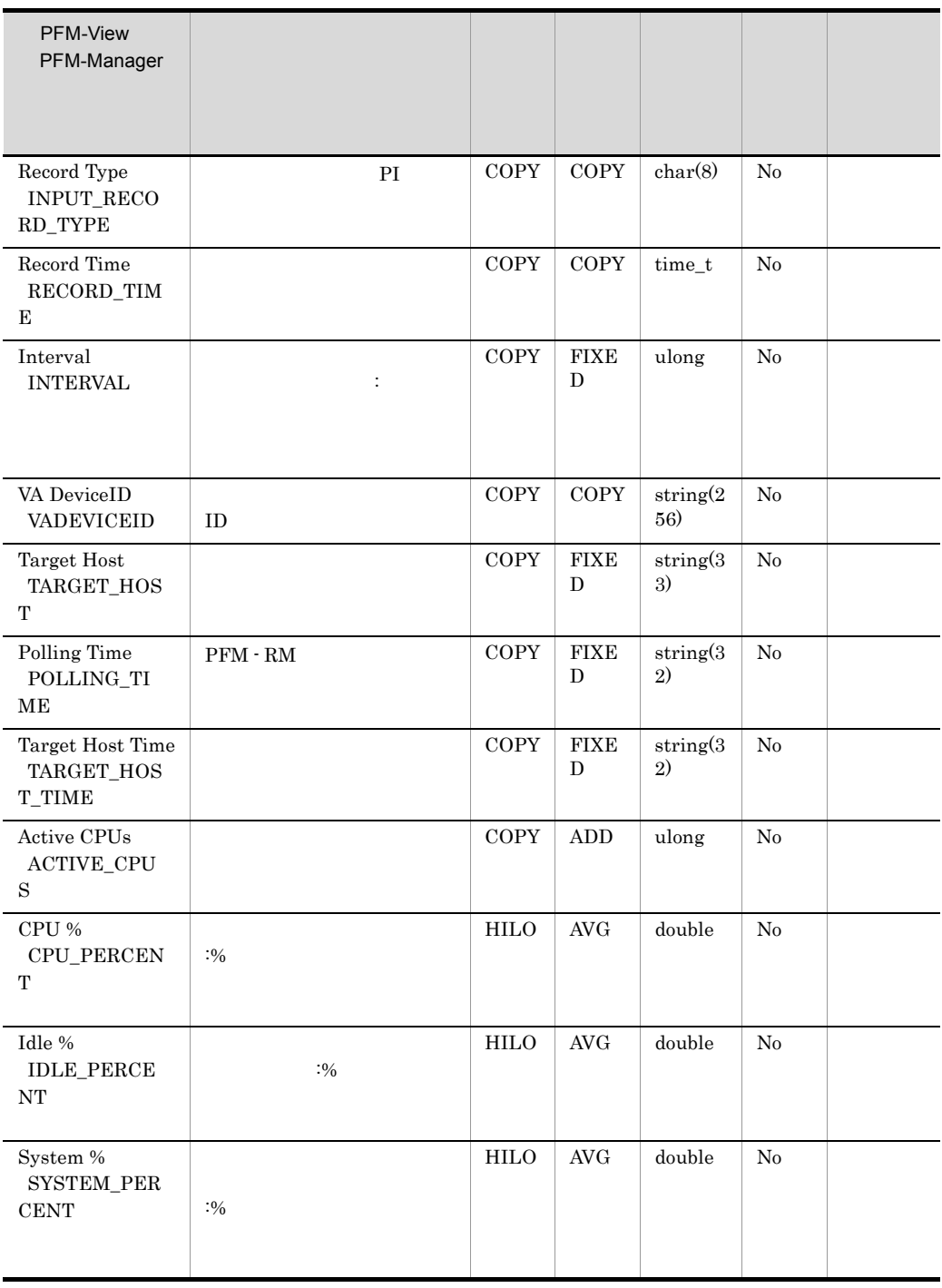

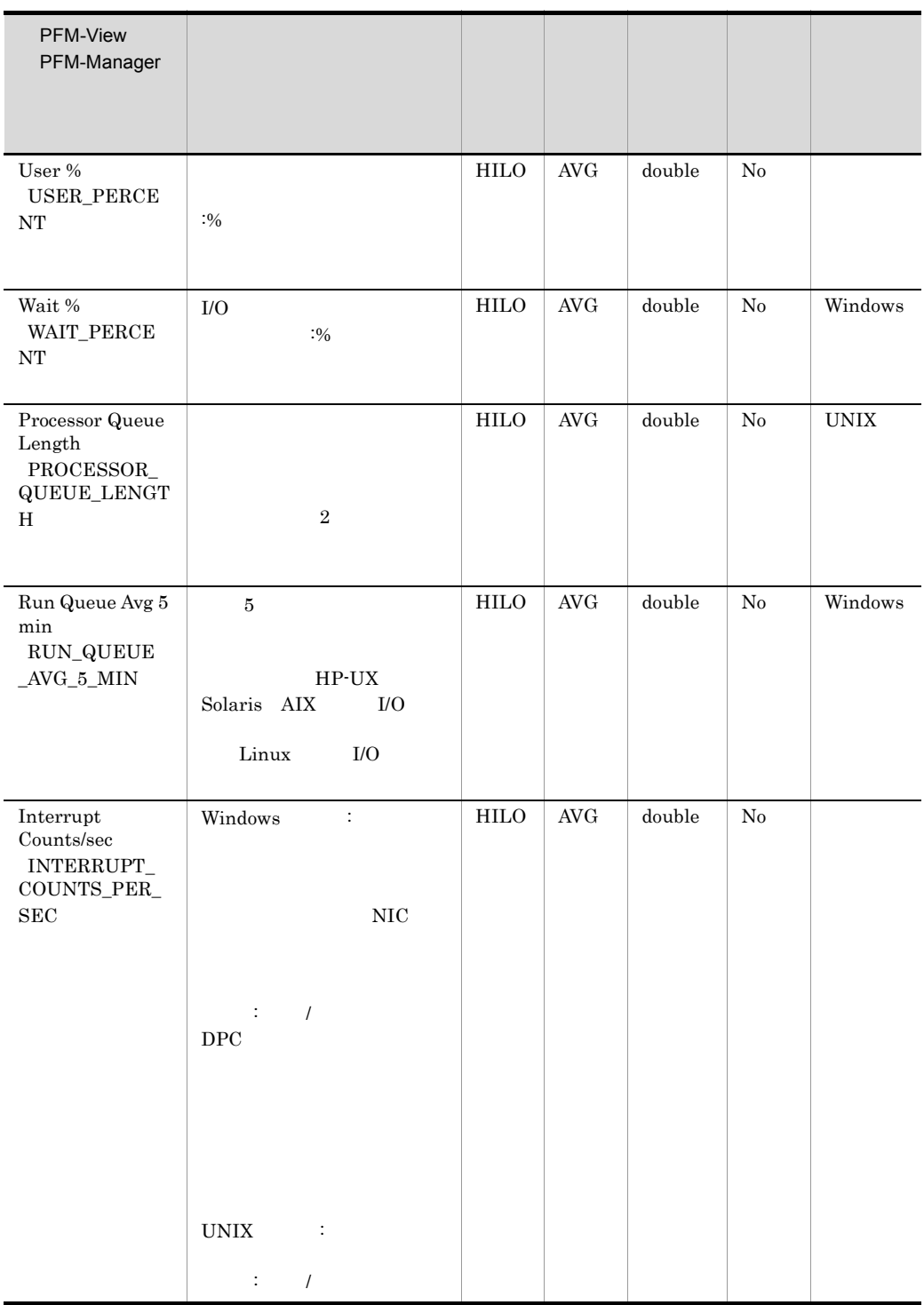

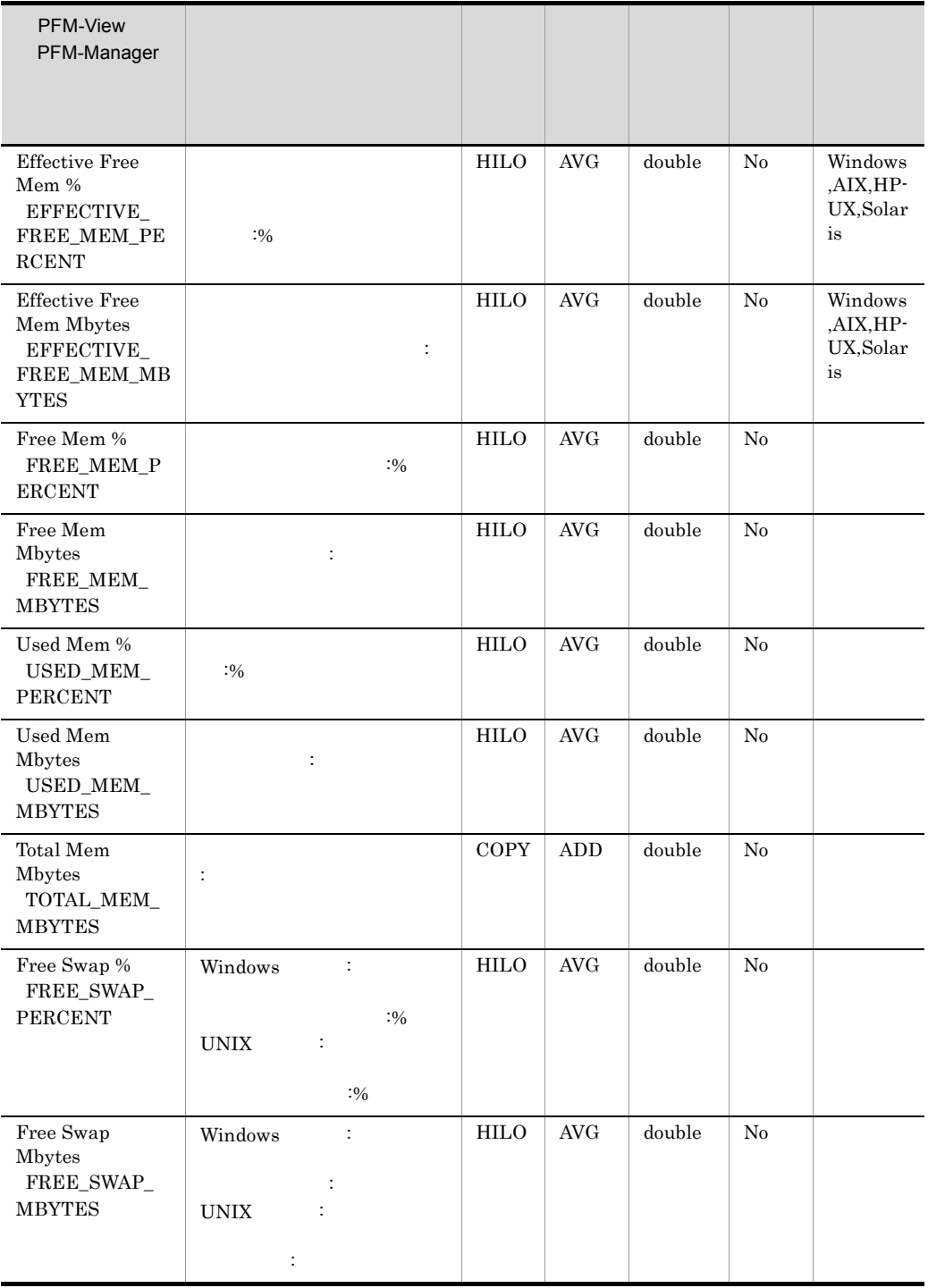

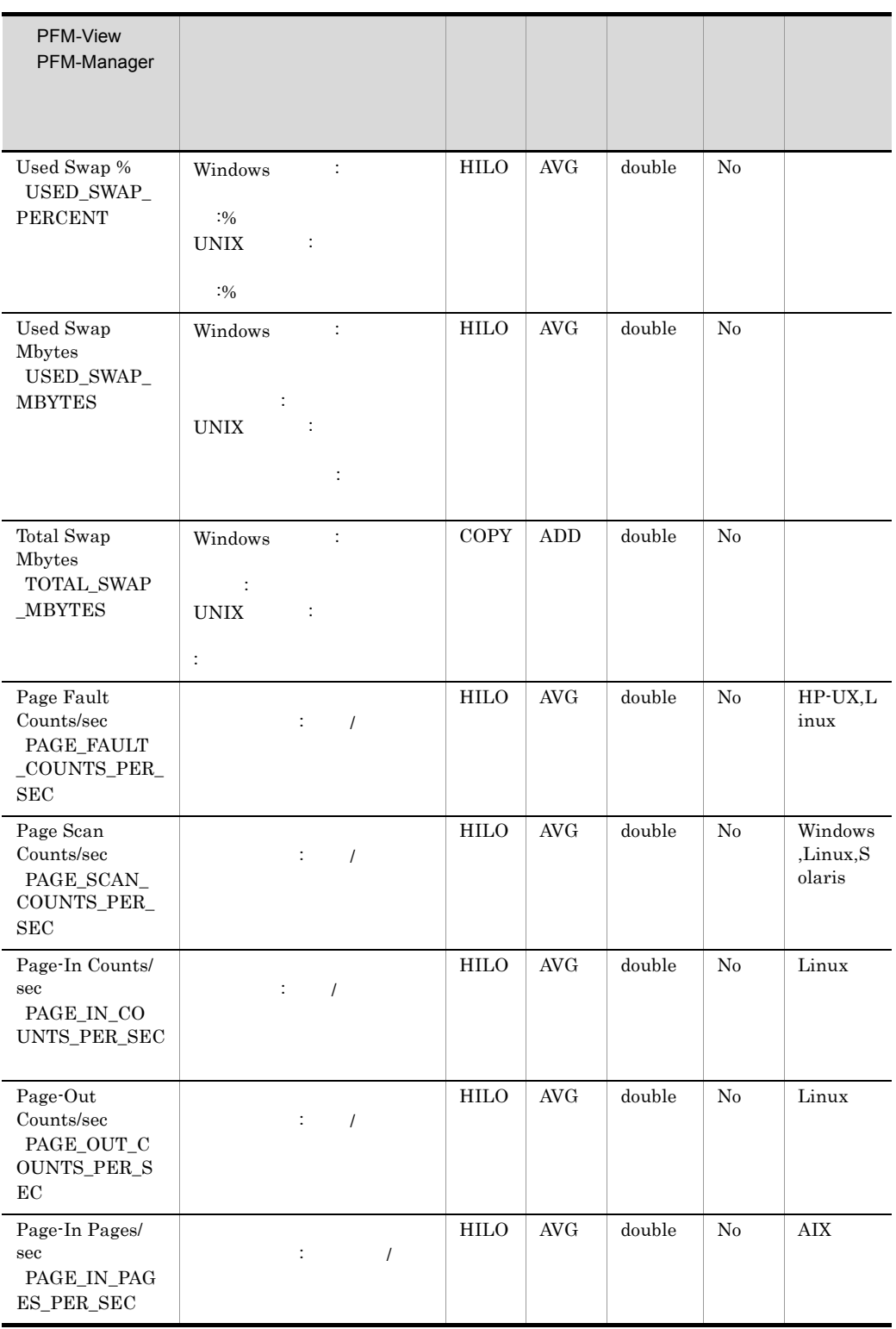

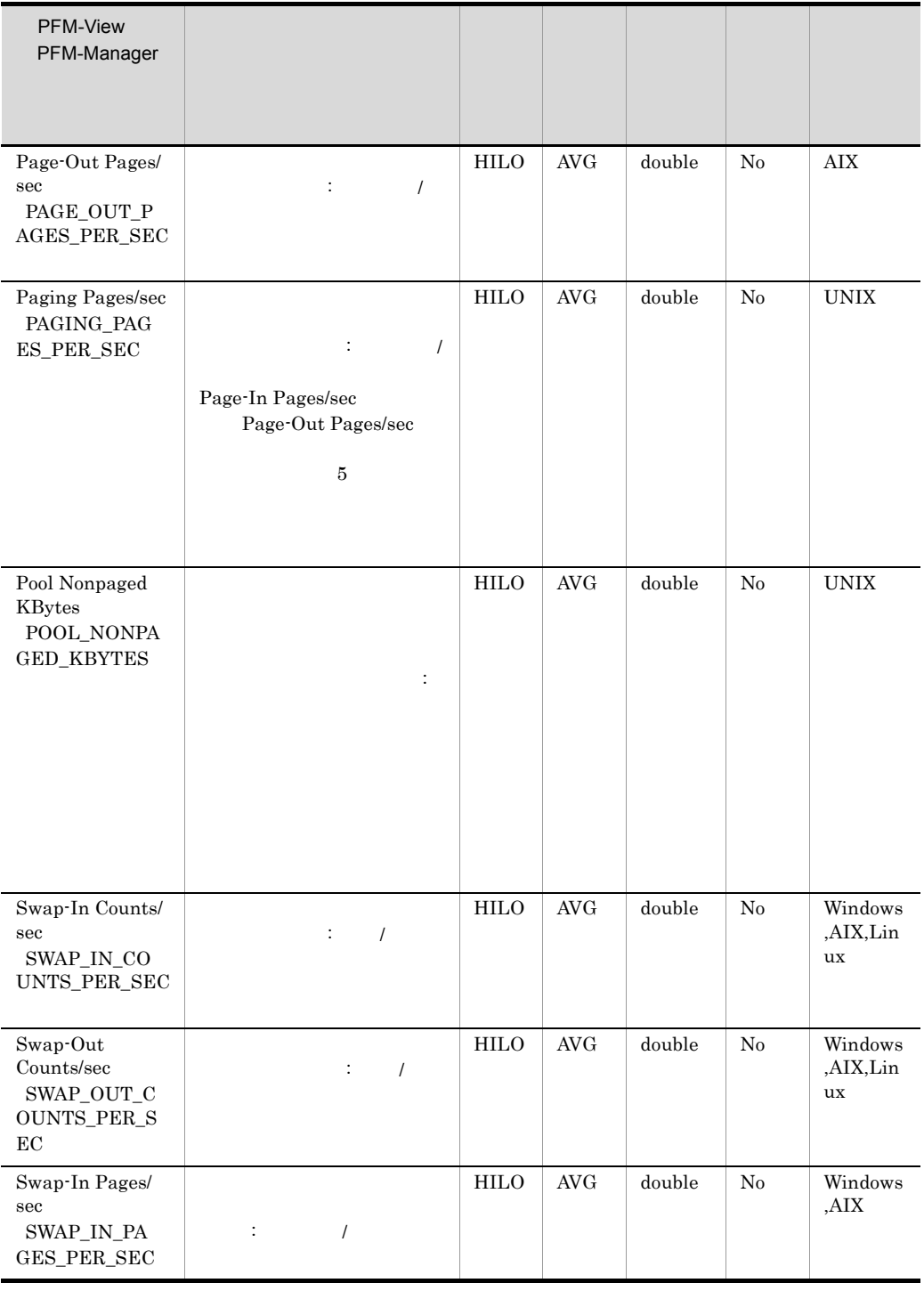

6. System Summary PI

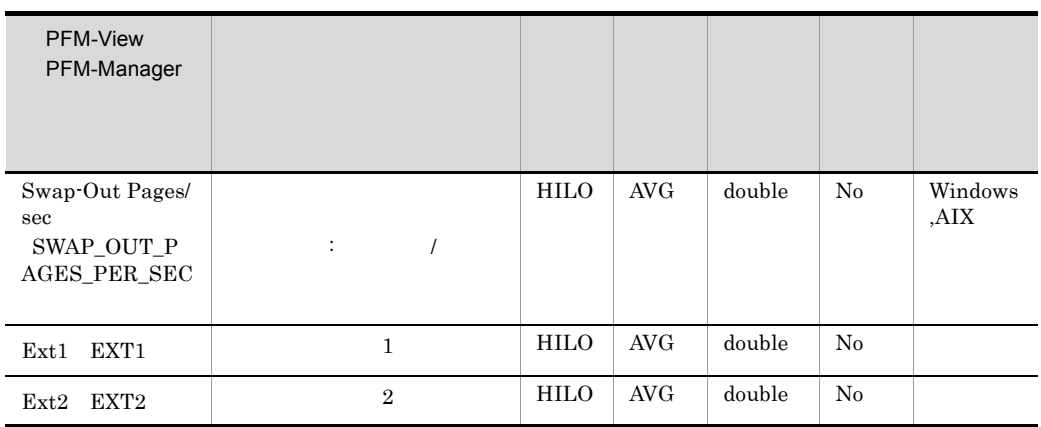

 $\overline{\text{OS}}$ 

 $\overline{\text{OS}}$ 

## *7* メッセージ

#### PFM - RM for Platform<br>dows syslog Windows

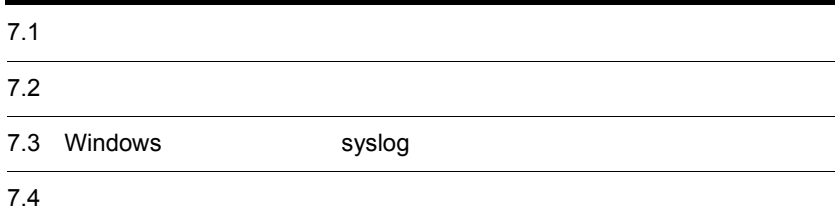

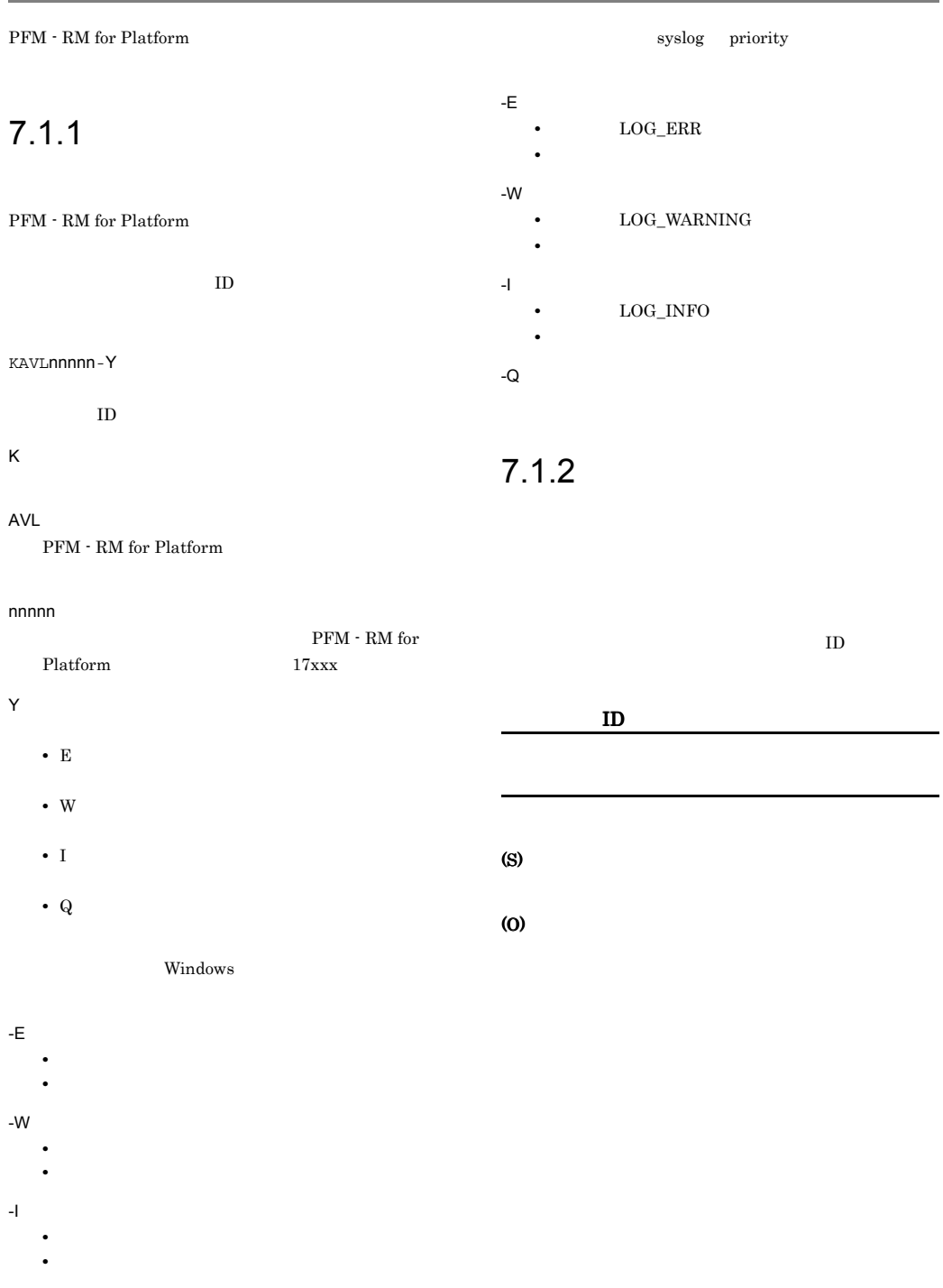

J.

 $\overline{\text{OS}}$  $\begin{array}{lll} \text{Windows} & \text{syslog} & \text{PFM}\cdot\text{RM} \end{array}$ for Platform

PFM - RM for Platform

#### 7-1 PFM - RM for Platform

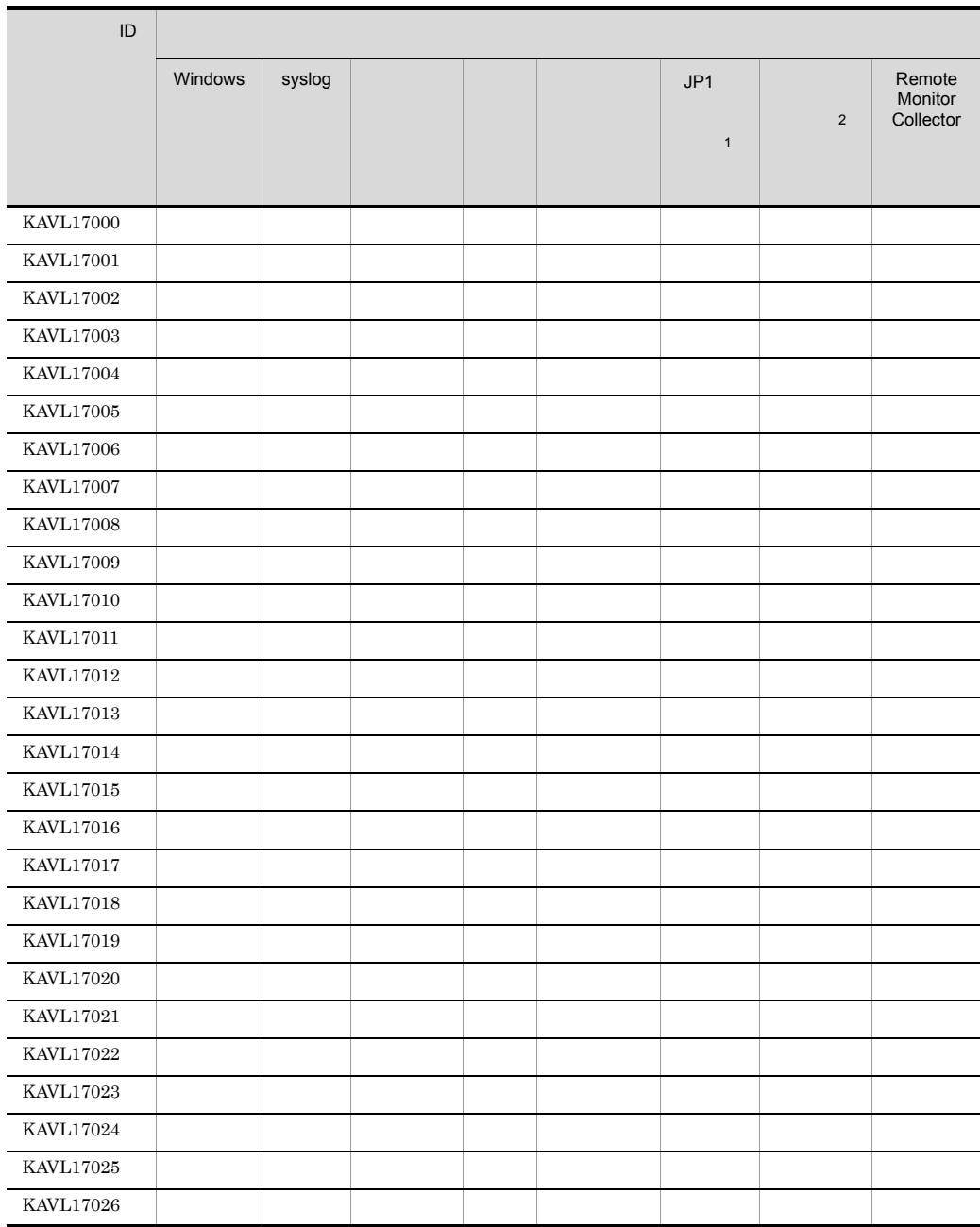

| . .    |      | Performance Management |  |
|--------|------|------------------------|--|
| JPI    |      | JPI/IM                 |  |
| JPI/IM | JP1  |                        |  |
|        | JPI/ | JPI                    |  |

<sup>7-2</sup> JP1

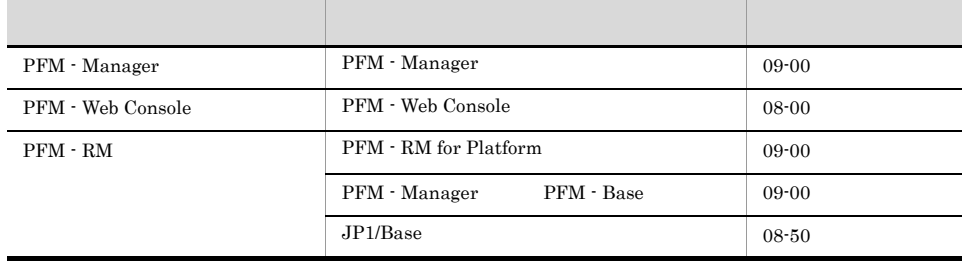

 $\overline{2}$ 

JP1/Performance Management

PFM - Manager

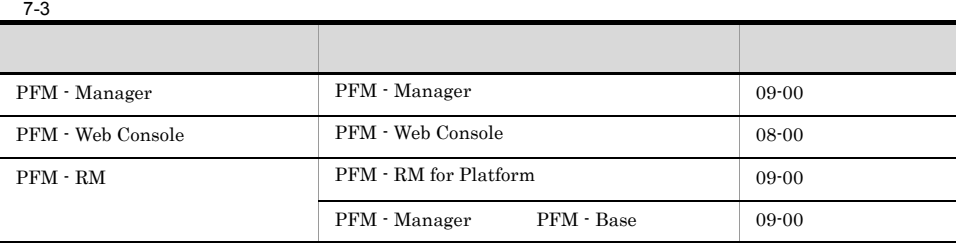

## 7.3 Windows syslog

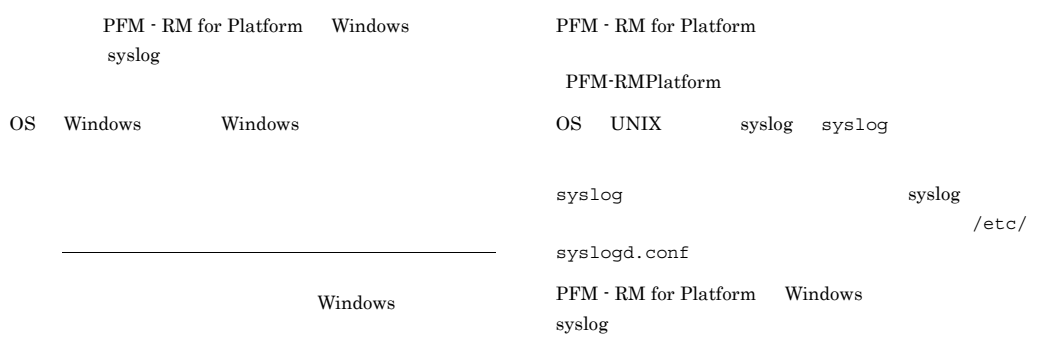

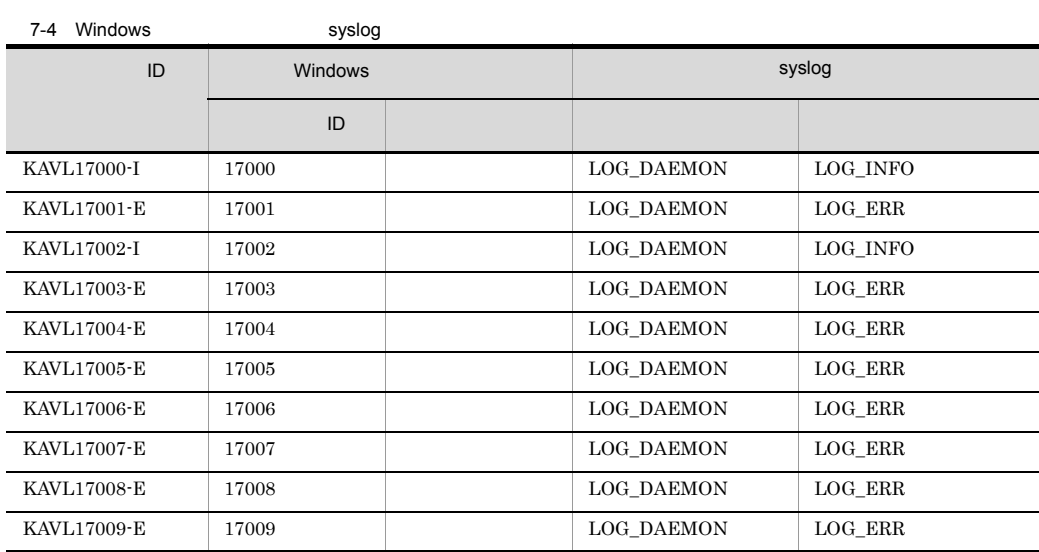

PFM - RM for Platform PFM - RM for Platform

KAVL17000-I

Remote Monitor Collector has stopped. (host= service=
1D) Remote Monitor Collector (host= , service=  $ID$ 

Remote Monitor Collector

#### (S)

Remote Monitor Collector

#### KAVL17001-E

Remote Monitor Collector failed to start. Remote Monitor Collector

Remote Monitor Collector

#### (S)

Remote Monitor Collector

#### (O)

#### KAVL17002-I

Remote Monitor Collector started. (host= service=
ID) Remote Monitor Collector (host= , service=  $ID$ 

Remote Monitor Collector

#### (S)

Remote Monitor Collector

#### KAVL17003-E

Remote Monitor Collector stopped abnormally. Remote Monitor Collector

Remote Monitor Collector

#### (S)

Remote Monitor Collector

#### (O)

#### KAVL17004-E

An attempt to read the service startup information file has failed.

Remote Monitor Collector

#### (S)

Remote Monitor Collector

#### (O)

jpcagt.ini

- Windows
- ¥agt7¥agent¥
- $\ddot{\mathbf{x}}$ • UNIX /opt/jp1pc/agt7/agent/ /

#### KAVL17005-E

An attempt to read the target information file has failed.  $(Target=$ <br/> $)$ 

 $(Target=$ 

Remote Monitor Collector

#### (S)

Remote Monitor Collector

#### (O)

 $\sinh$ ) ,  $\sinh$ 

• Windows

¥agt7¥agent¥

¥targets¥

• **IINIX** /opt/jp1pc/agt7/agent/ / targets/

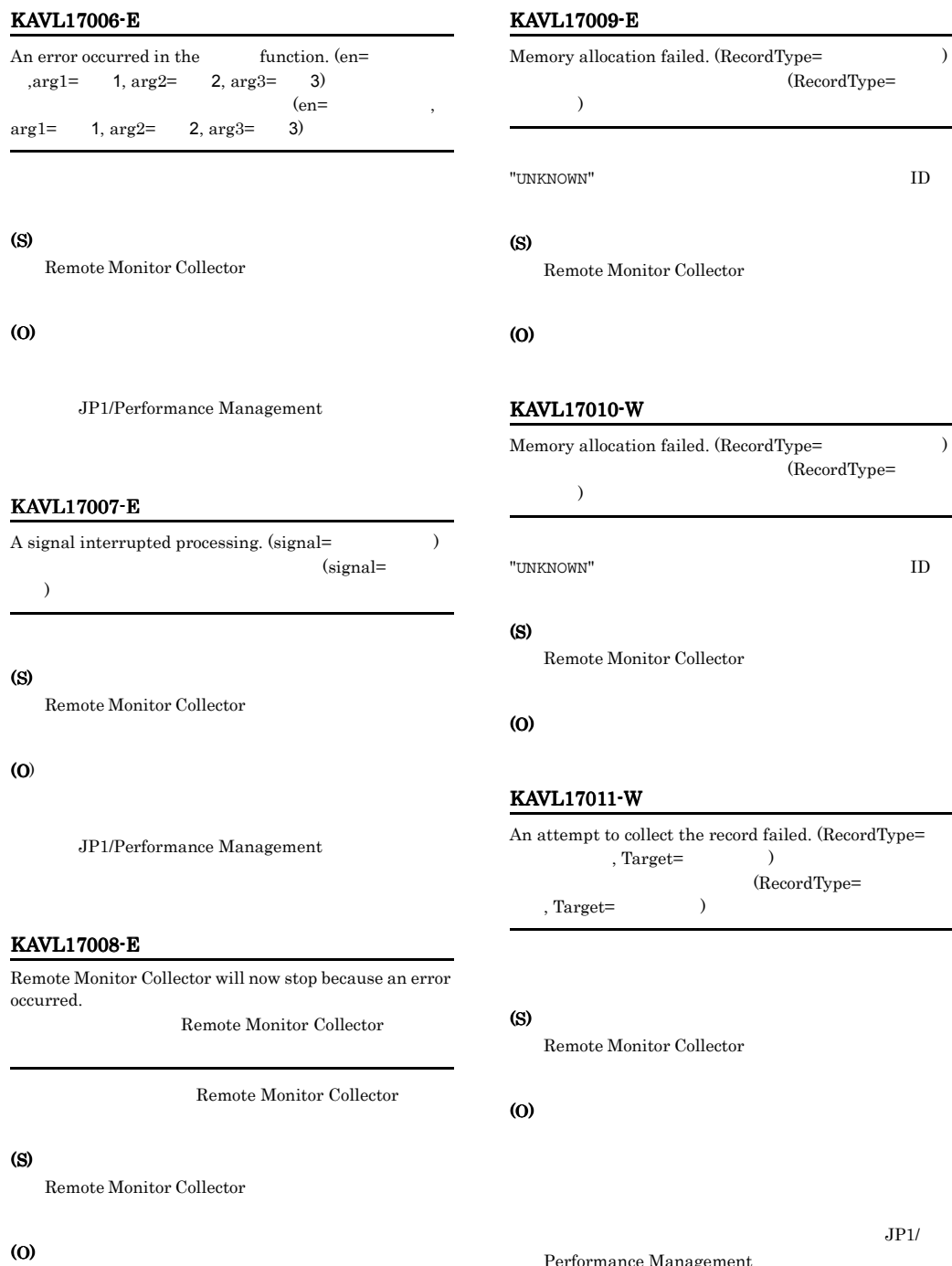

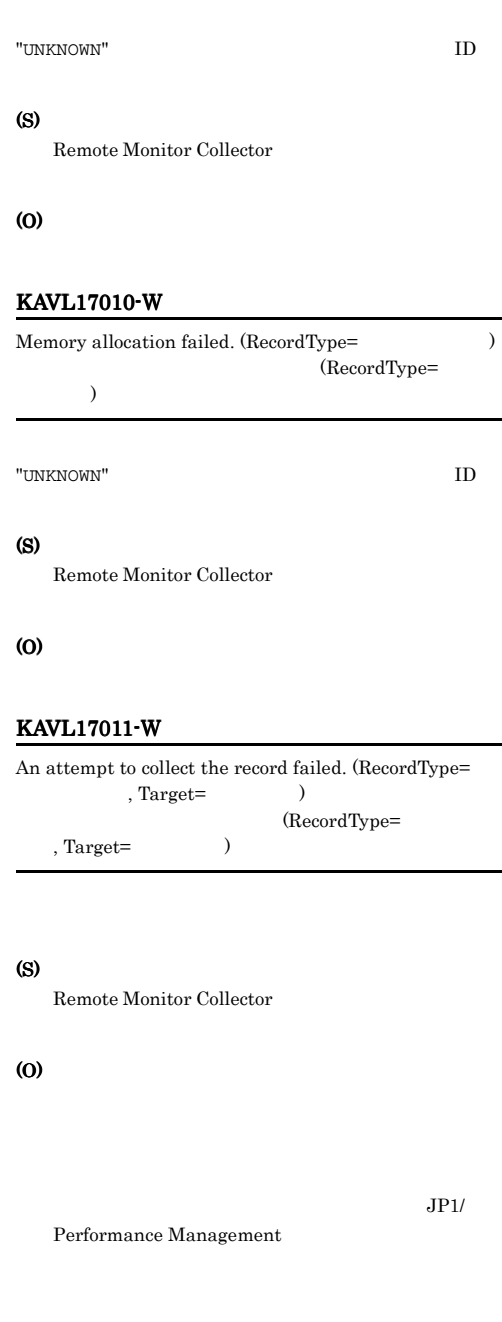

RecordType=

#### KAVL17012-W

An invalid value or a value outside the range was specified for the property of the Remote Monitor  $\text{Collector service.}\ (\text{property=}\qquad \qquad \text{, value=}$ Target= Remote Monitor Collector

(property= , value= , Target=  $)$ 

Remote Monitor Collector

#### (S)

Remote Monitor Collector

#### (O)

#### KAVL17013-W

The collector process failed to start.

#### (S)

Remote Monitor Collector

#### (O)

JP1/Performance Management

#### KAVL17014-W

The collector process stopped abnormally.

#### (S)

Remote Monitor Collector

#### (O)

(S)

 $\overline{\phantom{a}}$ 

KAVL17015-W

Remote Monitor Collector

#### (O)

JP1/Performance Management

A performance data file is invalid. (Target=  $)$ 

#### KAVL17016-W

#### Performance data was not saved to the Store database because it is the same as previous performance data.  $(RecordType=$ , Target=  $)$ Store Store (RecordType= , Target=  $\hskip1.6cm \rightarrow$

Store Store

(Target=

#### (S) Remote Monitor Collector

#### (O)

#### KAVL17017-W

The record build failed because there is no performance data. (Target=  $)$ 

 $(Target=$ 

#### (S)

Remote Monitor Collector

Performance Management

 $JPI/$ 

(O)

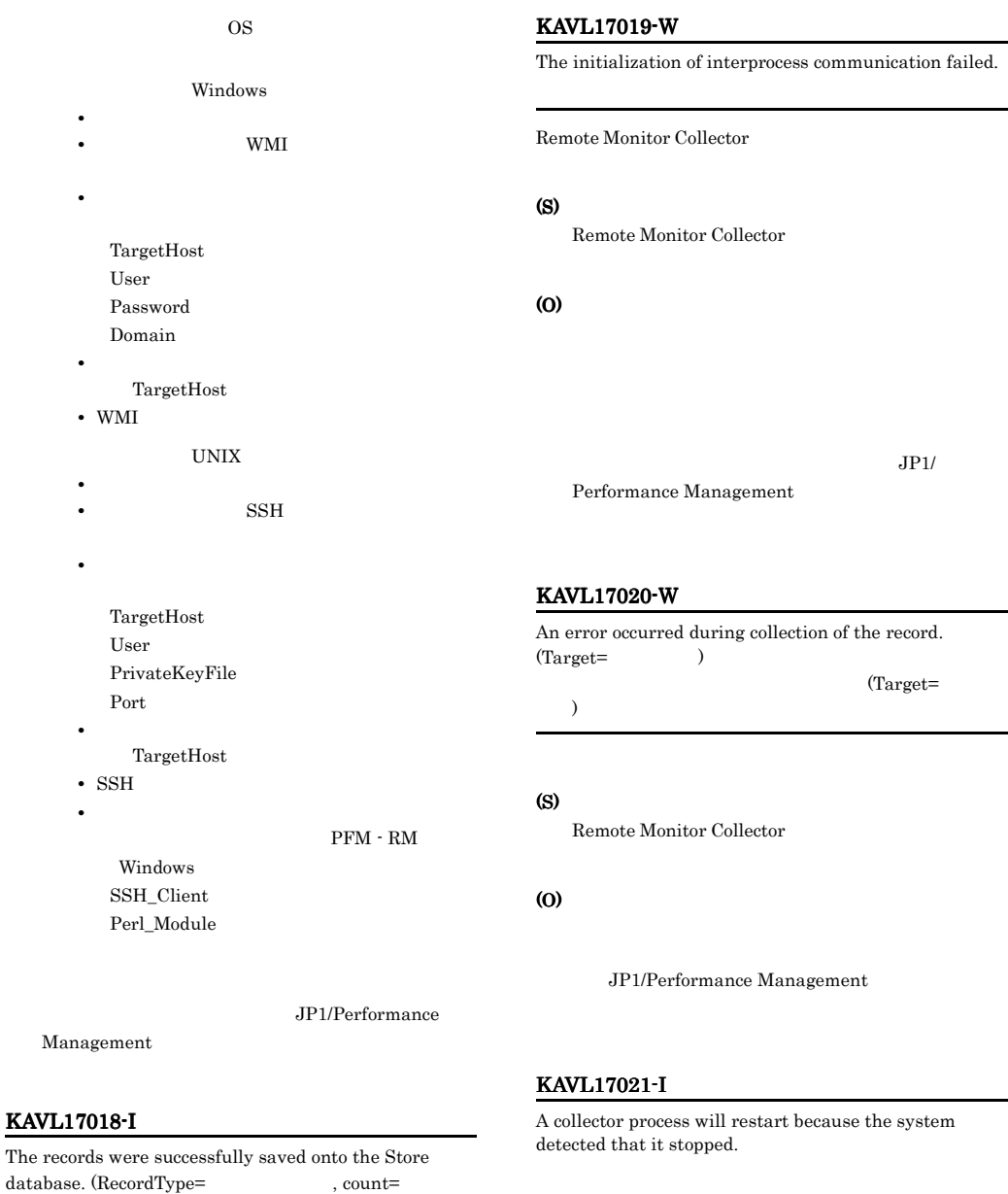

(S)

Remote Monitor Collector

#### (S)

Target=

Remote Monitor Collector

 $\begin{aligned} \text{Store} \\ \text{(RecordType=} \end{aligned} \qquad \qquad \text{, count=}$ 

 $\begin{array}{lll} \text{(RecordType=} & \quad , \text{count=} \\ \text{Target=} & \quad ) & \quad . \end{array}$ 

Store

, Target=  $\qquad \qquad$ 

#### KAVL17022-W

Account authentication failed.

#### (S)

Remote Monitor Collector

#### (O)

- **•** RMHost\_User
- **•** RMHost\_Password
- **•** RMHost\_Domain

#### KAVL17023-W

The user profile failed to load.

#### (S)

Remote Monitor Collector

#### (O)

#### **•** RMHost\_User

- **•** RMHost\_Password
- **•** RMHost\_Domain

#### (S)

Remote Monitor Collector

#### (O)

Perl\_Module

#### KAVL17026-W

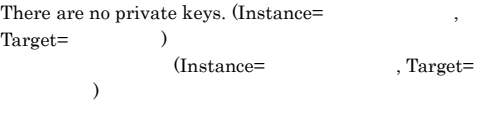

 $SSH$ 

Private\_Key\_File UNIX

#### (S)

Remote Monitor Collector

#### (O)

Private\_Key\_File

#### KAVL17024-W

There are no SSH client execution modules. (Instance=

 $\lambda$  $\text{SSH}$  $(Instance=$ 

SSH SSH Client

UNIX

#### (S)

Remote Monitor Collector

#### (O)

SSH\_Client

#### KAVL17025-W

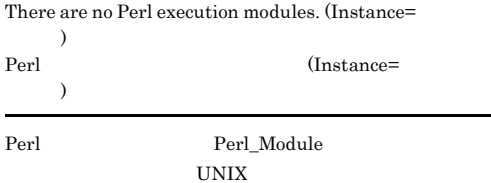

# *8* トラブルへの対処方法

#### Performance Management

PFM - RM for Platform

Performance Management

 $4$ 

#### JP1/Performance Management

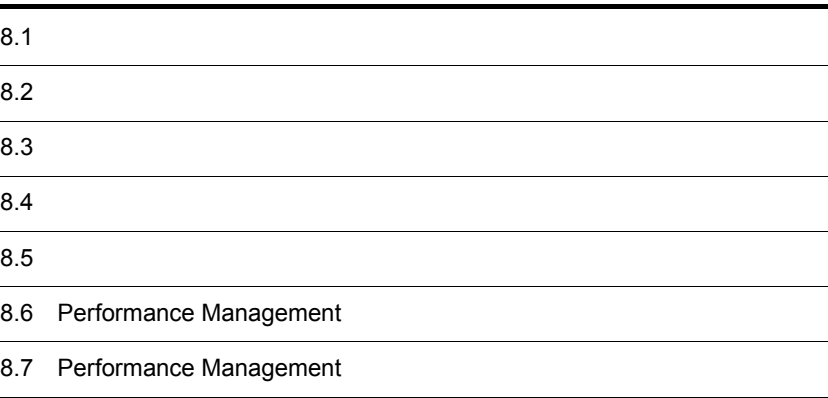

#### Performance Management

- **•**  *<sub>1</sub>*  $\mathbf{r}$  +  $\mathbf{r}$  +  $\mathbf{r}$  +  $\mathbf{r}$  +  $\mathbf{r}$  +  $\mathbf{r}$  +  $\mathbf{r}$
- **•**  $\mathcal{A} = \{ \mathcal{A} \mid \mathcal{A} \leq \mathcal{A} \}$
- •<br>•<br>
+ The transfer distribution of the transfer distribution of the transfer distribution of the transfer distribution

 $7.$ 

#### $\begin{aligned} \text{Performance Management} \end{aligned} \tag{8.3}$

 $8.4$   $8.5$ 

#### Performance Management

#### Performance Management

 $8 - 1$ 

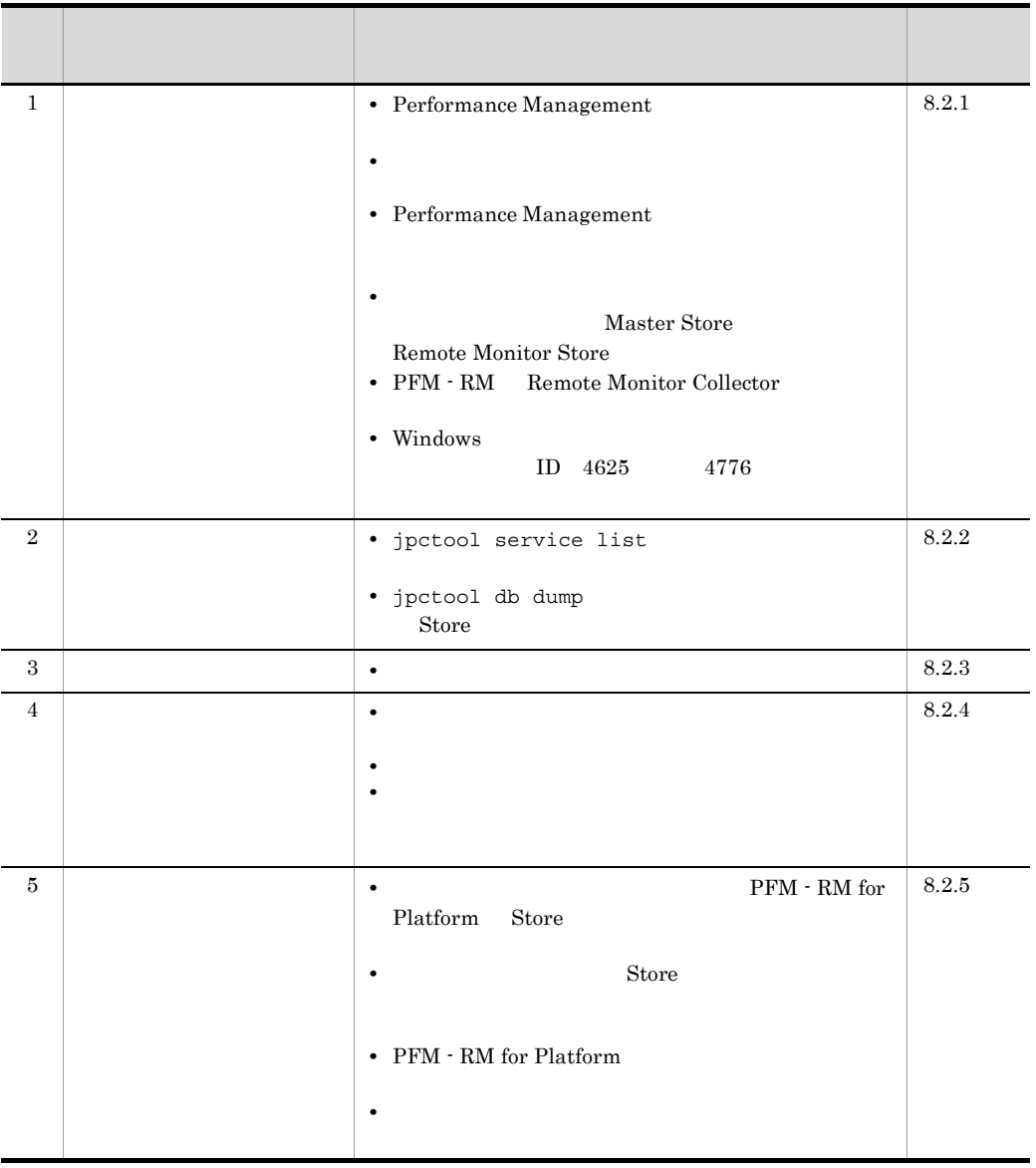

### $8.2.1$

#### 1 Performance Management

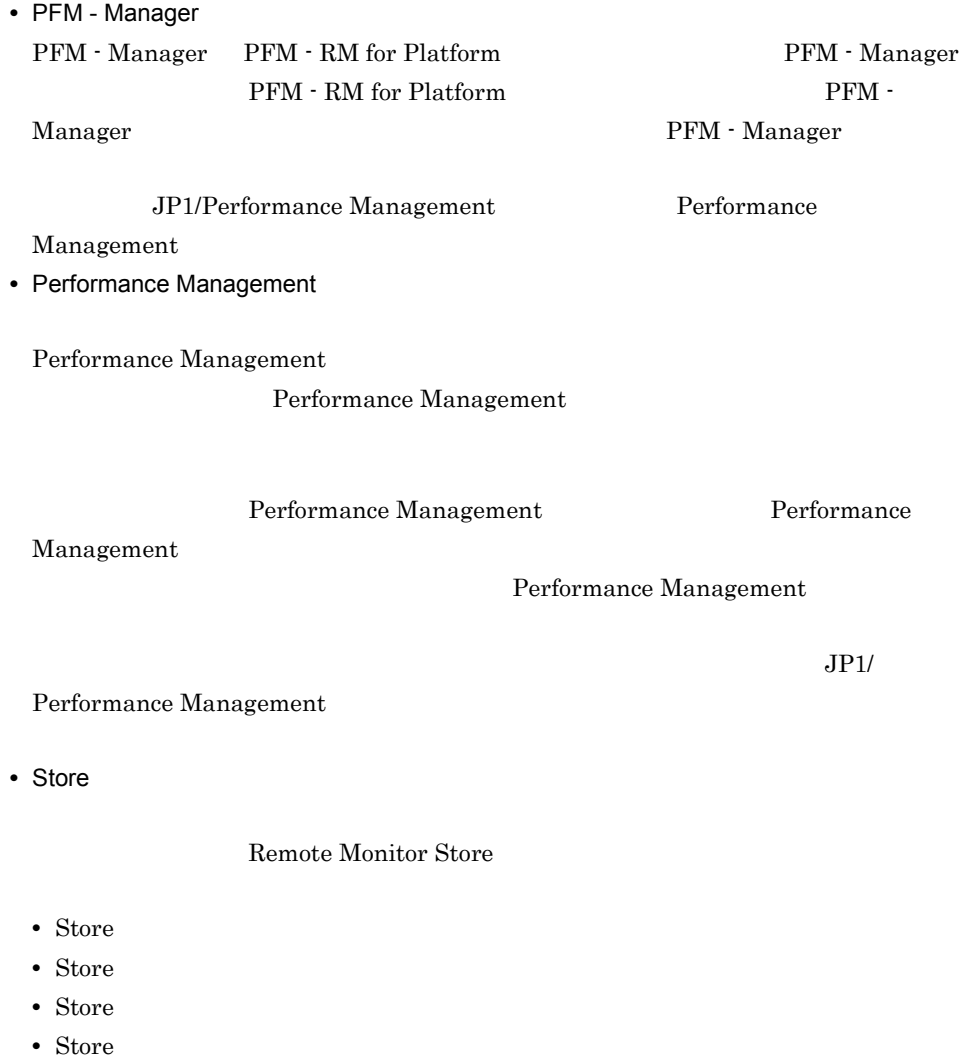

• Store

Remote Monitor Store

Remote Monitor Store

• **• •**  $\frac{1}{2}$ 

JP1/Performance

#### Management

Performance Management

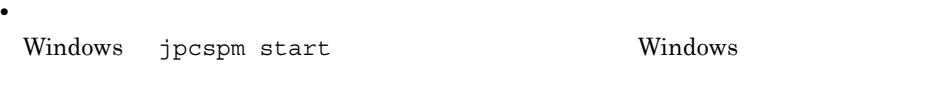

 $start$ 

jpcspm start  $\sum_{i=1}^{\infty}$ 

JP1/Performance Management

Performance Management

#### $2$

jpcspm start

jpccomm.ini

 $\frac{1}{2}$ • **•** Store

• **Example 19** Store **Store** Store アイトバースのことを見るとしている。<br>コンデックスが再構築されるため、Store サービスの起動には時間では、Store サービスの起動には時間には時間には時間には

#### 3 Performance Management

Performance Management

• Performance Management

JP1/Performance Management

• TCP\_TIMEWAIT TCP\_TIMEWAIT

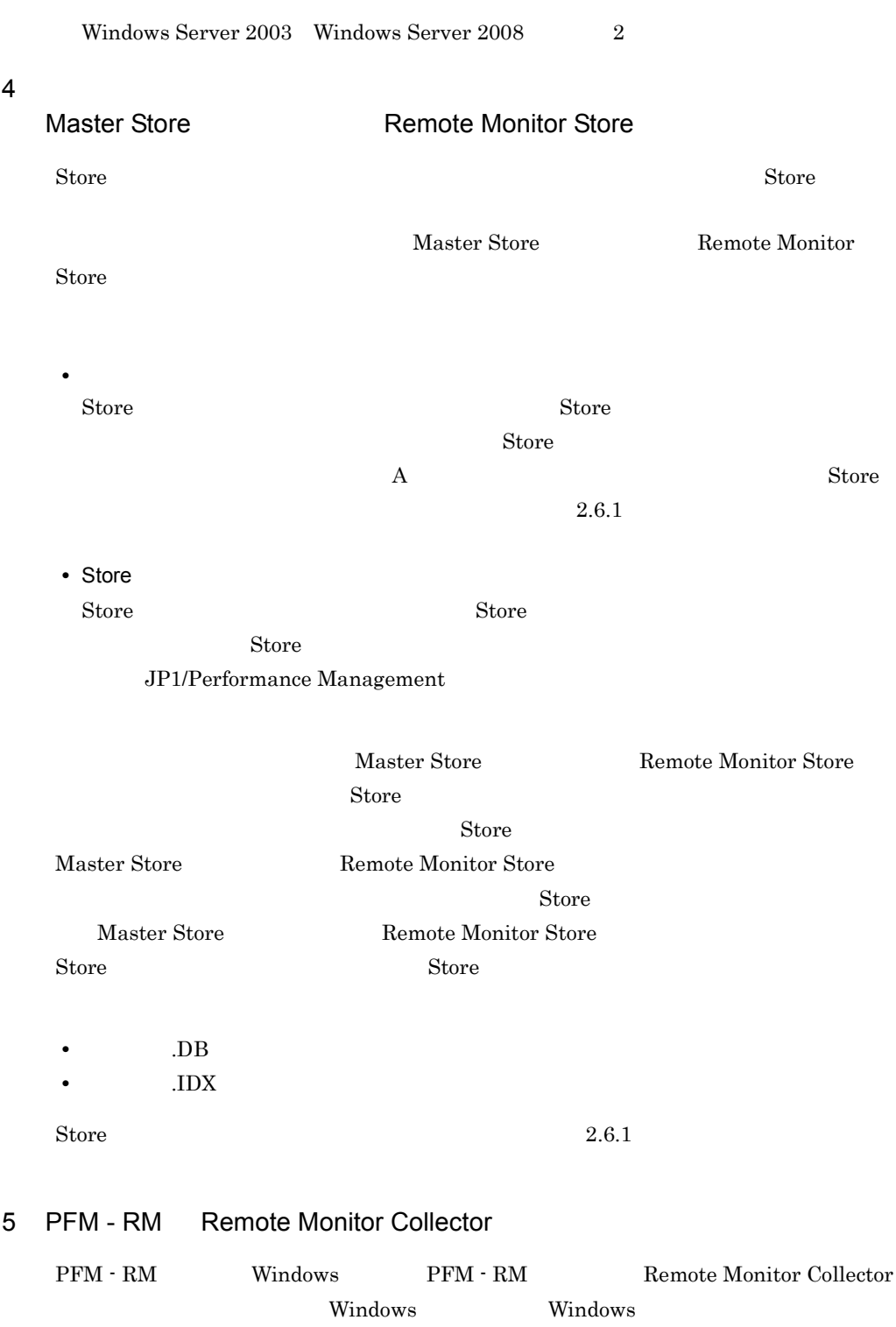

• **•**  $\mathbf{F} = \mathbf{F} \cdot \mathbf{F} \cdot$ **•** サービス名サービスは開始時にハングしました。 Windows 0.000 to the United States of the United States of the United States of the United States of the United States of the United States of the United States of the United States of the United States of the United State PFM - Manager PFM - Manager • JP1/PFM - Manager PFM - RM **•** PFM - RM の各サービスについて,Windows の[サービス]アプレットでスタート • OS • OS **DESCRIPTIONS WINDOWS** jpcspm start • PFM - RM  $\bullet$  PFM - RM PFM - RM <br/>  $$\rm PFM$  - Manager  $$\rm PFM$ PFM - RM PFM - RM  $jpccomm.ini$ Agent Collector x Section Agent Store x Section NS Init Retry Count NS Init Retry Count =2 NS Init Retry Count =1 x PFM - RM ID ID ID  ${\bf B} \hspace{2cm} {\bf PFM}\cdot{\bf RM}$ The Solution Section Section 11 and NS Init Retry Count jpccomm.ini PFM - RM ¥jpccomm.ini PFM - RM 環境ディレクトリ ¥jp1pc¥jpccomm.ini

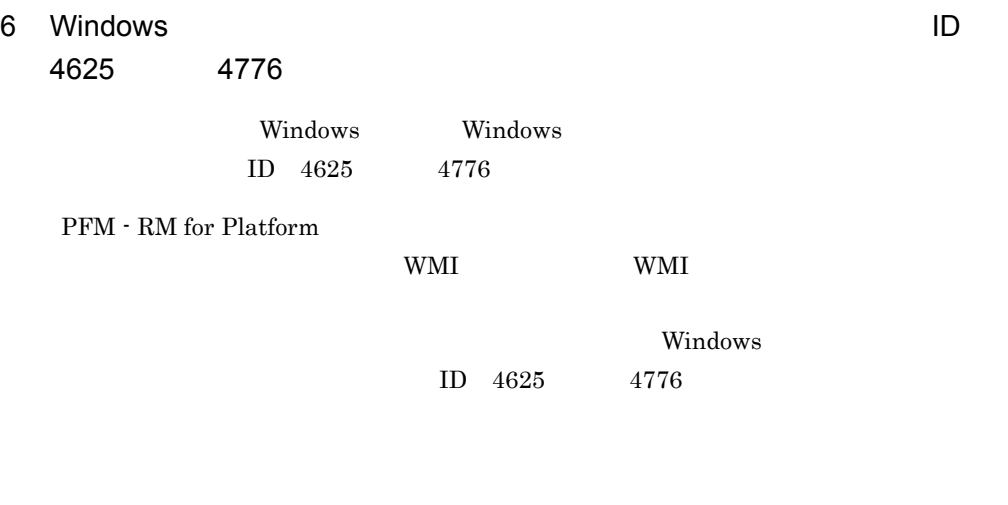

- 1. PFM RM
- 2. 1.  $\sim$

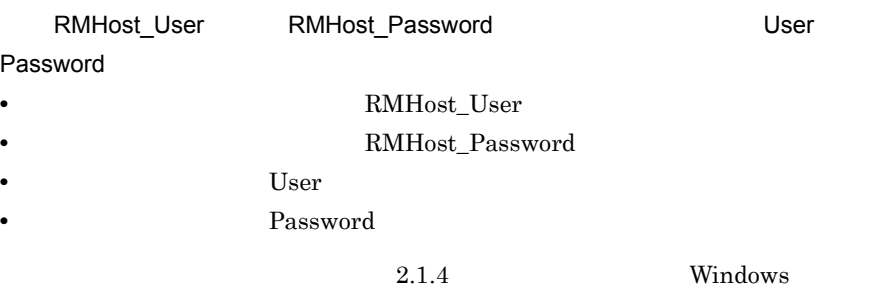

#### $8.2.2$

Performance Management

#### 1 jpctool service list

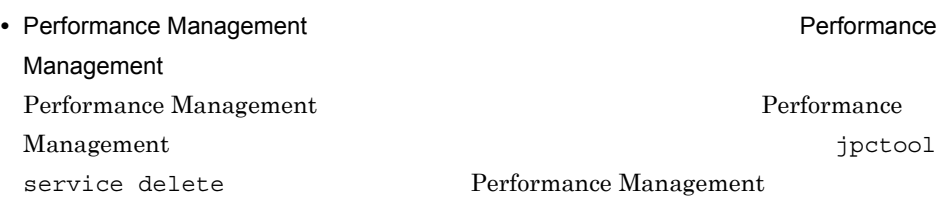
#### JP1/Performance Management

• Performance Management

Performance Management

Master Manager

 $\rm ID$ 

jpctool service delete The Performance Management

JP1/Performance Management

2 jpctool db dump 32 store Store Store 3

Management

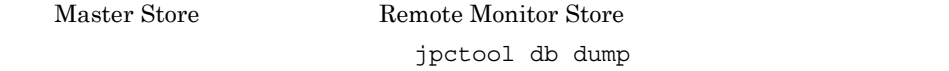

Remote Monitor Store the store that is performed as  $\mathcal{L}$ 

Master Store

Store JP1/Performance

## $8.2.3$

Performance Management

#### $1$

PFM - RM for Platform

### 8.2.4

Performance Management

#### $1$

• PFM - Manager and the Manager the Action Handler

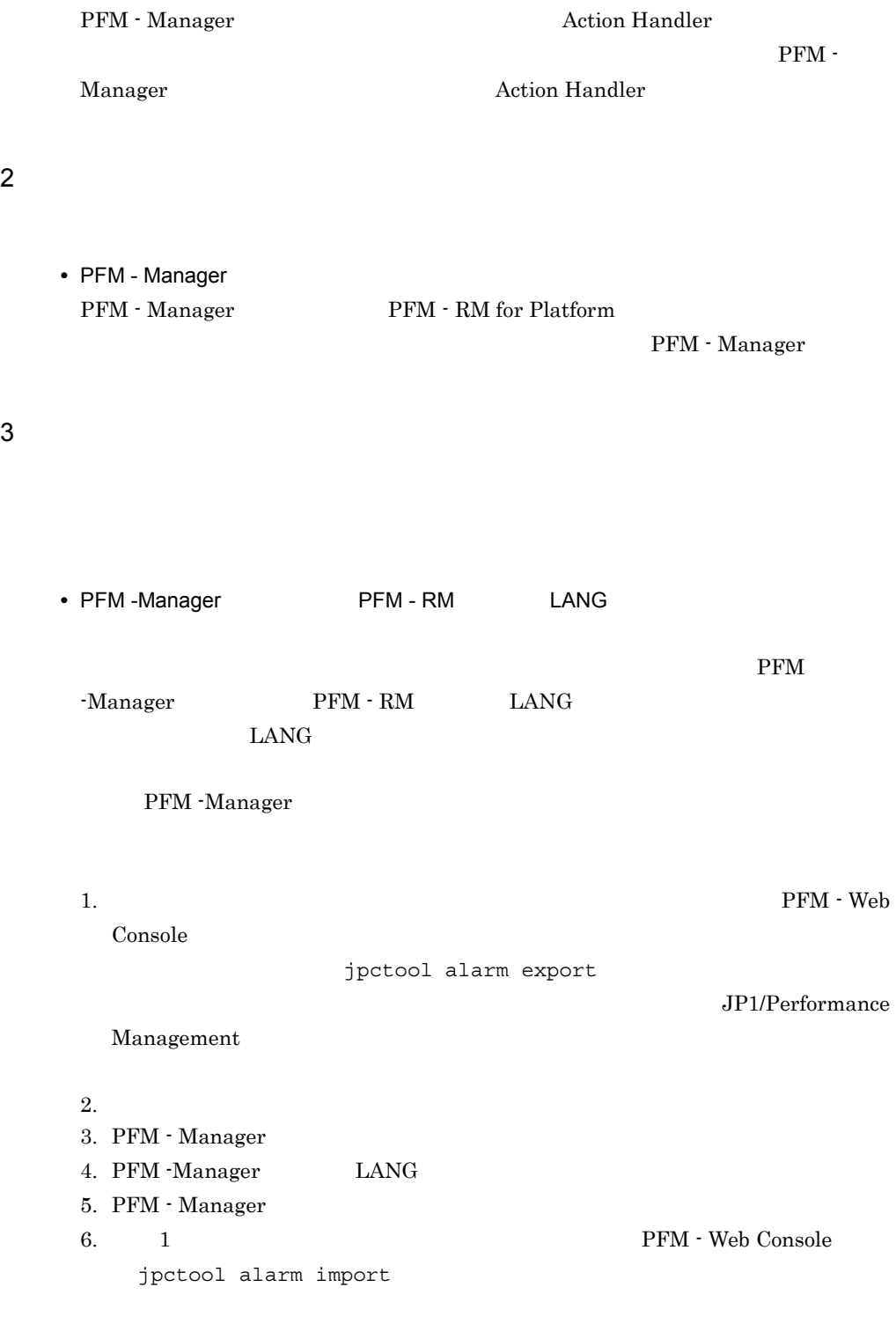

JP1/Performance

Management

#### JP1/Performance Management

## $8.2.5$

Performance Management

1 The State of Text Store Store PFM - RM for Platform Store  $\sim$ 

 $\mathop{\rm Store}$ 

<u>Store</u> データベースをバックアップし, Store データベースをバックアップし, リストアルコン

JP1/Performance Management

Store  $JPI/$ Performance Management

2 to the Store Store データベースに  $\mathbf{Store}$ **•** Store データベースをバックアップしている場合は,Store データベースをリストアし

• Store **Figure 2.1 The Store Remote Monitor Store** Remote Monitor Store  $\star$ . DB  $\star$  . IDX

### 3 PFM - RM for Platform

PD Status ERROR Reason

Reason **Reason** 

a Connection failed

< Windows >

 $8.$ 

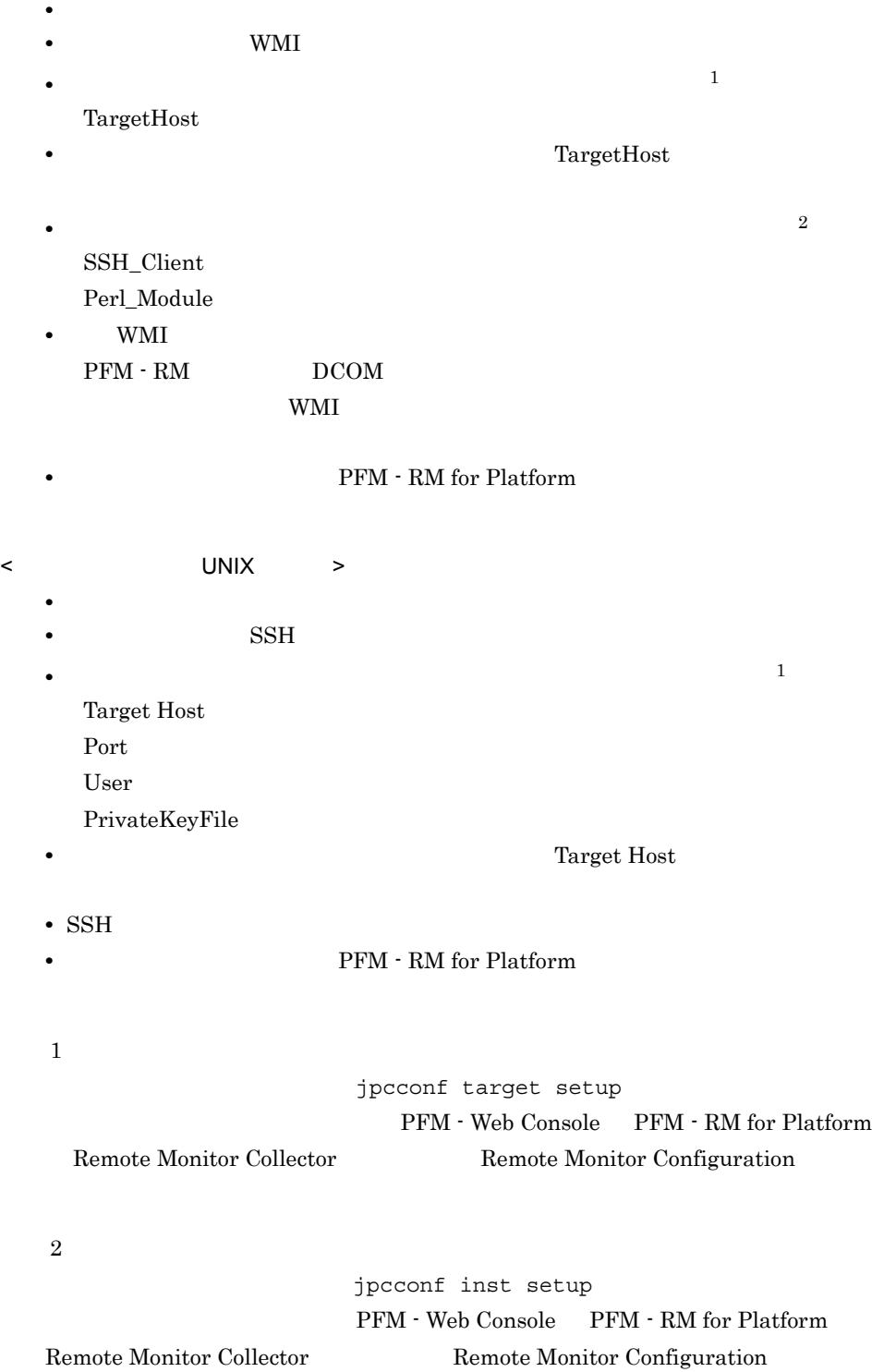

 $8.$ 

b Authorization failed

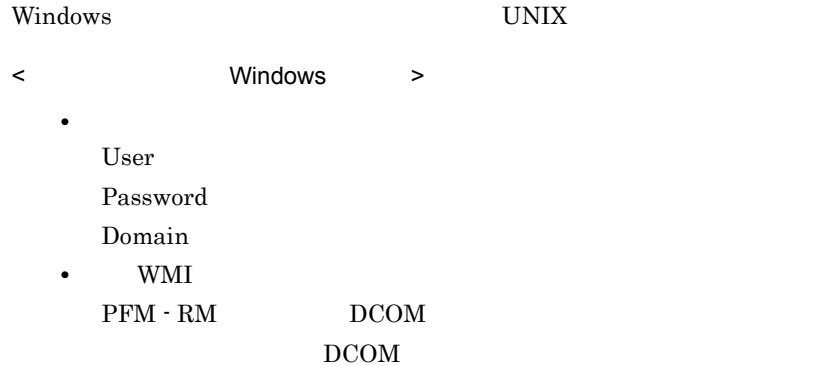

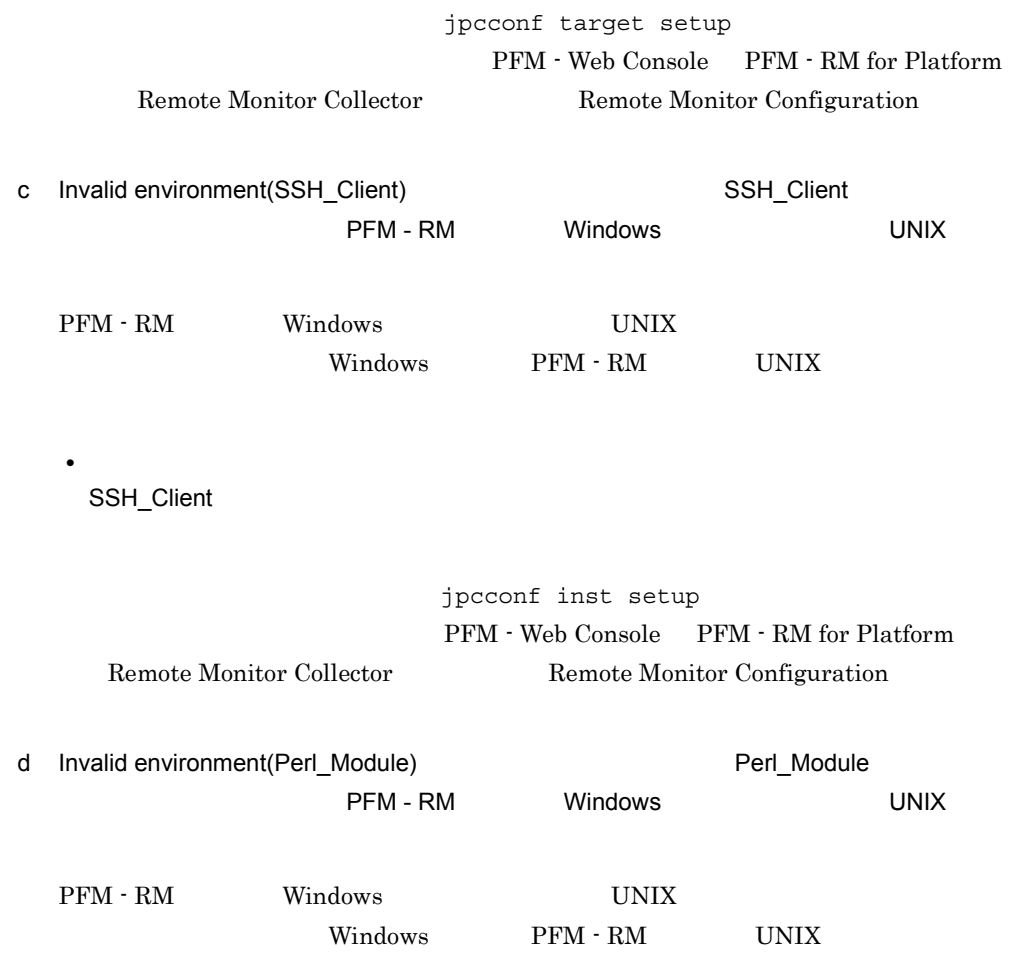

• **•**  $\mathbf{r} = \mathbf{r} \cdot \mathbf{r}$ 

Perl\_Module

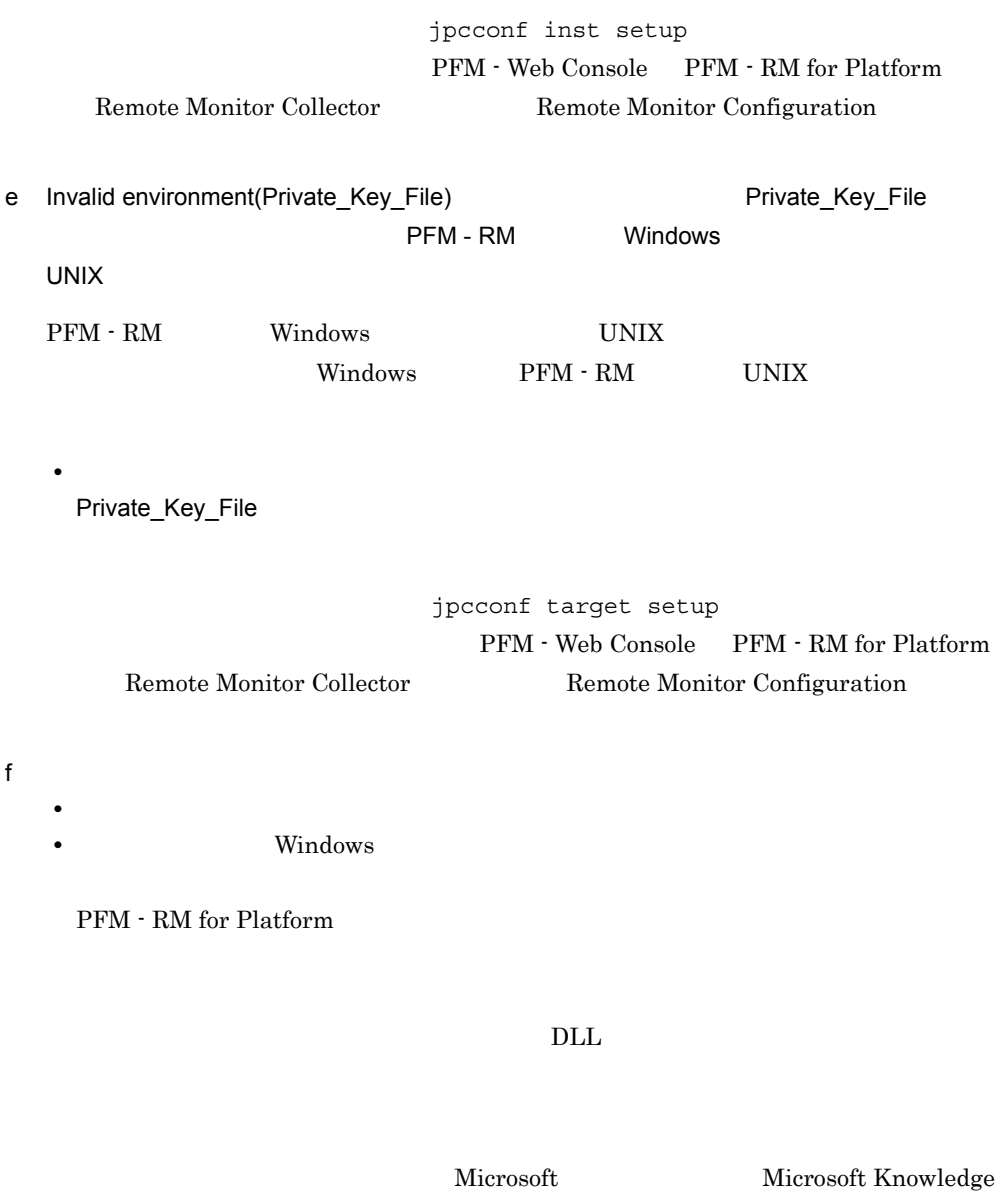

Base the contract of the state of the state of the state of the state of the state of the state of the state of the state of the state of the state of the state of the state of the state of the state of the state of the st

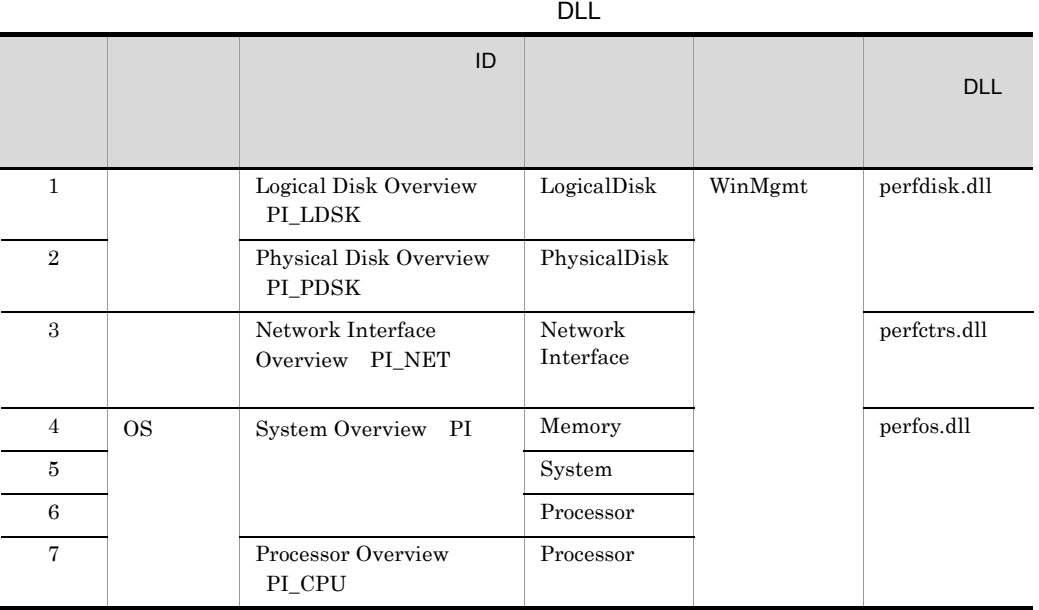

 $\label{eq:1} \text{WinMgmt} \qquad \qquad \text{PFM -}$ 

 $Microsoft$ 

RM for Platform

Microsoft Knowledge Base

PFM - RM for Platform

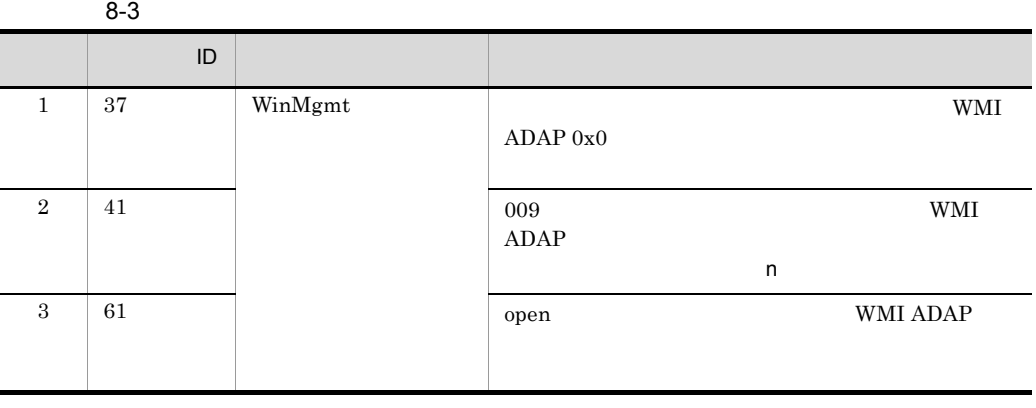

 $8-2$ 

• UNIX df

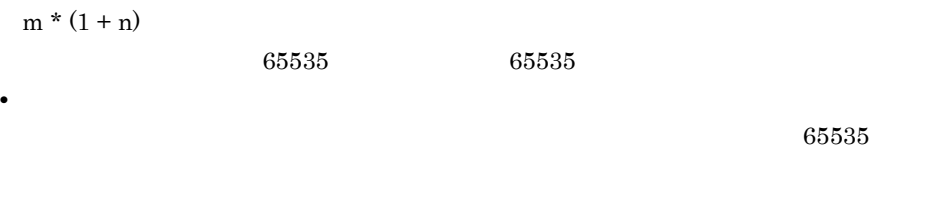

 $\overline{\text{OS}}$  $\overline{0}$   $8.2.6$ 

Performance Management

 $8.3$ 

 $>$   $>$   $>$ 

 $8.4$ 

 $2$ 

 $8.5$ 

# 8.3

#### Performance Management

#### Performance Management

- $5<sub>5</sub>$
- 
- **•** システムログ • **•**  $\mathbf{r} = \mathbf{r} \cdot \mathbf{r}$
- 
- **•** 稼働状況ログ
- **•** *•*  $\sim$   $\sim$   $\sim$   $\sim$   $\sim$
- **•** エージェントログ

## $8.3.1$

1  $\sim$   $\sim$   $\sim$ 

Windows

#### UNIX

 $syslog$ 

#### JP1/Performance Management

Performance Management Performance Management

2  $\sim$ 

 $8.3.2$ 

JP1/Performance

Management

Performance Management

455

PFM - Web Console

JP1/Performance

PFM - RM for

JP1/Performance Management

Performance Management

Performance Management

Platform が出力します。トラブルが発生した場合に,これらの処理の詳細情報を取得す

 $8.3.2(3)$ 

yyyy/mm/dd hh:mm:ss.sss inf1 inf2 inf3 Message

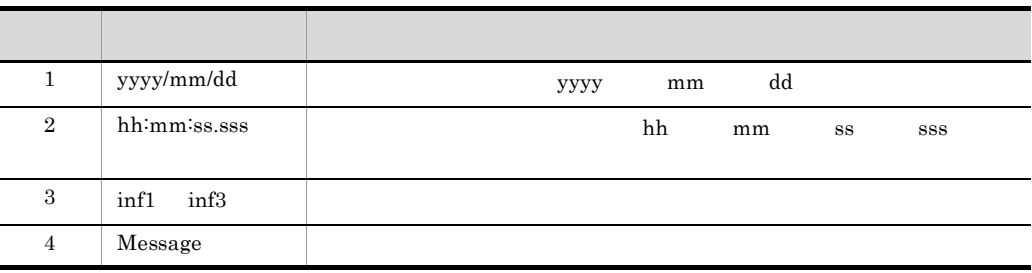

 $8 - 4$ 

## 4 トレースログ

 $3 \sim$ 

Management

5 エージェントログ

PFM - RM

## $8.3.2$   $0.3.2$

Performance Management

JP1/Performance Management

1  $\sim$ 

#### Performance Management

Windows の場合について, こうしゃ こうしょう こうしょう こうしょう しゅうしゅう しゅうしょく こうしょう

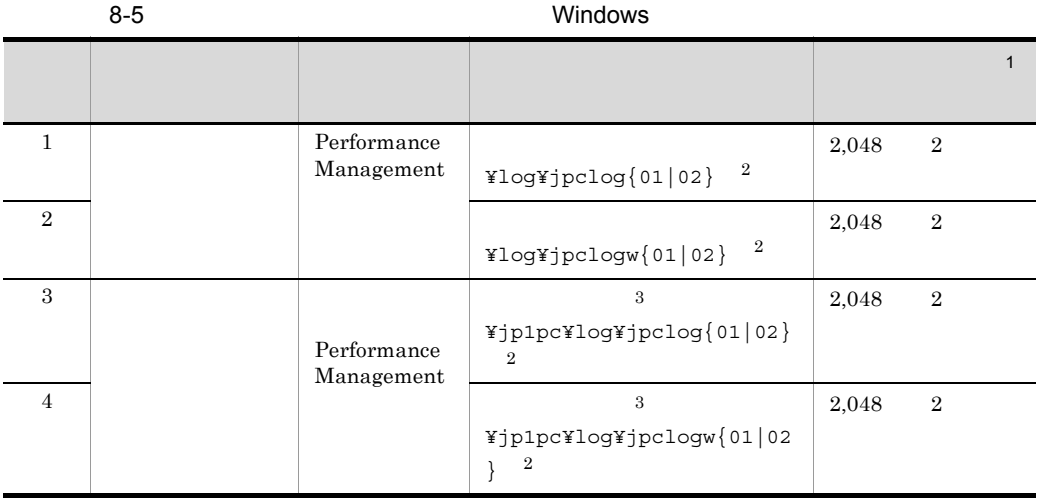

 $\mathbf{1}$ 

 $2,048$  2 2,048

4,096

 $\overline{2}$ 

 $01$  02

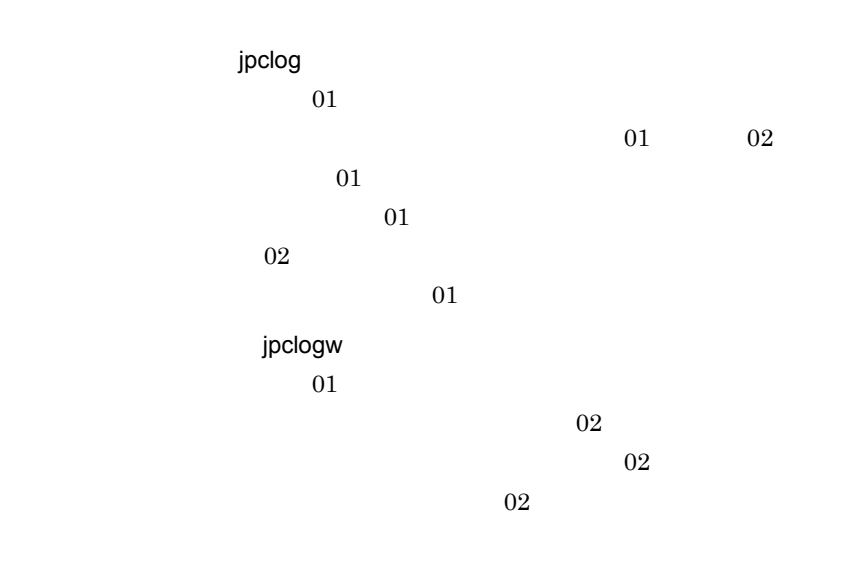

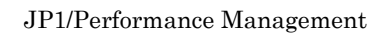

 $8.$ 

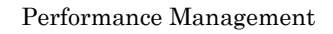

 $\sqrt{3}$ 

UNIX  $\blacksquare$ 

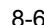

#### 8-6 共通メッセージログのファイル名(UNIX の場合)

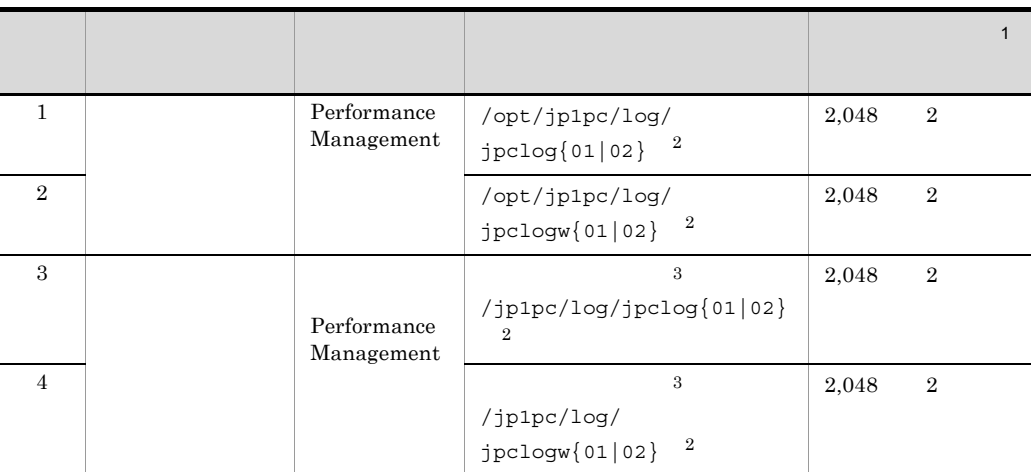

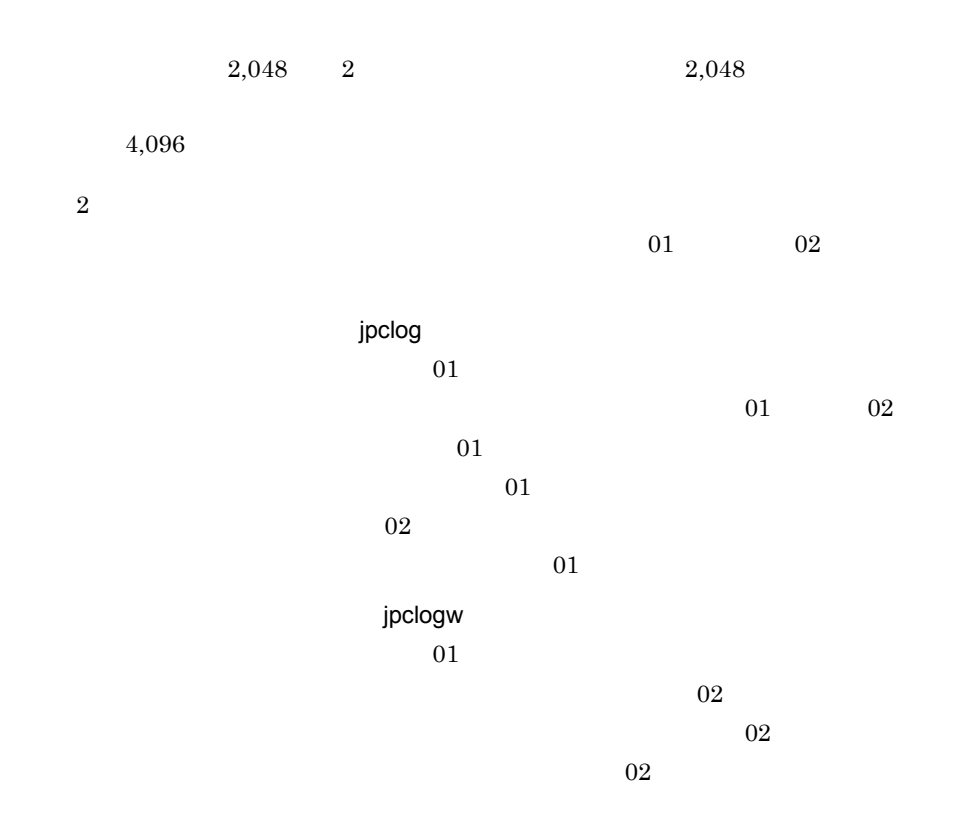

JP1/Performance Management

#### Performance Management

 $\sqrt{3}$ 

2  $\sim$ 

Performance Management PFM - RM for Platform

windows **and a structure of the structure of the structure of the structure of the structure of the structure** 

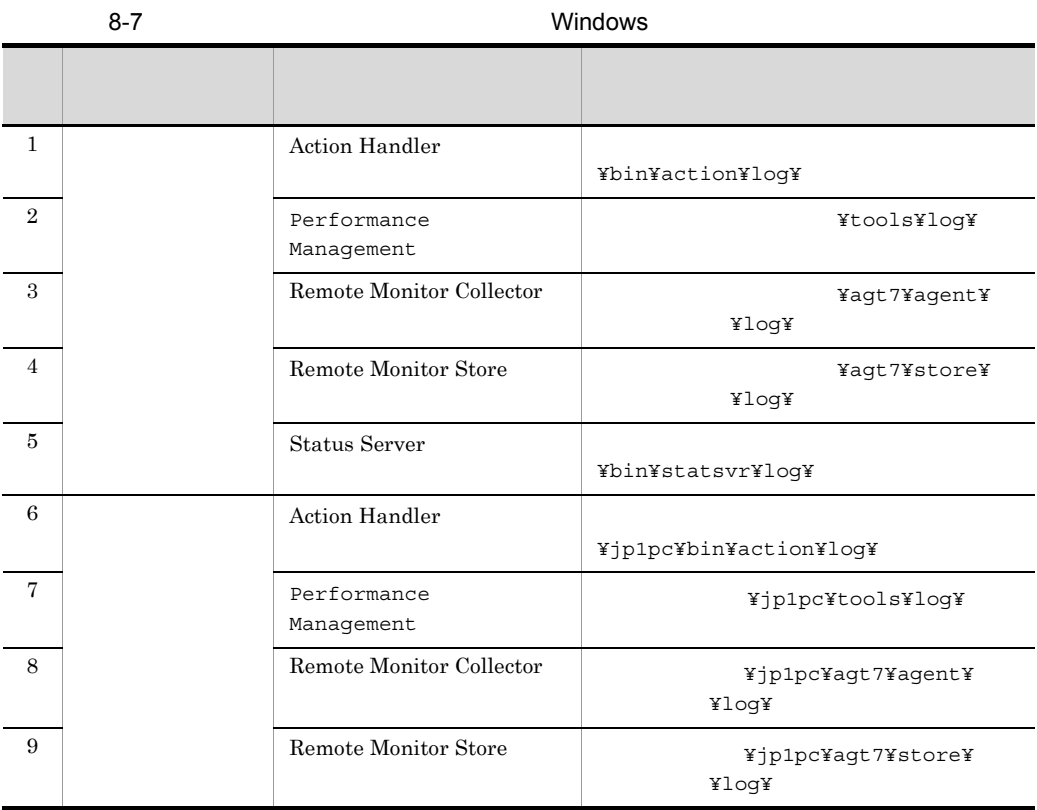

#### UNIX  $\blacksquare$

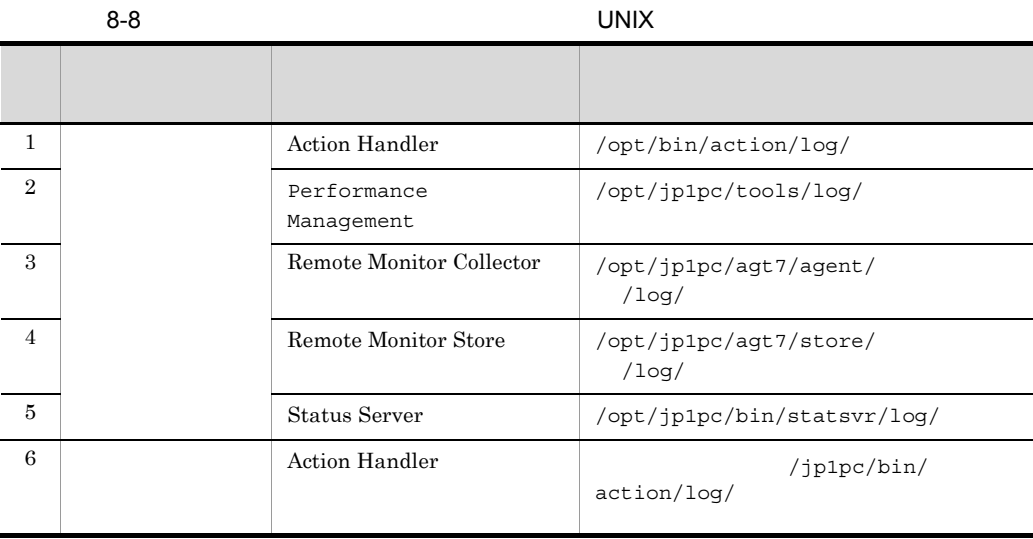

 $8.$ 

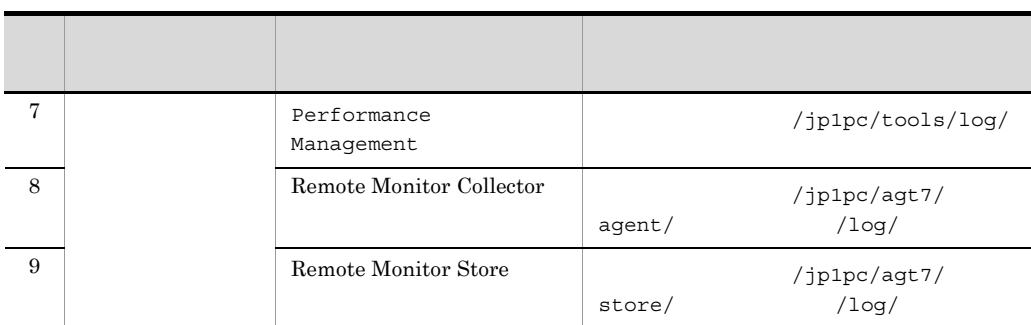

3 エージェントログ

#### Performance Management PFM - RM for Platform

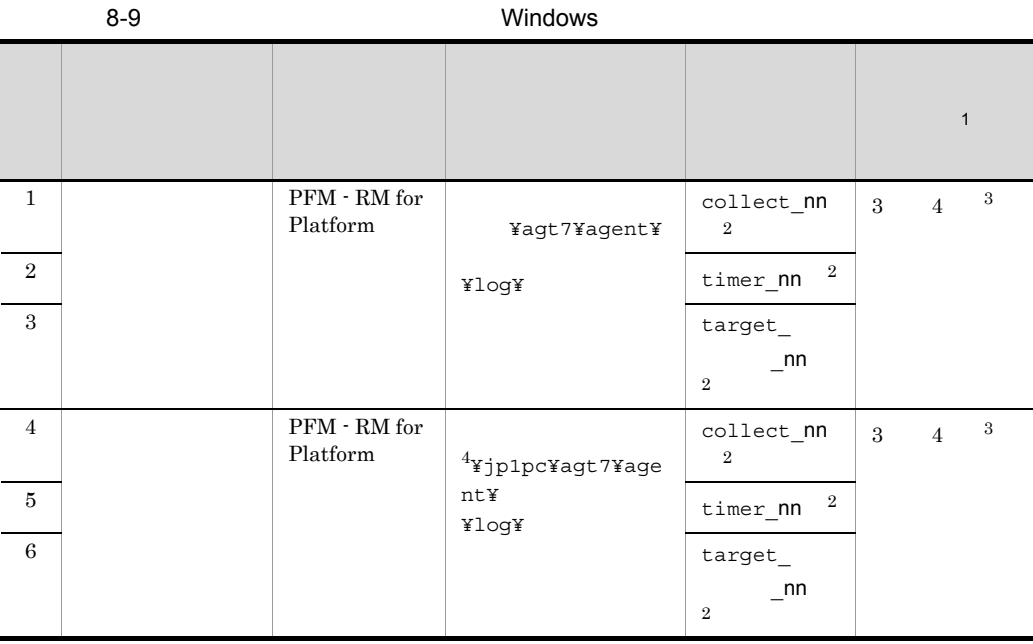

注※ 1

jpcconf inst PFM - Web Console Remote Monitor Configuration  $jpcconf$  inst  $2.6.2$ 

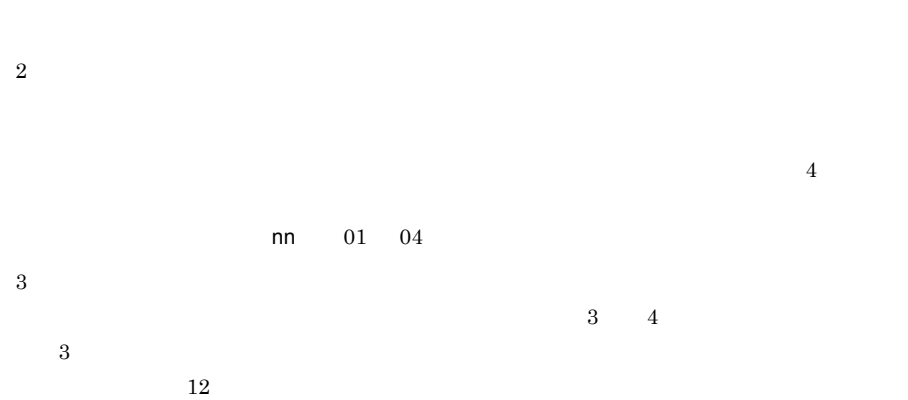

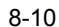

注※ 4

 $\,2\,$ 

 $\,$  3  $\,$ 

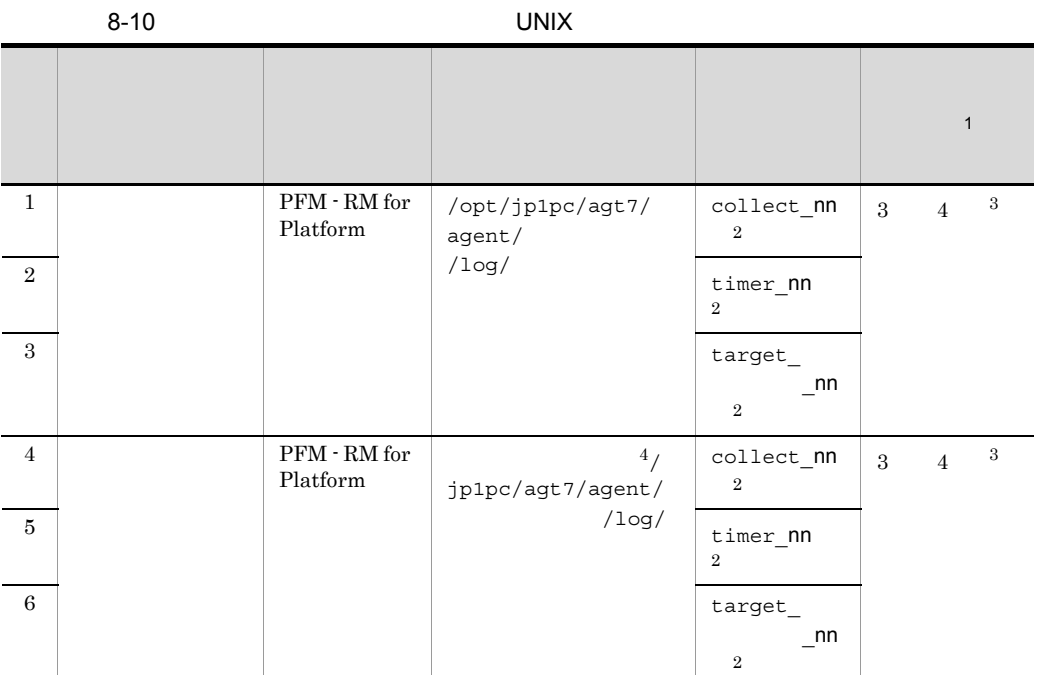

 $\frac{4}{3}$ 

 $\,$  1

jpcconf inst PFM - Web Console Remote Monitor Configuration jpcconf inst  $2.6.2$ 

 $8.$ 

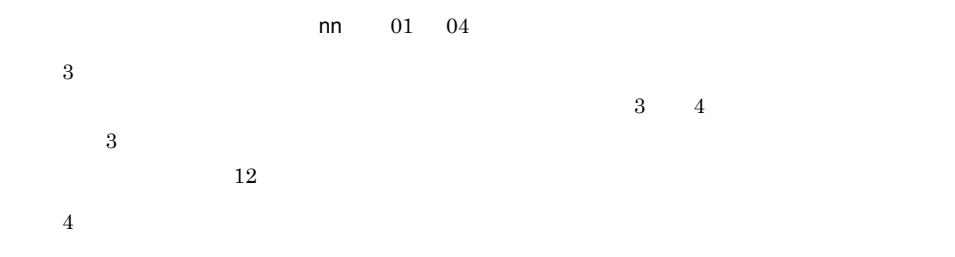

Performance Management

PFM - RM for Platform  $jpcras$ 

 $j$  pcras  $j$ 

jpcras

JP1/Performance Management

• **• <b>Performance Management** 

 $\mathbf x$  is the state of the state  $\mathbf y$  in  $\mathbf y$  is the state  $\mathbf y$  in  $\mathbf y$  is the state  $\mathbf y$ 

**•** フェールオーバー時の問題を調査するには,フェールオーバーの前後の資料が必 **Performance Management** 

Performance Management

Performance Management

## 8.4.1 Windows

 $1$  OS

 $\overline{\text{OS}}$ 

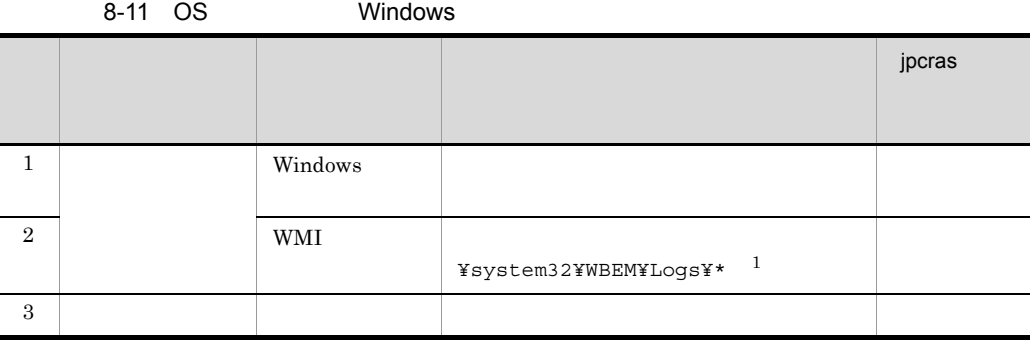

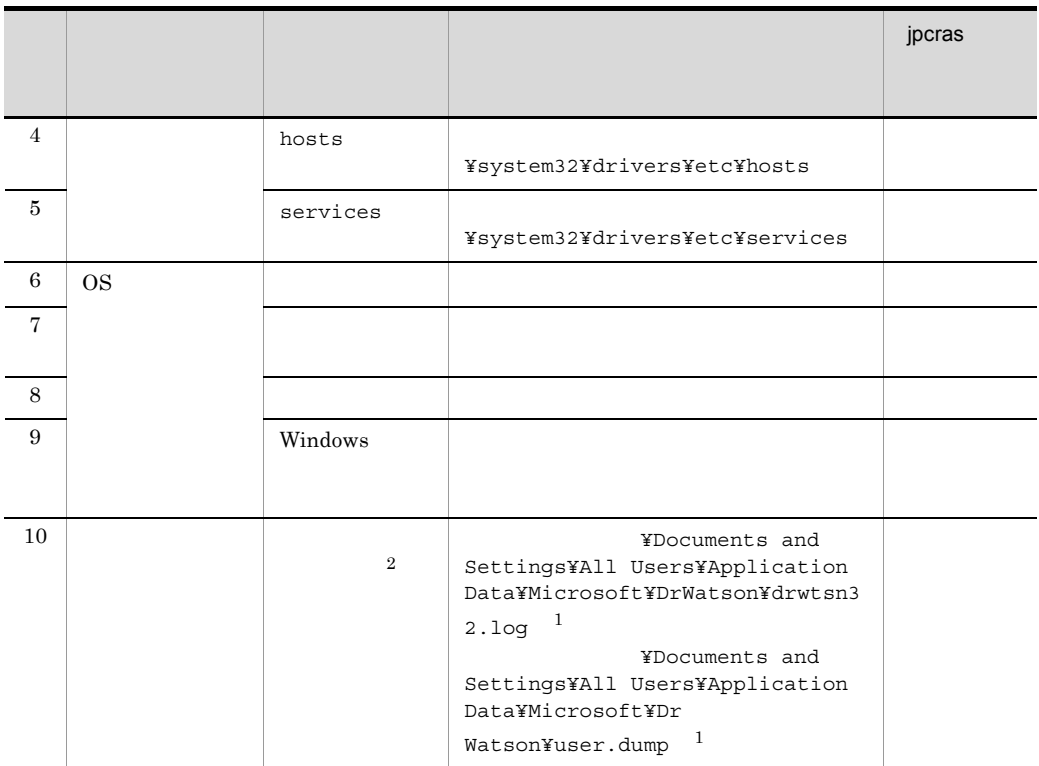

 $\,$  1

 $\overline{2}$ Windows Server 2008

## 2 Performance Management

Performance Management

|                |                        |                                                                                                    | jpcras |
|----------------|------------------------|----------------------------------------------------------------------------------------------------|--------|
| 1              | Performance Management | 1<br>$YlogYpclog{01 02}$                                                                                                    |        |
| $\overline{2}$ | Performance Management | $\mathbf{1}$<br>$\texttt{ilogYjpclogw}{01 02}$                                                                                                    |        |
| 3              |                        |                                                                                                    |        |
| $\overline{4}$ | jpctool service list   |                                                                                                    |        |
| 5              |                        |                                                                                                    |        |
| 6              |                        |                                                                                                    |        |
| $\overline{7}$ | Remote Monitor Store   | $\bullet$<br>¥agt7¥store¥<br>¥STPD<br>¥agt7¥store¥<br>¥STPI<br>$^\star$ . DB                                                                                                    |        |
|                |                        | *.IDX                                                                                                    |        |
| 8              | Performance Management | $\overline{2}$                                                                                                    |        |
| 9              | PFM - RM for Platform  | $\bullet$<br>¥agt7¥agent¥<br>¥log¥collect_{01 02 <br>$\overline{\phantom{0}}$<br>03   04<br>¥agt7¥agent¥<br>$YlogYtimer_{01} 02 03$<br>$\overline{4}$<br>$ 04\rangle$<br>¥agt7¥agent¥<br>¥log¥target_<br>$_{-}$ {01 02 03 04}<br>$\overline{4}$ |        |
| 10             |                        | · ¥agt7¥agent¥<br>¥targets¥*<br>· ¥agt7¥agent¥<br>¥groups¥*                                                                                                    |        |

8-12 Performance Management Windows

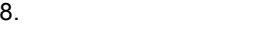

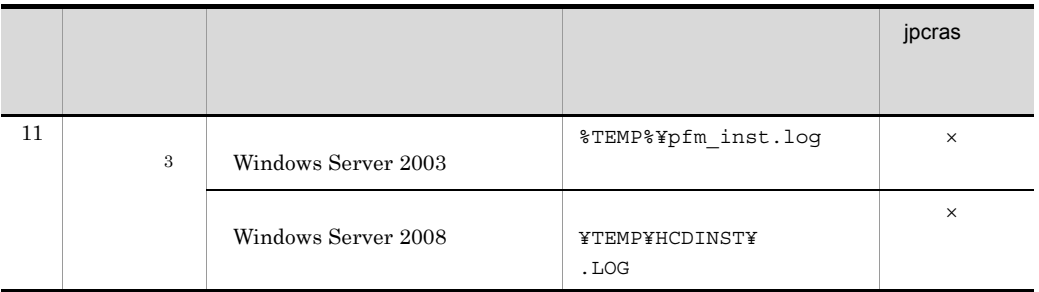

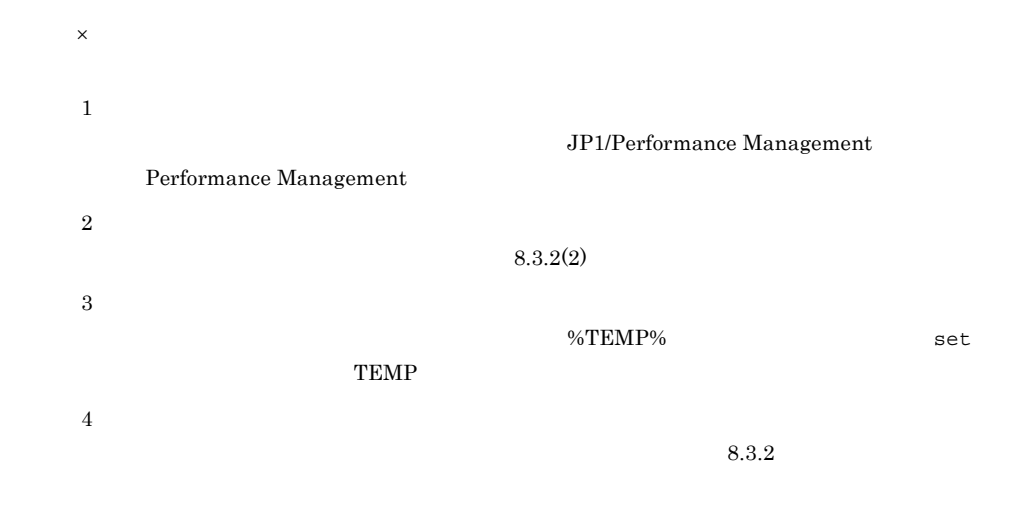

#### $3 \overline{\phantom{a}}$

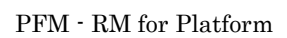

 $8 - 13$ 

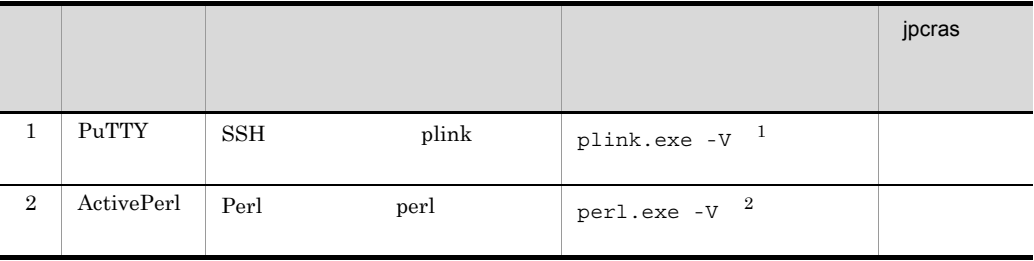

 $\,1$ 

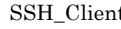

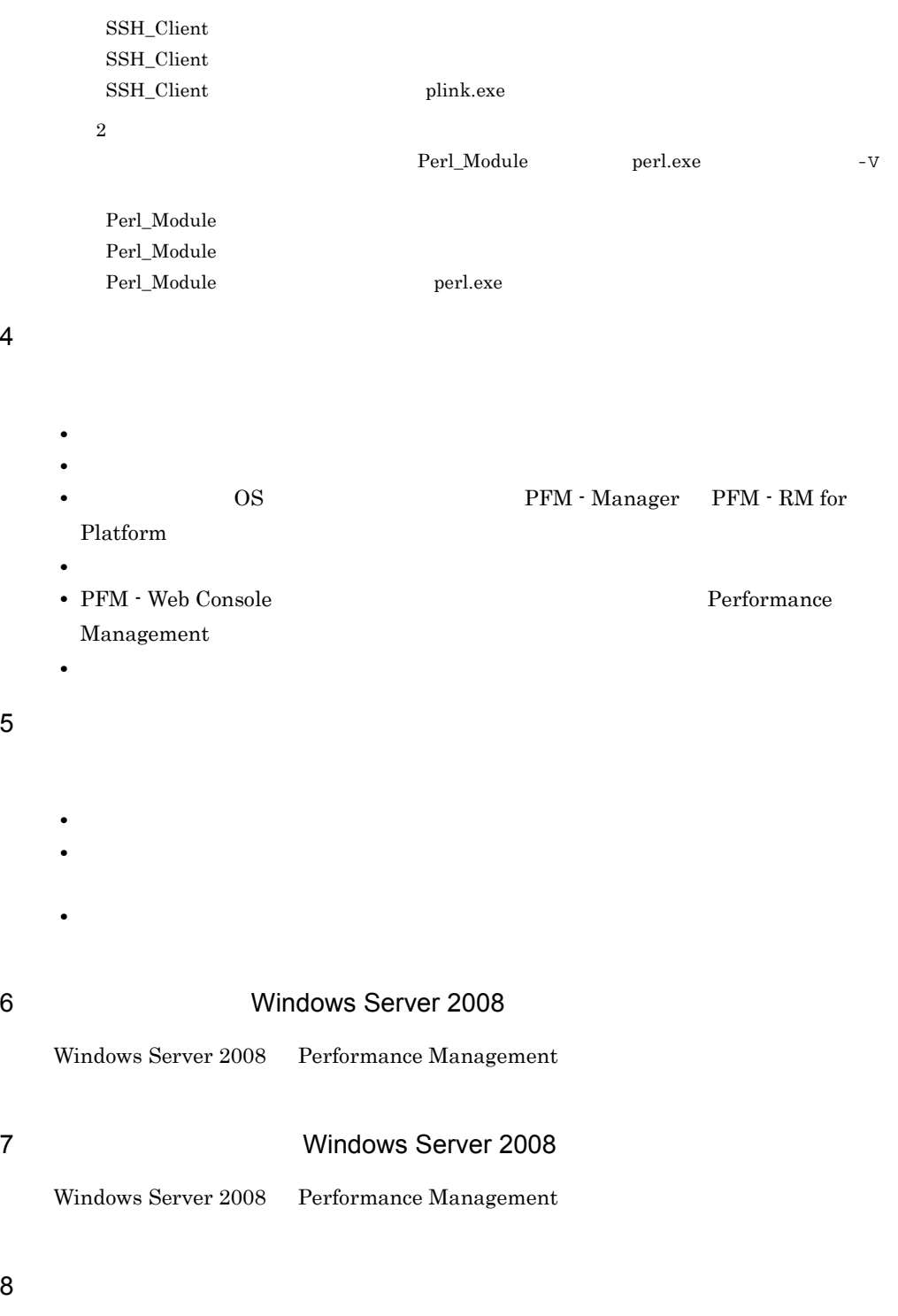

• Windows

## 8.4.2 UNIX

- 1 OS
	- $\overline{\text{OS}}$

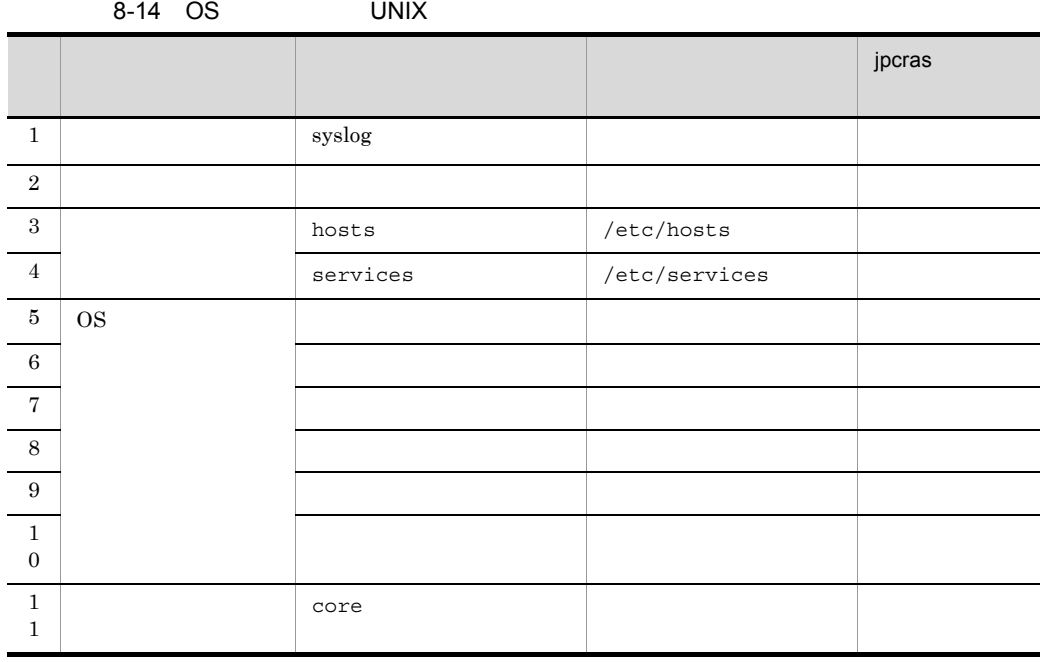

**•**[アクセサリ]-[システムツール]-[システム情報]の内容

### 2 Performance Management

Performance Management

|                |                           |                                                                                                    | jpcras |
|----------------|---------------------------|----------------------------------------------------------------------------------------------------|--------|
| $\mathbf{1}$   | Performance<br>Management | $\sqrt{opt/jp1pc/log/jpclog\{01 02\}}$<br>$\mathbf{1}$                                                                                                    |        |
| $\overline{2}$ | Performance<br>Management | $\verb opt/jp1pc log/jpclogw{01 02} $<br>$\mathbf{1}$                                                                                                    |        |
| 3              |                           |                                                                                                    |        |
| 4              | jpctool service<br>list   |                                                                                                    |        |
| 5              |                           |                                                                                                    |        |
| 6              |                           |                                                                                                    |        |
| 7              | Remote Monitor<br>Store   | • /opt/jp1pc/agt7/store/<br>$/*$ .DB<br>• /opt/jp1pc/agt7/store/<br>$/*.$ IDX                                                                                                    |        |
| 8              | Performance<br>Management | $\overline{2}$                                                                                                    |        |
| 9              | PFM - RM for<br>Platform  | • /opt/jp1pc/agt7/agent/<br>/log/<br>3<br>collect {01 02 03 04}<br>• /opt/jp1pc/agt7/agent/<br>/log/<br>$\boldsymbol{3}$<br>timer_{01 02 03 04}<br>• /opt/jp1pc/agt7/agent/<br>$\log$ /target_<br>3<br>$_{-}$ {01 02 03 04} |        |
| 10             |                           | • /opt/jp1pc/agt7/agent/<br>/targets/*<br>• /opt/jp1pc/agt7/agent/<br>/groups/*                                                                                                    |        |

8-15 Performance Management UNIX

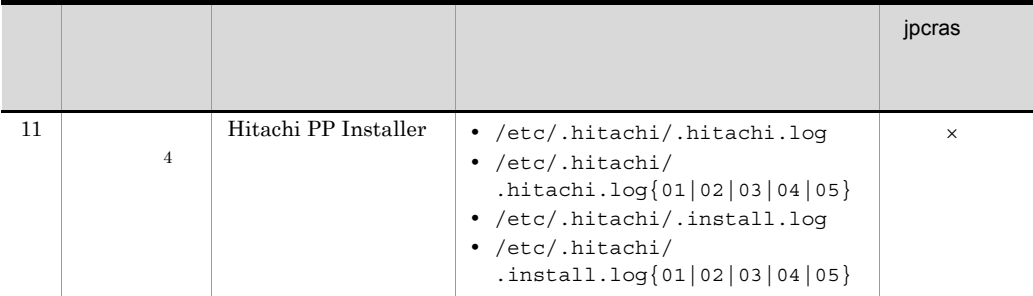

- $\times$  $\mathbf{1}$ JP1/Performance Management Performance Management
- $\overline{2}$  $8.3.2$  $\overline{3}$  $8.3.2$
- $\overline{4}$

#### $3 \overline{\phantom{a}}$

**•** オペレーション内容の詳細 **•** トラブル発生時刻 •  $\bullet$  OS  $\bullet$  PFM - Manager PFM - RM for  ${\rm Platform}$ **•** 再現性の有無 • PFM - Web Console **Performance** 

• **•**  $\overline{\phantom{a}}$ 

Management

## $4 \pm 1$

- 
- **•**  $\mathbb{R}^n$   $\mathbb{R}^n$   $\mathbb{R}$ • コマンド<sub>学術</sub>はトラブルが発生した場合は、コマンド<sub>学術</sub>のようなメッセージを見えた。コマンド

## 8.5.1 Windows

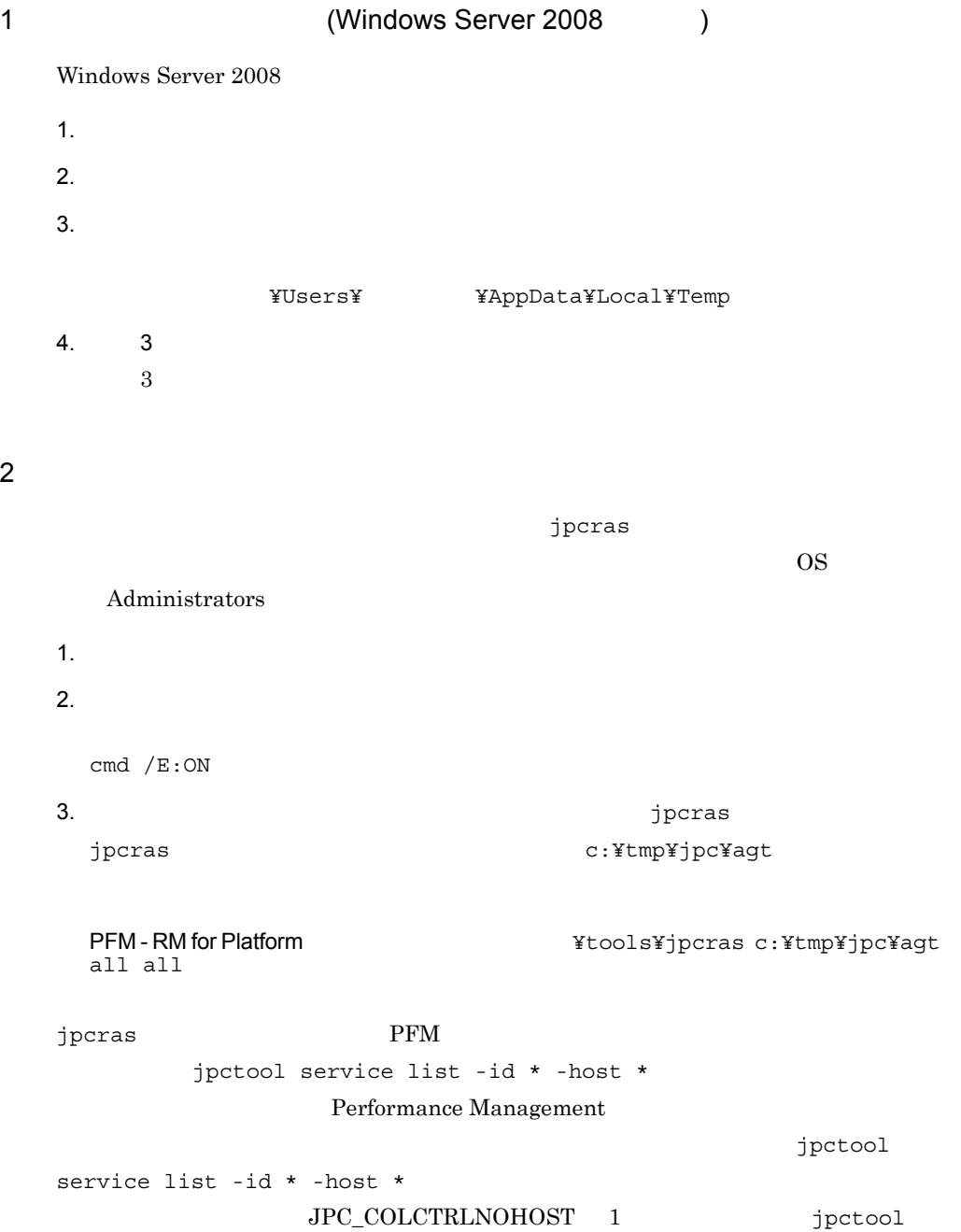

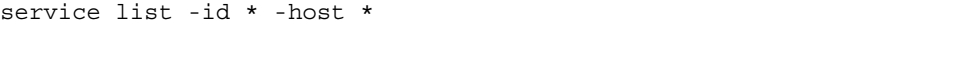

jpcras JP1/Performance Management

Windows Server 2008 OS UAC

 $3$ 

#### Performance Management

jpcras

 $\overline{\text{OS}}$ 

Administrators

1. 共有ディスクをオンラインにする。

 $2.$ jpcras

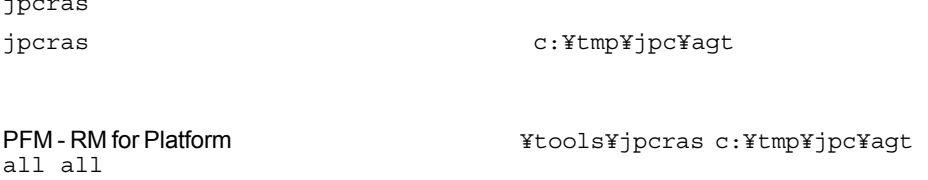

jpcras lhost lhost

Performance Management

#### Performance Management

jpcras

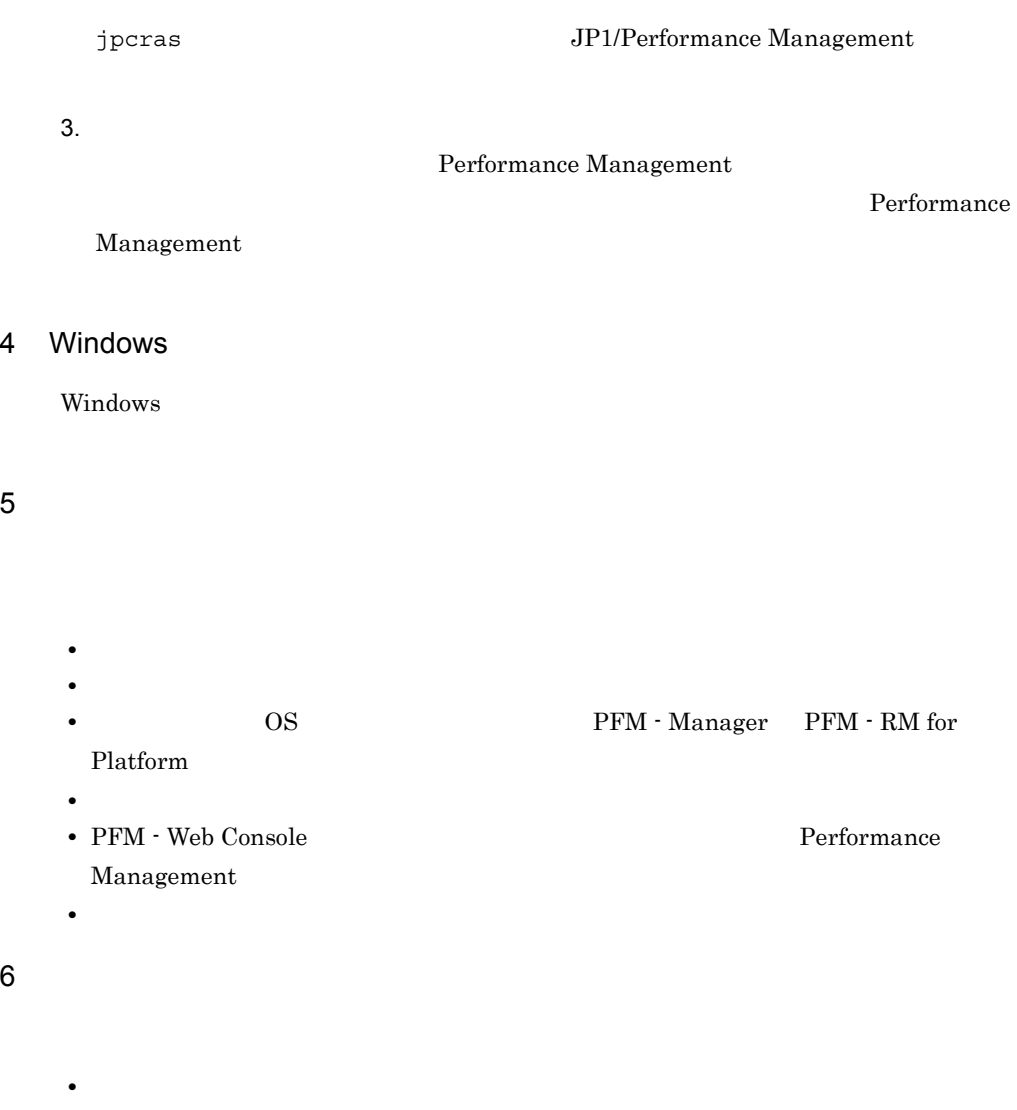

- コマンド<sup>・</sup> コマンドプロング トラブル スター・コマンド アイディング データ・コマンド
	- $\mathbb{R}$   $\mathbb{R}$   $\mathbb{$

• **•** The state  $\mathbb{R}$ 

- **•**[オプション]タブの[編集オプション]
- **•**[レイアウト]タブ

## 8.5.2 UNIX

 $1$  $\lambda$  -state of the state of the state of the state  $\lambda$  -state  $\lambda$  $\overline{\text{OS}}$ root 2000 and 2000 and 2000 and 2000 and 2000 and 2000 and 2000 and 2000 and 2000 and 2000 and 2000 and 2000 and 2000 and 2000 and 2000 and 2000 and 2000 and 2000 and 2000 and 2000 and 2000 and 2000 and 2000 and 2000 and 2 1.  $\blacksquare$ 2.  $\blacksquare$ jpcras  $/$ tmp/jpc/agt /opt/jp1pc/tools/jpcras /tmp/jpc/agt all all tar compress jpcrasYYMMDD .tar.Z YYMMDD  $j$ pcras  $\rm{PFM}$ jpctool service list -id \* -host \* Performance Management jpctool service list -id \* -host \* JPC\_COLCTRLNOHOST 1 jpctool service list -id \* -host \* jpcras JP1/Performance Management

**•**[アクセサリ]-[システムツール]-[システム情報]の内容

 $2$ 

Performance Management

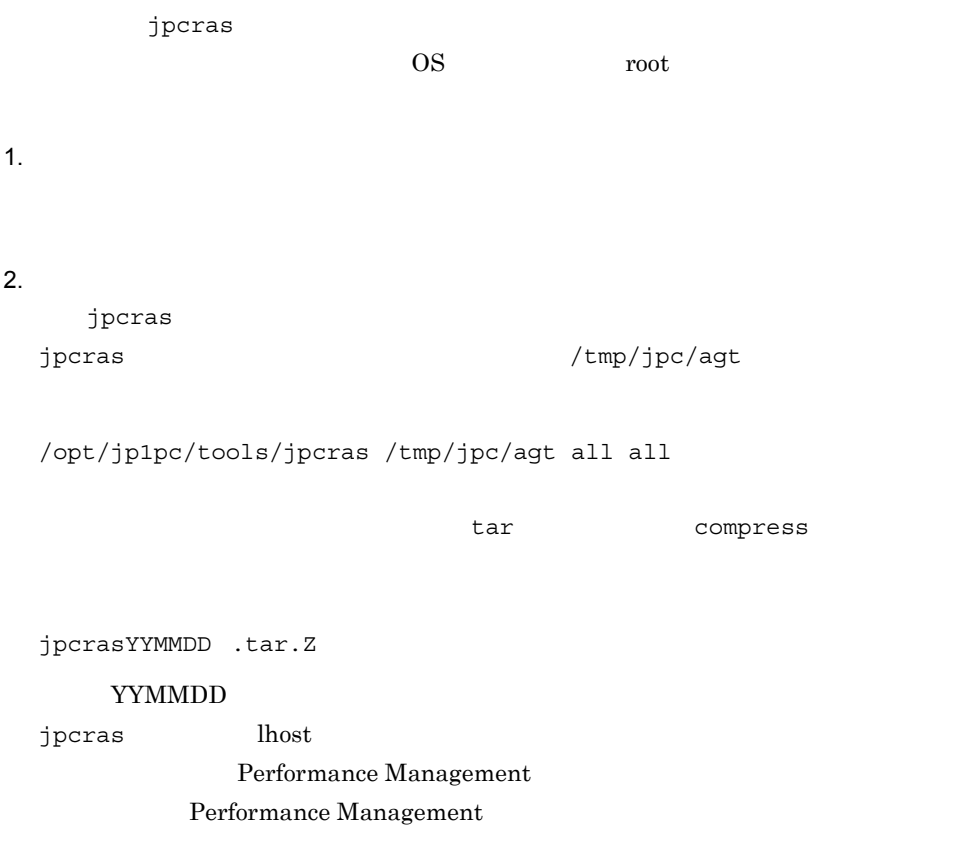

jpcras

jpcras JP1/Performance Management

 $3.$ Performance Management

Performance

 $8.$ 

Management

```
• オペレーション内容の詳細
• トラブル発生時刻
• • OS OS PFM - Manager PFM - RM for
 {\bf Platform}• 再現性の有無
• PFM - Web Console Performance
 Management
```
• コマンド<sub>学術</sub>はトラブルが発生した場合は、コマンド<sub>学術</sub>のようなメッセージを見えた。コマンド

• **•**  $\overline{\phantom{a}}$ 

 $4 \text{ }$ 

# 8.6 Performance Management

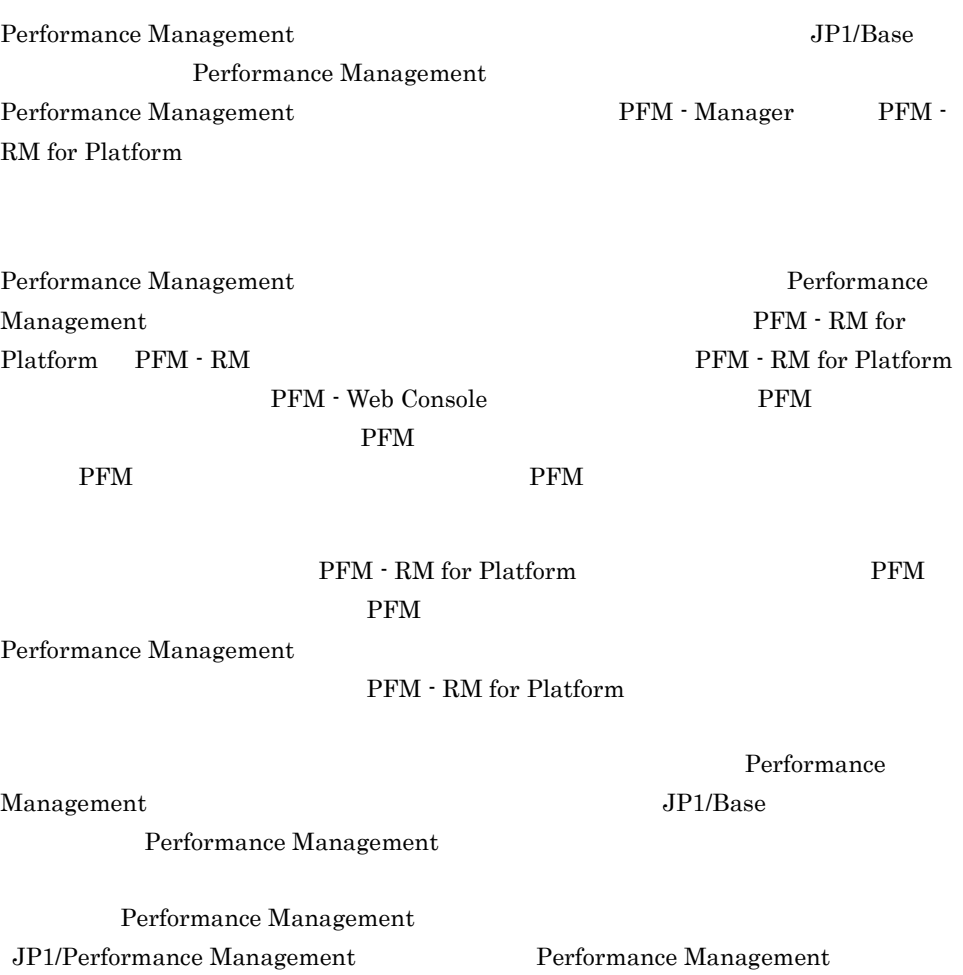

# 8.7 Performance Management

Performance Management

JP1/Performance Management

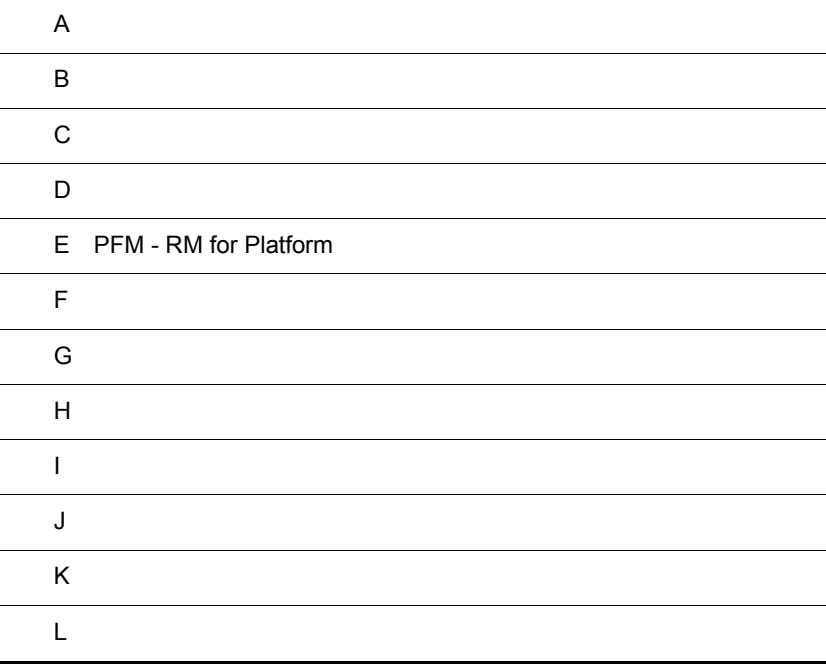

## $\overline{A}$

#### PFM - RM for Platform

## $A.1$

PFM - RM for Platform

#### 1 and  $\overline{1}$

PFM - RM for Platform

 $A-1$ 

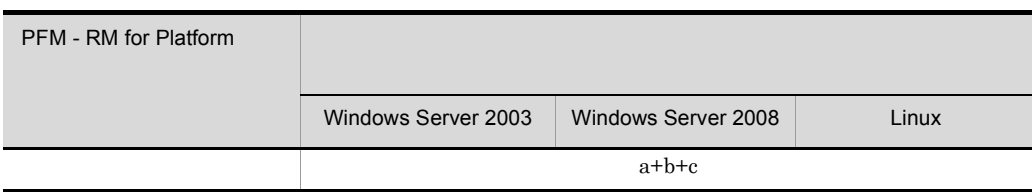

a jpcagt7

b jpcsto

c jpc7collect

 $A-2$ 

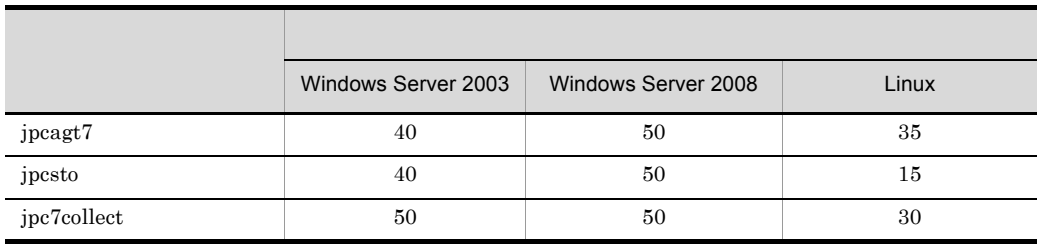

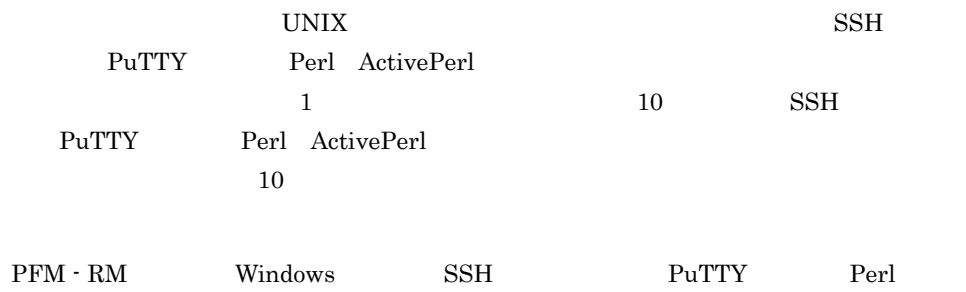
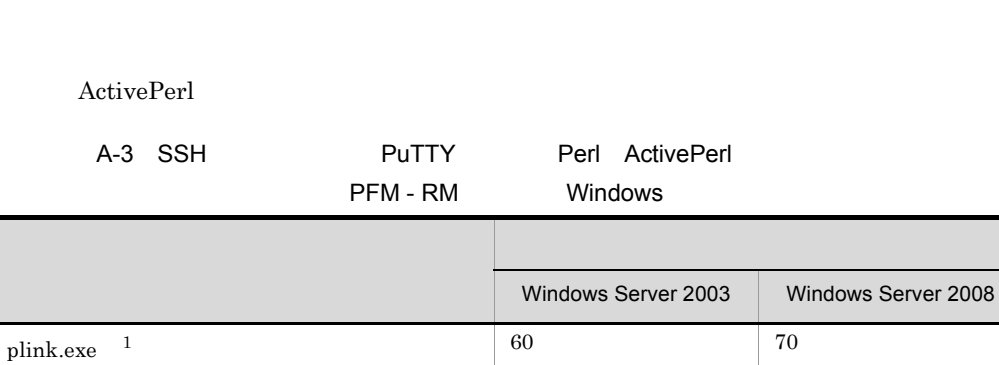

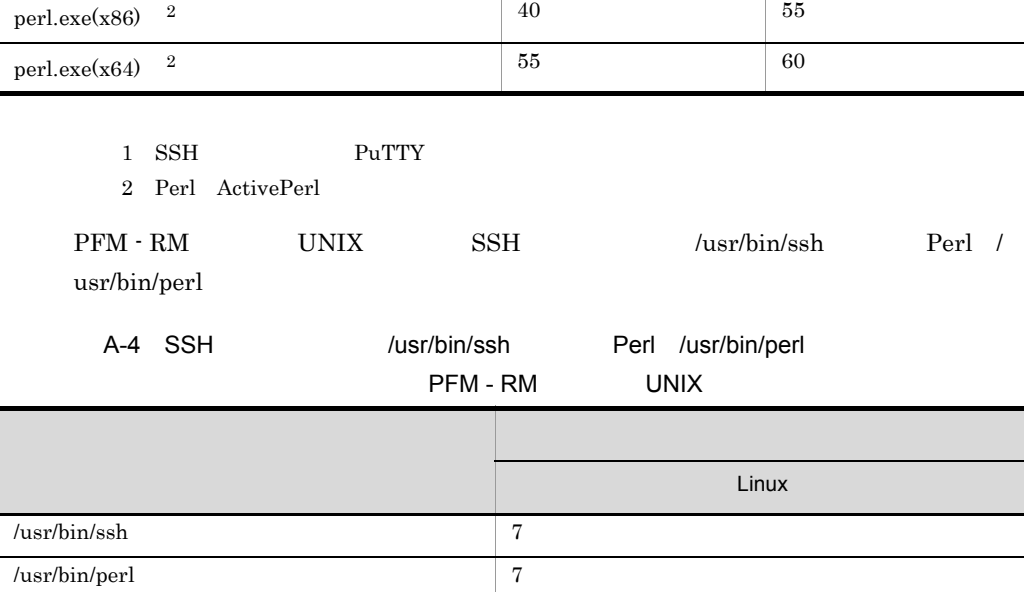

# $A.2$

ActivePerl

PFM - RM for Platform

### $1$

PFM - RM for Platform

- Remote Monitor Store
- PFM RM for Platform
- PFM  $\cdot$  RM for Platform
- **•** エージェントログ

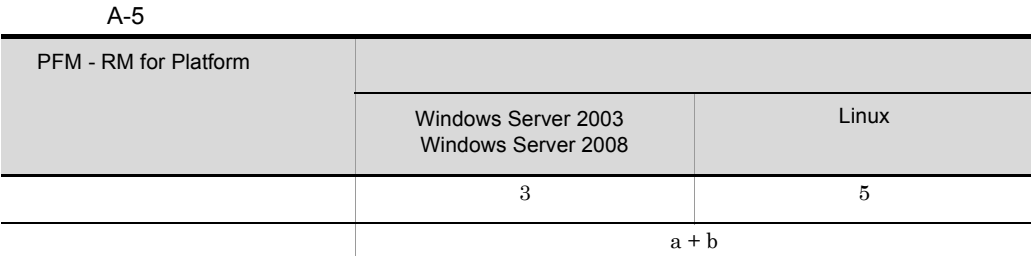

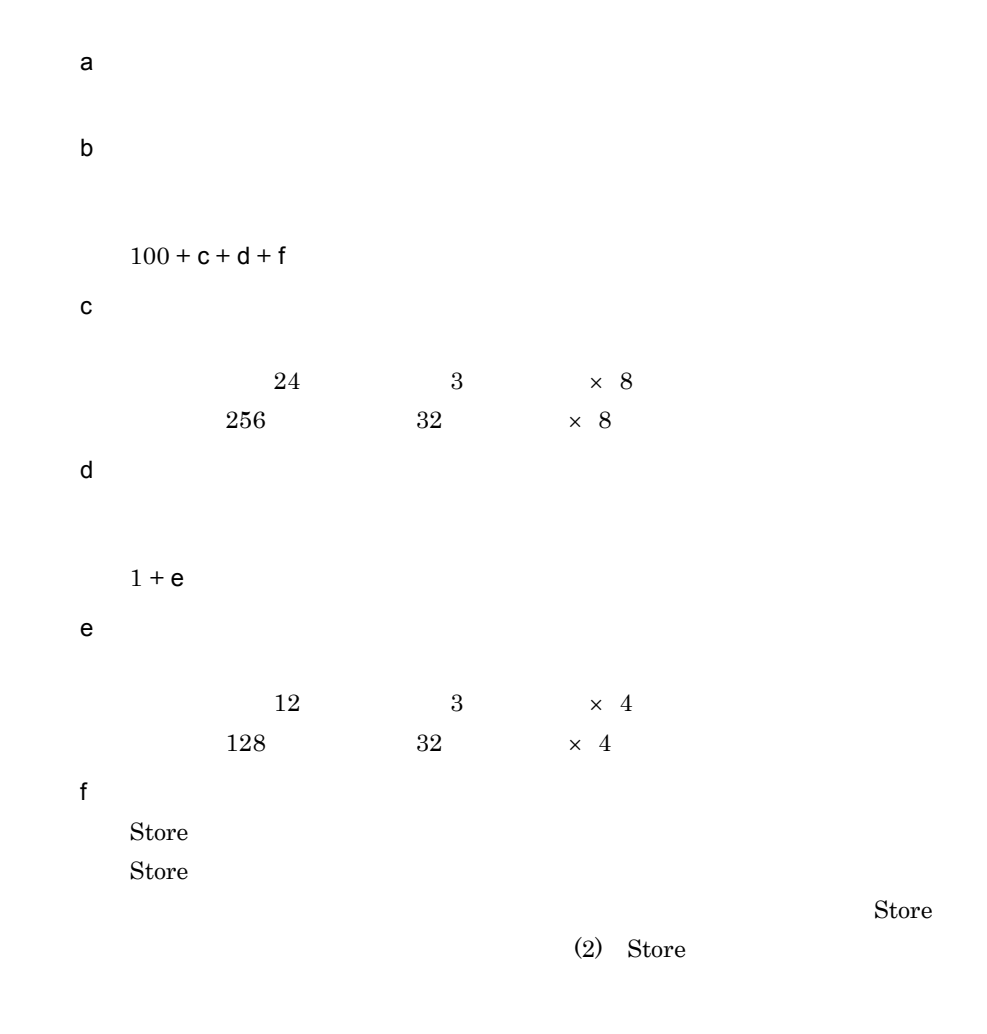

### 2 Store

PFM - RM for Platform Store

 $\mathsf{a}$ 

#### $\mathop{\rm Stor}$ e  $\mathop{\rm Stor}$ e  $\mathop{\$

#### $\mathop{\rm Store}$

PI <del>Laterature and the state of the state of the state of the state of the state of the state of the state of the state of the state of the state of the state of the state of the state of the state of the state of the stat</del>  $\mathop{\rm Store}$ Store Z Z O Z=Y0+Y1+...+Yn

Y0

Y1 Yn

 $+1$ 

Z=Y (n+1

Y

n

 $\lambda$ gent  $\lambda$ 

 $\overline{a}$  Agent  $\overline{a}$  Agent  $\overline{a}$ 

Y=X1+X2+...+Xn

X1 Xn

 $X$ X=W1+W2+...+Wn W1 Wn PD X=W w w  $\mathbf w$  $W$  $W = \{(e+2) \quad f + (d+60) \quad \{(e+2) \quad f\} / (65,250-d)+1\} \} \text{ a/b} \quad (c+1) \quad 1.1$ a  $A-4$ b  $A-4$ c  $A-5$  $A-4$ d  $6.$ e  $6.$ f  $1$  A-6  $2$  4  $2 \qquad \qquad$  f=4  $13 \qquad \qquad$  f=16  $1 \qquad \qquad \text{f=1}$ A PI\_CPU 5, B PI\_CPU  $2$  5 2 2 2 2 2 2 2 2 2  $\sqrt{2}$  5 2 2 2  $\sqrt{2}$  5 2 2  $\sqrt{2}$  5 2  $\sqrt{2}$  5 2  $\sqrt{2}$  5 2  $\sqrt{2}$  5 2  $\sqrt{2}$  5 2  $\sqrt{2}$  5 2  $\sqrt{2}$  5 2  $\sqrt{2}$  5 2  $\sqrt{2}$  5 2  $\sqrt{2}$  5 2  $\sqrt{2}$  5 2  $\sqrt{2}$  5 2  $\sqrt{2}$  5 2  $\sqrt{2}$  5 2

 $\{( (e+2) \quad f) / (65, 250-d) +1 \}$ 

 $\begin{array}{ccc} \texttt{a} & \texttt{b} & \texttt{c} \end{array}$ 

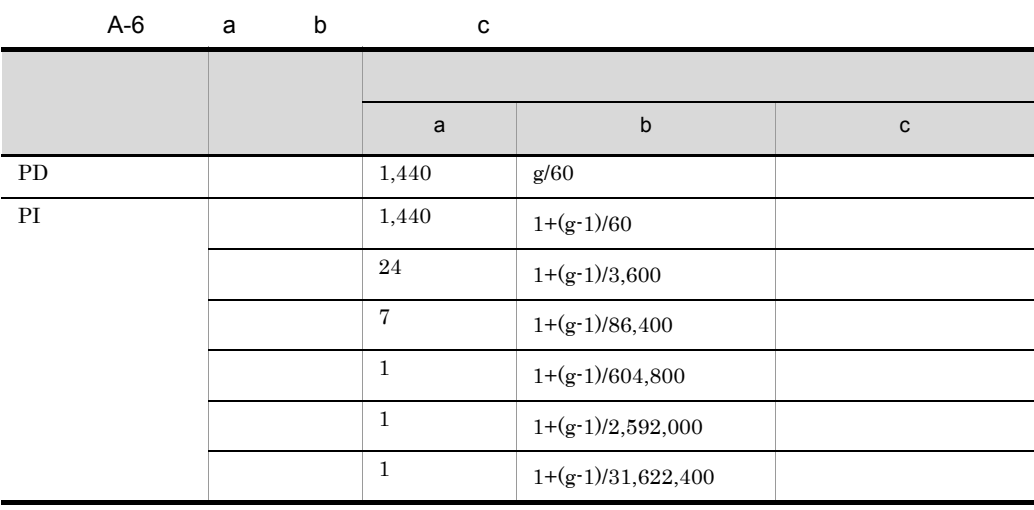

 $g$ PI b b 0.0  $\mu$ 

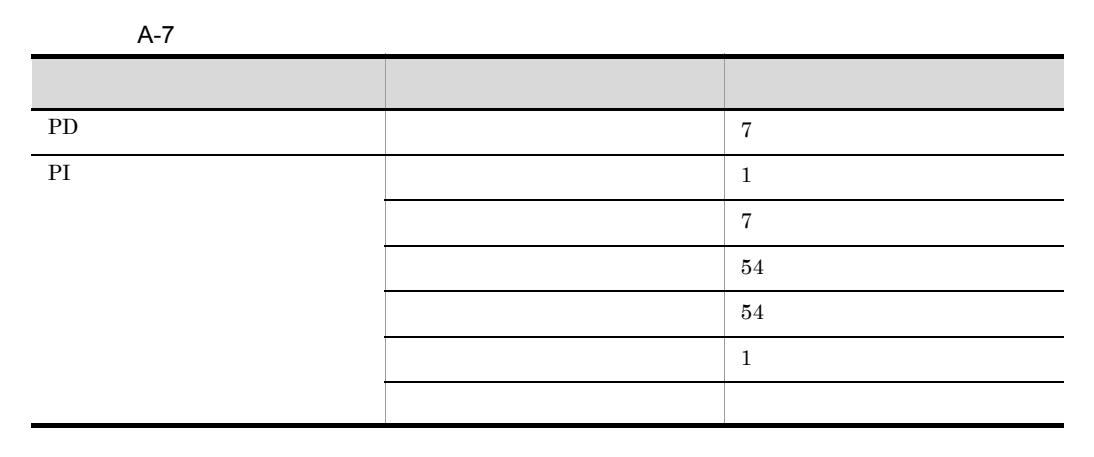

 $($   $)$ 

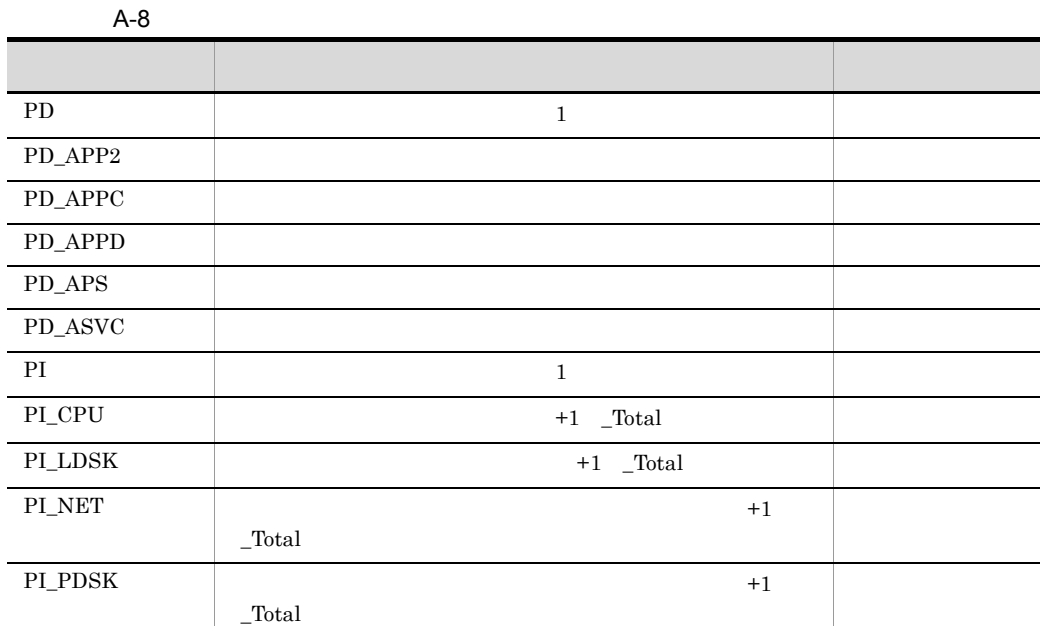

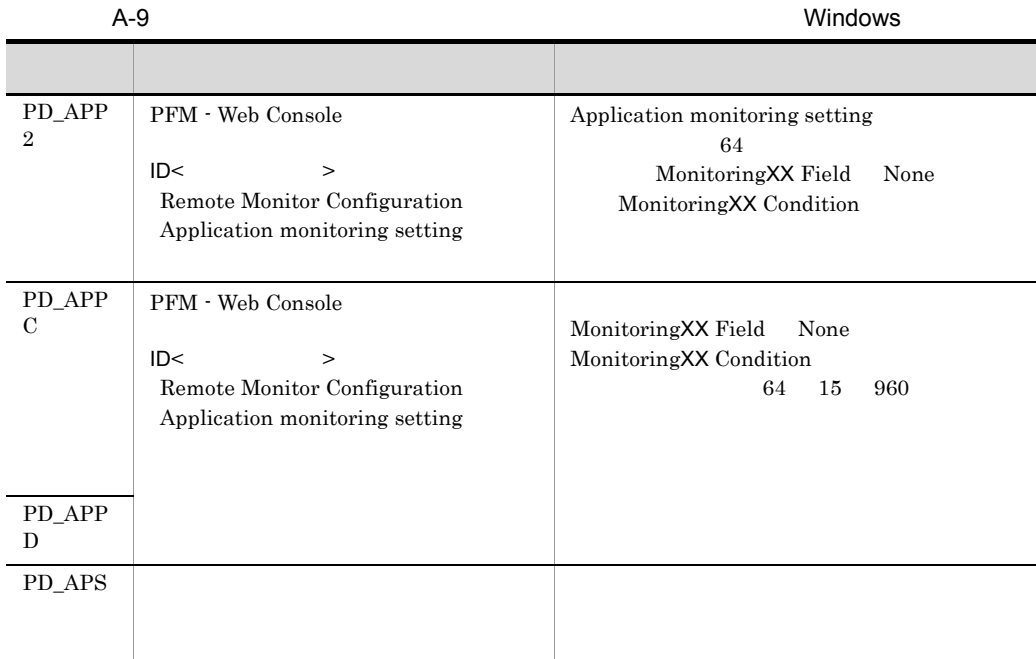

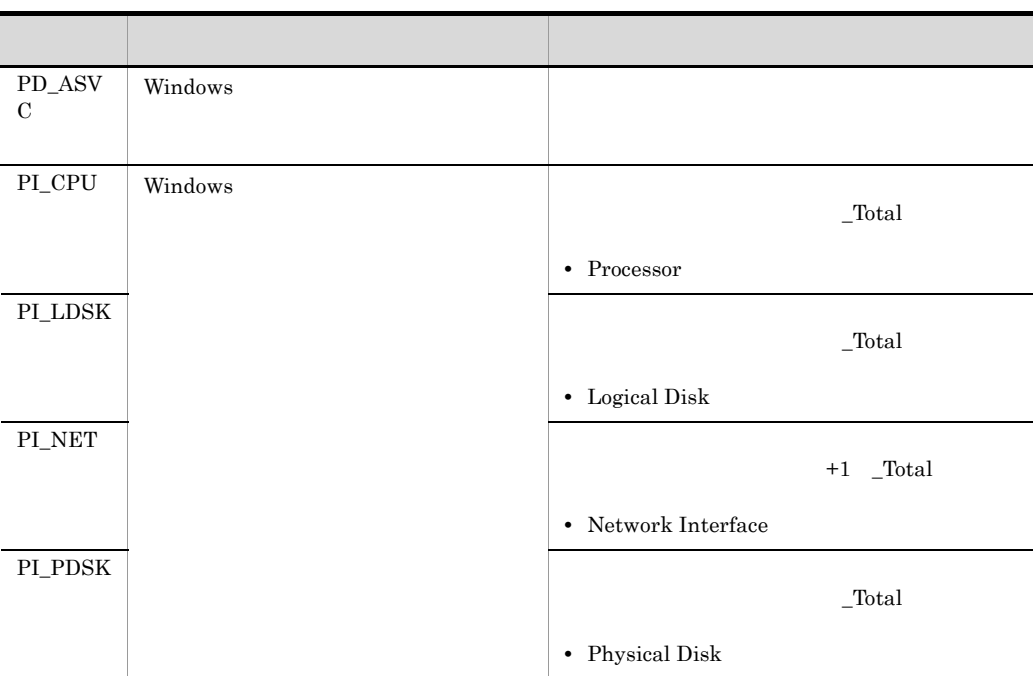

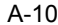

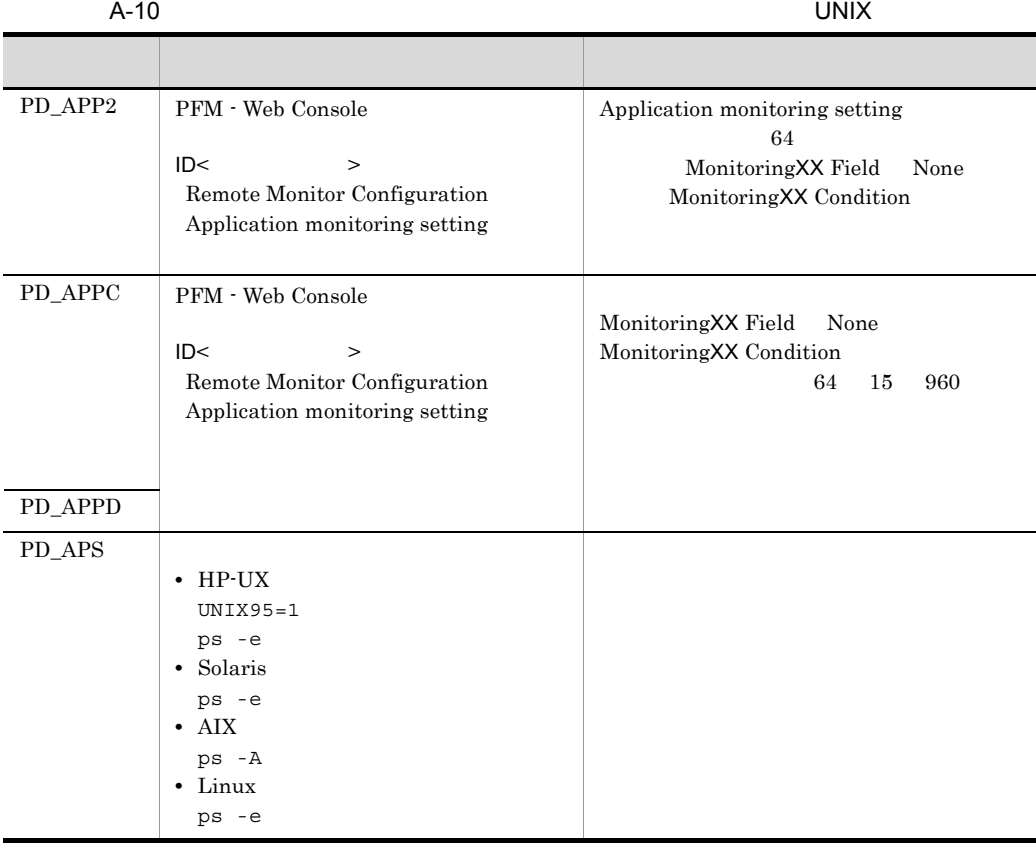

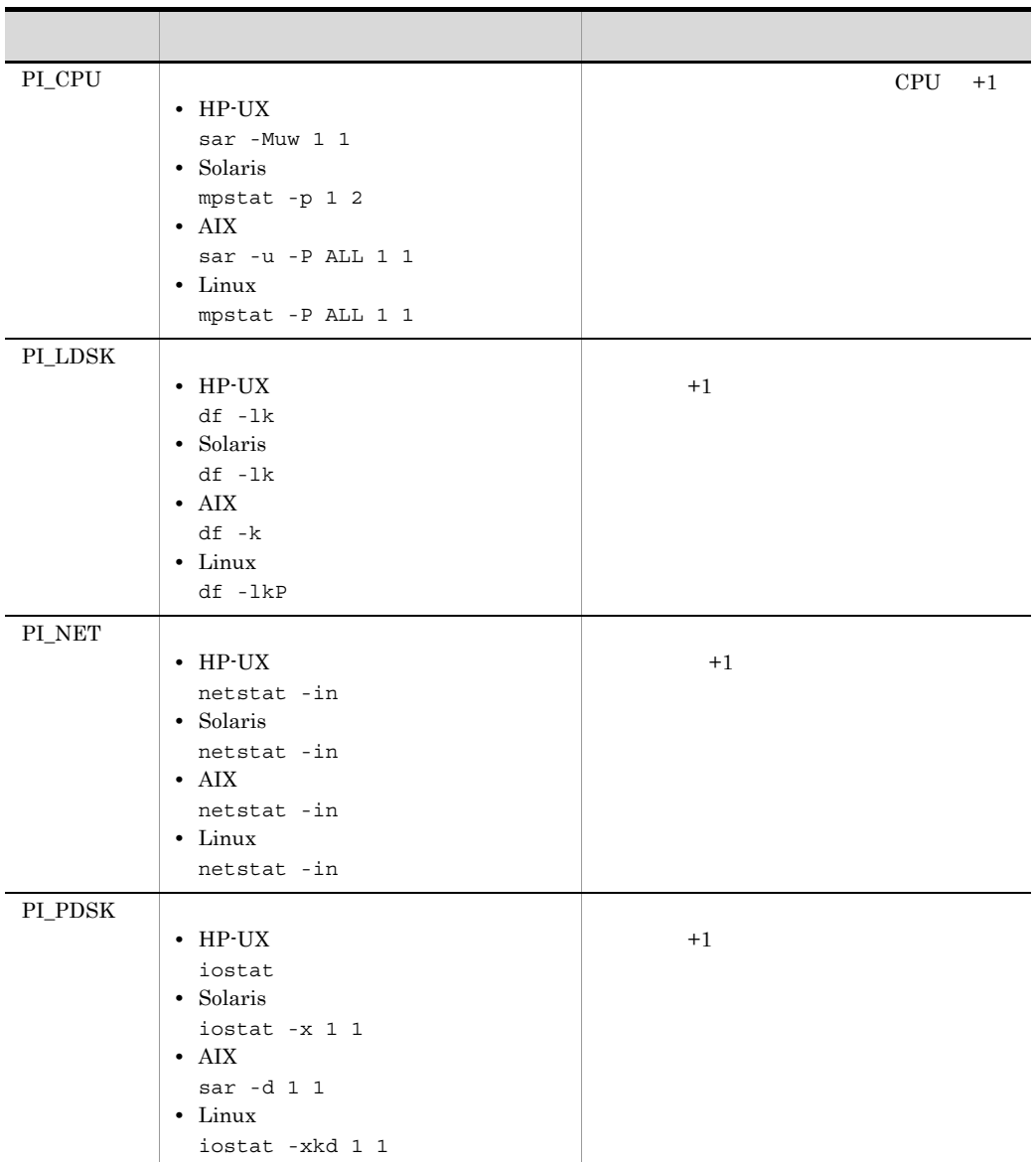

Store N

Store N 2008 N 0.000 N 0.000 N 0.000 N 0.000 N 0.000 N 0.000 N 0.000 N 0.000 N 0.000 N 0.000 N 0.000 N 0.000 N

 $N=20+2$  (  $(A11+A12+\ldots+A1m+m)$  +  $(A21+A22+...+A2m+m) +$  $(A31+A32+...+A3m+m) +$  $(A41+A42+...+A4m+m) +$  $(A51+A52+\ldots+A5m+m) +$  $(11 \, m) +$ (B1+B2+...+Bn+n)

 $)$ m PI レコードで n PD レコードで A11 A1m PI  $\blacksquare$ A21 A2m PI  $\blacksquare$ A31 A3m PI  $\blacksquare$ A41 A4m PI  $\blacksquare$ A51 A5m PI  $\blacksquare$ B1 Bn PD  $\blacksquare$ 

Store N Store N 0.000 N 0.000 N 0.000 N 0.000 N 0.000 N 0.000 N 0.000 N 0.000 N 0.000 N 0.000 N 0.000 N 0.000 N 0.000 N N=25+2 ((A1max)+(A2max)+(A3max)+(A4max)+(A5max)+11+(Bmax)) m PI レコードで n PD レコードで

A1max PI  $\blacksquare$ 

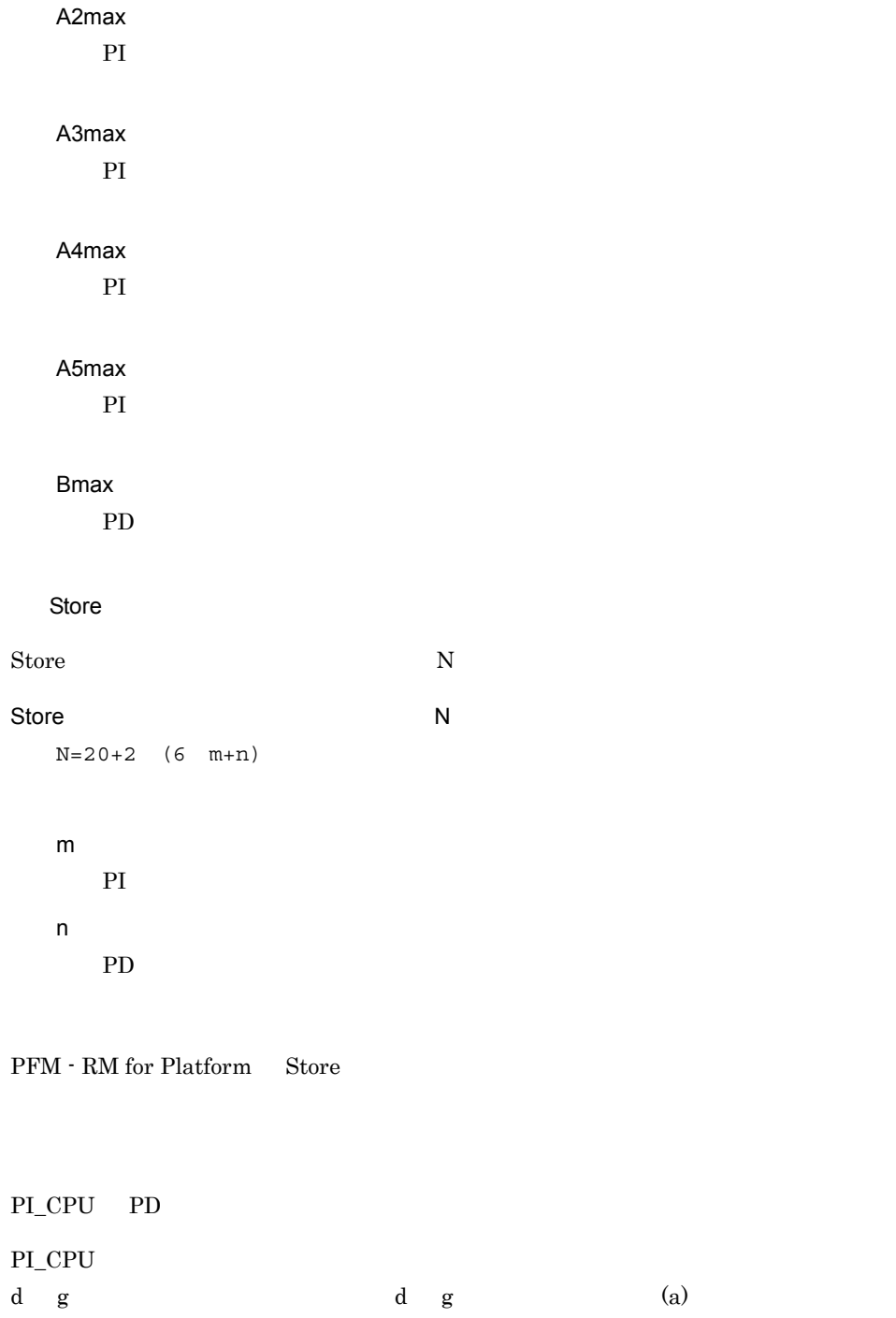

 $d = 1,034$  $e = 544$  $f=4$ 

 $b$ 

```
g=300
```
 $a \quad c \quad (a)$ a=1,440  $b=1$  (300-1)/60=5.98  $c=3$  $X = \{(544+2) \quad 4+(1,034+60) \quad \{((544+2) \quad 4)/(65,250-1,034)+1\}\}\$ 1,440/5 (3+1) 1.1  $=\{2,184+1,094 \quad 1\} \quad 1,267.2$  $=$ 3,278 1,267.2  $=4,153,881$   $= 4$  $a=24$  $b=1$  (300-1)/3,600=1.08  $C=3$  $X = \{(544+2) \quad 4+(1,034+60) \quad \{((544+2) \quad 4)/(65,250-1,034)+1\}\}$ 24/1 (3+1) 1.1  $=\{2,184+1,094 \quad 1\}$  105.6  $=$ 3,278 105.6  $=346,156$   $= 0.4$  $a=7$  $b=1$  (300-1)/86,400=1.00  $c=1$  $X = \{(544+2) 4+(1,034+60) \{((544+2) 4)/(65,250-1,034)+1\}\}$ 7/1 (1+1) 1.1  $=\{2,184+1,094 \quad 1\}$  15.4 =3,278 15.4  $=50,481$   $= 0.05$  $a=1$  $b=1$  (300-1)/604,800=1.00  $c=1$  $X = \{(544+2) \quad 4+(1,034+60) \quad \{((544+2) \quad 4)/(65,250-1,034)+1\}\}\$ 1/1 (1+1) 1.1  $=\{2,184+1,094 \quad 1\}$  2.2 =3,278 2.2  $=7,211$   $= 0.01$ 

 $a \quad c$ 

 $a=1$ 

 $\overline{A}$ 

```
b=1 (300-1)/2,592,000=1.00
   c=1X = \{(544+2) 4+(1,034+60) \{((544+2) 4)/(65,250-1,034)+1\}\}1/1 (1+1) 1.1
   =\{2,184+1,094 \quad 1\} 2.2
   =3,278 2.2
   =7,211 = 0.01a=1b=1 (300-1)/31,622,400=1.00
   c=10X = \{(544+2) 4+(1,034+60) \{((544+2) 4)/(65,250-1,034)+1\}\}1/1 (10+1) 1.1
   =\{2,184+1,094 \quad 1\} 12.1
   =3,278 12.1
   =39,663 = 0.04PI_CPU
X =X +X +X +X +X(+X)
=4.51= 5PD d
  g example \alpha d g \alpha a)
a=1,440
b=300/60=5
C=7d=2.050e=0f=1g=300X = \{(0+2) 1+(2,050+60) \{(0+2) 1)/(65,250-2,050)+1}} 1,440/5
(7+1) 1.1
=\{2, 112 \quad 1\} 2,534.4
=2,112 2,534.4
=5,352,653 = 6PI_CPU+PD=11
PI PD extended to the state of the state of the state of the state of the state of the state of the state of the state of the state of the state of the state of the state of the state of the state of the state of the state
(a)
```
 $m=1$ 

 $\overline{A}$ 

n=1 A11 A1m=3 A21 A2m=3 A31 A3m=1 A41 A4m=1 A51 A5m=1 B1 Bn=10

```
N=20+2 {
[3(PI) +1] +[3(PI) +1] +[1(PI) +1] +[1(PI) +1] +[1(PI) +1] +[11 \ 1]+ [10(PD )+1]
       }
=20+2 \{4+4+2+2+2+11+11\}=92
```
PI PD extended and the state of the state of the state of the state of the state of the state of the state of the state of the state of the state of the state of the state of the state of the state of the state of the stat

 $\left( \mathrm{a}\right)$ 

 $A1max=3$  $A2max=3$  $A3max=1$  $A4max=1$  $A5max=1$  $Bmax=10$ 

 $N=25+2$   $(3+3+1+1+1+11+10)=85$ 

Store

PI PD Store **Store 5 and Table 2** 

 $m \quad n \quad (a)$ 

 $\overline{A}$ 

 $m=1$ n=1

 $N=20+2$  (6 1+1)=34

c) クラスタ運用時のディスク

# 付録 B 識別子一覧

### PFM - RM for Platform PFM - RM for Platform Store PFM - RM for Platform PFM - RM for Platform

### B-1 PFM - RM for Platform

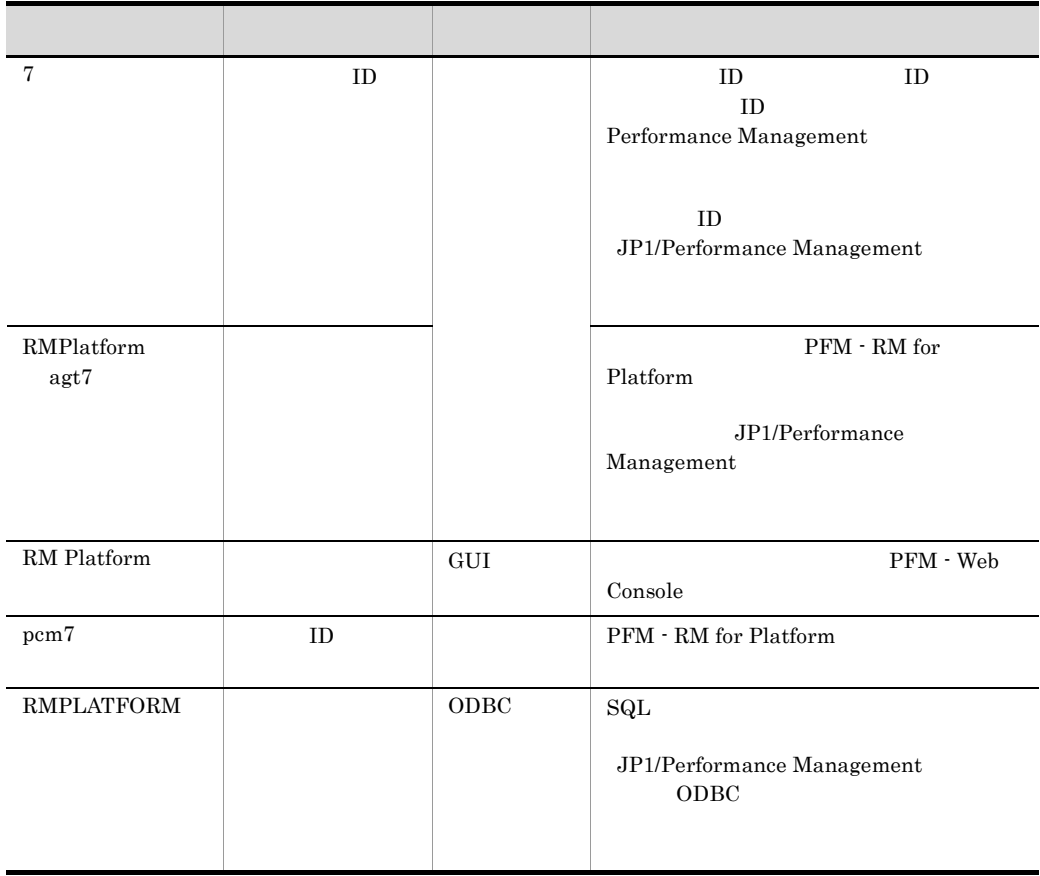

 $\mathsf{C}$ 

# 付録 C プロセス一覧

PFM - RM for Platform

PFM - RM for Platform

# C.1 Windows

PFM - RM for Platform

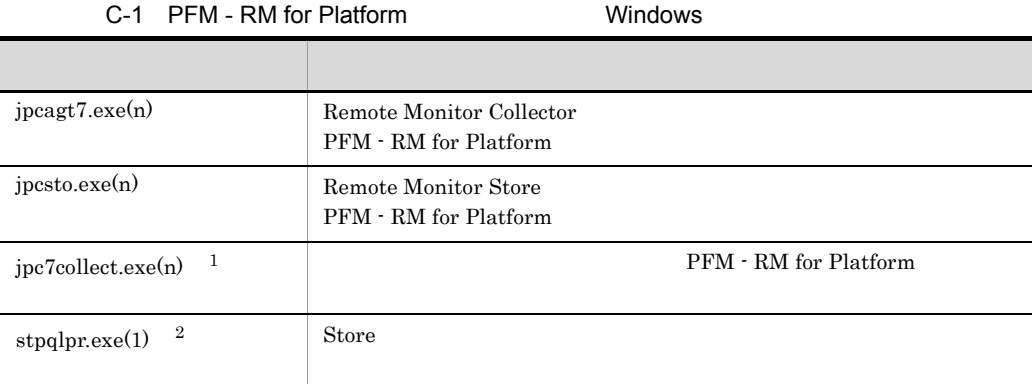

注※ 1 jpcagt7.exe 注※ 2

jpcsto.exe

# C.2 UNIX

PFM - RM for Platform

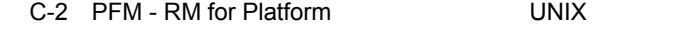

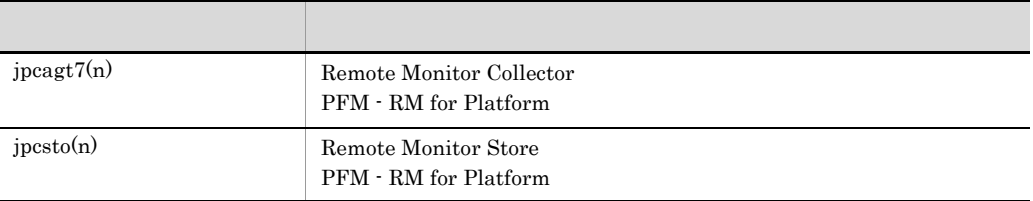

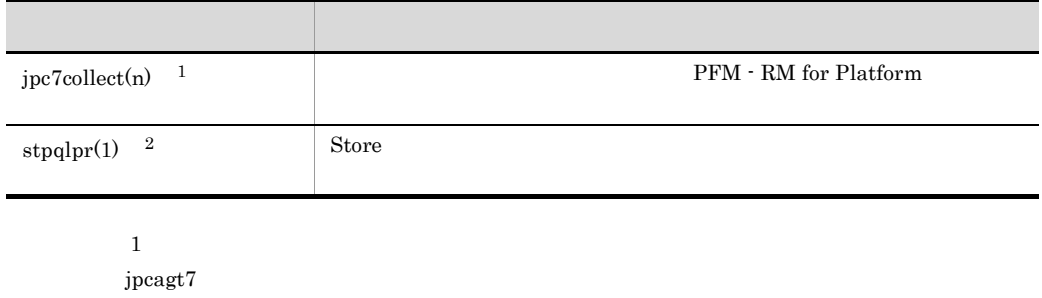

 $\,2\,$ 

jpcsto

# D a  $\Box$

PFM - RM for Platform

PFM - Manager PFM - Base JP1/Performance Management

JP1/Performance Management

D  $\blacksquare$ 

### TCP/IP

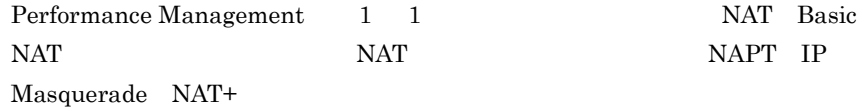

# D.1 PFM - RM for Platform

PFM - RM for Platform

### D-1 PFM - RM for Platform

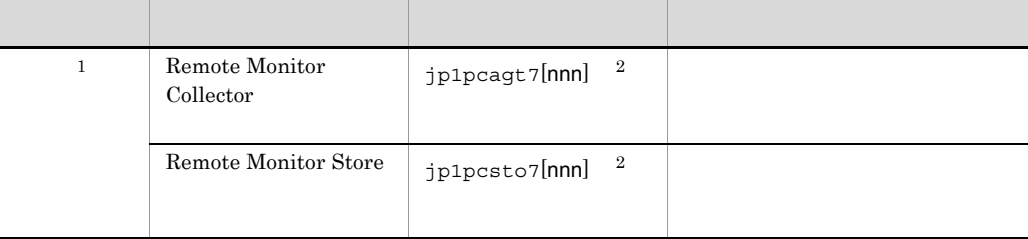

 $\mathbf{1}$ 

jpcconf port define

jpcconf port define

 $\overline{2}$ 

 $\overline{2}$  and  $\overline{2}$  and  $\overline{2}$  and

## $D.2$

PFM - RM for Platform

 $1$ 

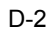

PFM - Manager PFM - RM for Platform

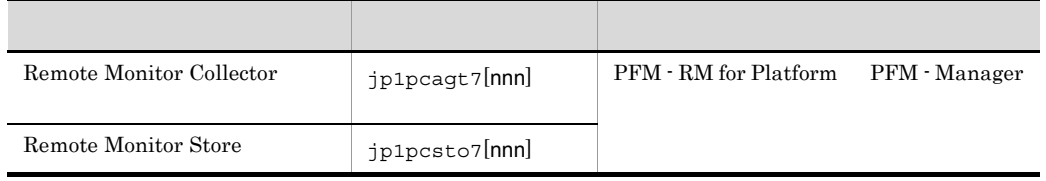

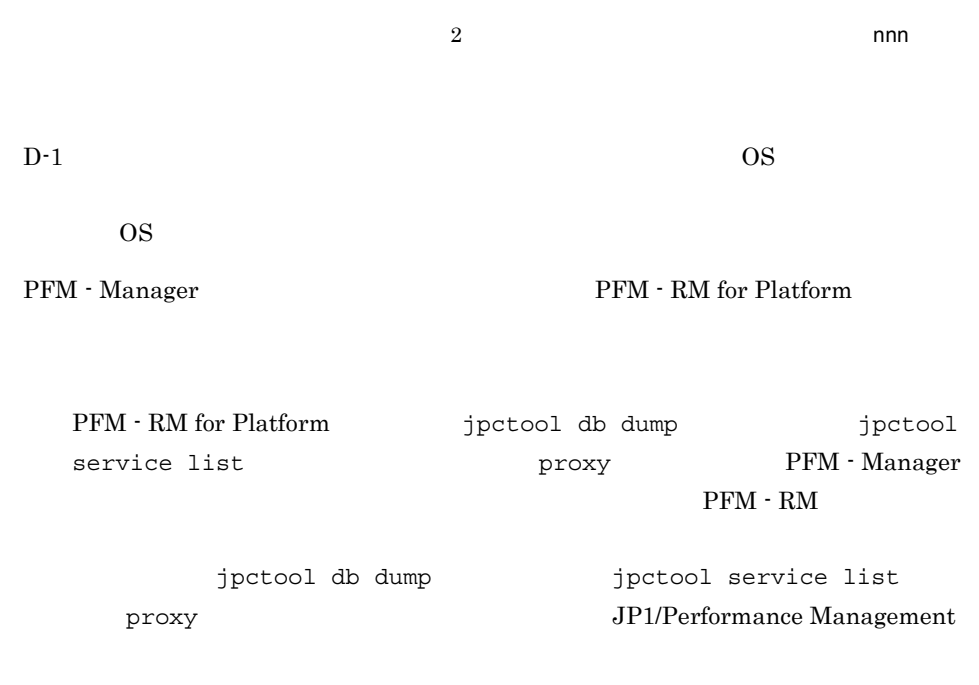

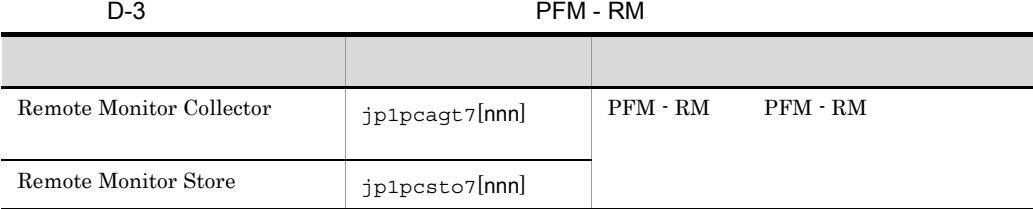

D  $\blacksquare$ 

D  $\blacksquare$ 

 $\overline{2}$  and  $\overline{2}$  and  $\overline{2}$  and

 $Nindows$  Windows  $WMI$ 

 $UNIX$  SSH  $V$ 

PFM - RM for Platform

• PFM - RM for Platform Remote Monitor Collector

a Windows WMI DCOM BCOM BOOM  $\rm{DCOM}$ 

#### WMI DCOM

#### D-1 DCOM

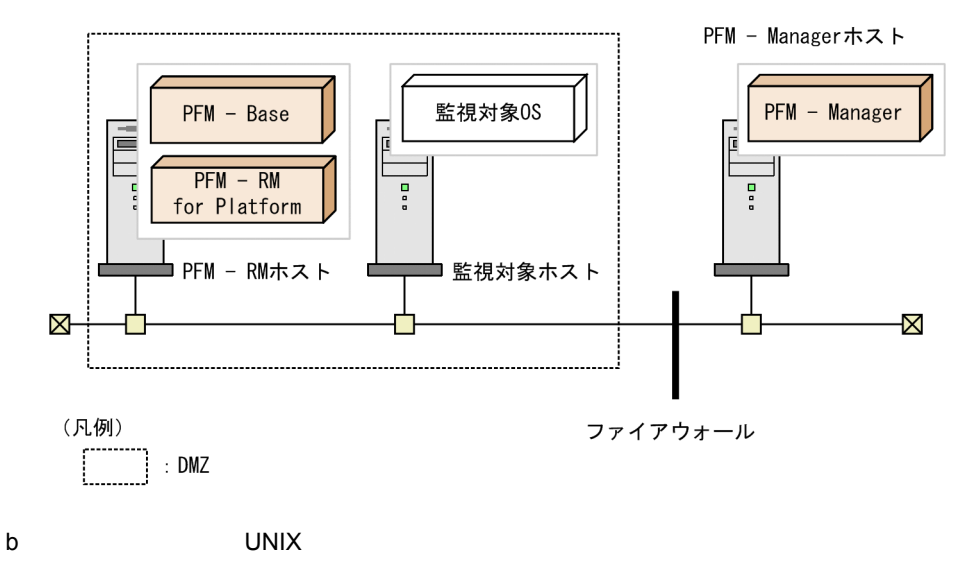

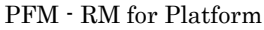

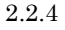

 $D-4$ 設定項目 内容 設定できる値 デフォルト値 Port SSH 1 65,535 22

 $2$ 

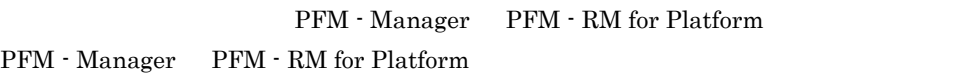

D-5 PFM - Manager PFM - RM for Platform

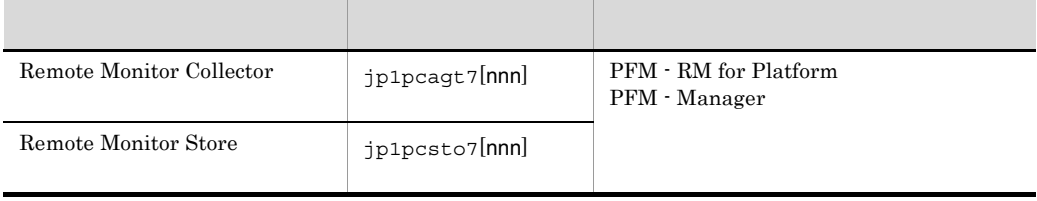

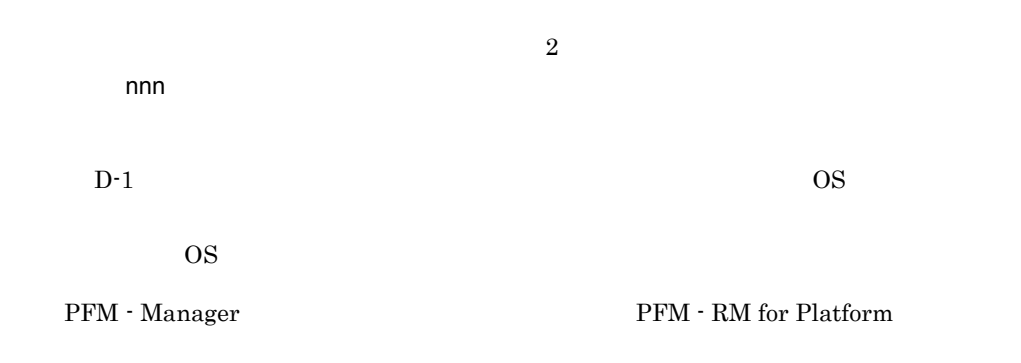

 $3$ 

PFM - RM for Platform

 $ICMP$ 

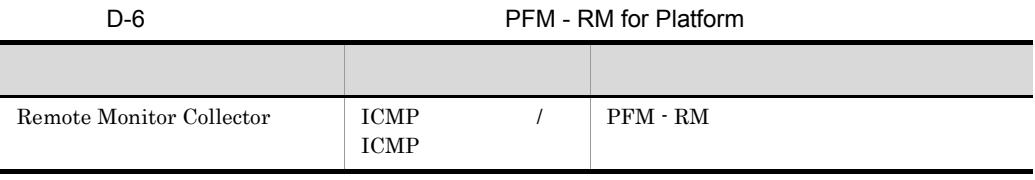

PFM - Web Console PFM - RM for Platform

- Remote Monitor Store
- Remote Monitor Collector
- **•**  $\mathcal{L} = \{ \mathcal{L}_1, \ldots, \mathcal{L}_N \}$

# E.1 Remote Monitor Store

PFM - RM for Platform Remote Monitor Store

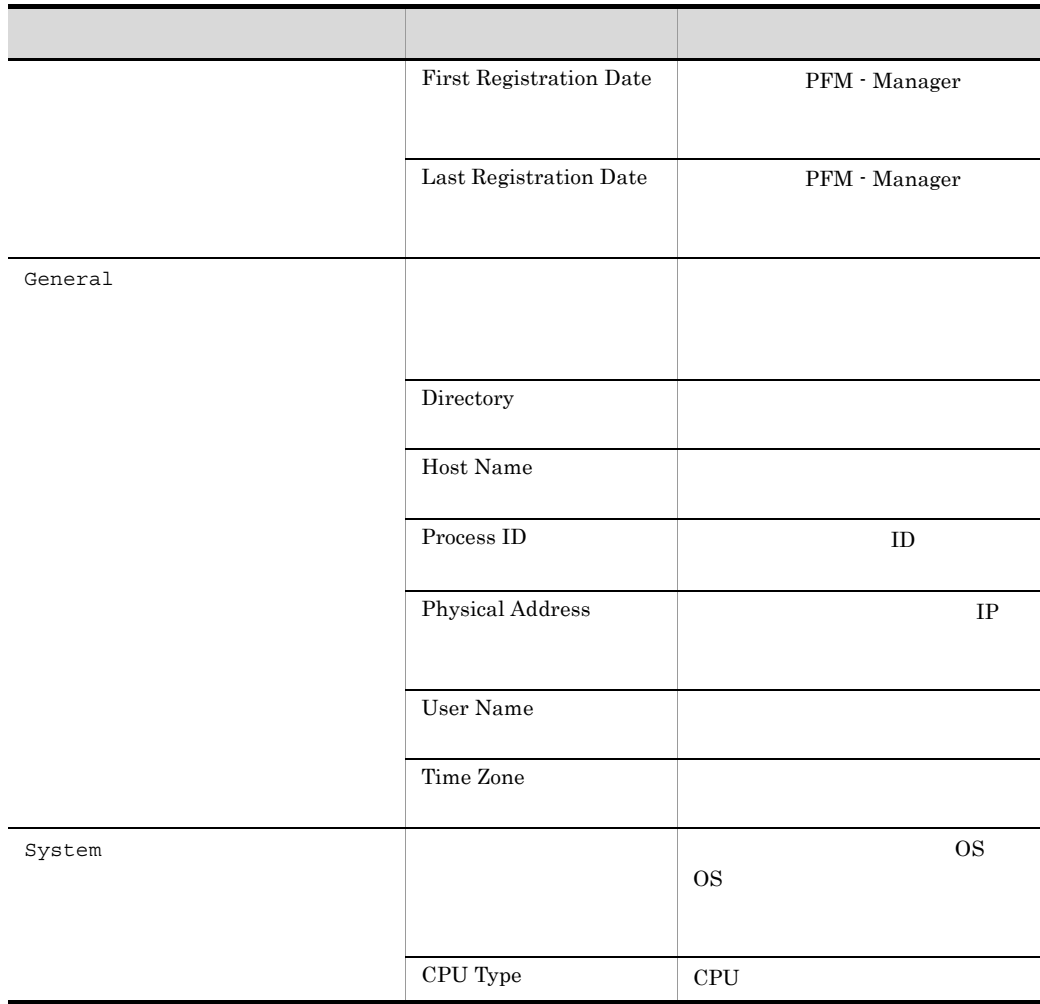

### E-1 PFM - RM for Platform Remote Monitor Store

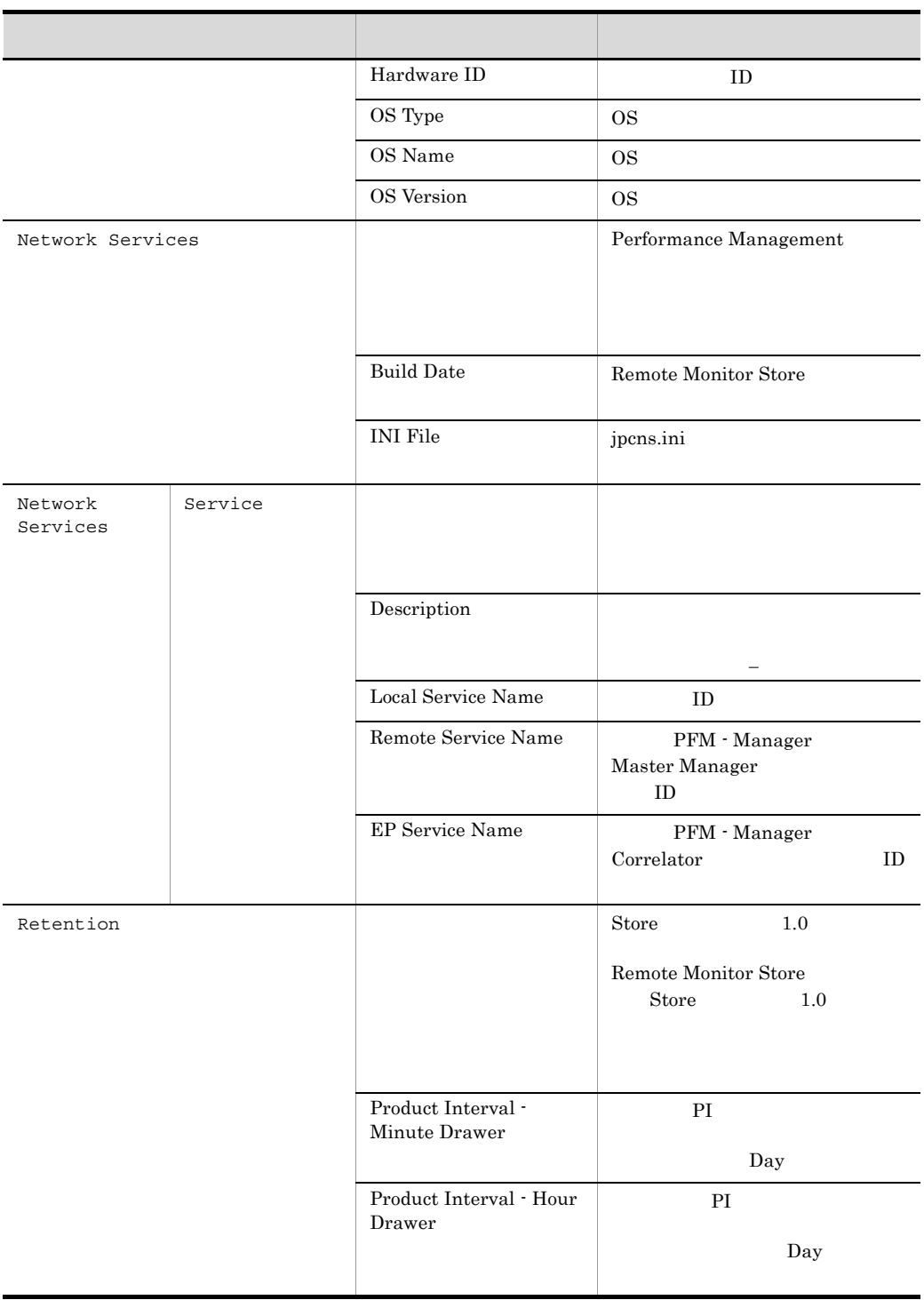

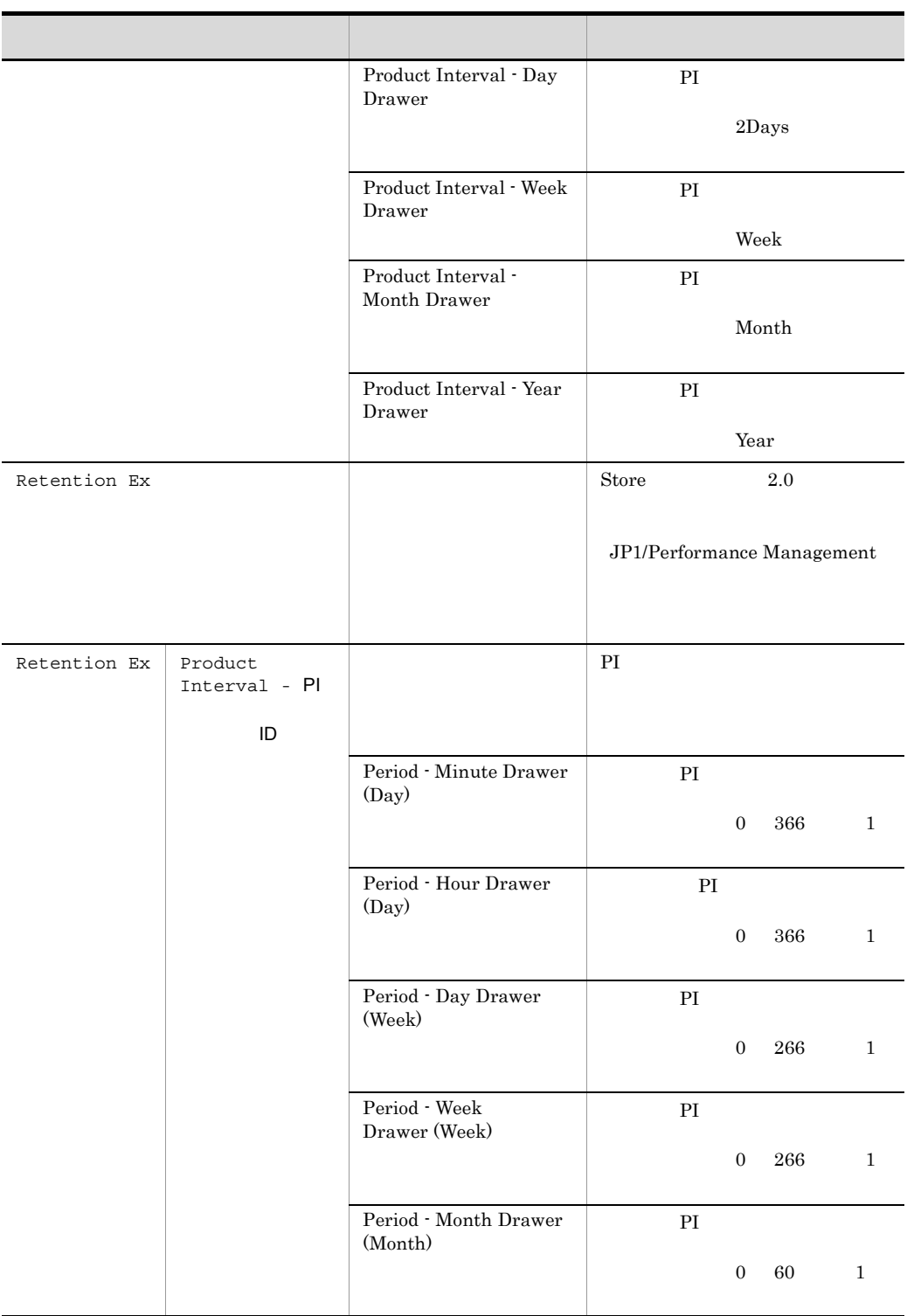

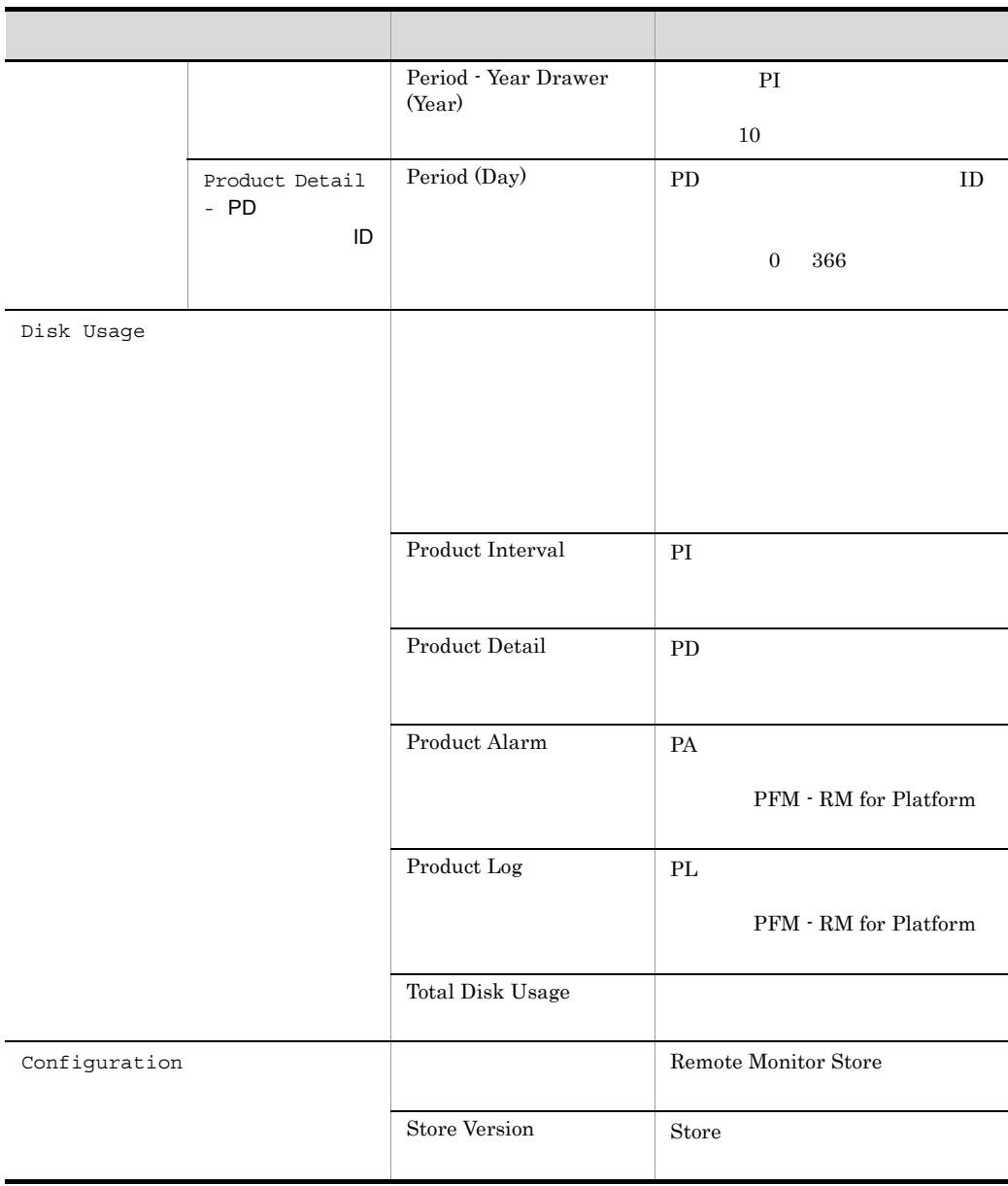

# E.2 Remote Monitor Collector

PFM - RM for Platform Remote Monitor Collector

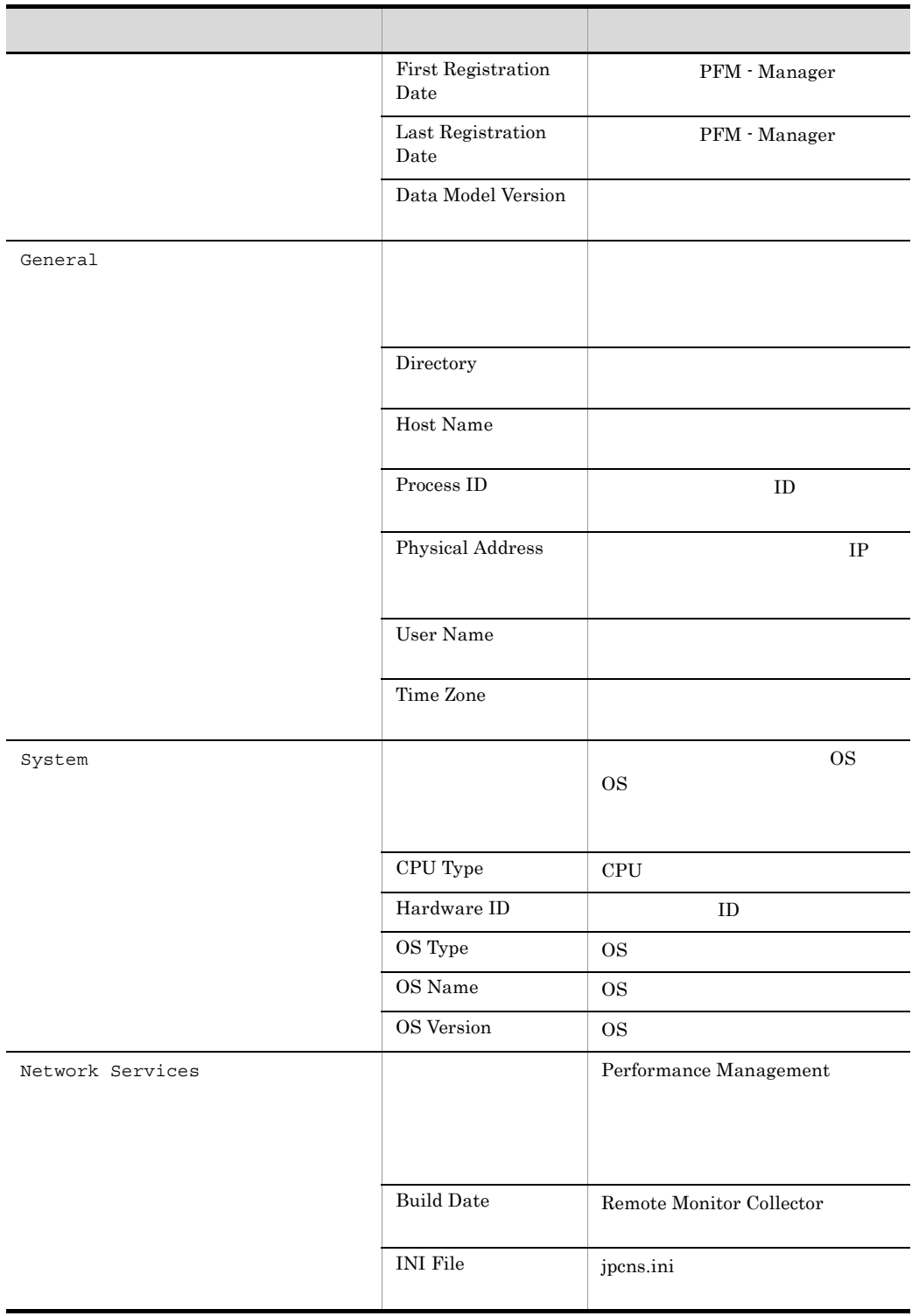

### E-2 PFM - RM for Platform Remote Monitor Collector

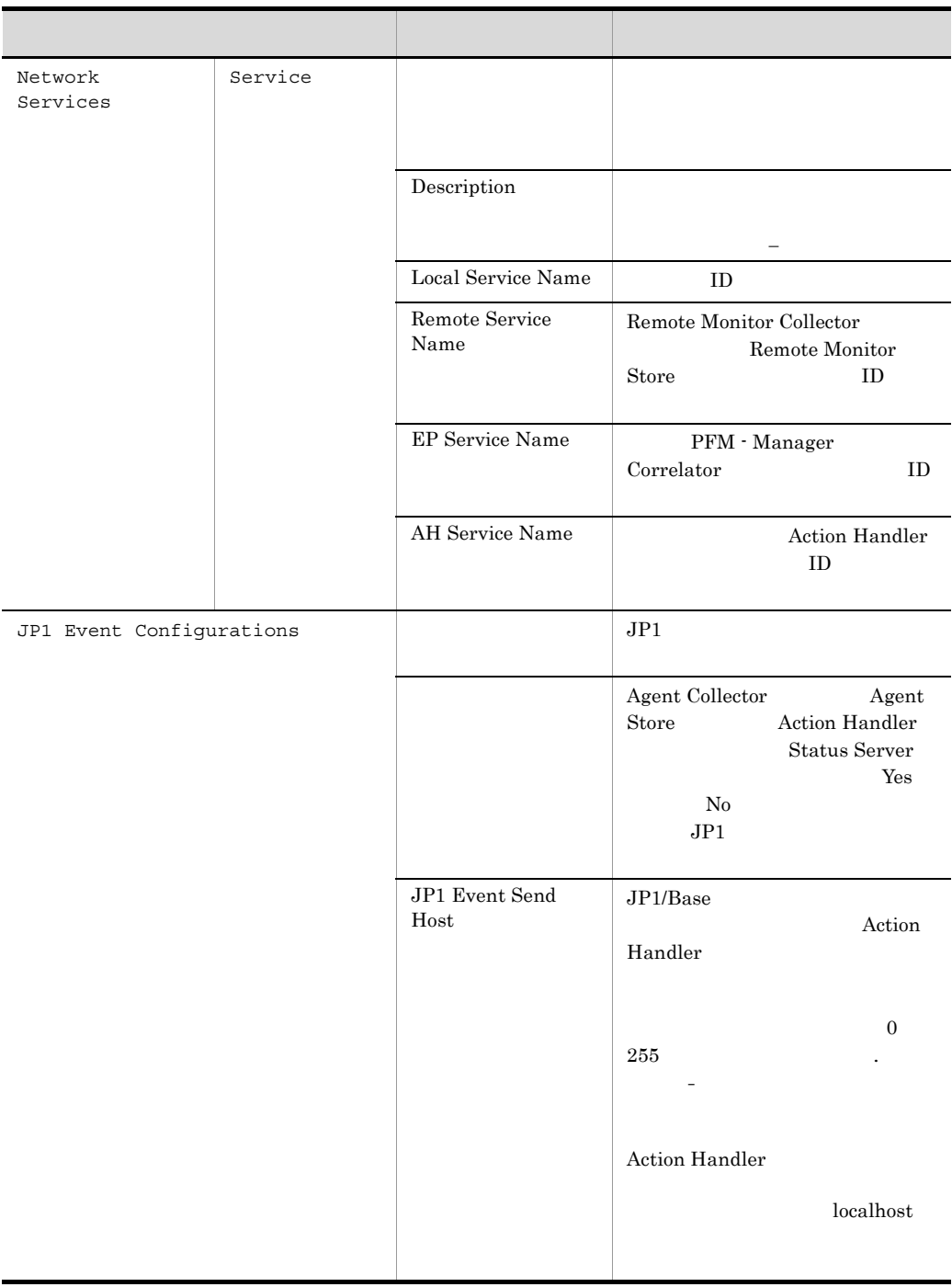

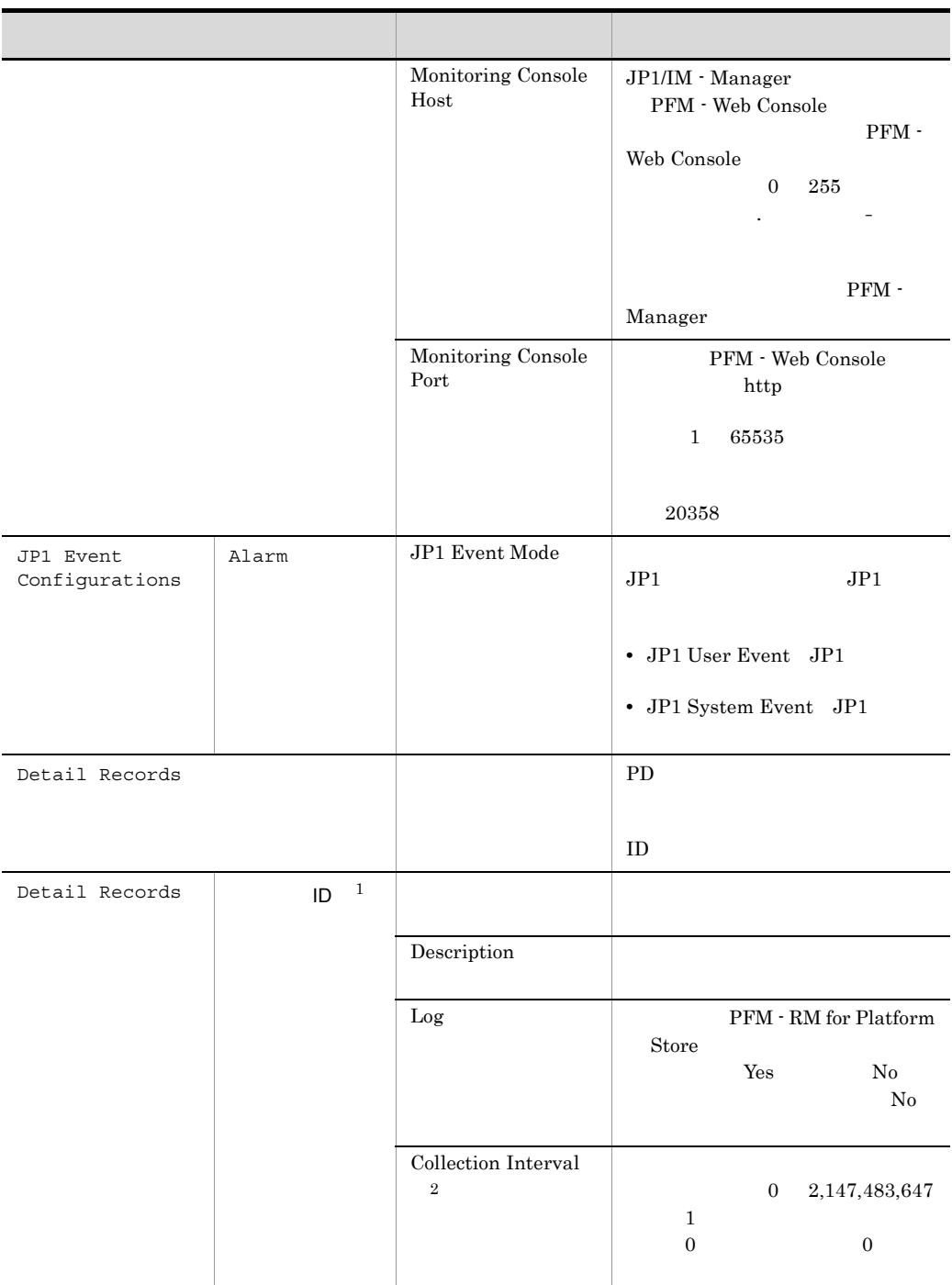

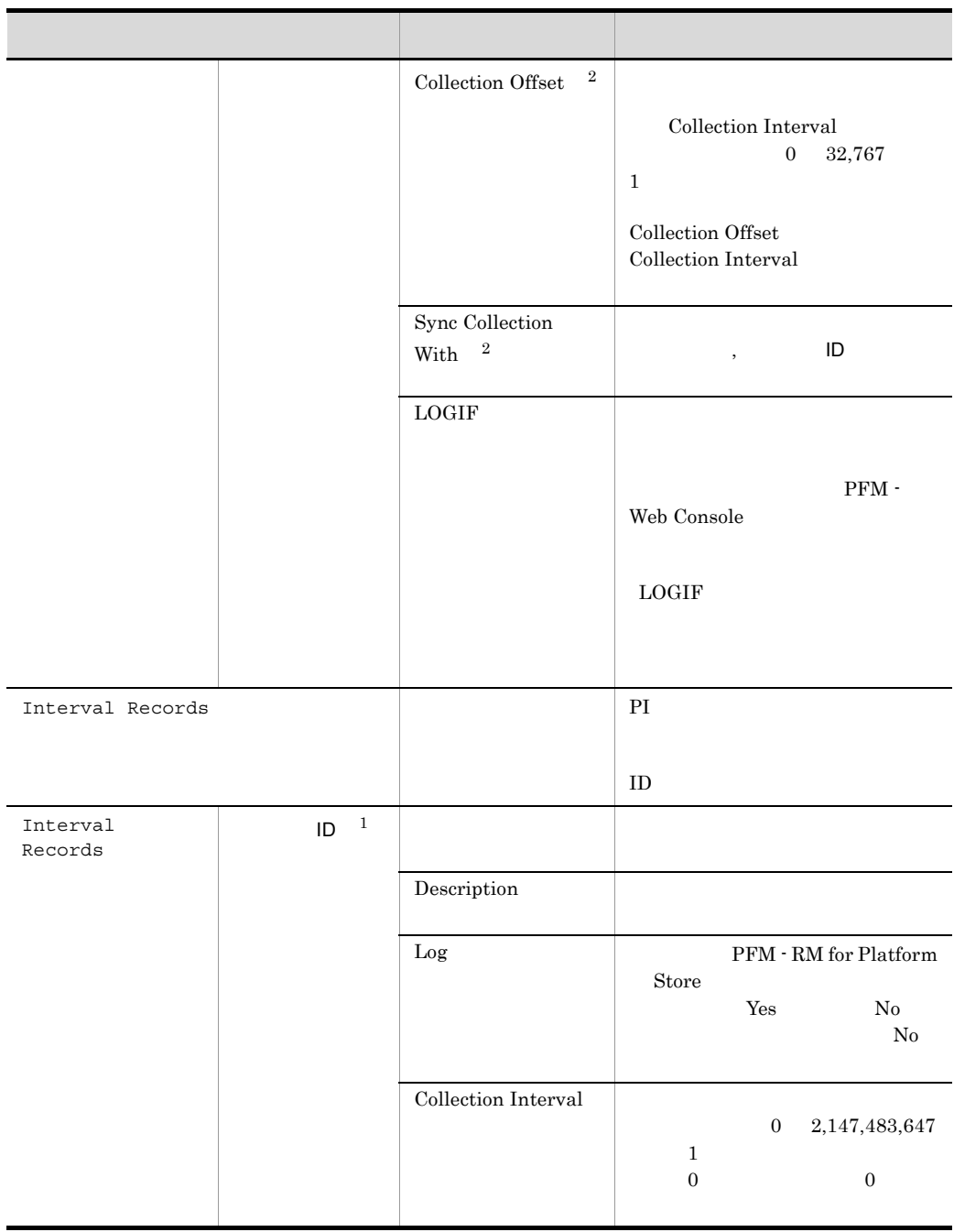

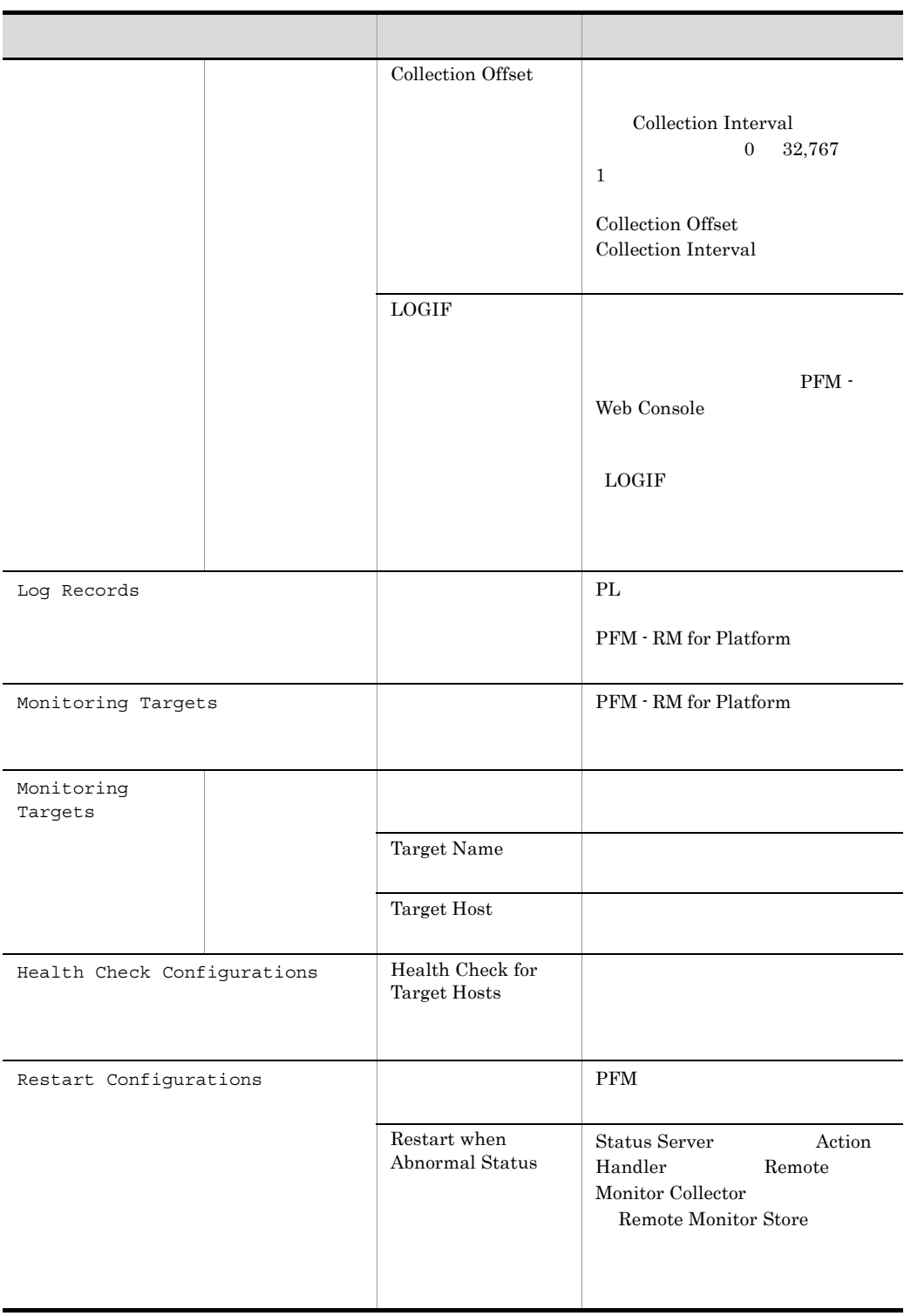

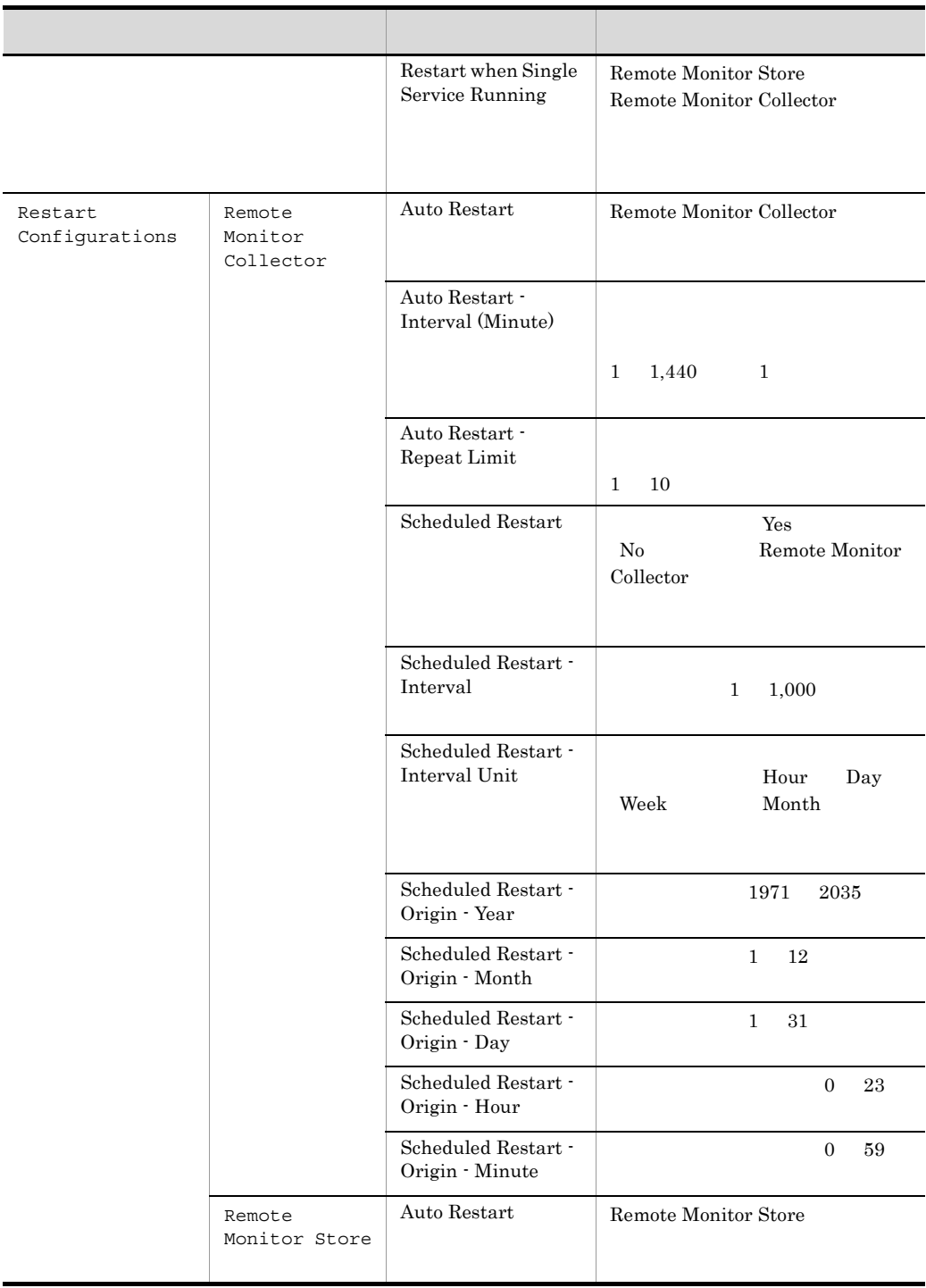

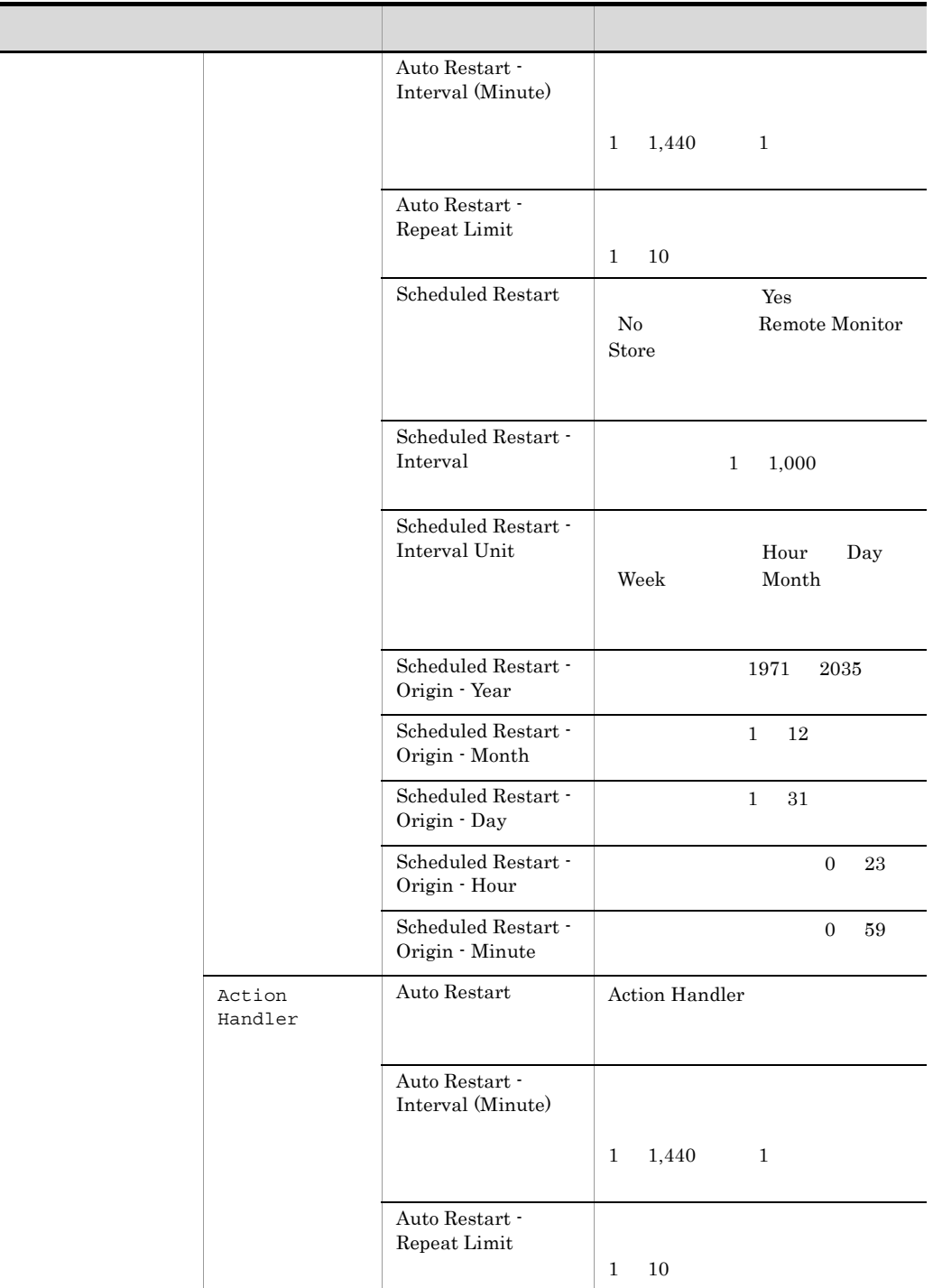

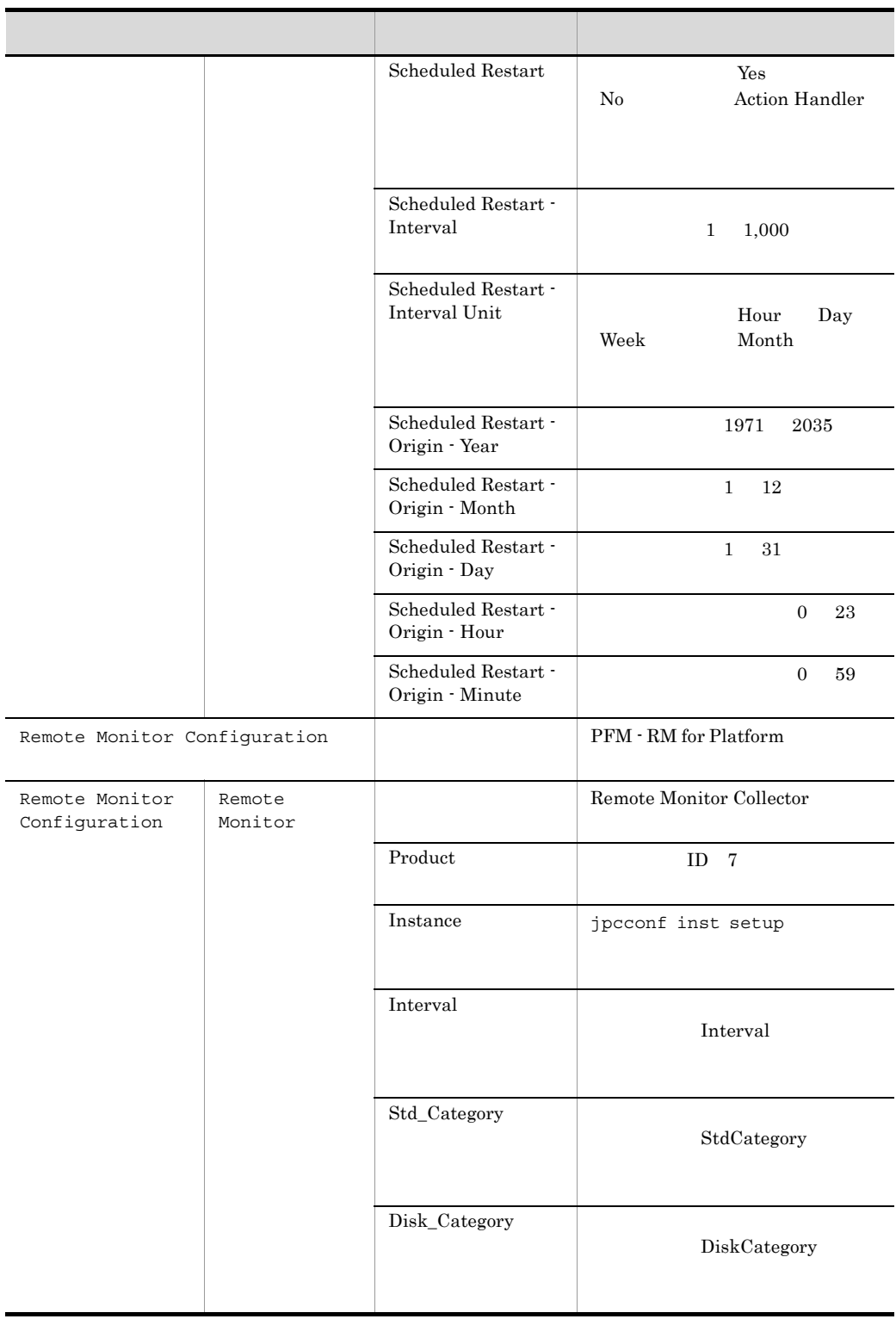

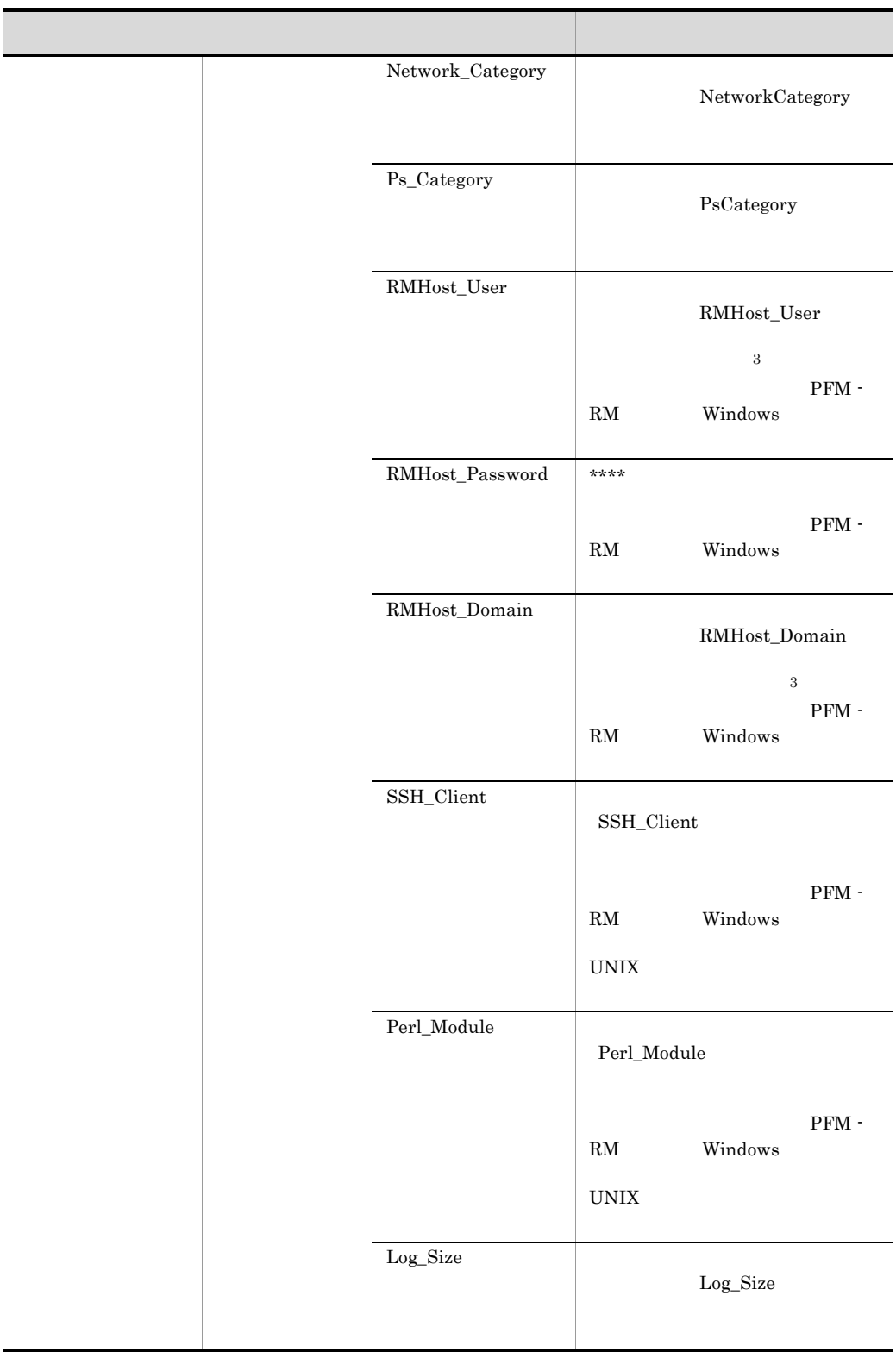

 $\mathbf{1}$  $\text{ID}$  identifies the  $\text{ID}$  $ID \t 6.$  $\overline{2}$ Sync Collection With  $\qquad \qquad \text{Collection Interval} \quad \text{Collection Offset}$  $\overline{3}$ Remote Monitor Collector

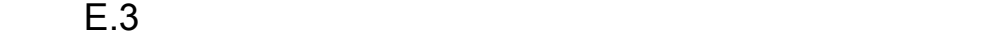

PFM - RM for Platform

### E-3 PFM - RM for Platform

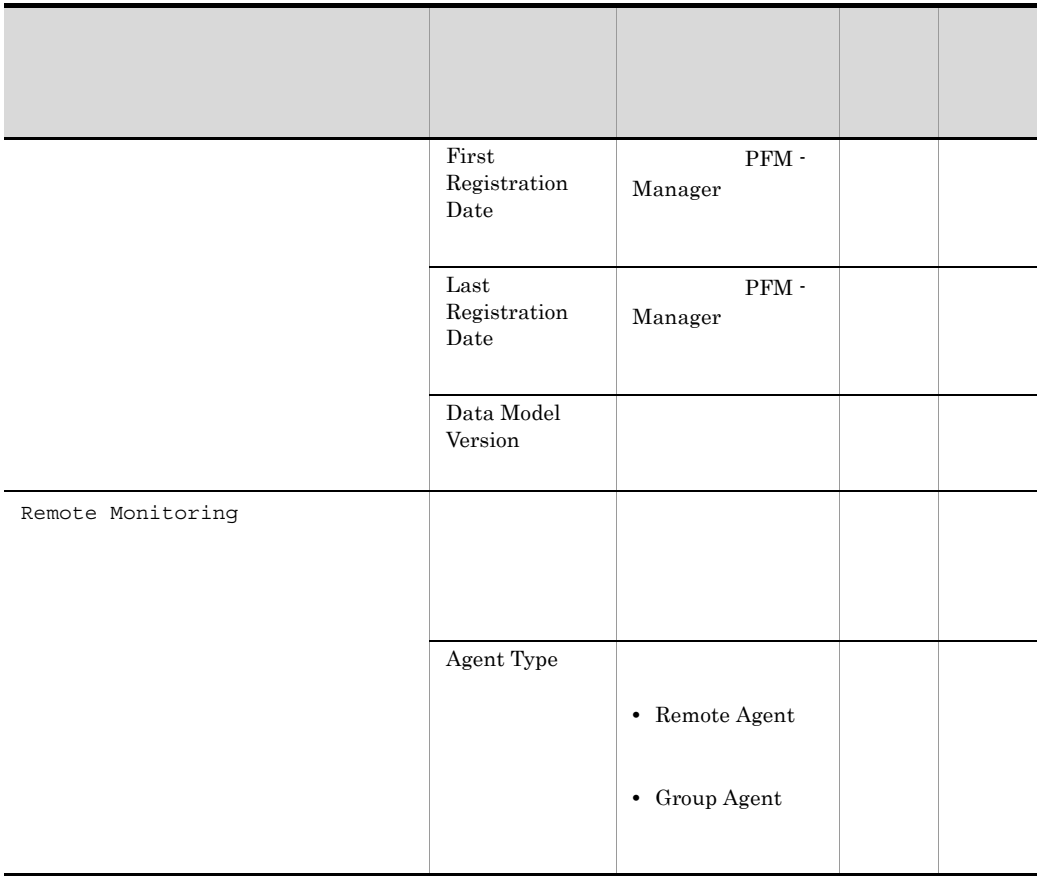

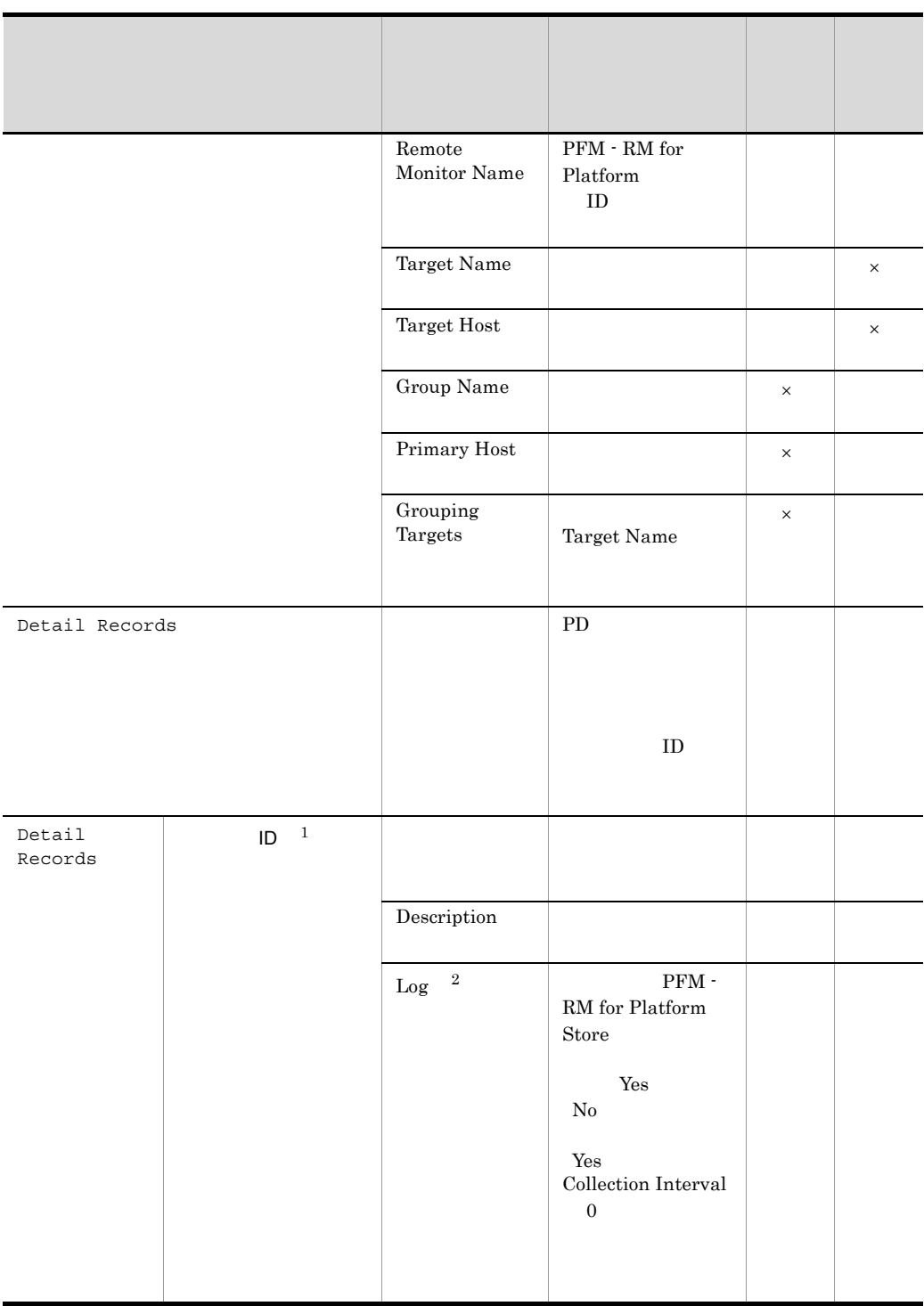
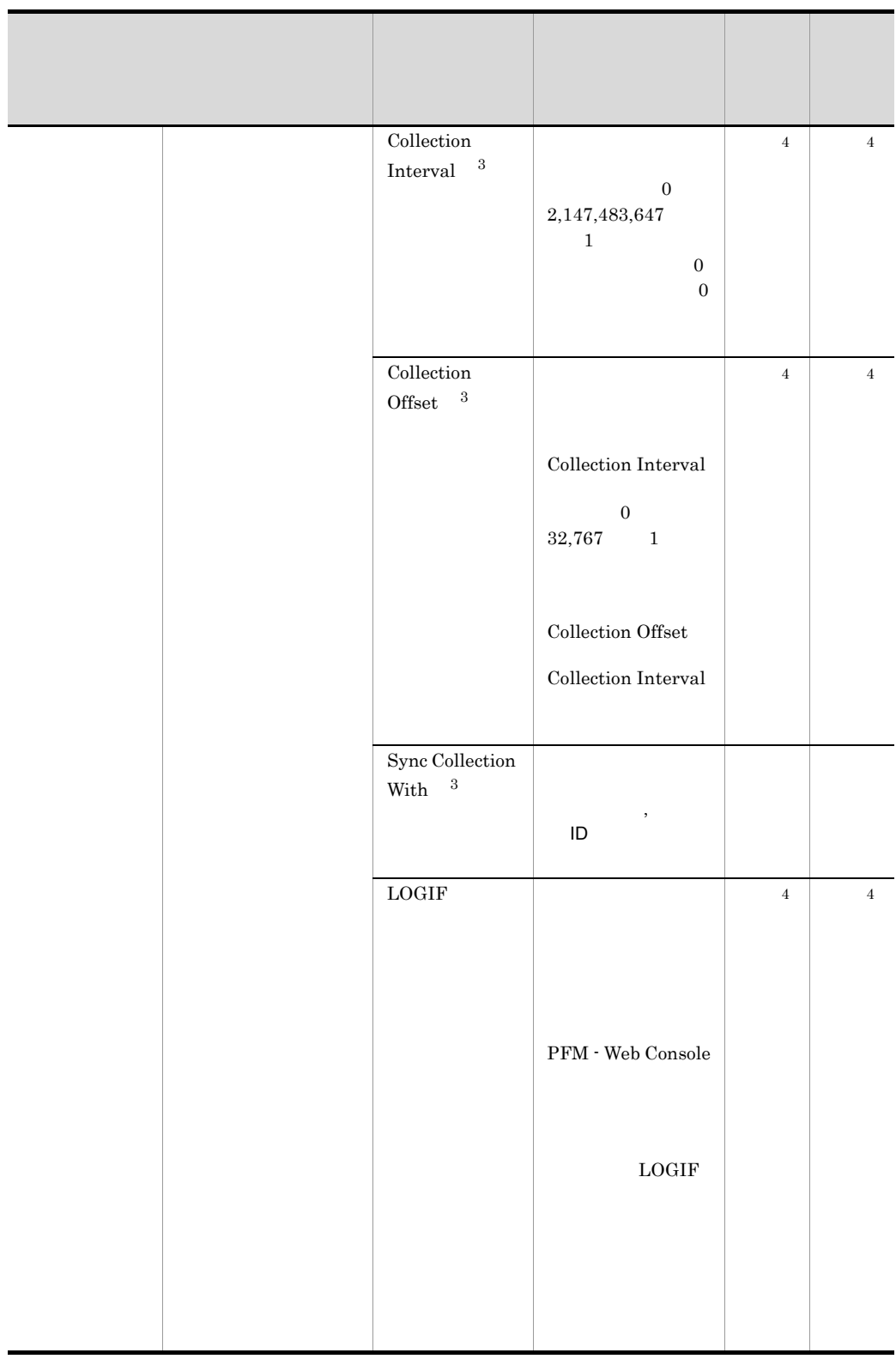

### E PFM - RM for Platform

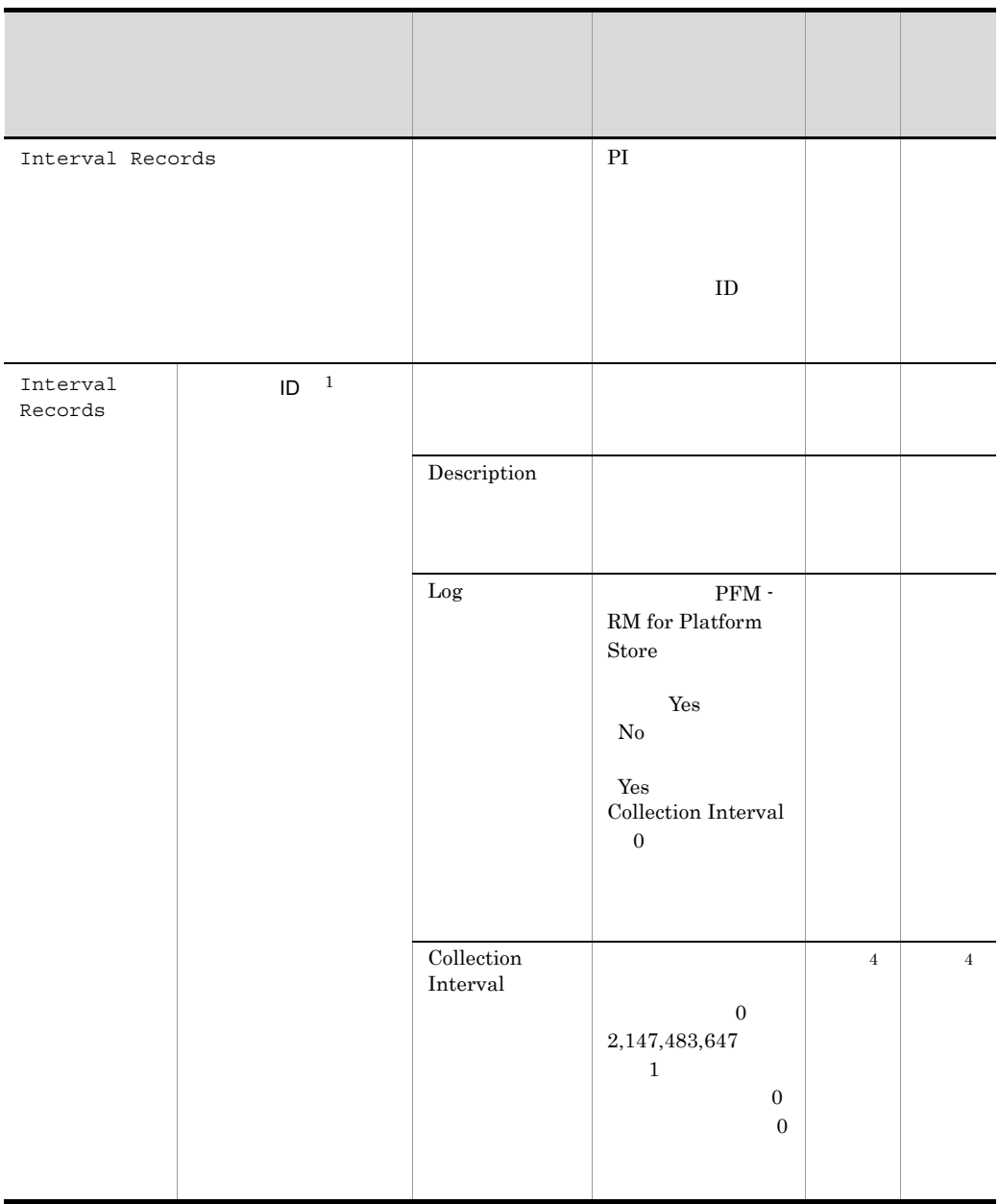

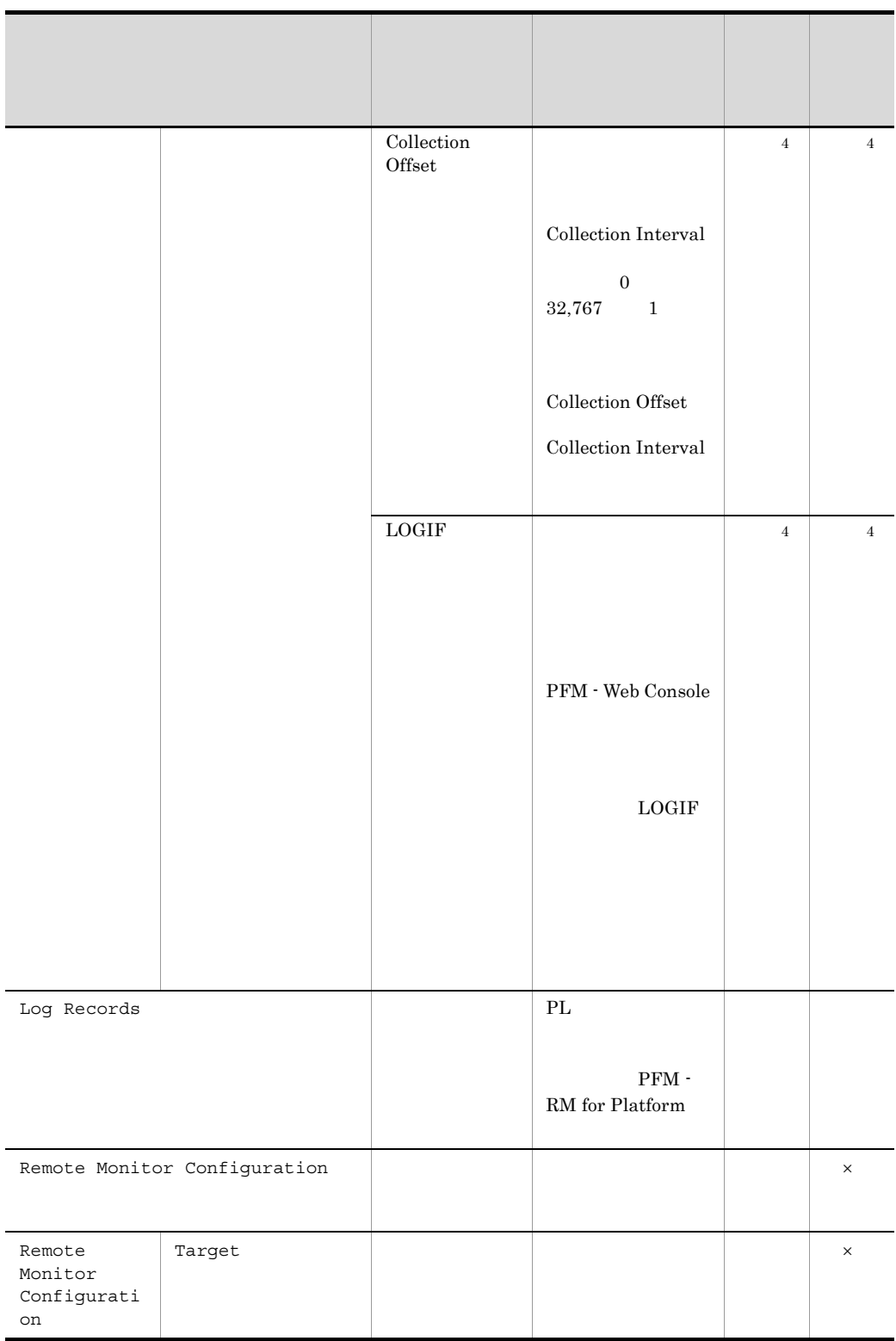

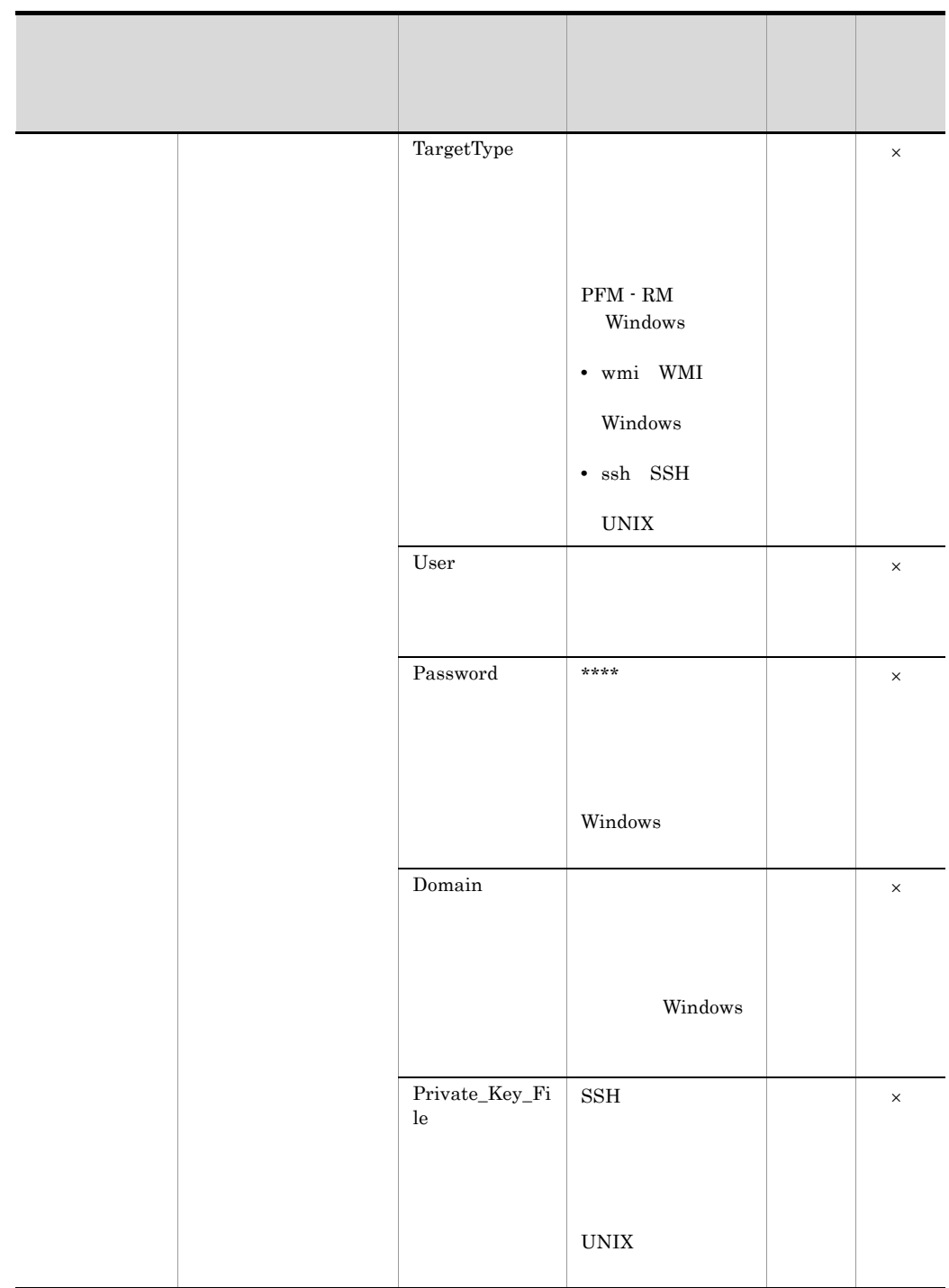

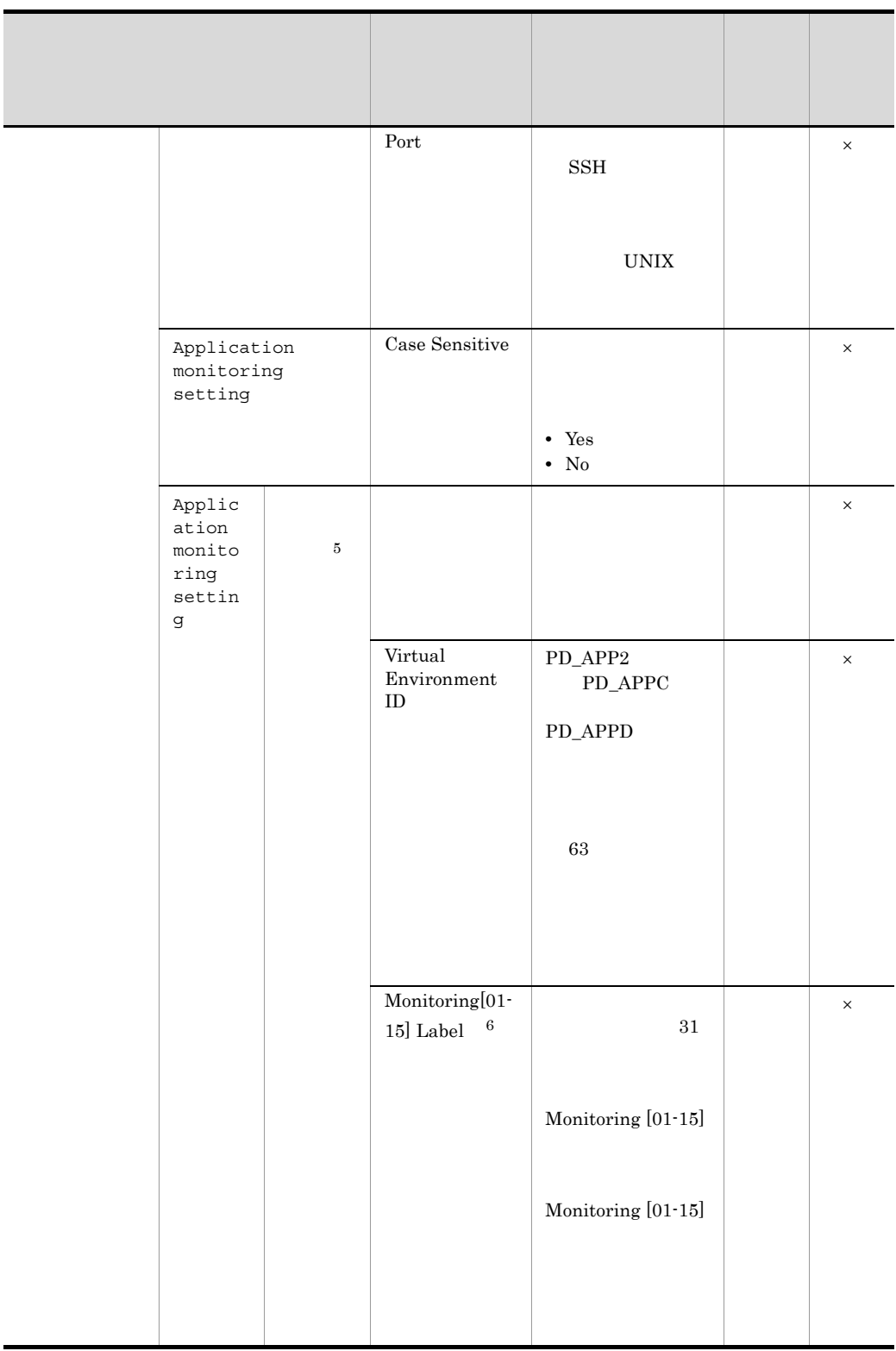

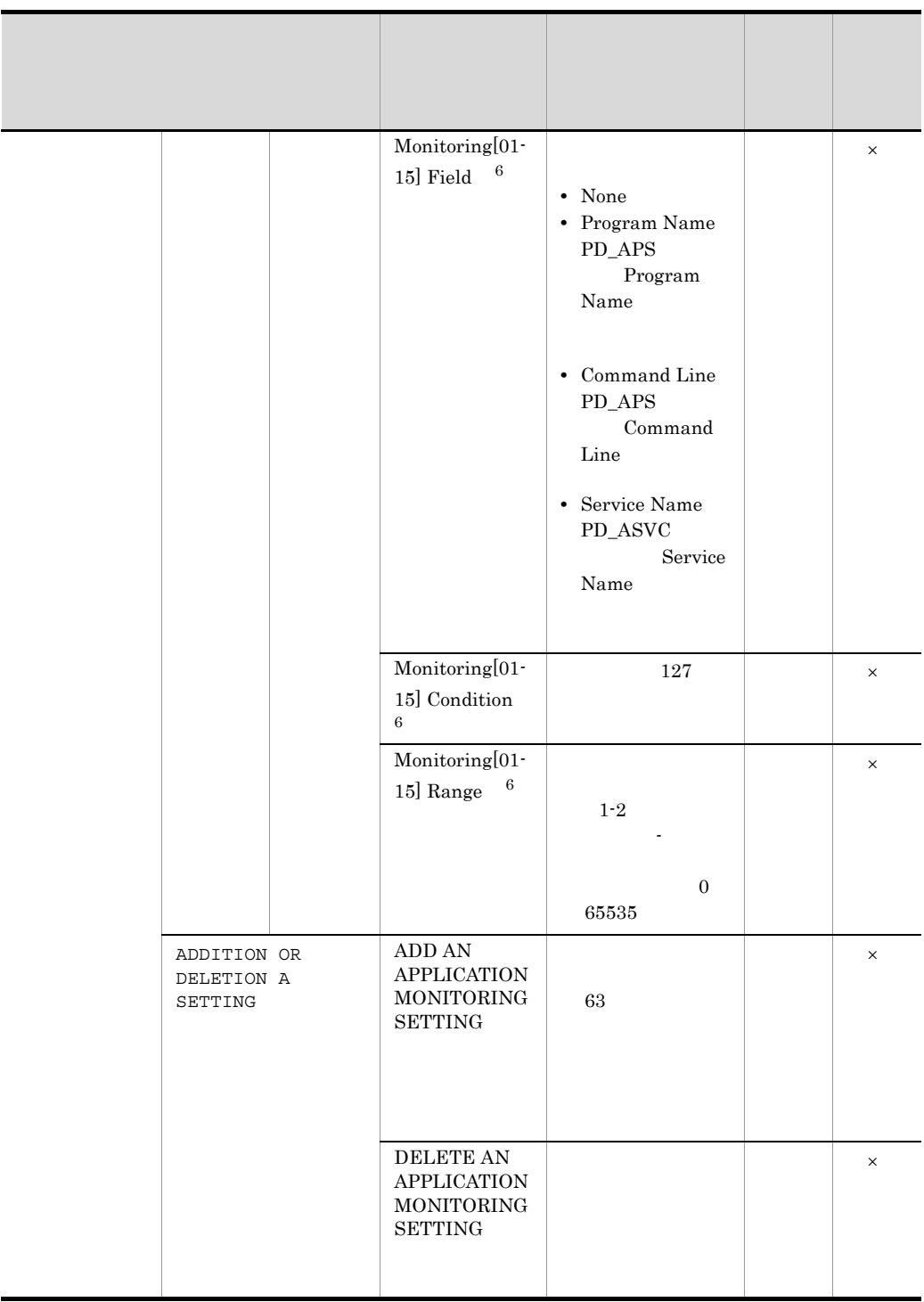

 $\times$  $\mathbf{1}$  $\text{ID}$  identifies the  $\text{ID}$  $ID \t 6.$  $\overline{2}$ PD\_APPD PD\_APS PD\_ASVC  $\Gamma$ No  $\Gamma$  Yes  $\sqrt{3}$ Sync Collection With Collection Interval Collection Offset 注※ 4 PFM - RM for Platform  $\overline{5}$ ADD AN APPLICATION MONITORING SETTING  $\overline{6}$ Monitoring[01-15] Label Monitoring[01-15] Field Monitoring[01-15] Condition  $\text{Monitoring}[01\text{-}15]\text{ Range}$  [01-15] (11-15] Monitoring01 Label Monitoring06 Field Monitoring10 Condition Monitoring15 Range

# 付録 F ディレクトリおよびファイル一覧

PFM - RM for Platform

Performance Management

**•** 上記以外の場合

#### Windows

Performance Management

• Windows Server 2003 (x64) 64 Windows Server 2008

システムドライブ ¥Program Files (x86)¥Hitachi¥jp1pc

システムドライブ ¥Program Files¥Hitachi¥jp1pc

#### UNIX

Performance Management  $\sqrt{\text{opt/jp1pc}}$ 

# F.1 Windows

PFM - RM for Platform Windows

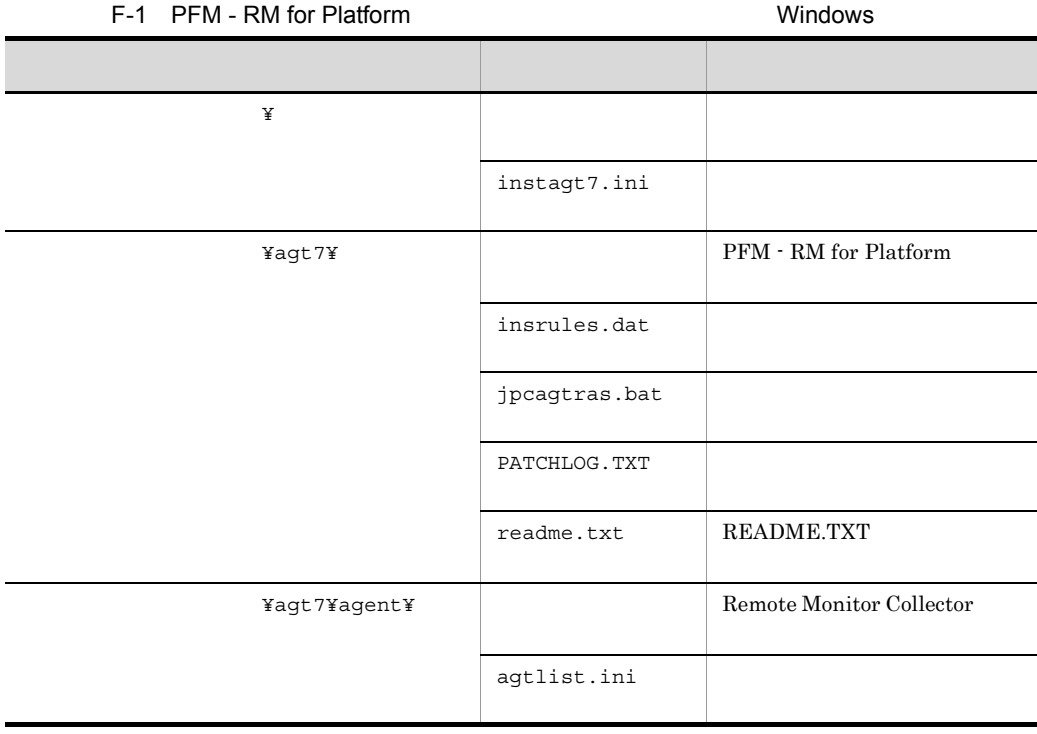

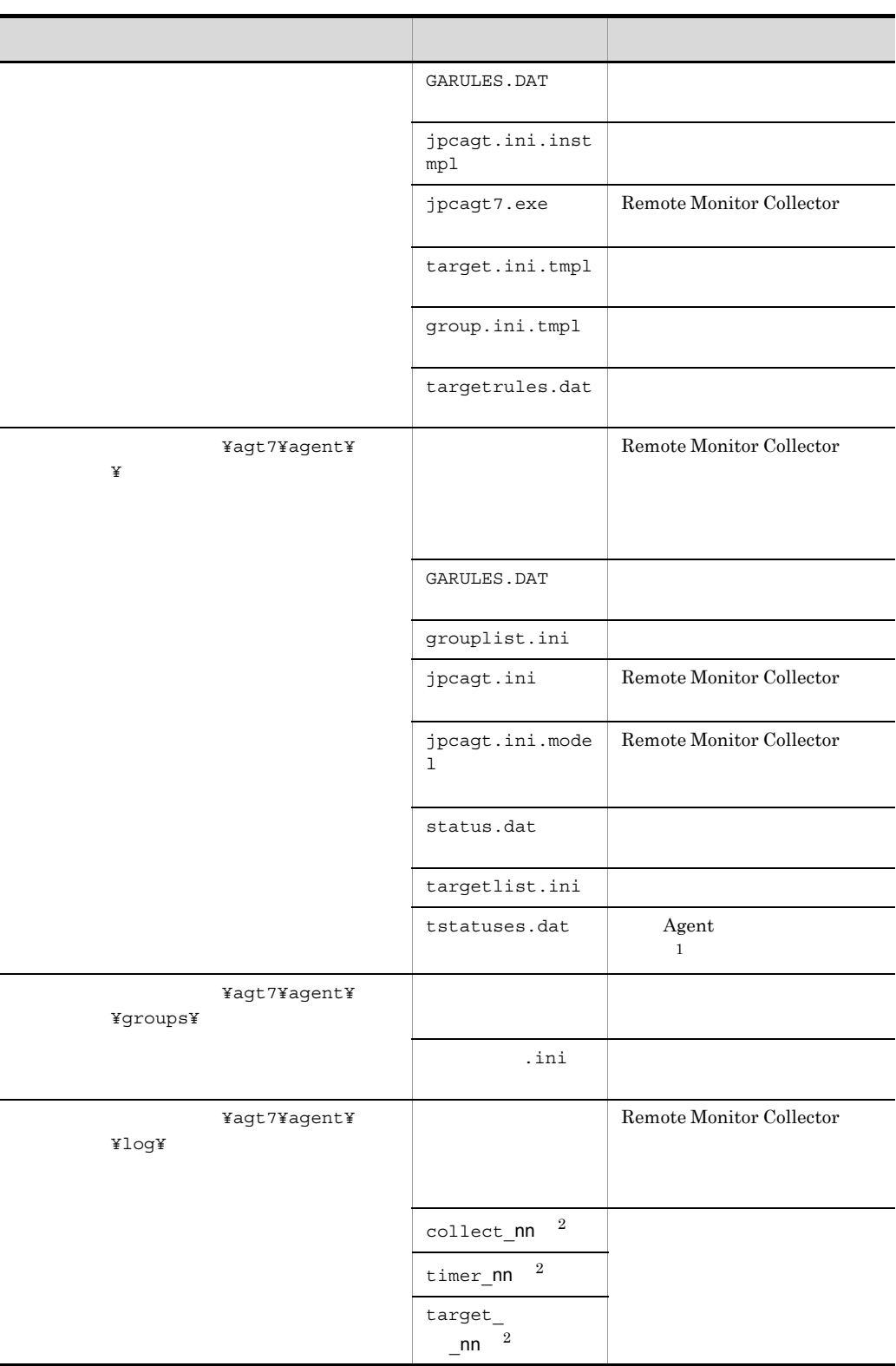

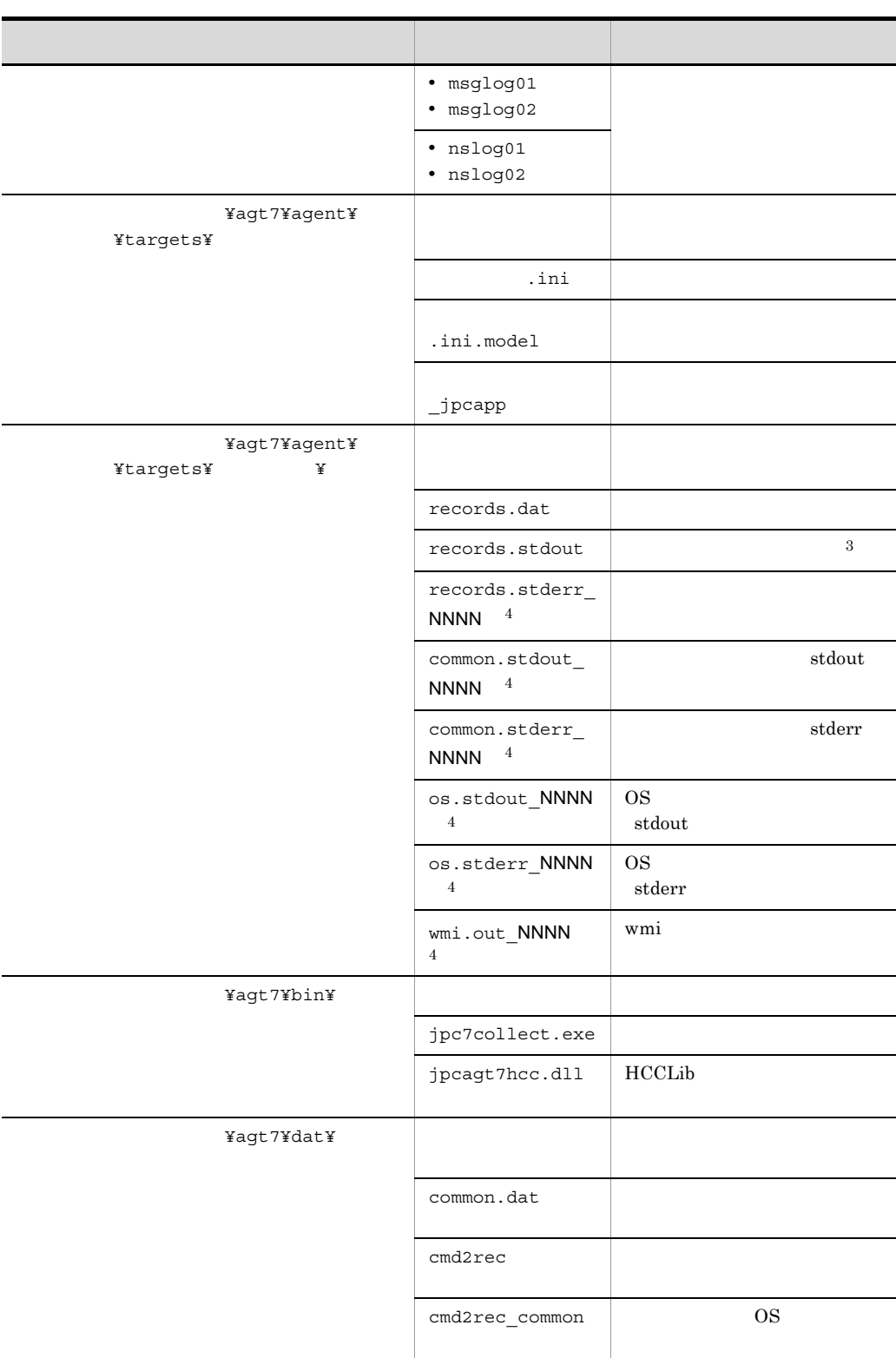

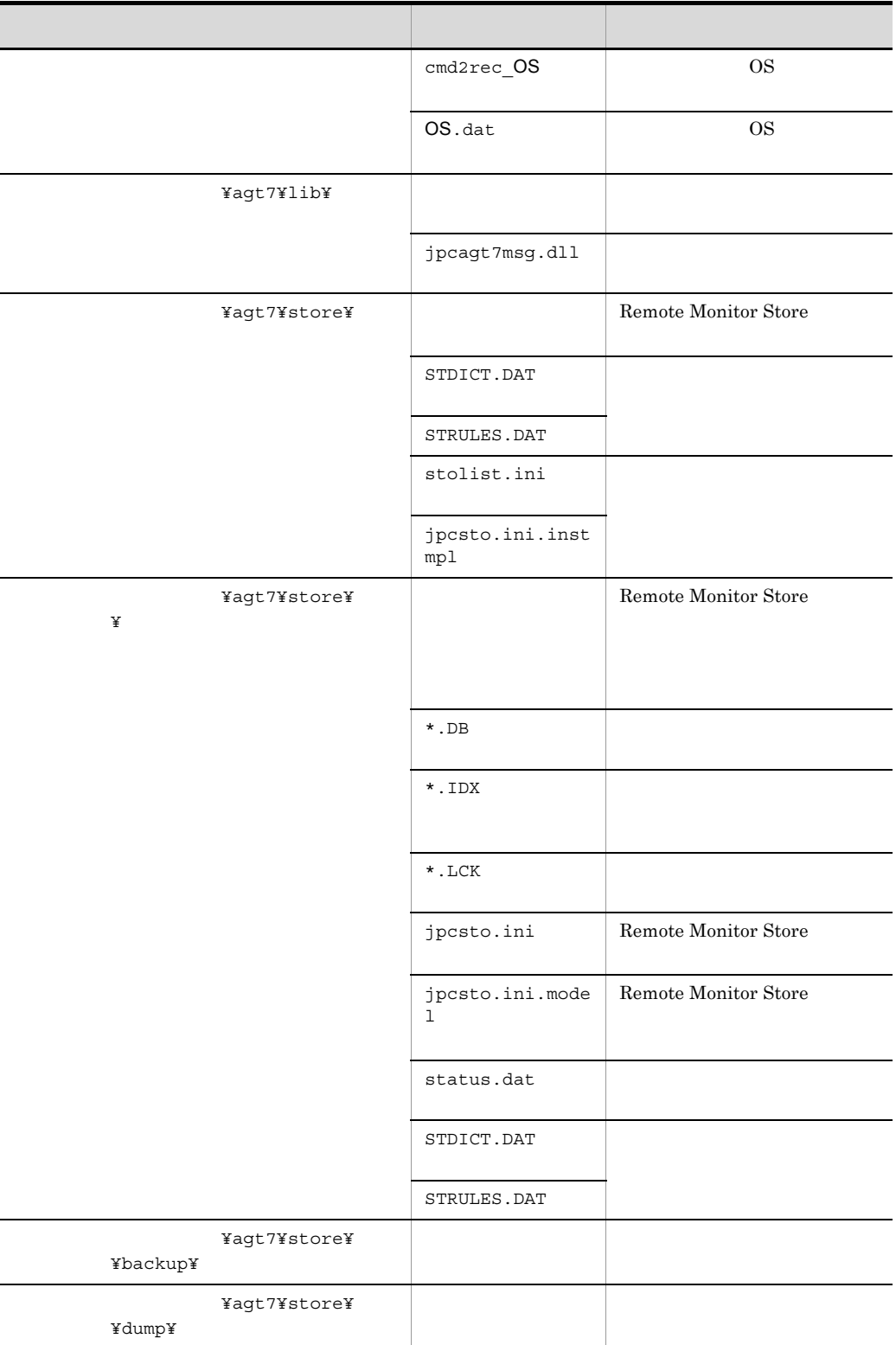

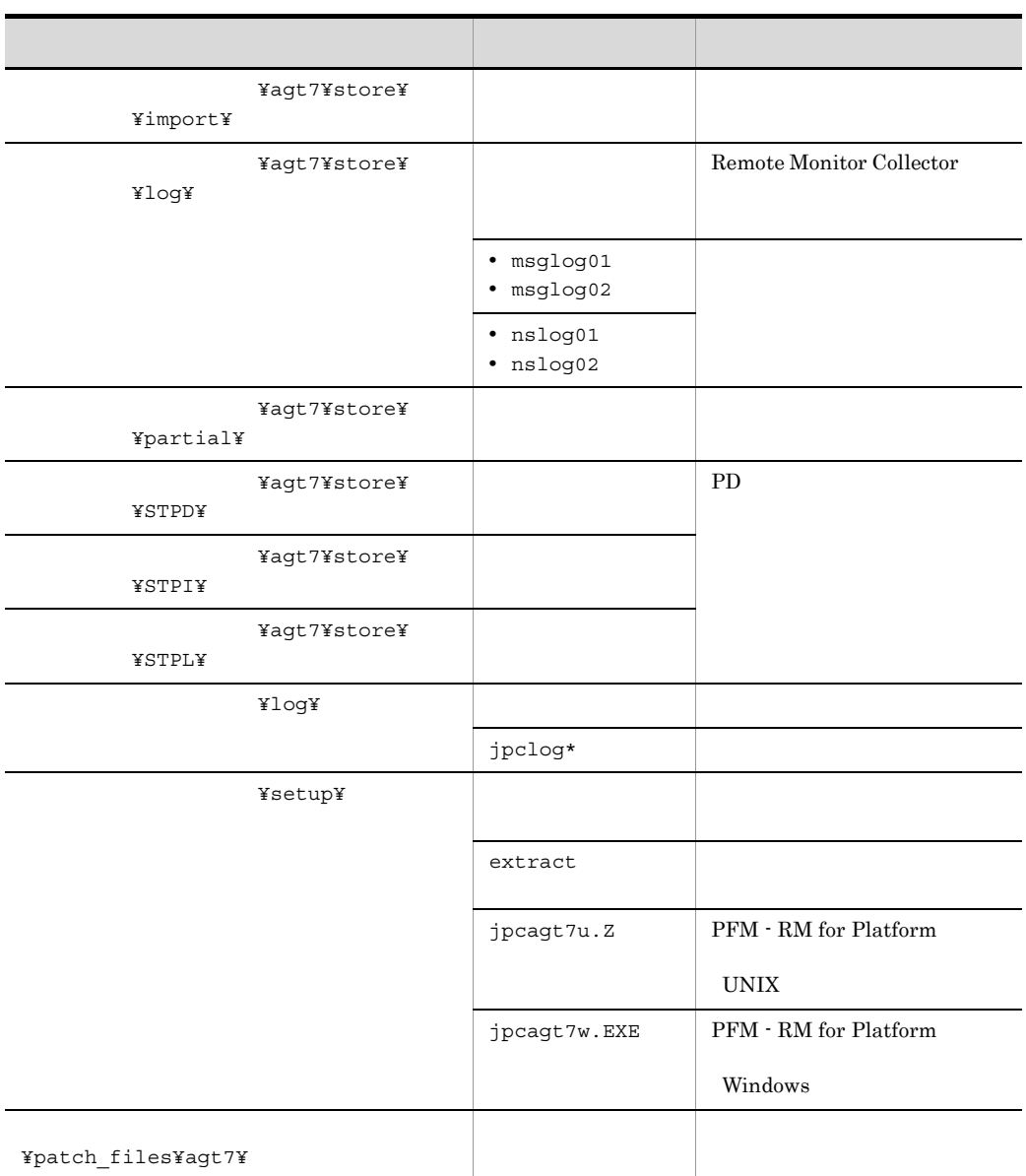

 $\,$  1  $\overline{2}$ nn  $01$  04  $\sqrt{3}$  $\overline{4}$ 

#### 付録 F ディレクトリおよびファイル一覧

NNNN 0002 0012

Windows Server  $2003$  Visual C++  $2005$ 

8.0.50727.762 Windows Server

 $2003$   $Visual C++ 2005$ 

F-2 Windows Server 2003 Visual C++ 2005

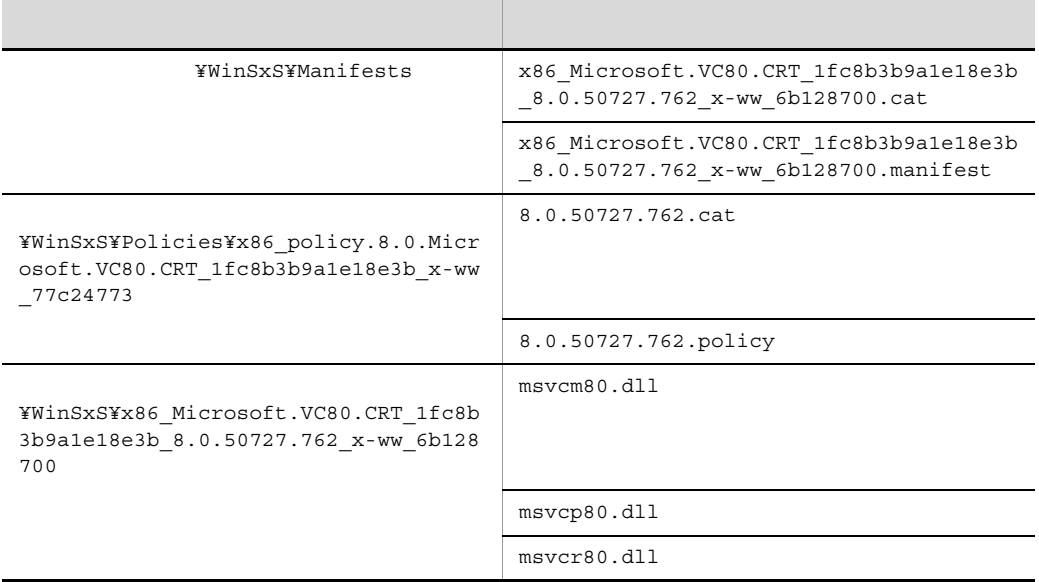

### F.2 UNIX

PFM - RM for Platform UNIX

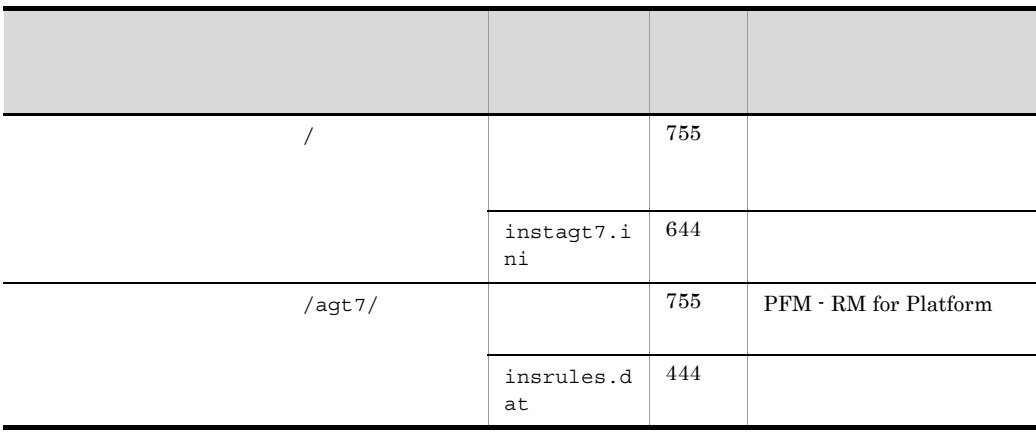

### F-3 PFM - RM for Platform 2000 PH AM 2000 PHM 2000 PHM 2000 PHM 2000 PHM 2000 PHM 2000 PHM 2000 PHM 2000 PHM 20

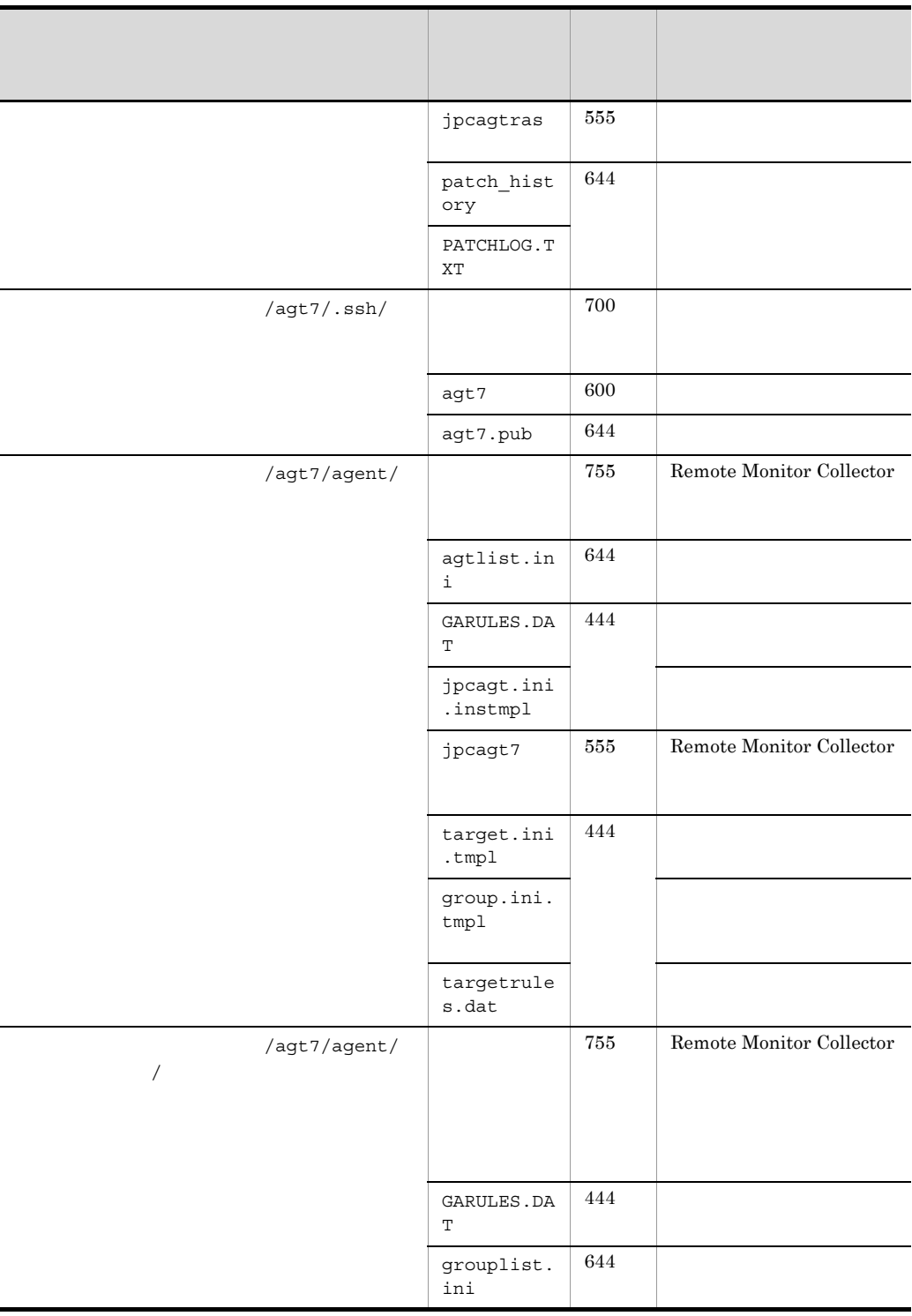

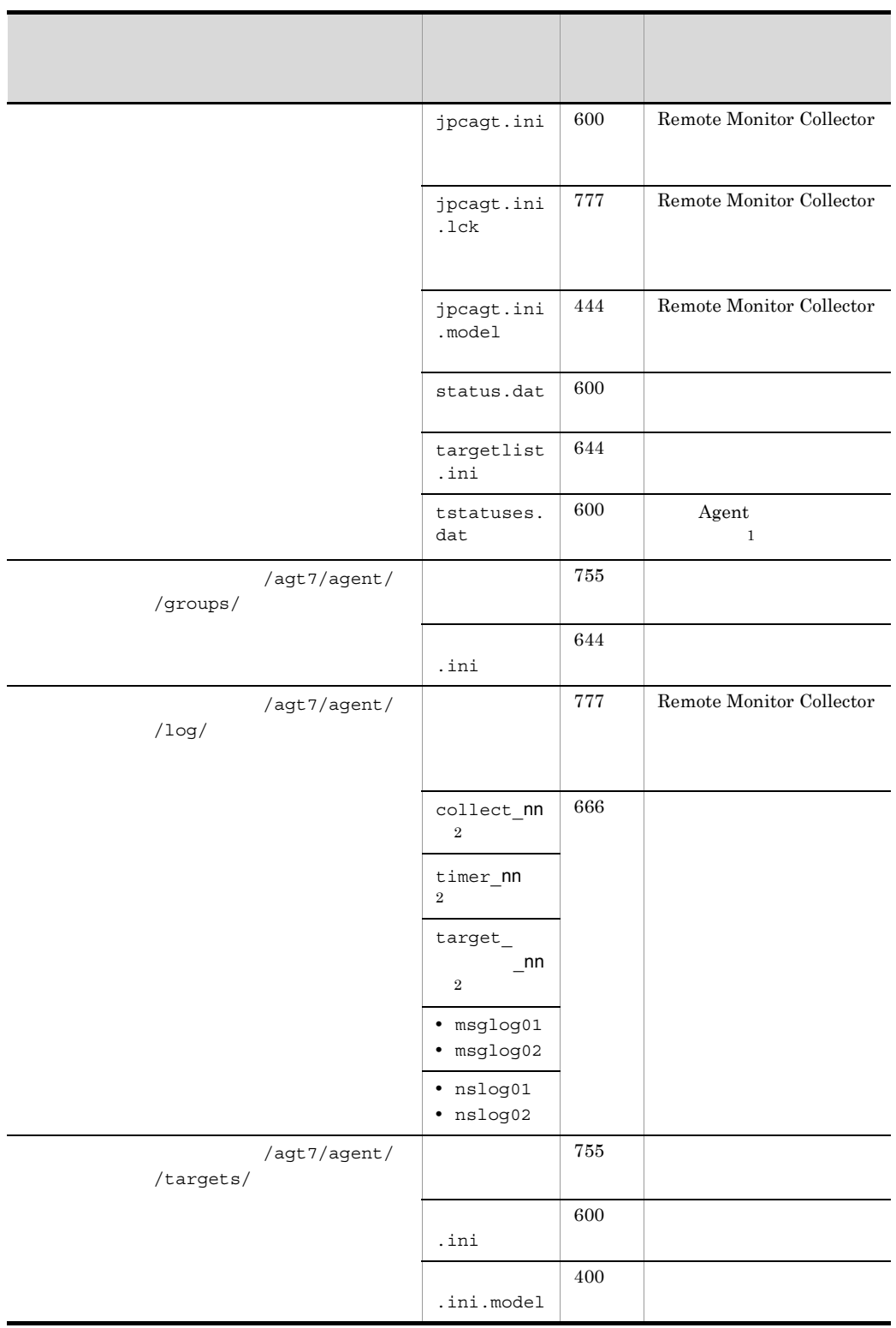

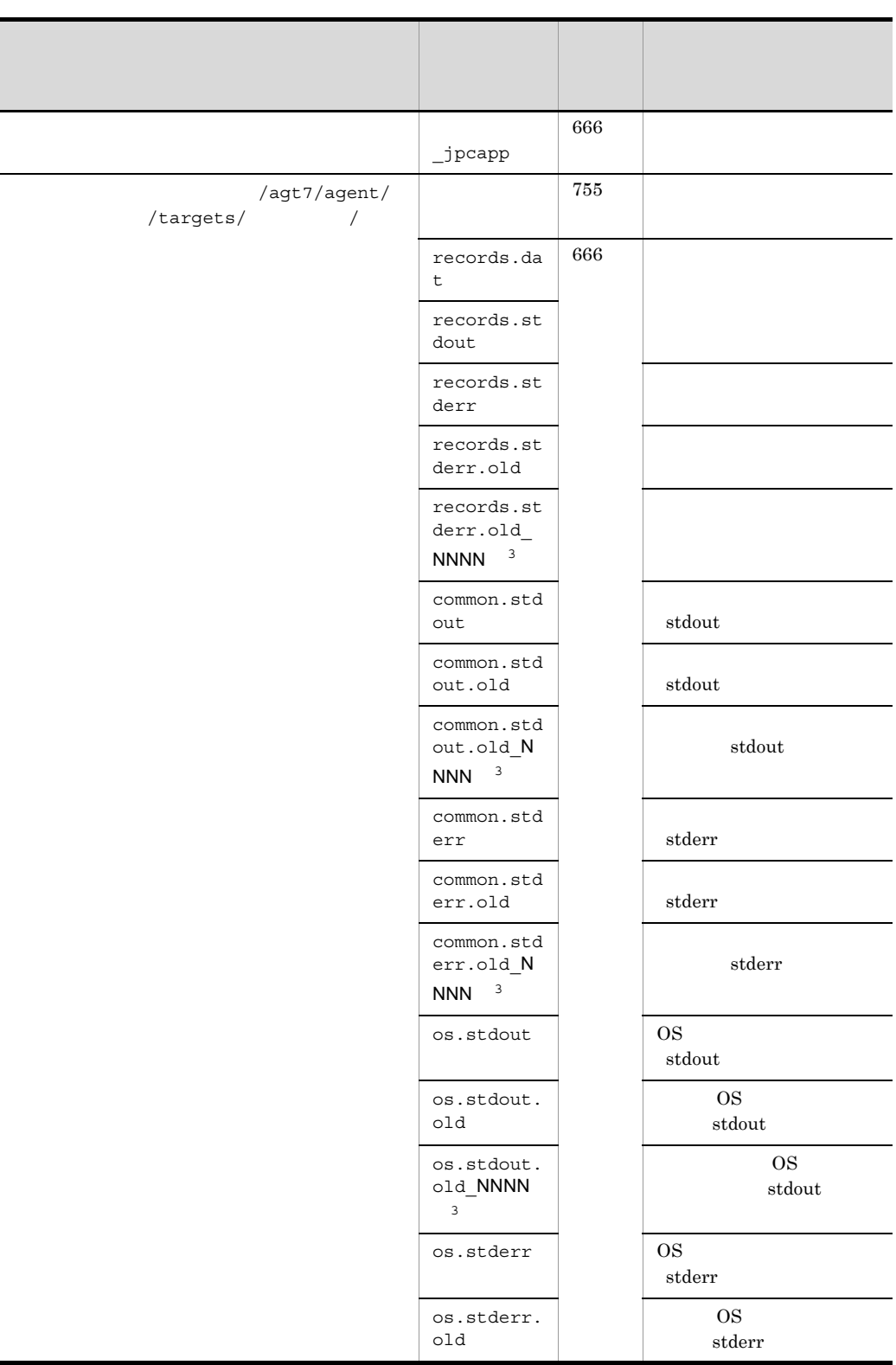

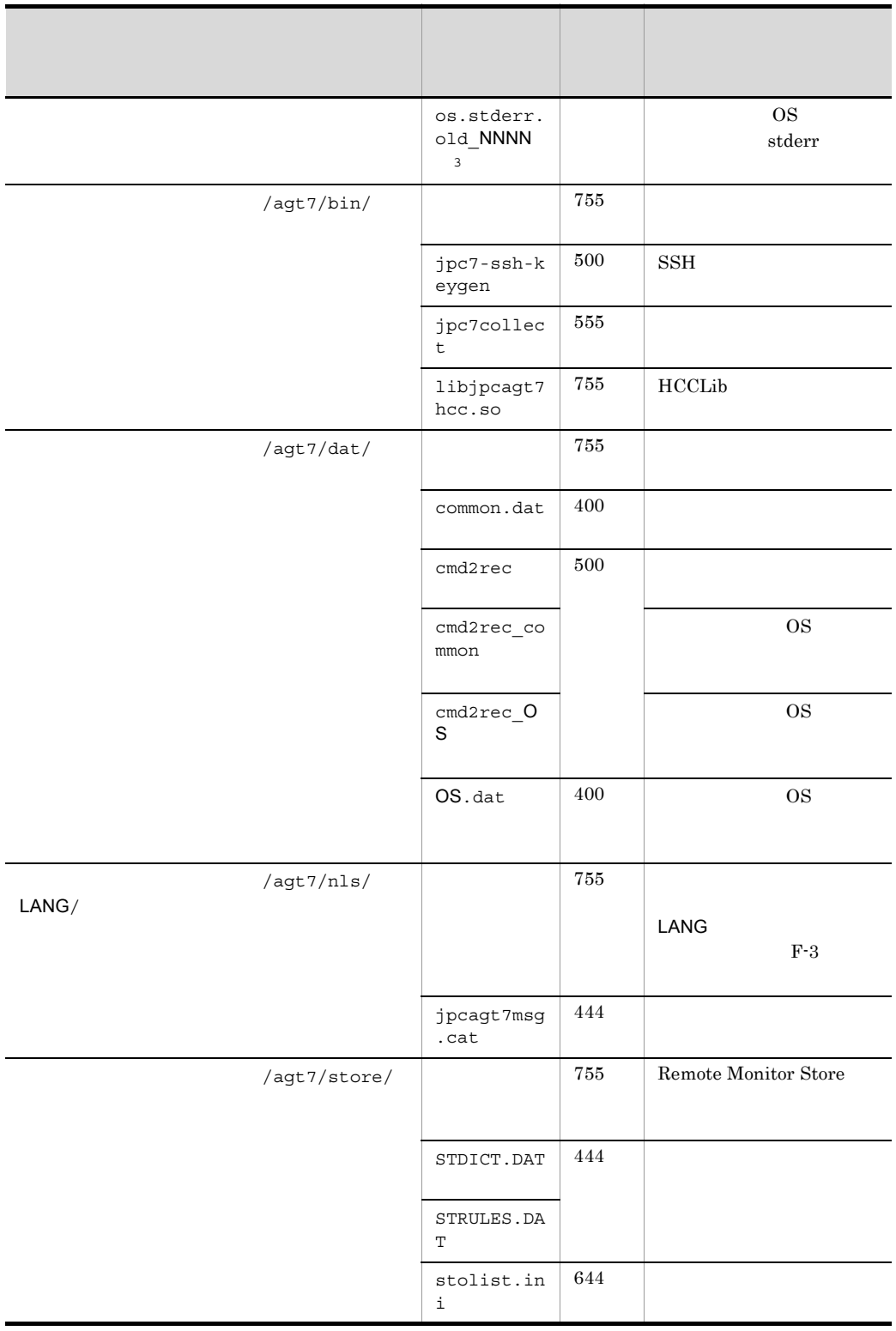

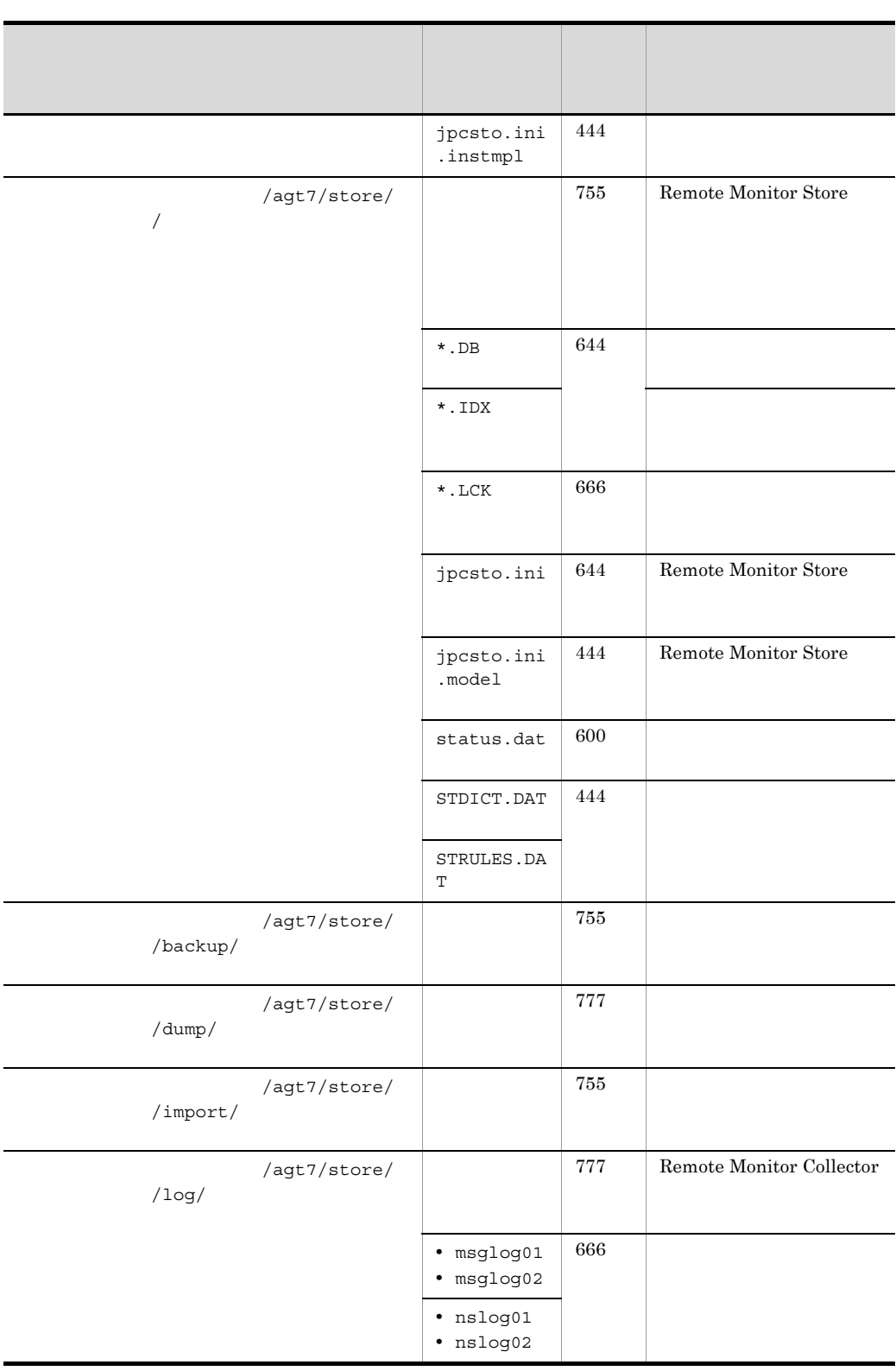

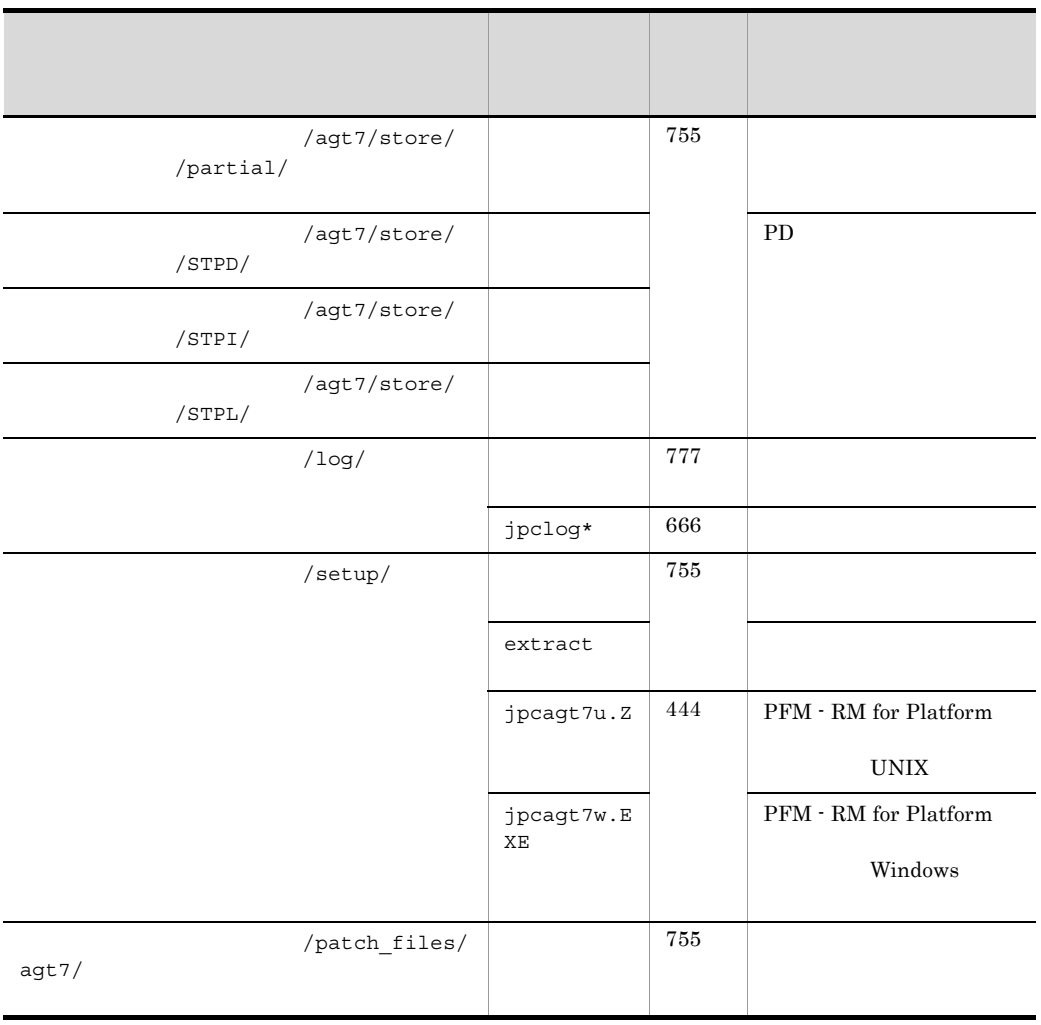

注※ 1  $\,2\,$ nn 01 04  $\overline{3}$  $NNNN$  0002 0012

PFM - RM for Platform UNIX LANG

F-4 LANG

| <b>LANG</b> |             |
|-------------|-------------|
| C           |             |
| ja_JP.SJIS  | <b>SJIS</b> |
| ja_JP.UTF-8 | UTF-8       |
| ja_JP.eucJP | <b>EUC</b>  |
| ja_JP.ujis  | ja_JP.eucJP |
| ja_JP.utf8  | ja_JP.UTF-8 |

# $G$

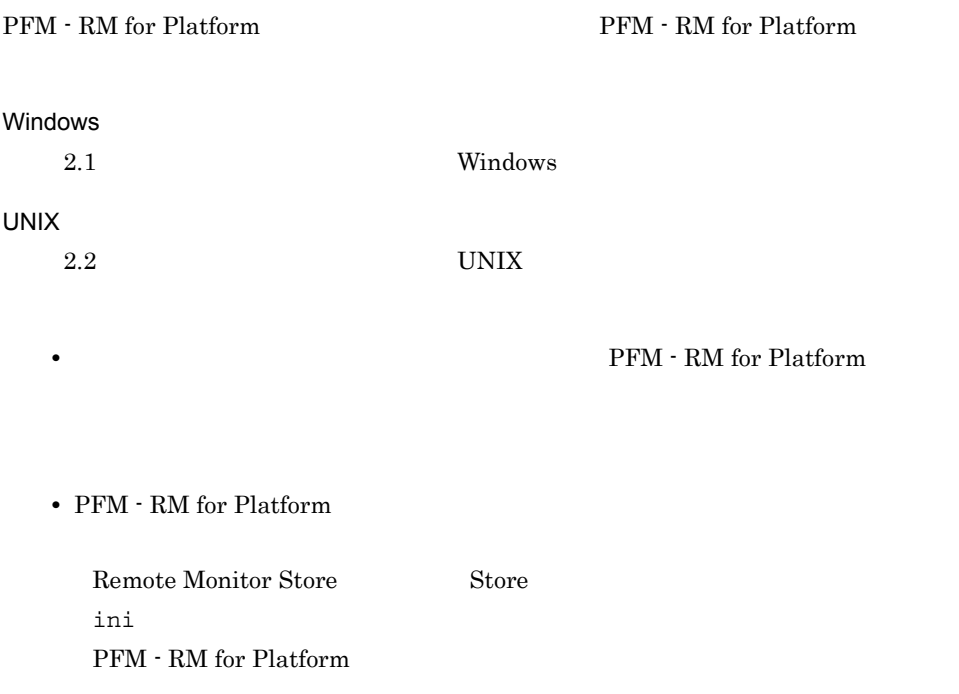

# 付録 H バージョン互換

PFM - RM for Platform

### PFM - RM for Platform

H-1 PFM - RM for Platform

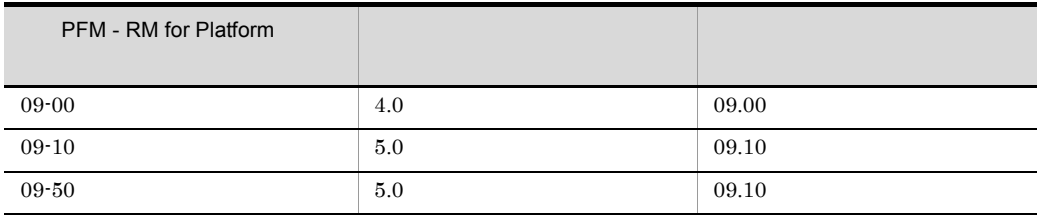

JP1/Performance Management

付録 I 動作ログの出力

Performance Management

PFM PFM + Manager

 ${\rm PFM}\cdot{\rm Management} \qquad {\rm PFM}\cdot{\rm Base} \qquad 08\text{-}10$ 

 $\text{CSV}\phantom{\Big(}\text{CSV}\phantom{\Big)}$ 

jpccomm.ini PFM - RM for Platform PFM - Base

 $1.1$ 

PFM - RM for Platform PFM - Base

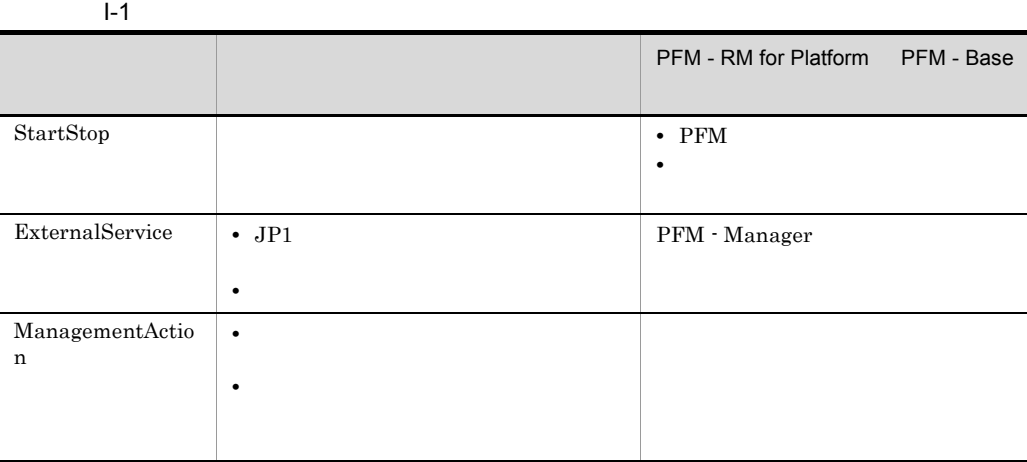

 $1.2$ 

1. 
notative product the product of the set of the product of the set of the set of the set of the set of the set of the set of the set of the set of the set of the set of the set of the set of the set of the set of the se 2.  $\sim$  $+1$ 

> jpcaudit.log jpcaudit1.log

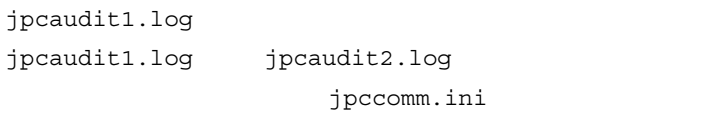

### $3.$

付録 I 動作ログの出力

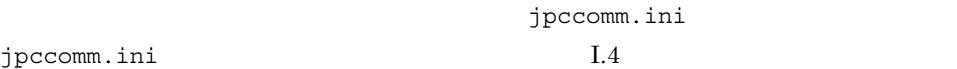

## $1.3$

Performance Management  $\frac{1}{1}$ • **•**  $\bullet$  +  $\bullet$  + **•** コマンドを実行した場合  $\mathbf 1$ CALFHM x.x,  $1= 1, 2= 2,..., n= n$  $\overline{2}$ Yauditlog¥ jpccomm.ini ファイルです。<br>
コマイルは  $I.4$ 

#### $JPI$

#### $JPI$

 $\mathsf{a}$ 

Manager

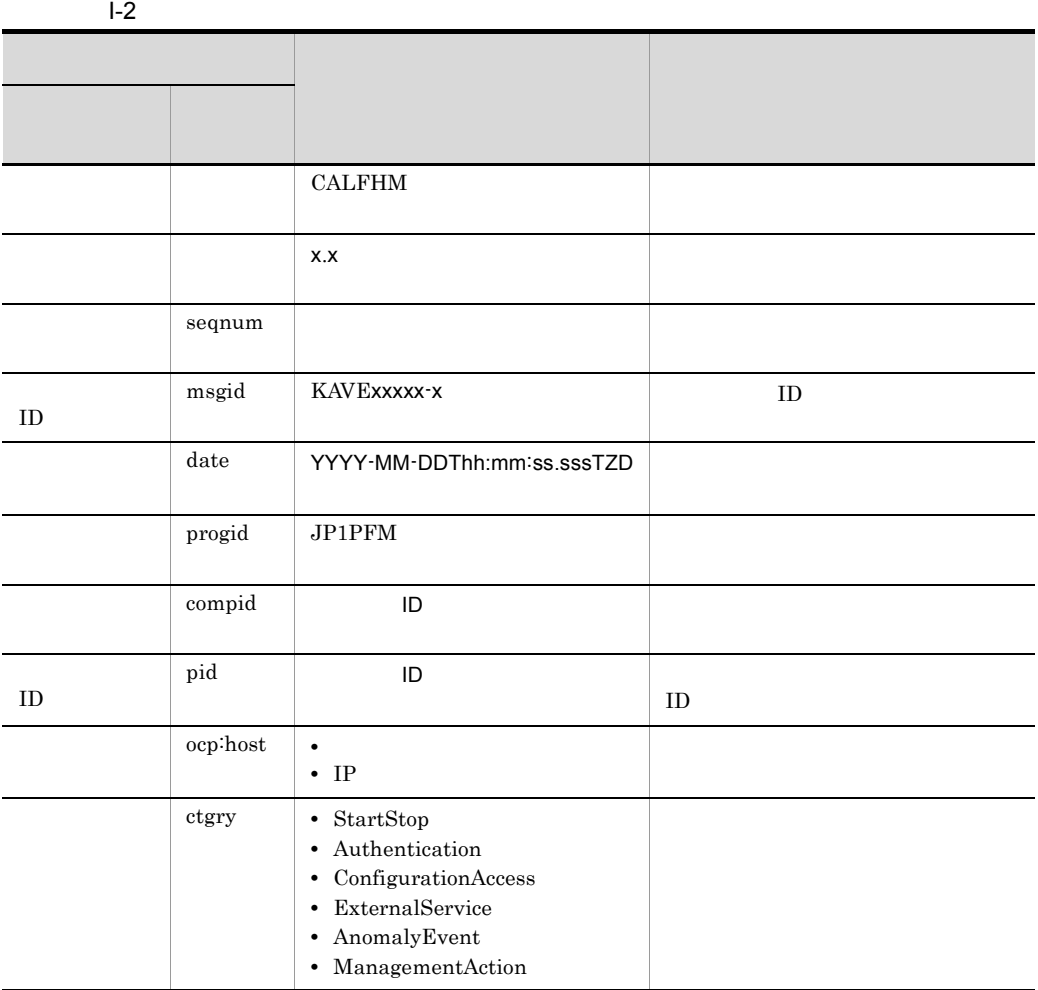

 $\rm PFM$  -

 $\mathbf{I}$ 

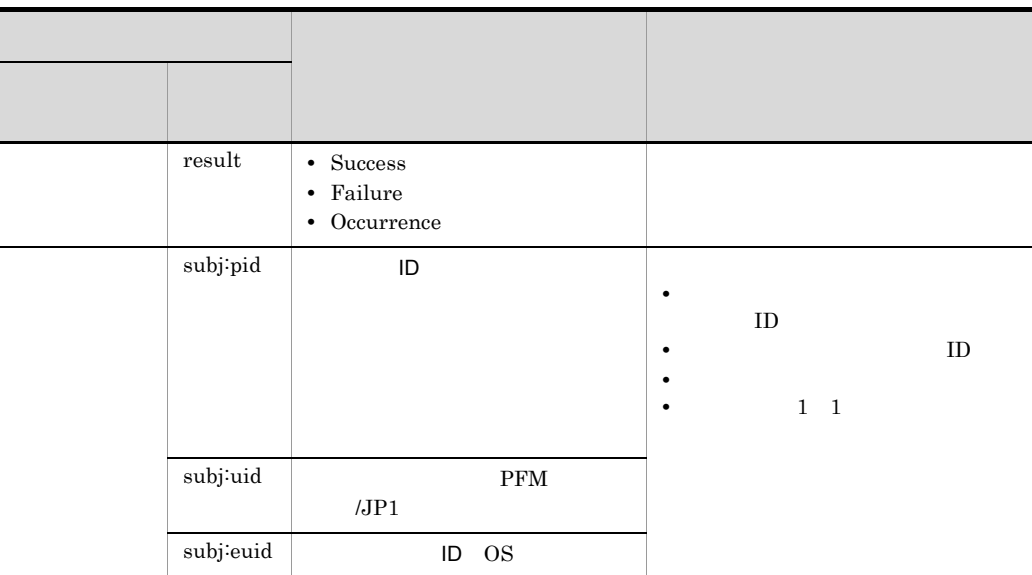

 $T$ TZD  $\sqrt{a}$  $+hh:mm$  UTC  $hh:mm$  $-hh:mm$  UTC  $hh:mm$ Z UTC

#### $b$

 $\rm PFM$  -

Manager

### $I-3$

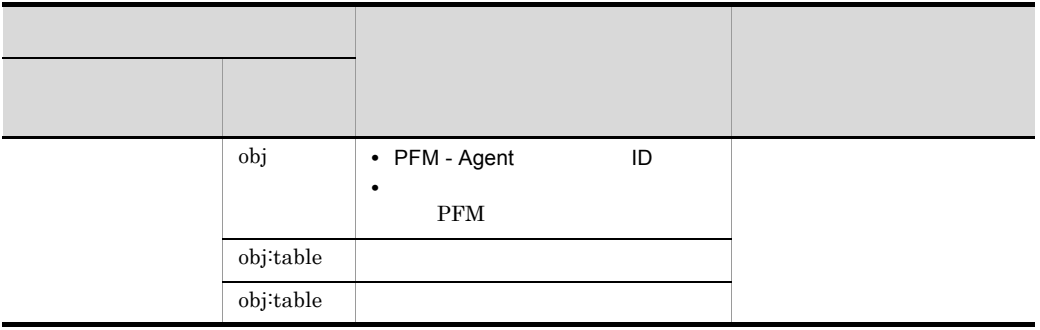

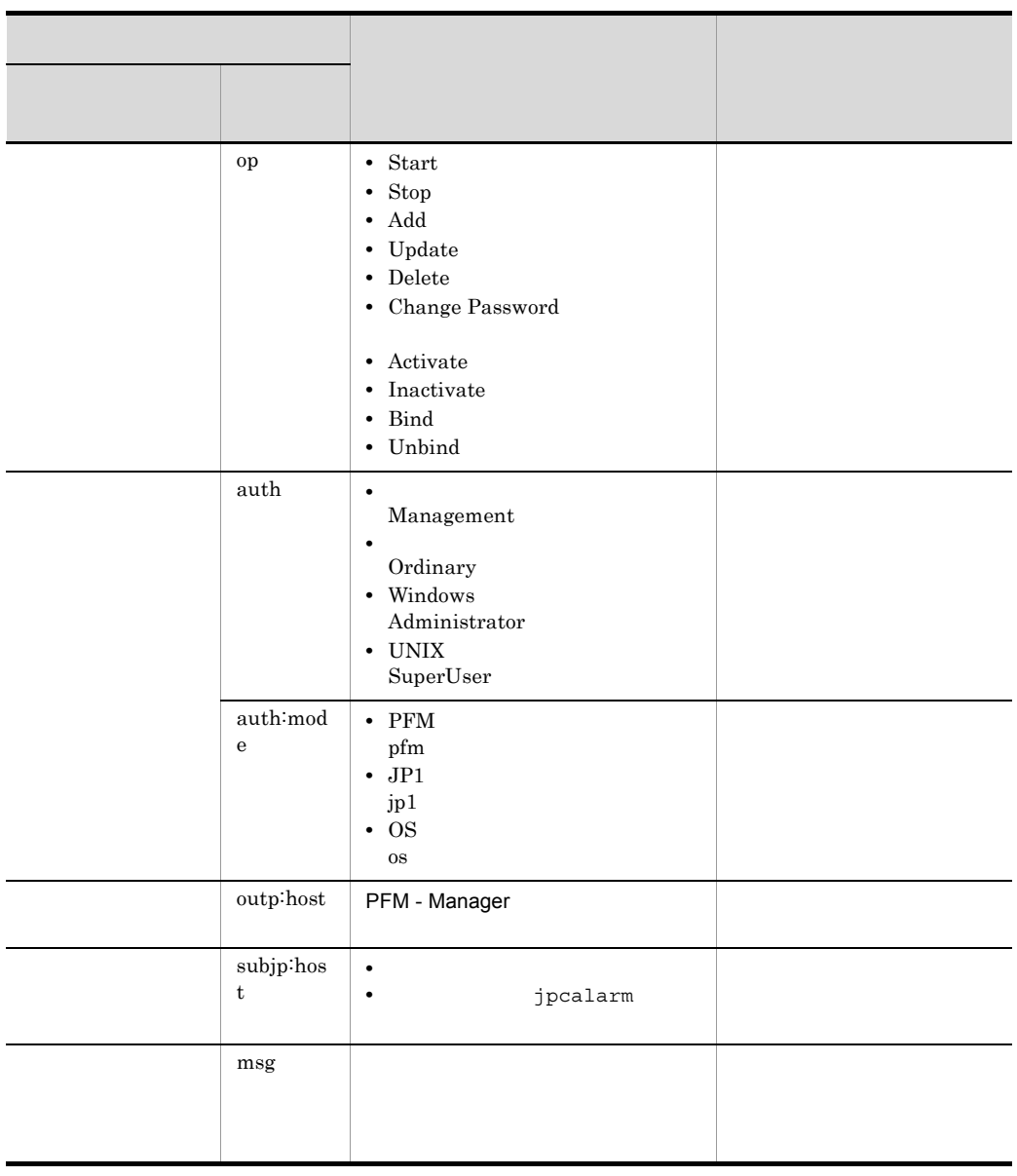

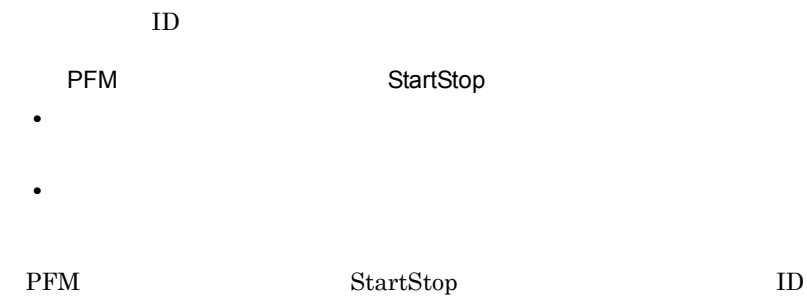

付録 I 動作ログの出力

543

#### $ID$

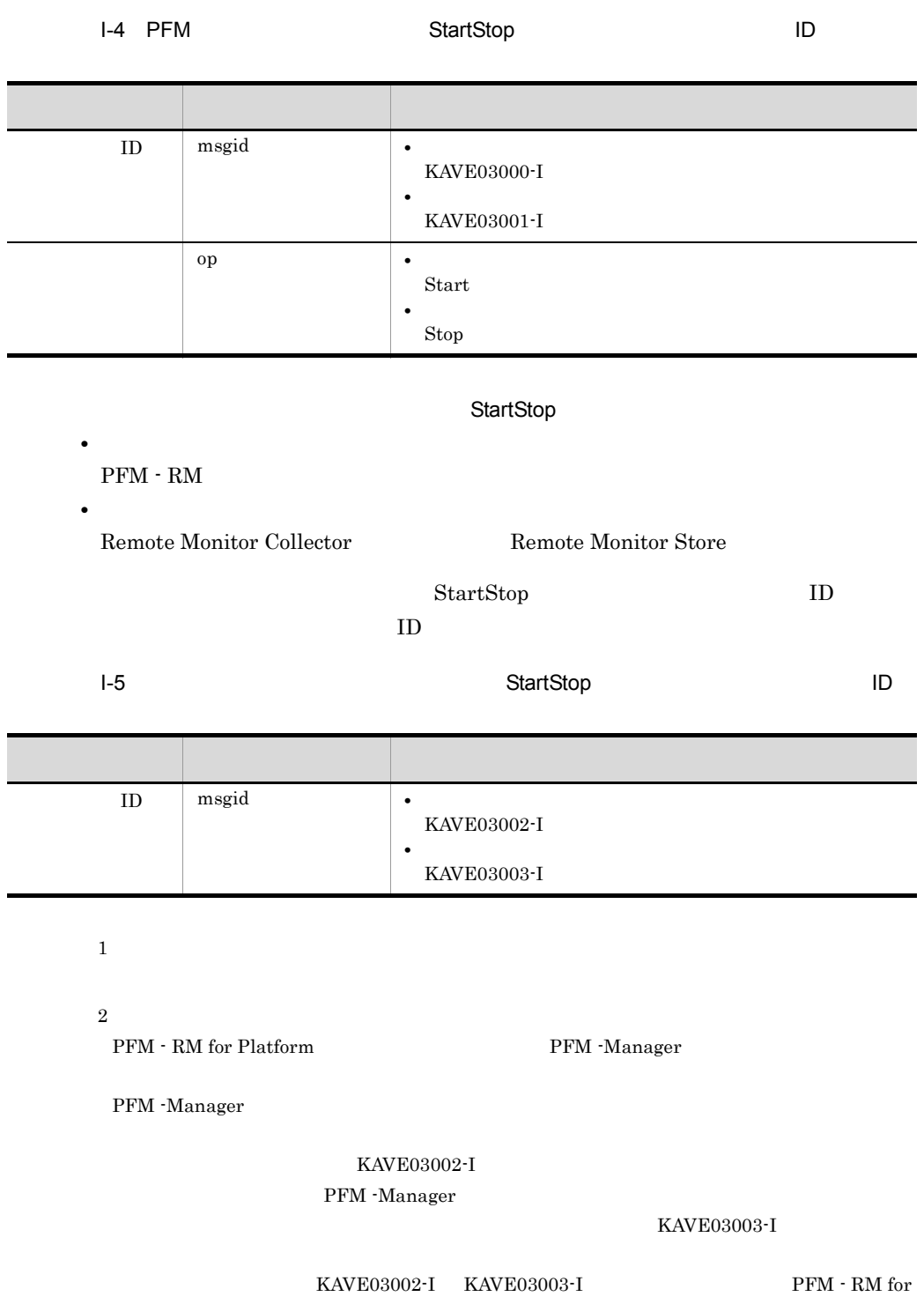

Platform

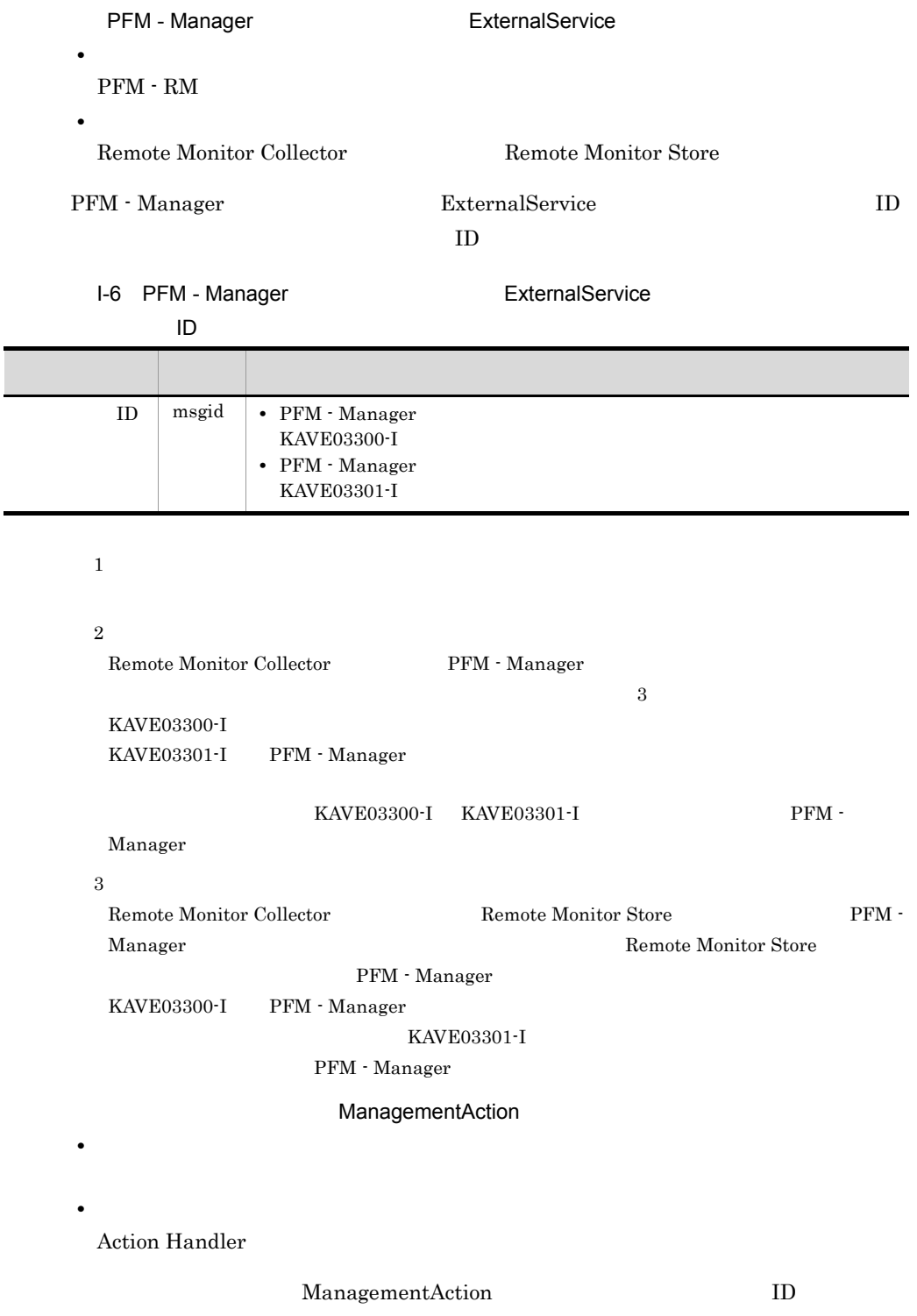

付録 I 動作ログの出力

#### I-7 **I-7 ID** ManagementAction

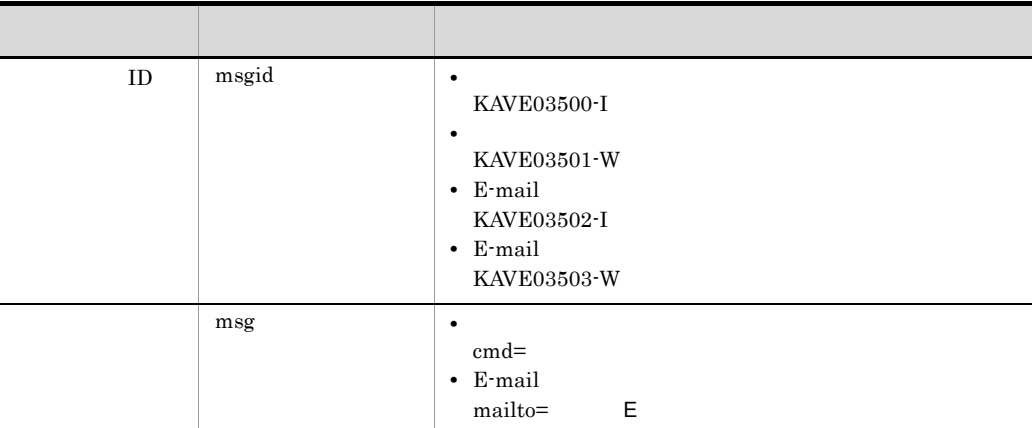

#### KAVE03500-I

4

```
CALFHM 1.0, seqnum=1, msgid=KAVE03000-I, 
date=2007-01-18T22:46:49.682+09:00,
progid=JP1PFM, compid=7A1host01, pid=2076,
ocp:host=host01, ctgry=StartStop, result=Occurrence,
subj:pid=2076,op=Start
```
### $1.4$

jpccomm.ini

jpccomm.ini

1  $\sim$ 

1. **The Performance Management** 

2. <sub>Jpccomm.ini</sub>

3. jpccomm.ini

#### 2 jpccomm.ini

jpccomm.ini

PFM - Manager

jpccomm.ini

a and a set of  $\overline{a}$ 

 $b$ 

- **•** 動作ログの出力の有無
- **• •**  $\mathbf{r} = \mathbf{r} \cdot \mathbf{r}$
- **• •**  $\mathbf{r} = \mathbf{r} \cdot \mathbf{r}$
- **•**  *The Decision of the Decision of the Decision* **of the Decision of the Decision of the Decision of the Decision of the Decision of the Decision of the Decision of the Decision of the Decision of the Decision of the**

 $\mathbf{u} = \mathbf{u}$ 

jpccomm.ini

I-8 jpccomm.ini

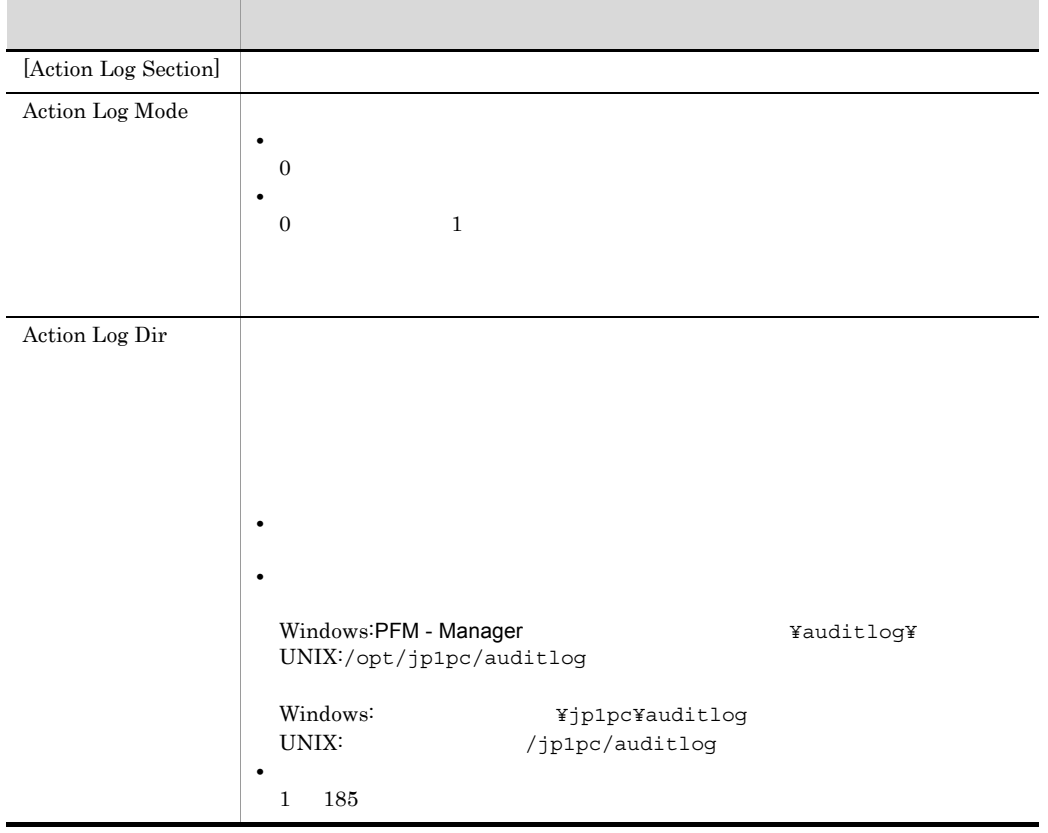

付録 I 動作ログの出力

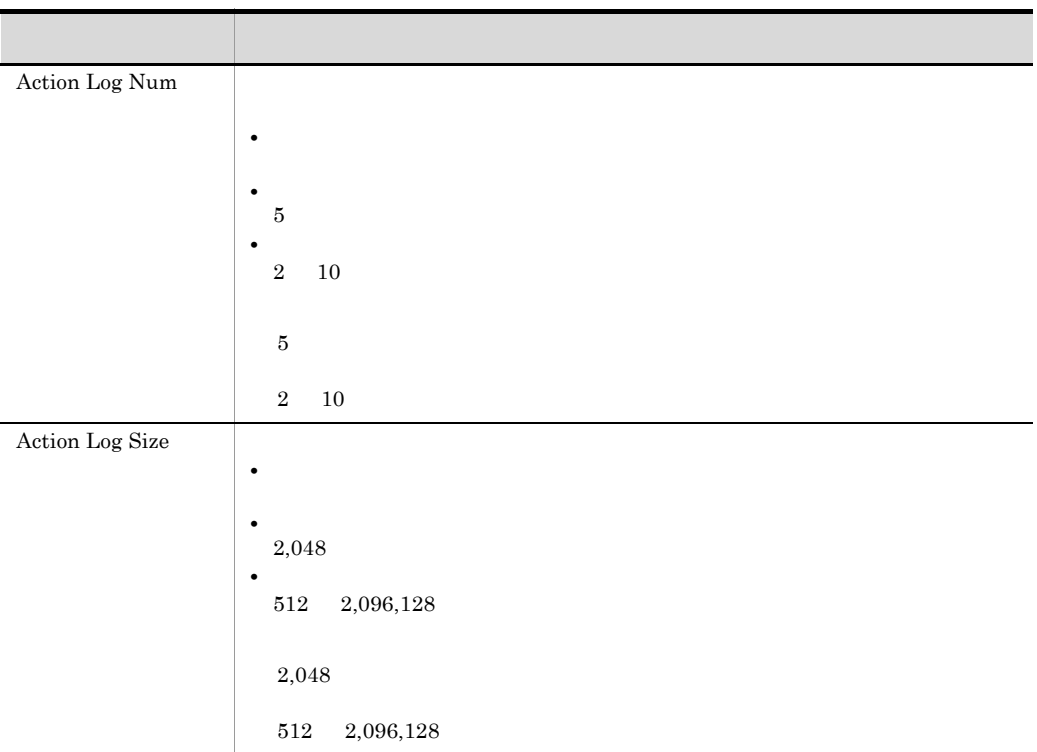

# $\mathsf{U}$

 $\mathsf{U}$ 

## $J.1$ Windows

### Windows

### 1 Application Process Count PD\_APPC

Application Process Count PD\_APPC

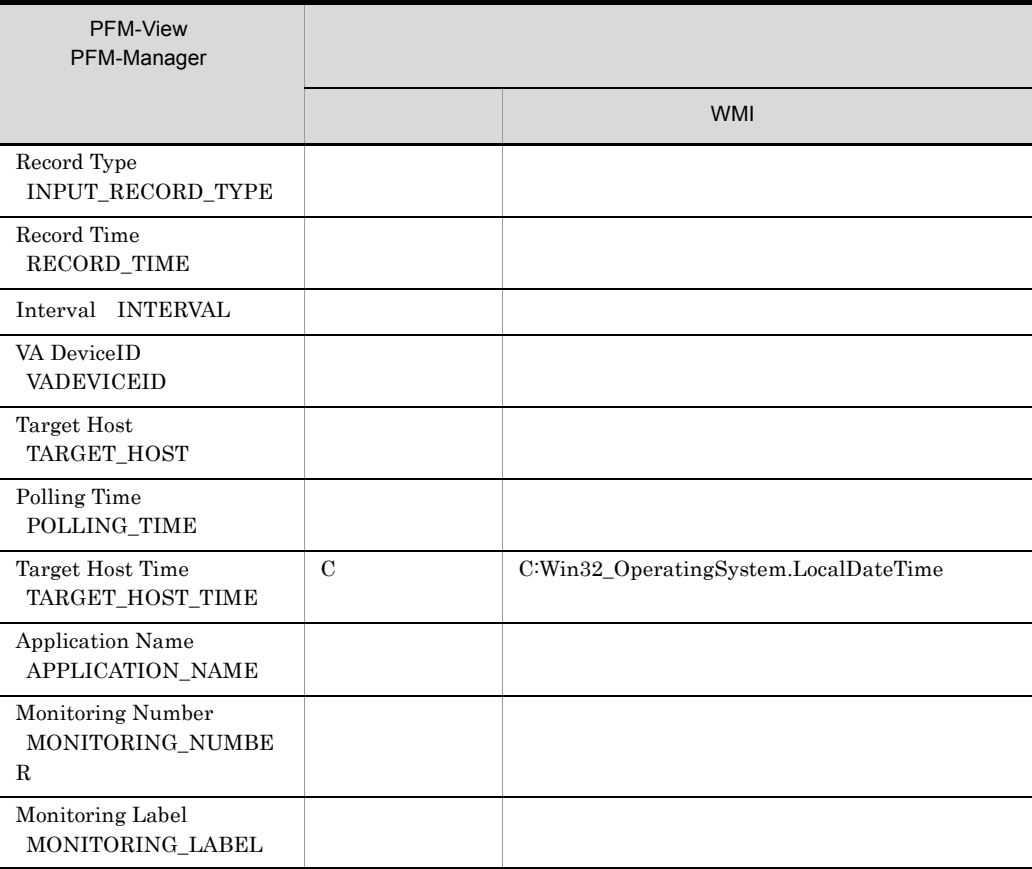

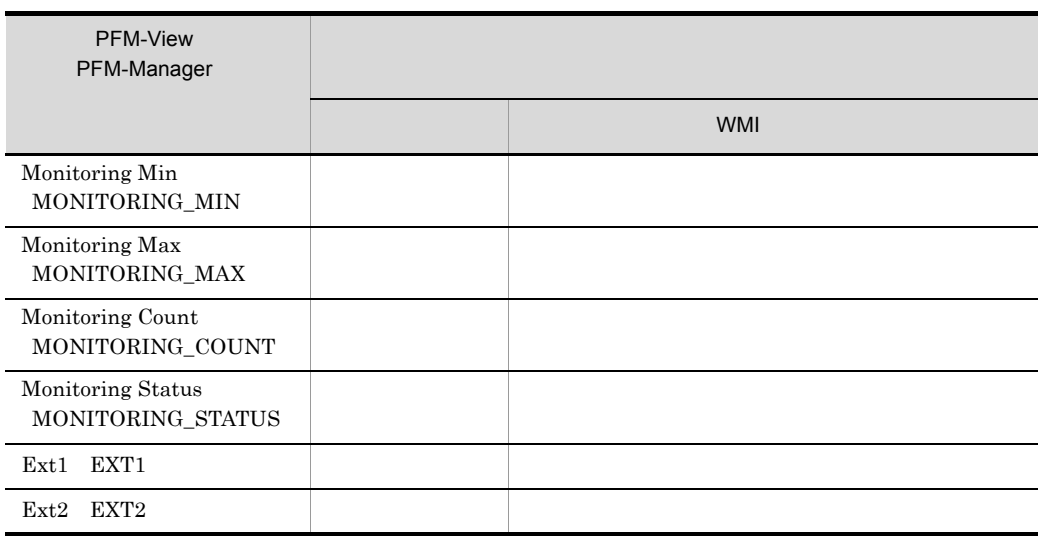

C<sub>2</sub>

### 2 Application Process Detail PD\_APPD

Application Process Detail PD\_APPD

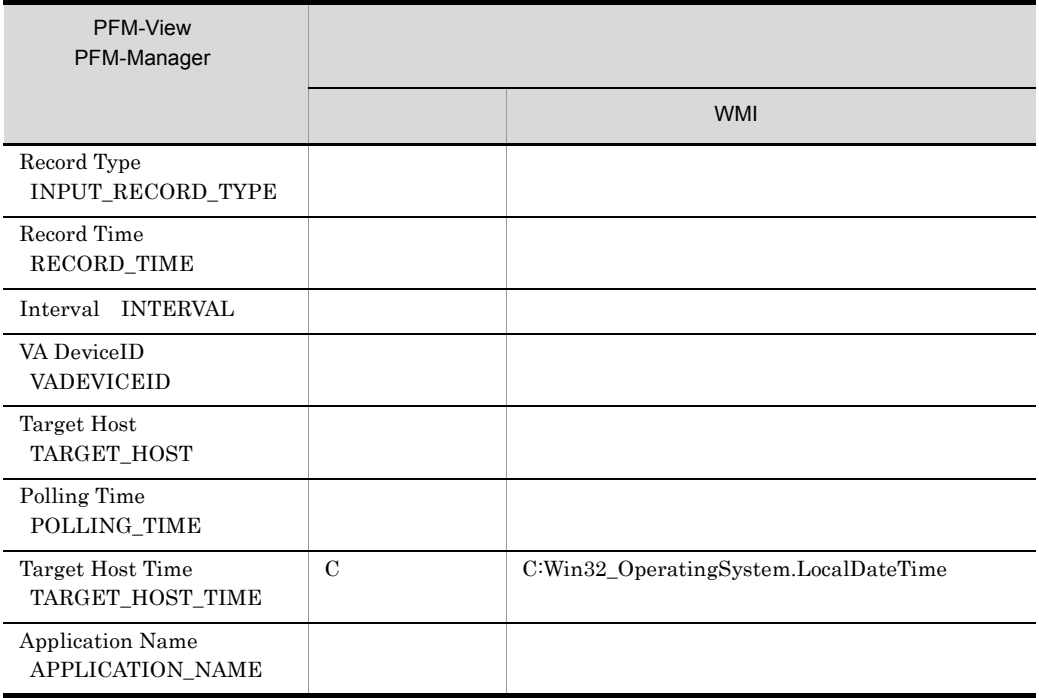

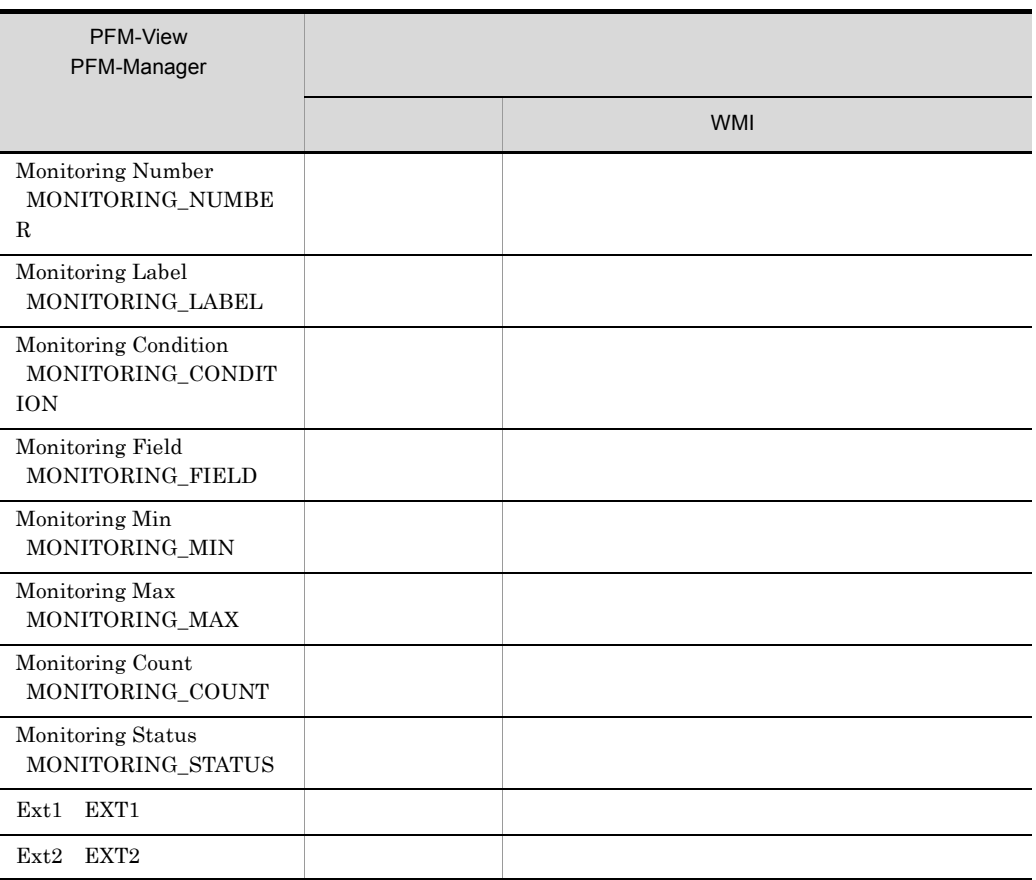

C<sub>2</sub>

### 3 Application Process Overview PD\_APS

Application Process Overview PD\_APS

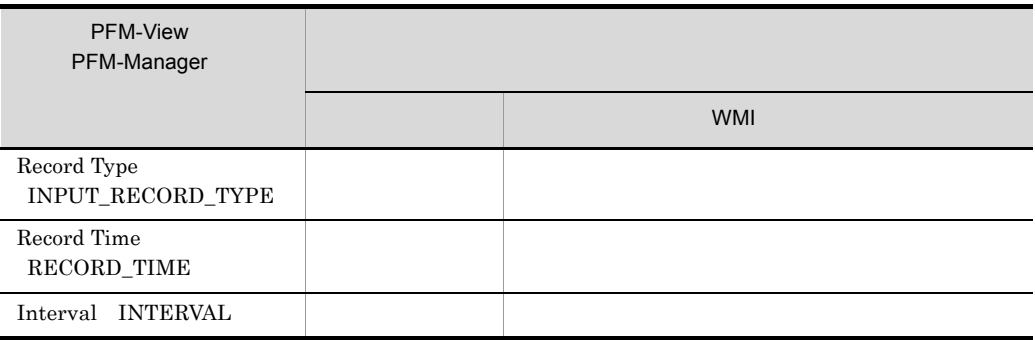

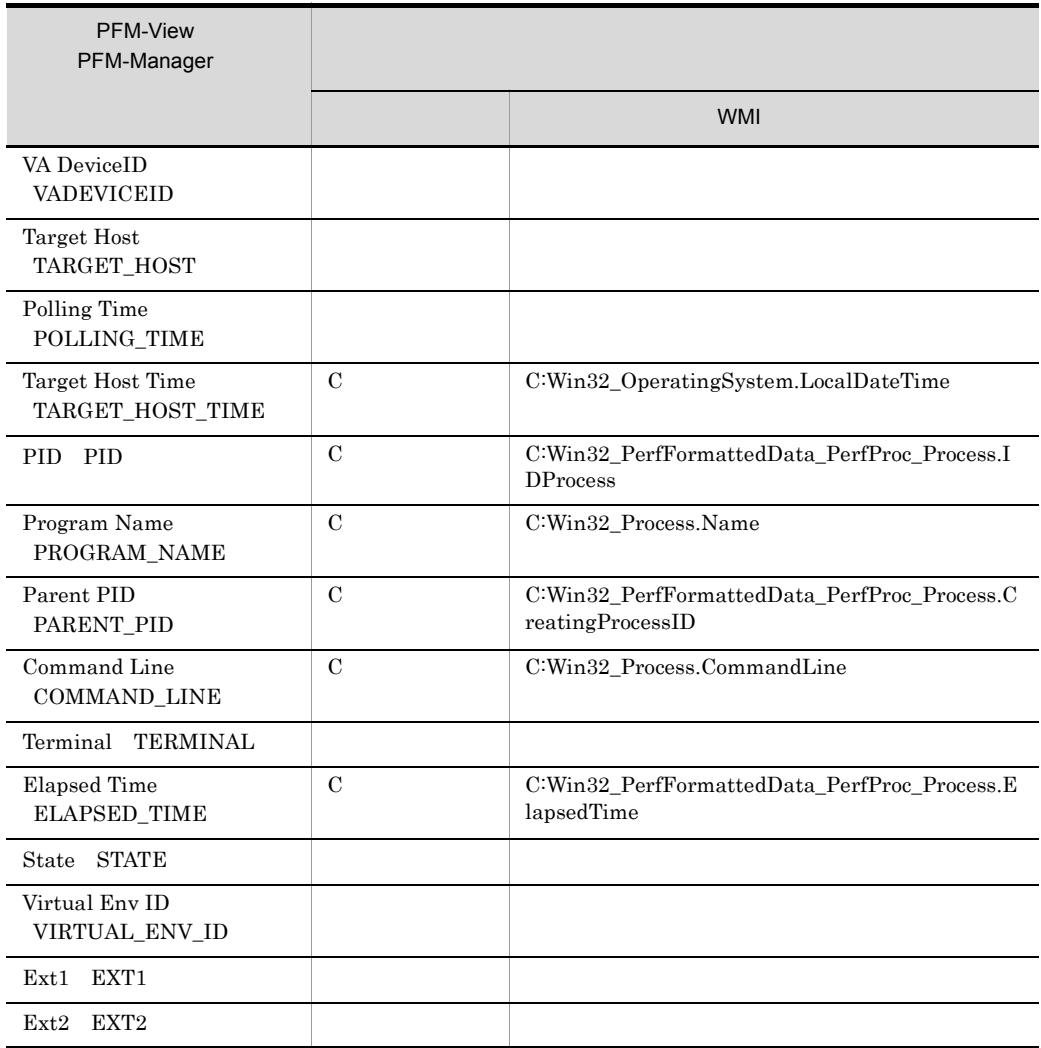

#### C<sub>2</sub> c<sub>2</sub>

### 4 Application Service Overview PD\_ASVC

Application Service Overview PD\_ASVC
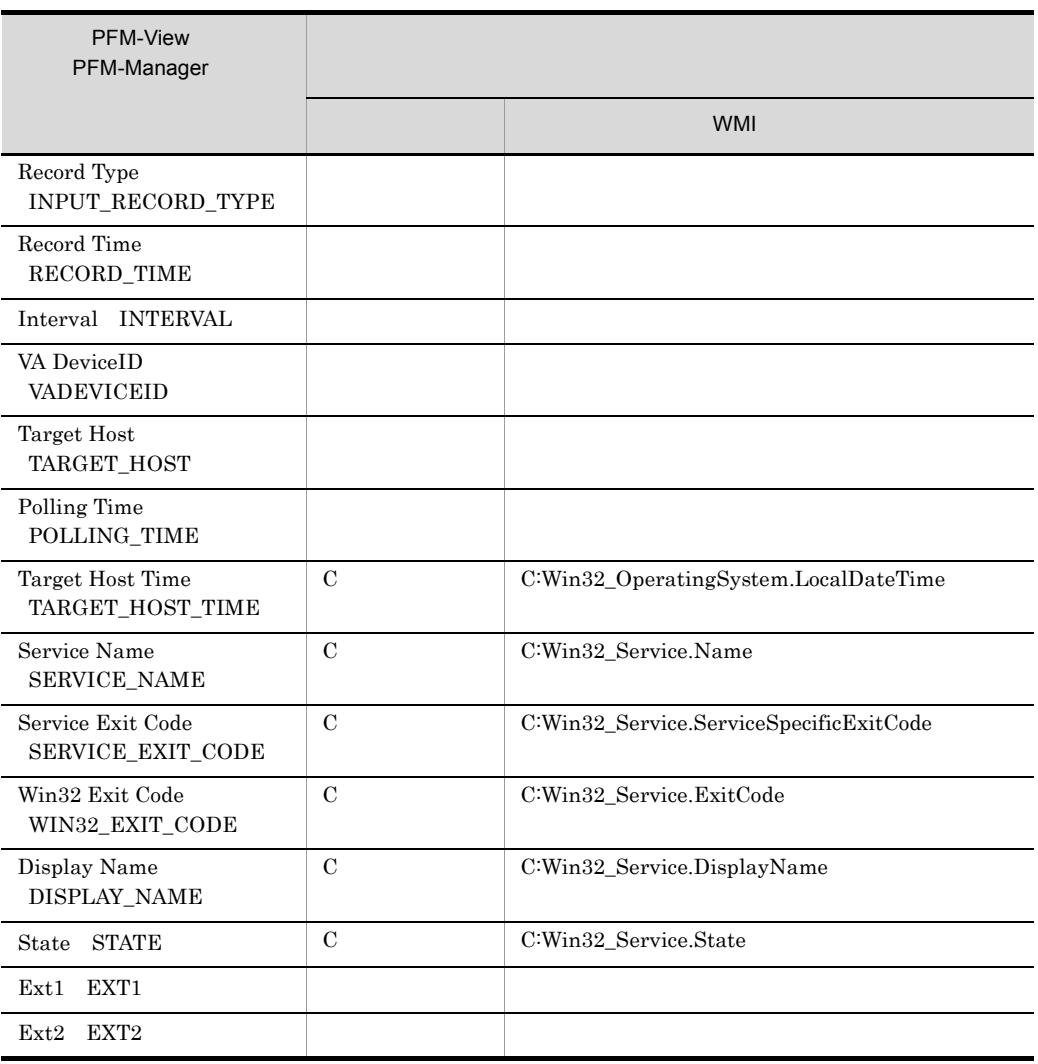

C: ウィッシュ

## 5 Application Summary PD\_APP2

Application Summary PD\_APP2

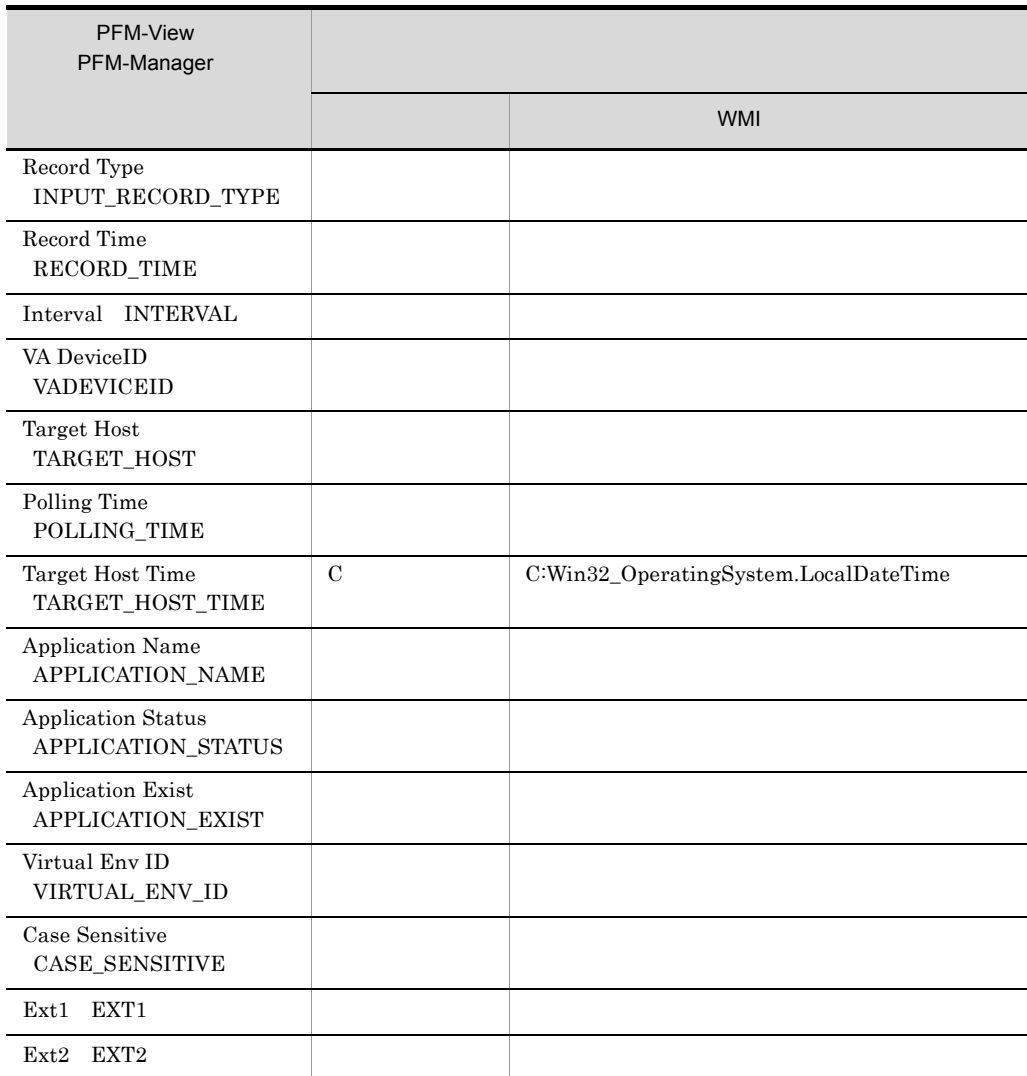

 $U$ 

### C<sub>2</sub>

## 6 Logical Disk Overview PI\_LDSK

Logical Disk Overview PI\_LDSK

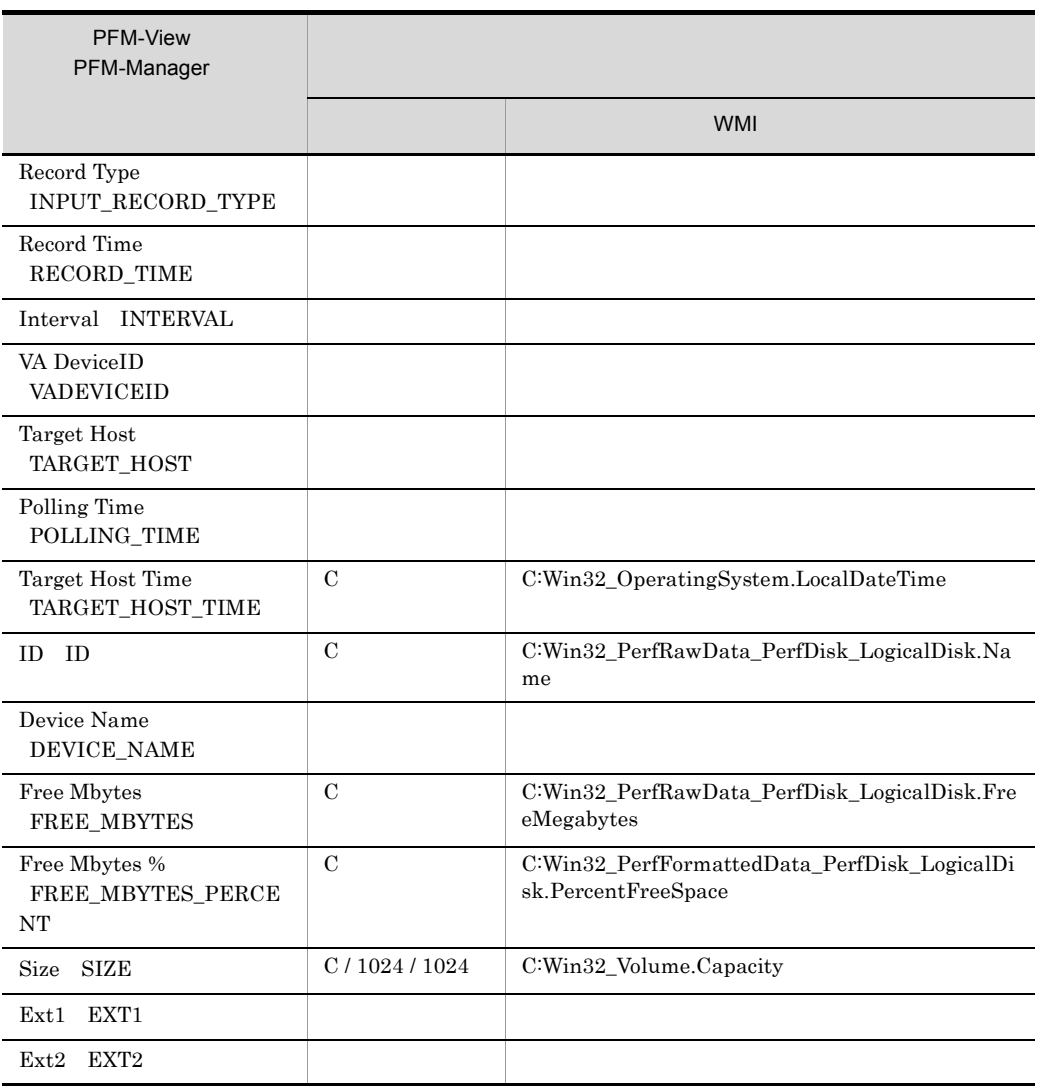

C<sub>2</sub>

## 7 Network Interface Overview PI\_NET

Network Interface Overview PI\_NET

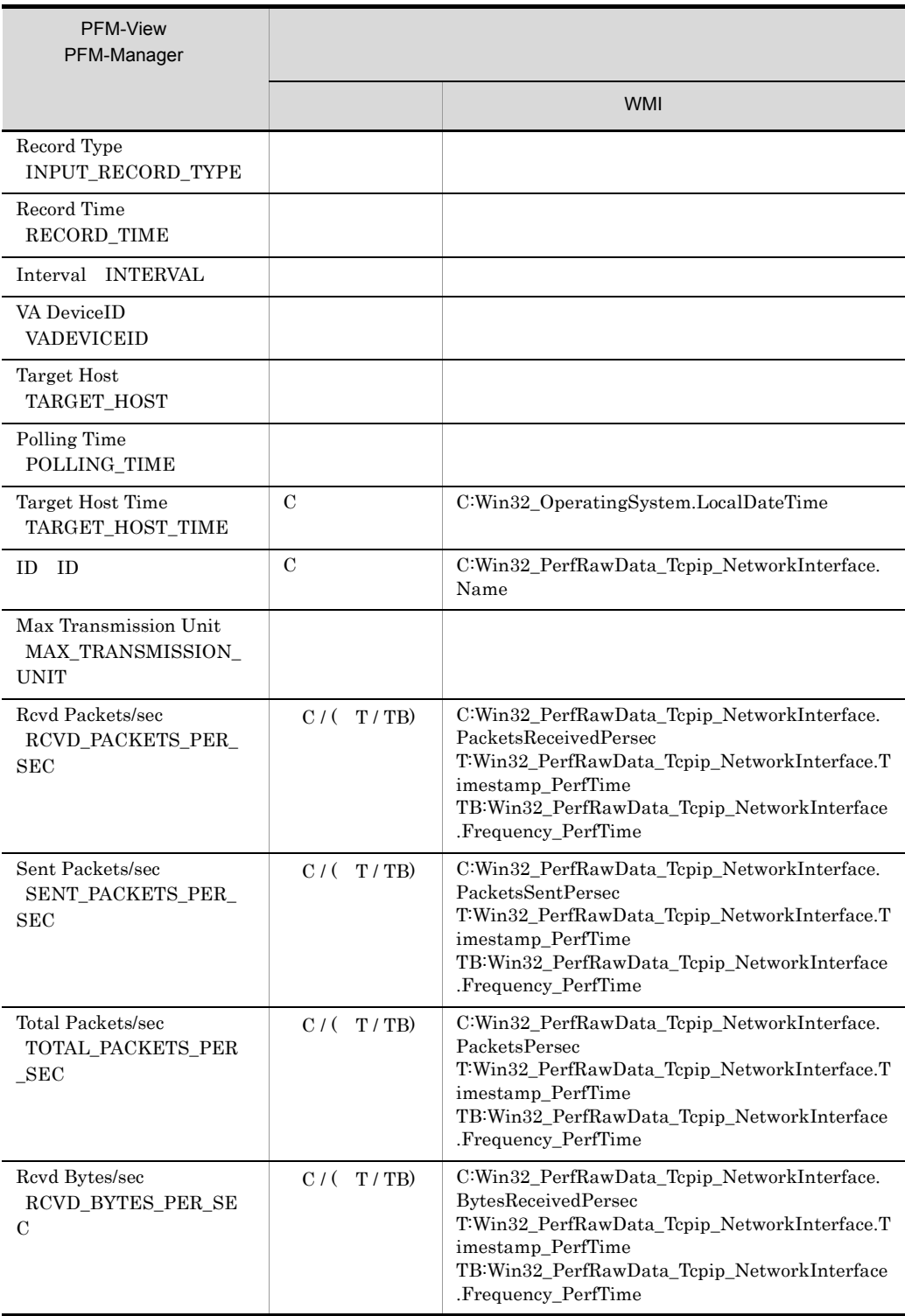

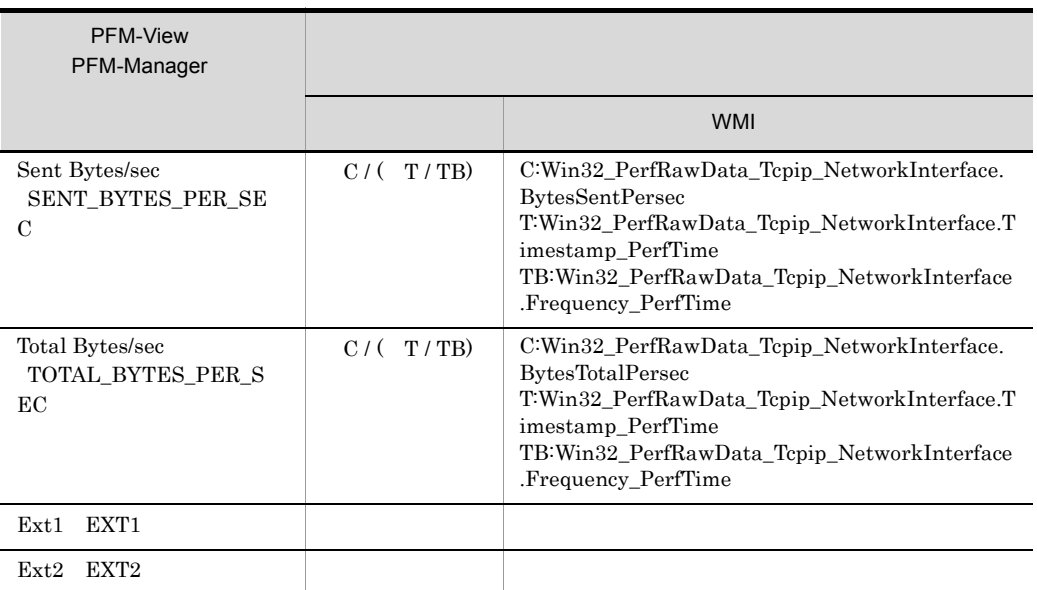

C: ウィッシュ T $\,$  $_{\rm TB}$ 

## 8 Physical Disk Overview PI\_PDSK

Δ:今回収集値 - 前回収集値を示します

Physical Disk Overview PI\_PDSK

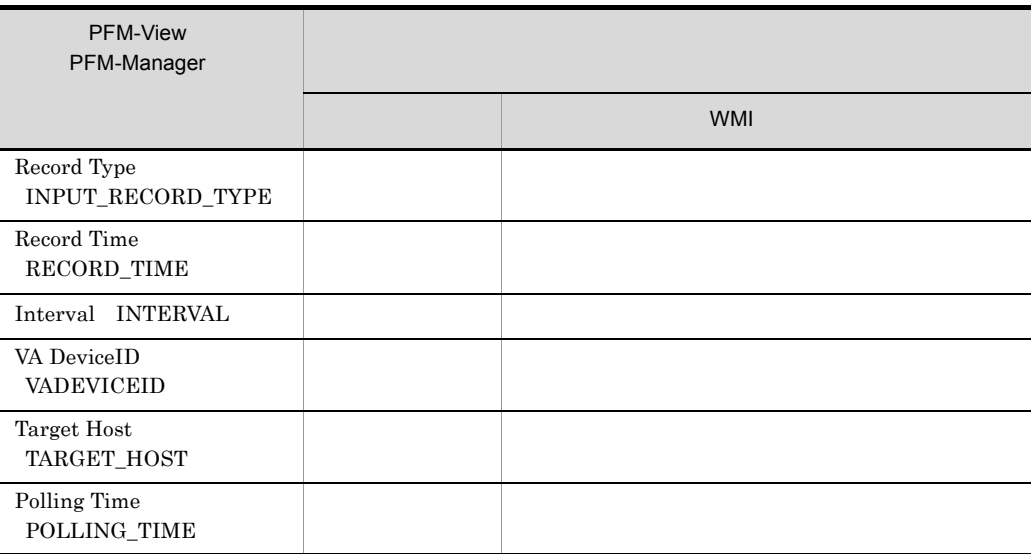

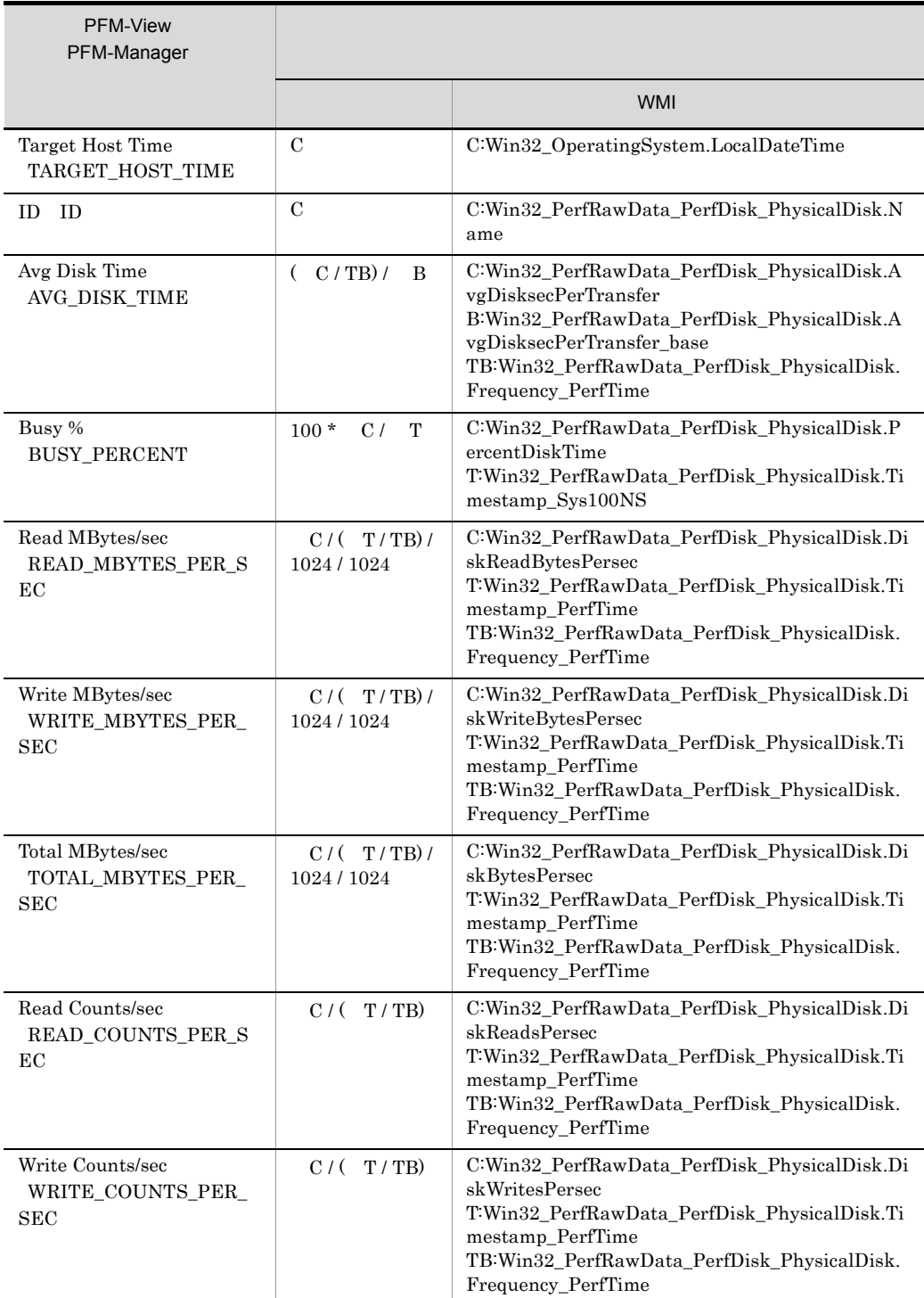

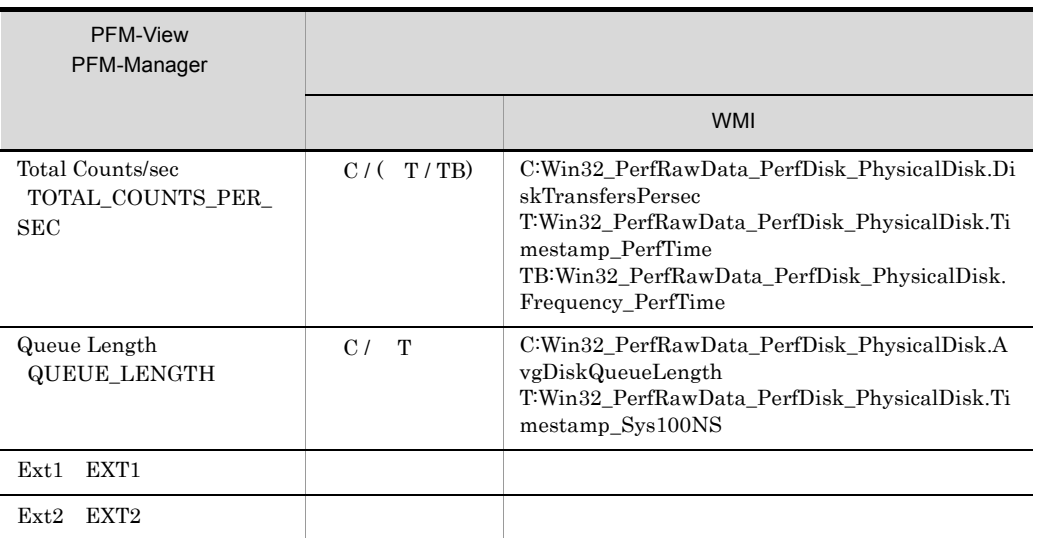

 $\mathbf B$  $\mathbf C$  $T<sub>1</sub>$ TB:時間ベース時を示します

# 9 Processor Overview PI\_CPU

Δ:今回収集値 - 前回収集値を示します

Processor Overview PI\_CPU

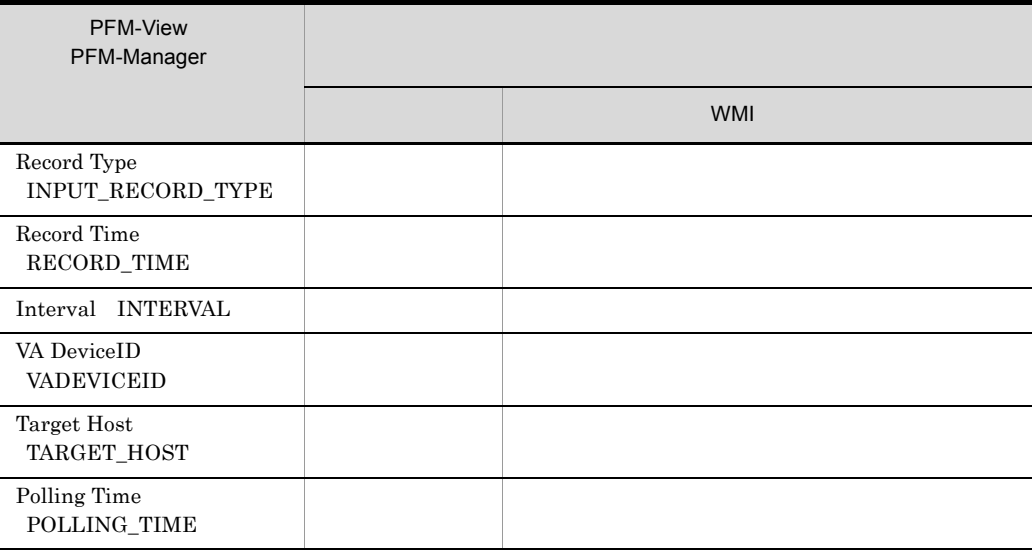

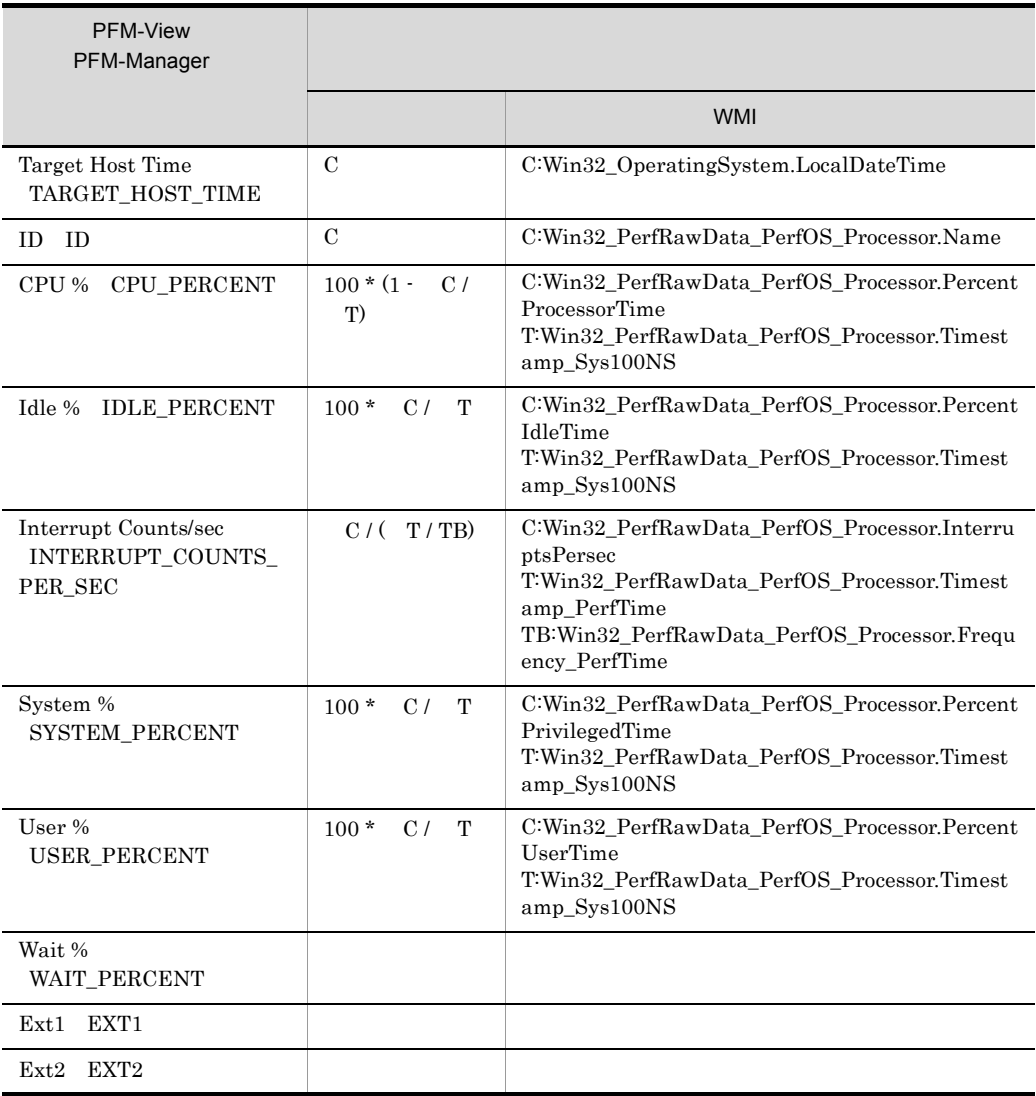

C<sub>2</sub> T:時間値を示します  $\rm TB$ 

10 System Status PD

 $\mathcal{L}^{\text{max}}$ 

System Status PD

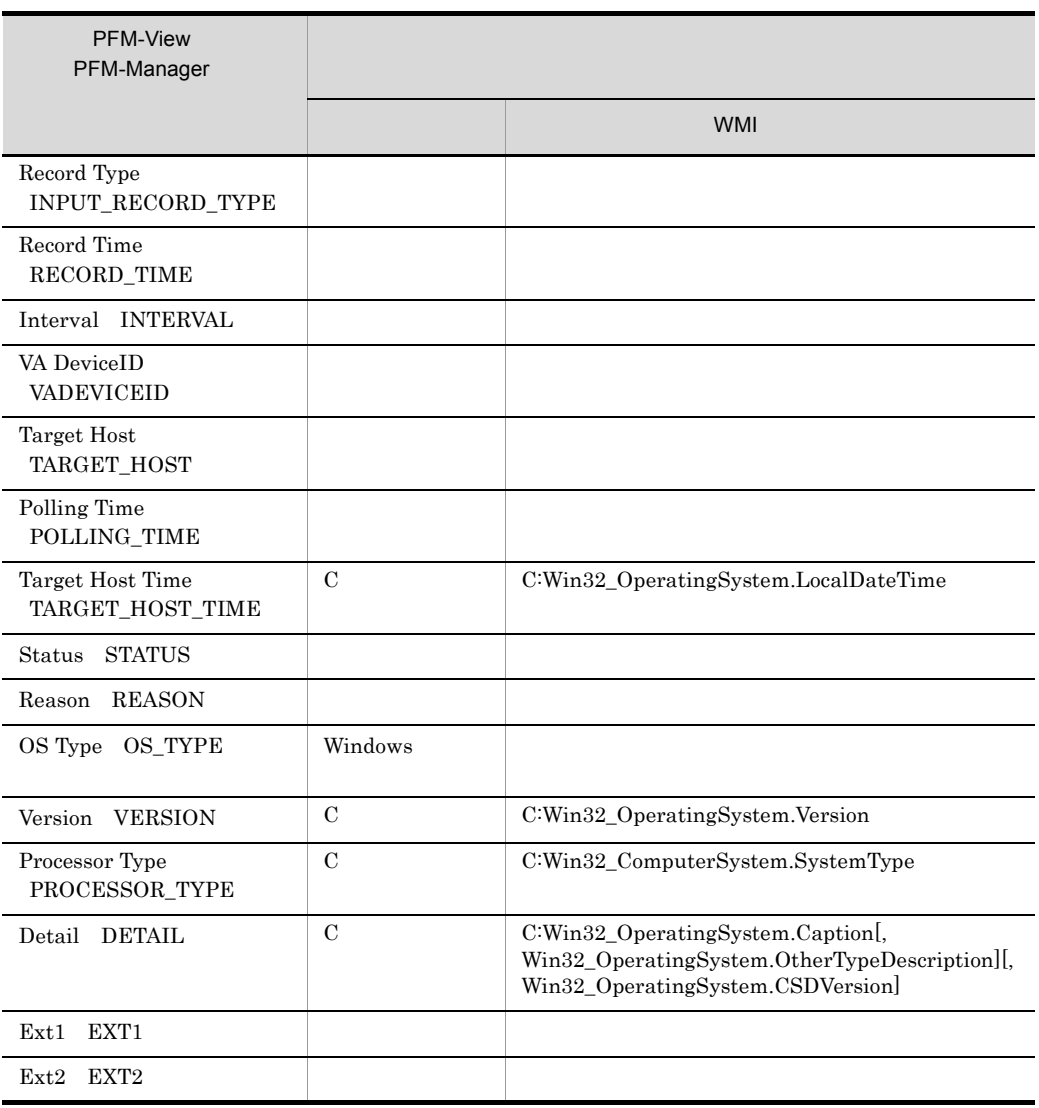

C<sub>2</sub>

### 11 System Summary PI

System Summary PI

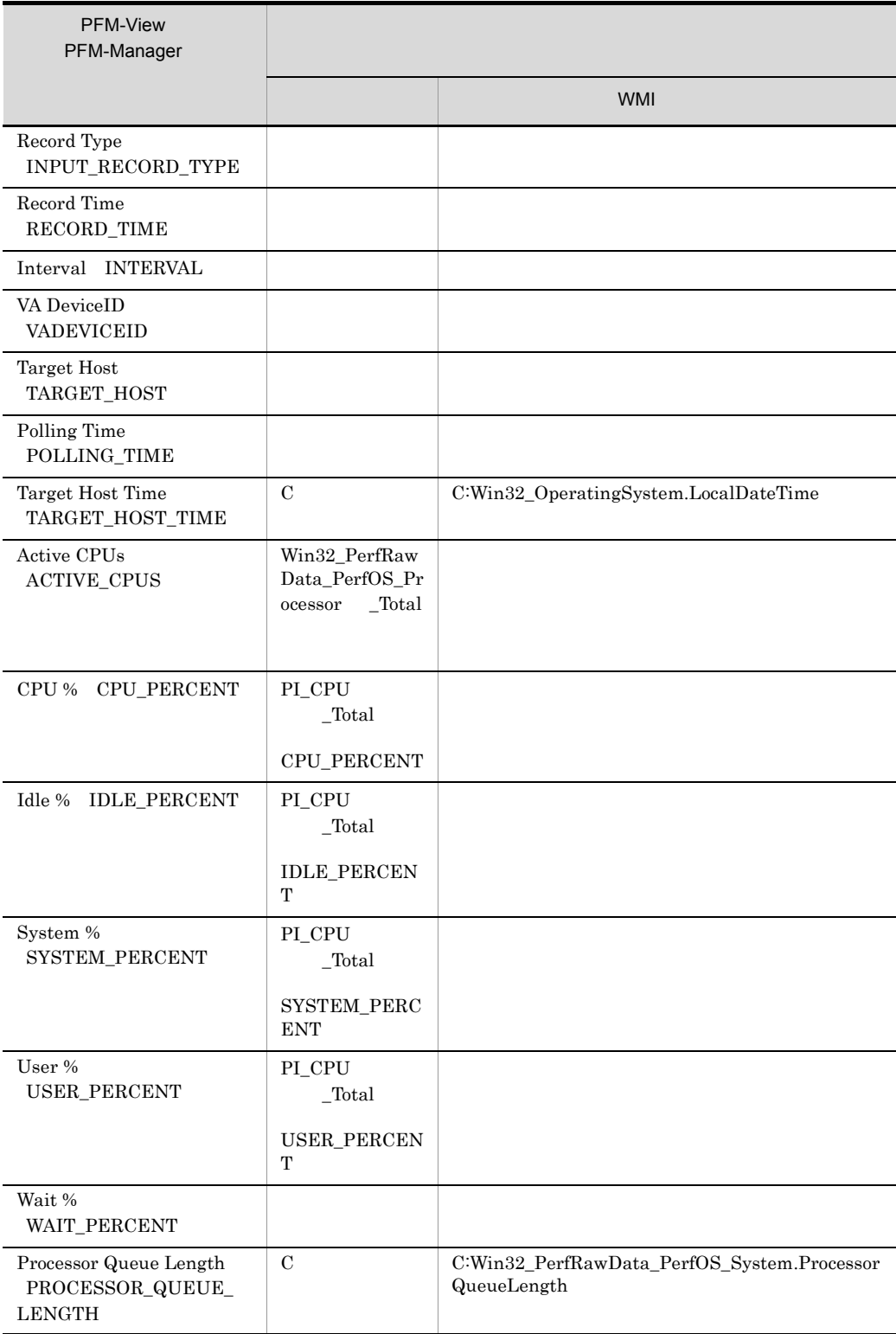

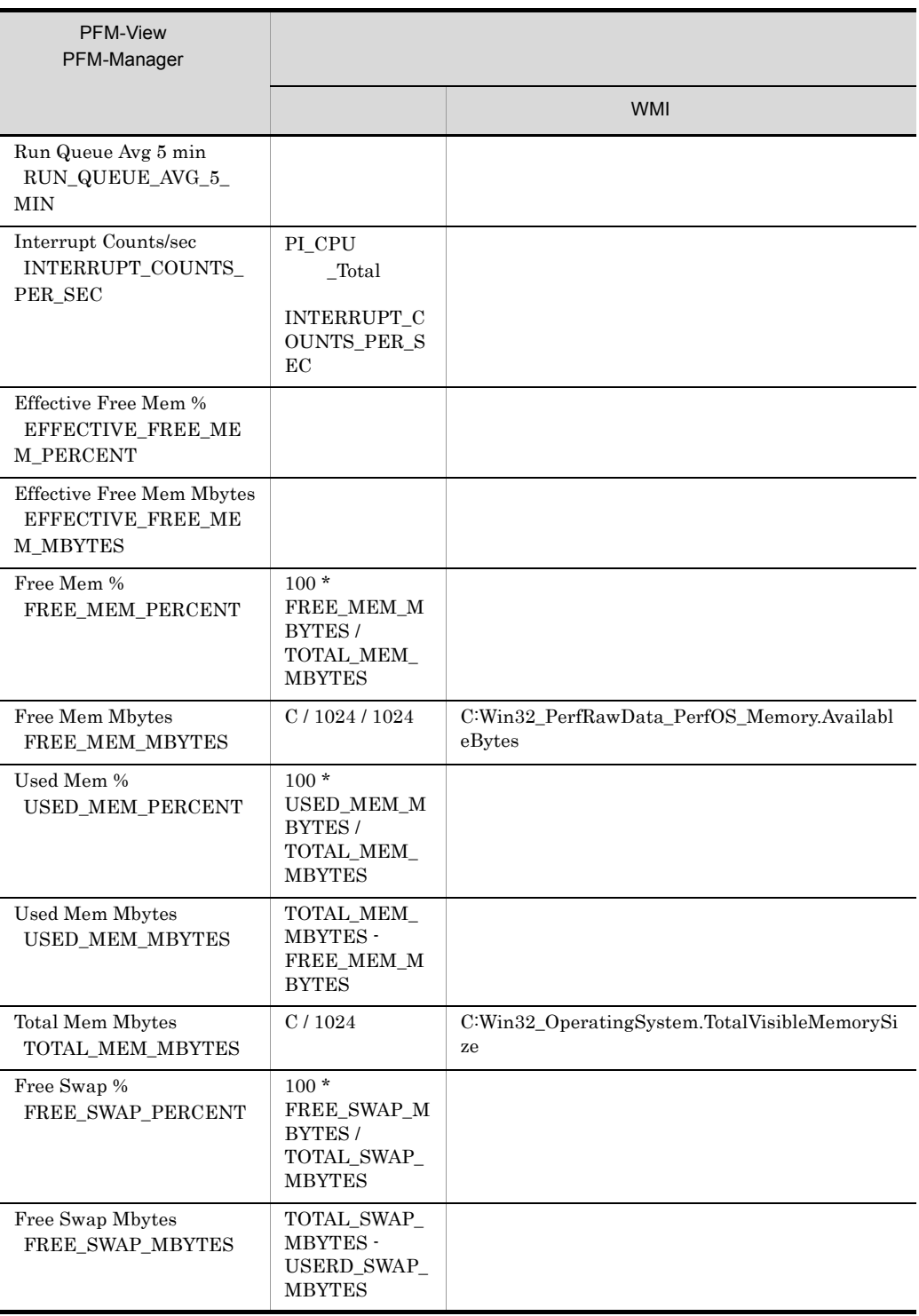

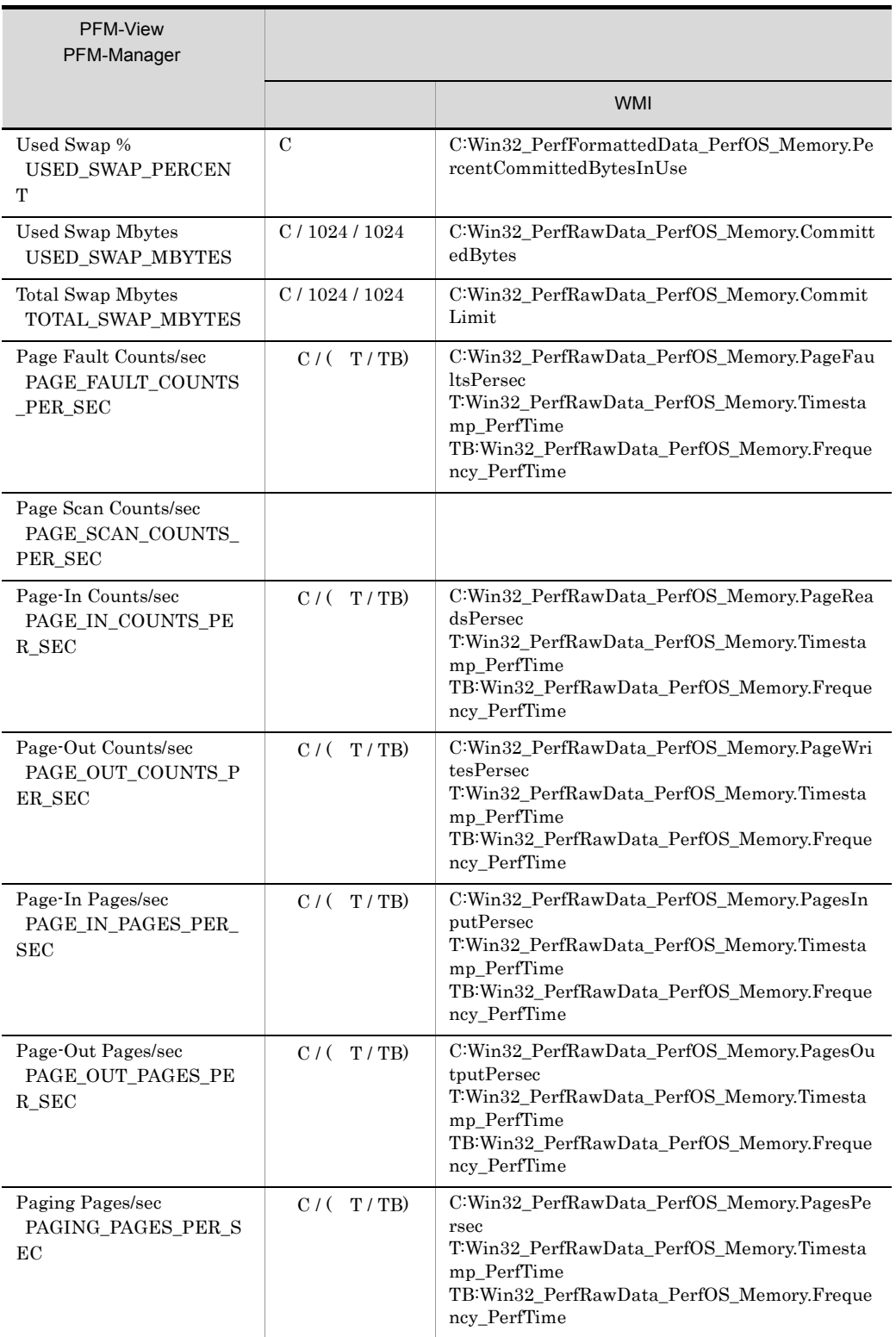

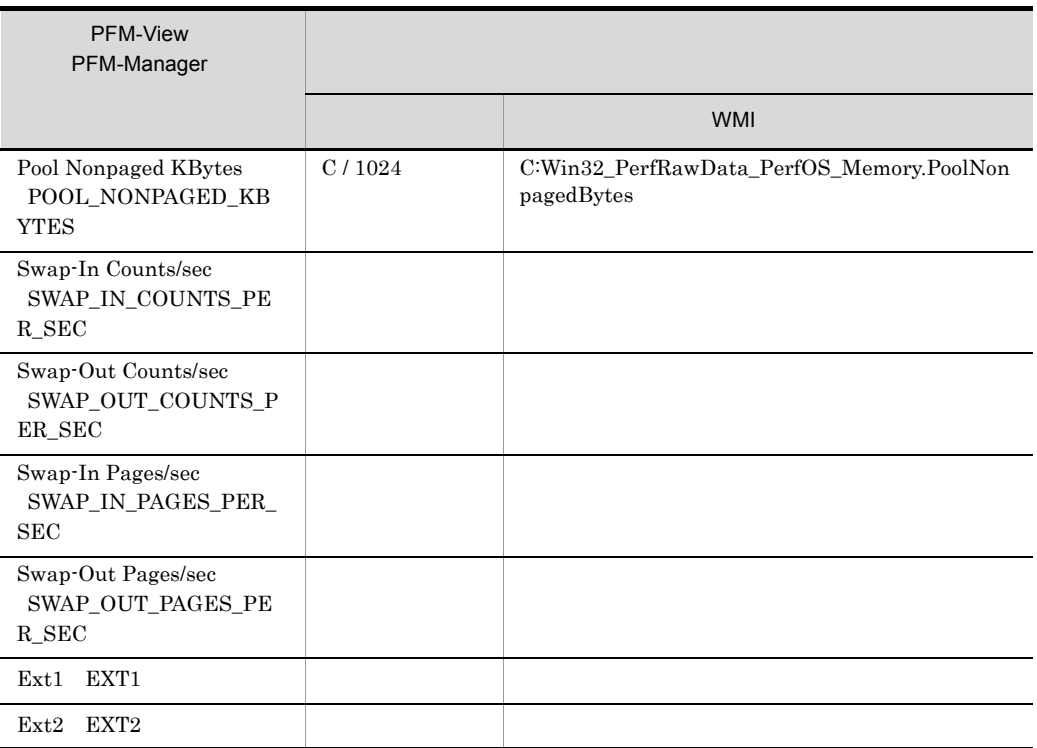

C<sub>2</sub> T:時間値を示します TB:時間ベース時を示します

d.2 **UNIX** 

 $UNIX$ 

## 1 Application Process Count PD\_APPC

Δ:今回収集値 - 前回収集値を示します

Application Process Count PD\_APPC

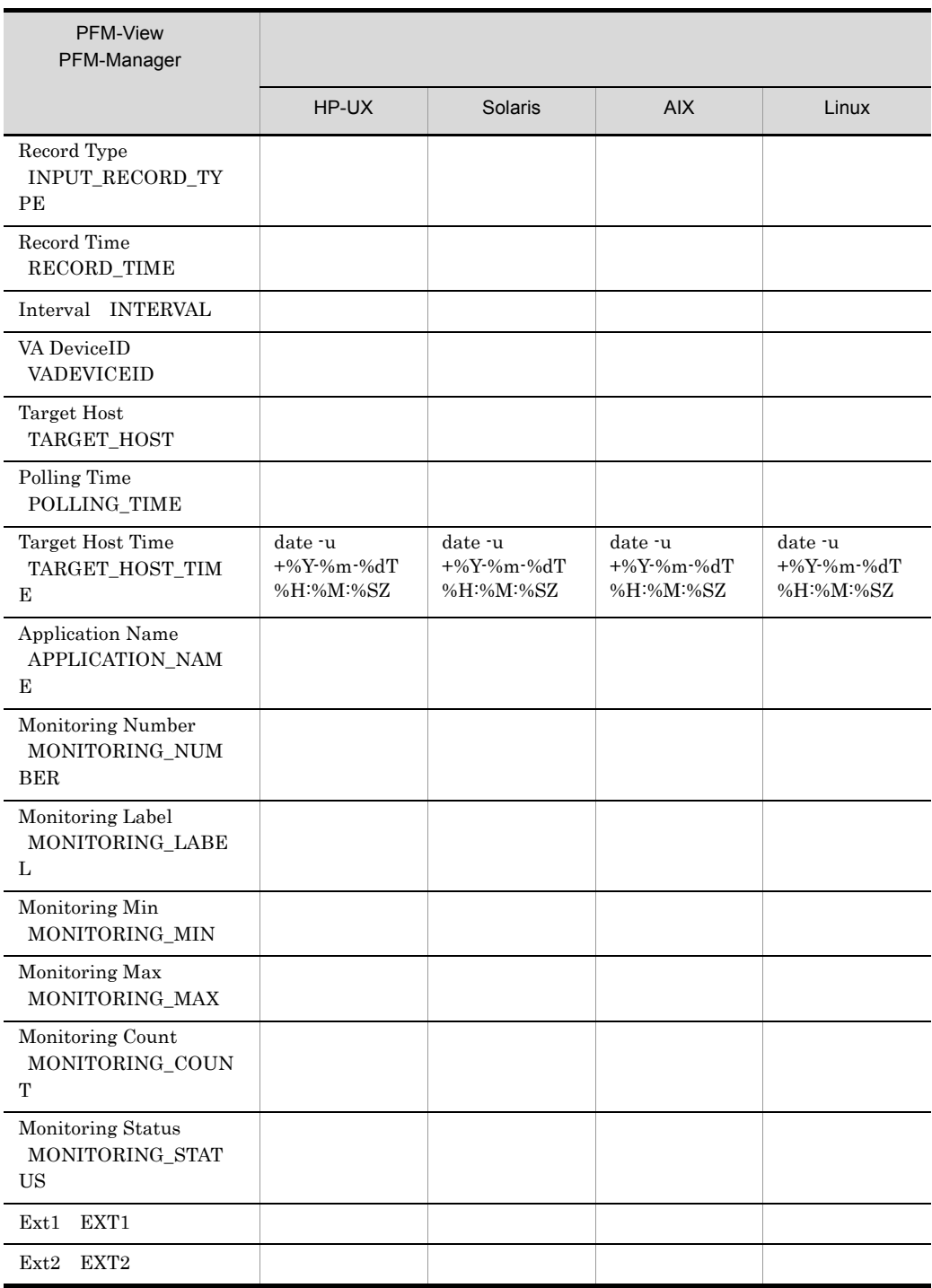

## 2 Application Process Detail PD\_APPD

Application Process Detail PD\_APPD

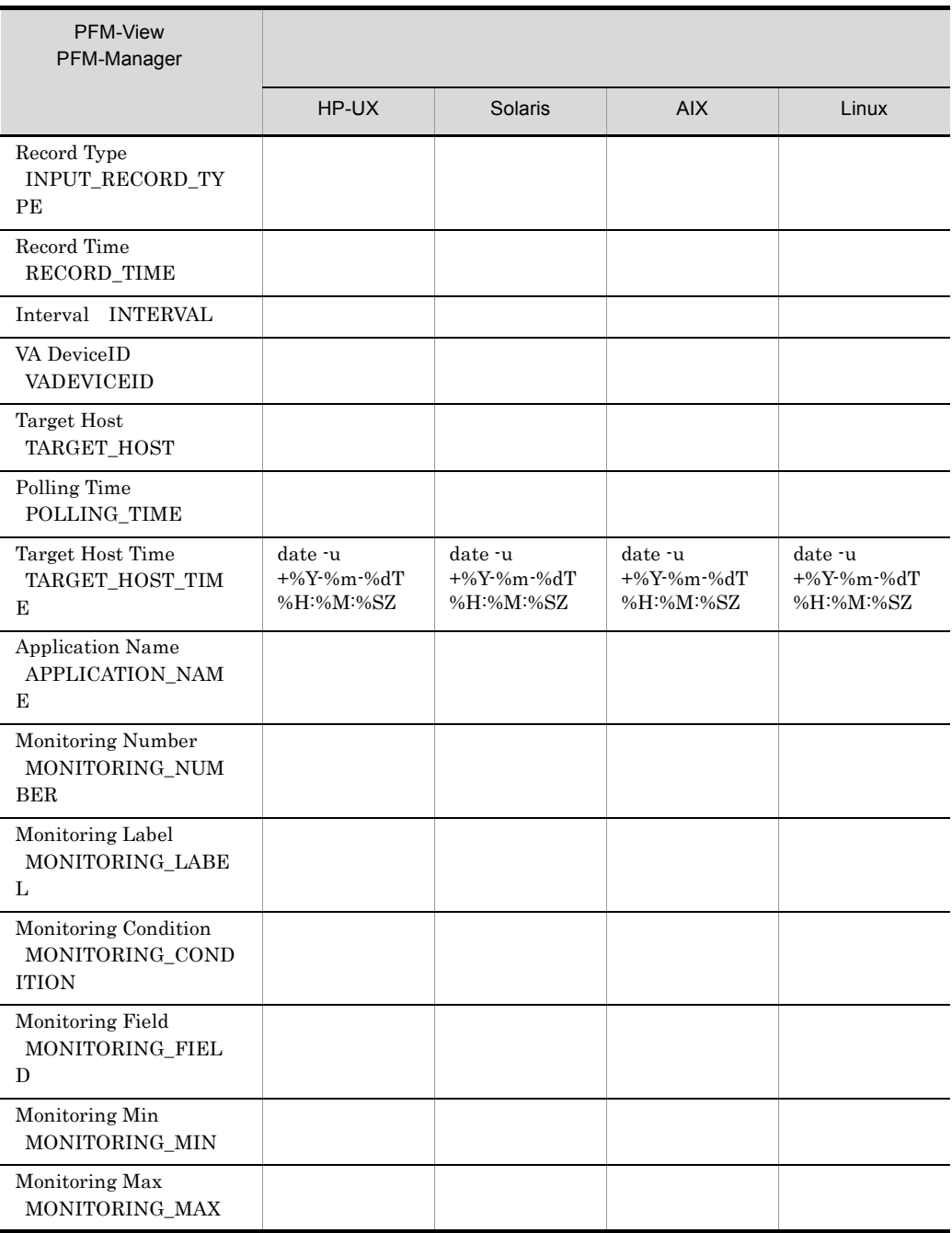

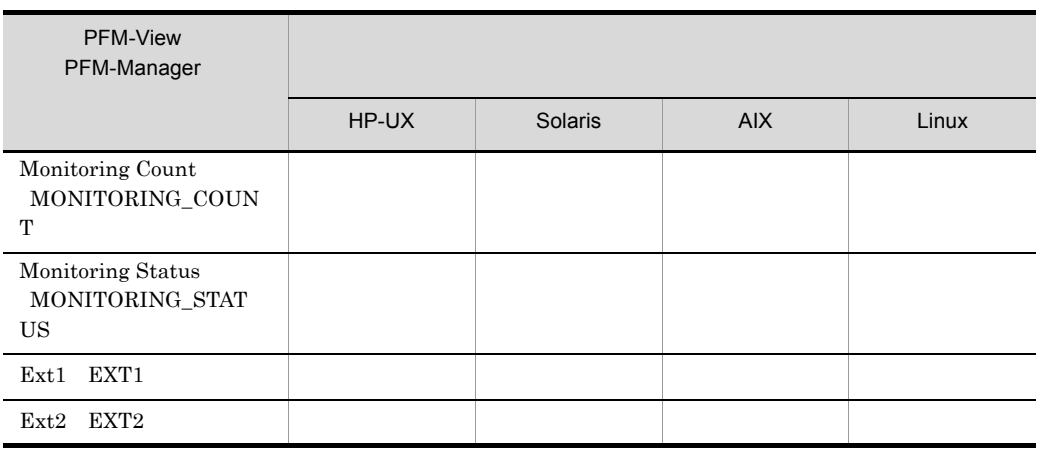

# 3 Application Process Overview PD\_APS

Application Process Overview PD\_APS

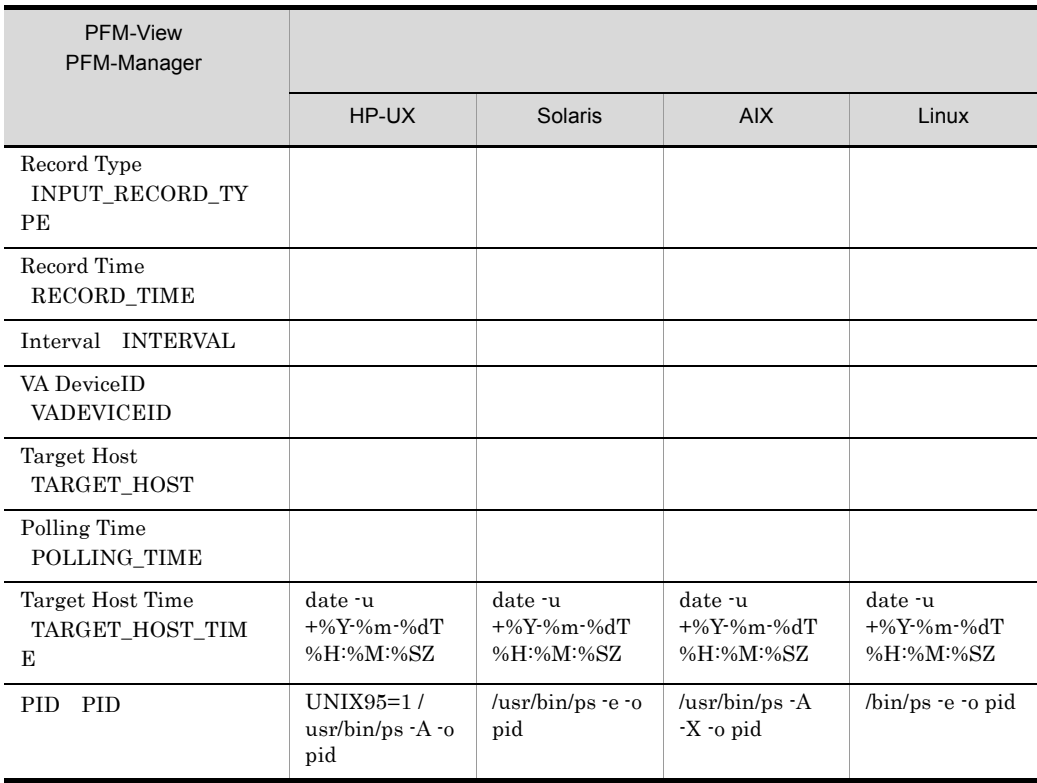

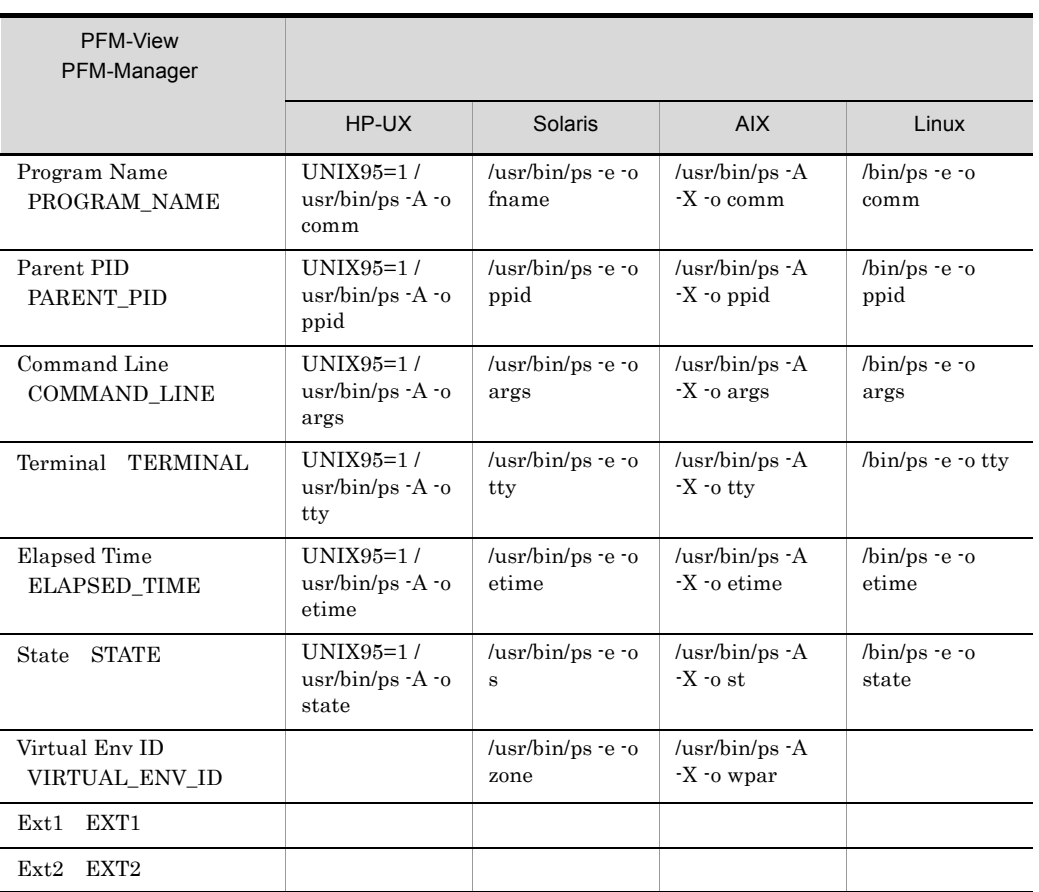

# 4 Application Summary PD\_APP2

Application Summary PD\_APP2

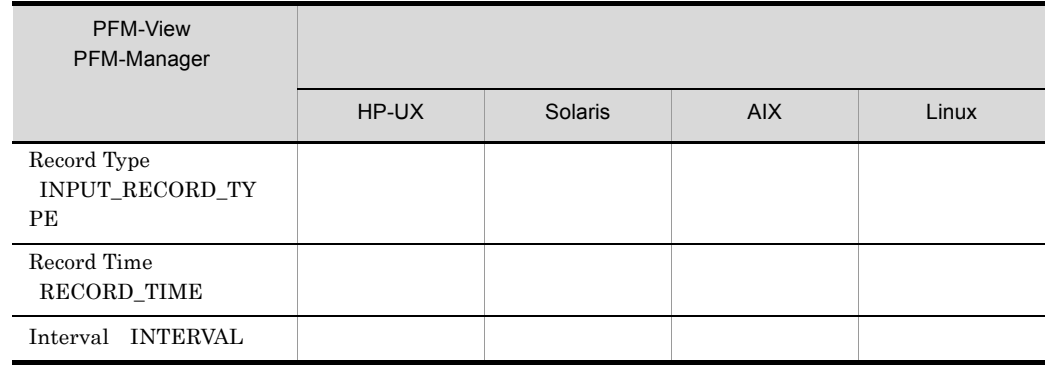

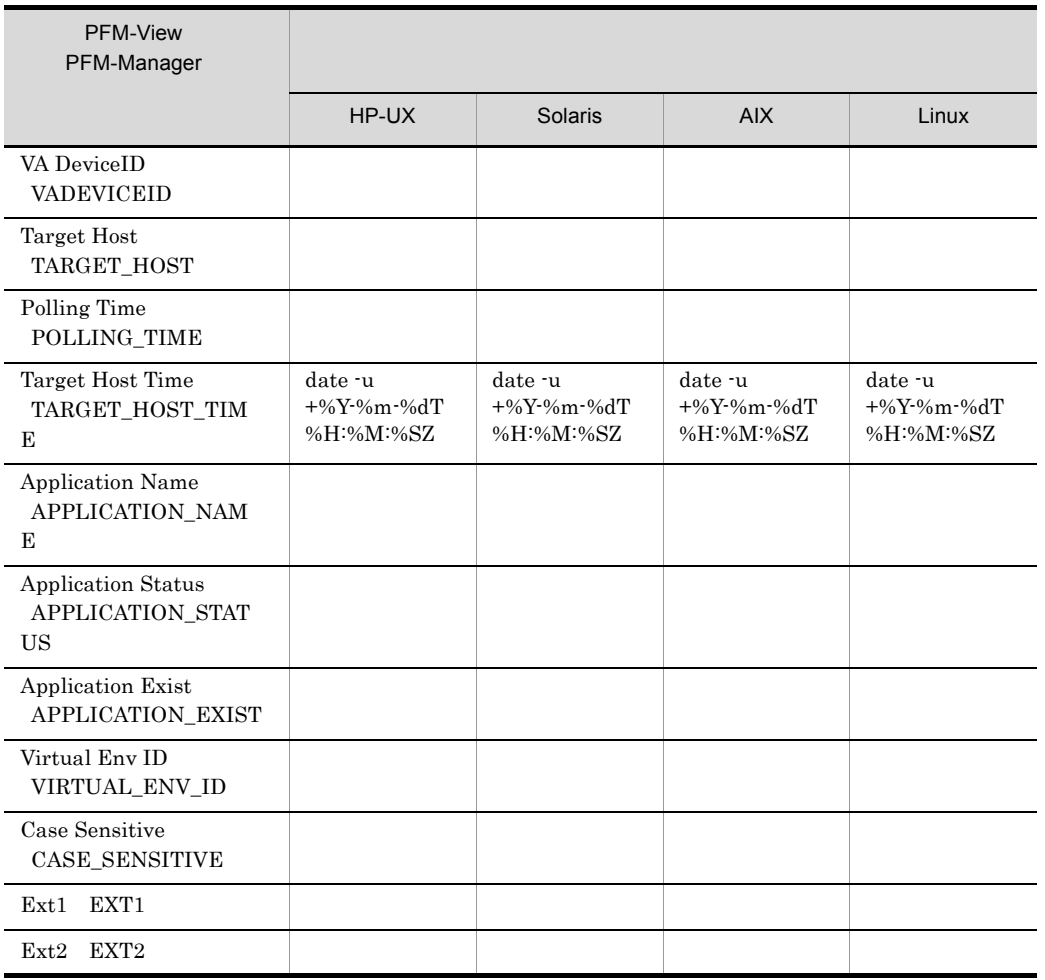

## 5 Logical Disk Overview PI\_LDSK

Logical Disk Overview PI\_LDSK

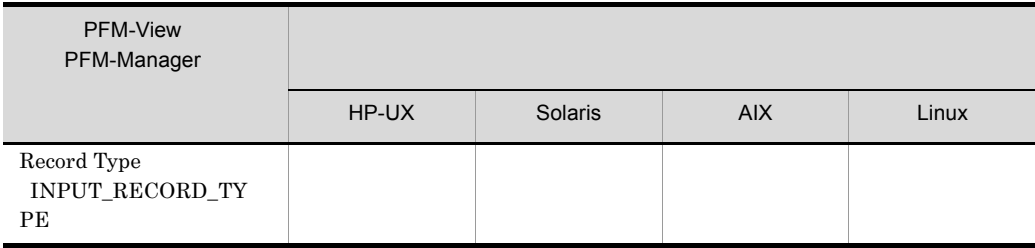

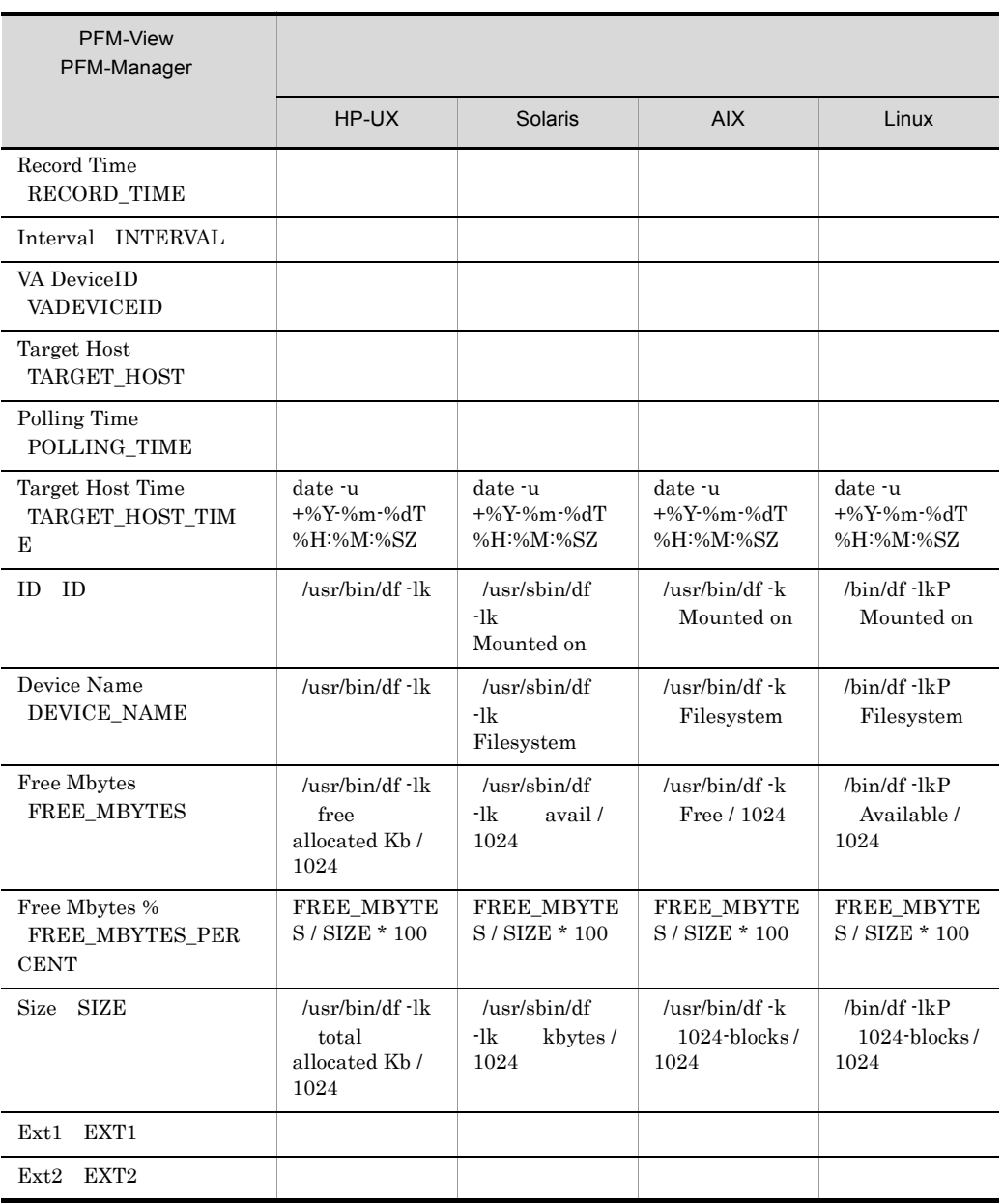

### 6 Network Interface Overview PI\_NET

Network Interface Overview PI\_NET

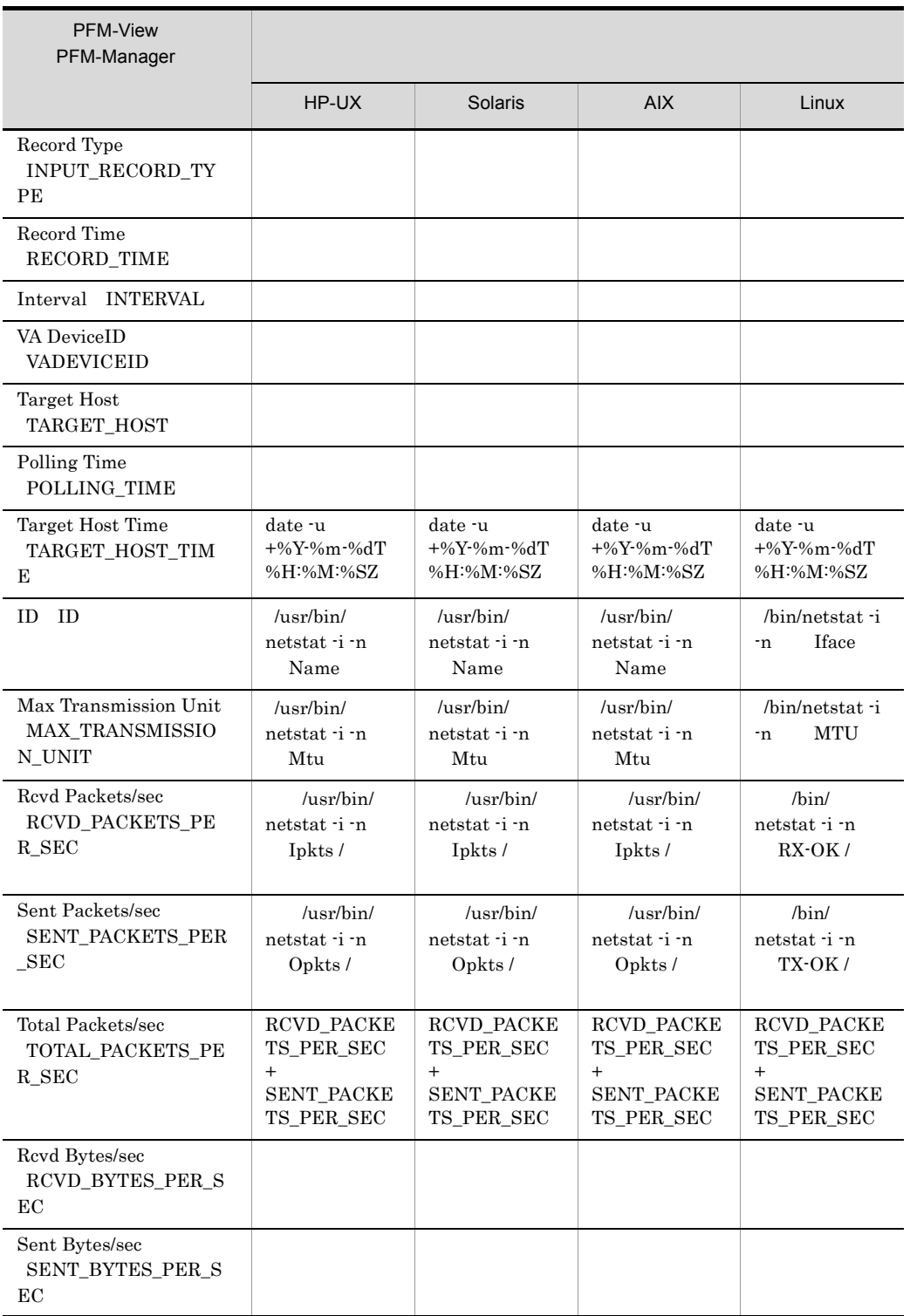

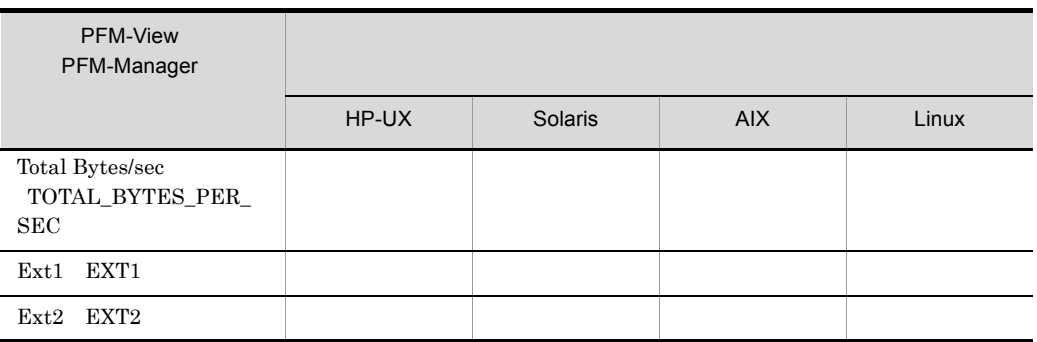

## 7 Physical Disk Overview PI\_PDSK

Δ:今回収集値 - 前回収集値を示します

Physical Disk Overview PI\_PDSK

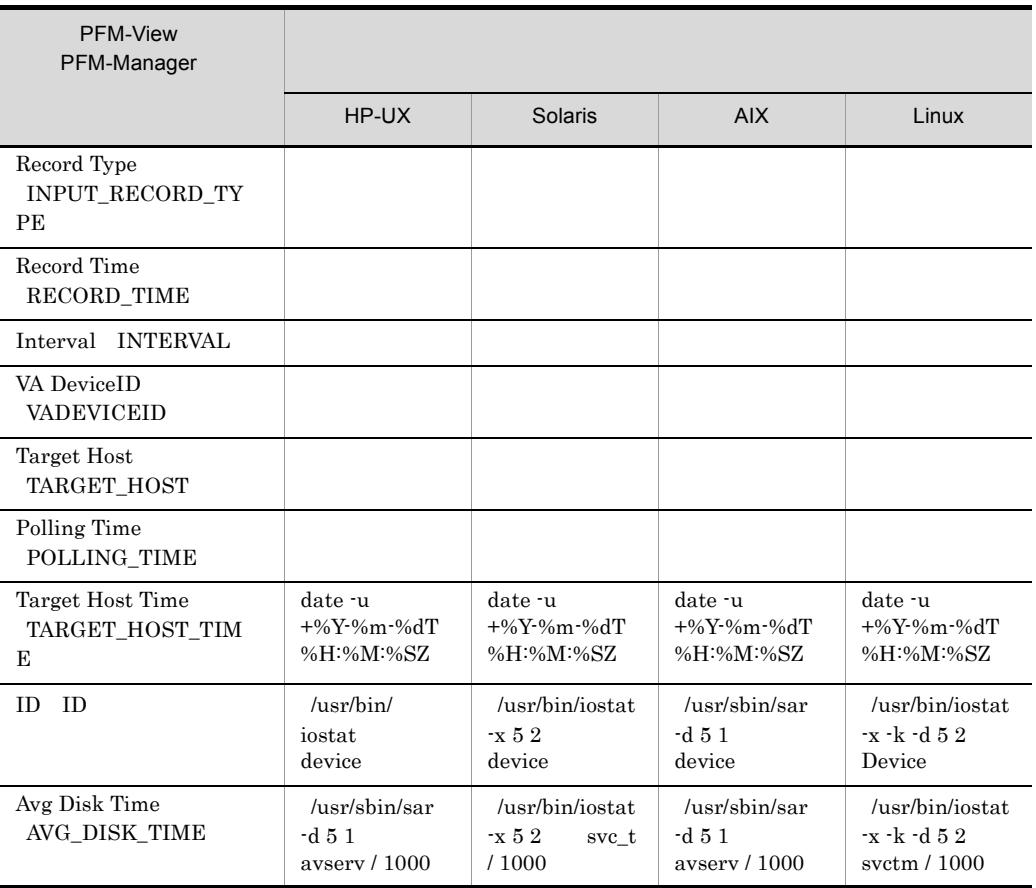

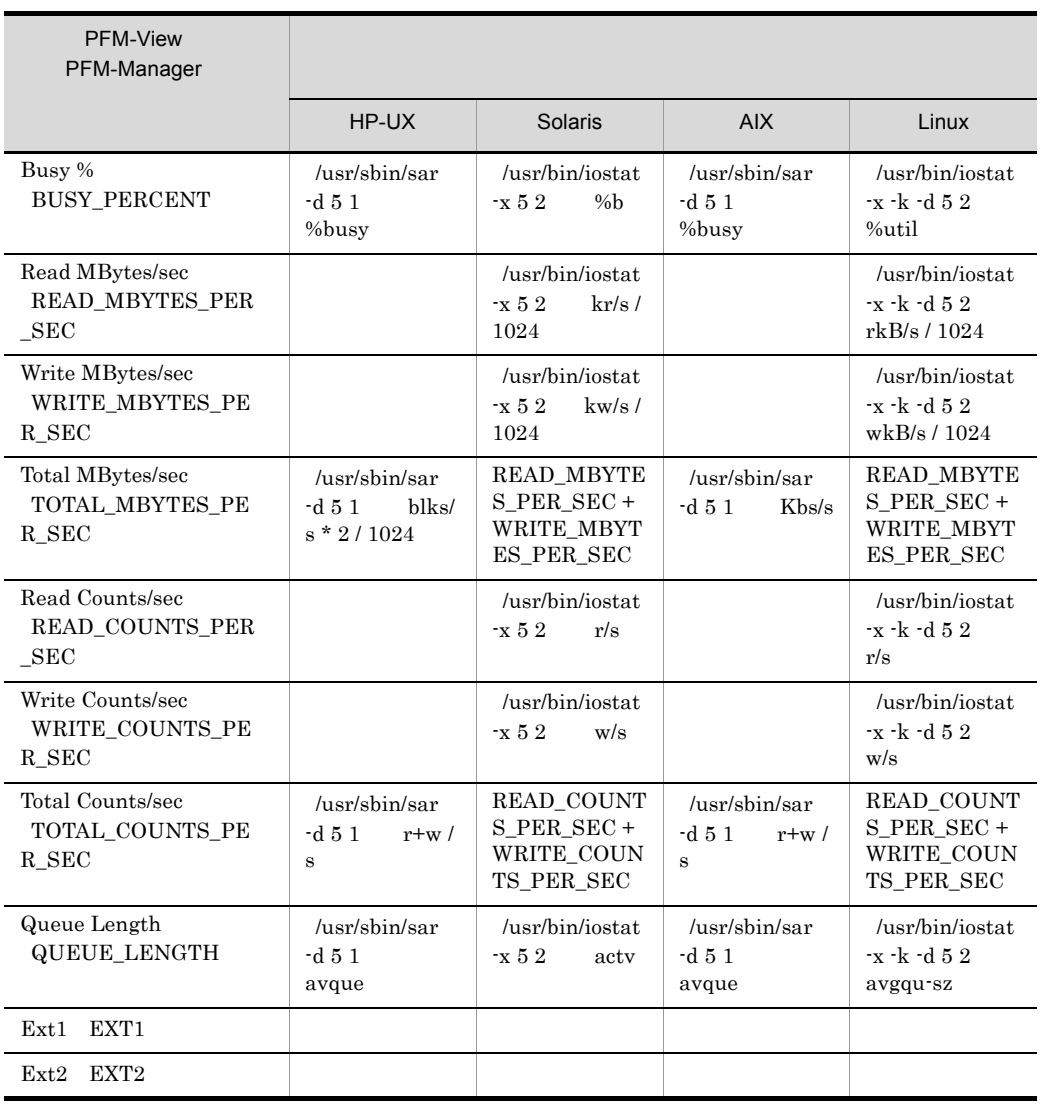

### 8 Processor Overview PI\_CPU

Processor Overview PI\_CPU

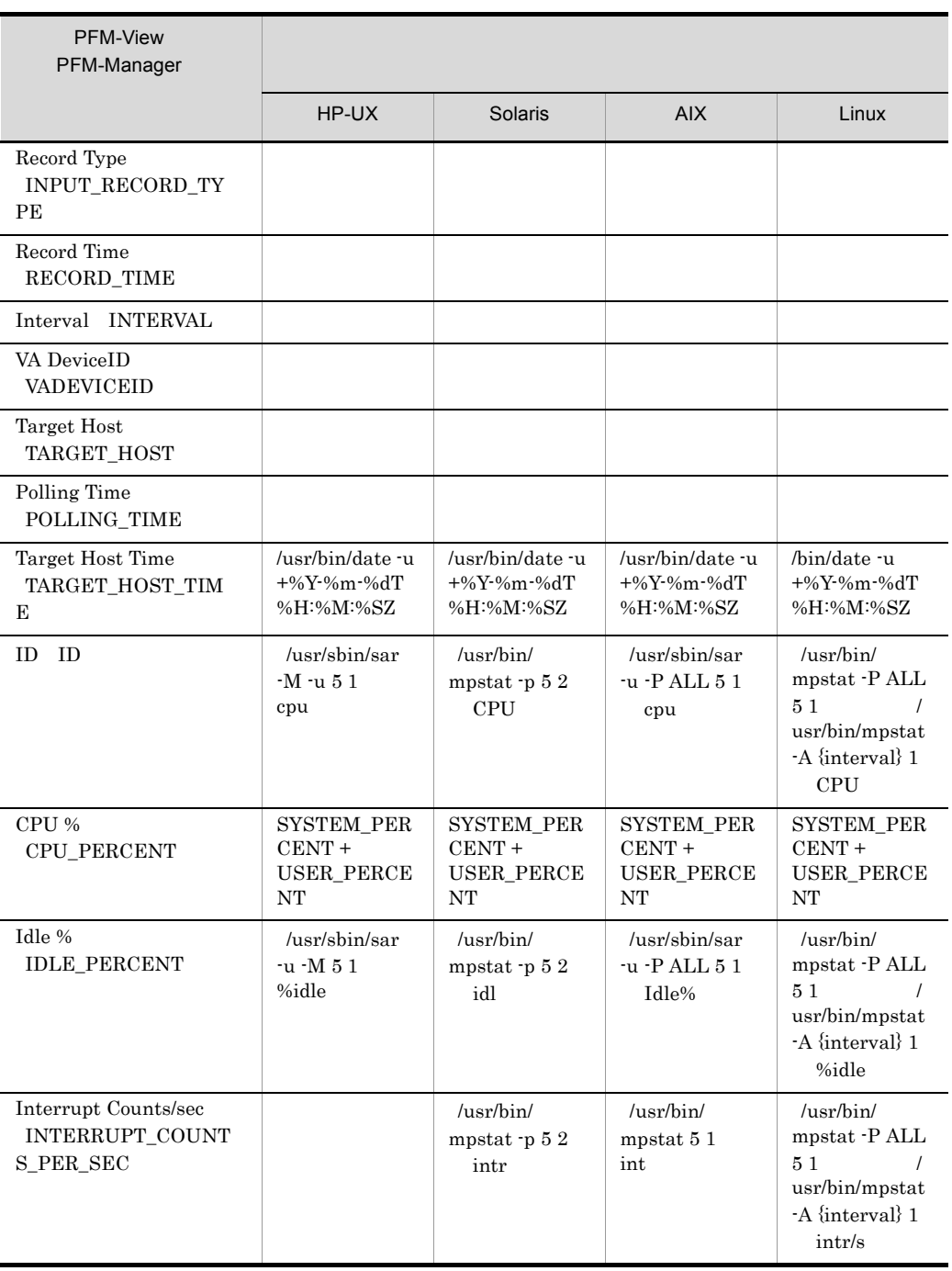

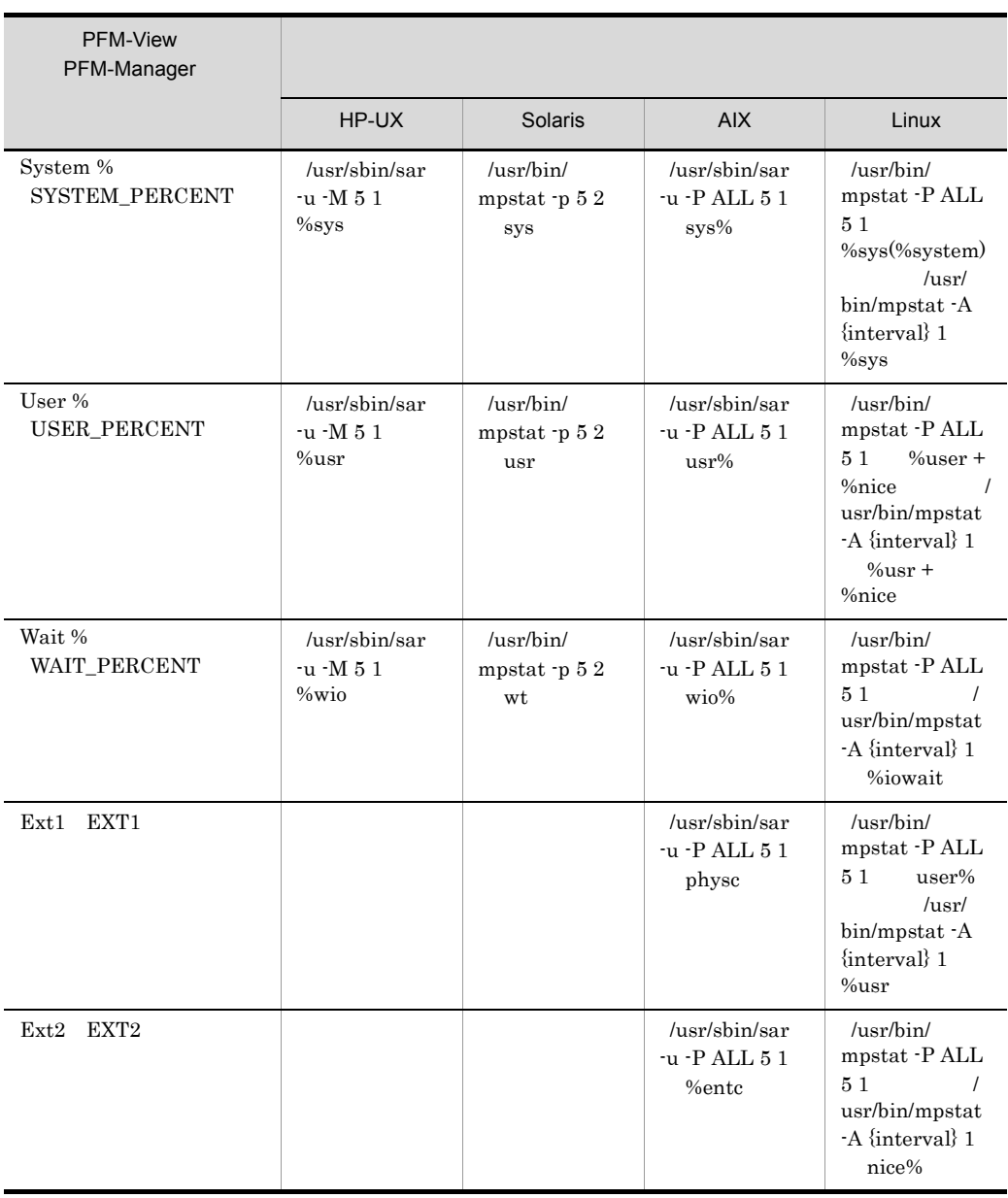

# 9 System Status PD

 $\begin{array}{lll} \text { System Status} & \text {PD} \end{array}$ 

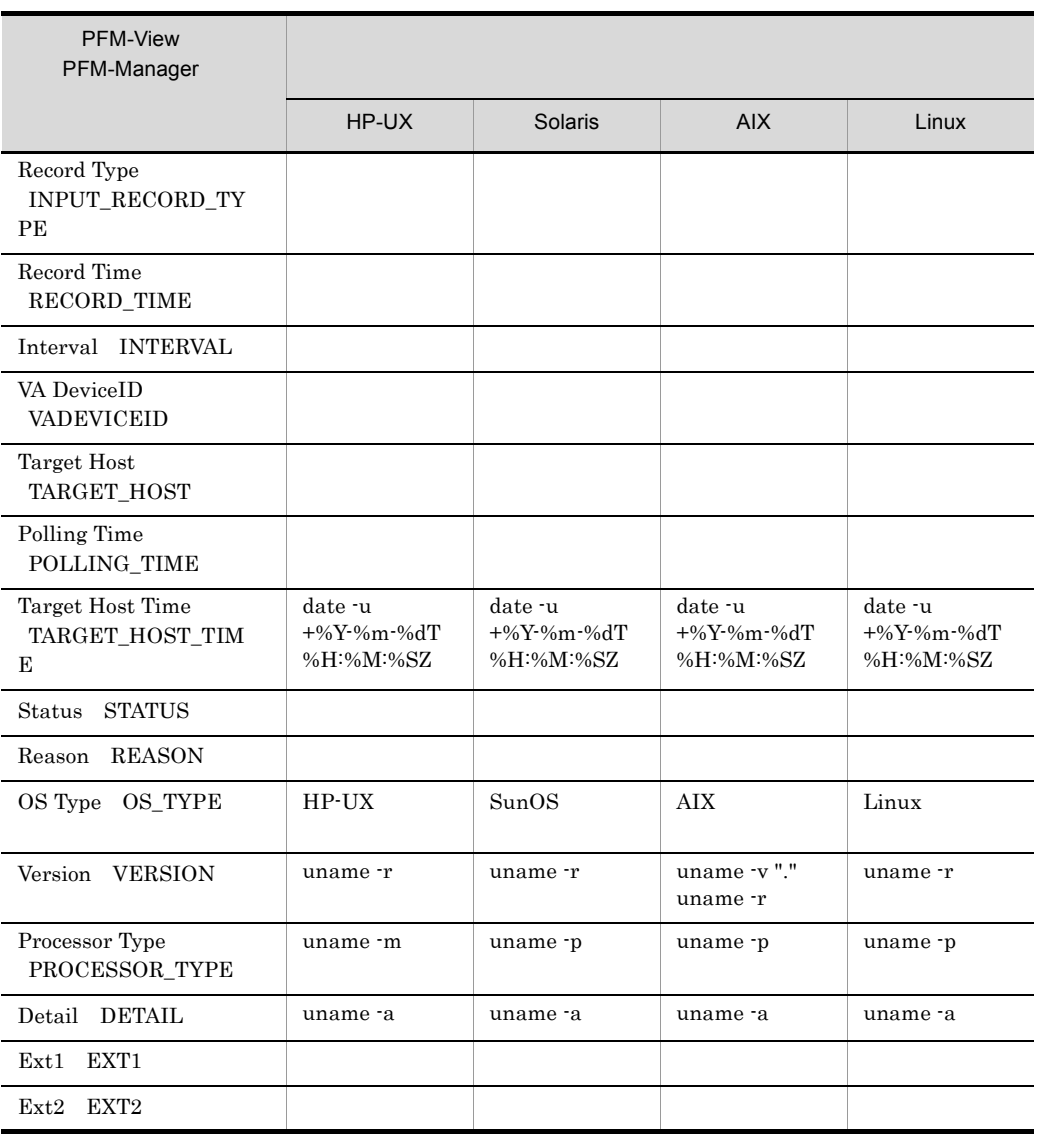

# 10 System Summary PI

System Summary PI

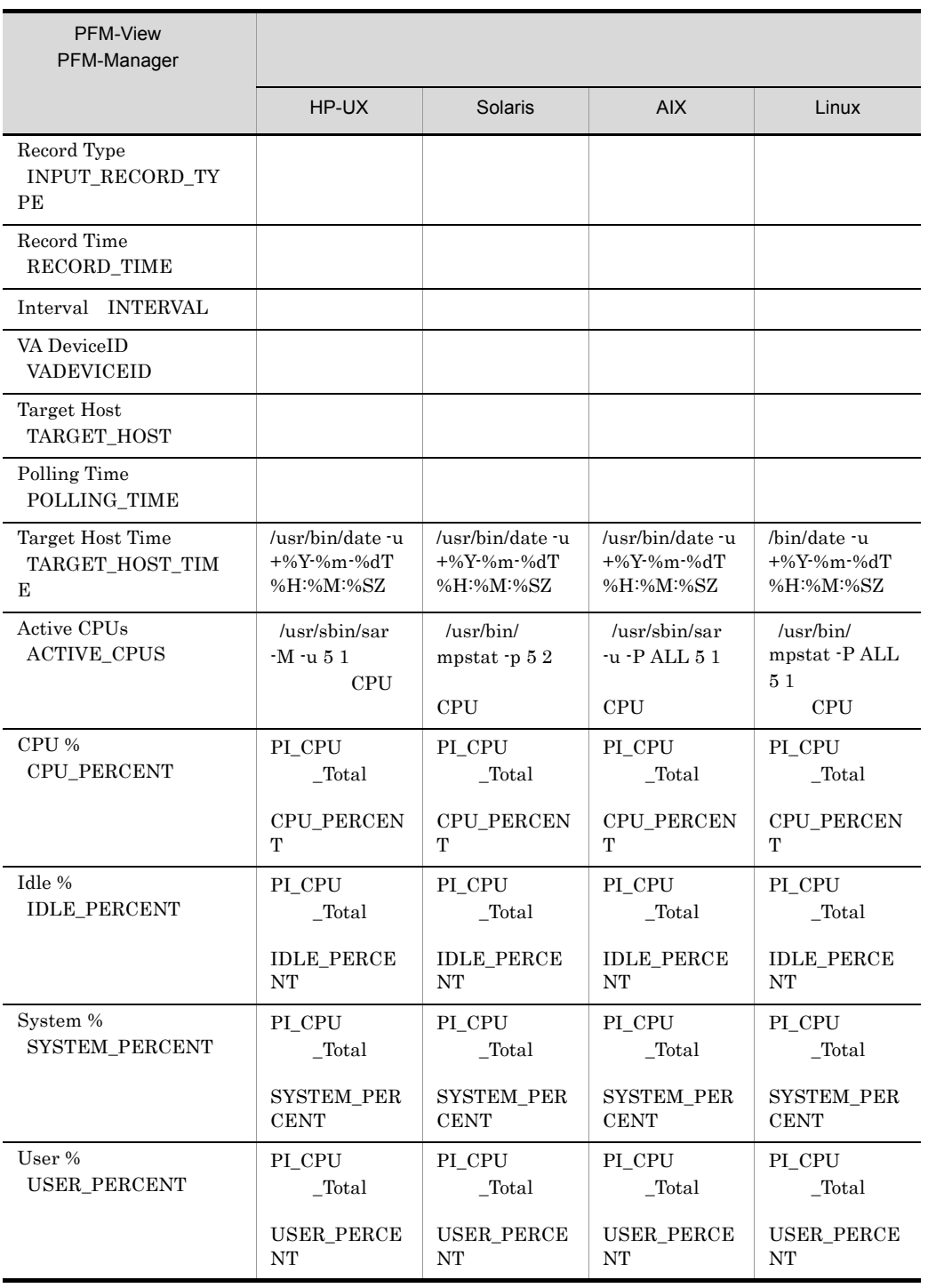

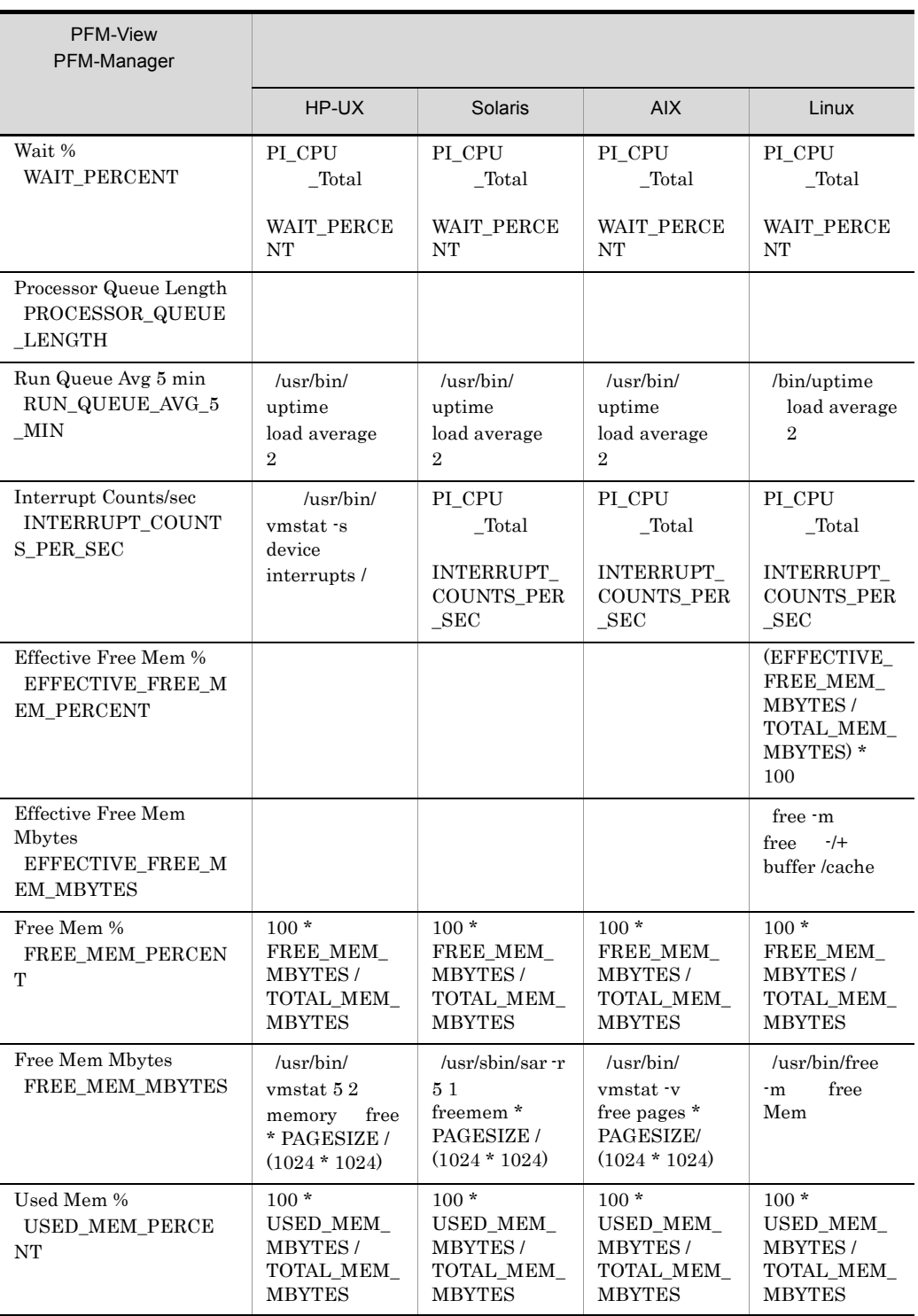

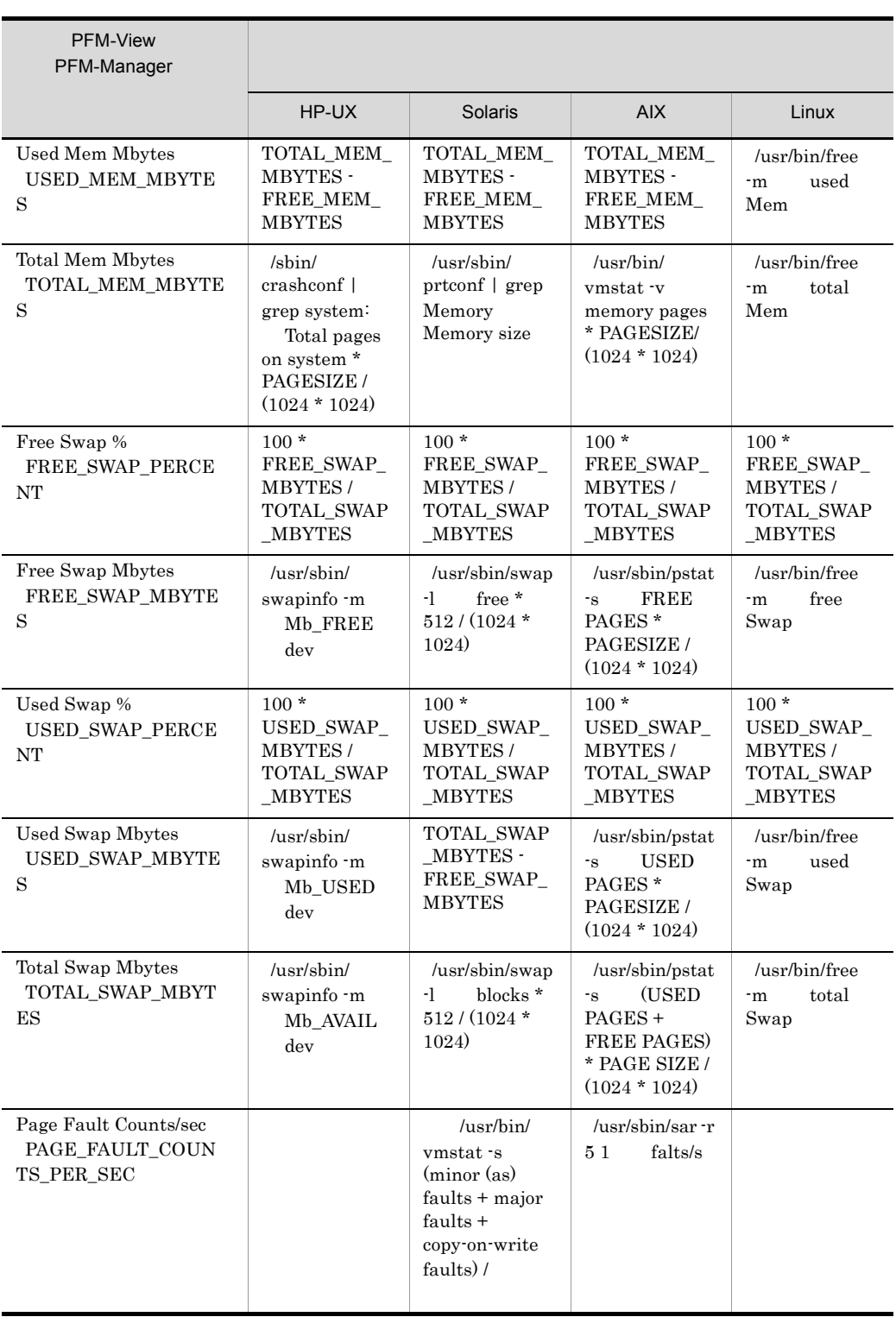

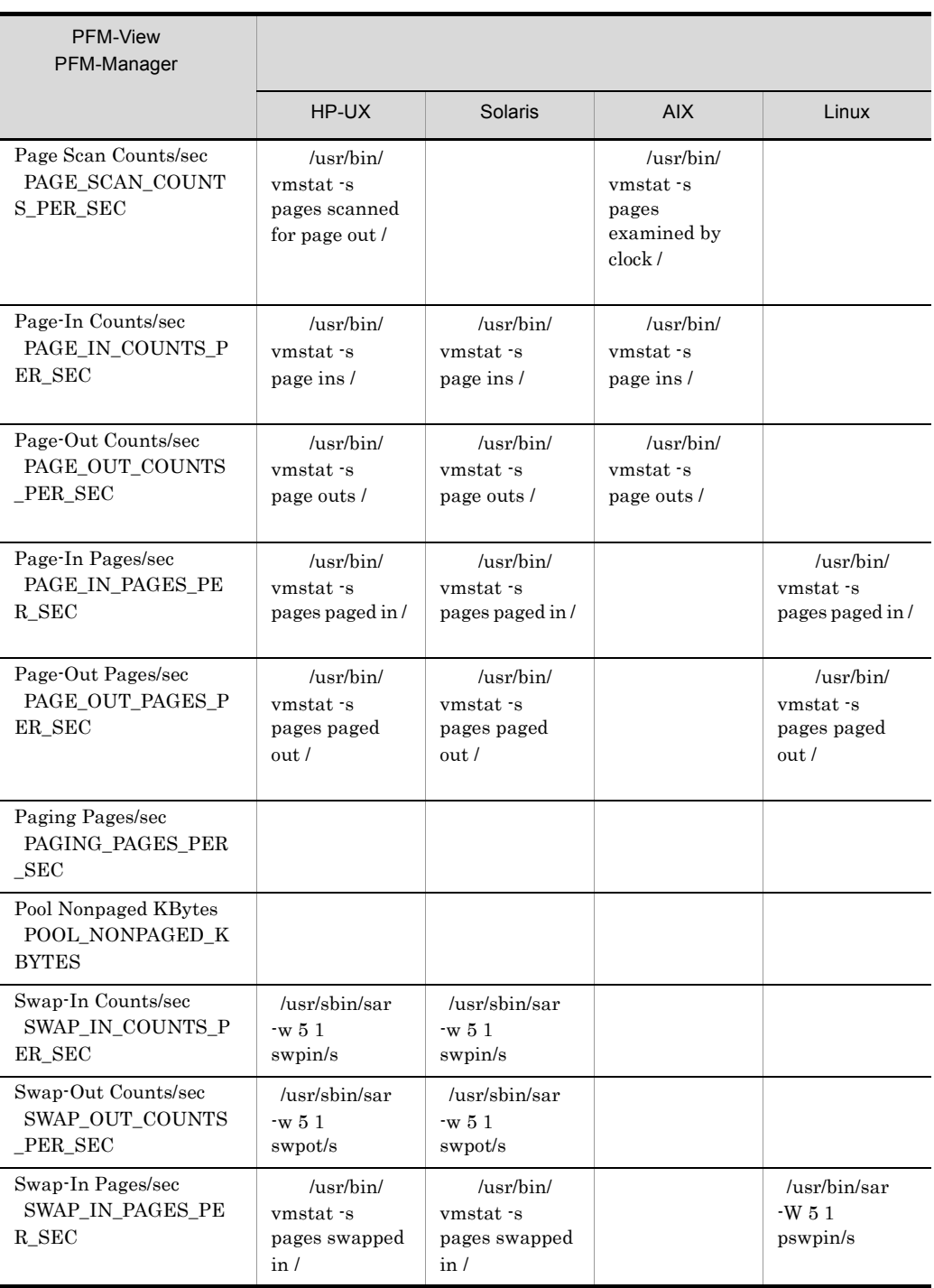

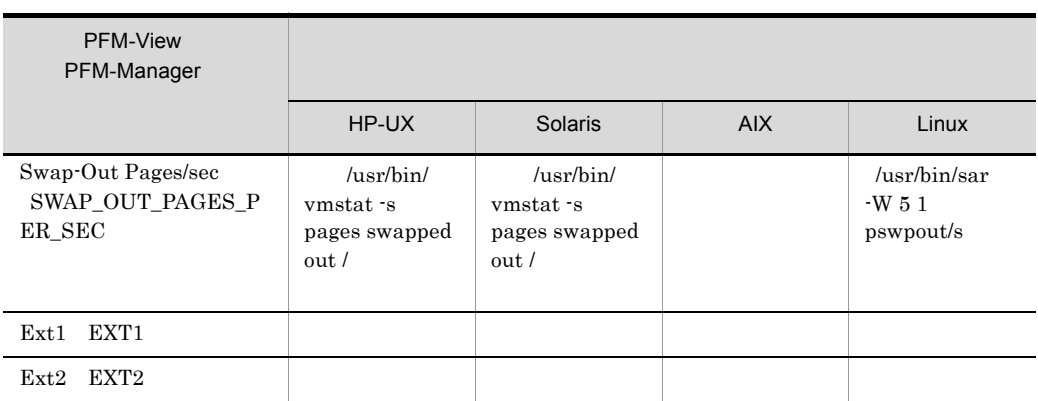

Δ:今回収集値 - 前回収集値を示します

# $K$

## $K.1$  09-10

- **•** プロセスの稼働・非稼働を監視する機能を追加しました。
	- **•** Application Process Count PD\_APPC
	- **•** Application Process Detail PD\_APPD
	- **•** Application Process Overview PD\_APS
	- **•** Application Service Overview PD\_ASVC
	- **•** Application Summary PD\_APP2
- **•** プロセスの稼働・非稼働を監視する機能の追加に伴い,次のアラームを追加しました。
	- **•** Application Status
	- **•** Process Existence
	- **•** Service Stop
	- **•** Service Stop(dsp nm)
- **•** プロセスの稼働・非稼働を監視する機能の追加に伴い,次のレポートを追加しました。
	- **•** Application Process Count
	- **•** Application Process Status
	- **•** Application Status
- Windows Server 2008
- セットアップコマンドを非対話してもなった。 **• PFM - RM for Platform** Ps\_Category

• **•**  $\bullet$ 

**•** プロセスの稼働・非稼働を監視する機能の追加に伴い,次のレコードを追加しました。

- $p_s$ 
	-
- **•** 09.00 09.10
- **•**  $\bullet$ 
	- **•** PFM RM Platform Template Alarms [PS] 09.10
	- **•** PFM RM Platform Template Alarms [SVC] 09.10
	- **•** PFM RM Platform Template Alarms [APP] 09.10
- **•**  $\blacksquare$ • **•**  $\bullet$ • Windows • WMI
	- **The Vindows Server 2008**

**•** Application monitoring setting

**•** ADDITION OR DELETION A SETTING

• **4.0** 5.0

• **•** The contract the contract term  $\mathbf{r} = \mathbf{r} \cdot \mathbf{r}$ 

# 付録 L 用語解説

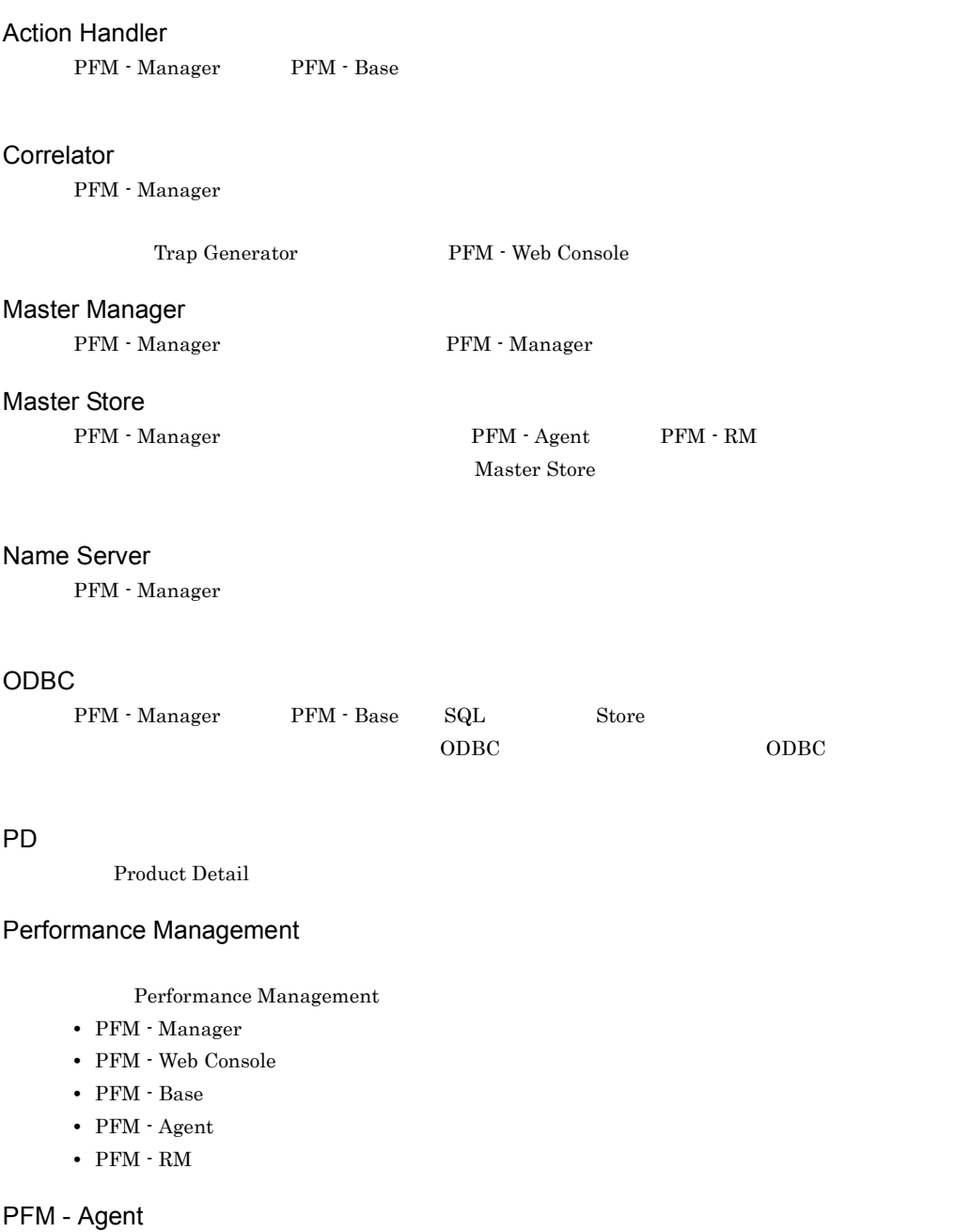

Performance Management を構成するプログラムプロダクトの一つです。PFM - Agent は,システ

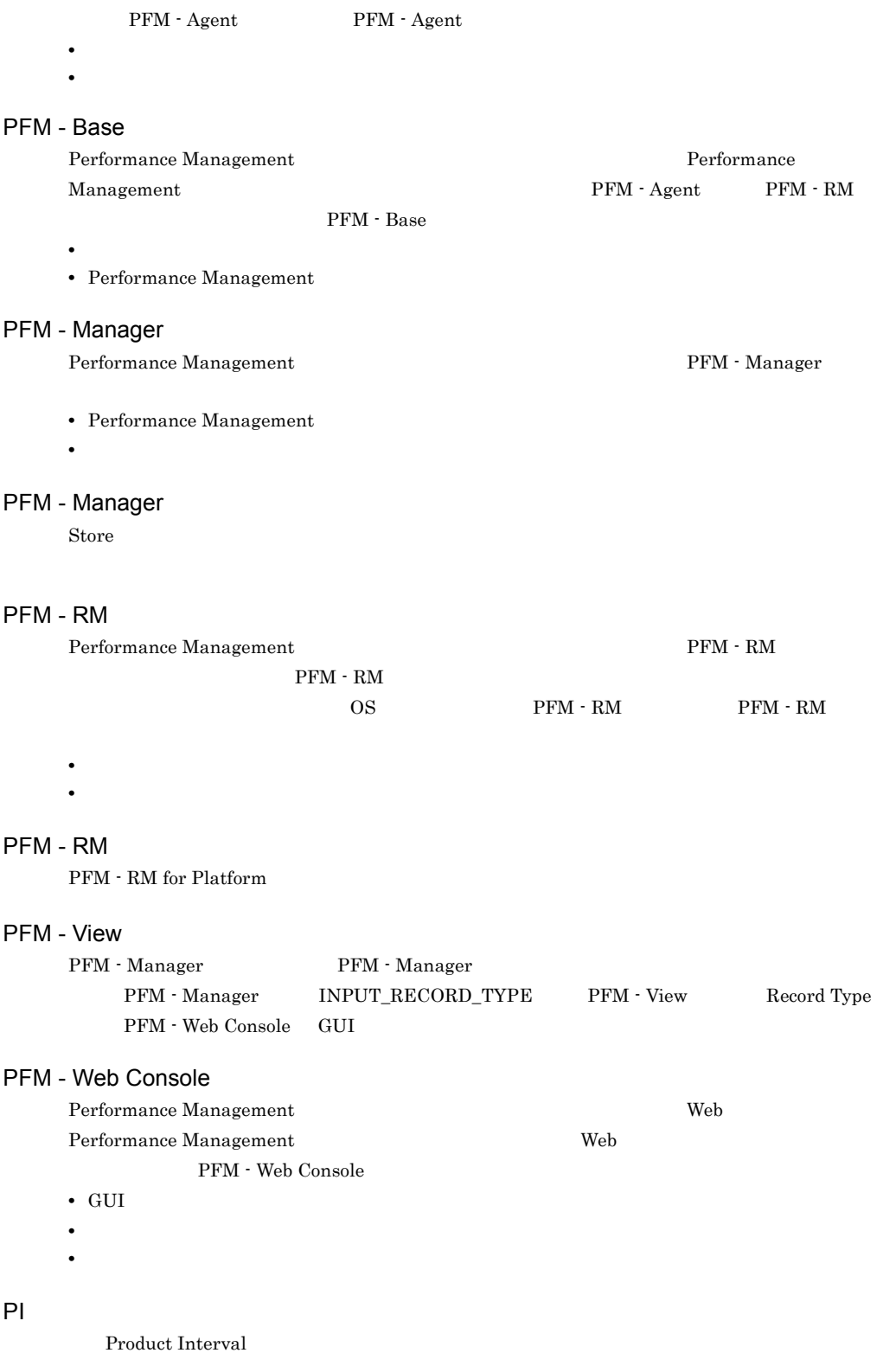

### PL

Product Log

#### Product Detail

格納されるレコードタイプのことです。PD レコードタイプは,次のような,ある時点でのシステム

- **•** システムの稼働状況
- **•**  $\mathbf{r} = \mathbf{r} \times \mathbf{r}$

### **Product Interval**

5 CPU enterprise control control of the control of the control of the control of the control of the control of the control of the control of the control of the control of the control of the control of the control of the co

されるレコードタイプのことです。PI レコードタイプは,次のような,時間の経過に伴うシステム

- **•** 一定時間内に発生したシステムコール数の推移
- **•** 使用しているファイルシステム容量の推移
- **Product Log**

 $UNIX$ 

### Remote Monitor Collector

 ${\rm PFM}$  -  ${\rm RM}$ 

#### Remote Monitor Store

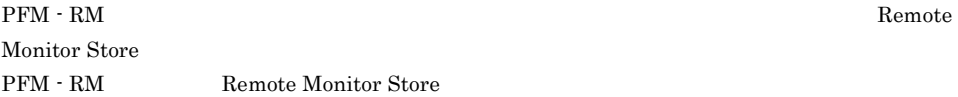

#### Store

Remote Monitor Collector

### Trap Generator

PFM - Manager SNMP

Performance Management

- E
- **•** コマンドの実行
- SNMP
- $JP1$

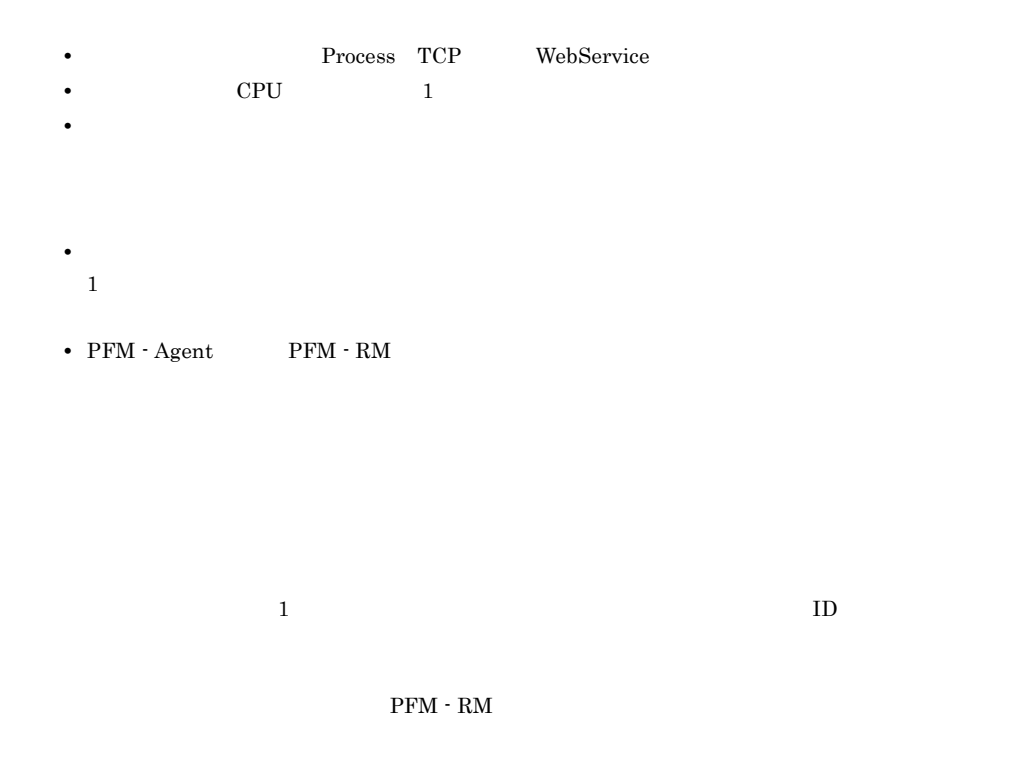

PFM - RM for Platform

 ${\rm PFM}$  -  ${\rm RM}$ 

 $\rm PFM \cdot RM$ 

 $\rm GUI$ 

- **•**  $\mathbf{F} = \mathbf{F} \cdot \mathbf{F} \cdot$
- **•** 7 The Contract of December 2014
- **•**  $\mathcal{O}(\mathcal{O}_\mathcal{O})$
- **•** パフォーマンスデータの消去
### <span id="page-612-0"></span>機能 ID

Performance Management 7 1  $ID$ 

<span id="page-612-1"></span> ${\bf H}{\bf A}\quad {\bf High \, Availability} \tag{2}$ 

 $H$ A  $\bar{a}$ 

 $H$ A  $\overline{\phantom{a}}$ 

<span id="page-612-3"></span><span id="page-612-2"></span>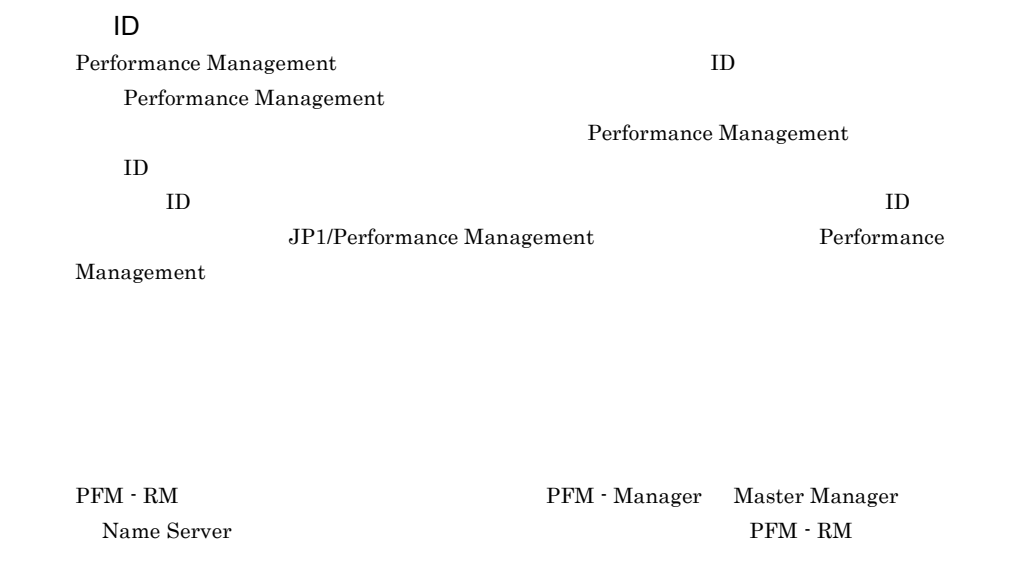

<span id="page-612-5"></span><span id="page-612-4"></span> ${\rm PFM}\, \cdot \, {\rm Management} \qquad \qquad {\rm PFM}\, \cdot \, {\rm RM}$ 

# <span id="page-613-8"></span><span id="page-613-7"></span><span id="page-613-6"></span><span id="page-613-5"></span><span id="page-613-4"></span><span id="page-613-3"></span><span id="page-613-2"></span><span id="page-613-1"></span><span id="page-613-0"></span>1 decomposition to the CDBC the CDBC +  $\alpha$ データベース ID  ${\rm \textbf{PFM}}\cdot {\rm \textbf{RM}} \hspace{2cm} {\rm \textbf{ID}}$  $\rm ID$  and  $\rm ID$ **•** PI PI  $\blacksquare$ **•** PD PD  $\blacksquare$  $\overline{\mathrm{PFM}}$  - RM

#### <span id="page-614-2"></span><span id="page-614-1"></span><span id="page-614-0"></span> $ODBC$

<span id="page-614-3"></span>プロダクト ID

<span id="page-614-5"></span><span id="page-614-4"></span>Performance Management Performance Management Performance Management

 $1$   $\qquad$  ID

<span id="page-614-8"></span><span id="page-614-7"></span><span id="page-614-6"></span> $\mathop{\rm Store}\nolimits$ 

<span id="page-614-9"></span> $PFM - RM$ 

- **•**  $\mathbf{L} = \mathbf{L} \times \mathbf{L}$
- **•** パフォーマンスデータの表示項目
- **•** 7 The Table of the Table of the Table of the Table of the Table of the Table

#### <span id="page-615-0"></span>PFM - RM for Platform

- Windows
- Windows
- **•**  $\mathcal{P} = \{P_1, \ldots, P_n\}$

## A

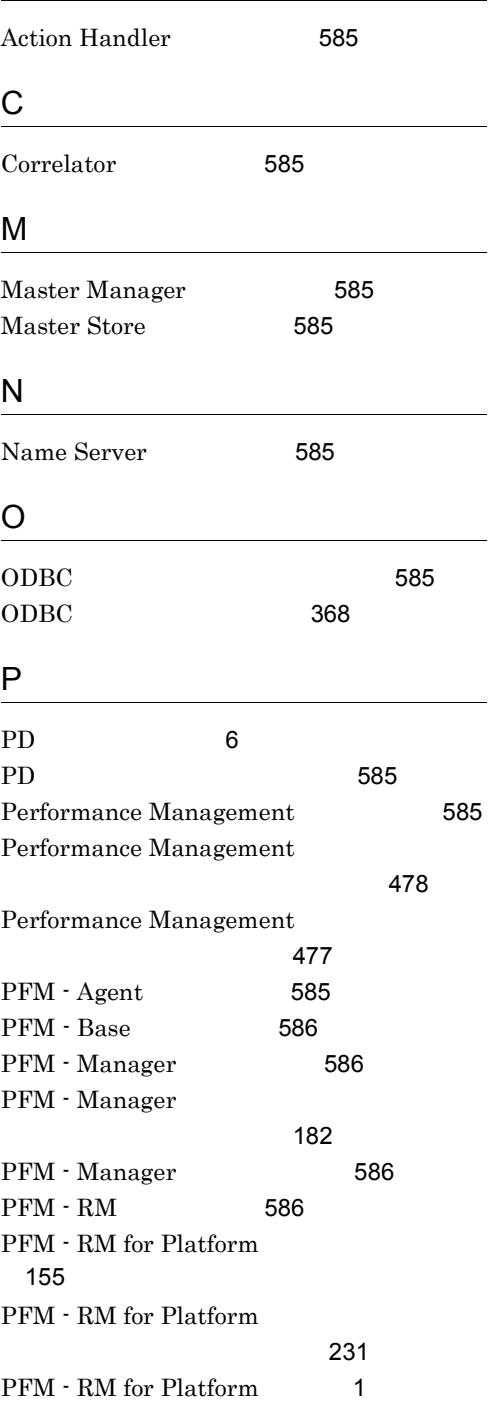

J.

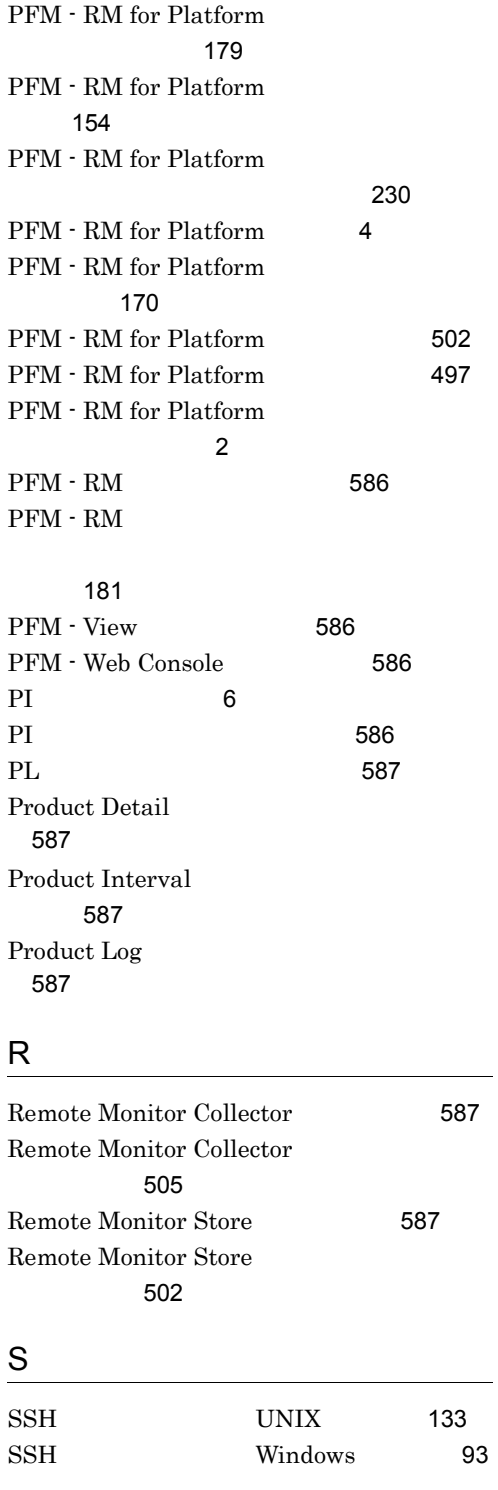

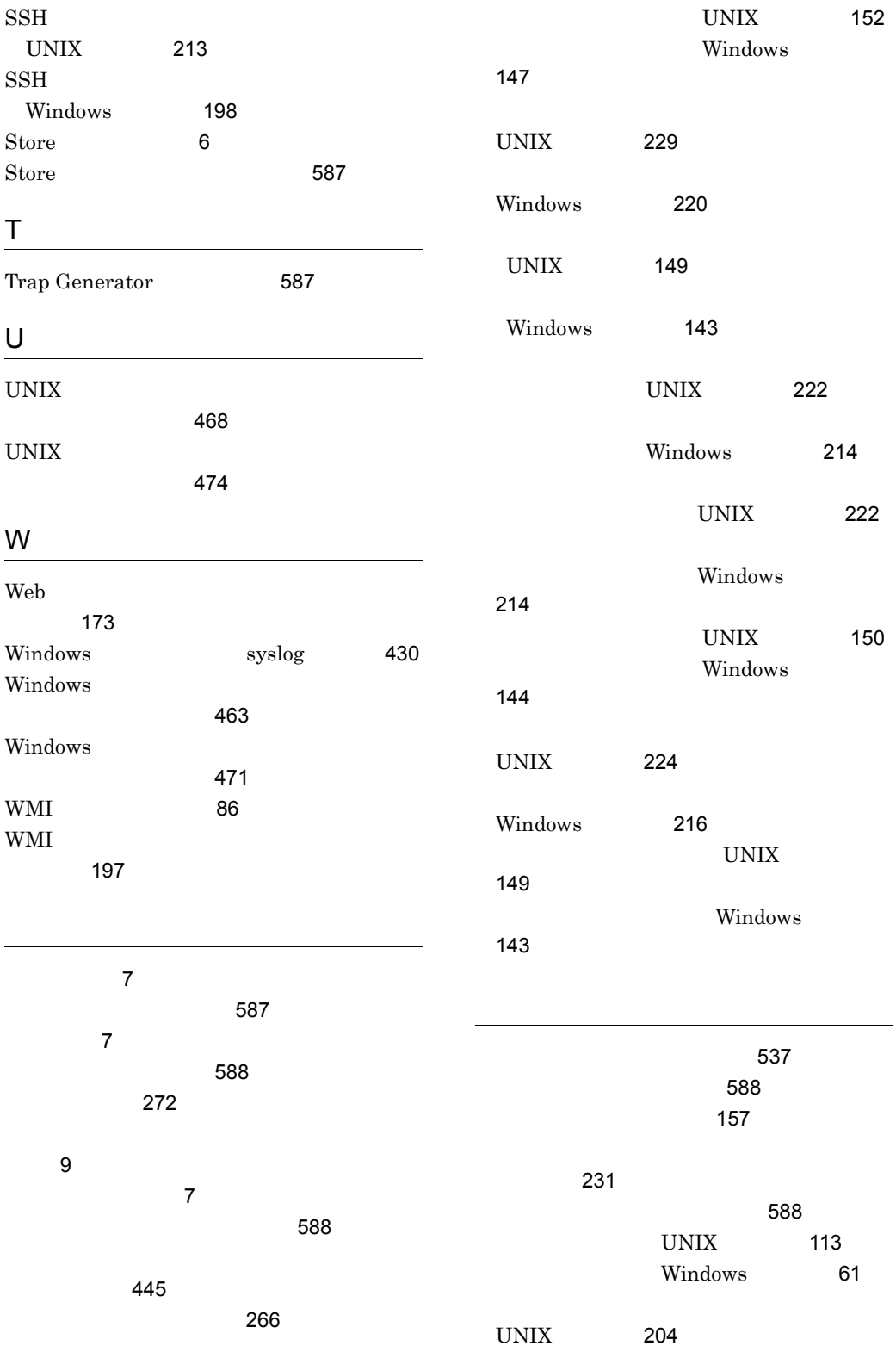

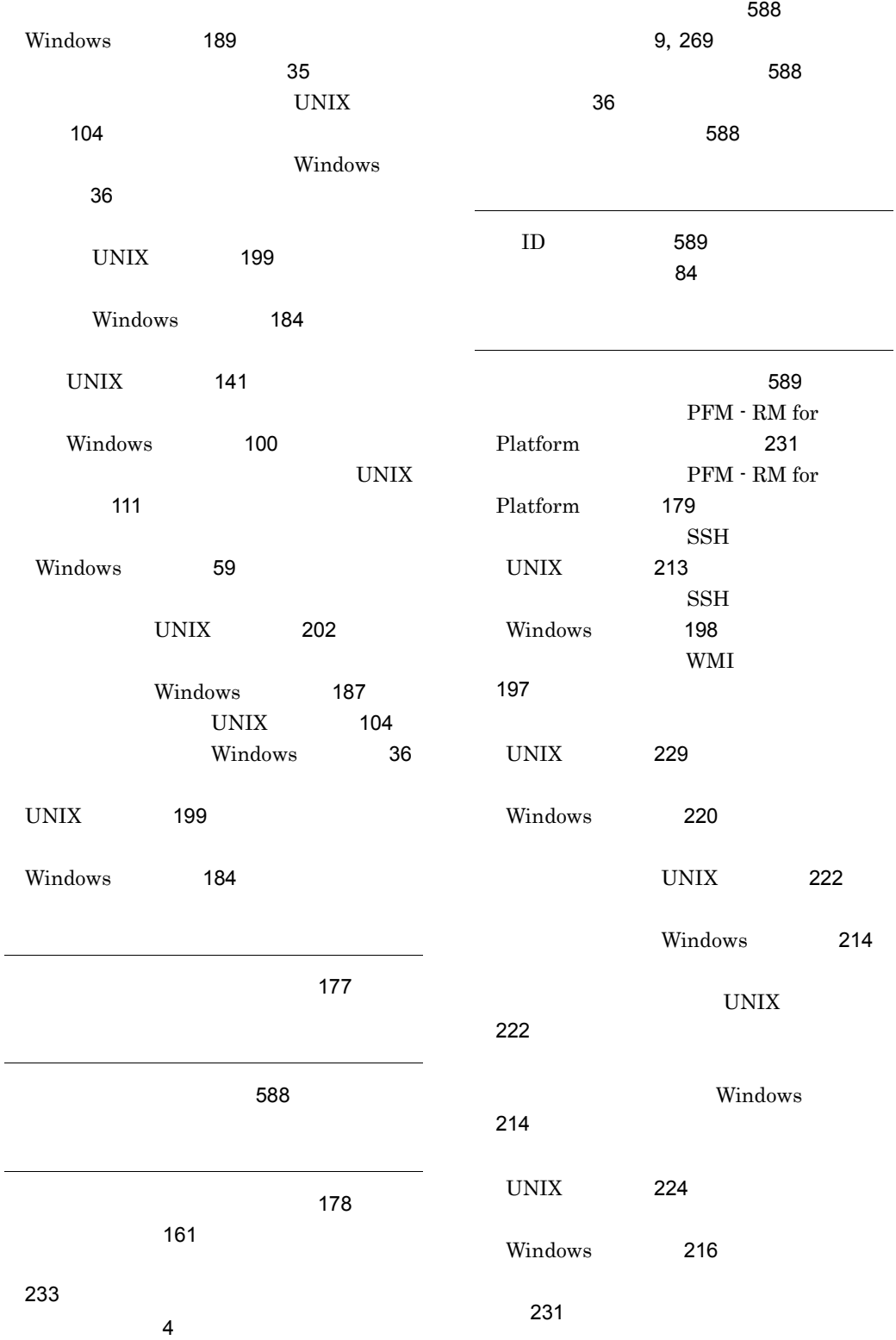

 $\overline{a}$ 

 $\overline{a}$ 

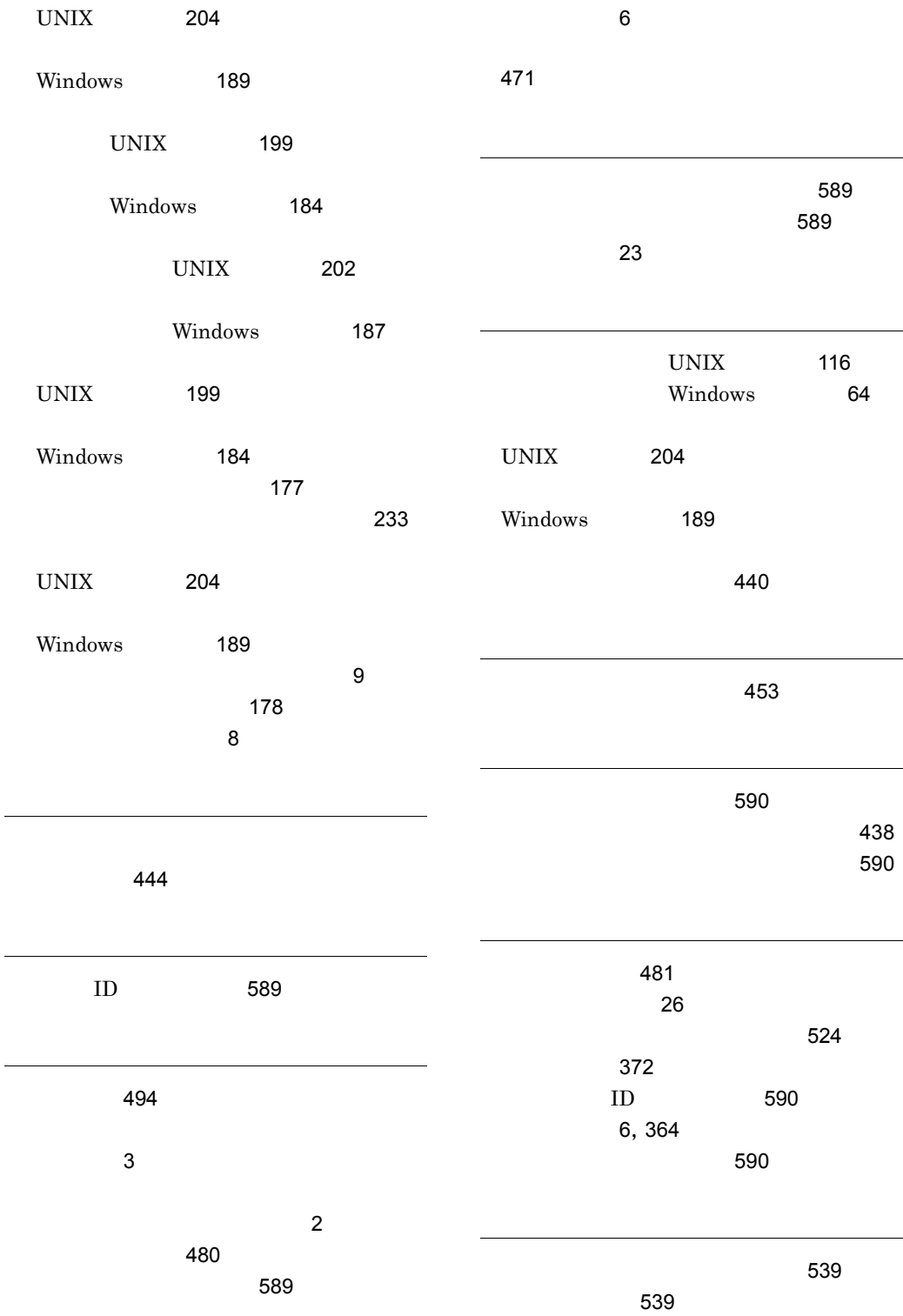

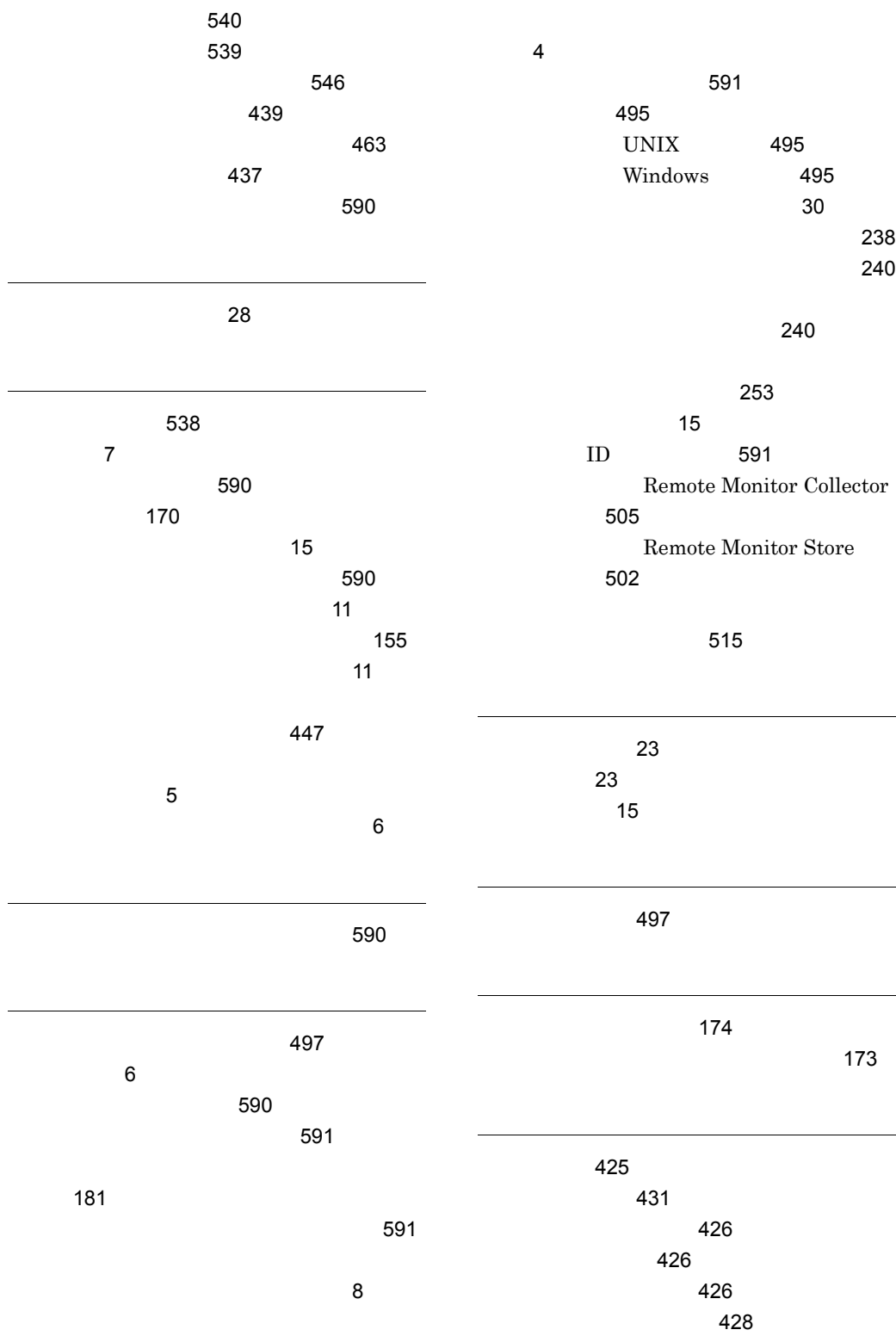

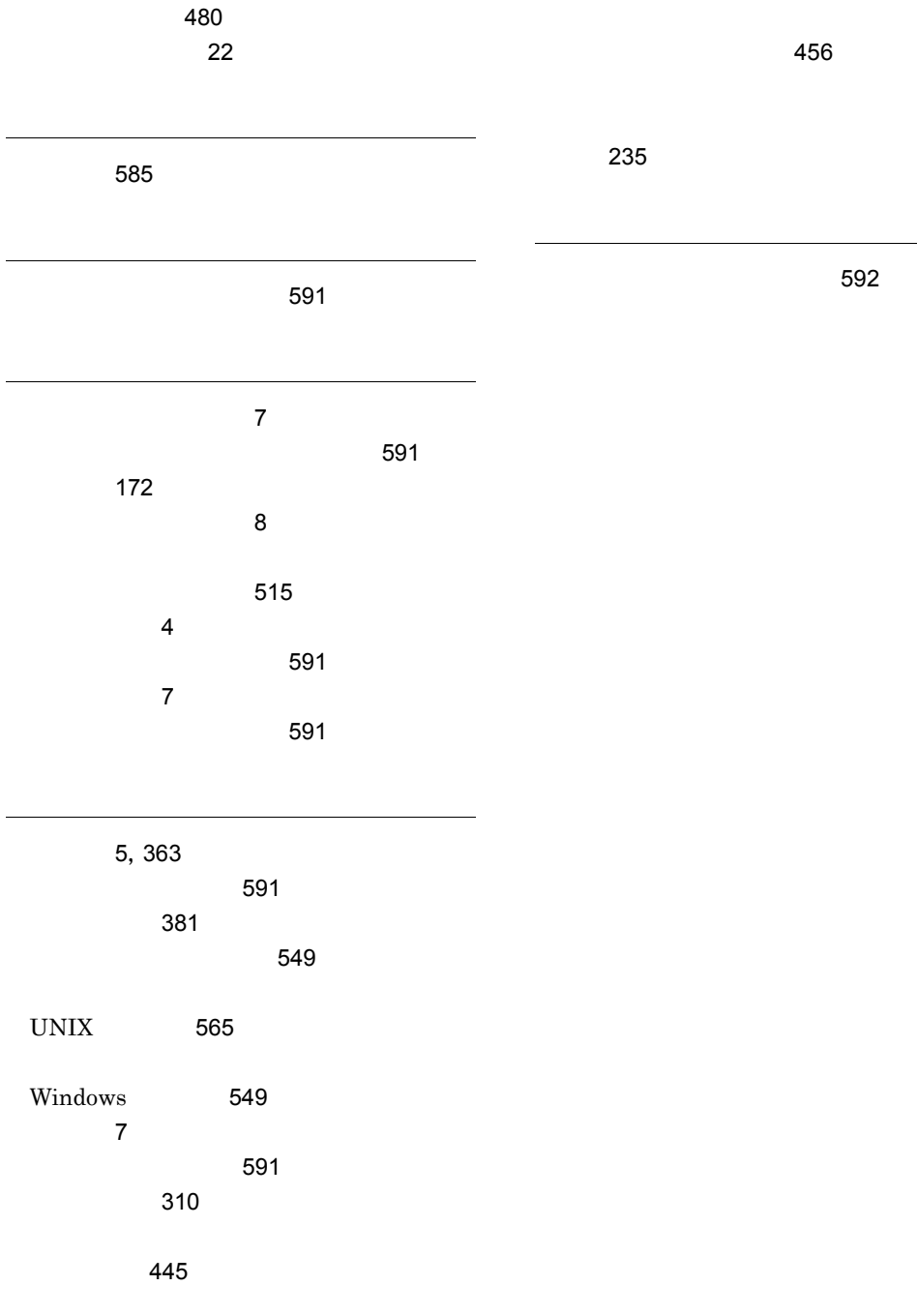

 $\sim$  [454](#page-477-0)

[454](#page-477-1)